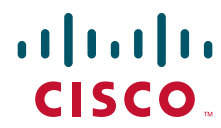

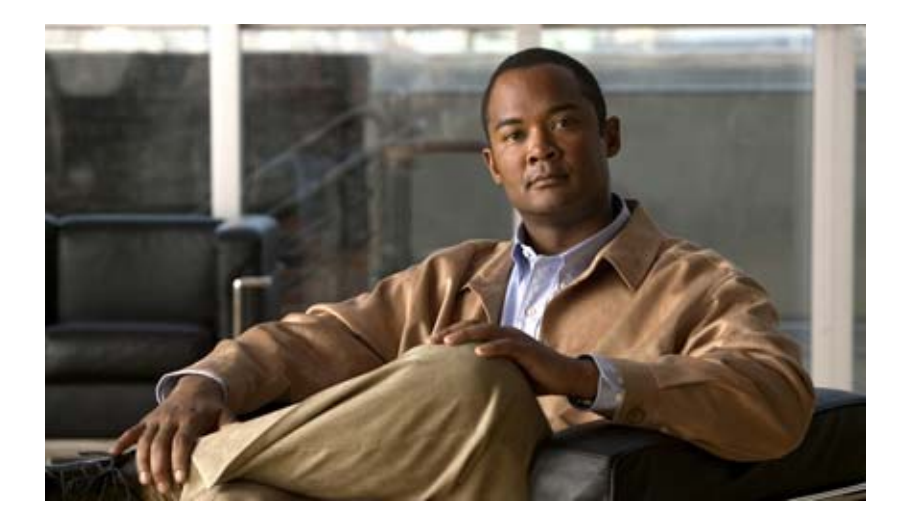

### **Cisco Virtual Security Gateway for Nexus 1000V Series Switch Command Reference, Release 4.2(1)VSG1(2)**

July 4, 2013

### **Americas Headquarters**

Cisco Systems, Inc. 170 West Tasman Drive San Jose, CA 95134-1706 USA <http://www.cisco.com> Tel: 408 526-4000 800 553-NETS (6387) Fax: 408 527-0883

Text Part Number: OL-25094-01

THE SPECIFICATIONS AND INFORMATION REGARDING THE PRODUCTS IN THIS MANUAL ARE SUBJECT TO CHANGE WITHOUT NOTICE. ALL STATEMENTS, INFORMATION, AND RECOMMENDATIONS IN THIS MANUAL ARE BELIEVED TO BE ACCURATE BUT ARE PRESENTED WITHOUT WARRANTY OF ANY KIND, EXPRESS OR IMPLIED. USERS MUST TAKE FULL RESPONSIBILITY FOR THEIR APPLICATION OF ANY PRODUCTS.

THE SOFTWARE LICENSE AND LIMITED WARRANTY FOR THE ACCOMPANYING PRODUCT ARE SET FORTH IN THE INFORMATION PACKET THAT SHIPPED WITH THE PRODUCT AND ARE INCORPORATED HEREIN BY THIS REFERENCE. IF YOU ARE UNABLE TO LOCATE THE SOFTWARE LICENSE OR LIMITED WARRANTY, CONTACT YOUR CISCO REPRESENTATIVE FOR A COPY.

The Cisco implementation of TCP header compression is an adaptation of a program developed by the University of California, Berkeley (UCB) as part of UCB's public domain version of the UNIX operating system. All rights reserved. Copyright © 1981, Regents of the University of California.

NOTWITHSTANDING ANY OTHER WARRANTY HEREIN, ALL DOCUMENT FILES AND SOFTWARE OF THESE SUPPLIERS ARE PROVIDED "AS IS" WITH ALL FAULTS. CISCO AND THE ABOVE-NAMED SUPPLIERS DISCLAIM ALL WARRANTIES, EXPRESSED OR IMPLIED, INCLUDING, WITHOUT LIMITATION, THOSE OF MERCHANTABILITY, FITNESS FOR A PARTICULAR PURPOSE AND NONINFRINGEMENT OR ARISING FROM A COURSE OF DEALING, USAGE, OR TRADE PRACTICE.

IN NO EVENT SHALL CISCO OR ITS SUPPLIERS BE LIABLE FOR ANY INDIRECT, SPECIAL, CONSEQUENTIAL, OR INCIDENTAL DAMAGES, INCLUDING, WITHOUT LIMITATION, LOST PROFITS OR LOSS OR DAMAGE TO DATA ARISING OUT OF THE USE OR INABILITY TO USE THIS MANUAL, EVEN IF CISCO OR ITS SUPPLIERS HAVE BEEN ADVISED OF THE POSSIBILITY OF SUCH DAMAGES.

[Cisco and the Cisco logo are trademarks or registered trademarks of Cisco and/or its affiliates in the U.S. and other countries. To view a list of Cisco](http://www.cisco.com/go/trademarks) trademarks, go to this [URL: www.cisco.com/go/trademarks.](http://www.cisco.com/go/trademarks) Third-party trademarks mentioned are the property of their respective owners. The use of the word partner does not imply a partnership relationship between Cisco and any other company. (1110R)

Any Internet Protocol (IP) addresses used in this document are not intended to be actual addresses. Any examples, command display output, and figures included in the document are shown for illustrative purposes only. Any use of actual IP addresses in illustrative content is unintentional and coincidental.

*Cisco Virtual Security Gateway for Nexus 1000V Series Switch Command Reference, Release 4.2(1)VSG1(2)* © 2011 Cisco Systems, Inc. All rights reserved.

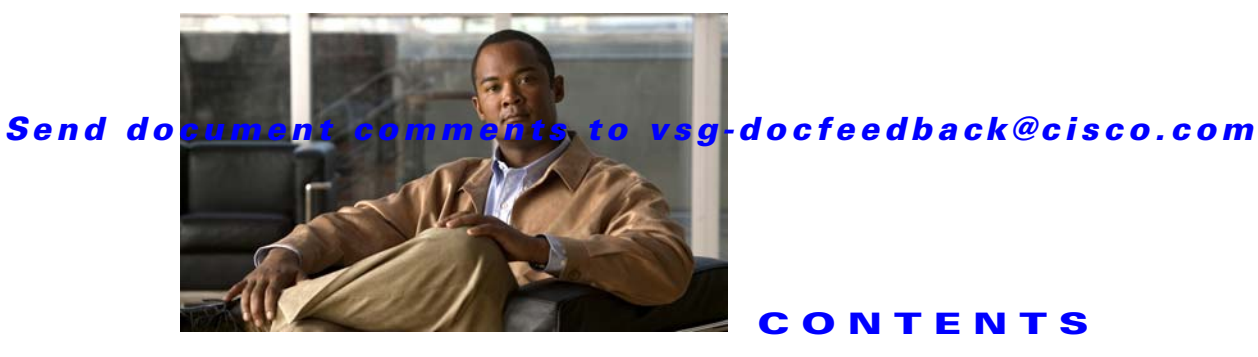

### **[New and Changed Commands](#page-12-0) i-xiii**

### **[Preface](#page-14-0) xv**

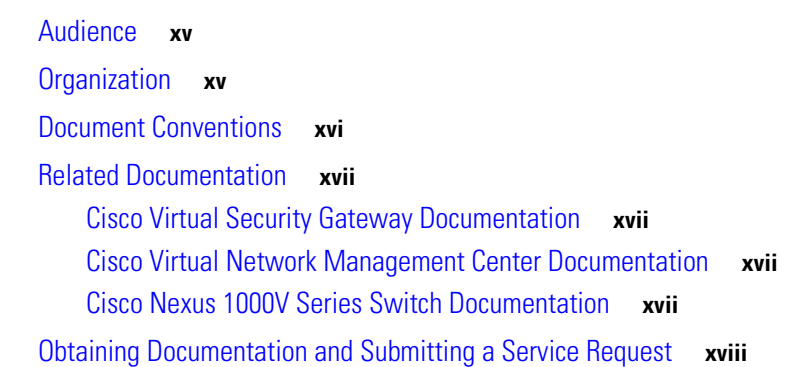

### **[CHAPTER](#page-18-0) 1 [Cisco Nexus 1000V Series Switch Commands](#page-18-1) 1-1**

[clear vsn connection](#page-19-0) **1-2** [clear vsn statistics](#page-20-0) **1-3** [switchport mode](#page-21-0) **1-4** [switchport access vlan](#page-22-0) **1-5** [state \(port profile\)](#page-23-0) **1-6** [copy running-config startup-config](#page-24-0) **1-7** [vnm-policy-agent](#page-25-0) **1-8** [log-level](#page-26-0) **1-9** [ping vsn](#page-27-0) **1-10** [policy-agent-image](#page-30-0) **1-13** [pop](#page-31-0) **1-14** [push](#page-32-0) **1-15** [registration-ip](#page-33-0) **1-16** [shared-secret](#page-34-0) **1-17** [show vnm-pa status](#page-35-0) **1-18** [port-profile](#page-36-0) **1-19** [show running-config](#page-37-0) **1-20** [tcp state-checks](#page-42-0) **1-25** [vn-service ip-address](#page-43-0) **1-26**

#### **Contents**

### *Send document comments to vsg-docfeedback@cisco.com*

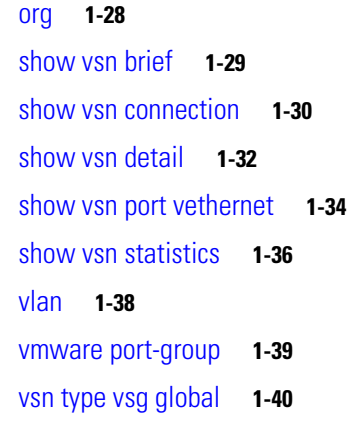

### **[CHAPTER](#page-58-0) 2 [Cisco Virtual Security Gateway Commands](#page-58-1) 2-1**

[action](#page-59-0) **2-2** [attach](#page-60-0) **2-3** [attribute](#page-61-0) **2-4** [banner motd](#page-62-0) **2-5** [boot](#page-64-0) **2-7** [cd](#page-65-0) **2-8** [cdp](#page-66-0) **2-9** [clear ac-driver](#page-67-0) **2-10** [clear accounting](#page-68-0) **2-11** [clear bootvar](#page-69-0) **2-12** [clear cdp](#page-70-0) **2-13** [clear cli](#page-71-0) **2-14** [clear cores](#page-72-0) **2-15** [clear counters](#page-73-0) **2-16** [clear debug-logfile](#page-74-0) **2-17** [clear frame](#page-75-0) **2-18** [clear fs-daemon](#page-76-0) **2-19** [clear inspect](#page-77-0) **2-20** [clear install](#page-78-0) **2-21** [clear ip adjacency statistics](#page-79-0) **2-22** [clear ip arp](#page-80-0) **2-23** [clear ip arp data](#page-81-0) **2-24** [clear ip arp ethernet](#page-82-0) **2-25** [clear ip arp loopback](#page-83-0) **2-26** [clear ip arp mgmt](#page-84-0) **2-27**

**Cisco Virtual Security Gateway for Nexus 1000V Series Switch Command Reference, Release 4.2(1)VSG1(2)**

#### **Contents**

### *Send document comments to vsg-docfeedback@cisco.com*

[clear ip arp port-channel](#page-85-0) **2-28** [clear ip arp statistics](#page-86-0) **2-29** [clear ip arp vrf](#page-87-0) **2-30** [clear ip igmp event-history](#page-88-0) **2-31** [clear ip igmp snooping](#page-89-0) **2-32** [clear ip interface](#page-91-0) **2-34** [clear ip route](#page-92-0) **2-35** [clear ip traffic](#page-94-0) **2-37** [clear ipv6 adjacency statistics](#page-95-0) **2-38** [clear ipv6 icmp interface statistics](#page-96-0) **2-39** [clear ipv6 icmp mld groups](#page-98-0) **2-41** [clear ipv6 icmp mld route](#page-99-0) **2-42** *[clear ipv6 nd interface statistics](#page-100-0)* **2-43** [clear pktmgr client](#page-102-0) **2-45** [clear pktmgr interface](#page-103-0) **2-46** [clear line](#page-104-0) **2-47** [clear logging](#page-105-0) **2-48** [clear ntp](#page-106-0) **2-49** [clear nvram](#page-107-0) **2-50** [clear policy-engine](#page-108-0) **2-51** [clear processes](#page-109-0) **2-52** [clear rmon](#page-110-0) **2-53** [clear role](#page-111-0) **2-54** [clear routing \\*](#page-112-0) **2-55** [clear routing A.B.C.D](#page-113-0) **2-56** [clear routing A.B.C.D/LEN](#page-115-0) **2-58** [clear routing event-history](#page-117-0) **2-60** [clear routing ip \\*](#page-118-0) **2-61** [clear routing ip A.B.C.D](#page-119-0) **2-62** [clear routing ip A.B.C.D/LEN](#page-120-0) **2-63** [clear routing ip event-history](#page-121-0) **2-64** [clear routing ip unicast](#page-122-0) **2-65** [clear routing ipv4](#page-123-0) **2-66** [clear routing ipv6](#page-124-0) **2-67** [clear routing vrf](#page-125-0) **2-68**

[clear routing vrf default](#page-126-0) **2-69** [clear routing vrf management \\*](#page-127-0) **2-70** [clear routing vrf management](#page-128-0) **2-71** [clear routing vrf management](#page-130-0) **2-73** [clear routing vrf management ip](#page-131-0) **2-74** [clear routing vrf management ipv4](#page-133-0) **2-76** [clear routing vrf management ipv6](#page-135-0) **2-78** [clear routing vrf management unicast](#page-137-0) **2-80** [clear scheduler](#page-139-0) **2-82** [clear screen](#page-140-0) **2-83** [clear service-path](#page-141-0) **2-84** [clear snmp](#page-142-0) **2-85** [clear sockets](#page-143-0) **2-86** [clear ssh](#page-144-0) **2-87** [clear system internal ac application](#page-145-0) **2-88** [clear system internal ac ipc-stats](#page-146-0) **2-89** [clear user](#page-147-0) **2-90** [cli](#page-148-0) **2-91** [clock set](#page-150-0) **2-93** [condition](#page-151-0) **2-94** [configure](#page-153-0) **2-96** [copy bootflash:](#page-154-0) **2-97** [copy core:](#page-156-0) **2-99** [copy debug:](#page-157-0) **2-100** [copy ftp:](#page-159-0) **2-102** [copy log:](#page-160-0) **2-103** [copy modflash:](#page-162-0) **2-105** [copy nvram:](#page-164-0) **2-107** [copy running-config](#page-166-0) **2-109** [copy scp:](#page-167-0) **2-110** [copy sftp:](#page-168-0) **2-111** [copy startup-config](#page-169-0) **2-112** [copy system:](#page-170-0) **2-113** [copy tftp:](#page-172-0) **2-115** [copy volatile:](#page-173-0) **2-116**

[debug logfile](#page-175-0) **2-118** [debug logging](#page-177-0) **2-120** [delete](#page-178-0) **2-121** [dir](#page-179-0) **2-122** [echo](#page-180-0) **2-123** [end](#page-182-0) **2-125** [event](#page-183-0) **2-126** [event-log service-path](#page-184-0) **2-127** [exit](#page-186-0) **2-129** [find](#page-187-0) **2-130** [gunzip](#page-188-0) **2-131** [gzip](#page-189-0) **2-132** [install](#page-190-0) **2-133** [interface](#page-191-0) **2-134** [ip](#page-193-0) **2-136** [line](#page-195-0) **2-138** [logging](#page-196-0) **2-139** [match](#page-198-0) **2-141** [mkdir \(VSG\)](#page-200-0) **2-143** [ntp sync-retry \(VSG\)](#page-201-0) **2-144** [object-group](#page-202-0) **2-145** [password strength-check](#page-203-0) **2-146** [policy](#page-204-0) **2-147** [pwd](#page-206-0) **2-149** [role](#page-207-0) **2-150** [reload](#page-208-0) **2-151** [reload module](#page-209-0) **2-152** [restart](#page-210-0) **2-153** [rmdir \(VSG\)](#page-211-0) **2-154** [rule](#page-212-0) **2-155** [run-script \(VSG\)](#page-214-0) **2-157** [send](#page-216-0) **2-159** [setup](#page-217-0) **2-160** [sleep](#page-219-0) **2-162** [snmp-server](#page-220-0) **2-163**

 $\mathcal{L}_{\mathcal{A}}$ 

#### **Contents**

### *Send document comments to vsg-docfeedback@cisco.com*

[ssh](#page-222-0) **2-165** [ssh key](#page-223-0) **2-166** [system clis](#page-224-0) **2-167** [system cores](#page-225-0) **2-168** [system default switchport](#page-226-0) **2-169** [system hap-reset](#page-227-0) **2-170** [system health](#page-228-0) **2-171** [system heartbeat](#page-229-0) **2-172** [system internal](#page-230-0) **2-173** [system jumbomtu](#page-231-0) **2-174** [system memlog](#page-232-0) **2-175** [system memory-thresholds](#page-233-0) **2-176** [system pss](#page-234-0) **2-177** [system redundancy](#page-235-0) **2-178** [system standby](#page-236-0) **2-179** [system startup-config](#page-237-0) **2-180** [system statistics](#page-238-0) **2-181** [system switchover](#page-239-0) **2-182** [system trace](#page-240-0) **2-183** [system watchdog kdgb](#page-241-0) **2-184** [tail](#page-242-0) **2-185** [telnet](#page-244-0) **2-187** [terminal alias](#page-245-0) **2-188** [terminal color](#page-246-0) **2-189** [terminal dont-ask](#page-247-0) **2-190** [terminal edit-mode](#page-248-0) **2-191** [terminal event-manager](#page-249-0) **2-192** [terminal history](#page-250-0) **2-193** [terminal length](#page-251-0) **2-194** [terminal log-all](#page-252-0) **2-195** [terminal monitor](#page-253-0) **2-196** [terminal output](#page-254-0) **2-197** [terminal redirection-mode](#page-255-0) **2-198** [terminal session-timeout](#page-256-0) **2-199** [terminal terminal-type](#page-257-0) **2-200**

[terminal tree-update](#page-258-0) **2-201** [terminal verify-only](#page-259-0) **2-202** [terminal width](#page-260-0) **2-203** [test policy-engine](#page-261-0) **2-204** [test-policy-engine simulate-pe-req policy](#page-262-0) **2-205** [traceroute](#page-263-0) **2-206** [username name password](#page-264-0) **2-207** [where](#page-265-0) **2-208** [write erase](#page-266-0) **2-209** [zone](#page-268-0) **2-211**

### **[CHAPTER](#page-270-0) 3 [Cisco Virtual Security Gateway Show Commands](#page-270-1) 3-1**

[show aaa](#page-271-0) **3-2** [show ac-driver](#page-273-0) **3-4** [show accounting](#page-275-0) **3-6** [show banner](#page-277-0) **3-8** [show boot](#page-278-0) **3-9** [show cdp](#page-280-0) **3-11** [show cli](#page-282-0) **3-13** [show clock](#page-284-0) **3-15** [show copyright](#page-285-0) **3-16** [show cores](#page-287-0) **3-18** [show debug](#page-288-0) **3-19** [show debug-filter](#page-290-0) **3-21** [show environment](#page-291-0) **3-22** [show event manager internal](#page-293-0) **3-24** [show event-log](#page-296-0) **3-27** [show feature](#page-297-0) **3-28** [show file](#page-299-0) **3-30** [show hardware](#page-300-0) **3-31** [show hostname](#page-302-0) **3-33** [show hosts](#page-303-0) **3-34** [show http-server](#page-304-0) **3-35** [show incompatibility](#page-305-0) **3-36** [show inspect ftp statistics](#page-306-0) **3-37** [show install all](#page-307-0) **3-38**

**Cisco Virtual Security Gateway for Nexus 1000V Series Switch Command Reference, Release 4.2(1)VSG1(2)**

### **Contents**

### *Send document comments to vsg-docfeedback@cisco.com*

[show interface](#page-308-0) **3-39** [show ip](#page-310-0) **3-41** [show ipv6](#page-312-0) **3-43** [show kernel internal](#page-314-0) **3-45** [show line](#page-316-0) **3-47** [show logging](#page-318-0) **3-49** [show ntp](#page-321-0) **3-52** [show password](#page-323-0) **3-54** [show platform internal](#page-324-0) **3-55** [show policy-engine](#page-326-0) **3-57** [show processes](#page-327-0) **3-58** [show redundancy status](#page-331-0) **3-62** [show resource](#page-333-0) **3-64** [show role](#page-335-0) **3-66** [show running-config](#page-337-0) **3-68** [show service-path connection](#page-340-0) **3-71** [show service-path statistics](#page-342-0) **3-73** [show snmp](#page-344-0) **3-75** [show sockets](#page-346-0) **3-77** [show ssh](#page-348-0) **3-79** [show startup-config](#page-350-0) **3-81** [show system](#page-353-0) **3-84** [show tech-support](#page-355-0) **3-86** [show telnet server](#page-360-0) **3-91** [show terminal](#page-361-0) **3-92** [show user-account](#page-363-0) **3-94** [show users](#page-364-0) **3-95** [show version](#page-365-0) **3-96** [show vnm-pa](#page-366-0) **3-97** [show vsg dvport](#page-367-0) **3-98** [show vsg ip-binding](#page-368-0) **3-99** [show vsg security-profile](#page-369-0) **3-100** [show vsg vm](#page-371-0) **3-102** [show vsg vm name](#page-373-0) **3-104** [show vsg vm uuid](#page-375-0) **3-106**

[show vsg zone](#page-376-0) **3-107** [show xml server](#page-377-0) **3-108**

**I [NDEX](#page-378-0)**

 $\overline{\phantom{a}}$ 

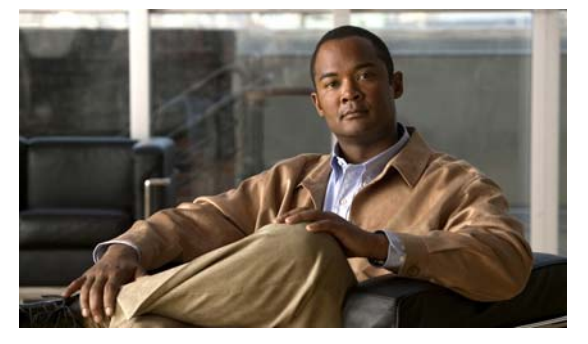

# <span id="page-12-0"></span>**New and Changed Commands**

This section provides release-specific information for the new and changed features in the *Cisco Virtual Security Gateway for Nexus 1000V Series Switch Command Reference, Release 4.2(1)VSG1(2)*. The latest version of this document is available at the following Cisco website: [http://www.cisco.com/go/techdocs.](http://www.cisco.com/go/techdocs)

To check for additional information about Release 4.2(1)VSG1(2), see the *Cisco Virtual Security Gateway for Nexus 1000V Series Switch Release Notes, Release 4.2(1)VSG1(2)* available at the following Cisco website: [http://www.cisco.com/go/techdocs.](http://www.cisco.com/go/techdocs)

Table 1 summarizes the new and changed features for the *Cisco Virtual Security Gateway for Nexus 1000V Series Switch Command Reference, Release 4.2(1)VSG1(2)*.

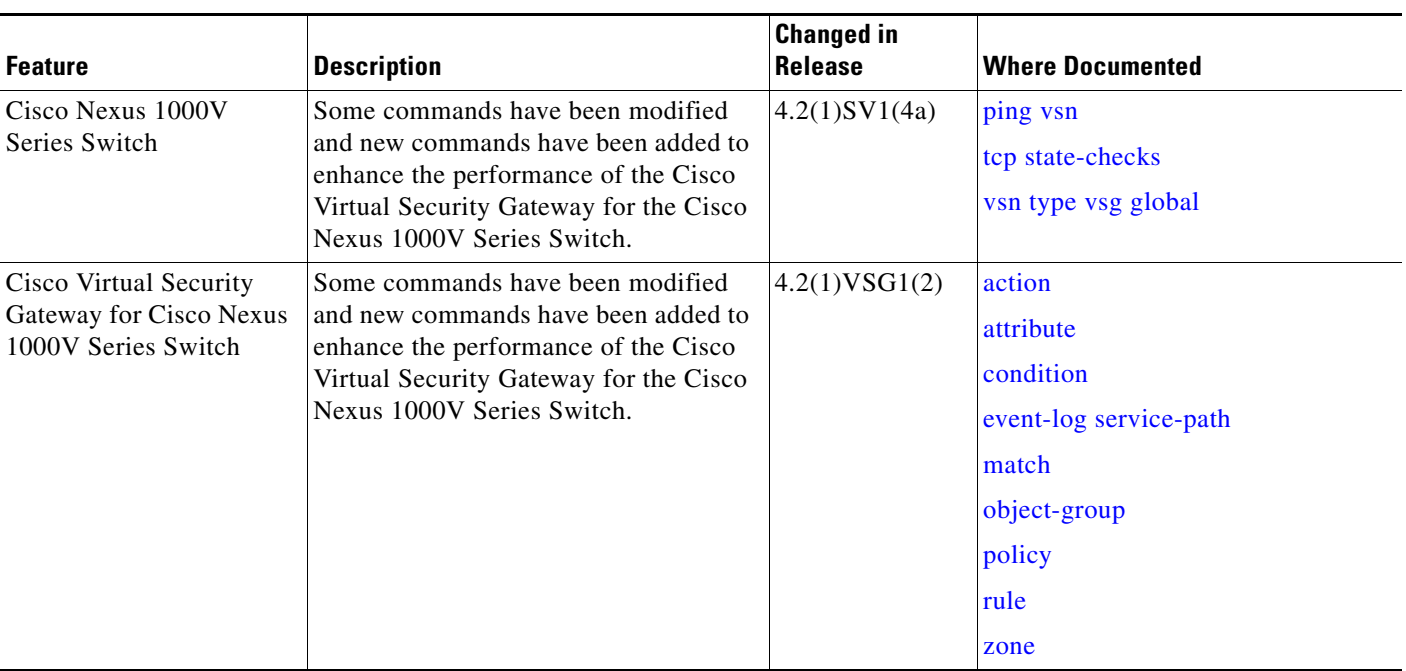

### *Table 1 New and Changed Information in Release 4.2(1)VSG1(2)*

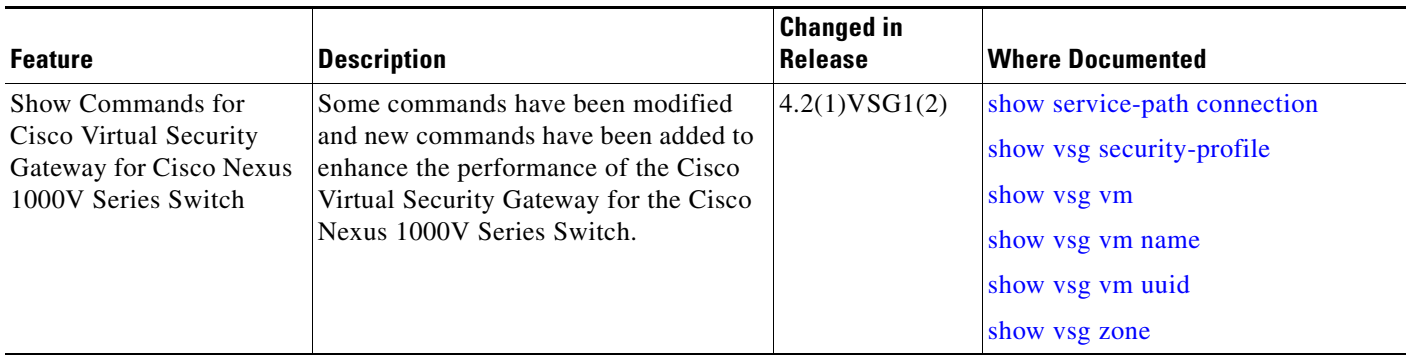

### *Table 1 New and Changed Information in Release 4.2(1)VSG1(2) (continued)*

 $\blacksquare$ 

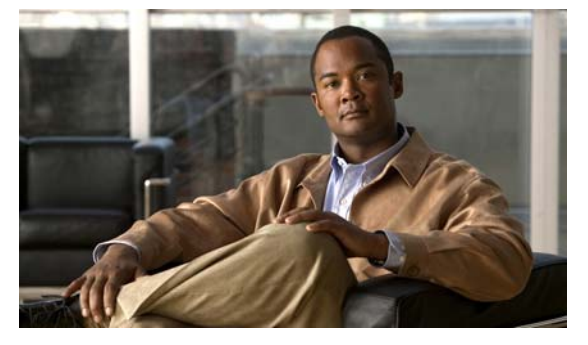

# <span id="page-14-0"></span>**Preface**

The *Cisco Virtual Security Gateway for Nexus 1000V Series Switch Command Reference, Release 4.2(1)VSG1(2)* provides a reference for Cisco Virtual Security Gateway (VSG) CLI commands.

This chapter includes the following sections:

- **•** [Audience, page](#page-14-1) xv
- **•** [Organization, page](#page-14-2) xv
- **•** [Document Conventions, page](#page-15-0) xvi
- **•** [Related Documentation, page](#page-16-0) xvii
- **•** [Obtaining Documentation and Submitting a Service Request, page](#page-17-0) xviii

# <span id="page-14-1"></span>**Audience**

This reference is for network administrators with the following experience and knowledge:

- **•** VMware vCenter
- **•** VMware vSphere
- **•** VMware ESX and ESXi
- **•** An understanding of virtualization
- **•** Virtual machines

## <span id="page-14-2"></span>**Organization**

This document is organized into the following chapters:

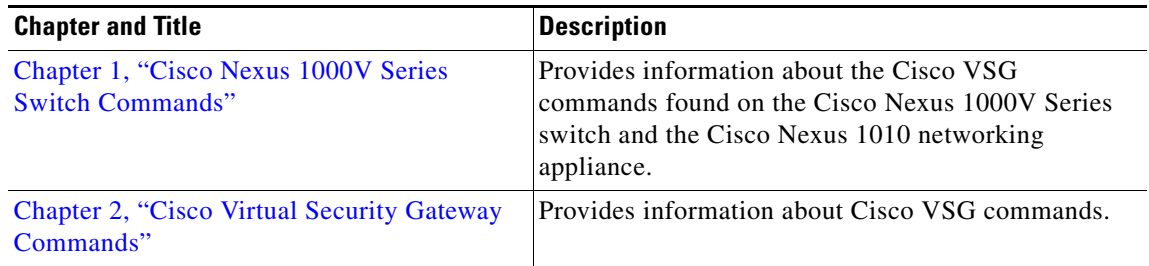

# <span id="page-15-0"></span>**Document Conventions**

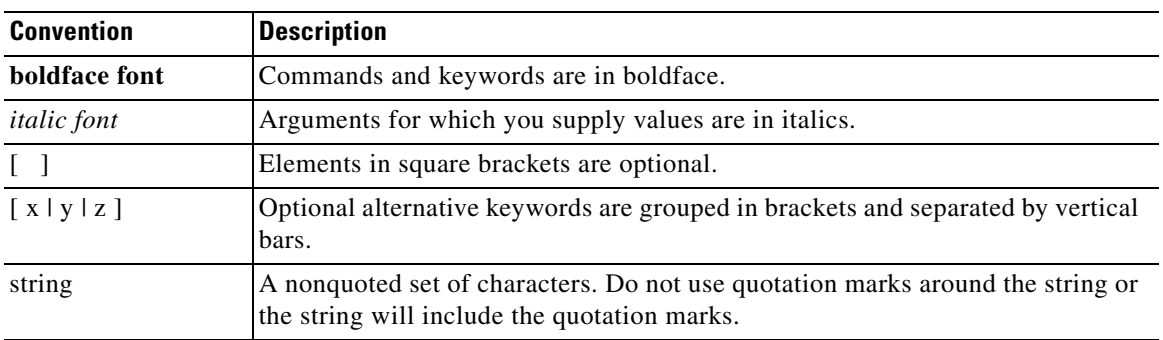

Command descriptions use these conventions:

Screen examples use these conventions:

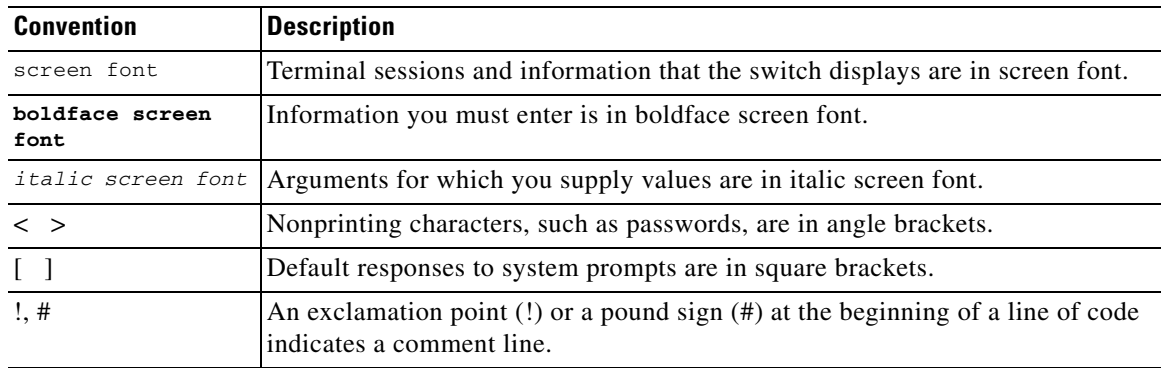

This document uses the following conventions:

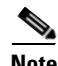

**Note** Means reader *take note*. Notes contain helpful suggestions or references to material not covered in the manual.

# ЛN

**Caution** Means *reader be careful*. In this situation, you might do something that could result in equipment damage or loss of data.

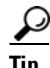

**P**<br>**Tip** Means the following information will help you solve a problem.

### <span id="page-16-0"></span>**Related Documentation**

This section contains information about the documentation available for Cisco Virtual Security Gateway and related products.

### <span id="page-16-1"></span>**Cisco Virtual Security Gateway Documentation**

The following Cisco Virtual Security Gateway for the Nexus 1000V Series Switch documents are available on Cisco.com at the following URL:

*[http://www.cisco.com/en/US/products/ps13095/tsd\\_products\\_support\\_series\\_home.html](http://www.cisco.com/en/US/products/ps13095/tsd_products_support_series_home.html)*

- **•** *Cisco Virtual Security Gateway for Nexus 1000V Series Switch Release Notes, Release 4.2(1)VSG1(2)*
- **•** *Cisco Virtual Security Gateway, Release 4.2(1)VSG1(2) and Cisco Virtual Network Management Center, Release 1.2 Installation and Upgrade Guide*
- **•** *Cisco Virtual Security Gateway for Nexus 1000V Series Switch License Configuration Guide, Release 4.2(1)VSG1(2)*
- **•** *Cisco Virtual Security Gateway for Nexus 1000V Series Switch Configuration Guide, Release 4.2(1)VSG1(2)*
- **•** *Cisco Virtual Security Gateway for Nexus 1000V Series Switch Command Reference, Release 4.2(1)VSG1(2)*
- **•** *Cisco Virtual Security Gateway for Nexus 1000V Series Switch Troubleshooting Guide, Release 4.2(1)VSG1(2)*

### <span id="page-16-2"></span>**Cisco Virtual Network Management Center Documentation**

The following Cisco Virtual Network Management Center documents are available on Cisco.com at the following URL:

*[http://www.cisco.com/en/US/products/ps11213/tsd\\_products\\_support\\_series\\_home.html](http://www.cisco.com/en/US/products/ps11213/tsd_products_support_series_home.html)*

- **•** *Release Notes for Cisco Virtual Network Management Center, Release 1.2*
- **•** *Cisco Virtual Security Gateway, Release 4.2(1)VSG1(2) and Cisco Virtual Network Management Center, Release 1.2 Installation and Upgrade Guide*
- **•** *Cisco Virtual Network Management Center CLI Configuration Guide, Release 1.2*
- **•** *Cisco Virtual Network Management Center GUI Configuration Guide, Release 1.2*
- **•** *Cisco Virtual Network Management Center XML API Reference Guide, Release 1.2*

### <span id="page-16-3"></span>**Cisco Nexus 1000V Series Switch Documentation**

The Cisco Nexus 1000V Series Switch documents are available on Cisco.com at the following URL: *[http://www.cisco.com/en/US/products/ps9902/tsd\\_products\\_support\\_series\\_home.html](http://www.cisco.com/en/US/products/ps9902/tsd_products_support_series_home.html)*

 $\mathbf{I}$ 

# <span id="page-17-0"></span>**Obtaining Documentation and Submitting a Service Request**

For information on obtaining documentation, submitting a service request, and gathering additional information, see *What's New in Cisco Product Documentation* at: [http://www.cisco.com/en/US/docs/general/whatsnew/whatsnew.html.](http://www.cisco.com/en/US/docs/general/whatsnew/whatsnew.html)

Subscribe to *What's New in Cisco Product Documentation*, which lists all new and revised Cisco technical documentation, as an RSS feed and deliver content directly to your desktop using a reader application. The RSS feeds are a free service.

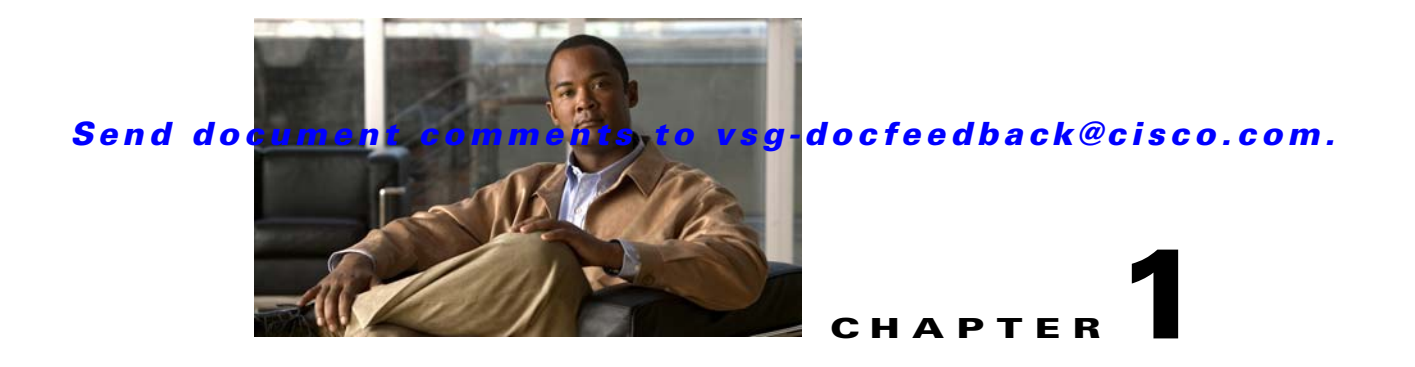

# <span id="page-18-2"></span><span id="page-18-1"></span><span id="page-18-0"></span>**Cisco Nexus 1000V Series Switch Commands**

This chapter provides information about the Cisco Virtual Security Gateway (VSG) related commands on the Cisco Nexus 1000V Series switch and the Cisco Nexus 1010 networking appliance.

# <span id="page-19-0"></span>**clear vsn connection**

To clear Cisco VSG connections, use the **clear vsn connection** command.

**clear vsn connection** [**module** *module-number*]

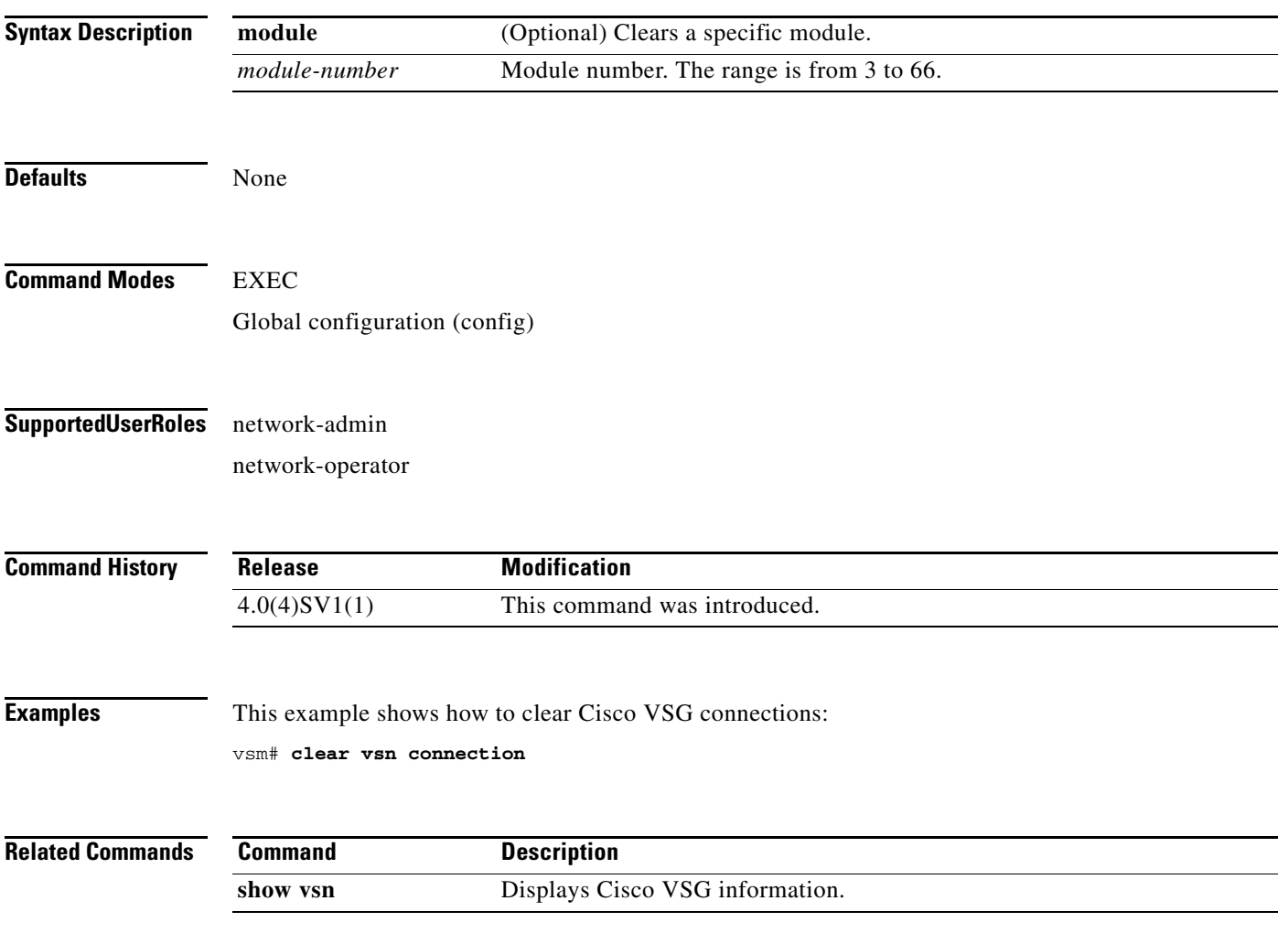

# <span id="page-20-0"></span>**clear vsn statistics**

To clear Cisco VSG statistics, use the **clear vsn statistics** command.

**clear vsn statistics** [**module** *module-number* | **vlan** *vlan-number* **ip** *ip-address* [**module** *module-number*]]

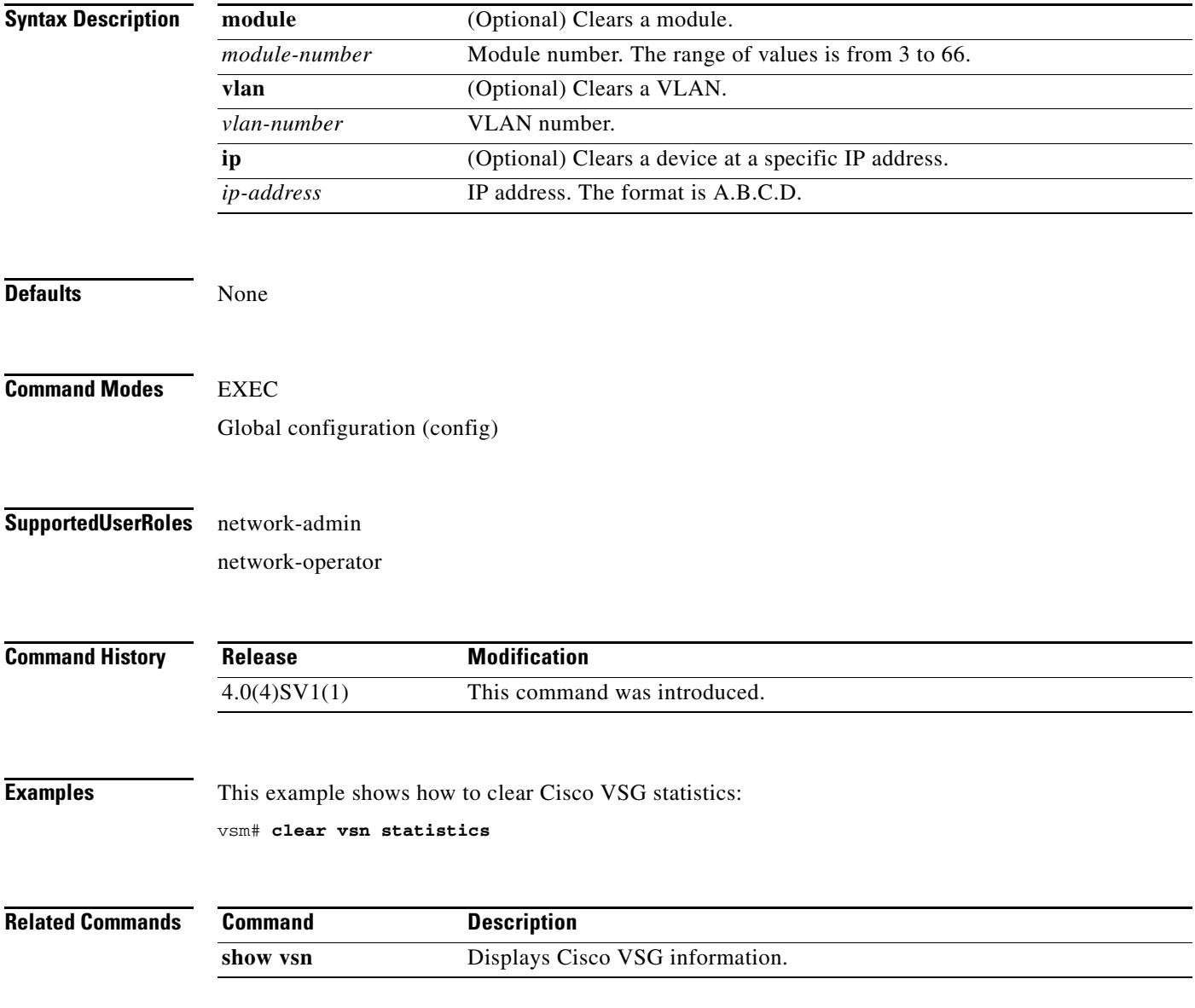

# <span id="page-21-0"></span>**switchport mode**

To set the port mode of an interface, use the **switchport mode** command. To remove the port mode configuration, use the **no** form of this command.

**switchport mode** {**access** | **private-vlan** {**host** | **promiscuous**} | **trunk**}

**no switchport mode** {**access** | **private-vlan** {**host** | **promiscuous**} | **trunk**}

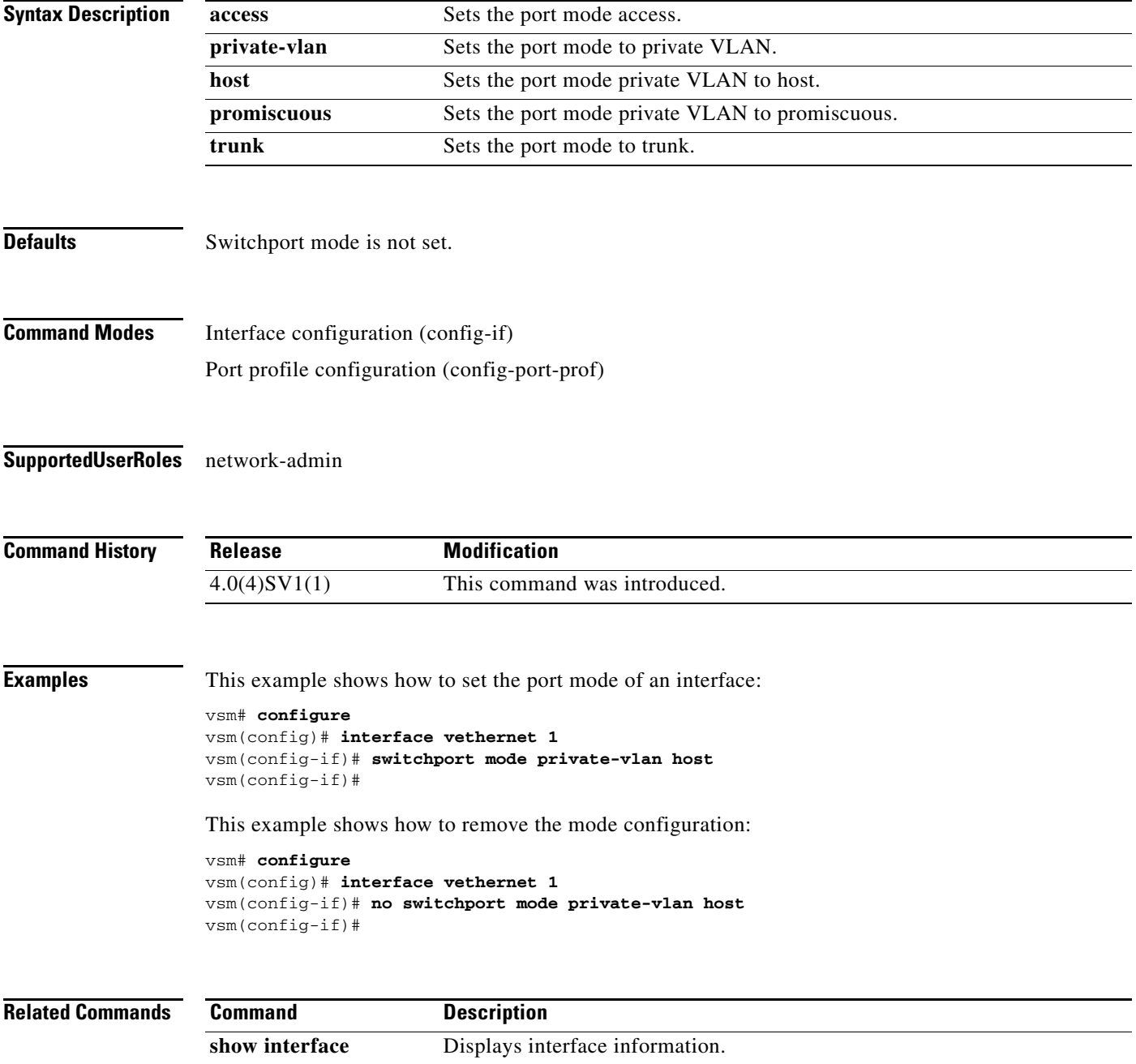

a ka

### *Send document comments to vsg-docfeedback@cisco.com.*

# <span id="page-22-0"></span>**switchport access vlan**

To set the access mode of an interface, use the **switchport access vlan** command. To remove the access mode configuration, use the **no** form of this command.

**switchport access vlan** *vlan-id*

**no switchport access vlan** *vlan-id*

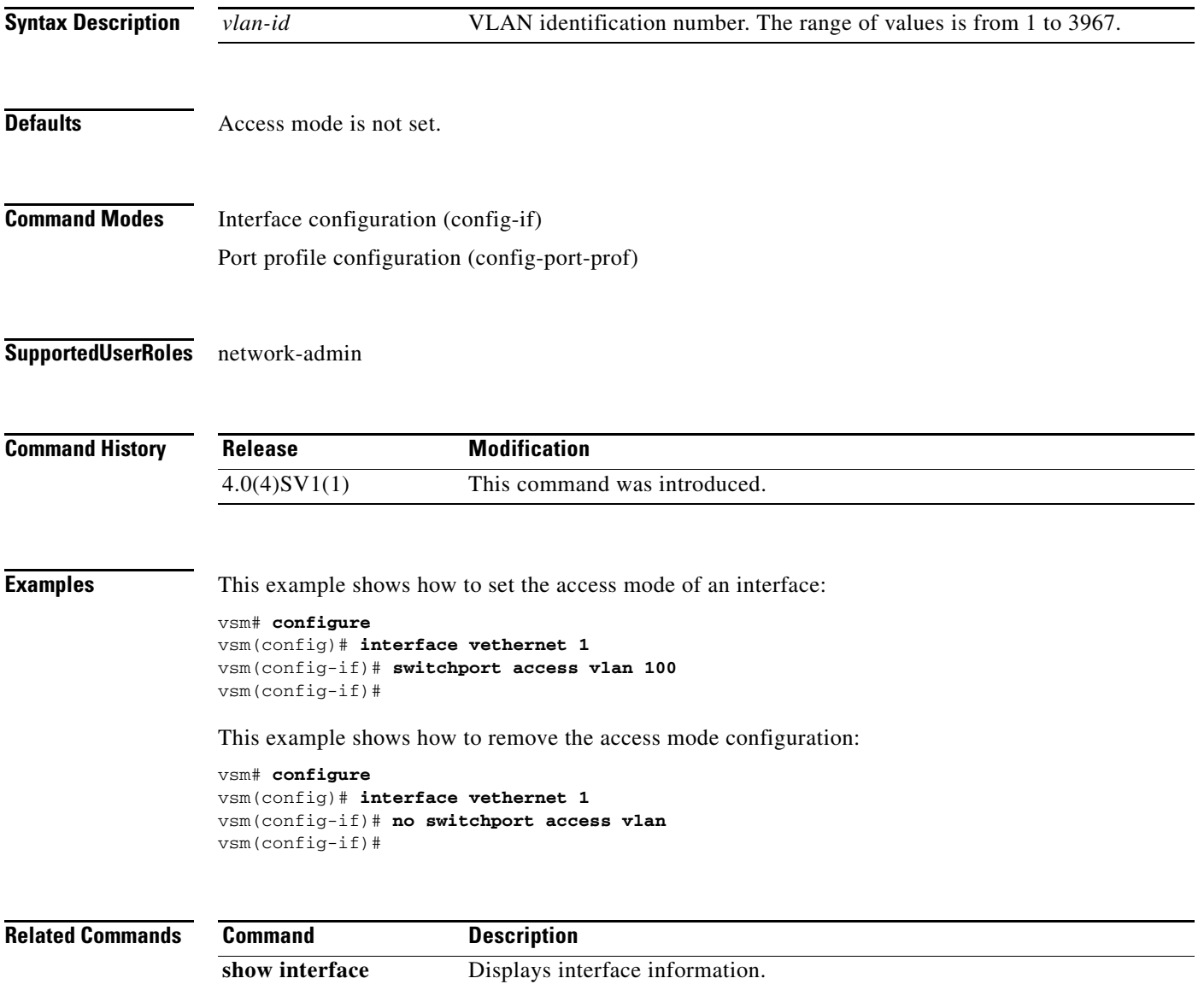

# <span id="page-23-0"></span>**state (port profile)**

To enable the operational state of a port profile, use the **state** command. To disable the operational state of a port profile, use the **no** form of the command.

**state enabled**

**no state enabled**

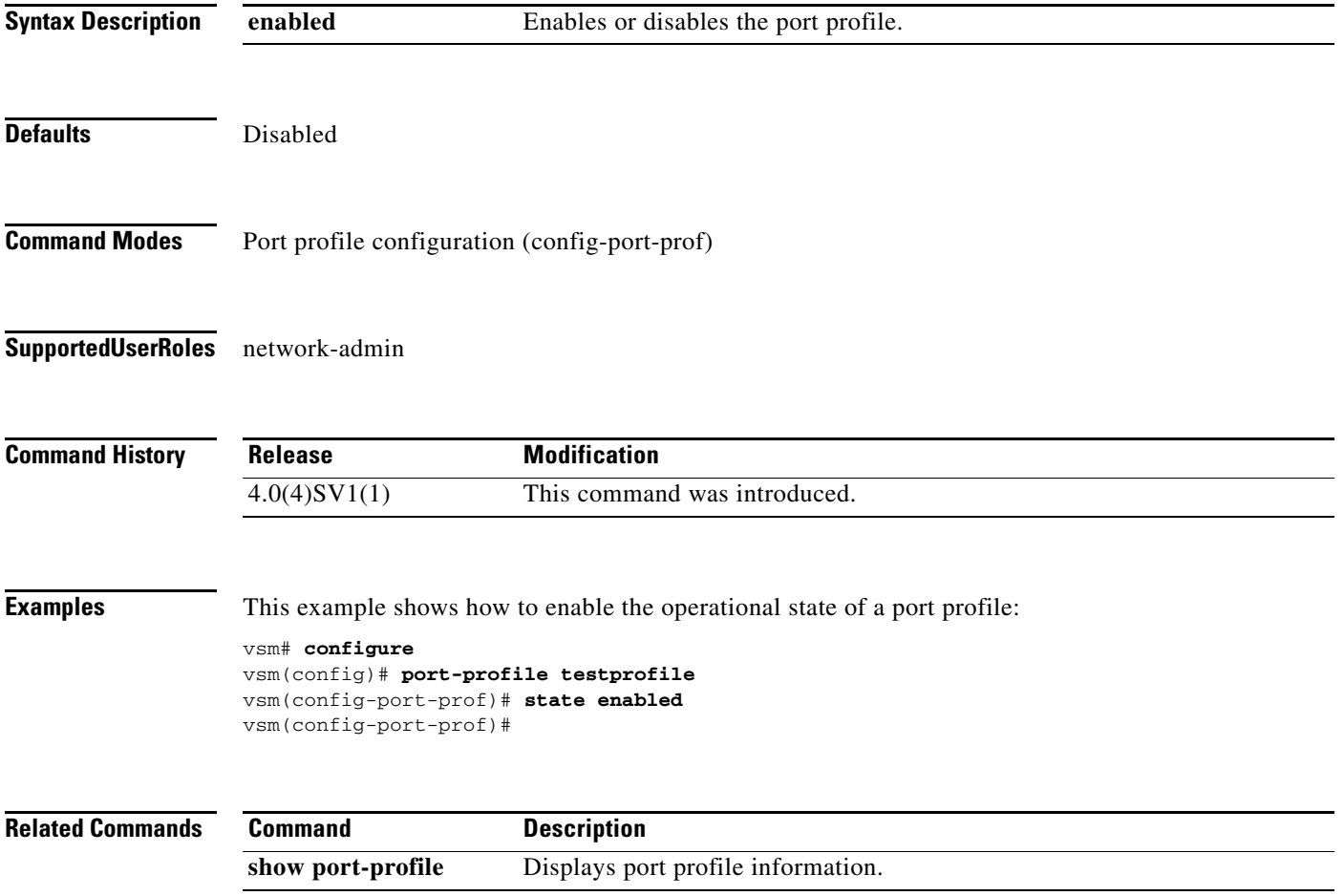

# <span id="page-24-0"></span>**copy running-config startup-config**

To copy the running configuration to the startup configuration, use the **copy running-config startup-config** command.

### **copy running-config startup-config**

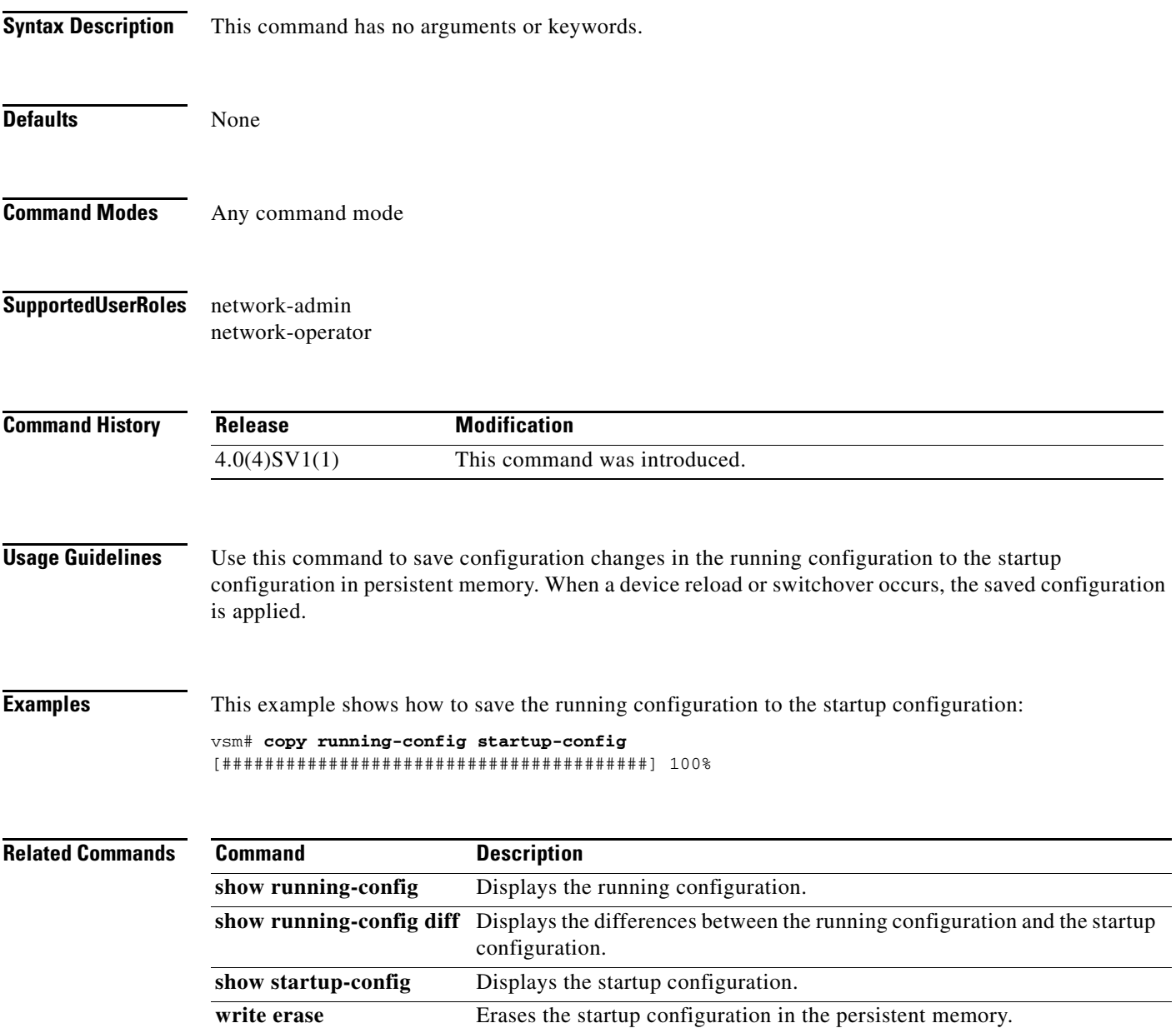

# <span id="page-25-0"></span>**vnm-policy-agent**

To enter Cisco Virtual Network Management Center (VNMC) policy agent mode, use the **vnm-policy-agent** command.

**vnm-policy-agent**

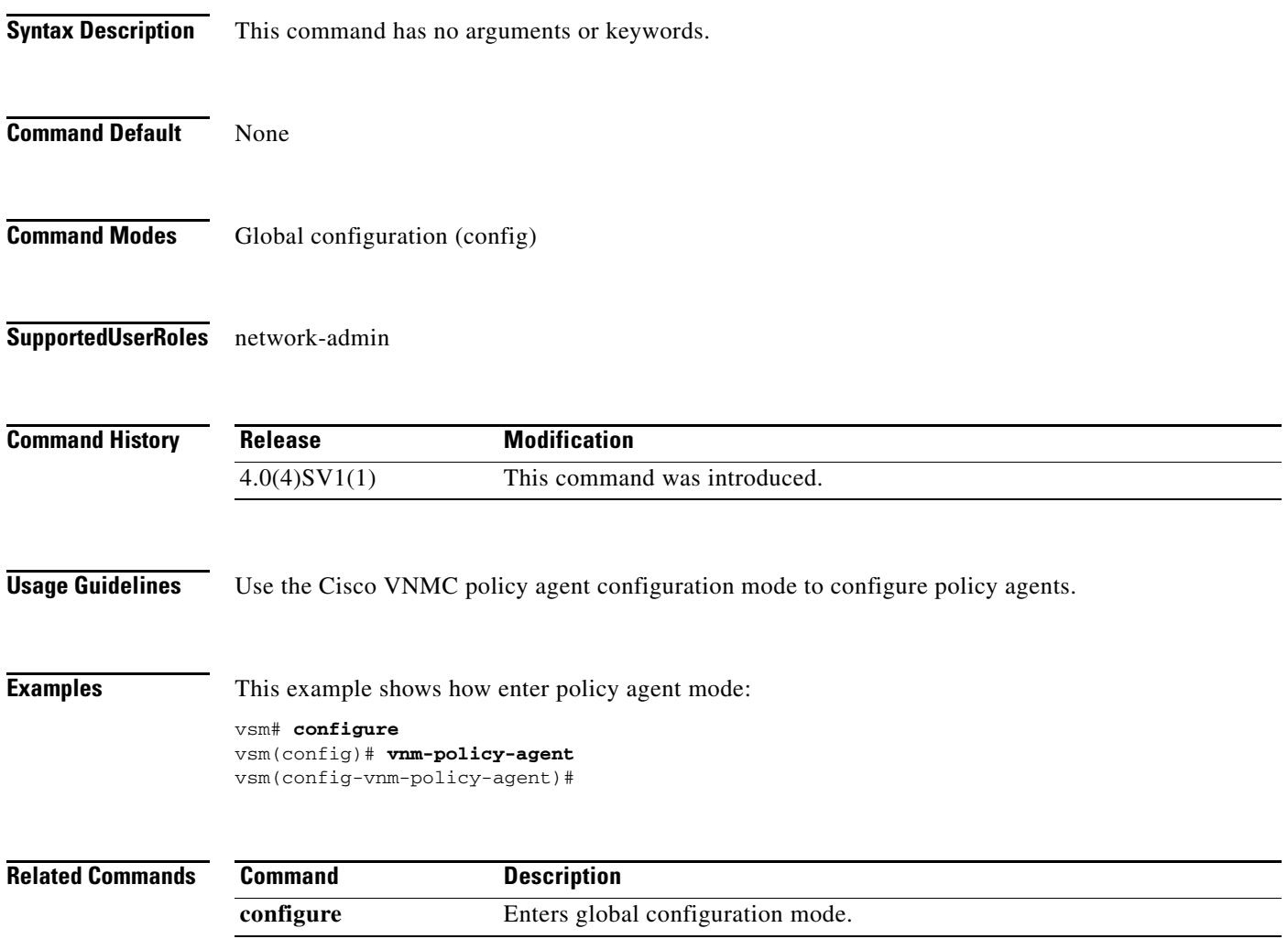

# <span id="page-26-0"></span>**log-level**

To set logging severity levels for the Cisco Virtual Network Management Center (VNMC) policy agent, use the **log-level** command. To reset logging levels, use the **no** form of this command.

**log-level** {**critical** | **debug0** | **debug1** | **debug2** | **debug3** | **debug4** | **info** | **major** | **minor** | **warn**}

**no** {**critical** | **debug0** | **debug1** | **debug2** | **debug3** | **debug4** | **info** | **major** | **minor** | **warn**}

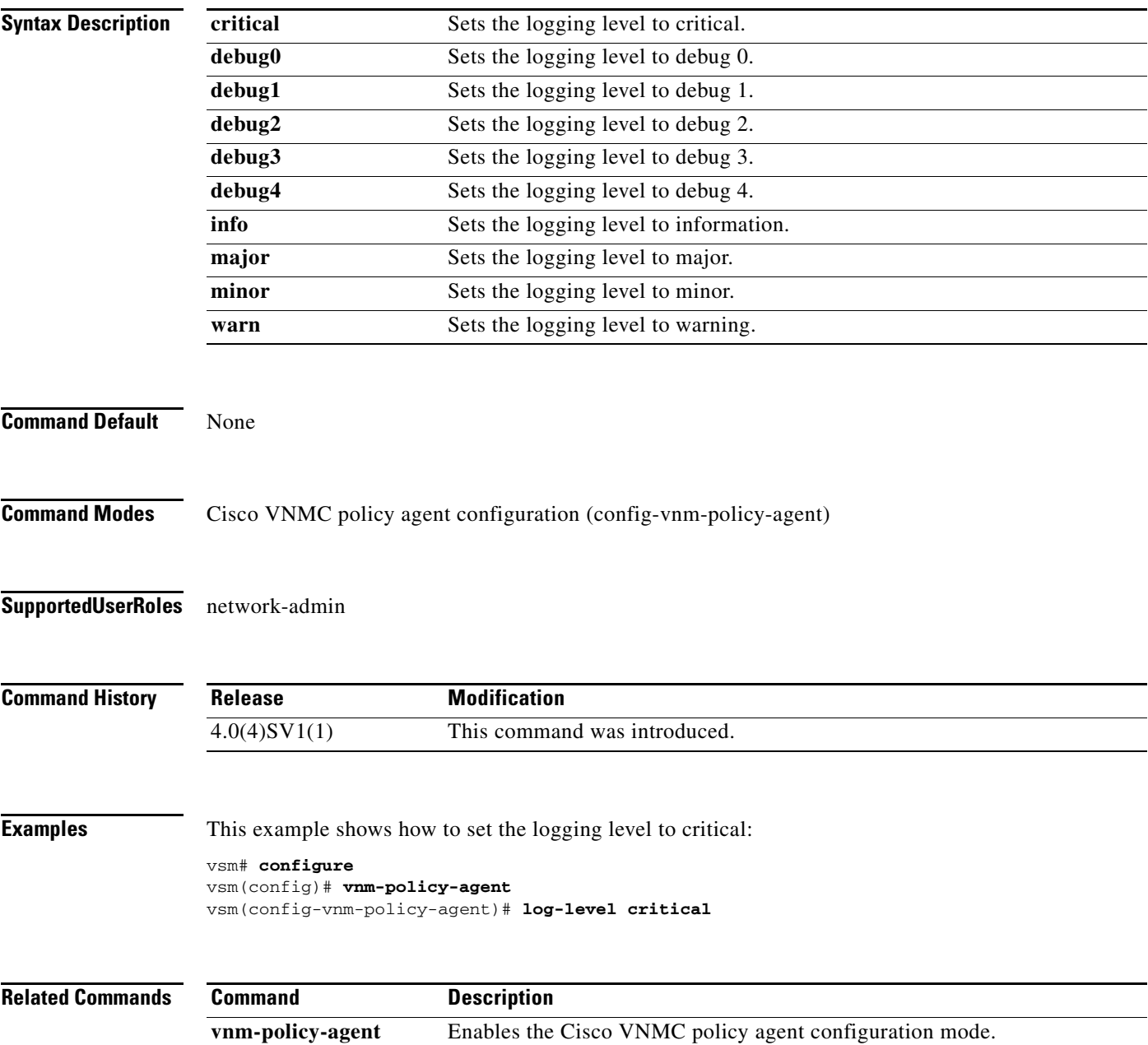

# <span id="page-27-1"></span><span id="page-27-0"></span>**ping vsn**

To ping the virtual service nodes (VSN) (including the Cisco VSG) from the vPath, use the **ping vs**n command. There is no **no** form of this command.

**ping vsn** {**ip** *vsn-ip-addr* [**vlan** *vsn-vlan-num*] | **all**} {**src-module** {*module-num* | **all | vpath-all**} [**timeout** *secs*] [**count** *count*]

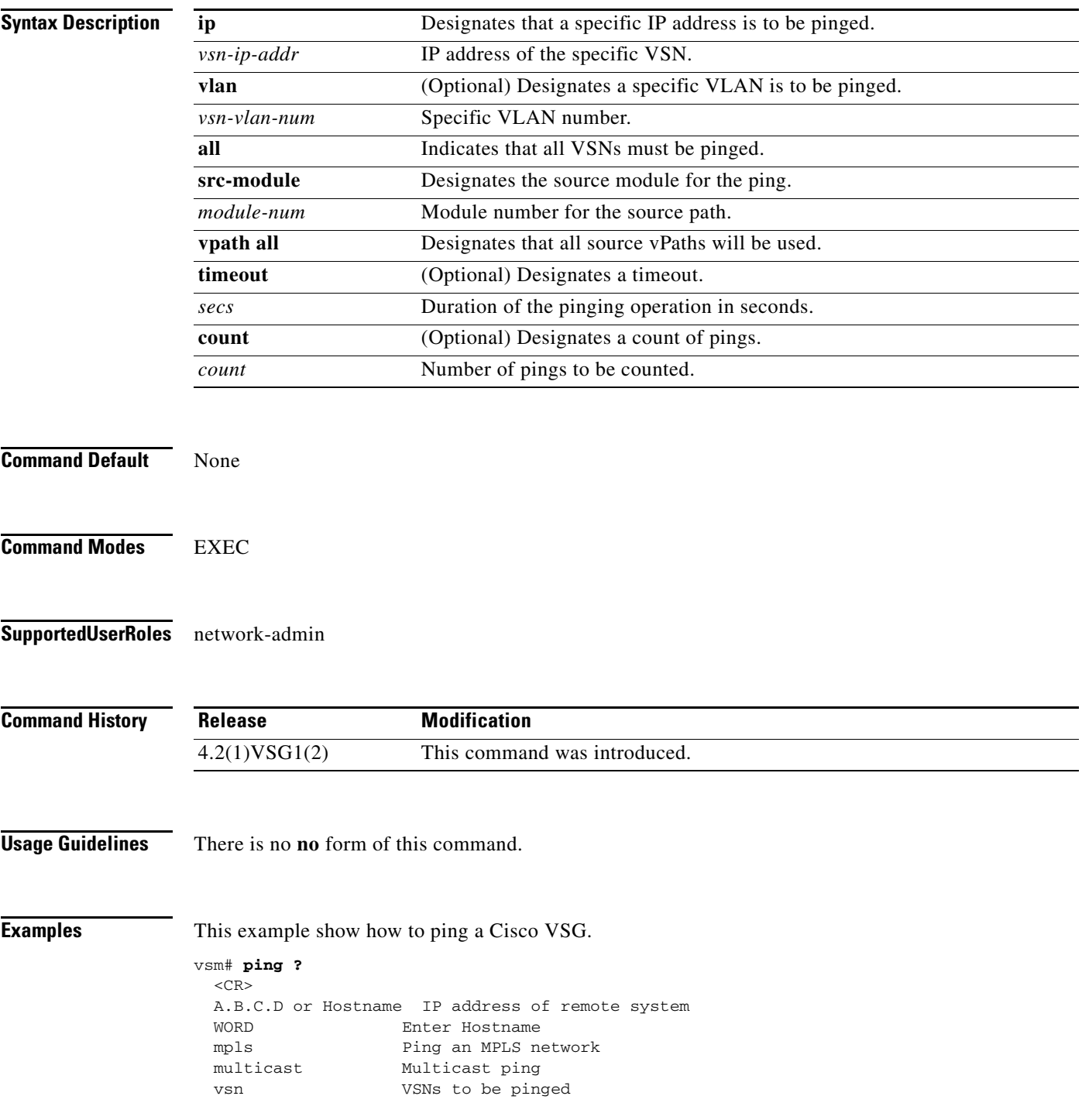

**Cisco Virtual Security Gateway for Nexus 1000V Series Switch Command Reference, Release 4.2(1)VSG1(2)**

#### vsm# **ping vsn**

```
Input parameters:
  • vsn : VSNs to be pinged.
  all : All VSNs that are currently associated to at least one VM. In other words, all
VSNs specified in port-profiles that are bound to at least one VM.
o ip-addr <ip-addr> : All VSNs configured with this IP address.
o vlan <vlan-num> : All VSNs configured on this VLAN.
   src-module : Source modules to orginate ping request from.
o all : All online modules.
o vpath-all : All modules having VMs associated to port-profiles that has vn-service 
defined.
o <module-num> : A online module number.
   • timeout <secs> : Time to wait for response from VSNs, in seconds. Default is 1 sec.
   count : Number of ping packets to be sent.
o <count> : Sepcifies number of ping packets to be sent. Default is 5. Min 1, Max 
2147483647.
```
unlimited : Send ping packets until command is stopped.

Specify both ip-addr and vlan if the VSN to be ping is not associated to any VMs yet.

In the output, status of ping request for each VSN for each module is shown. On success, round-trip-time of ping request/response for a VSN, is shown in micro-seconds next to module number. On failure, failure message is shown next to module number.

```
Various forms:
ping vsn all src-module all (Ping all VSNs from all modules)
ping vsn all src-module vpath-all (Ping all VSNs from all modules having
                                            VMs associated to VSNs)
ping vsn all src-module 3 (Ping all VSNs from the specified module)
ping vsn ip 106.1.1.1 src-module all (Ping specified VSN from all modules)
ping vsn ip 106.1.1.1 vlan 54 src-module all (Ping specified VSN from all modules)
ping vsn ip 106.1.1.1 src-module vpath-all (Ping specified VSN from all modules 
                                            having VMs associated to VSNs)
ping vsn ip 106.1.1.1 vlan 54 src-module 3 (Ping specified VSN from specified 
                                            module)
```
Options timeout  $&$  count are applicable to all of the above commands:

ping vsn all src-vpath all timeout 2 count 10 ping vsn all ip 106.1.1.1 count unlimited ping vsn ip 106.1.1.1 vlan 54 src-vpath 3 count 10 Errors: VSN response timeout – VSN is down, not reachable or not responding. VSN ARP not resolved – VEM couldn't resolve MAC address of VSN. no response from VEM – VEM is not sending ping response to VSM. Can happen when VEM is down and VSM not detected it yet.

The following example shows the **ping vsn** command being used to display all of the source module traffic.

```
vsm# ping vsn all src-module all
ping vsn 106.1.1.1 vlan 54 from module 3 5, seq=0 timeout=1-sec
   module(usec) : 3(156) 5(160)
ping vsn 110.1.1.1 vlan 54 from module 3 5, seq=0 timeout=1-sec
  module(failed) : 3(VSN ARP not resolved) 5(VSN ARP not resolved)
ping vsn 106.1.1.1 vlan 54 from module 3 5, seq=1 timeout=1-sec
  module(usec) : 3(230) 5(151)
ping vsn 110.1.1.1 vlan 54 from module 3 5, seq=1 timeout=1-sec
```
 $\mathbf{I}$ 

 module(failed) : 3(VSN ARP not resolved) 5(VSN ARP not resolved) ping vsn 106.1.1.1 vlan 54 from module 3 5, seq=2 timeout=1-sec module(usec) : 3(239) 5(131) ping vsn 110.1.1.1 vlan 54 from module 3 5, seq=2 timeout=1-sec module(failed) : 3(VSN ARP not resolved) 5(VSN ARP not resolved) ping vsn 106.1.1.1 vlan 54 from module 3 5, seq=3 timeout=1-sec module(usec) : 3(248) 5(153) ping vsn 110.1.1.1 vlan 54 from module 3 5, seq=3 timeout=1-sec module(failed) : 3(VSN ARP not resolved) 5(VSN ARP not resolved) ping vsn 106.1.1.1 vlan 54 from module 3 5, seq=4 timeout=1-sec module(usec) : 3(259) 5(126) ping vsn 110.1.1.1 vlan 54 from module 3 5, seq=4 timeout=1-sec module(failed) : 3(VSN ARP not resolved) 5(VSN ARP not resolved)

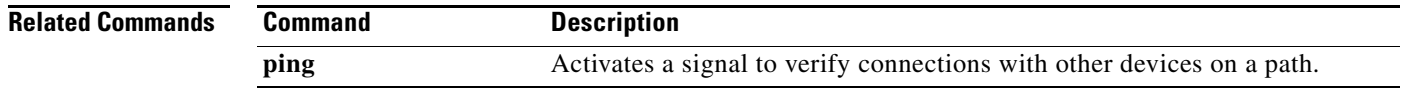

a ka

### *Send document comments to vsg-docfeedback@cisco.com.*

# <span id="page-30-0"></span>**policy-agent-image**

To designate the policy agent image local URL as bootflash, use the **policy-agent-image** command. To remove the designation, use the no form of the command.

**policy-agent-image bootflash:**

**no policy-agent-image bootflash:**

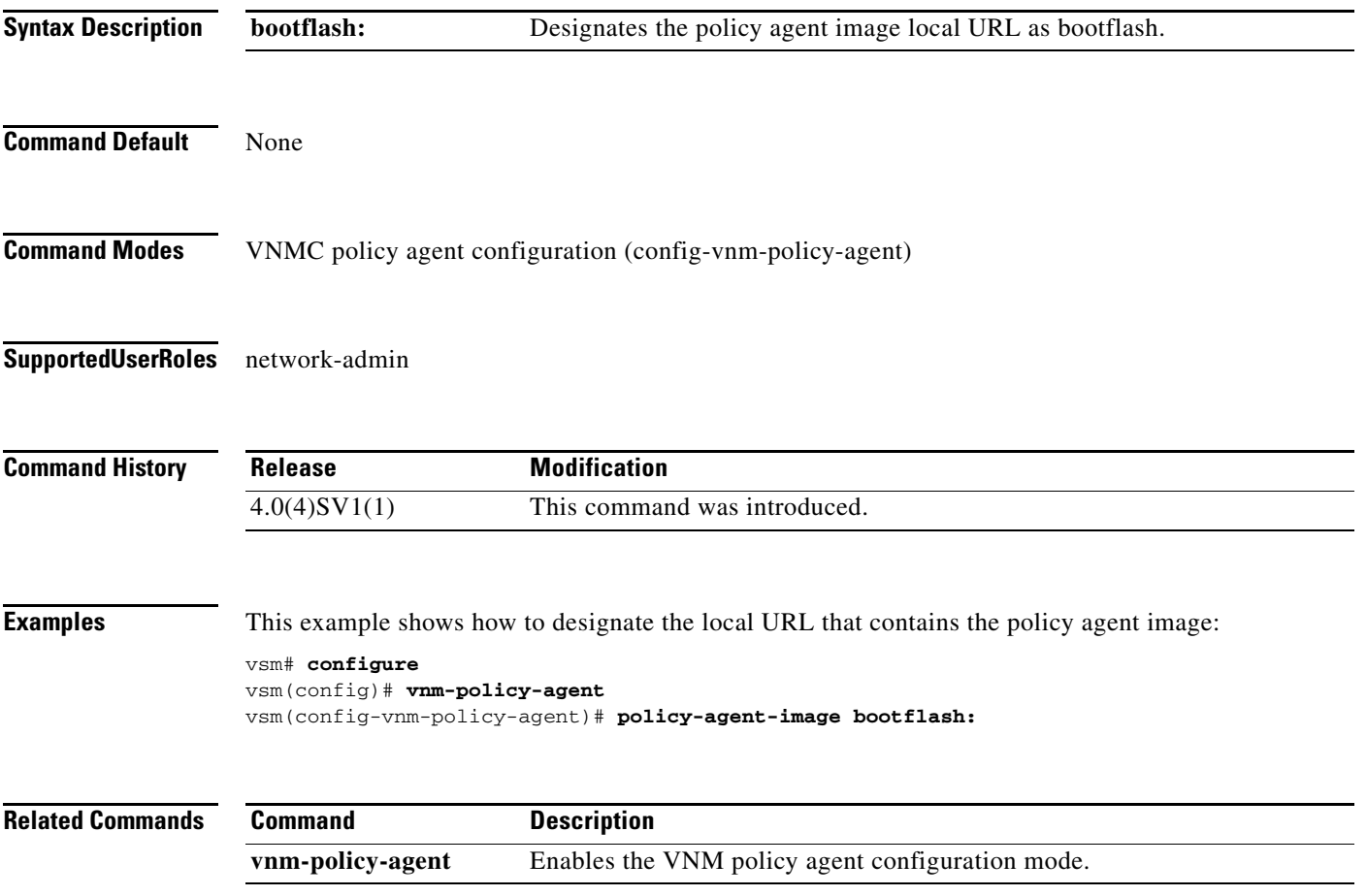

# <span id="page-31-0"></span>**pop**

**pop** 

To pop a mode off the stack or to restore a mode, use the **pop** command.

**pop** *file-name*

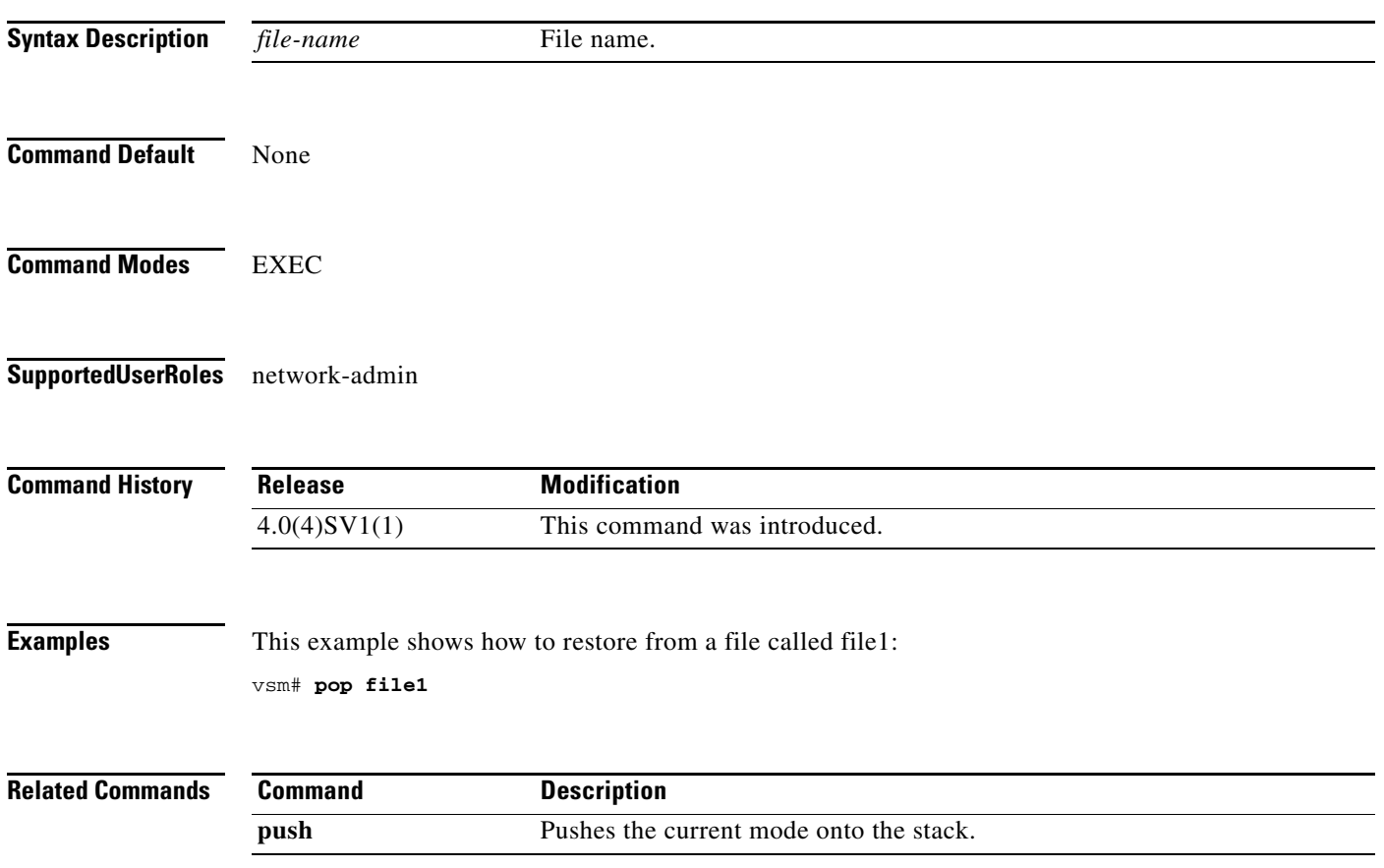

# <span id="page-32-0"></span>**push**

To push the current mode onto stack or to save it, use the **push** command.

**push** *file-name*

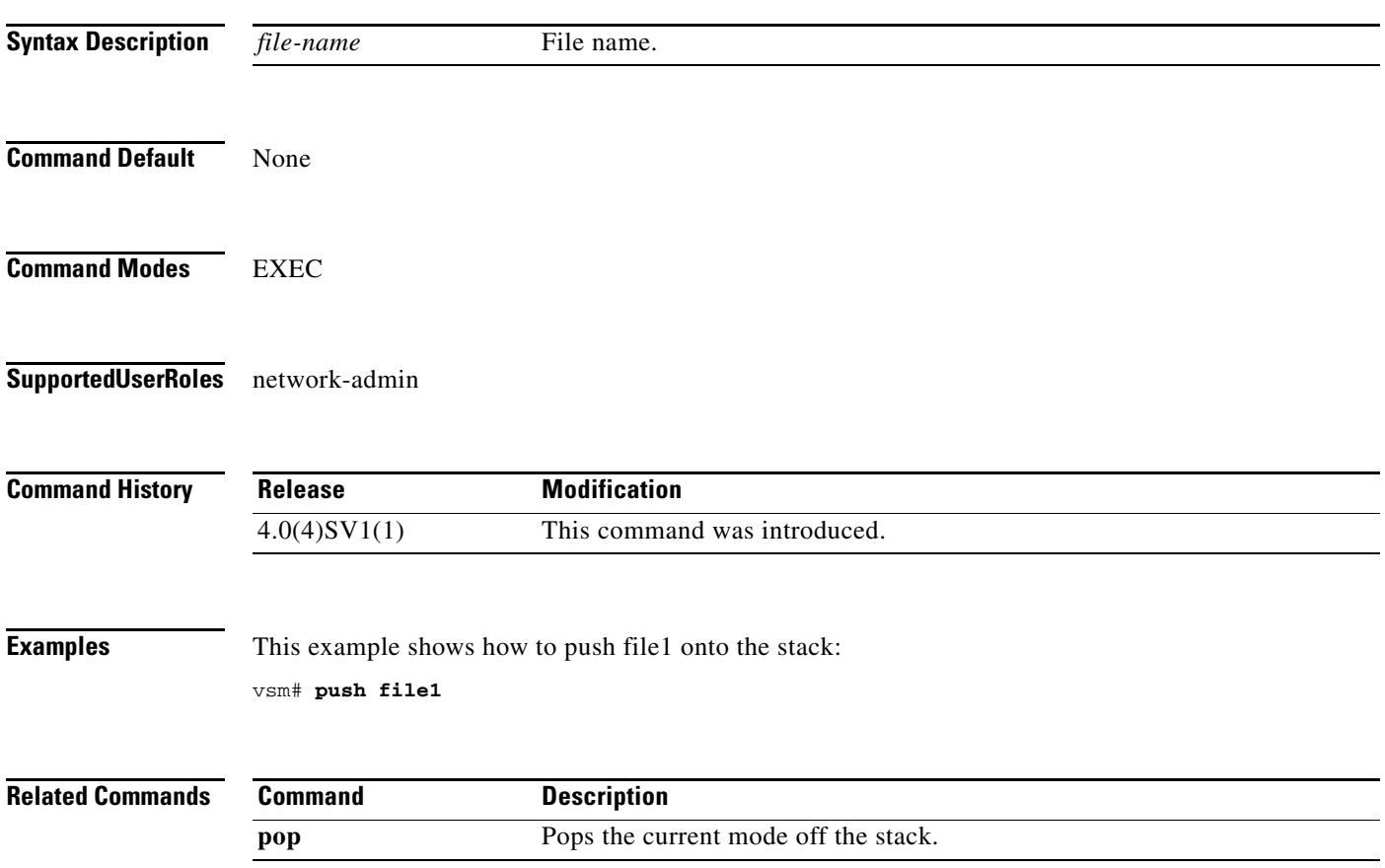

п

# <span id="page-33-0"></span>**registration-ip**

To set the service registry IP address, use the **registration-ip** command. To discard the service registry IP address, use the **no** form of this command.

**registration-ip** *ip-address*

**no registration-ip** *ip-address*

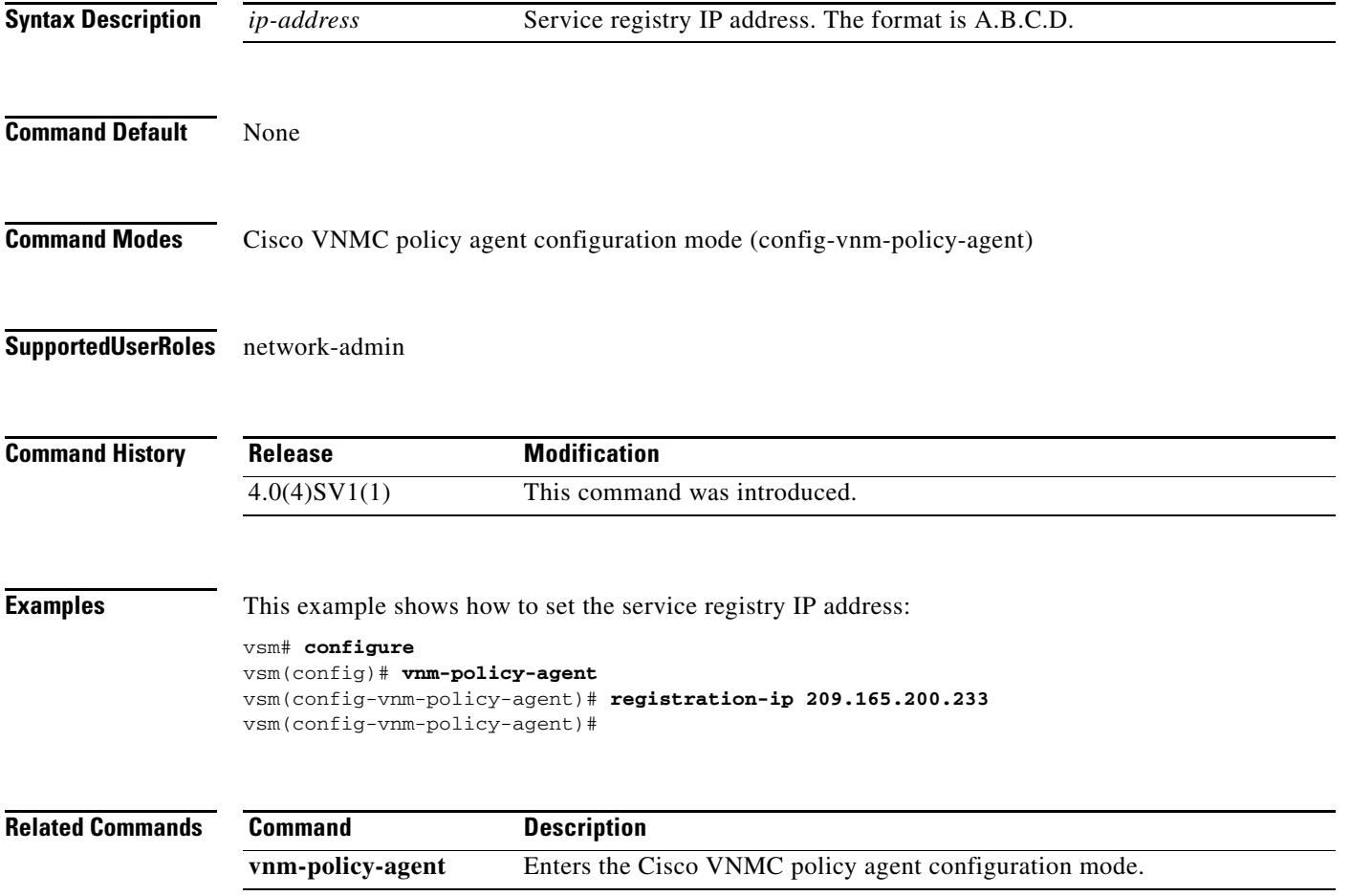

# <span id="page-34-0"></span>**shared-secret**

To set the shared secret password for communication between the Cisco Virtual Security Gateway (VSG), the Virtual Supervisor Module (VSM), and the Cisco Virtual Network Management Center (VNMC), use the **shared-secret** command. To discard the shared secret password, use the **no** form of this command.

**shared-secret** *shared-secret-password*

**no shared-secret** *shared-secret-password*

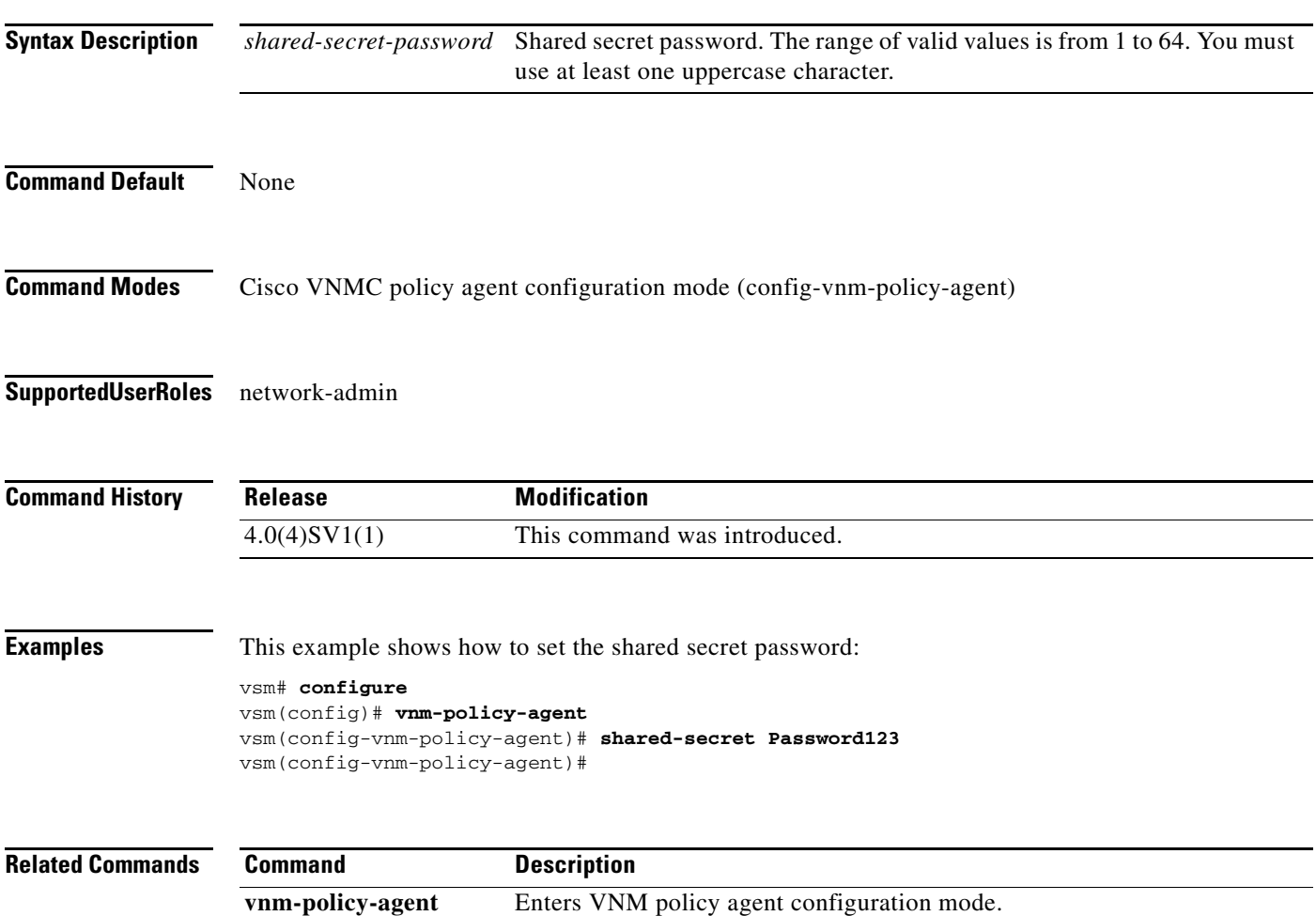

# <span id="page-35-0"></span>**show vnm-pa status**

To display the installation status of a policy agent, use the **show vnm-pa status** command.

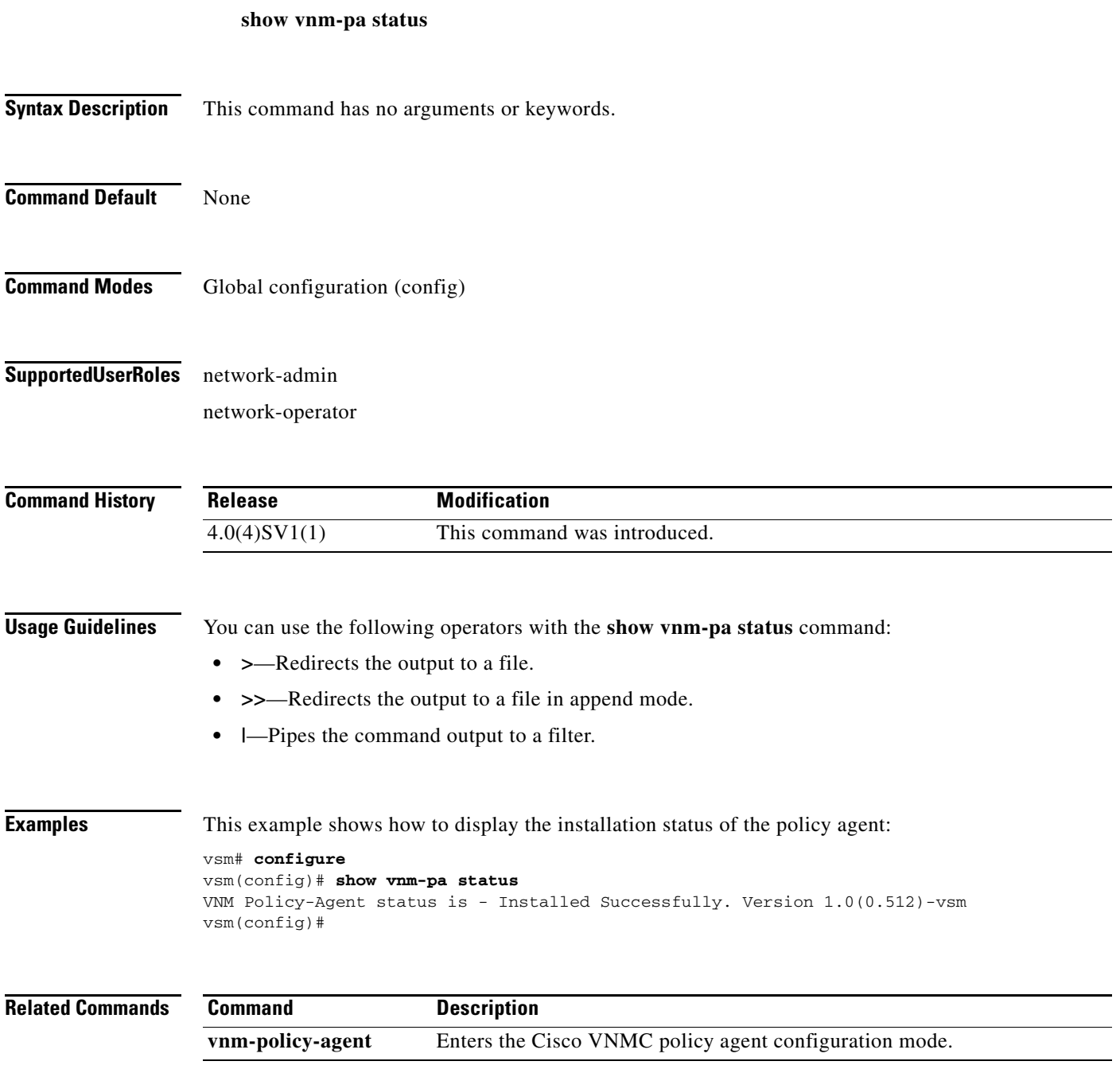
## **port-profile**

To create a port profile and enter port profile configuration mode, use the **port-profile** command. To remove the port profile configuration, use the **no** form of this command.

**port-profile** *profile-name*

**no port-profile** *profile-name*

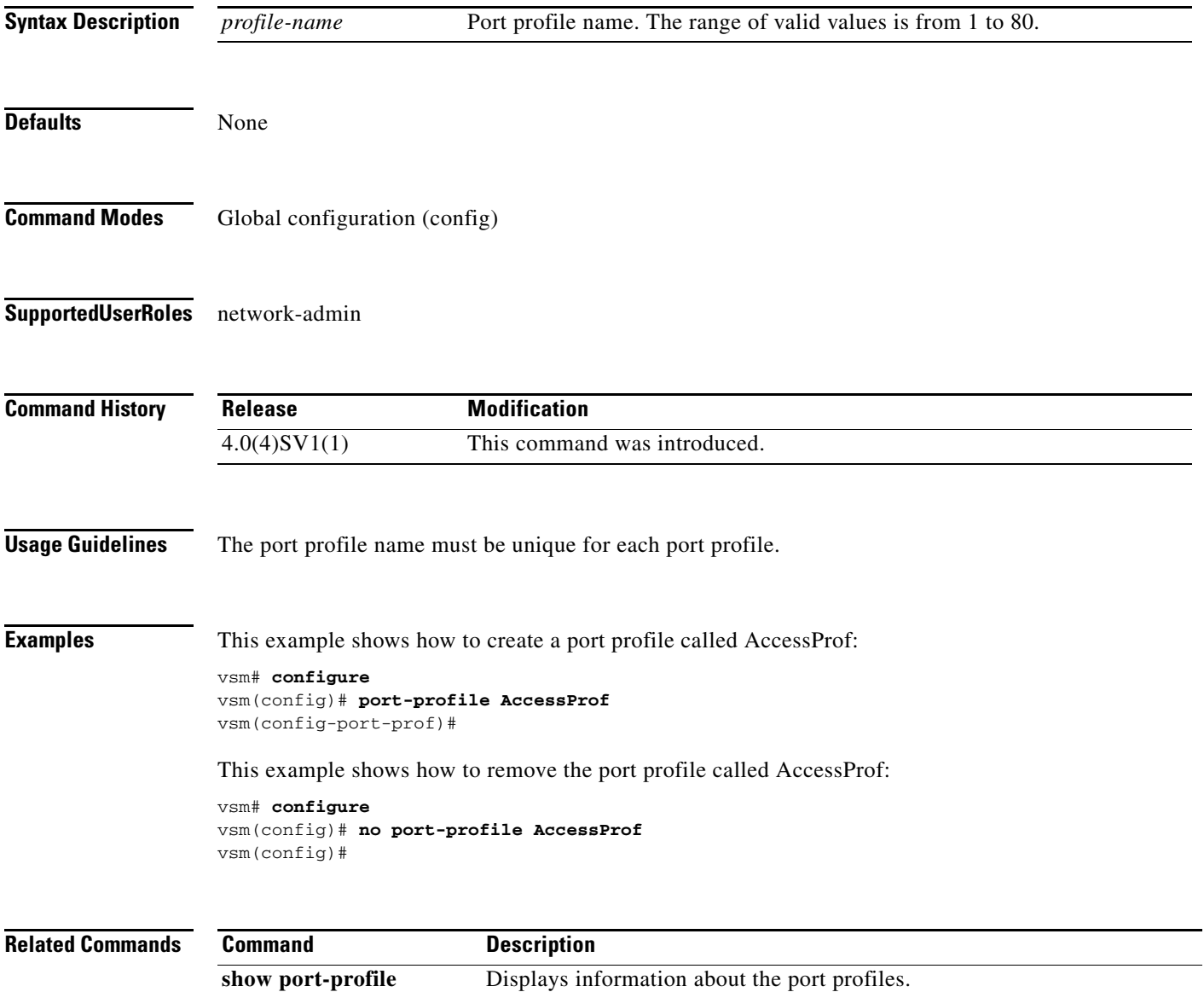

# **show running-config**

To display the running configuration, use the **show running-config** command.

**show running-config** [**aaa** | **aclmgr** | **all** | **am** | **arp** | **cdp** | **diff** | **exclude** | **expand-port-profile** | **icmpv6** | **igmp** | **interface** | **ip** | **ipqos** | **ipv6** | **l3vm** | **license** | **monitor** | **ntp** | **port-profile** | **port-security** | **radius** | **rpm** | **security** | **snmp** | **vdc-all** | **vlan** | **vshd**]

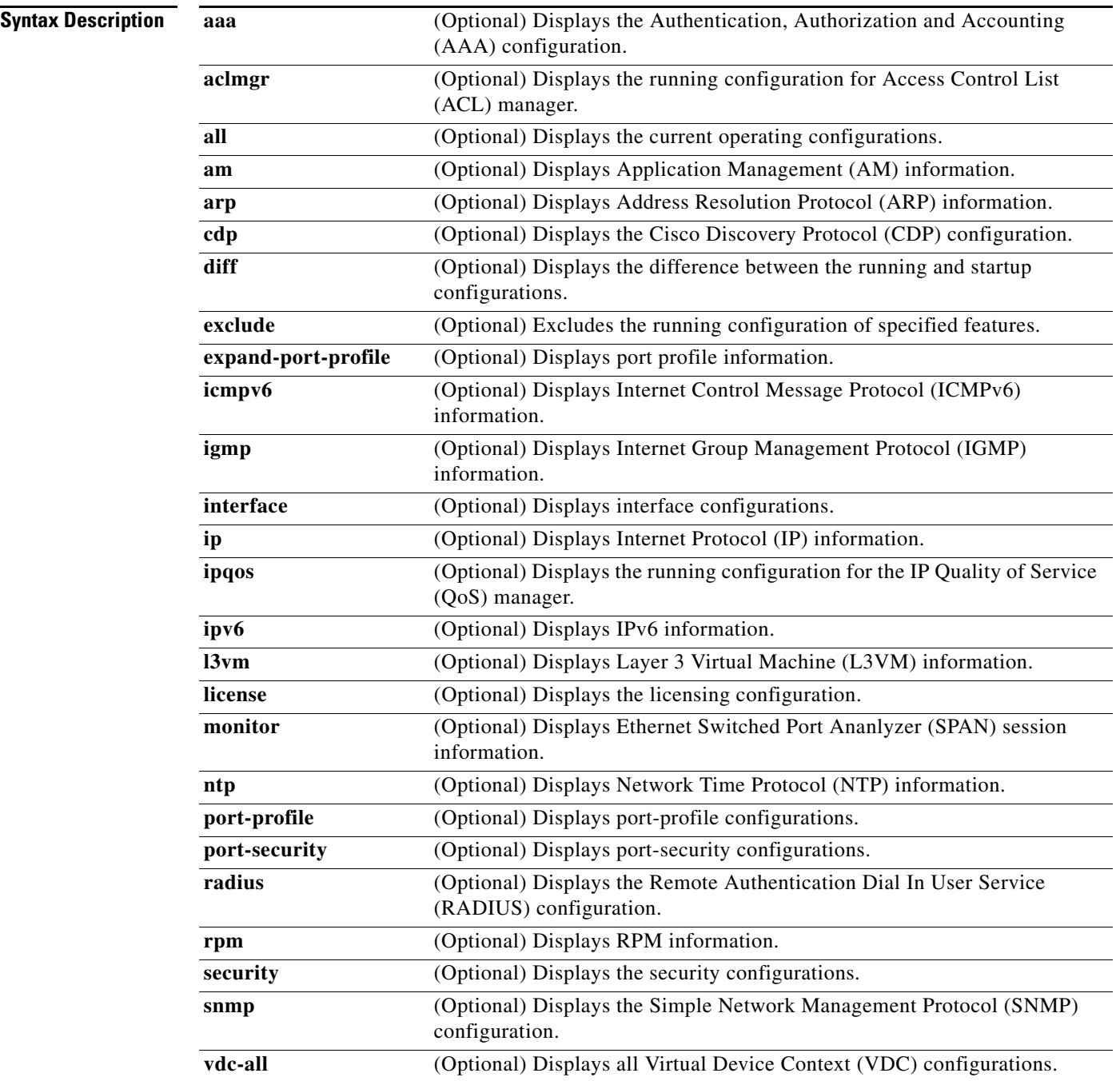

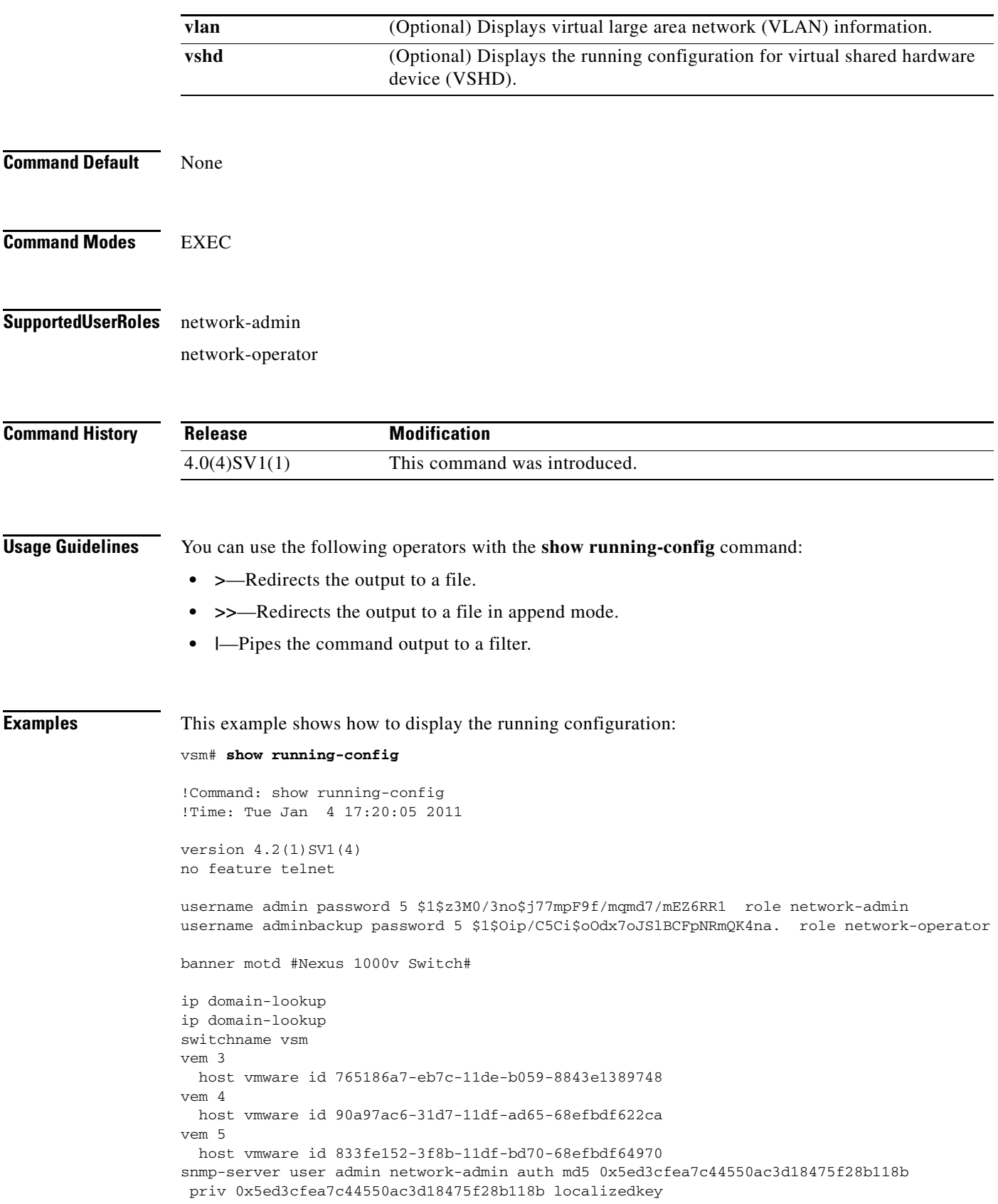

```
vrf context management
  ip route 0.0.0.0/0 10.193.72.1
vlan 1,61-65
port-channel load-balance ethernet source-mac
port-profile default max-ports 32
port-profile default port-binding static
port-profile type vethernet vm-clear
  vmware port-group
   switchport mode access
   switchport access vlan 63
  no shutdown
  state enabled
port-profile type vethernet vsn-service
  vmware port-group
   switchport mode access
  switchport access vlan 64
  no shutdown
  max-ports 1024
   state enabled
port-profile type ethernet system-uplink
  vmware port-group
  switchport trunk allowed vlan 61-70
  switchport mode trunk
  no shutdown
  system vlan 61-62
  state enabled
port-profile type vethernet vsg129-2
   vmware port-group
   switchport mode access
   switchport access vlan 63
  org root/Canon
  vn-service ip-address 10.10.129.2 vlan 64 security-profile sp-vsg2-1
  no shutdown
  state enabled
port-profile type vethernet vsg134-1
  vmware port-group
   switchport mode access
   switchport access vlan 63
  vn-service ip-address 10.10.134.1 vlan 64 mgmt-ip-address 10.10.73.132 security-profile 
sp1
  no shutdown
  state enabled
port-profile type vethernet vsg136-1
  vmware port-group
  switchport mode access
  switchport access vlan 63
   vn-service ip-address 10.10.136.1 vlan 64 mgmt-ip-address 10.10.73.137 security-profile 
sp1
  no shutdown
  state enabled
port-profile type vethernet vsg129_2-svc-vlan65
  vmware port-group
  switchport mode access
   switchport access vlan 65
  vn-service ip-address 10.10.129.2 vlan 64 mgmt-ip-address 10.10.73.131 security-profile 
sp1
   no shutdown
   state enabled
port-profile type vethernet vm-clear-vlan65
  vmware port-group
  switchport mode access
  switchport access vlan 65
  no shutdown
   state enabled
```

```
port-profile type ethernet Unused_Or_Quarantine_Uplink
   vmware port-group
   shutdown
   description Port-group created for Nexus1000V internal usage. Do not use.
   state enabled
port-profile type vethernet Unused_Or_Quarantine_Veth
   vmware port-group
   shutdown
   description Port-group created for Nexus1000V internal usage. Do not use.
   state enabled
port-profile type vethernet vm-clear-vlan63
   vmware port-group
  switchport mode access
   switchport access vlan 63
  no shutdown
  state enabled
vdc vsm id 1
   limit-resource vlan minimum 16 maximum 2049
   limit-resource monitor-session minimum 0 maximum 2
   limit-resource vrf minimum 16 maximum 8192
  limit-resource port-channel minimum 0 maximum 768
  limit-resource u4route-mem minimum 32 maximum 32
  limit-resource u6route-mem minimum 16 maximum 16
   limit-resource m4route-mem minimum 58 maximum 58
   limit-resource m6route-mem minimum 8 maximum 8
interface mgmt0
   ip address 10.10.73.130/21
interface Vethernet1
   inherit port-profile vm-clear-vlan63
   description UD134-1,Network Adapter 2
  vmware dvport 7489 dvswitch uuid "90 33 3b 50 c2 11 2a 50-ae c5 0f 07 b2 b3 23 2c"
   vmware vm mac 0050.56BB.0029
interface Vethernet2
   inherit port-profile vsg136-1
   description UD136-1,Network Adapter 2
   vmware dvport 7458 dvswitch uuid "90 33 3b 50 c2 11 2a 50-ae c5 0f 07 b2 b3 23 2c"
   vmware vm mac 0050.56BB.0032
interface Vethernet3
   inherit port-profile vm-clear-vlan63
   description US136-1,Network Adapter 2
   vmware dvport 7492 dvswitch uuid "90 33 3b 50 c2 11 2a 50-ae c5 0f 07 b2 b3 23 2c"
   vmware vm mac 0050.56BB.0030
interface Vethernet4
   inherit port-profile vsg129-2
   description US129-1,Network Adapter 2
   vmware dvport 6563 dvswitch uuid "90 33 3b 50 c2 11 2a 50-ae c5 0f 07 b2 b3 23 2c"
   vmware vm mac 0050.56BB.003E
interface Vethernet5
   inherit port-profile vm-clear-vlan63
   description US129-2,Network Adapter 2
   vmware dvport 7491 dvswitch uuid "90 33 3b 50 c2 11 2a 50-ae c5 0f 07 b2 b3 23 2c"
   vmware vm mac 0050.56BB.0040
interface Vethernet6
   inherit port-profile vsn-service
   description VSG134-1,Network Adapter 1
   vmware dvport 3683 dvswitch uuid "90 33 3b 50 c2 11 2a 50-ae c5 0f 07 b2 b3 23 2c"
```

```
 vmware vm mac 0050.56BB.002C
interface Vethernet7
  inherit port-profile vsn-service
   description VSG129-2,Network Adapter 1
  vmware dvport 3686 dvswitch uuid "90 33 3b 50 c2 11 2a 50-ae c5 0f 07 b2 b3 23 2c"
  vmware vm mac 0050.56BB.0037
interface Vethernet8
   inherit port-profile vsn-service
   description VSG136-1,Network Adapter 1
  vmware dvport 3684 dvswitch uuid "90 33 3b 50 c2 11 2a 50-ae c5 0f 07 b2 b3 23 2c"
  vmware vm mac 0050.56BB.0034
interface Ethernet3/2
  inherit port-profile system-uplink
interface Ethernet4/6
   inherit port-profile system-uplink
interface Ethernet5/6
  inherit port-profile system-uplink
interface control0
line console
boot kickstart bootflash:/ks.bin sup-1
boot system bootflash:/sys.bin sup-1
boot kickstart bootflash:/ks.bin sup-2
boot system bootflash:/sys.bin sup-2
svs-domain
  domain id 61
  control vlan 61
  packet vlan 62
  svs mode L2 
svs connection vcenter
  protocol vmware-vim
  remote ip address 10.10.79.32 port 80
  vmware dvs uuid "90 33 3b 50 c2 11 2a 50-ae c5 0f 07 b2 b3 23 2c" datacenter-name NAME/S
   connect
vnm-policy-agent
  registration-ip 10.193.73.144
  shared-secret **********
  policy-agent-image bootflash:/vnmc-vsmpa.1.0.0.512.bin
  log-level
vsm#
```
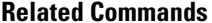

 $Command$ 

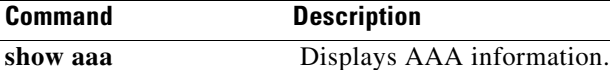

**The Second** 

### *Send document comments to vsg-docfeedback@cisco.com.*

## **tcp state-checks**

To configure the switch to perform TCP state checks, use the **tcp state-checks** command. To disable TCP state checks, use the **no** form of this command.

**tcp state-checks**

**no tcp state-checks**

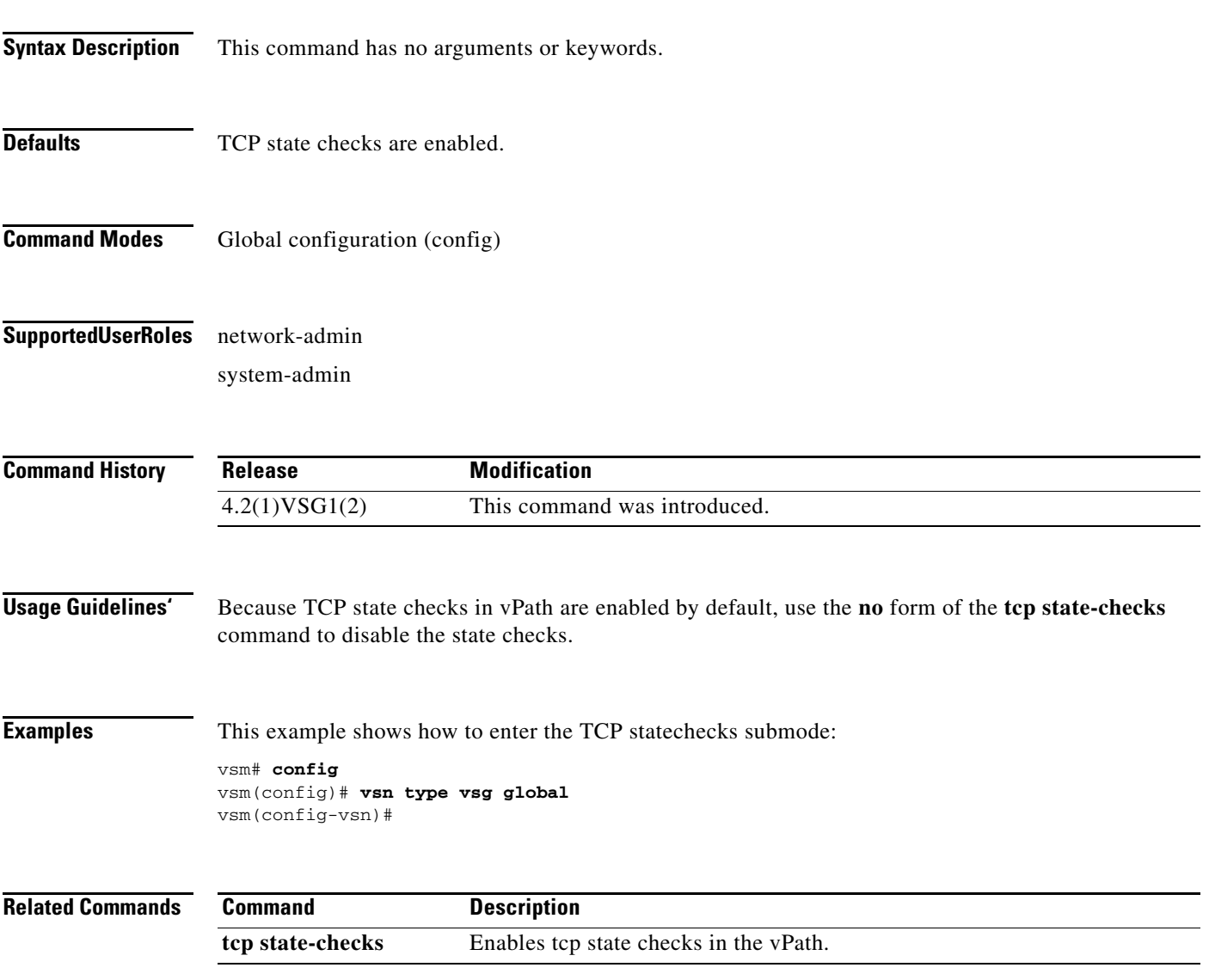

## **vn-service ip-address**

To assign a data IP address, a VLAN number, and a profile to a Cisco VSG, use the **vn-service ip-address** command. To disable the data IP address, use the **no** form of the command.

- **vn-service ip-address** *ip-address* **vlan** *vlan-number* [**fail** {**close** | **open**} | **security-profile** *profile-name*]
- **no vn-service ip-address** *ip-address* **vlan** *vlan-number* [**fail** {**close** | **open**} | **security-profile** *profile-name*]

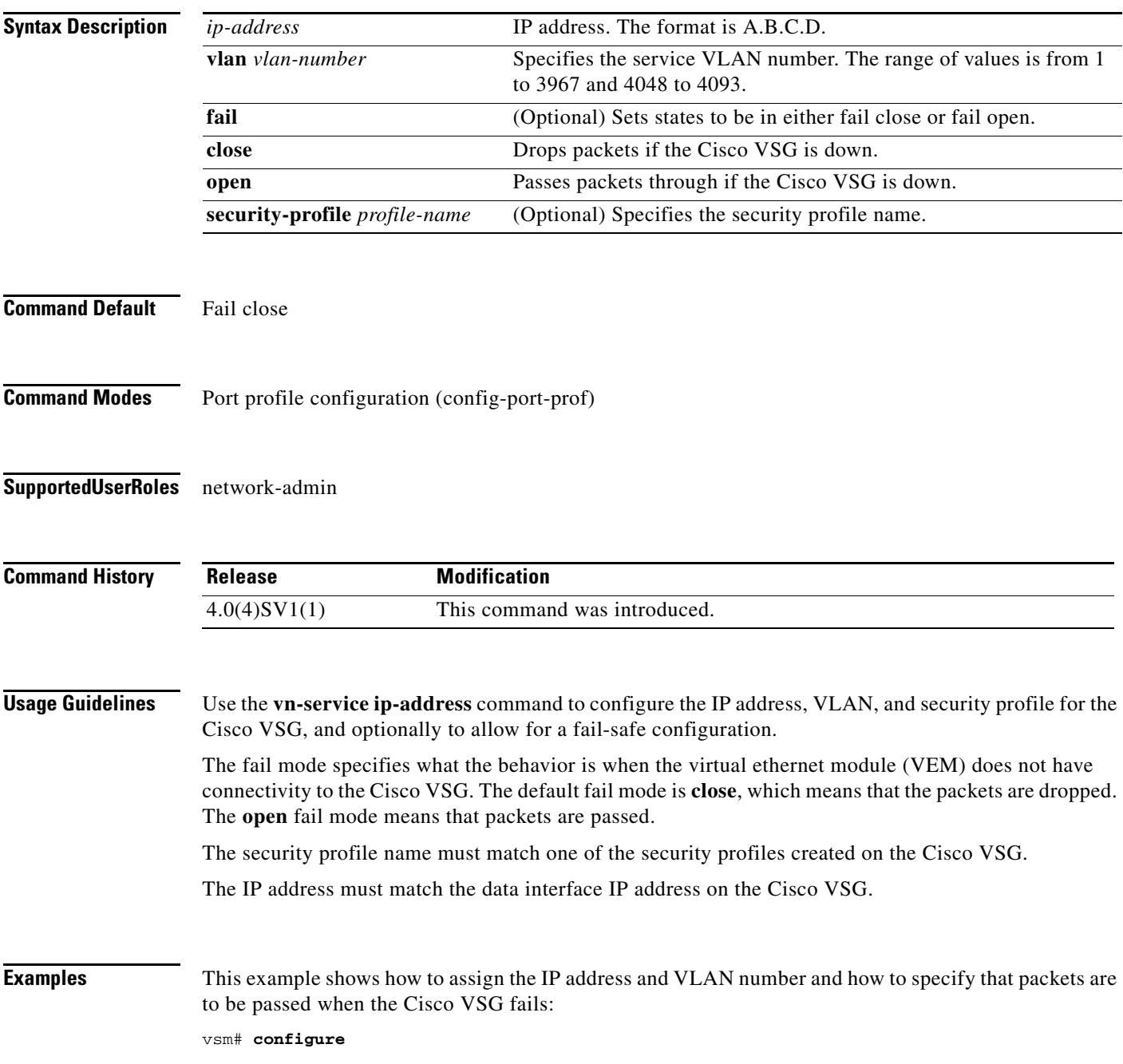

```
Enter configuration commands, one per line. End with CNTL/Z.
vsm(config)# port-profile pP1
vsm(config-port-prof)# vn-service ip-address 209.165.200.236 vlan 2 fail open
vsm(config-port-prof)#
```
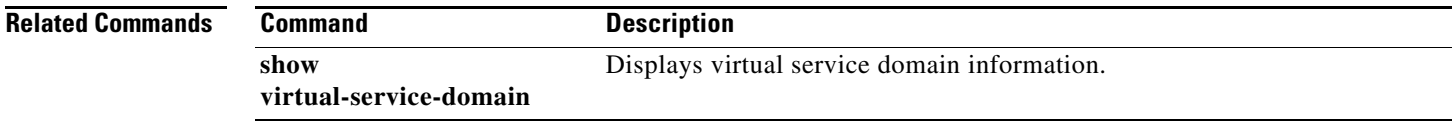

п

### **org**

**org**

To create a Cisco VNMC organization (domain), use the **org** command. To delete a Cisco VNMC organization, use the **no** form of the command.

**org** *organization-name*

**no org** [*organization-name*]

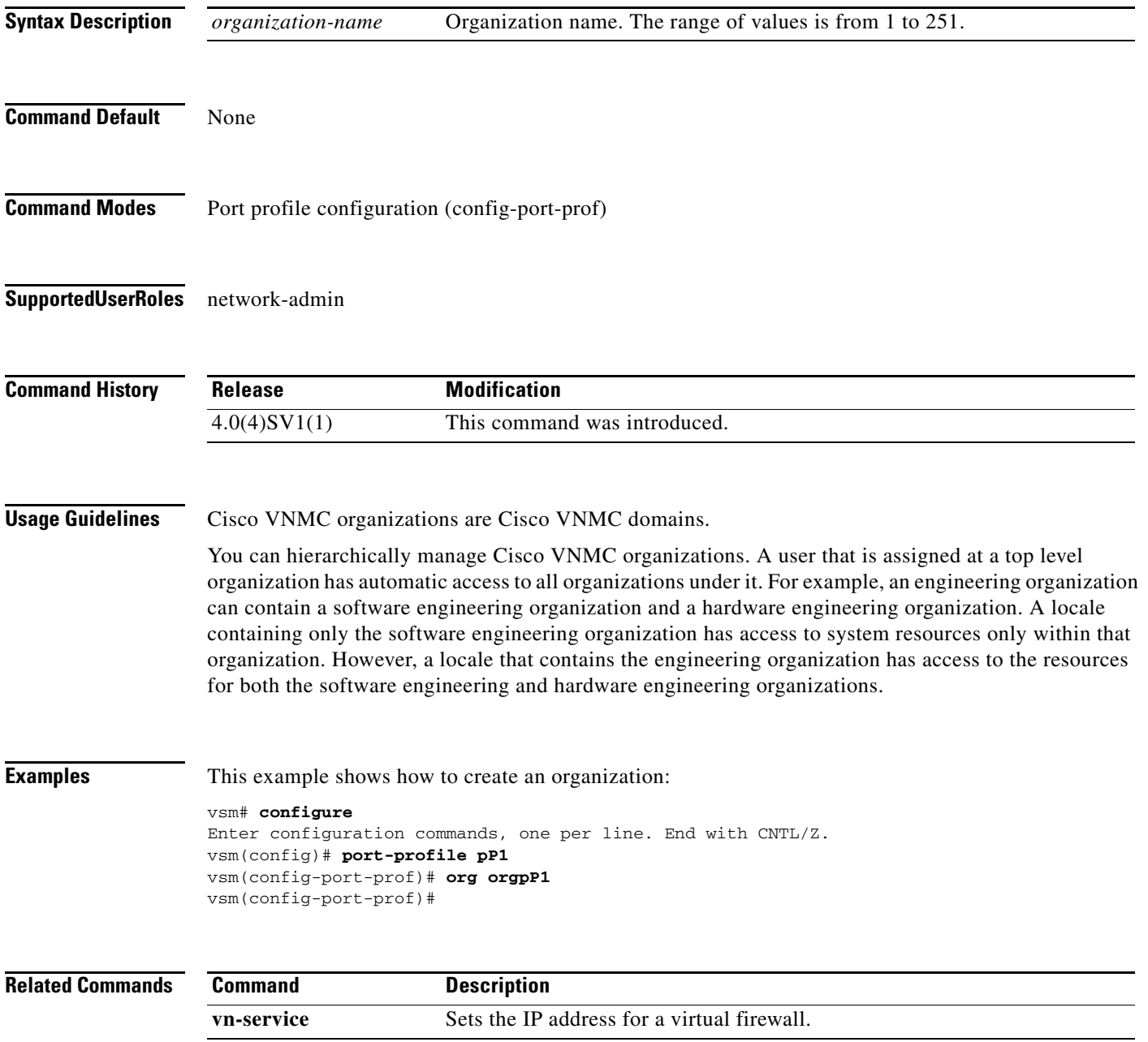

**The Contract of the Contract of the Contract of the Contract of the Contract of the Contract of the Contract of the Contract of the Contract of the Contract of the Contract of the Contract of the Contract of the Contract** 

### *Send document comments to vsg-docfeedback@cisco.com.*

### **show vsn brief**

To display a brief amount of information about the Cisco Virtual Security Gateway (VSG), use the **show vsn brief** command.

**show vsn brief**

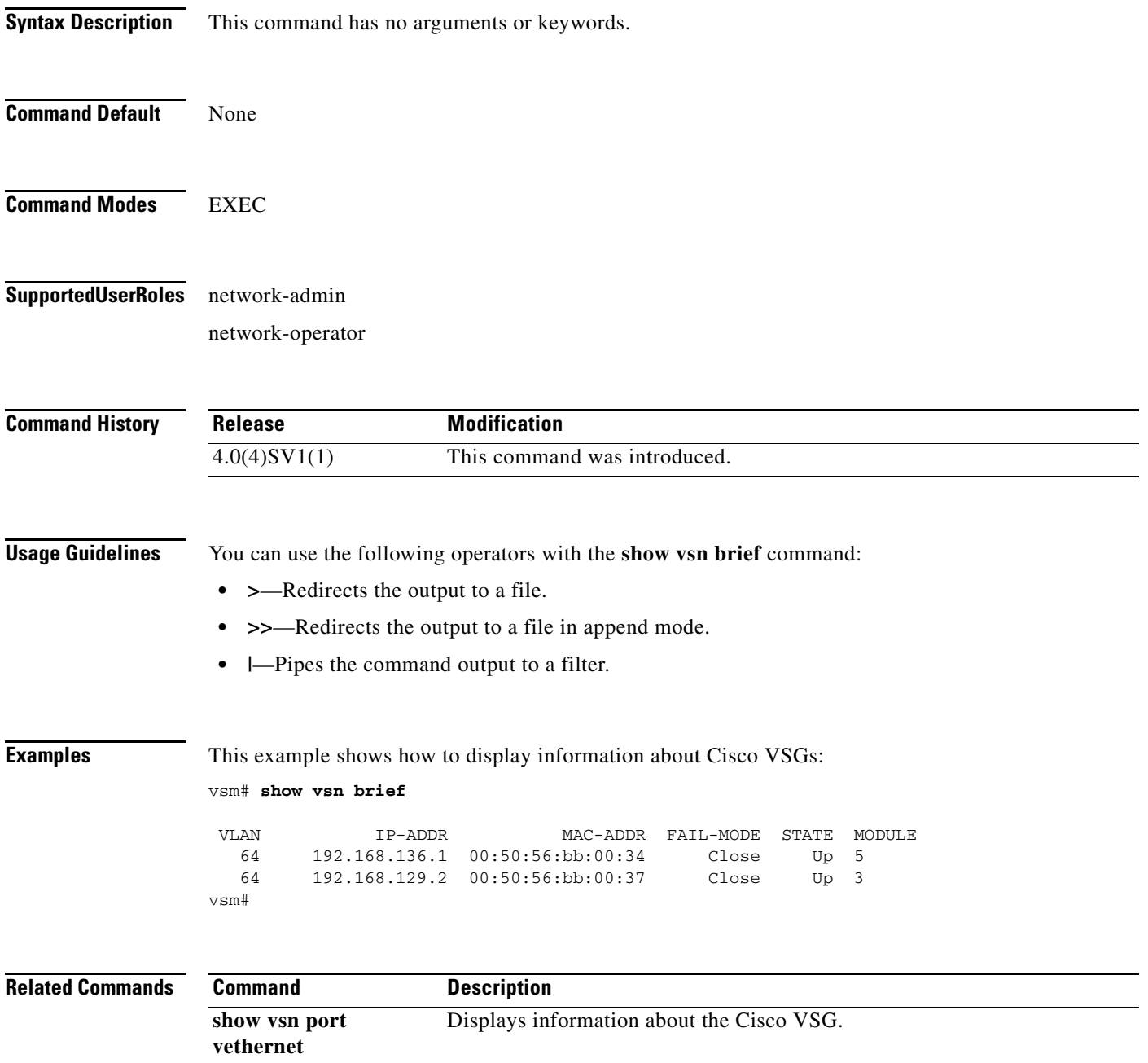

п

### **show vsn connection**

To display Cisco VSG connections, use the **show vsn connection** command.

**show vsn connection** [**vlan** *vlan-num* | **ip** *ip-addr* | **module** *module-num*]

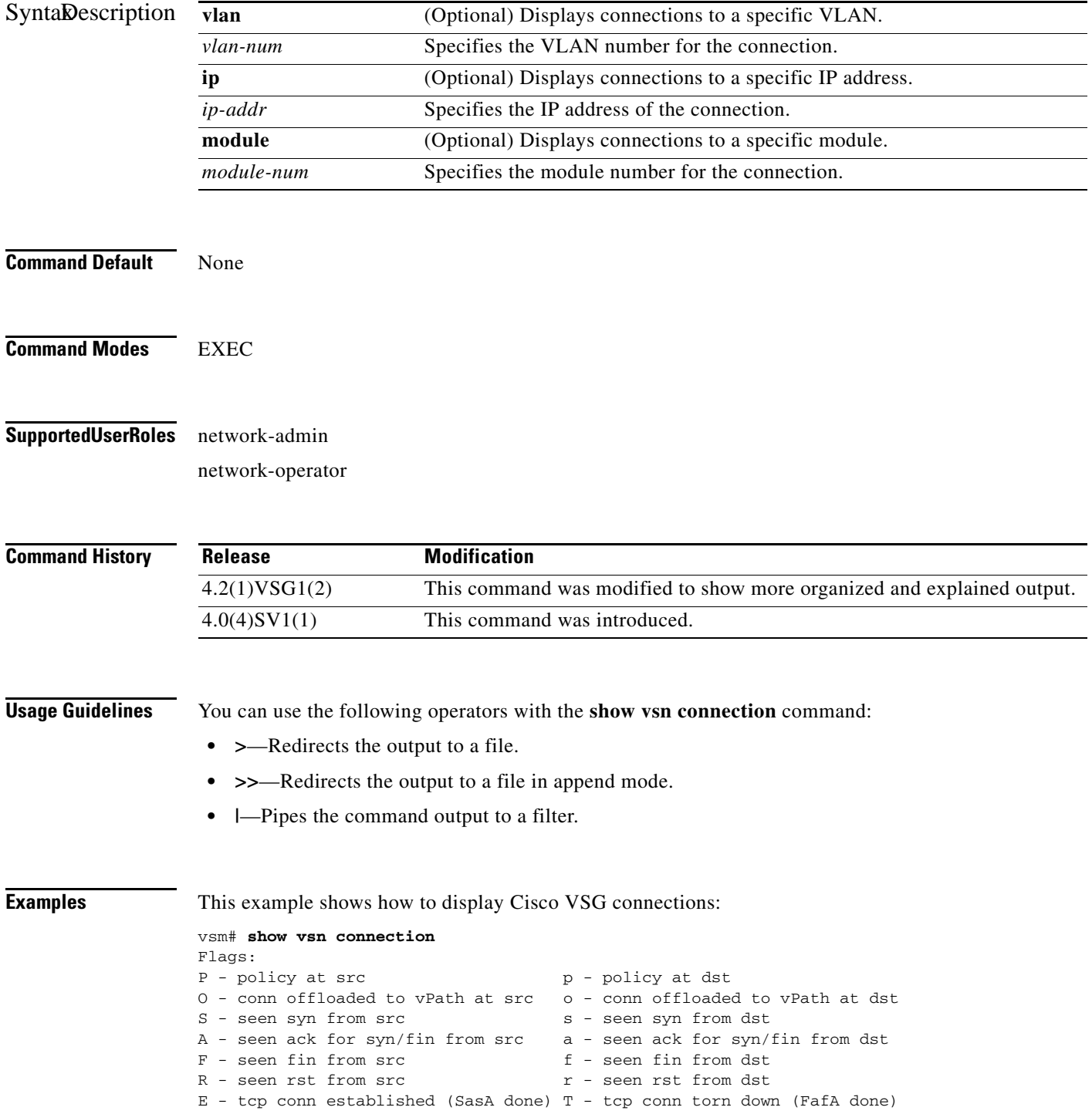

### *Send document comments to vsg-docfeedback@cisco.com.*

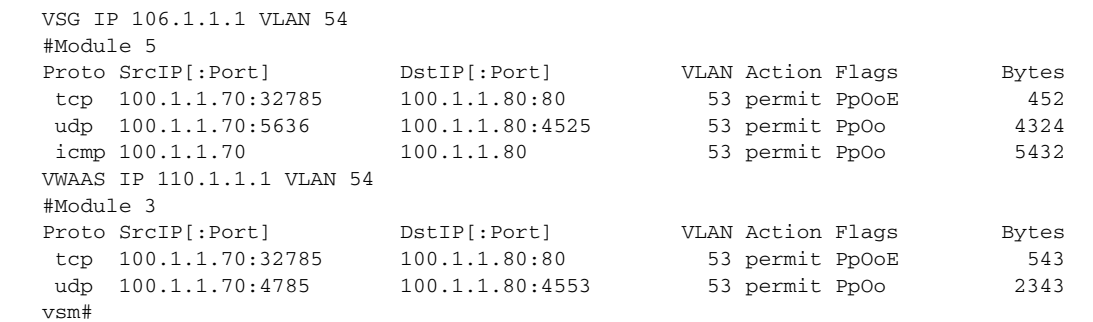

#### **Related Commands C**

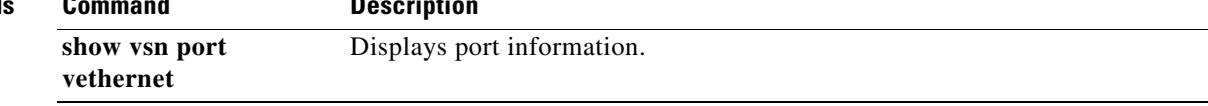

### **show vsn detail**

To display detailed information about the Cisco Virtual Security Gateway (VSG), use the **show vsn detail** command.

#### **show vsn detail**

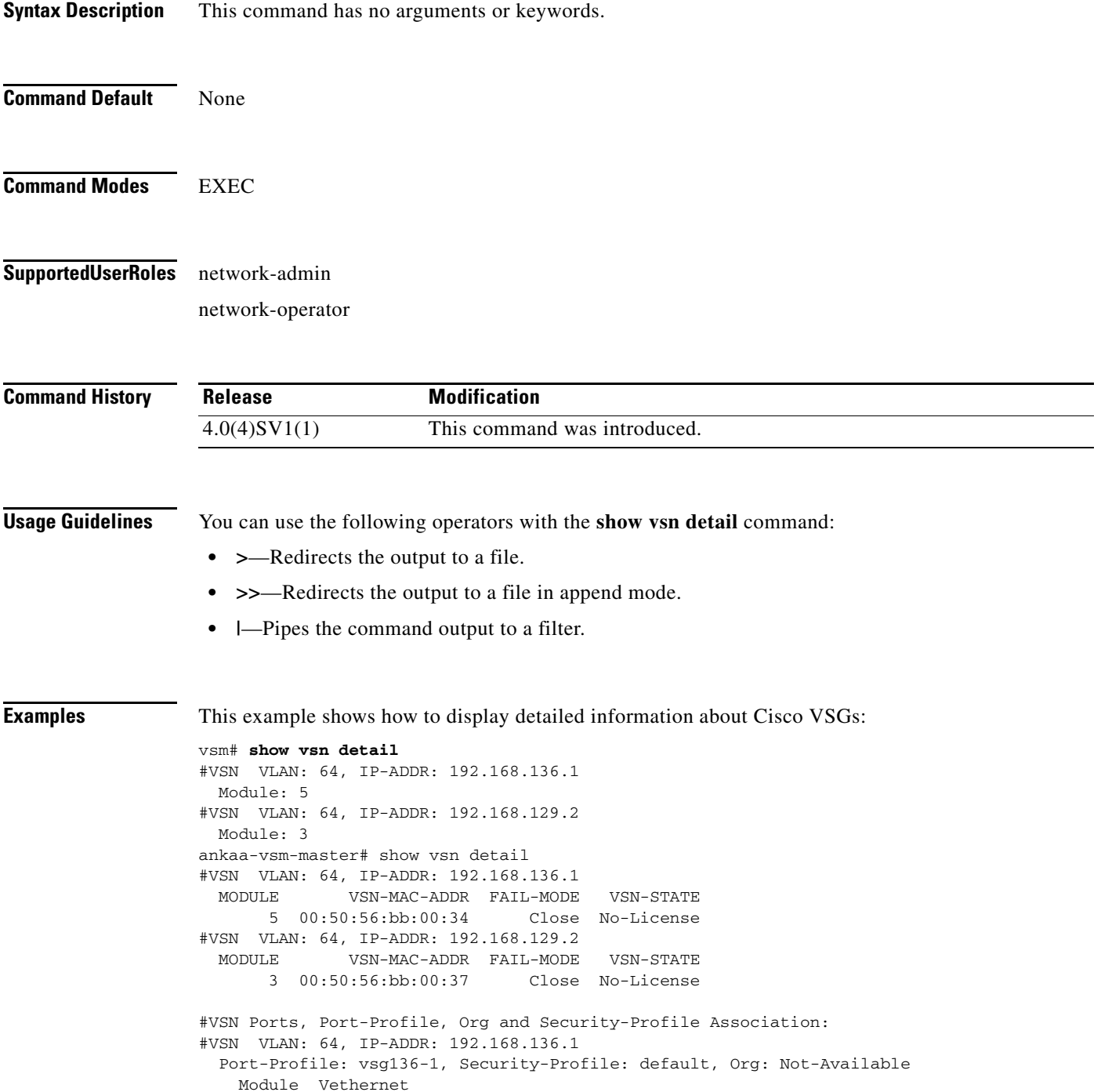

```
 5 2
#VSN VLAN: 64, IP-ADDR: 192.168.129.2
  Port-Profile: vsg129-2, Security-Profile: default, Org: Not-Available
    Module Vethernet
         3 10, 4
vsm#
```
#### $\overline{\text{Related Comma}}$

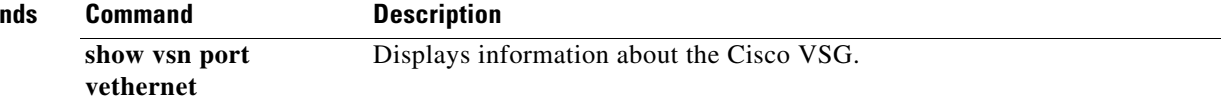

 $\mathcal{L}_{\rm{max}}$ 

# **show vsn port vethernet**

To display information about virtual Ethernet (vEth) ports, use the **show vsn port vethernet** command.

**show vsn port vethernet** *port-number*

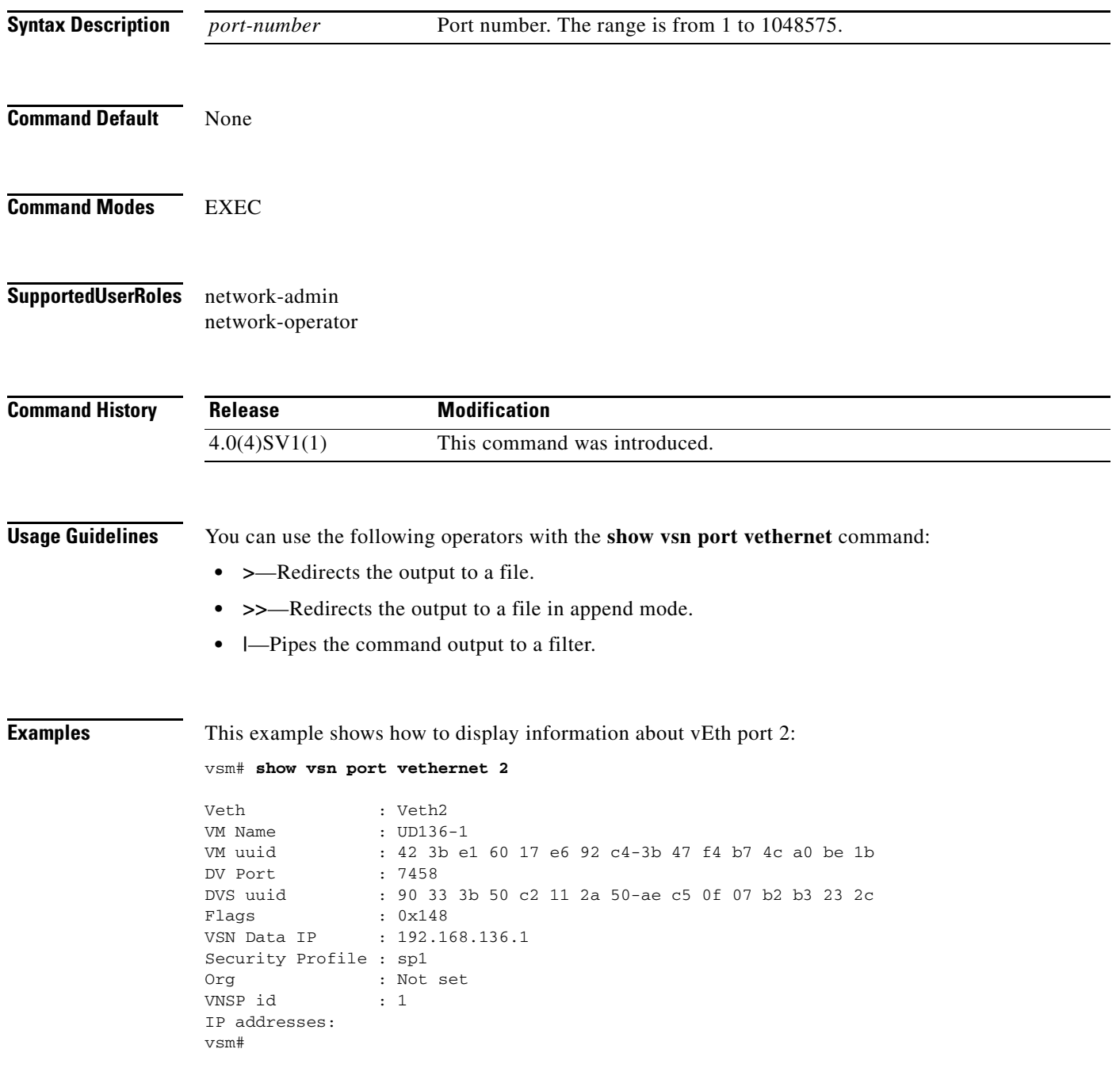

#### **Related Commands**

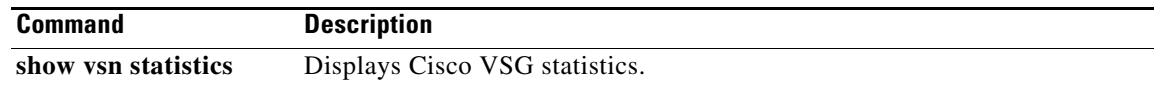

## **show vsn statistics**

To display Cisco VSG statistics, use the **show vsn statistics** command.

**show vsn statistics** [**ip** | **module** | **vlan**]

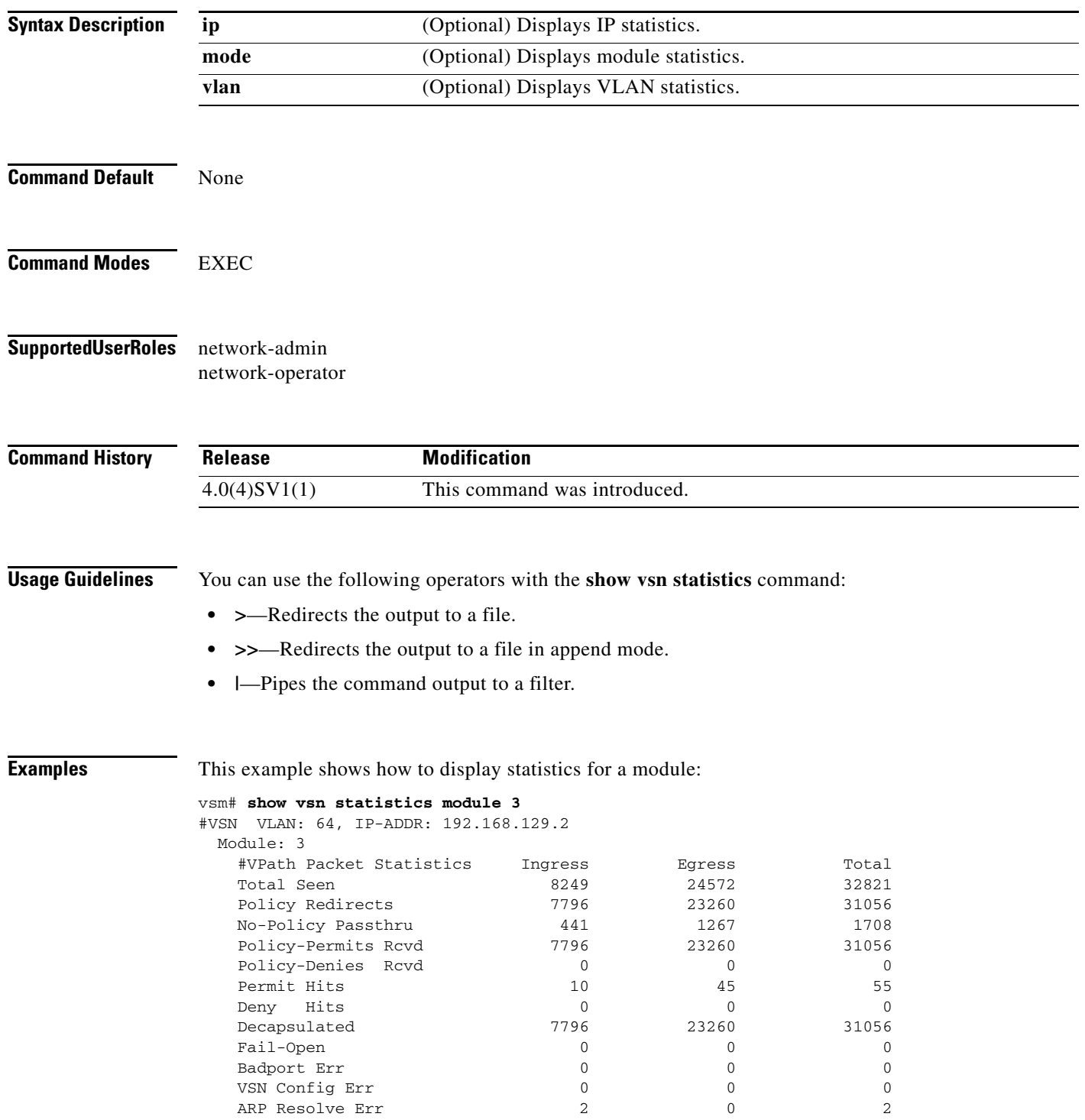

**Cisco Virtual Security Gateway for Nexus 1000V Series Switch Command Reference, Release 4.2(1)VSG1(2)**

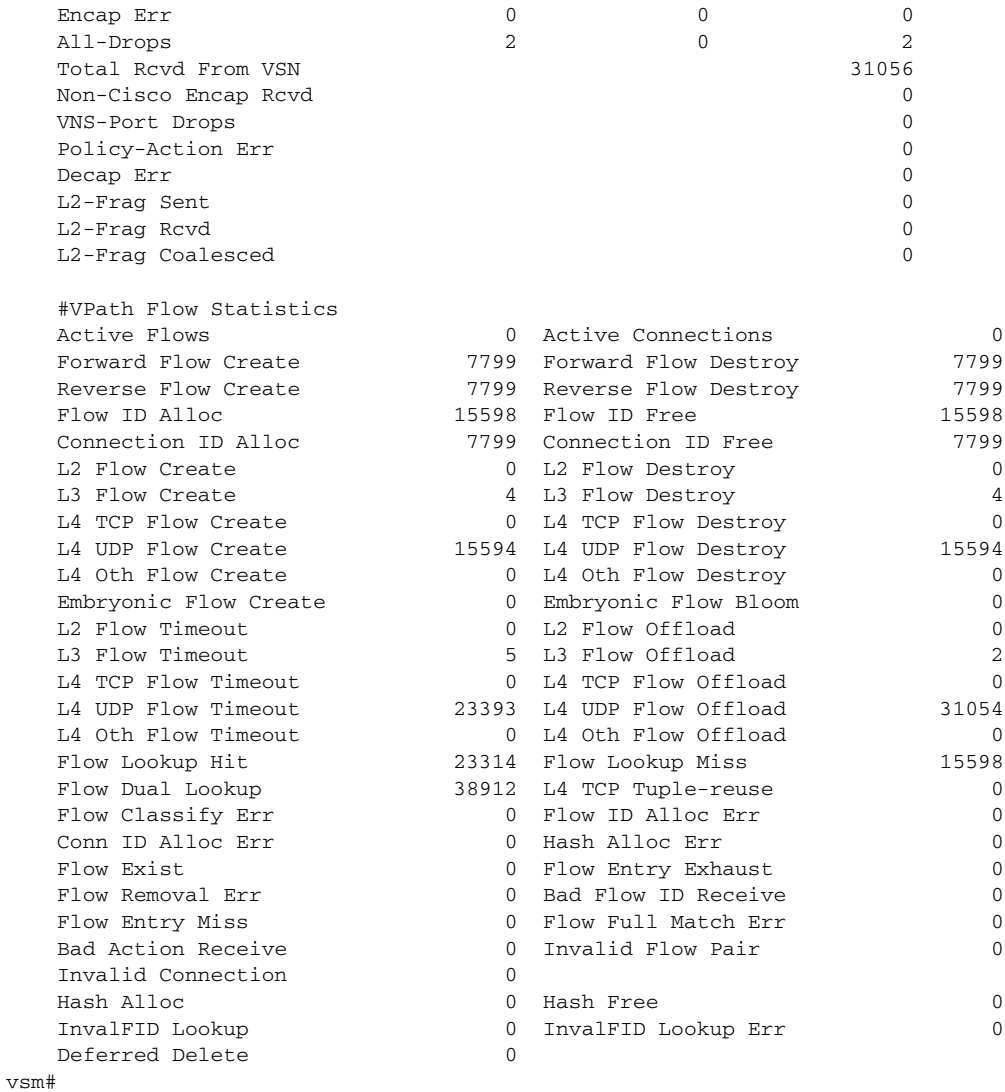

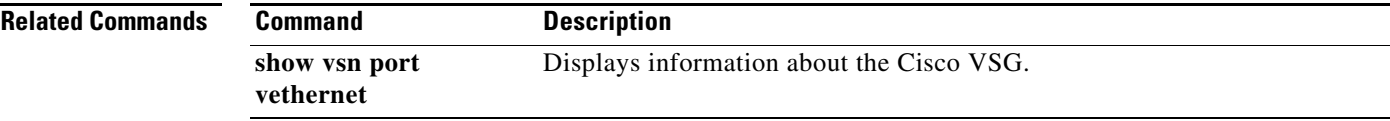

# **vlan**

To create a VLAN and enter the VLAN configuration mode, use the **vlan** command. To remove a VLAN, use the **no** form of this command.

**vlan** {*id* | **dot1Q tag native**}

**no vlan** {*id* | **dot1Q tag native**}

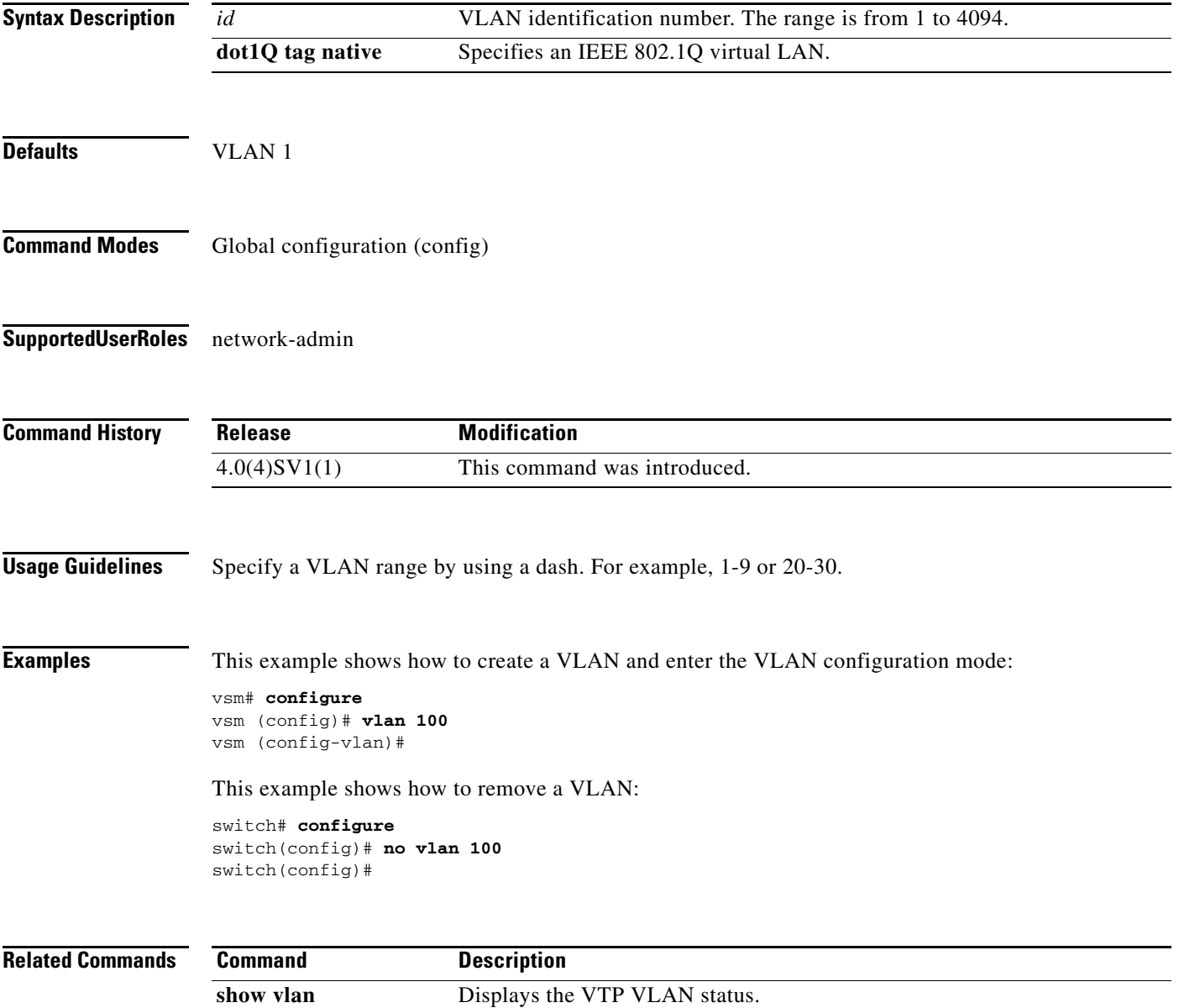

a ka

### *Send document comments to vsg-docfeedback@cisco.com.*

### **vmware port-group**

To create a VMware port group, use the **vmware port-group** command. To remove the VMware port group, use the **no** form of this command.

**vmware port-group** *name*

**no vmware port-group** *name*

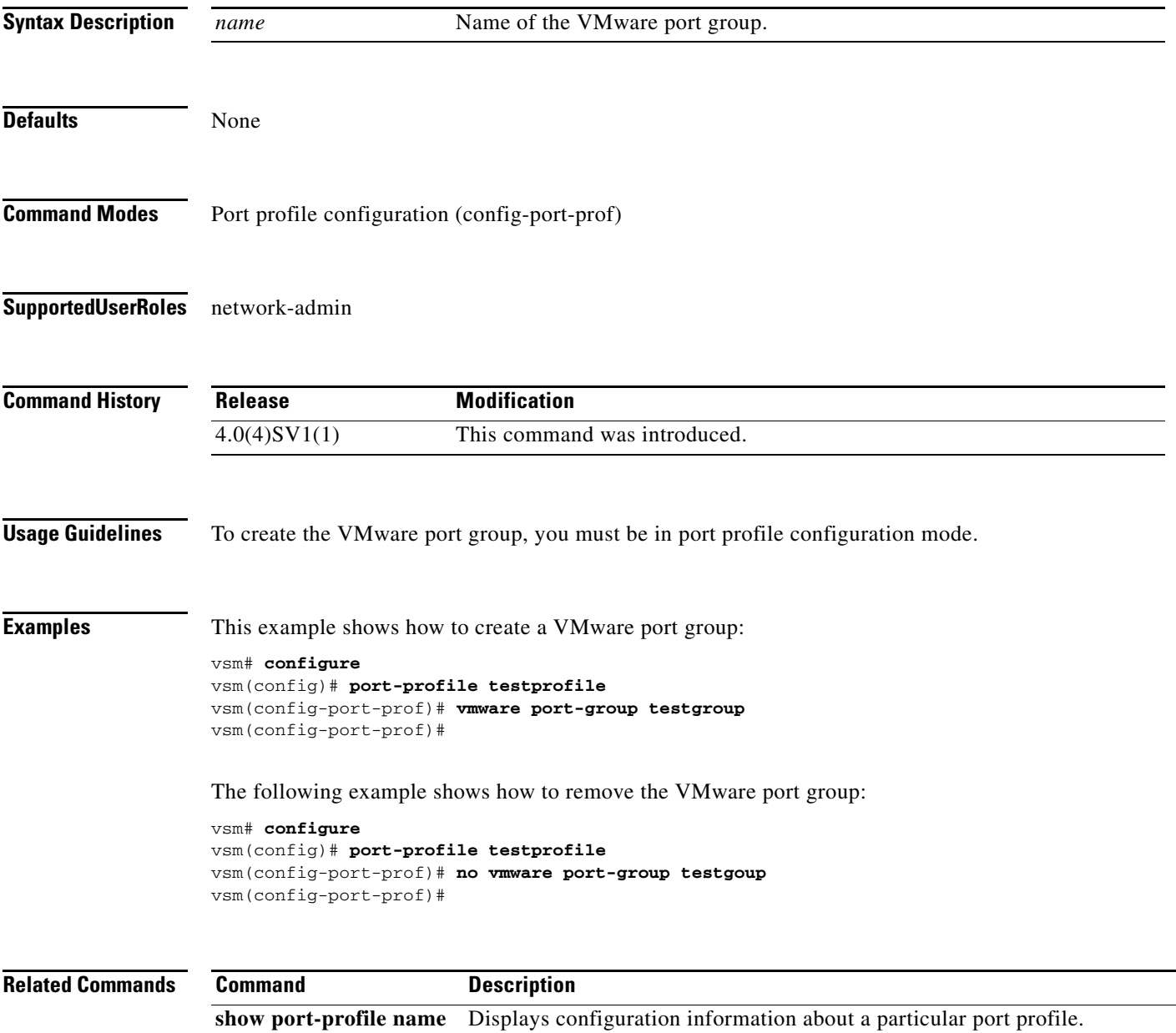

## **vsn type vsg global**

To enter the tcp state-checks configuration submode, use the **vsn type vsg global** command.

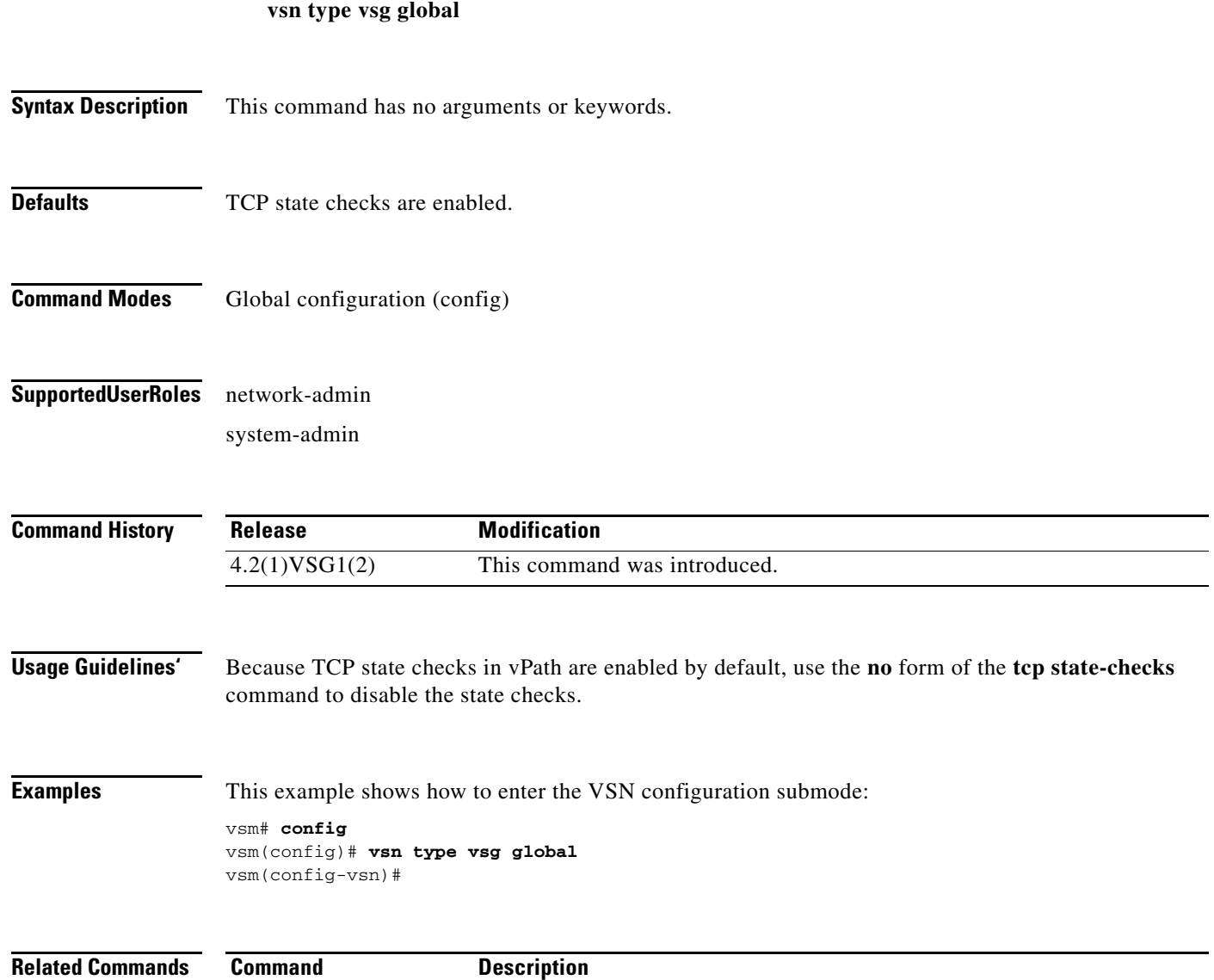

**tcp state-checks** Enables TCP state checks in the vPath.

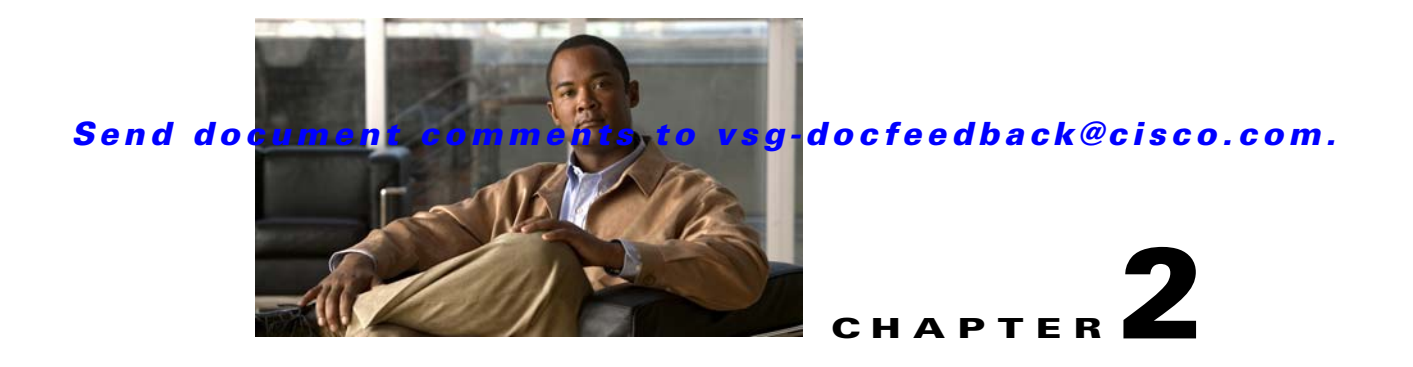

# **Cisco Virtual Security Gateway Commands**

This chapter provides information about Cisco Virtual Security Gateway (VSG) commands.

#### **action**

### *Send document comments to vsg-docfeedback@cisco.com.*

# **action**

To specify the actions to be executed when traffic characteristics match with an associated rule, use the **action** command. To remove the binding of the action with the given rule, use the **no** version of this command.

**action** {**drop** | **permit** | **log** | **inspection** *protocol-type*}

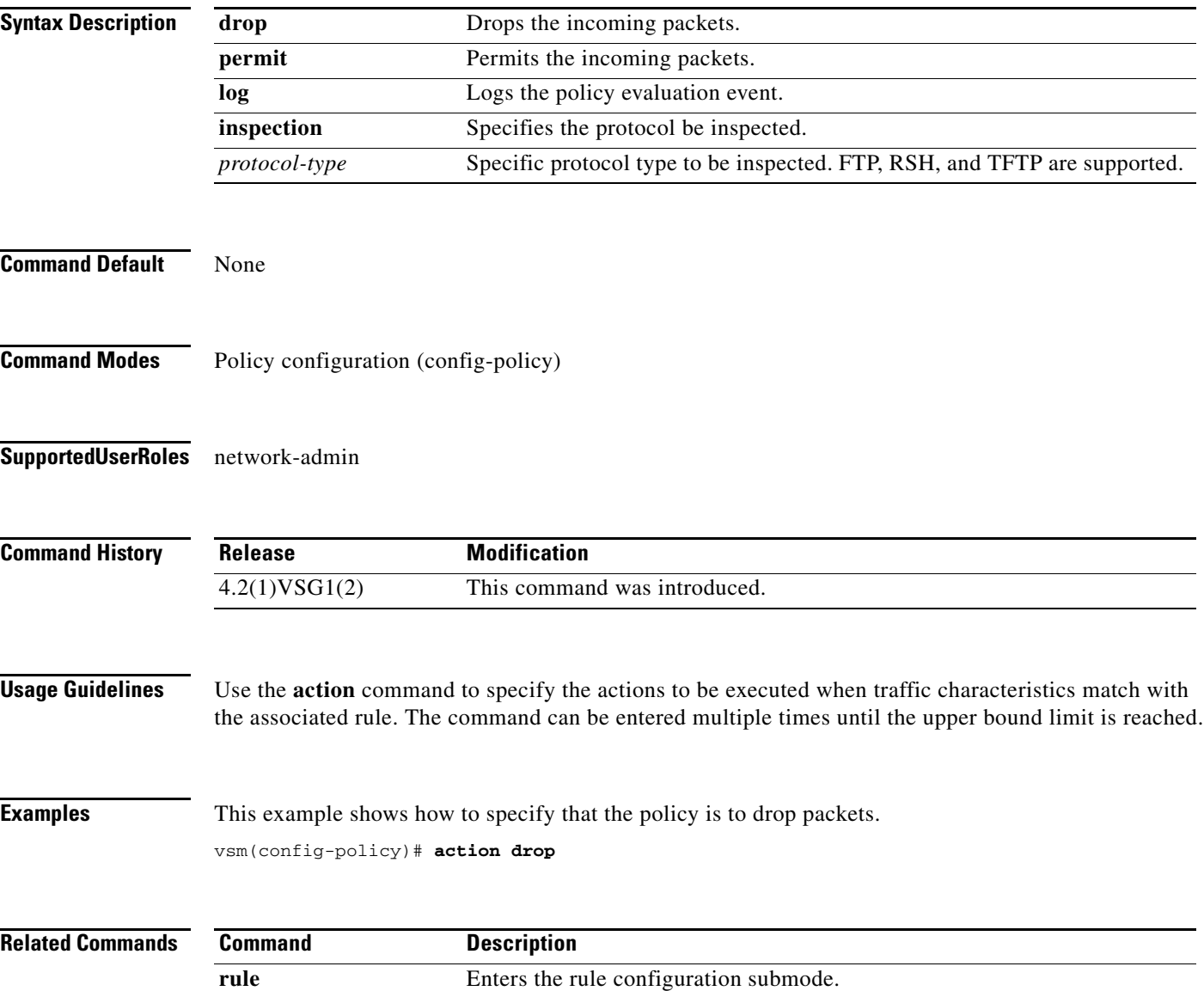

## **attach**

To access a module or the console of a module, use the **attach** command.

**attach** {**console module** *module*-*number* | **module** *module*-*number*}

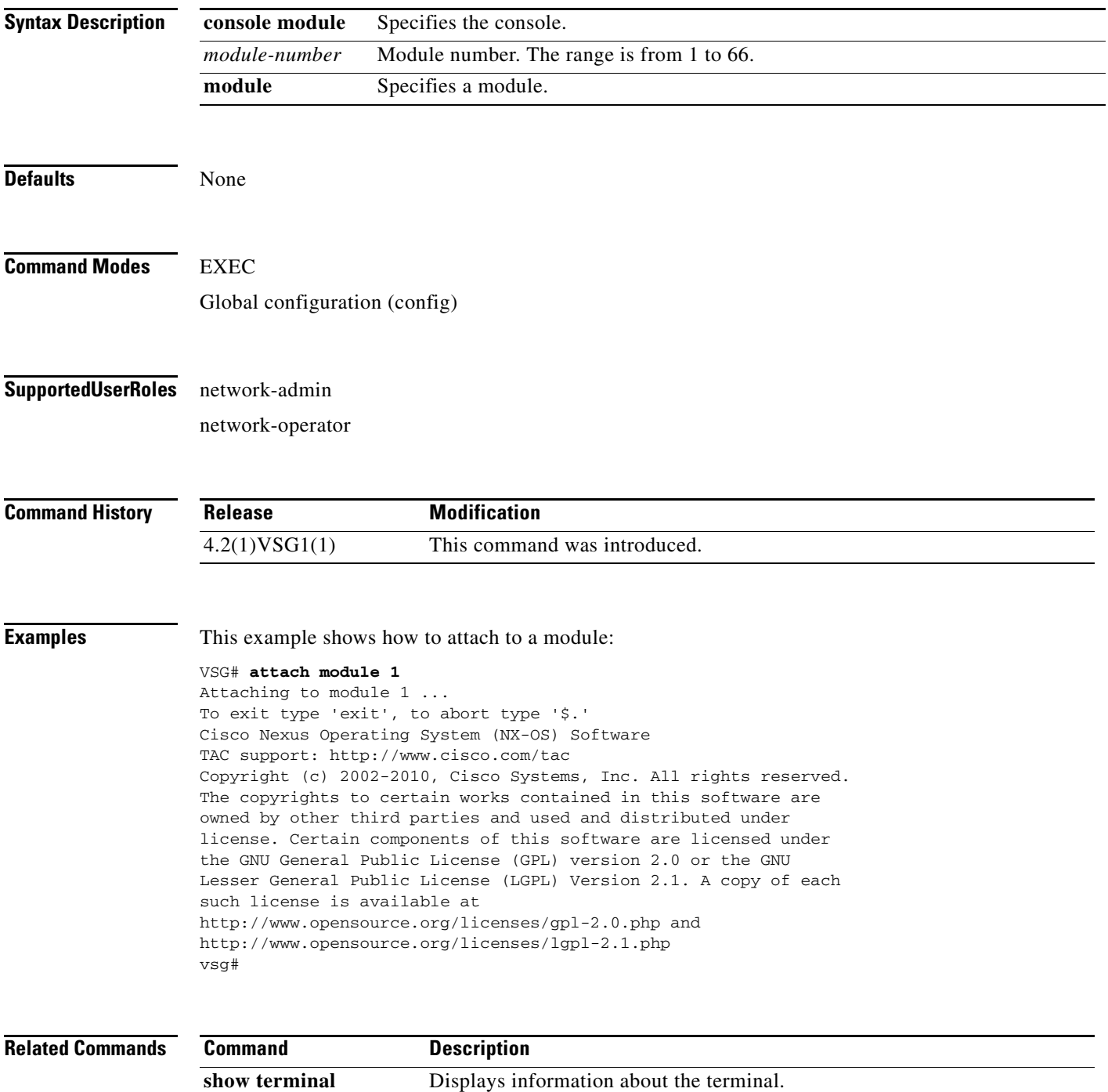

# **attribute**

To specify the particular attribute characteristics of a policy that is to be tested, use the **attribute** command.

**attribute** *attr-seq-num attr-name* **value** *attr-value*

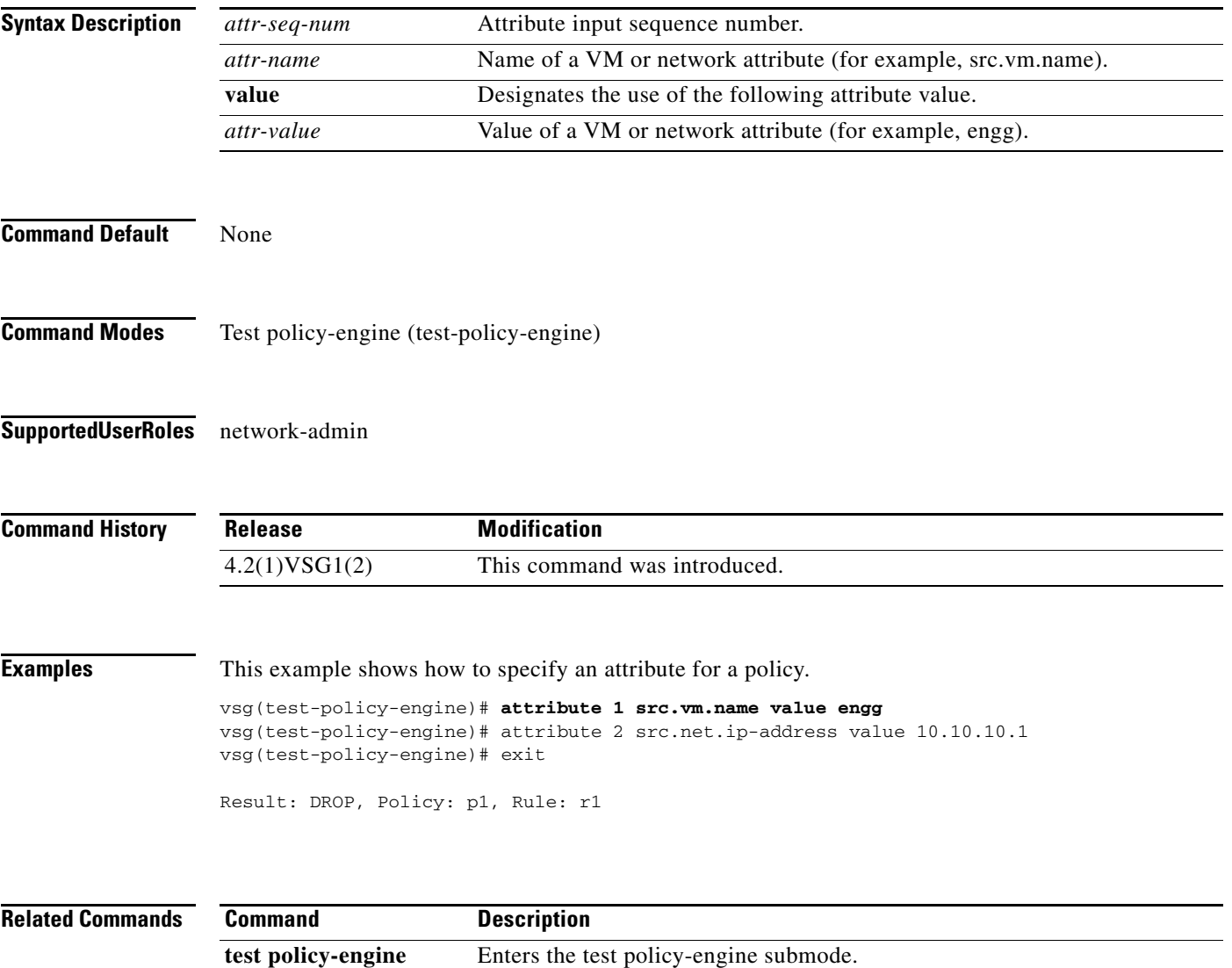

**simulate-pe-req policy**

### **banner motd**

To configure a message of the day (MOTD) banner, use the **banner motd** command.

**banner motd** [*delimiting-character message delimiting-character*]

**no banner motd** [*delimiting-character message delimiting-character*]

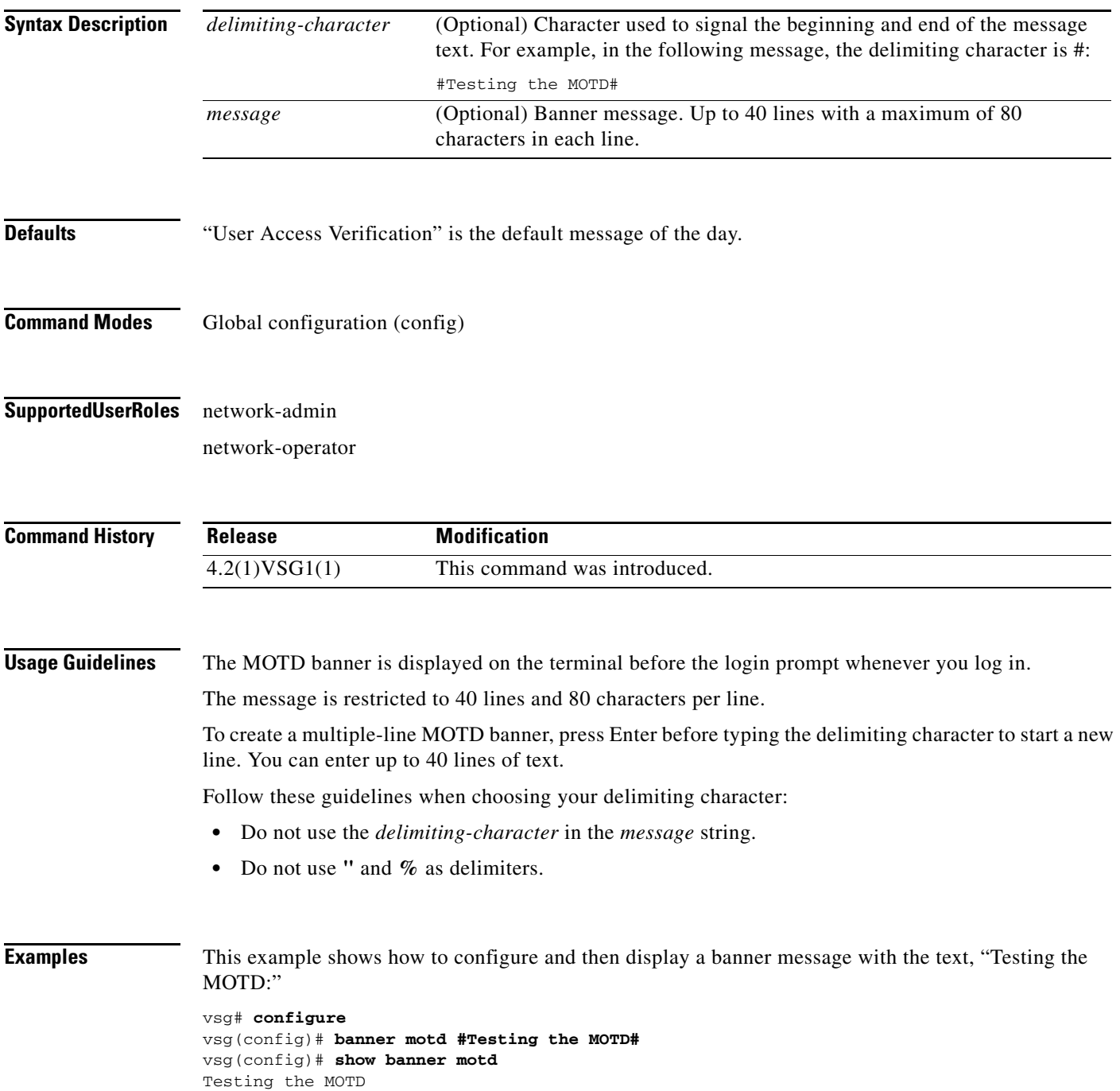

#### **banner motd**

### *Send document comments to vsg-docfeedback@cisco.com.*

This example shows how to configure and then display a multiple-line MOTD banner:

```
vsg(config)# banner motd #Welcome to authorized users.
> Unauthorized access prohibited.#
vsg(config)# show banner motd
Welcome to authorized users.
Unauthorized access prohibited.
```
This example shows how to revert to the default MOTD banner:

```
vsg# configure
vsg(config)# no banner motd
vsg(config)# show banner motd
User Access Verification
```
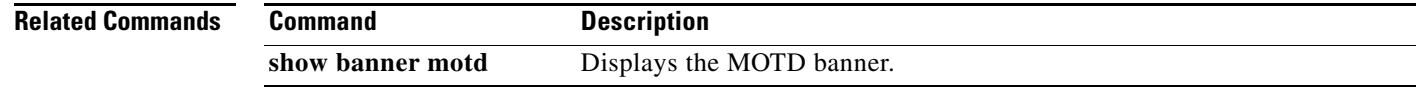

# **boot**

To configure boot images, use the **boot** command. To revert to default settings, use the **no** form of this command.

**boot** {**asm-sfn** | **auto-copy** | **kickstart bootflash** | **ssi** | **system bootflash**}

**no boot** {**asm-sfn** | **auto-copy** | **kickstart bootflash** | **ssi** | **system bootflash**}

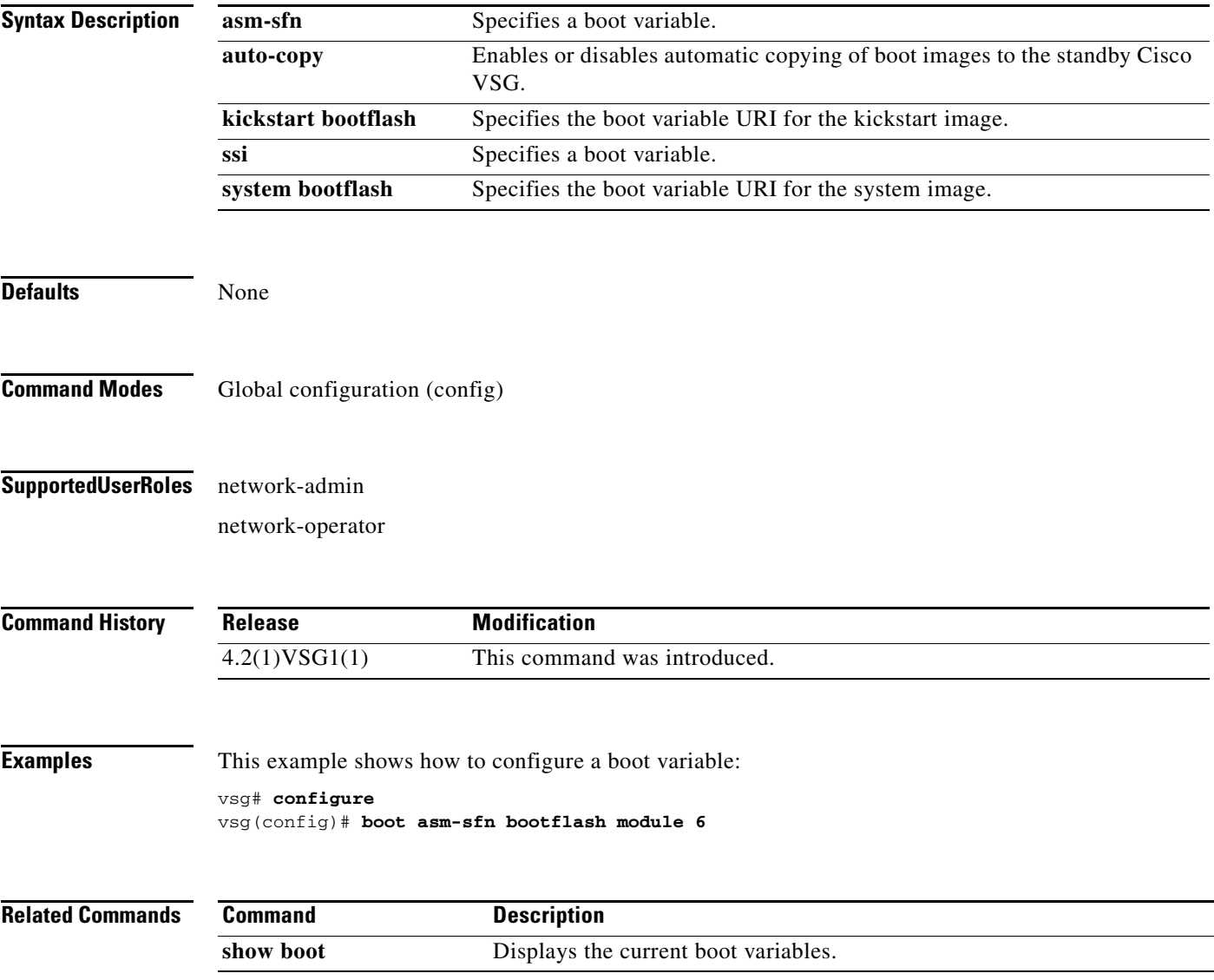

**boot**

# **cd**

**cd**

To change to a different directory, use the **cd** command.

**cd** {**bootflash:** | **volatile:**}

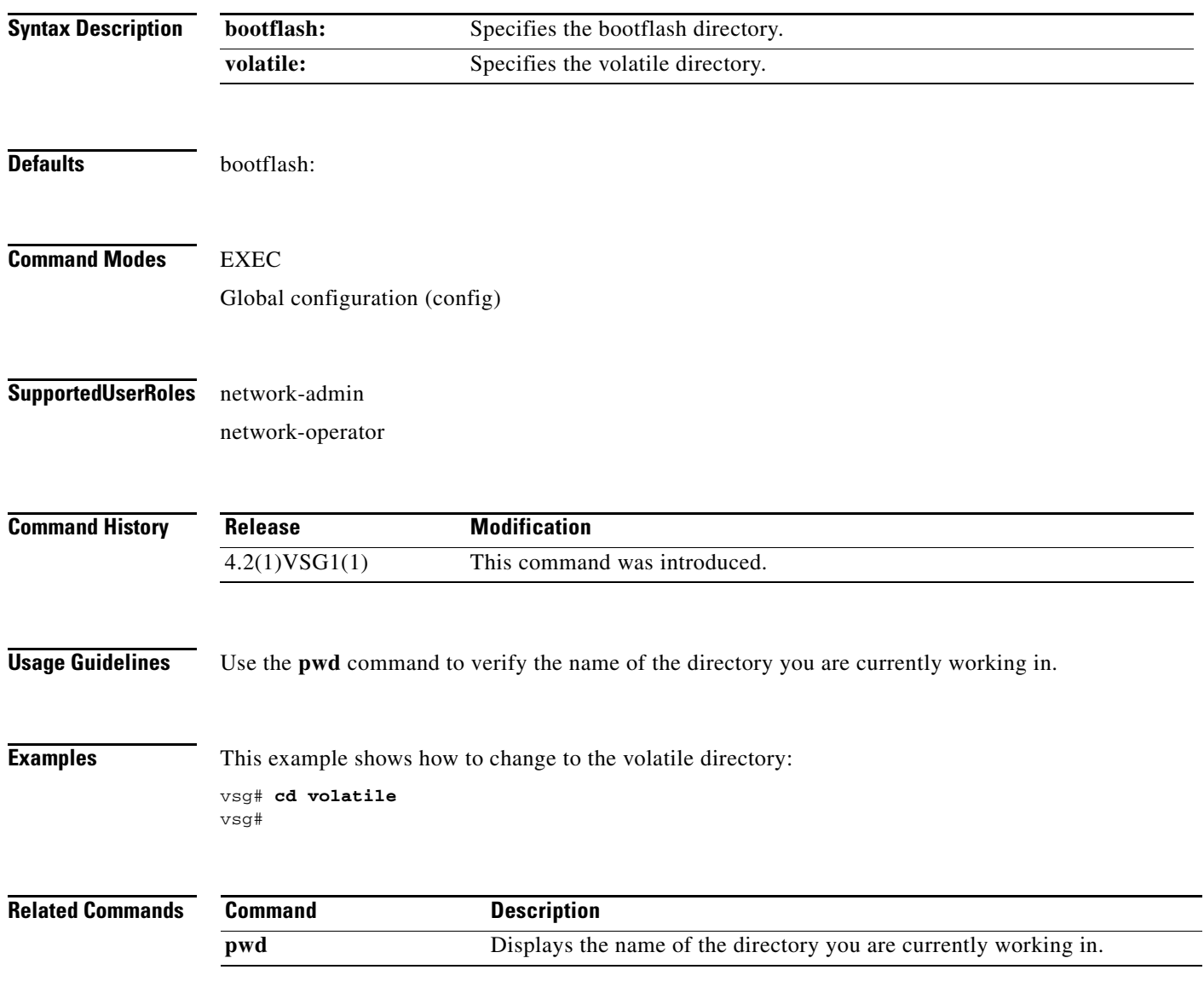

**2-8**

# **cdp**

To configure the Cisco Discovery Protocol (CDP), use the **cdp** command. To remove the CDP configuration, use the **no** form of this command.

**cdp** {**advertise** {**v1** | **v2**} | **enable** | f**ormat device-id** | **holdtime** *seconds* | **timer** *seconds*}

**no cdp** {**advertise** | **enable** | f**ormat device-id** | **holdtime** *seconds* | **timer** *seconds*}

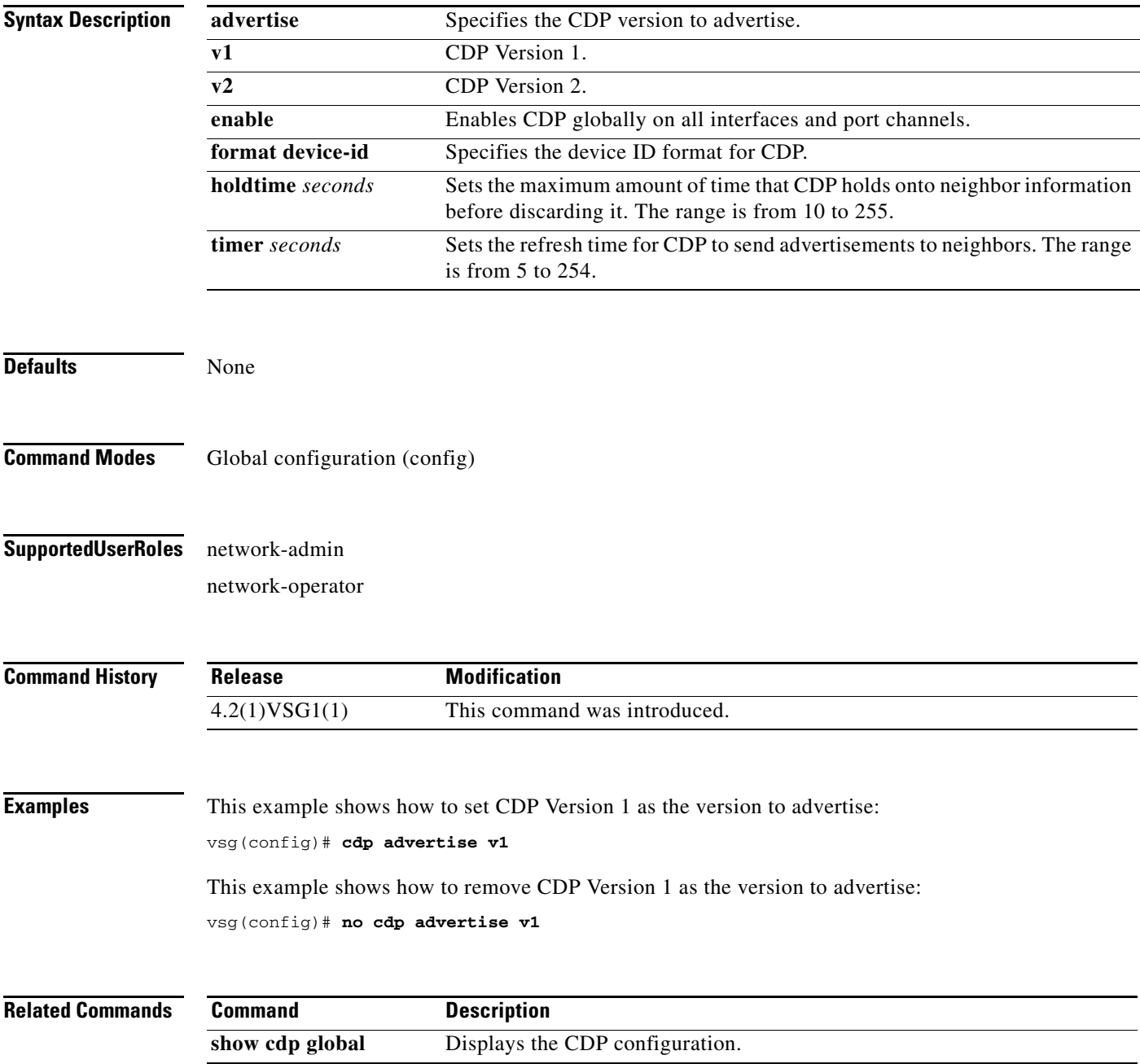

## **clear ac-driver**

To clear Application Container (AC) driver statistics, use the **clear ac-driver** command.

**clear ac-driver statistics**

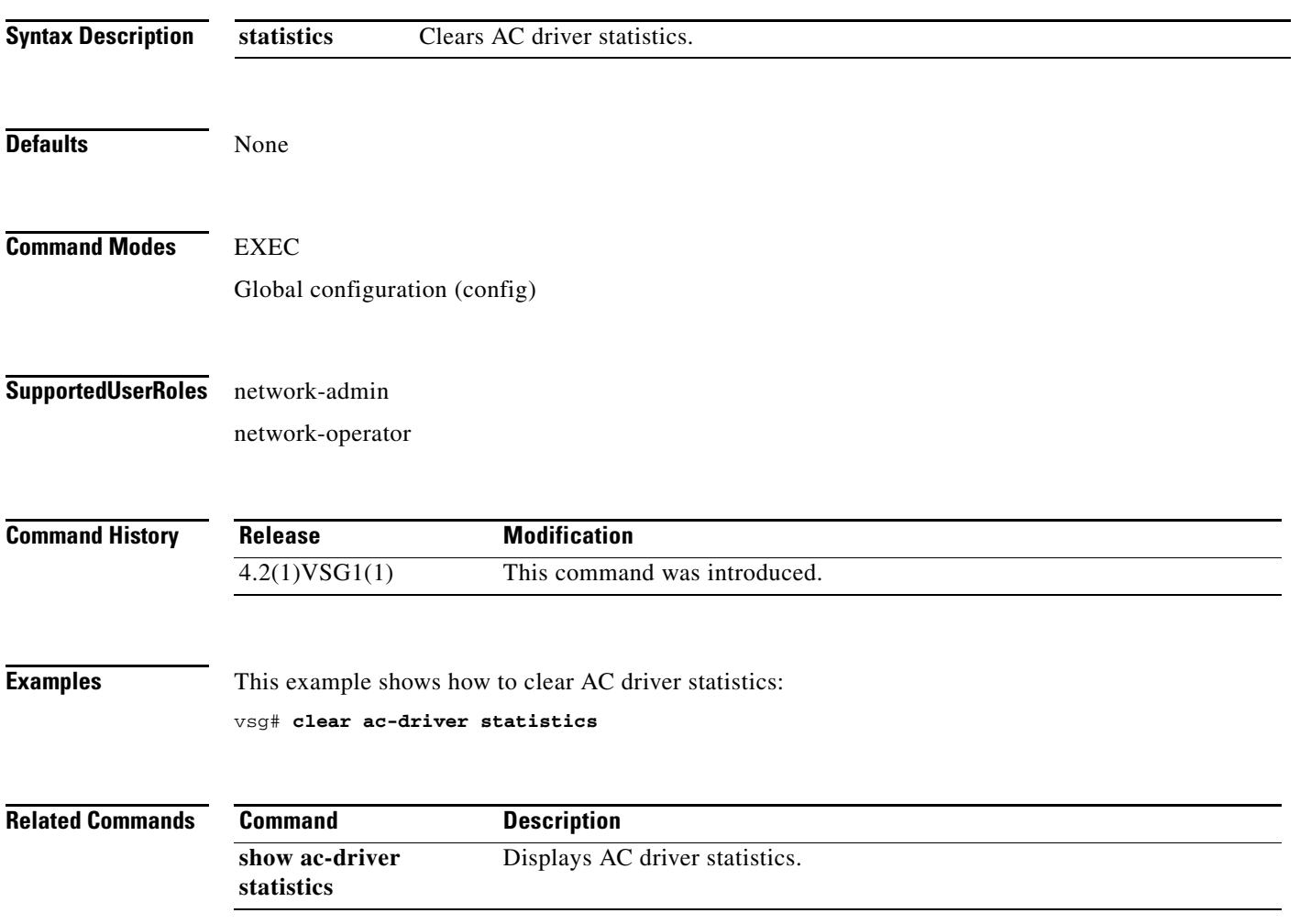

# **clear accounting**

To clear the accounting log, use the **clear accounting** command.

**clear accounting log**

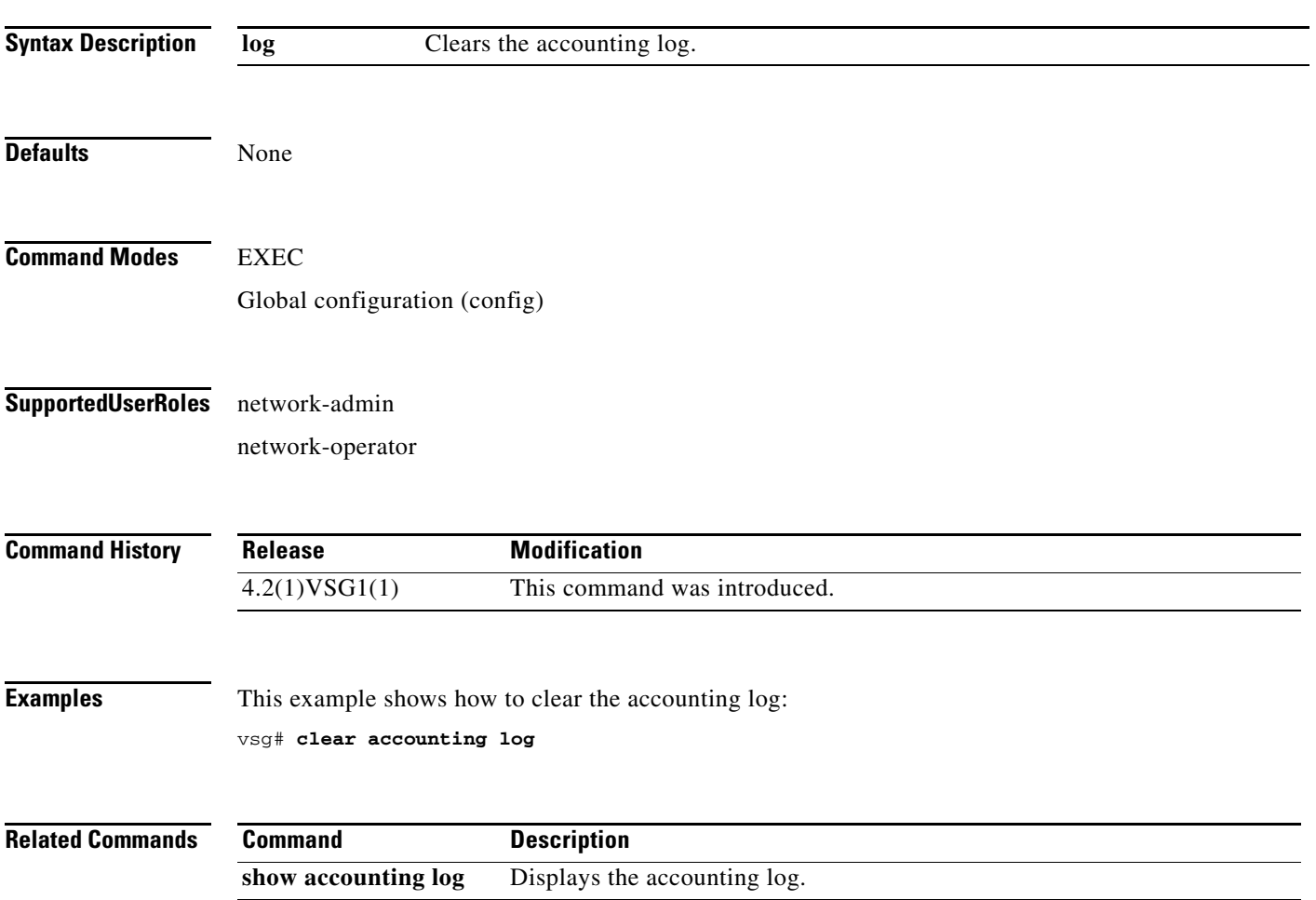

## **clear bootvar**

To clear the boot variables log, use the **clear bootvar** command.

**clear bootvar log**

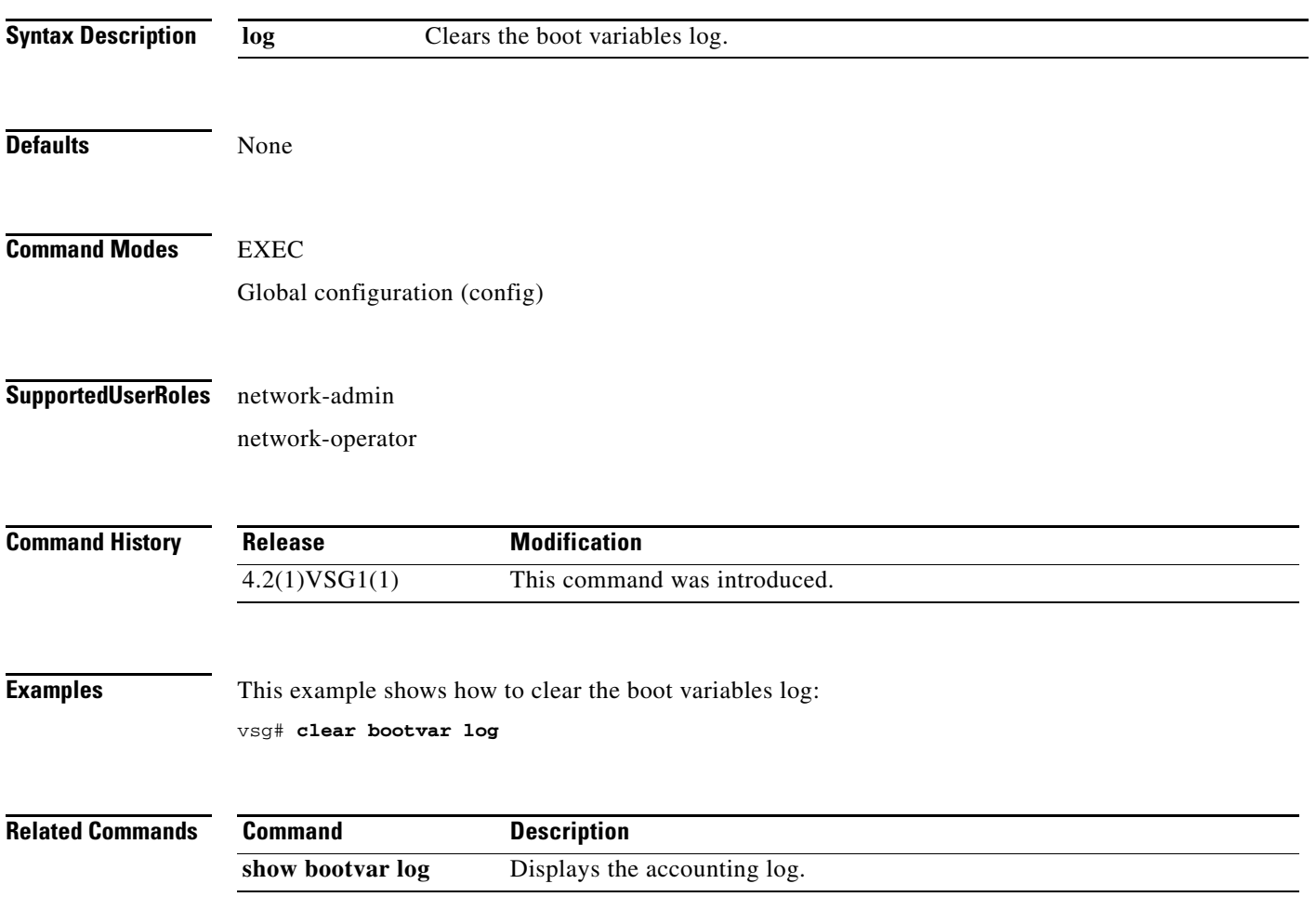

# **clear cdp**

To clear Cisco Discovery Protocol (CDP) information, use the **clear cdp** command.

**clear cdp** {**counters** [**interface** {**ethernet** *slot-number* **/** *port-number* [**.** *subinterface-number*]}] | **mgmt 0**}] | **table** [**interface** {**ethernet** *slot-number* **/** *port-number* [**.** *subinterface-number*]}]}

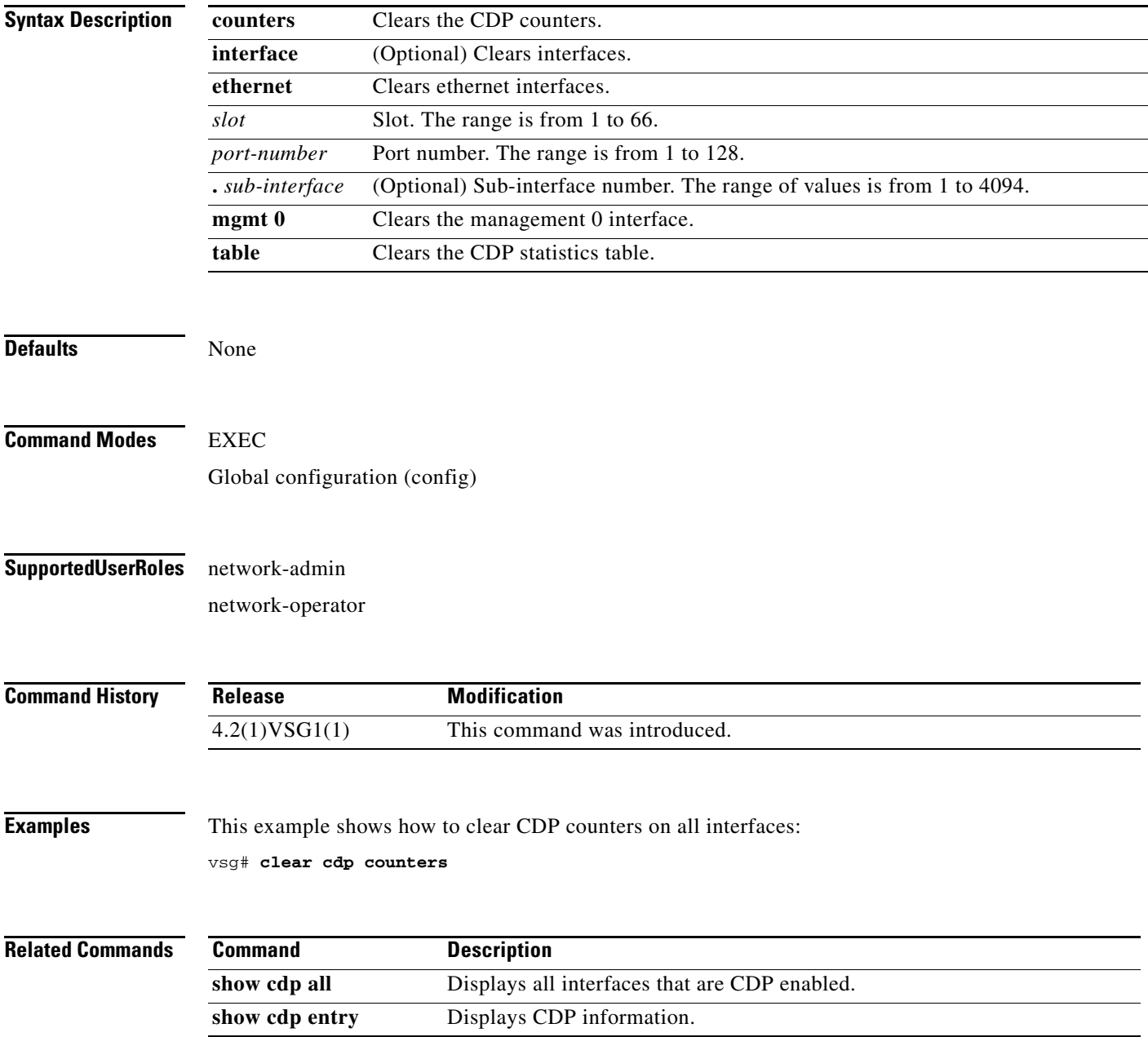

#### **clear cli**

### *Send document comments to vsg-docfeedback@cisco.com.*

# **clear cli**

To clear command line interface (CLI) command history, use the **clear cli** command.

**clear cli history**

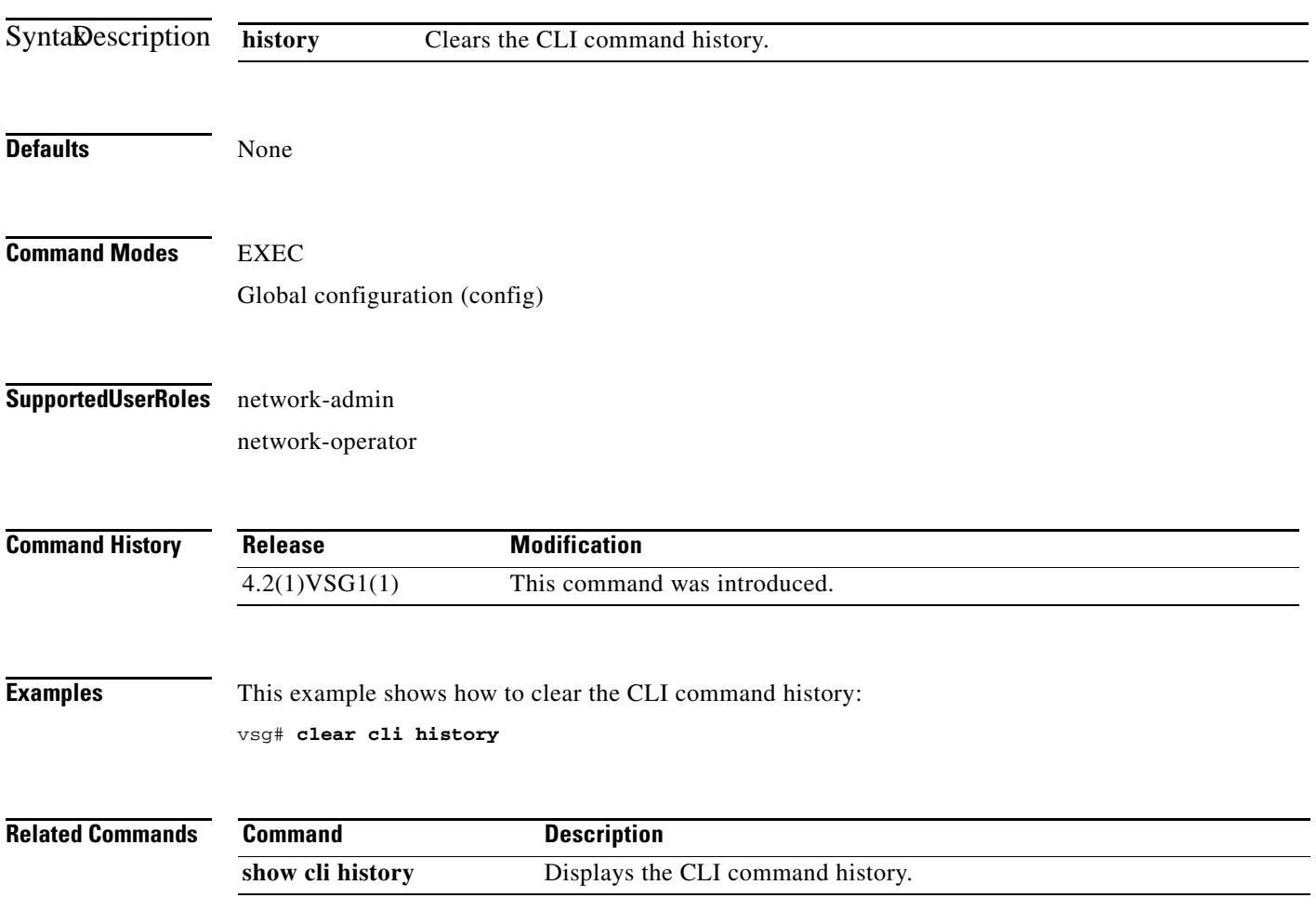
### **clear cores**

To clear the core files, use the **clear cores** command.

**clear cores** [**archive file** *file-name*]

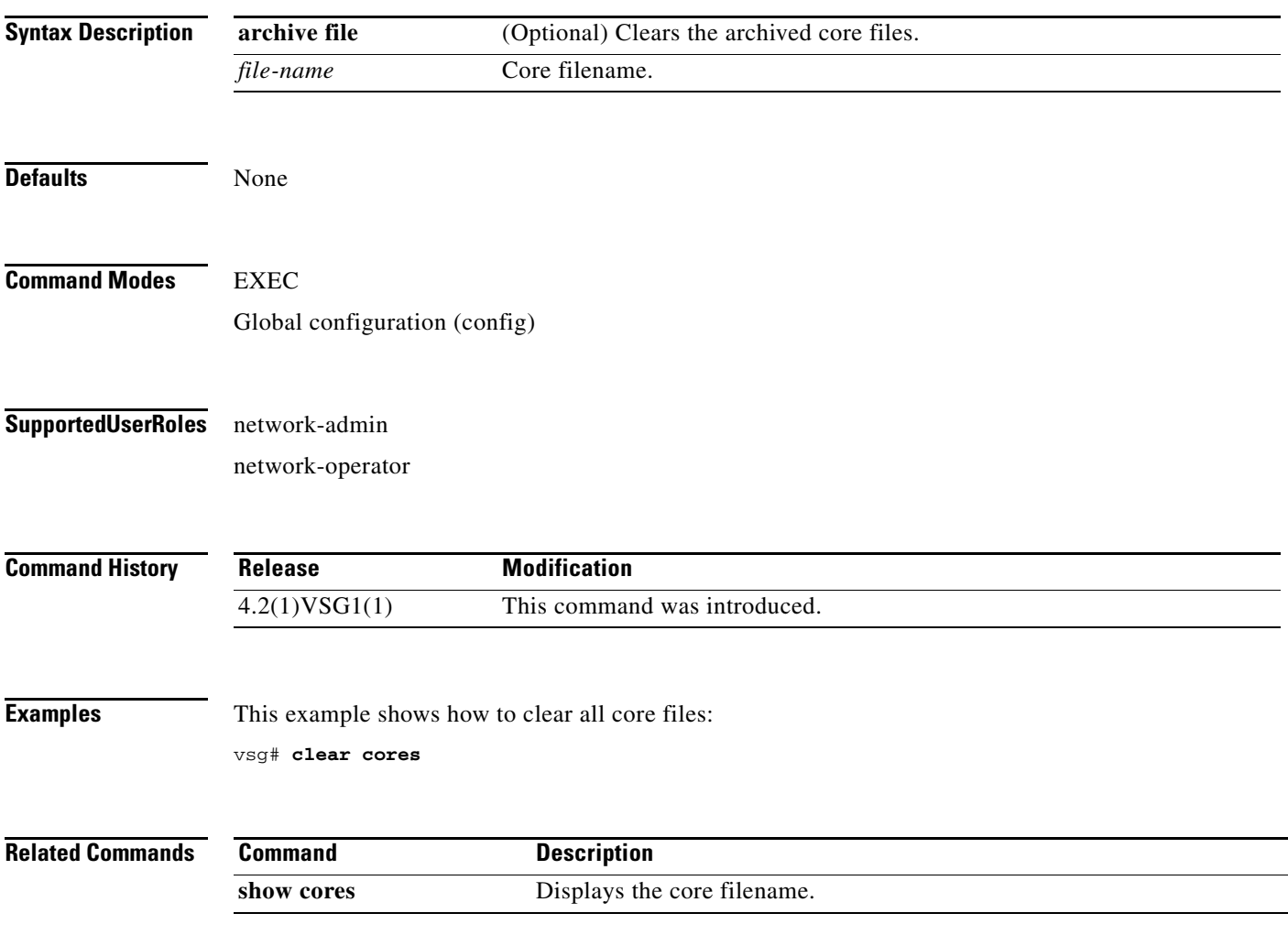

### **clear counters**

To clear interface loopback counters, use the **clear counters** command.

**clear counters** [**interface** {**all | data** | **ethernet** *slot / port* [.{*sub-interface*}] **| loopback**  *virtual-interface-number* **| mgmt 0 | port-channel** *port-channel-number*}]

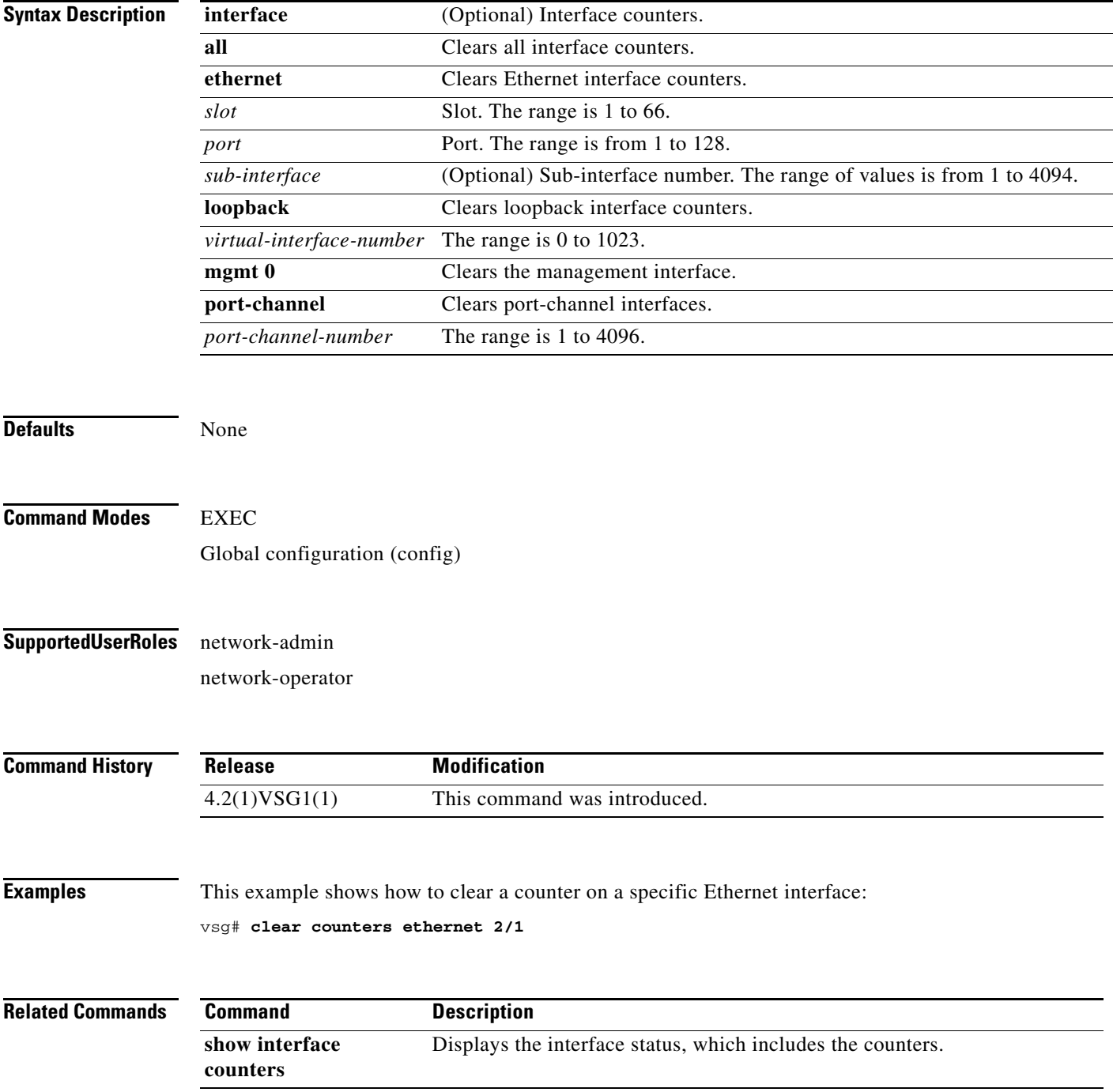

## **clear debug-logfile**

To clear the contents of the debug log, use the **clear debug-logfile** command.

**clear debug-logfile** *log-name*

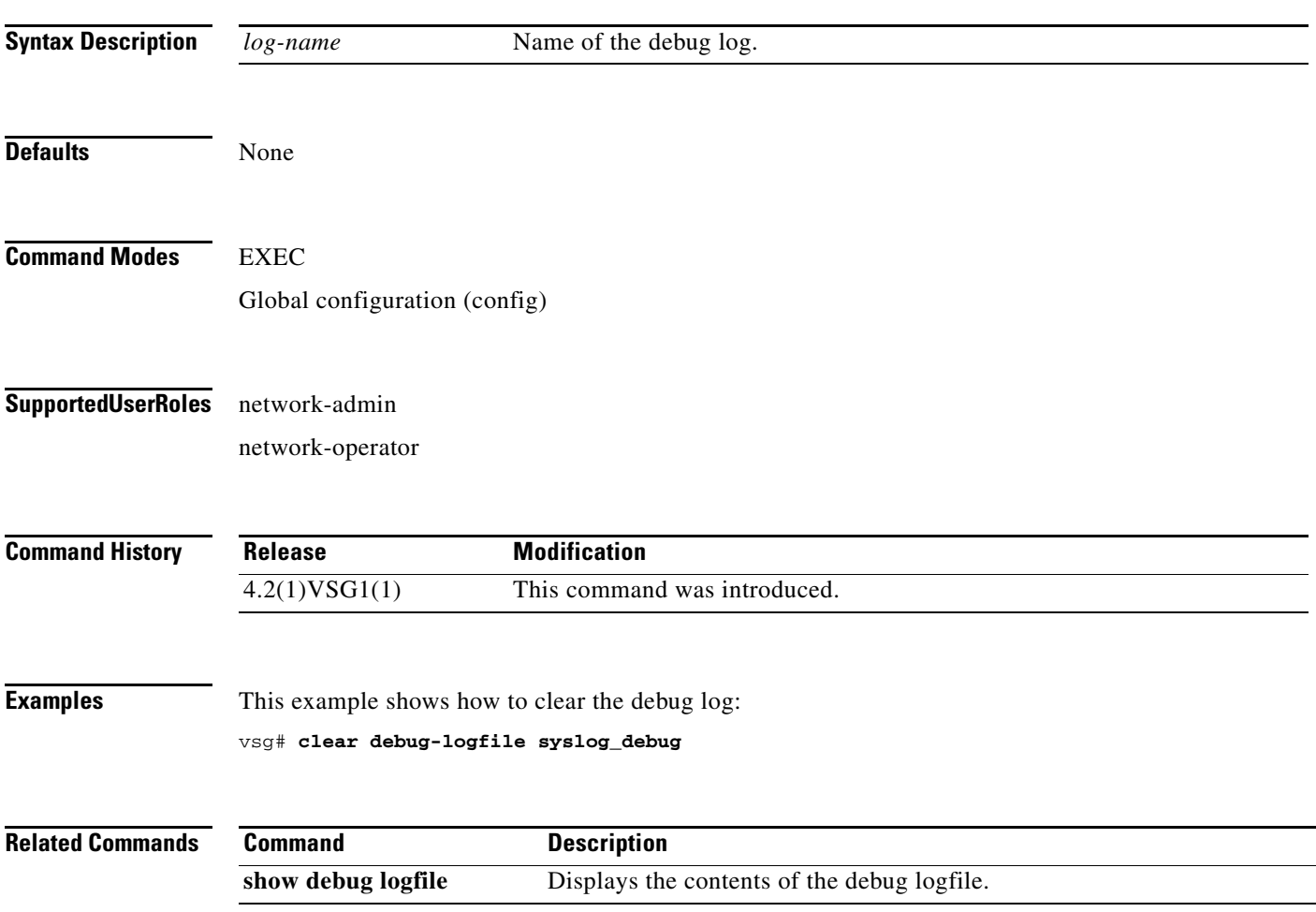

## **clear frame**

To clear Layer 2 traffic statistics, use the **clear frame** command.

**clear frame statistics**

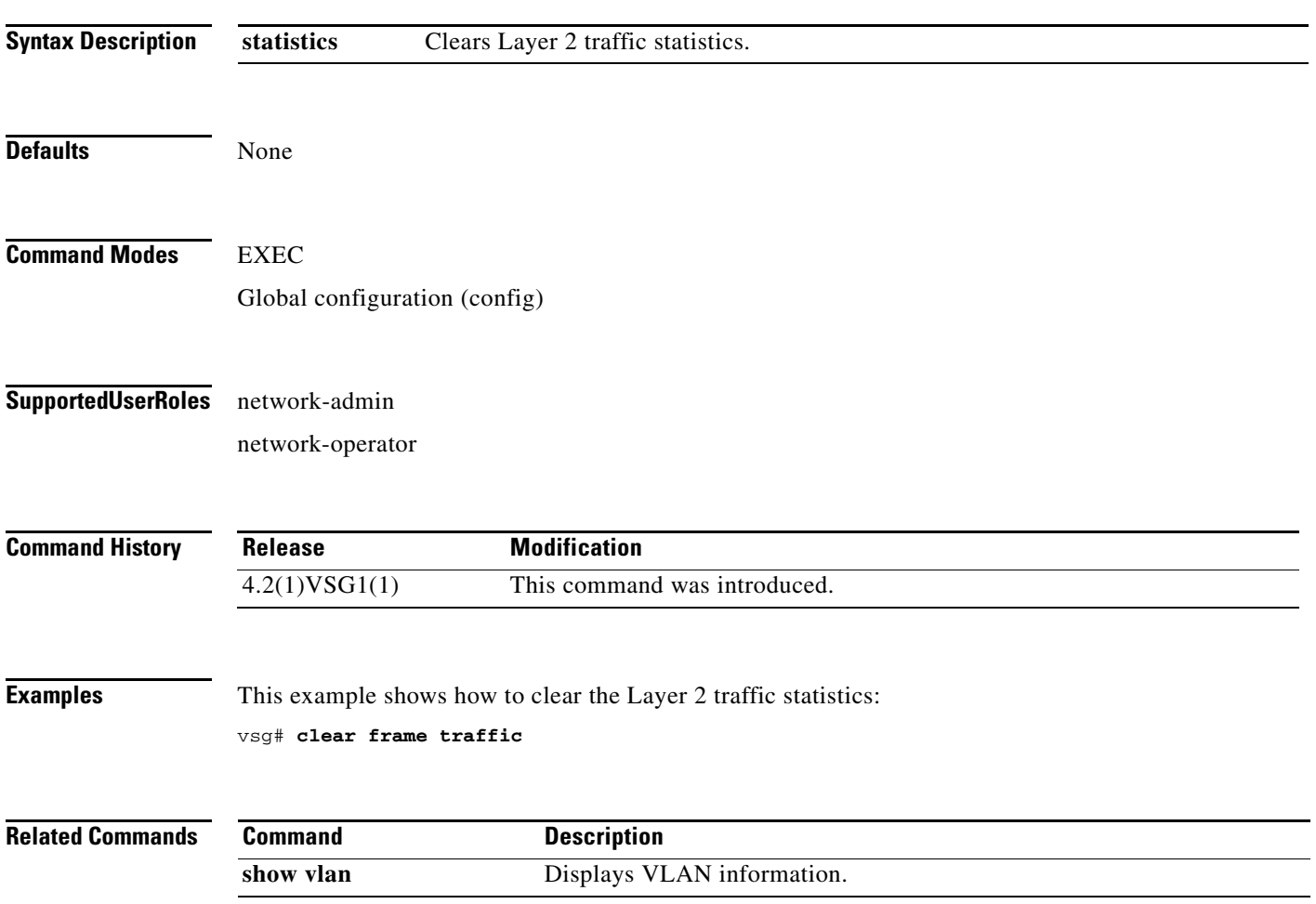

## **clear fs-daemon**

To clear the file sharing (FS) dameon log, use the **clear fs-daemon** command.

**clear fs-daemon log**

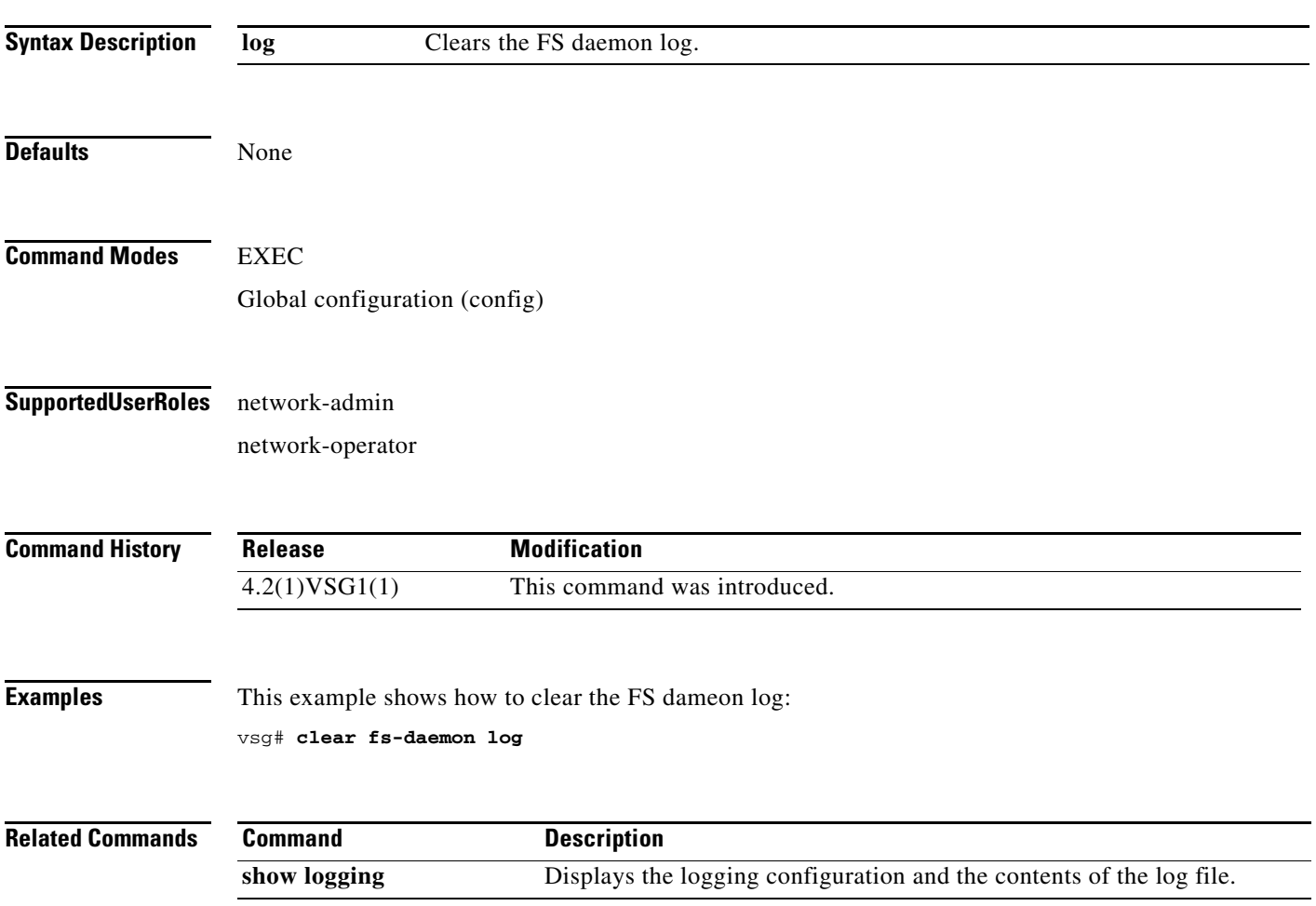

## **clear inspect**

To clear the File Transfer Protocol (FTP) inspection statistics, use the **clear inspect** command.

**clear inspect ftp statistics** [**svs-domain-id** *domain-id* **module** *module-number*]

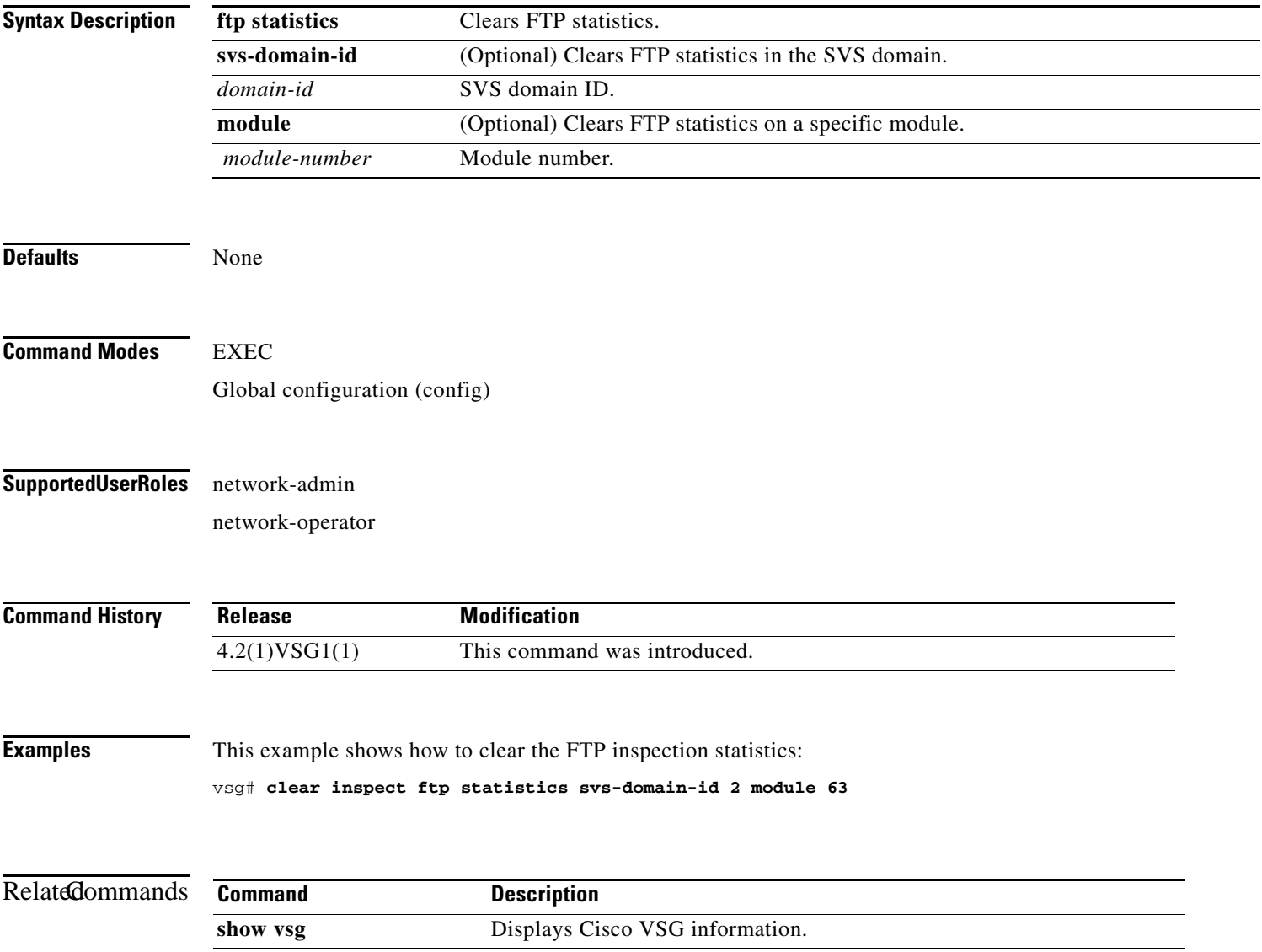

## **clear install**

To clear the installation log, use the **clear install** command.

**clear install** {**all failed-standby** | **failure-reason** | **status**}

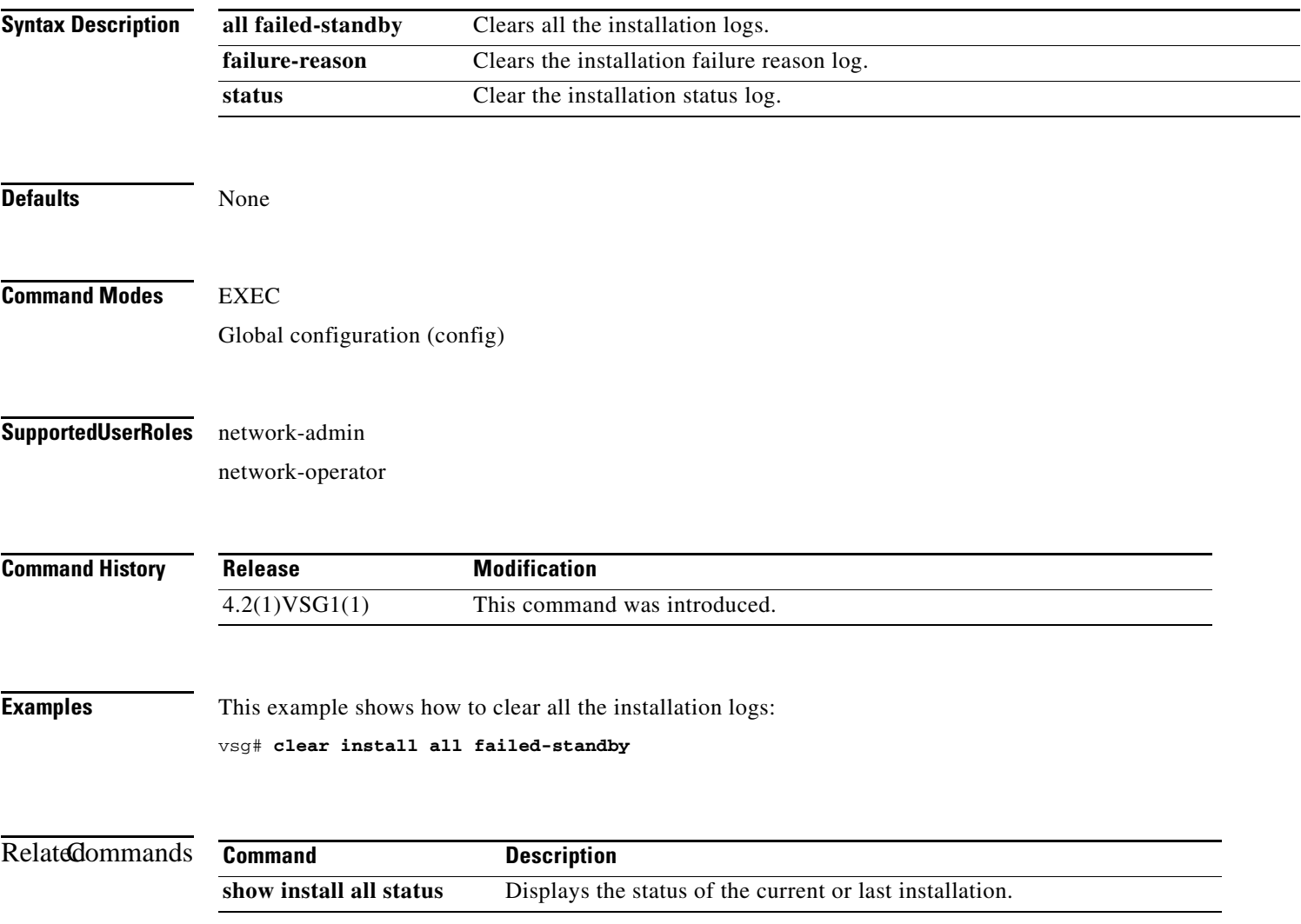

# **clear ip adjacency statistics**

To clear IP address adjacency statistics, use the **clear ip adjacency statistics** command.

#### **clear ip adjacency statistics**

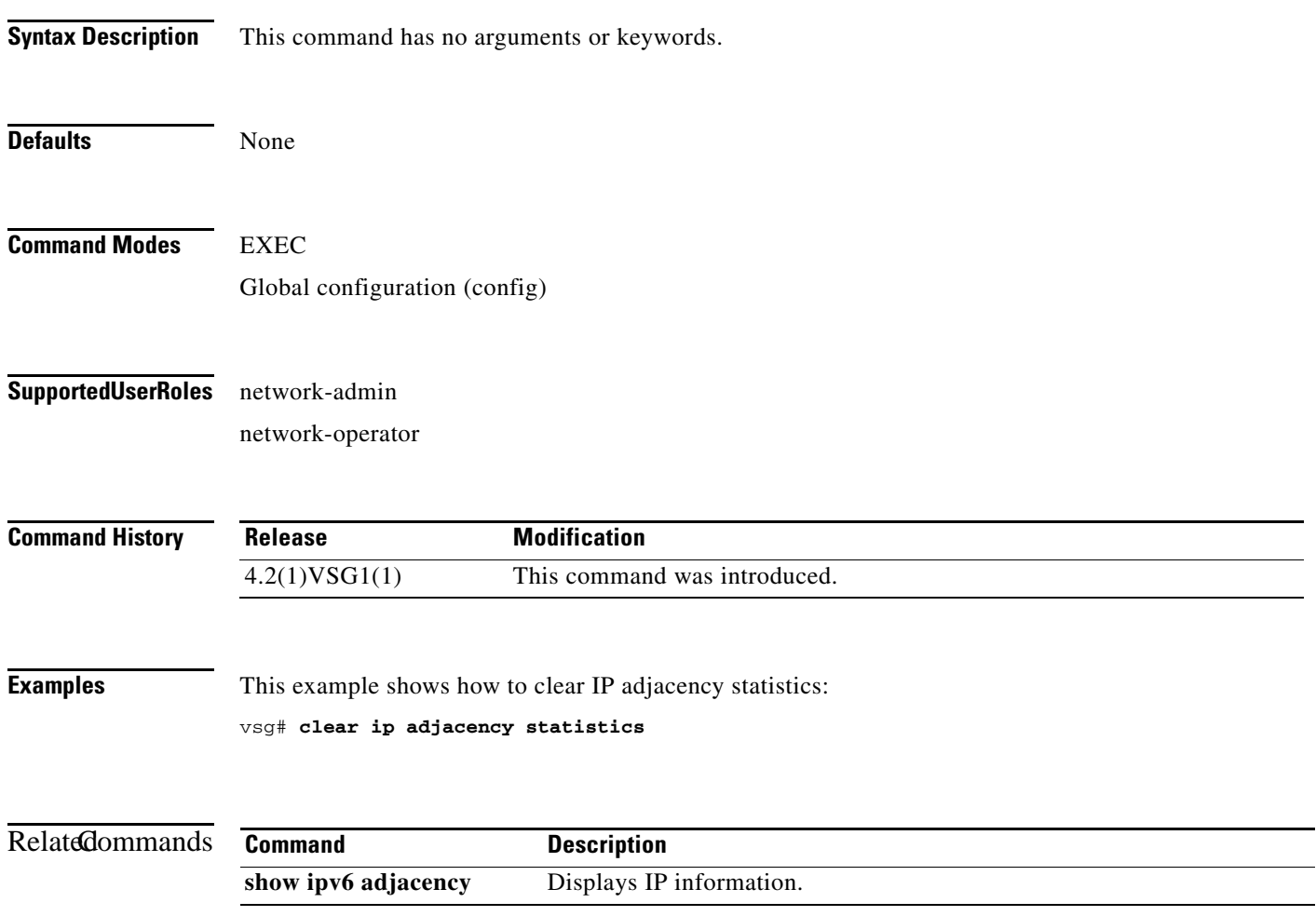

**The Second** 

#### *Send document comments to vsg-docfeedback@cisco.com.*

## **clear ip arp**

To clear specific Address Resolution Protocol (ARP) IP address statistics, use the **clear ip arp**  command.

**clear ip arp** *ip-address* [**vrf** {*vrf-name* | **all** | **default** | **management**}]

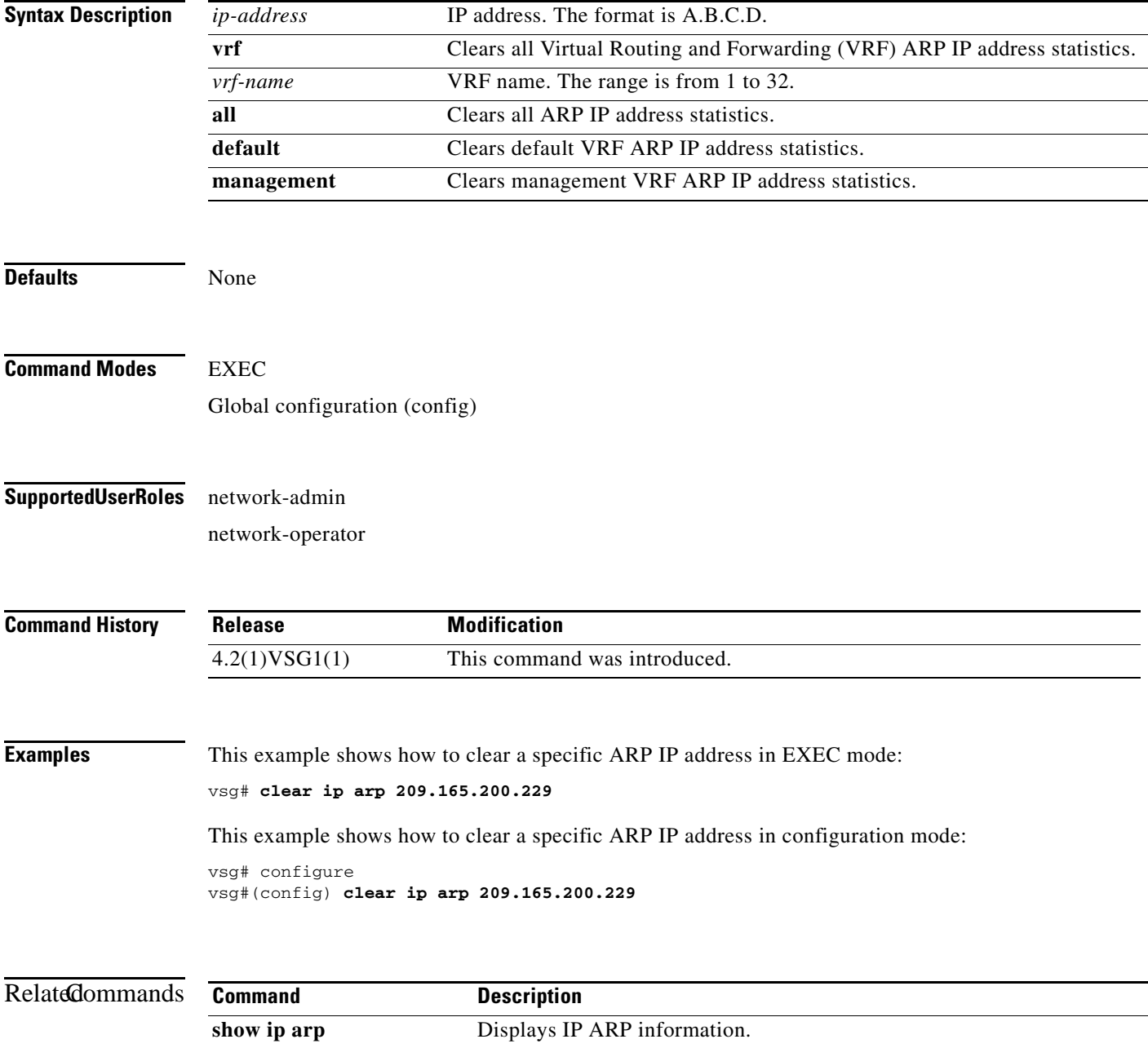

### **clear ip arp data**

To clear Address Resolution Protocol (ARP) IP address statistics on the data 0 interface, use the **clear ip arp data** command.

**clear ip arp data 0** [**vrf** {*vrf-name* | **all** | **default** | **management**}]

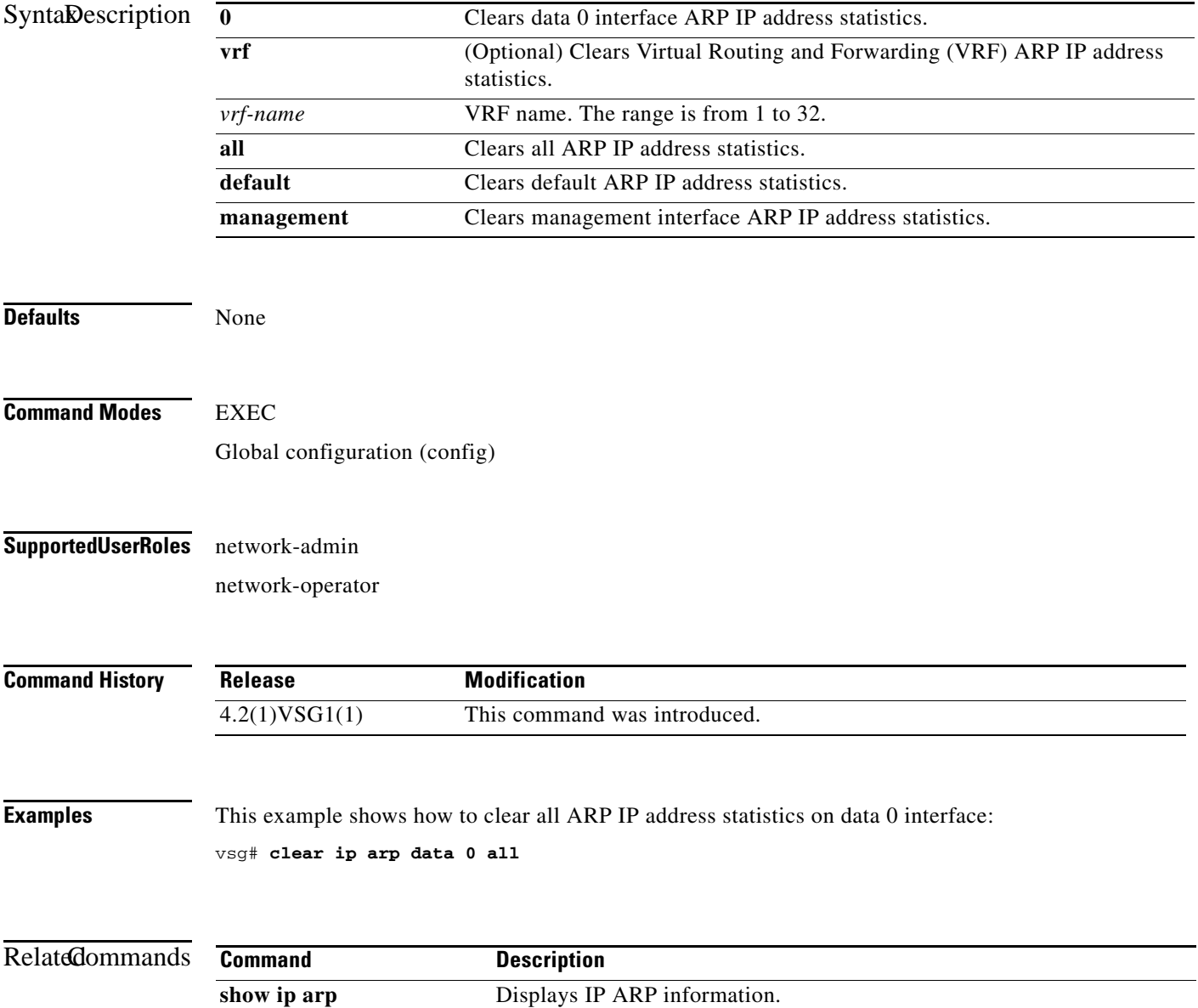

# **clear ip arp ethernet**

To clear ARP IP address statistics on Ethernet interfaces, use the **clear ip arp ethernet** command.

**clear ip arp ethernet** *slot-number* **/** *port-number* [**.** | **vrf** *vrf-name*]

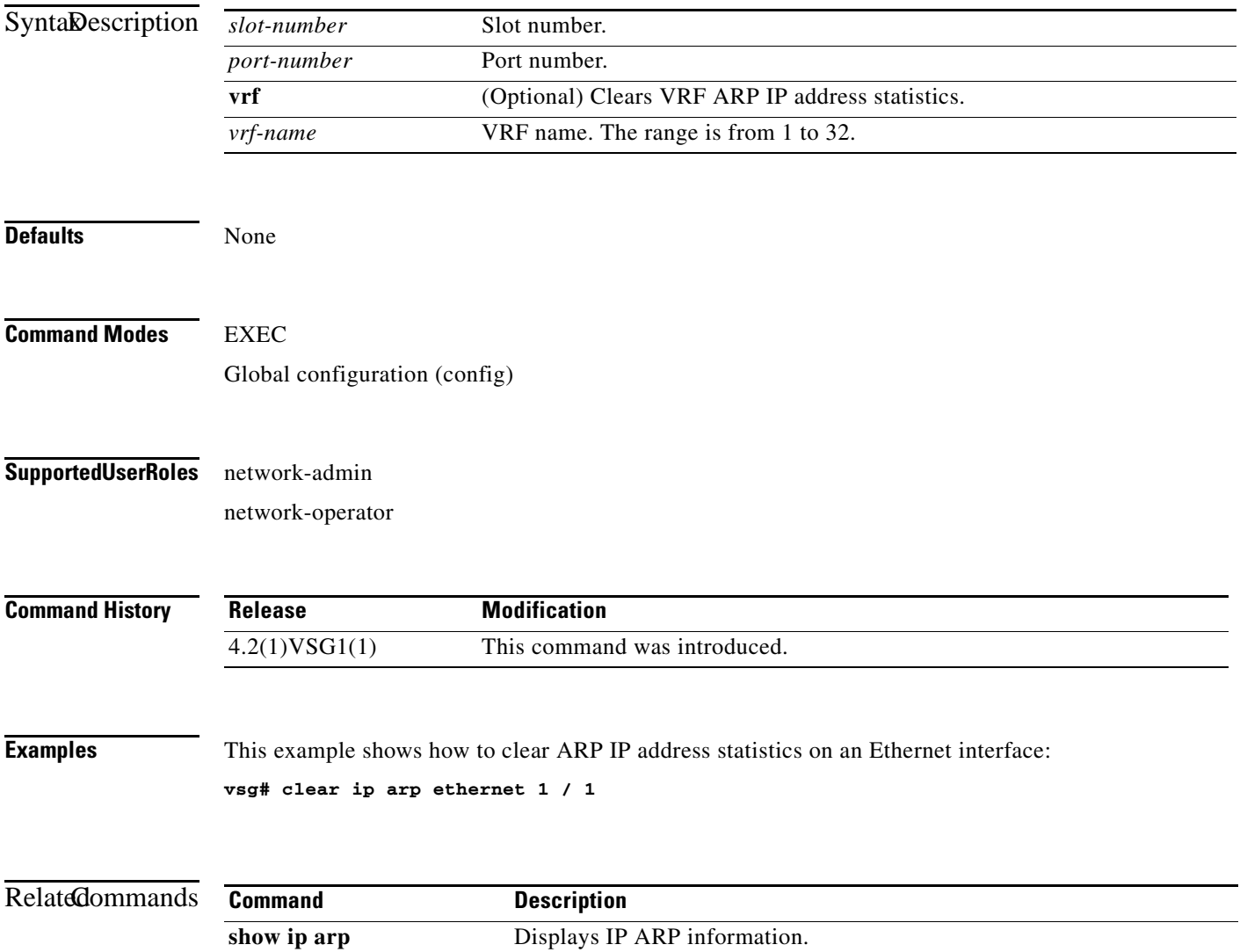

### **clear ip arp loopback**

To clear Address Resolution Protocol (ARP) IP address statistics on loopbacks, use the **clear ip arp loopback** command.

**clear ip arp loopback** *loopback-number* [**vrf** *vrf-name*]

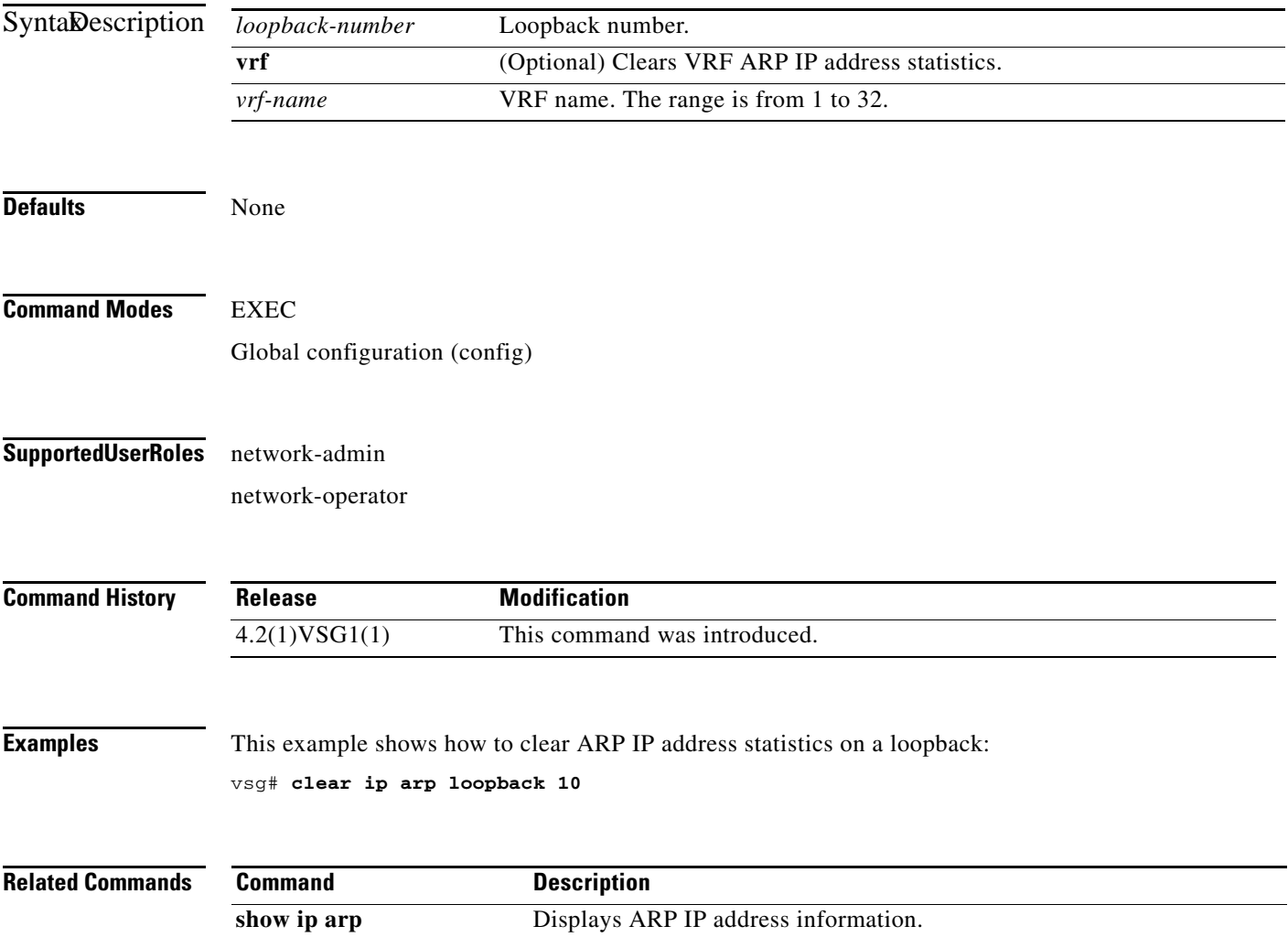

# **clear ip arp mgmt**

To clear Address Resolution Protocol (ARP) IP address statistics on the management interface, use the **clear ip arp mgmt** command.

**clear ip arp mgmt 0** [**vrf** {*vrf-name*} | **all** | **default** | **management**}]

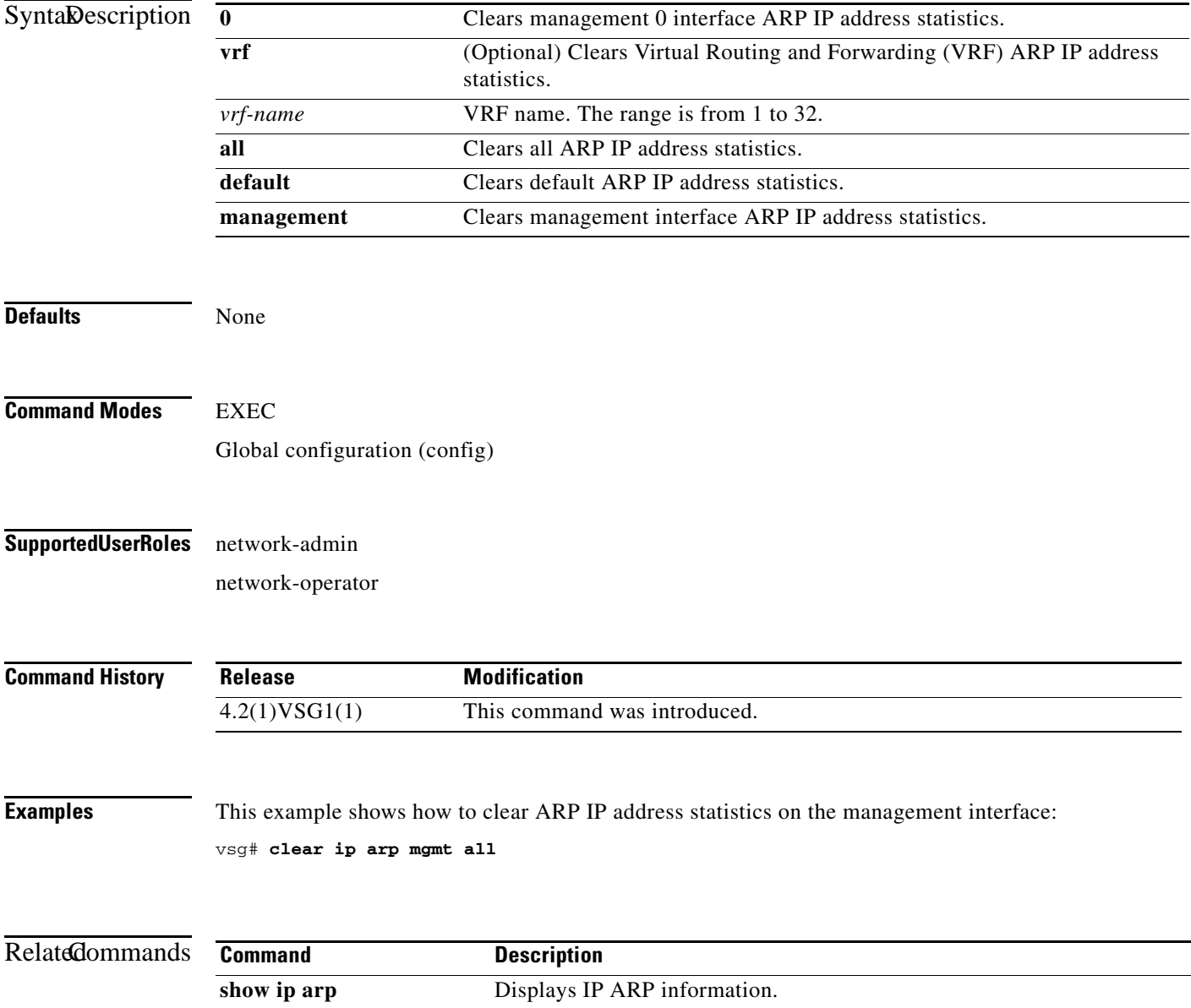

## **clear ip arp port-channel**

To clear Address Resolution Protocol (ARP) IP address statistics on port channels, use the **clear ip arp port-channel** command.

**clear ip arp port-channel** *port-channel-number* [**.** *sub-interface* | **vrf** *vrf-name*]

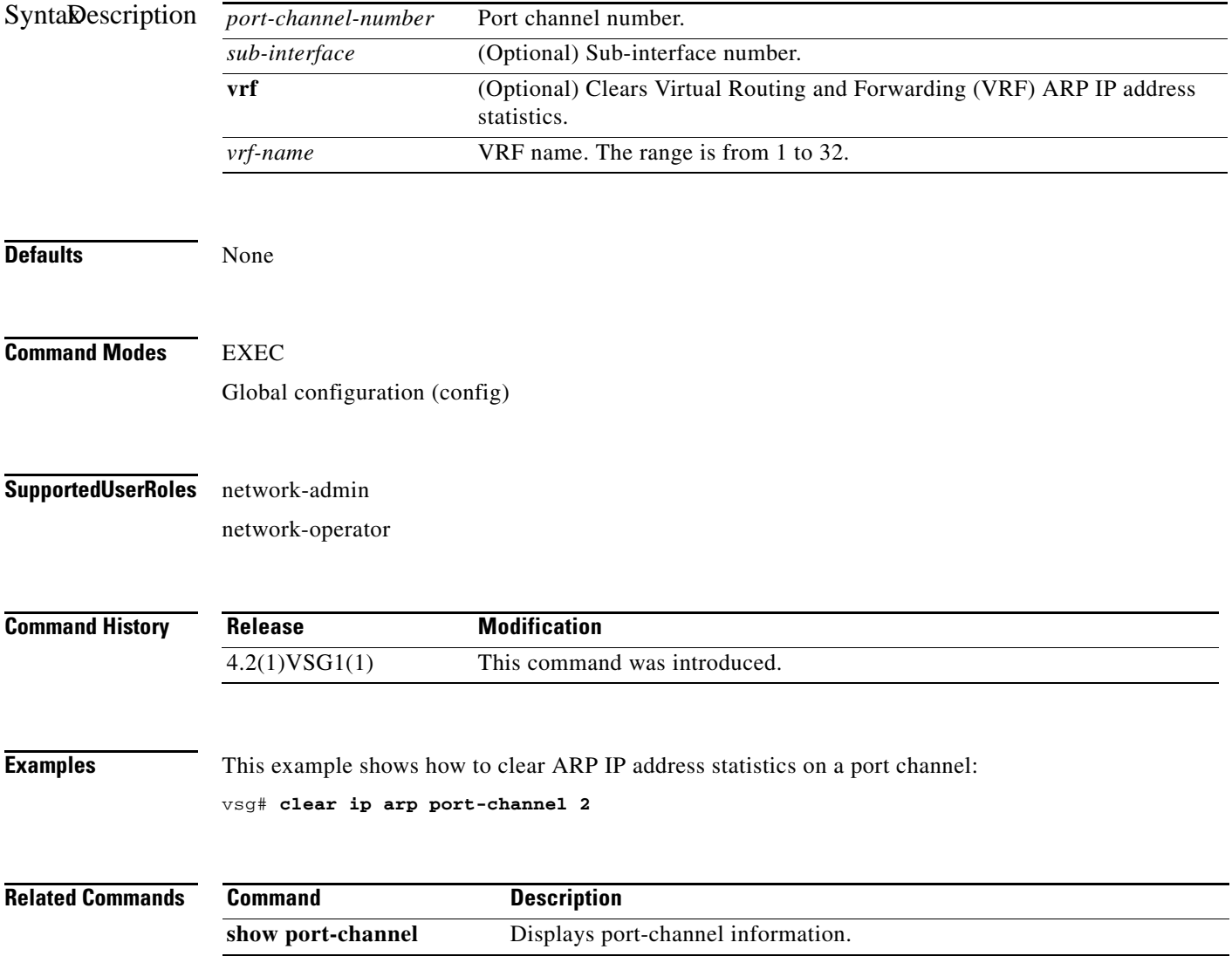

## **clear ip arp statistics**

To clear Address Resolution Protocol (ARP) IP address statistics, use the **clear ip arp statistics**  command.

**clear ip arp statistics** {**data 0** | **ethernet** | **loopback** | **mgmt** | **port-channel** | **vrf**}

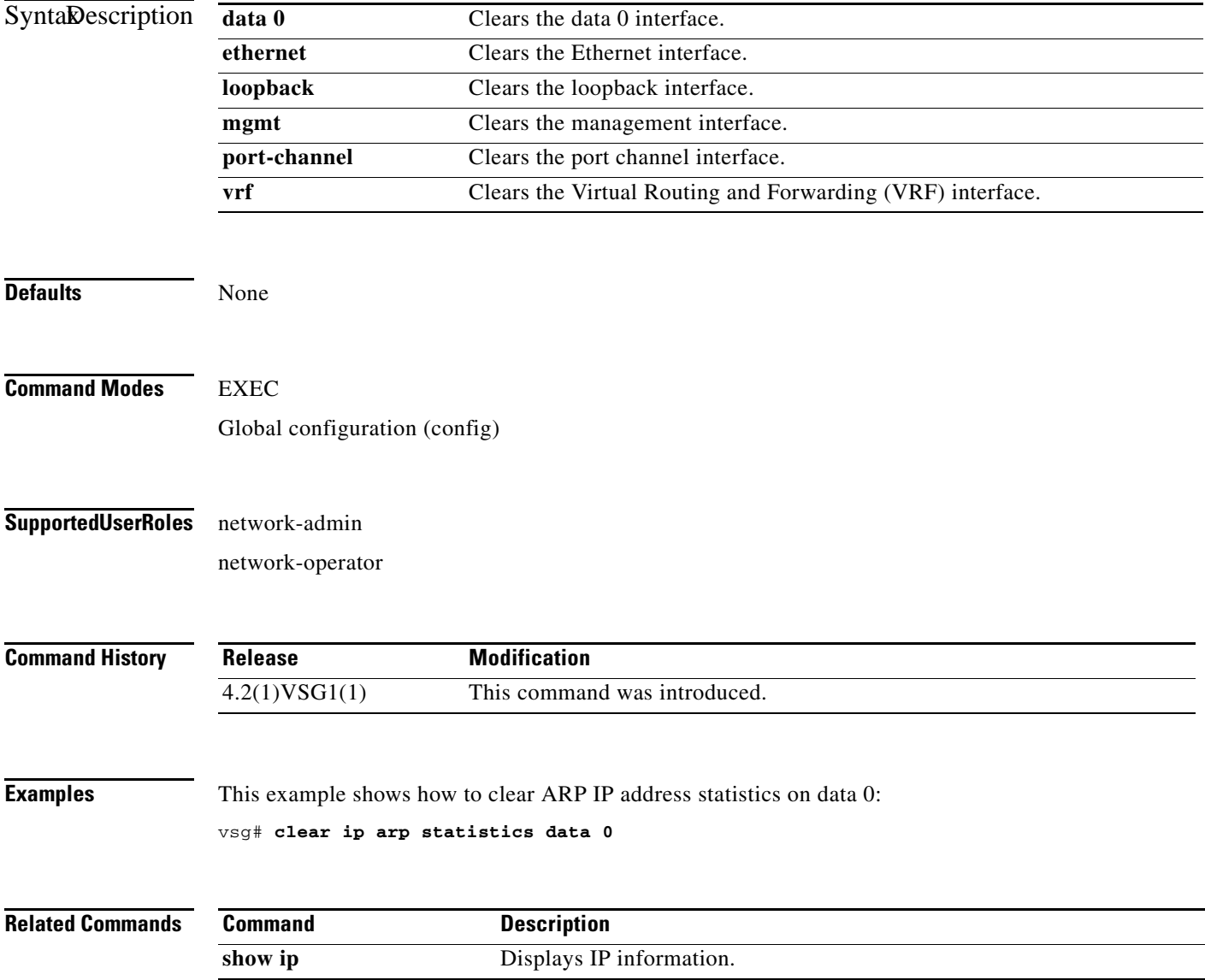

## **clear ip arp vrf**

To clear Address Resolution Protocol (ARP) Virtual Routing and Forwarding (VRF) IP address statistics, use the **clear ip arp vrf** command.

**clear ip arp vrf** {*vrf-name* | **all** | **default** | **management**}

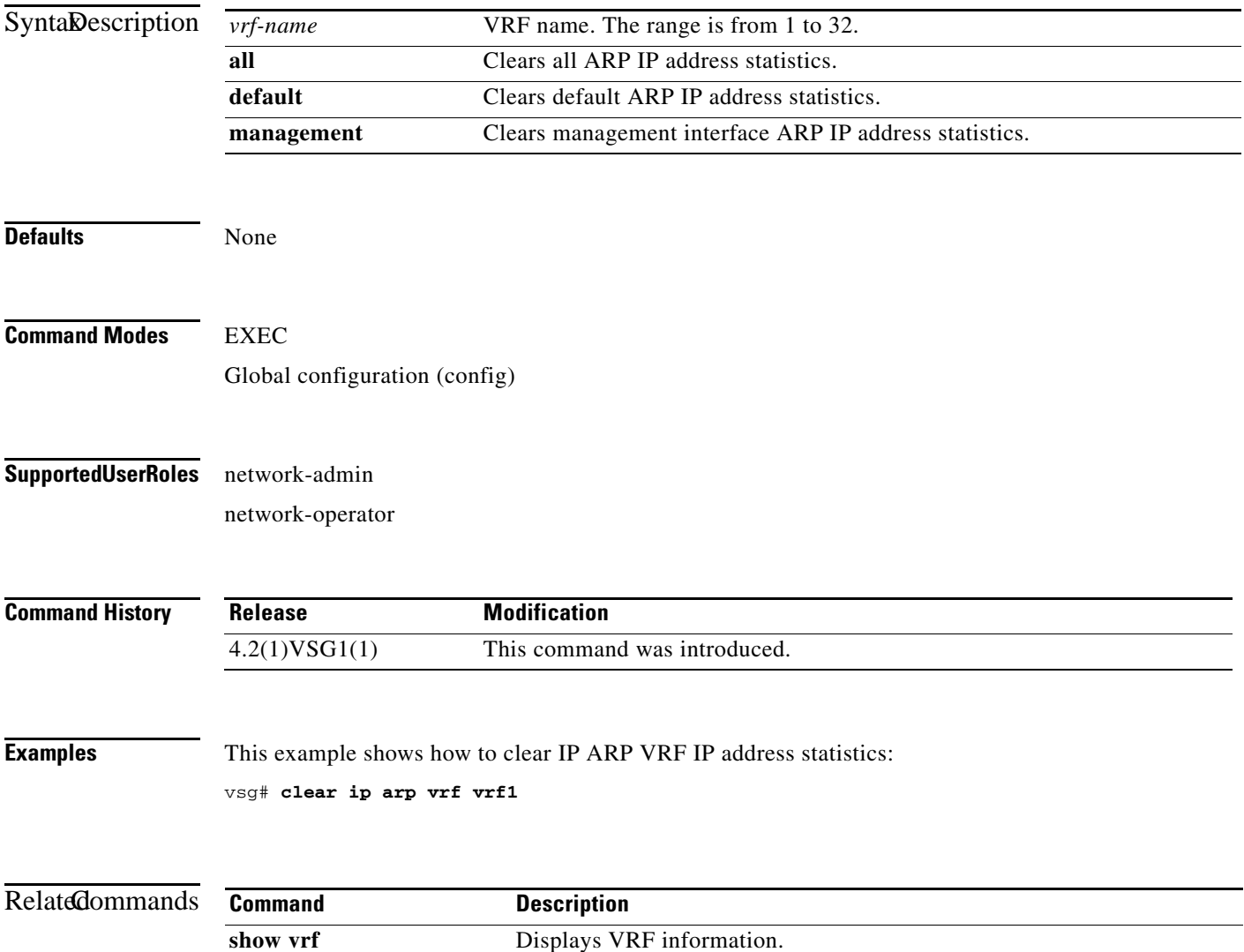

# **clear ip igmp event-history**

To clear Internet Group Management Protocol (IGMP) IP address event history entries, use the **clear ip igmp event-history** command.

**clear ip igmp event-history** {**cli** | **debugs** | **events** | **ha** | **igmp-internal** | **mtrace** | **policy** | **vrf**}

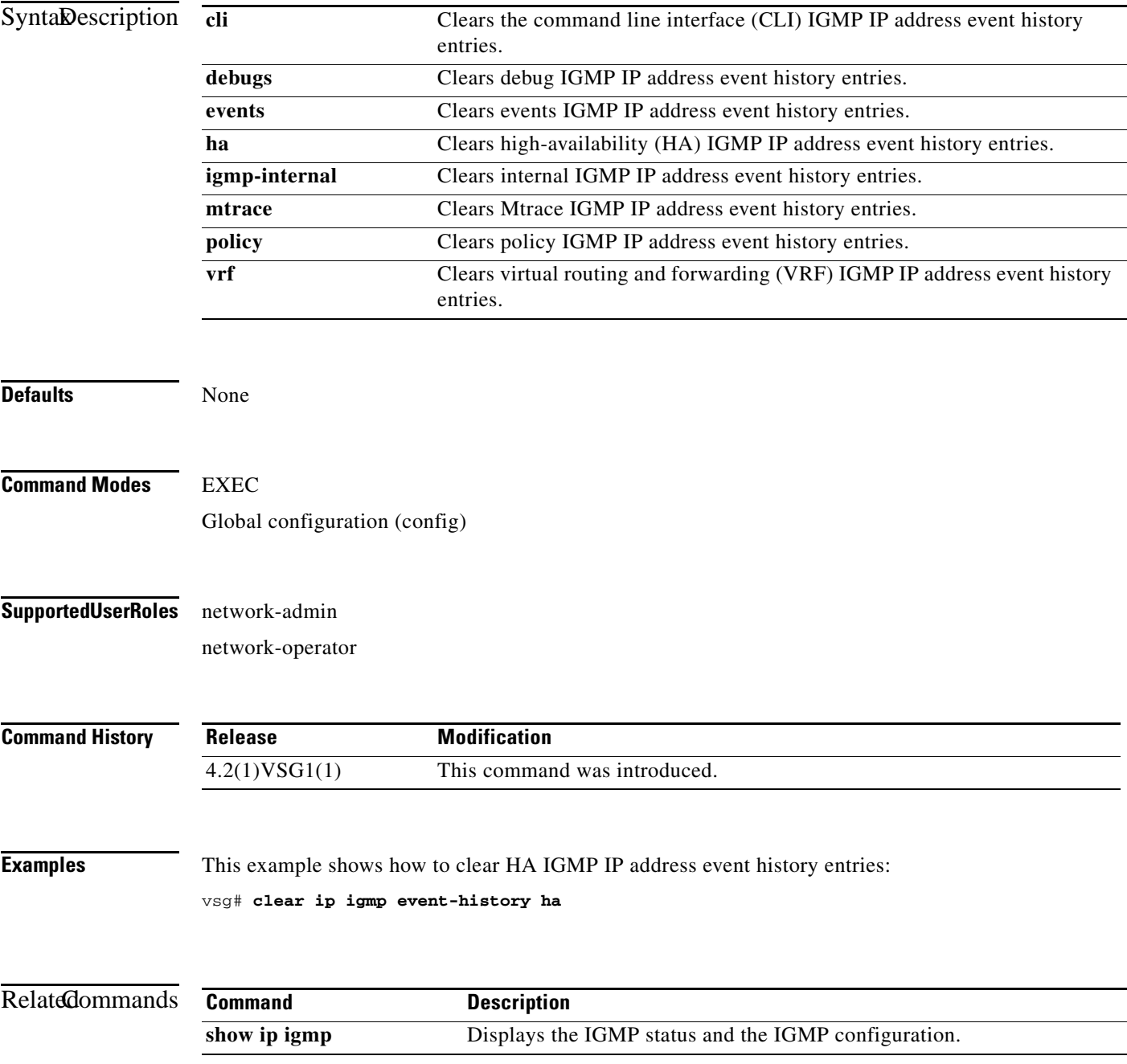

# **clear ip igmp snooping**

To clear Internet Group Management Protocol (IGMP) IP address snooping entries, use the **clear ip igmp snooping** command.

**clear ip igmp snooping** {**event-history** [**VPC** | **igmp-snoop-internal** | **mfdm** | **mfdm-sum** | **vlan** | **vlan-events**] | **explicit-tracking vlan** *vlan-id* | **statistics vlan** [*vlan-id* | **all**]}

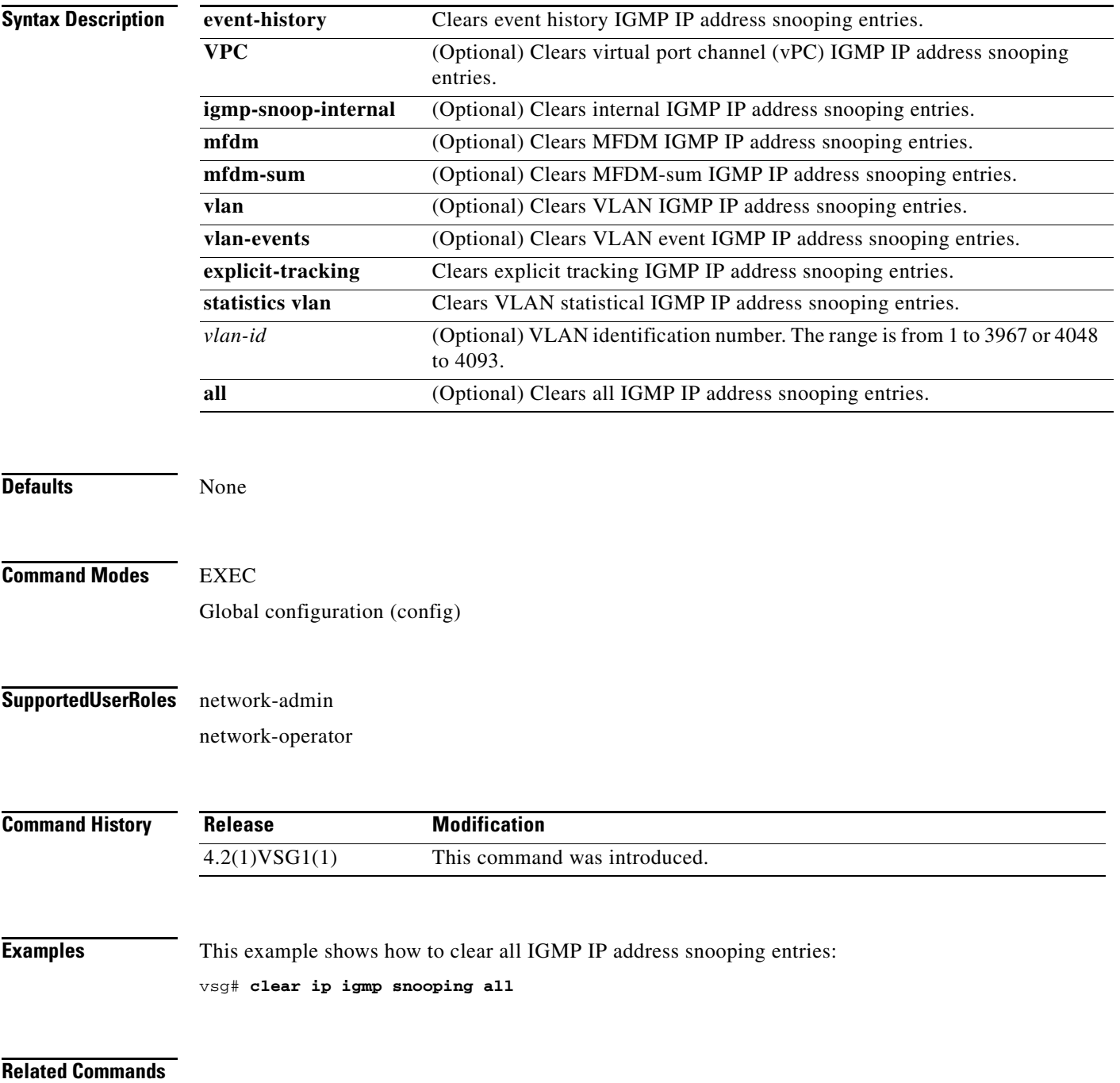

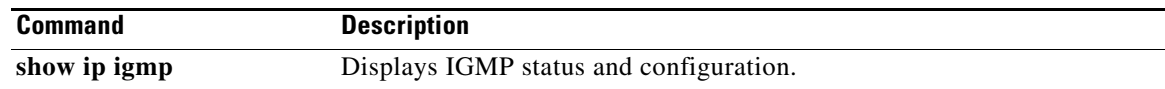

## **clear ip interface**

To clear IP address statistics on interfaces, use the **clear ip interface** command.

**clear ip interface statistics** [**data 0** | **ethernet** *slot-number* **/** *port-number* [**.** *sub-interface-number*] | **loopback** *loopback-number* | **mgmt** | **port-channel** *port-channel-number* [**.** *sub-interface-number*]]

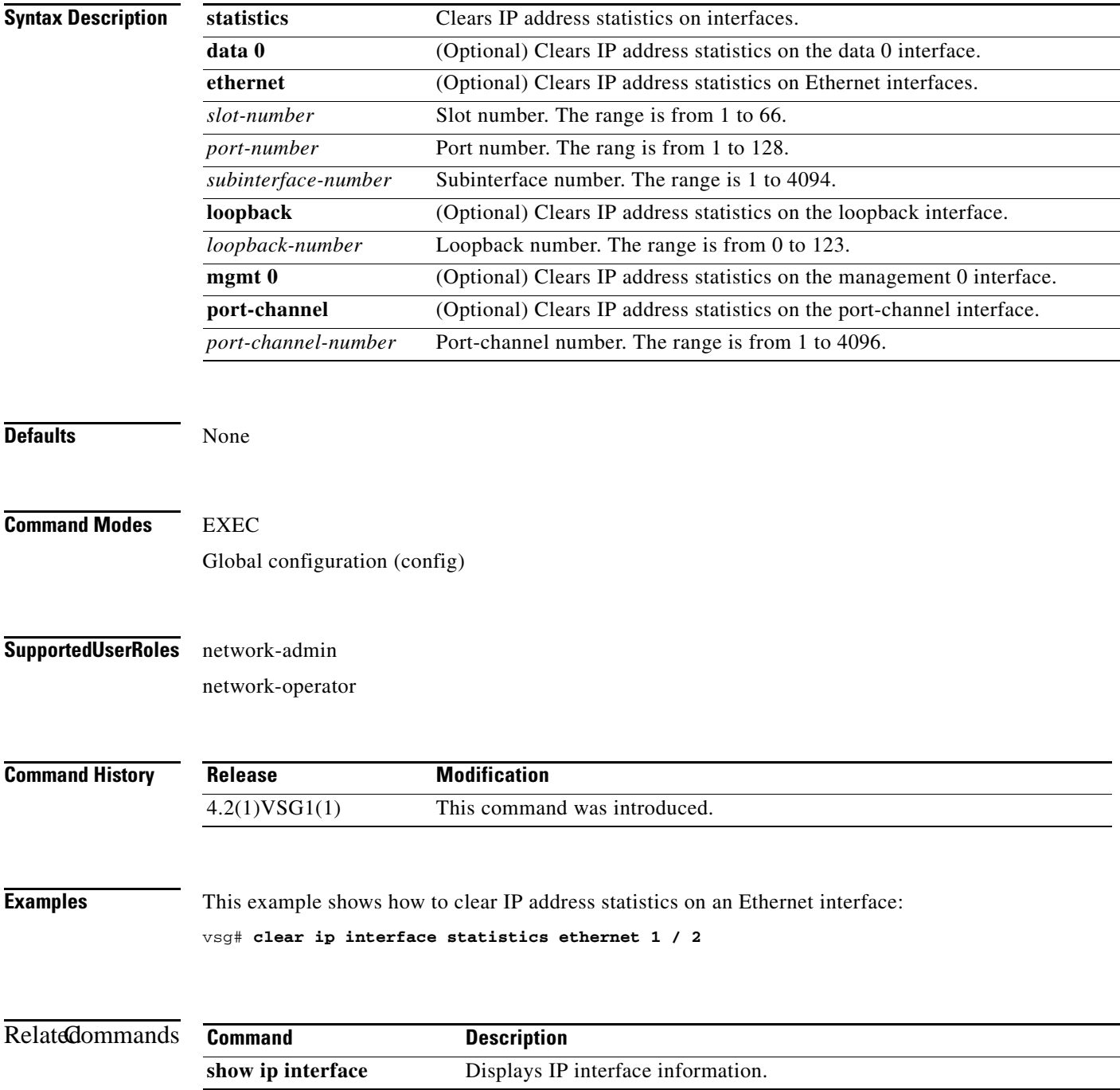

#### **Cisco Virtual Security Gateway for Nexus 1000V Series Switch Command Reference, Release 4.2(1)VSG1(2)**

### **clear ip route**

To clear IP routing information, use the **clear ip route** command.

**clear ip route** {**\*** | **A.B.C.D** [**A.B.C.D** {**data 0** | **ethernet slot / port** | **loopback** *loopback-number* **| port-channel** *portchannel-number*}] | **A.B.C.D/LEN** [**A.B.C.D** {**data 0** | **ethernet slot / port** | **loopback** *loopback-number* **| port-channel** *portchannel-number*}] | **vrf** {*vrf-name* | **default** | **management 0**}}

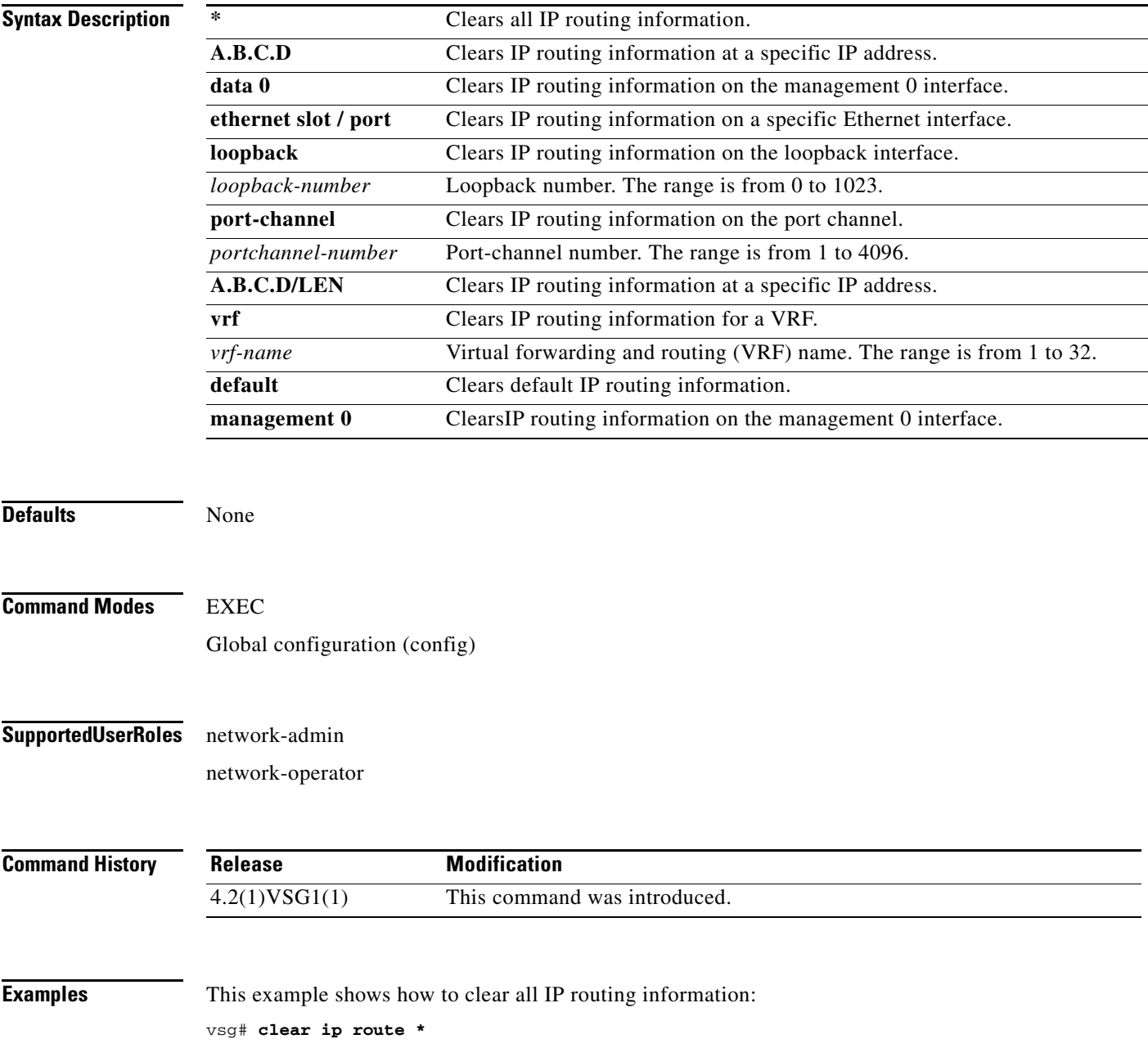

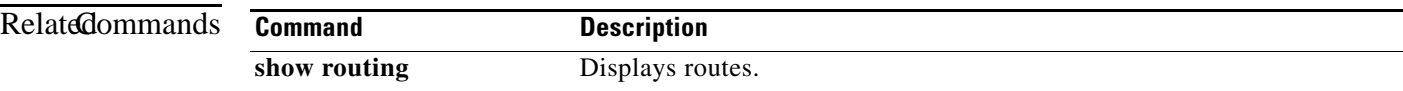

## **clear ip traffic**

To clear global IP statistics, use the **clear ip traffic** command.

**clear ip traffic** [**vrf** {*vrf-name* | **default** | **management**}]

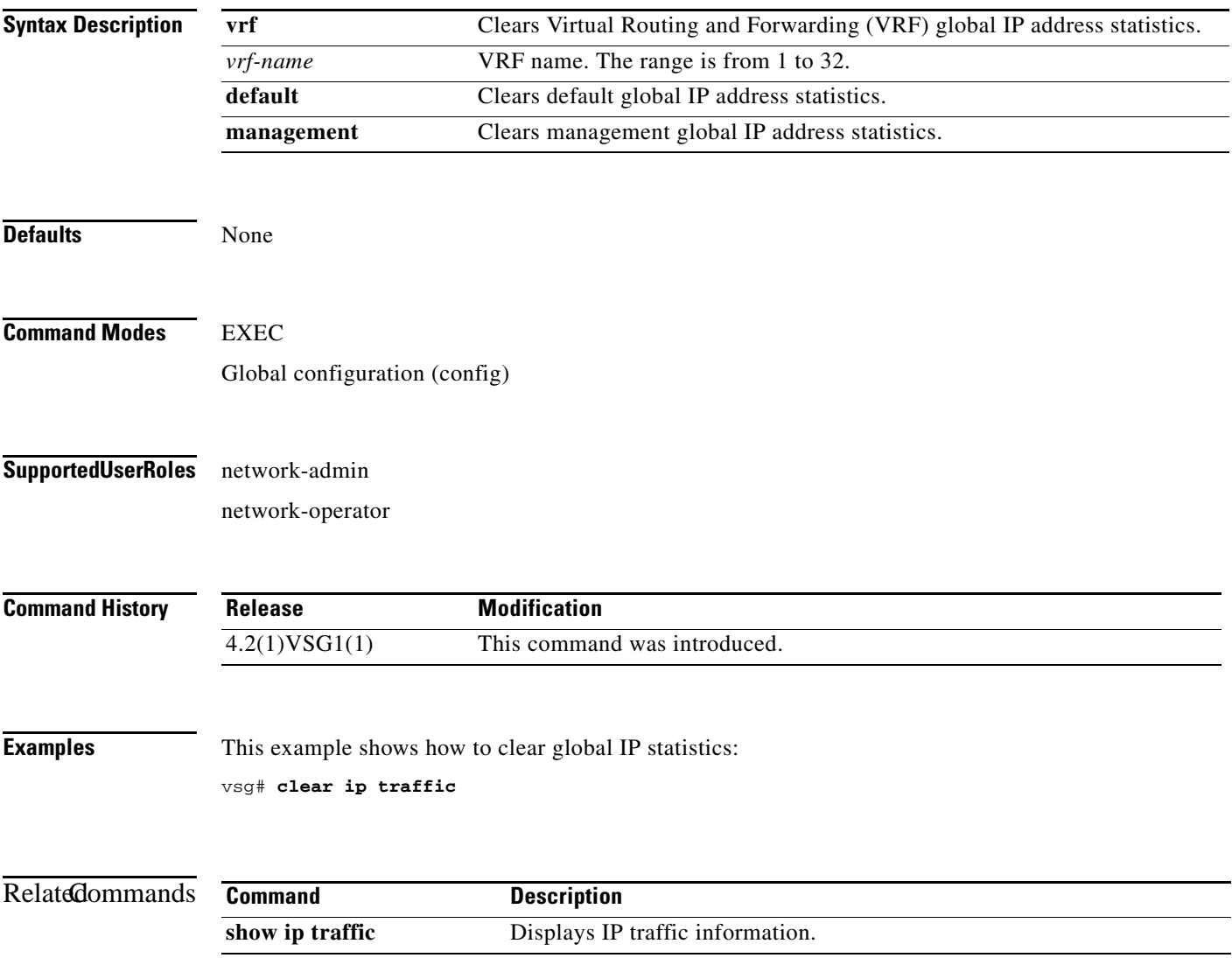

## **clear ipv6 adjacency statistics**

To clear IPv6 address adjacency statistics, use the **clear ipv6 adjacency statistics** command.

#### **clear ipv6 adjacency statistics**

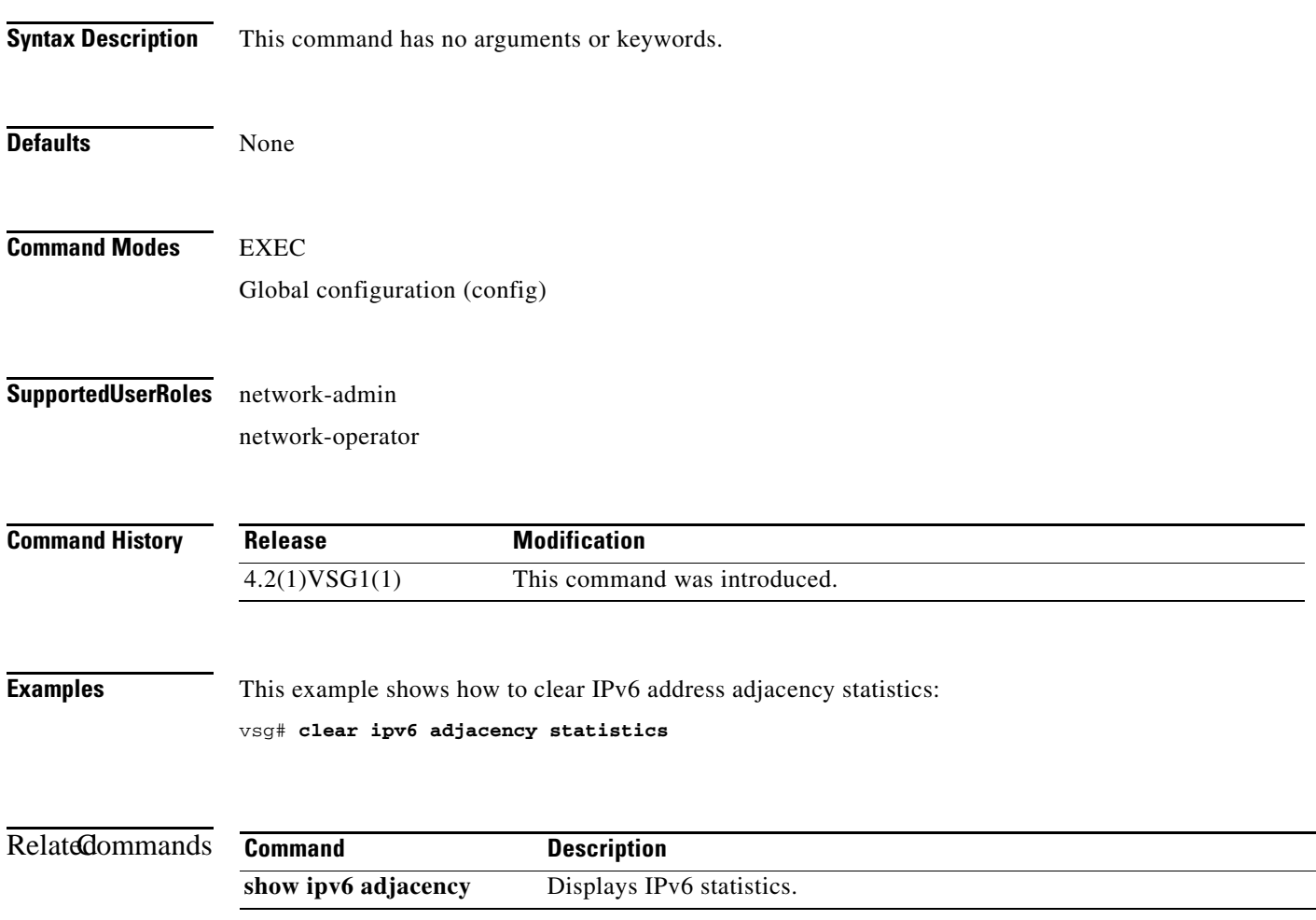

## **clear ipv6 icmp interface statistics**

To clear Internet Control Management Protocol (ICMP) IPv6 interface statistics, use the **clear ipv6 icmp interface statistics** command.

**clear ipv6 icmp interface statistics** [**data 0** | **ethernet** *slot-number* **/** *port-number*

[**.** *sub-interface-number*] | **loopback** *virtual-interface-number* | **port-channel**  *port-channel-number* [**.** *sub-interface-number*] ]

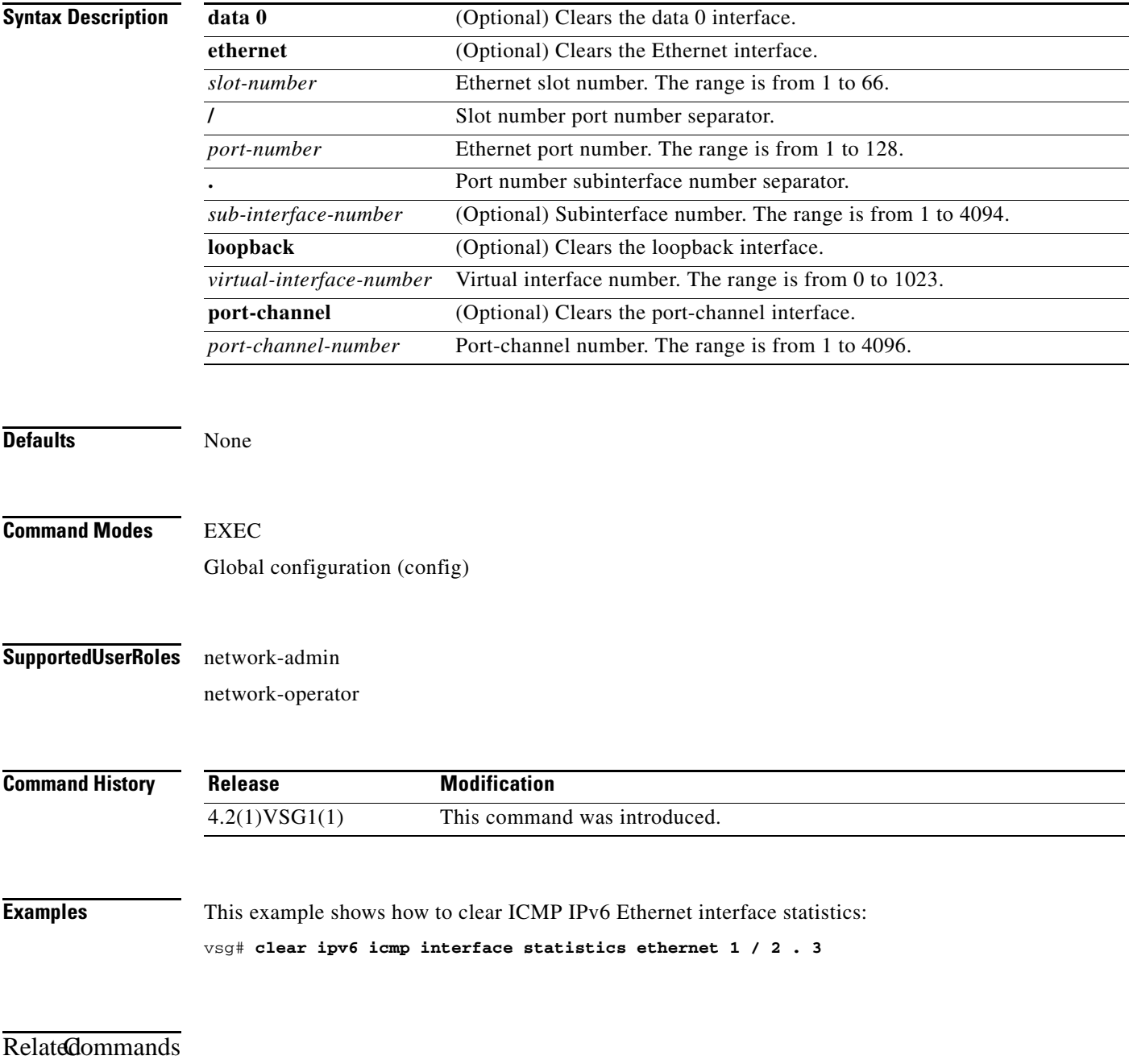

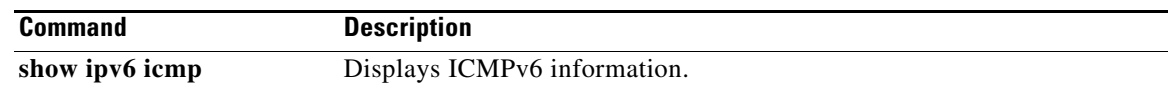

### **clear ipv6 icmp mld groups**

To clear Internet Control Message Protocol (ICMP) Multitask Listener Discovery (MLD) group IPv6 statistics, use the **clear ipv6 icmp mld groups** command.

**clear ipv6 icmp mld groups** {**\*** [**vrf** {*vrf-name* | **all** | **default** | **management**}] | **A:B::C:D** | **A:B::C:D/LEN**}

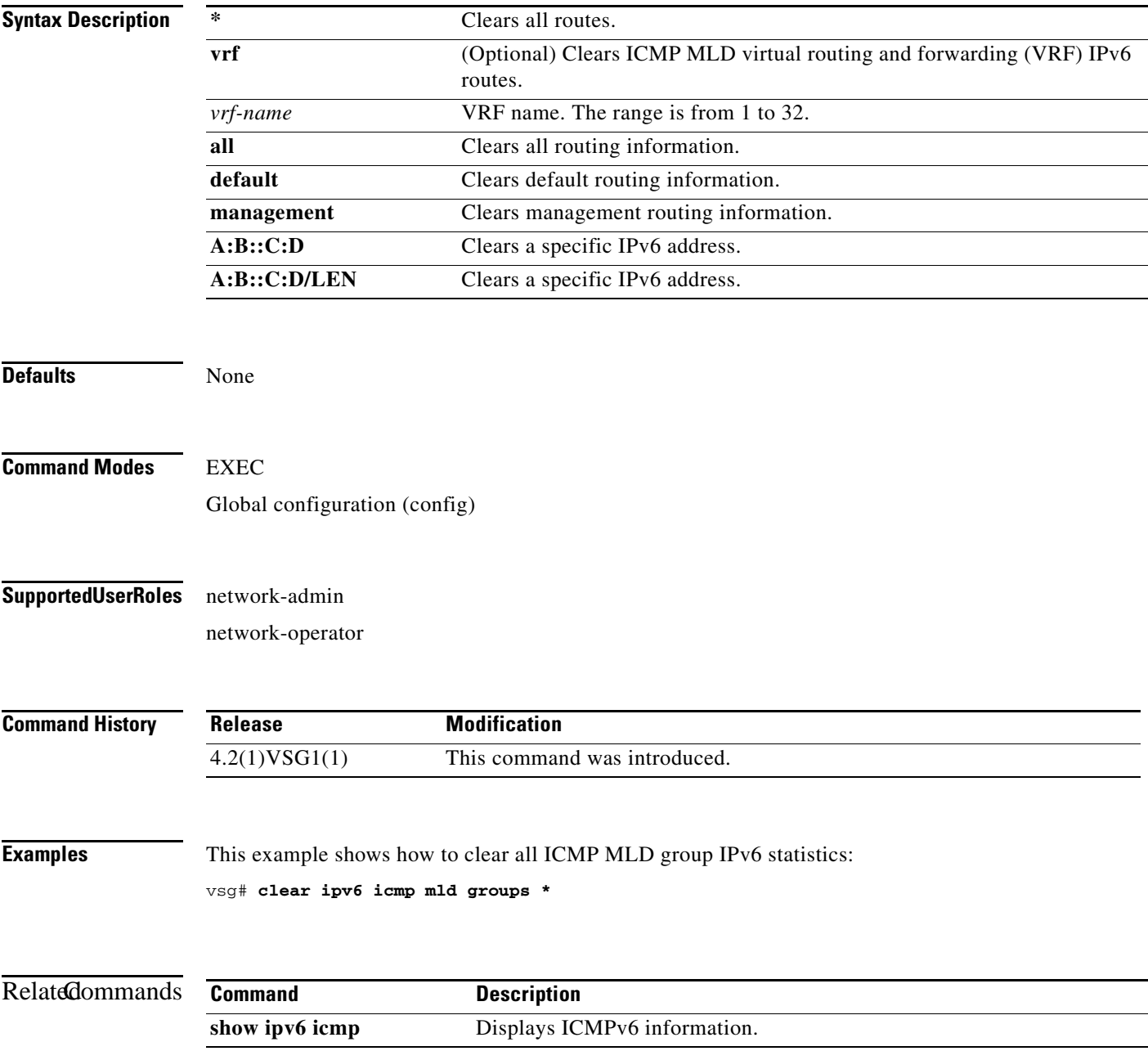

## **clear ipv6 icmp mld route**

To clear Internet Control Message Protocol (ICMP) Multitask Listener Discovery (MLD) routes, use the **clear ipv6 icmp mld route** command.

**clear ipv6 icmp mld route** {**\*** [**vrf** {*vrf-name* | **all** | **default** | **management**}] | **A:B::C:D** | **A:B::C:D/LEN**}

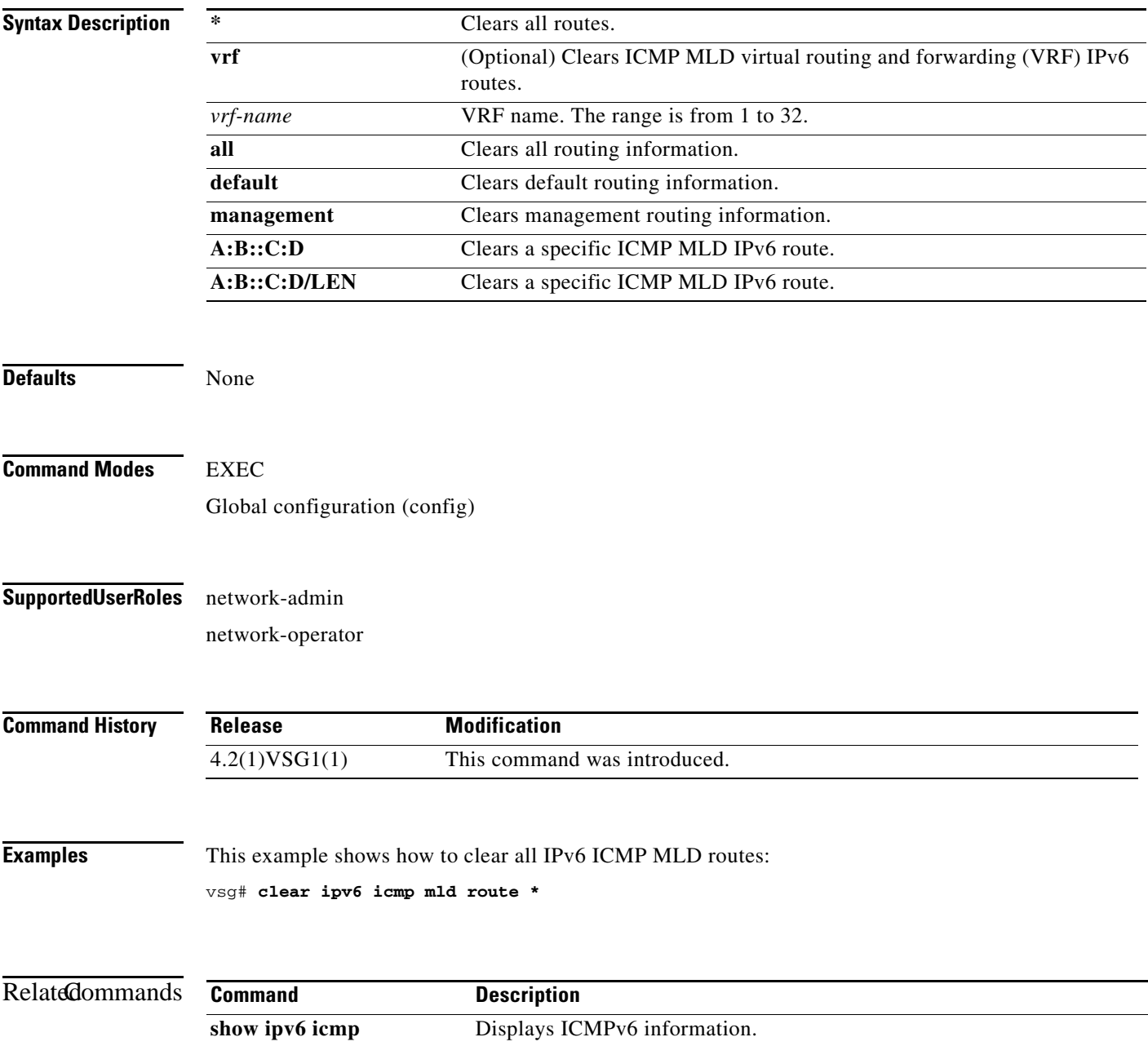

## **clear ipv6 nd interface statistics**

To clear Neighbor Discovery (ND) IPv6 interface statistics, use the **clear ipv6 nd interface statistics** command.

**clear ipv6 nd interface statistics** [**data 0** | **ethernet** *slot-number* **/** *port-number*

[**.** *sub-interface-number*] | **loopback** *virtual-interface-number* | **port-channel**  *port-channel-number* [**.** *sub-interface-number*] ]

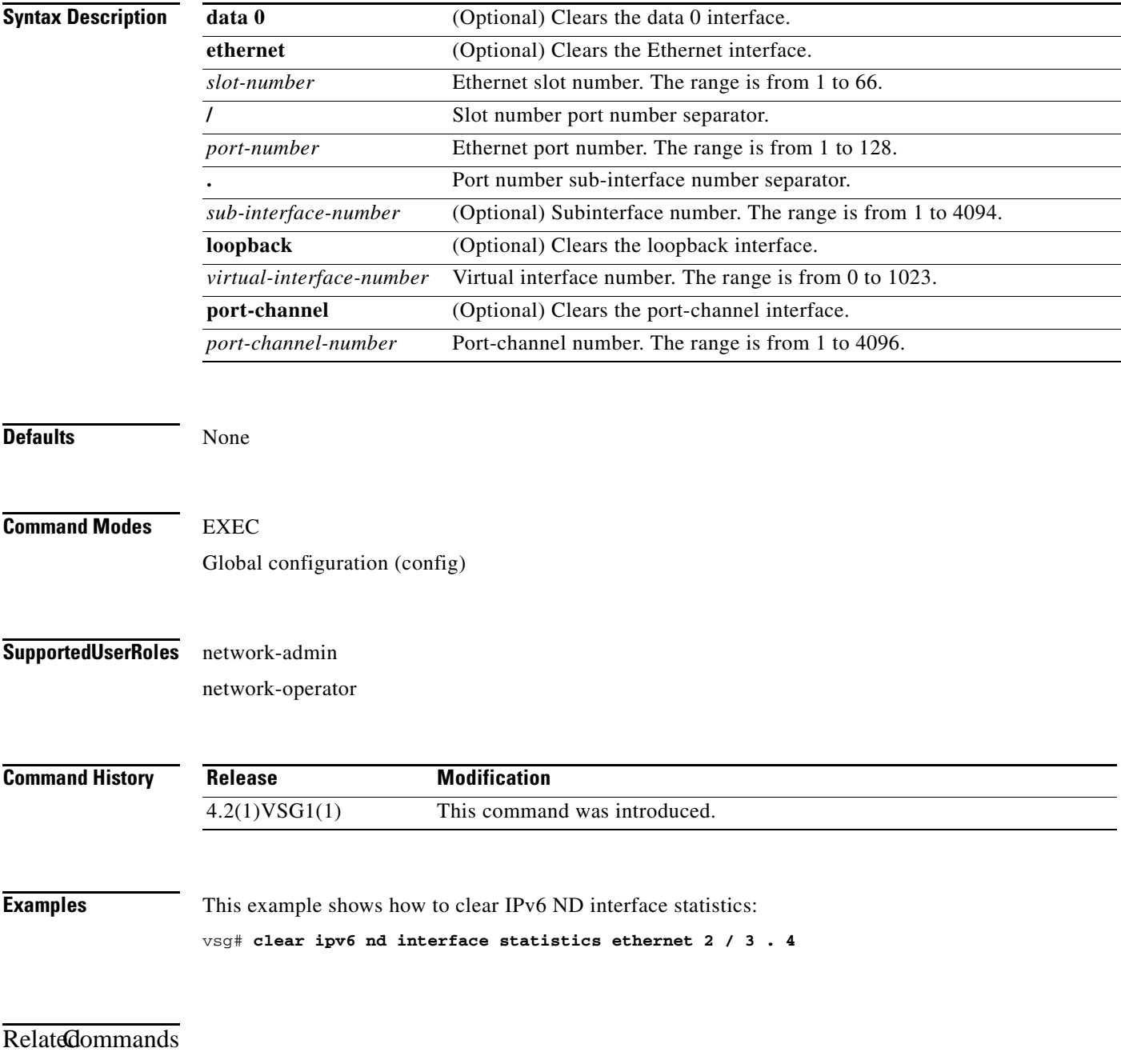

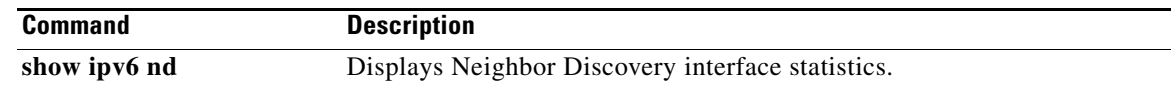

## **clear pktmgr client**

To clear packet manager client counters, use the **clear pktmgr client** command.

**clear pktmgr client** [*client-counter-uuid*]

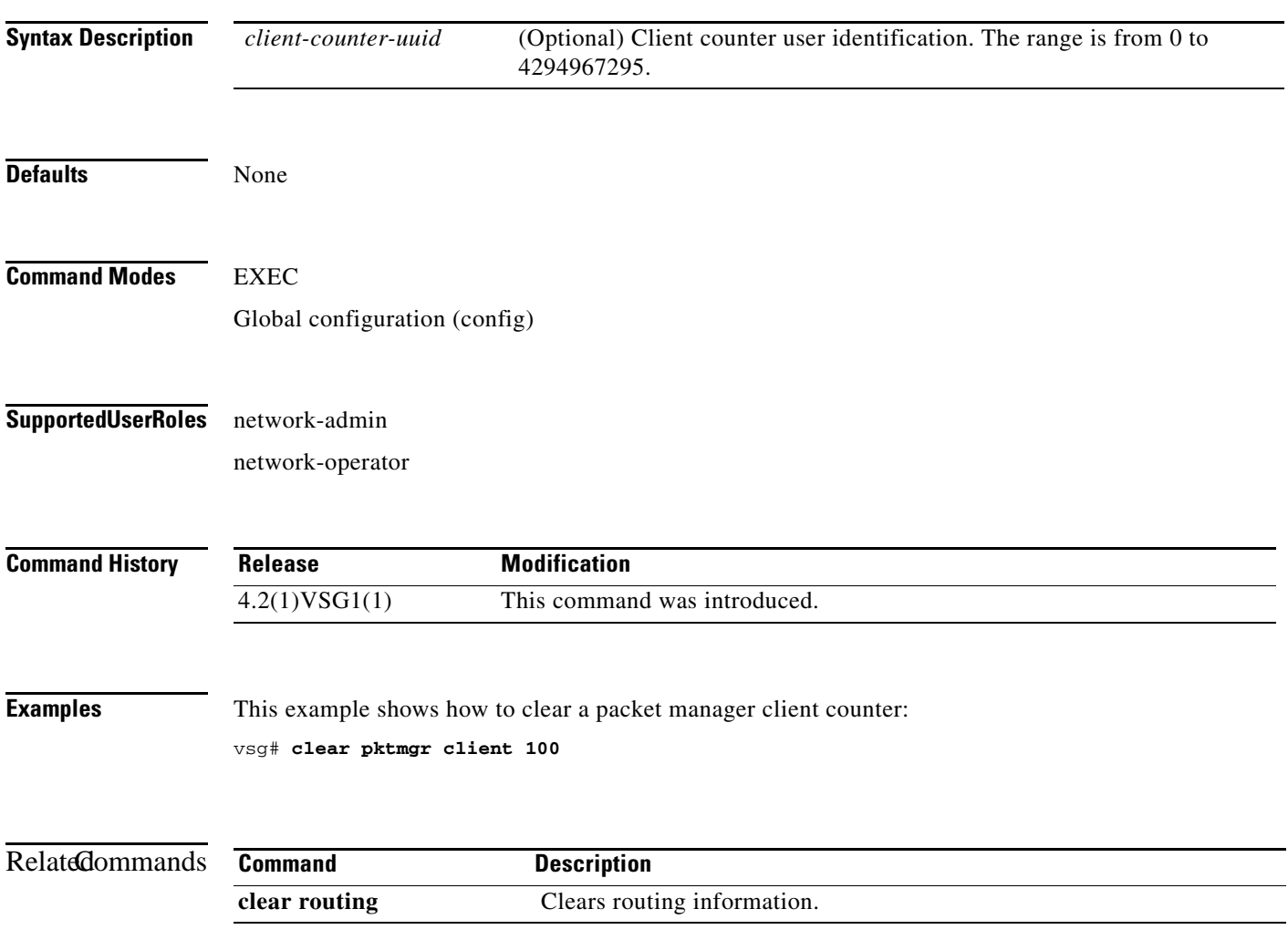

## **clear pktmgr interface**

To clear packet manager interface information, use the **clear pktmgr interface** command.

**clear pktmgr interface** [**data 0** | **ethernet** *slot-number* **/** *port-number* [**.** *sub-interface-number*] | **loopback** *virtual-interface-number* | **mgmt 0** | **port-channel** [**.** *sub-interface-number*]]

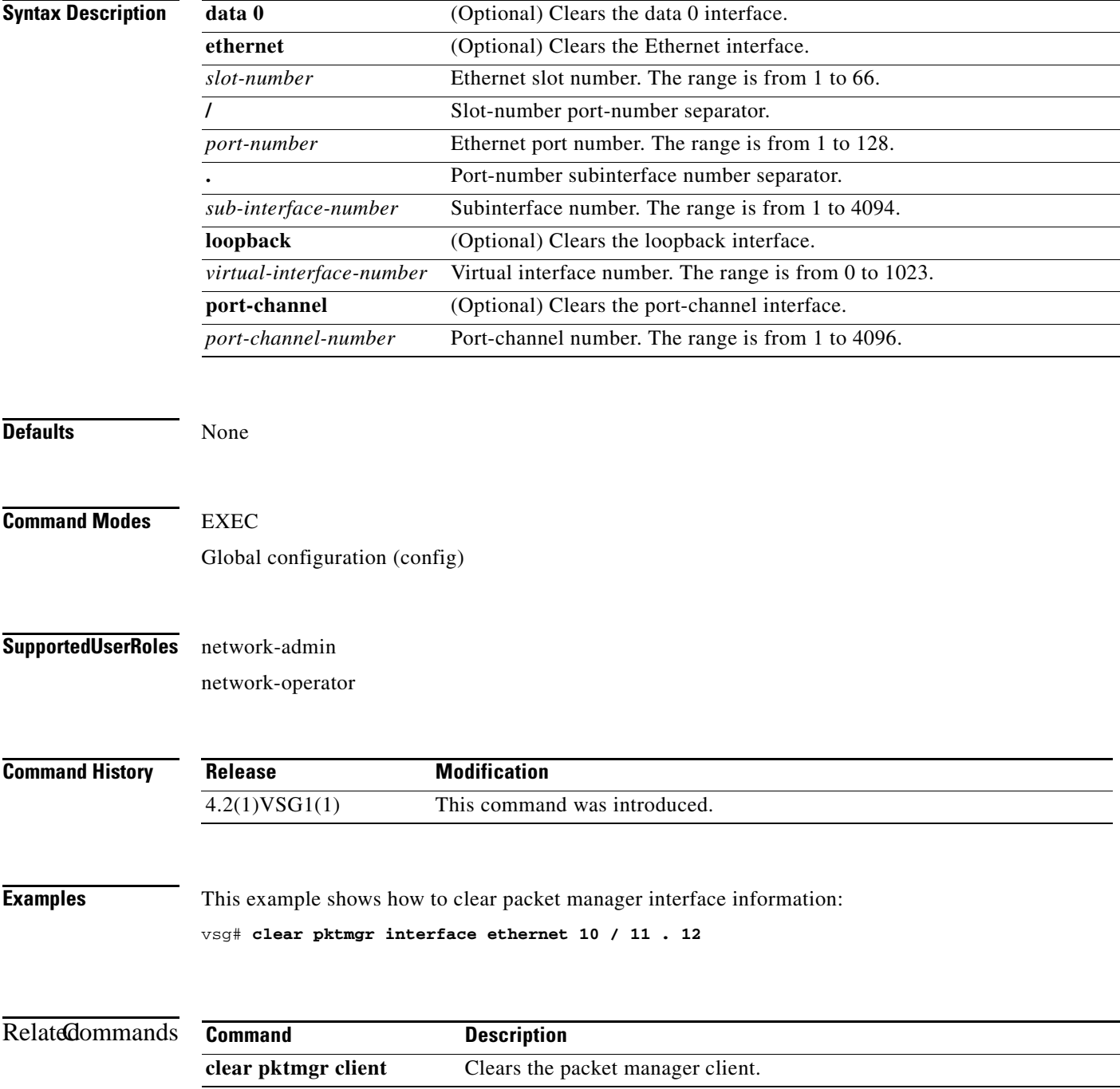

# **clear line**

To end a session on a specified Virtual Teletype (VTY), use the **clear line** command.

**clear line** *vty-name*

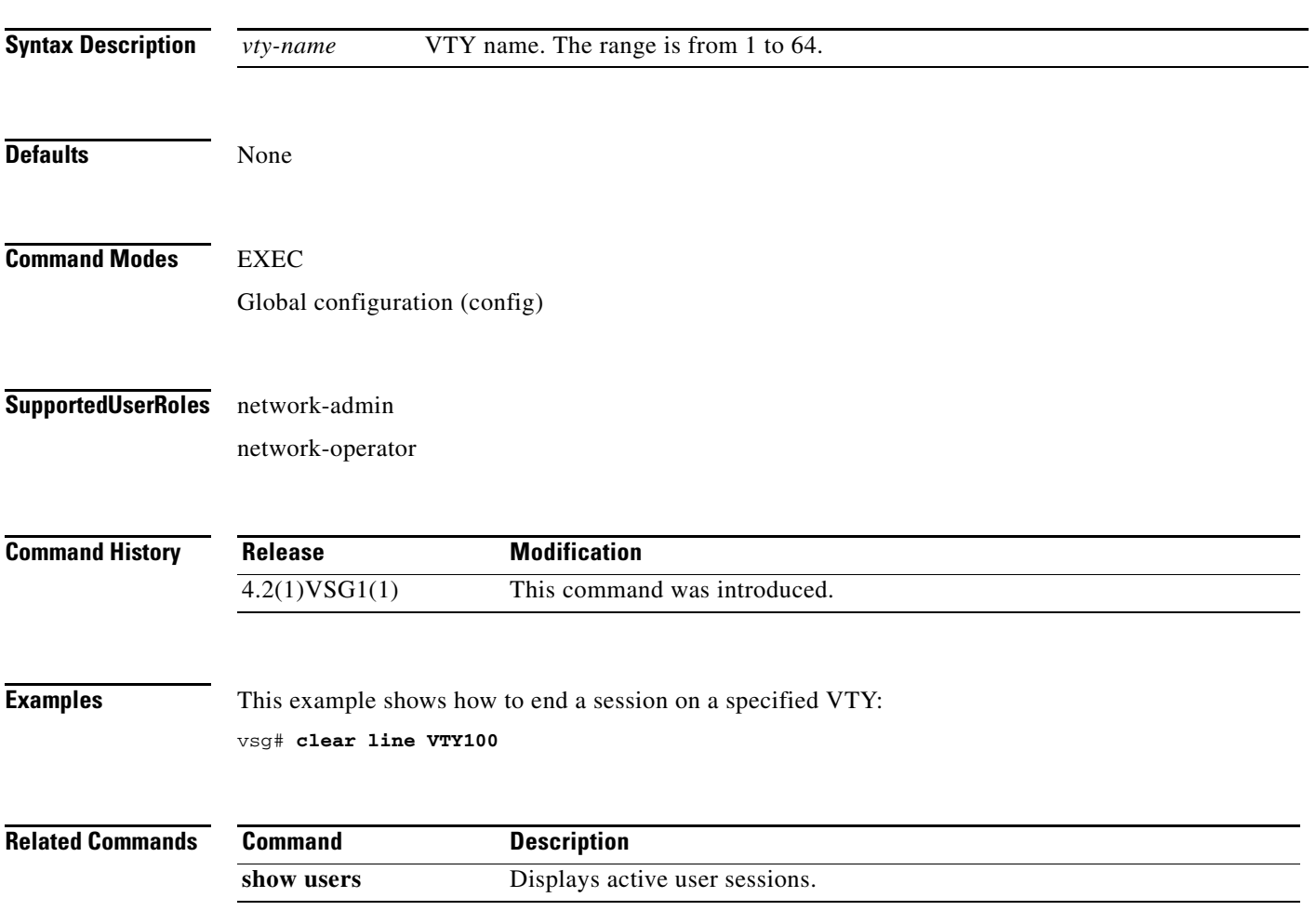

п

# **clear logging**

To clear logfile messages and logging sessions, use the **clear logging** command.

**clear logging** {**logfile** | **session**}

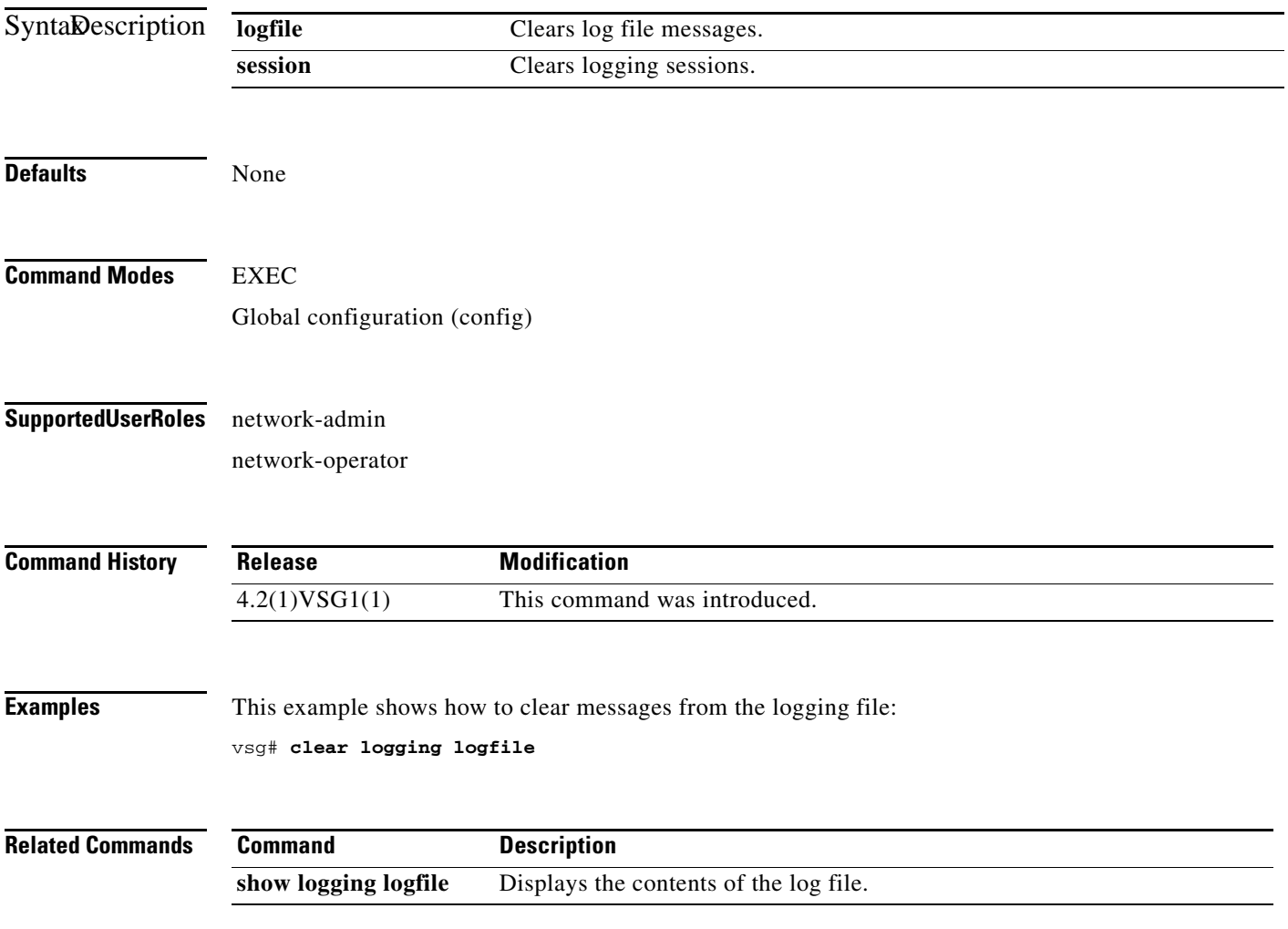

# **clear ntp**

To clear the Network Time Protocol (NTP) sessions and statistics, use the **clear ntp** command.

**clear ntp** {**session** | **statistics** {**all-peers** | **io** | **local** | **memory**}}

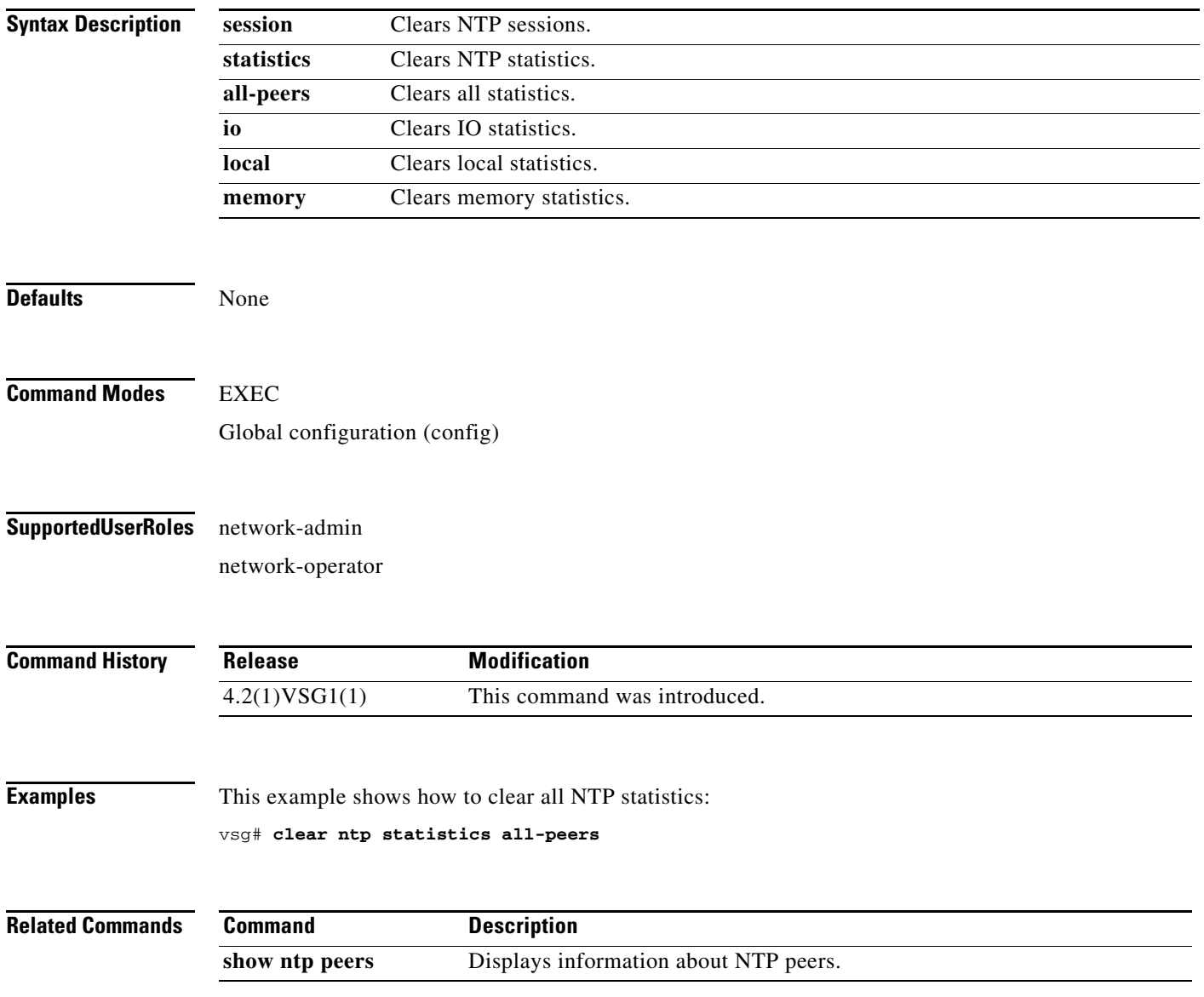

### **clear nvram**

To clear the nonvolatile RAM (NVRAM), use the **clear nvram** command.

**clear nvram**

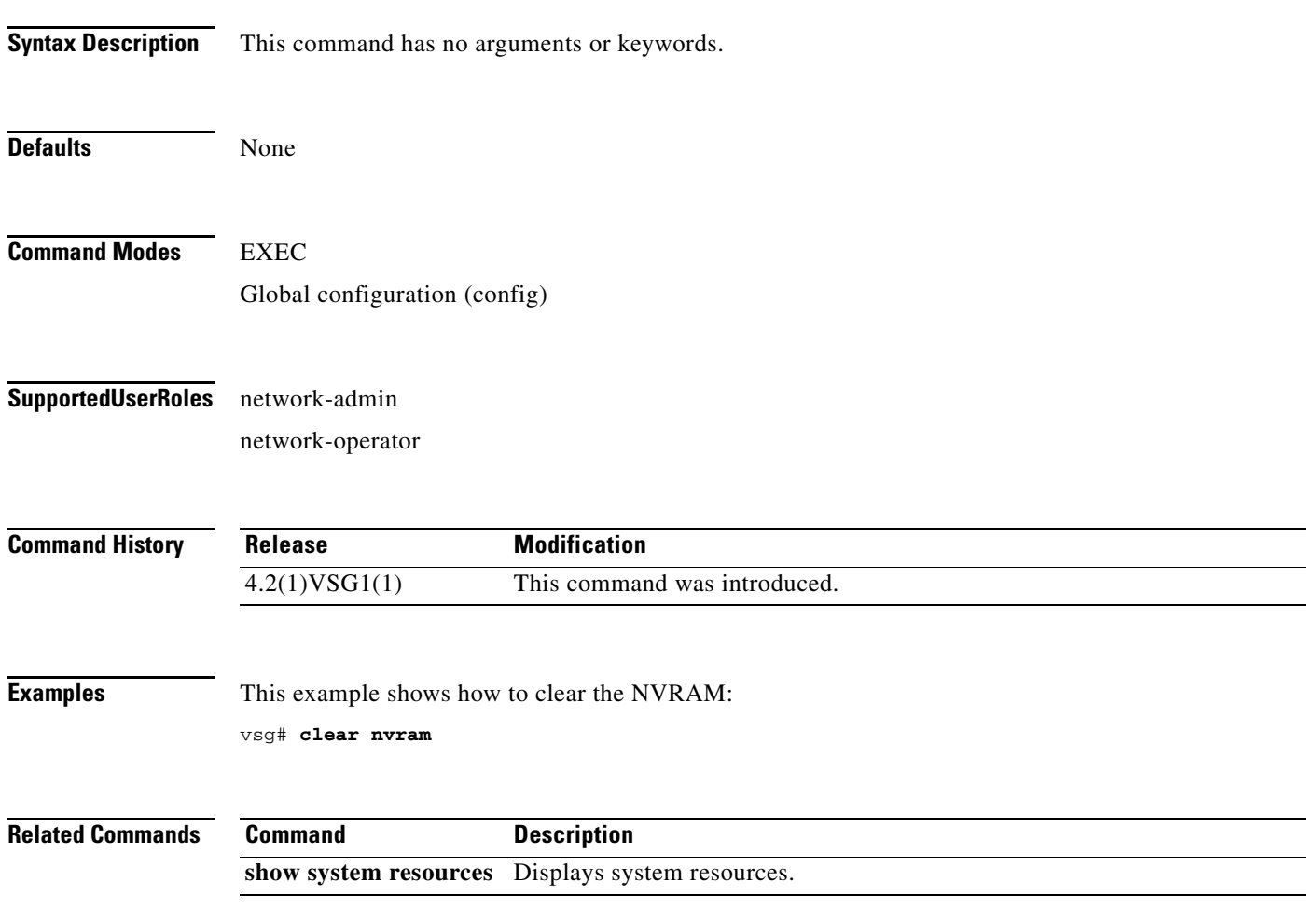
# **clear policy-engine**

To clear policy engine statistics, use the **clear policy-engine** command.

**clear policy-engine** {*policy-name* **stats** | **stats**}

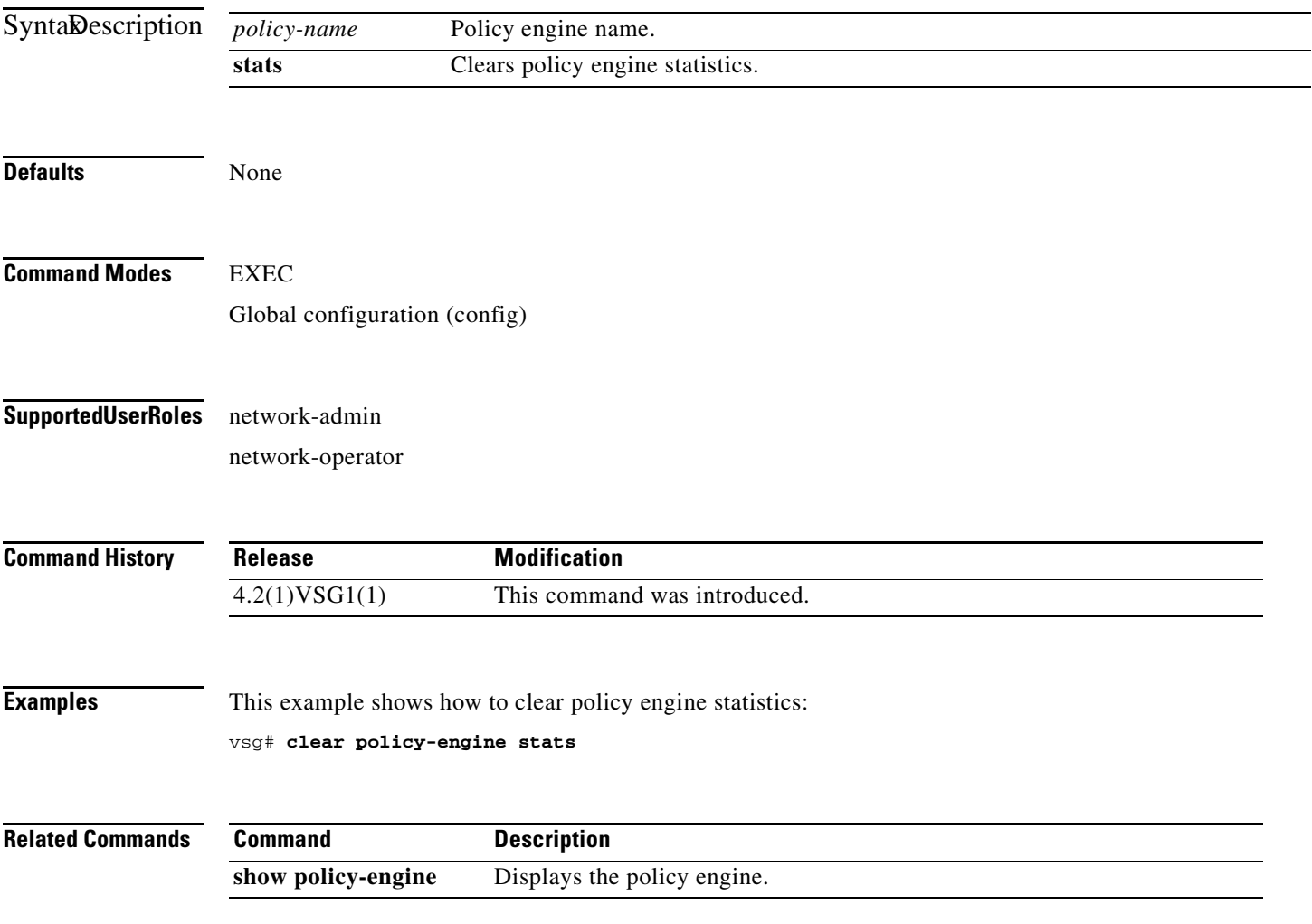

### **clear processes**

To clear process logs, use the **clear processes** command.

**clear processes** {**log** {**all** | **archive** [*archive-name*] | **pid** *pid-number*} | **vdc** *vdc-name* {**all** | **pid**  *pid-number*}}

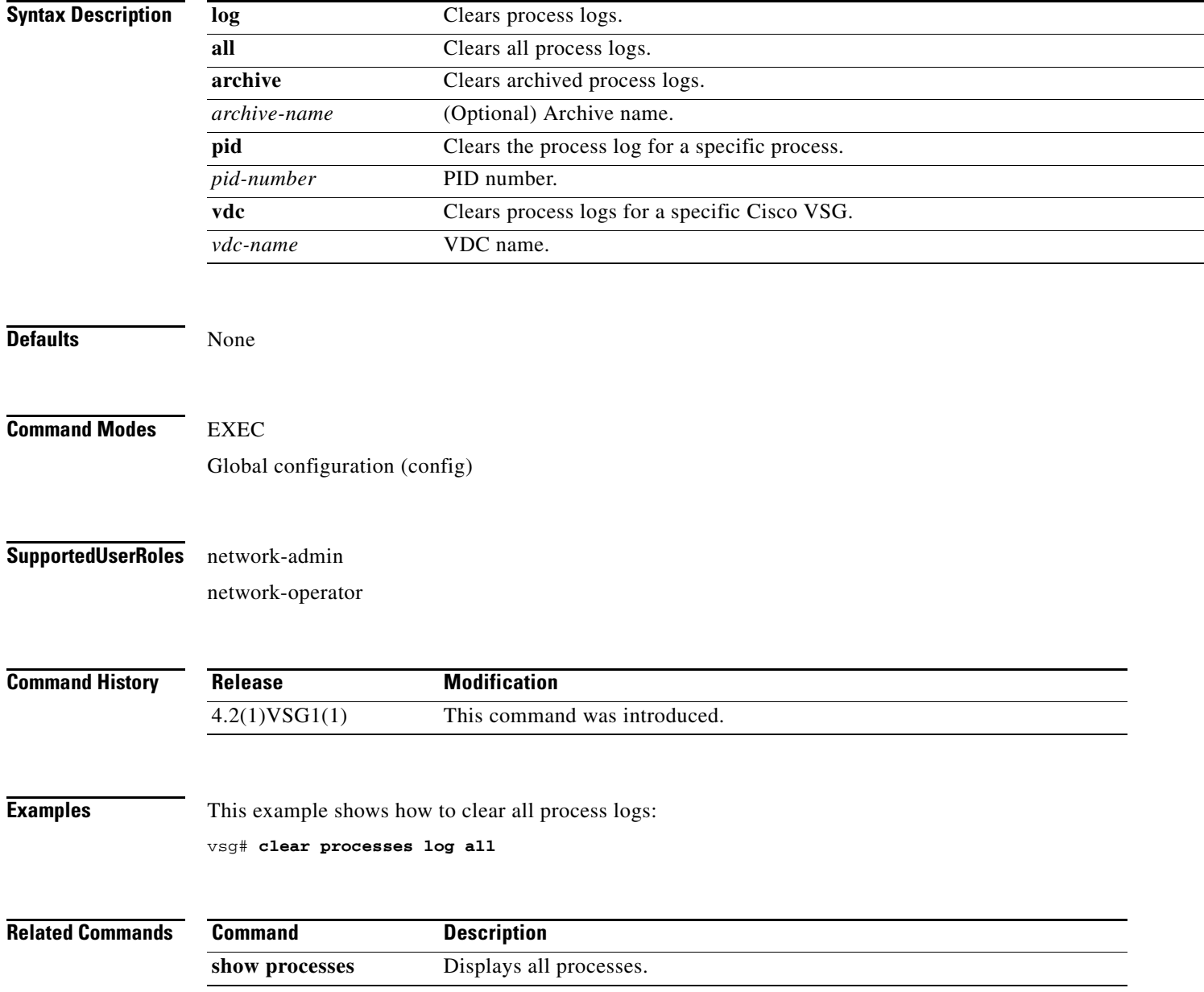

### **clear rmon**

To clear Remote Monitoring (RMON) logs, use the **clear rmon** command.

**clear rmon** {**alarms** | **all-alarms** | **events** | **hcalarms**}

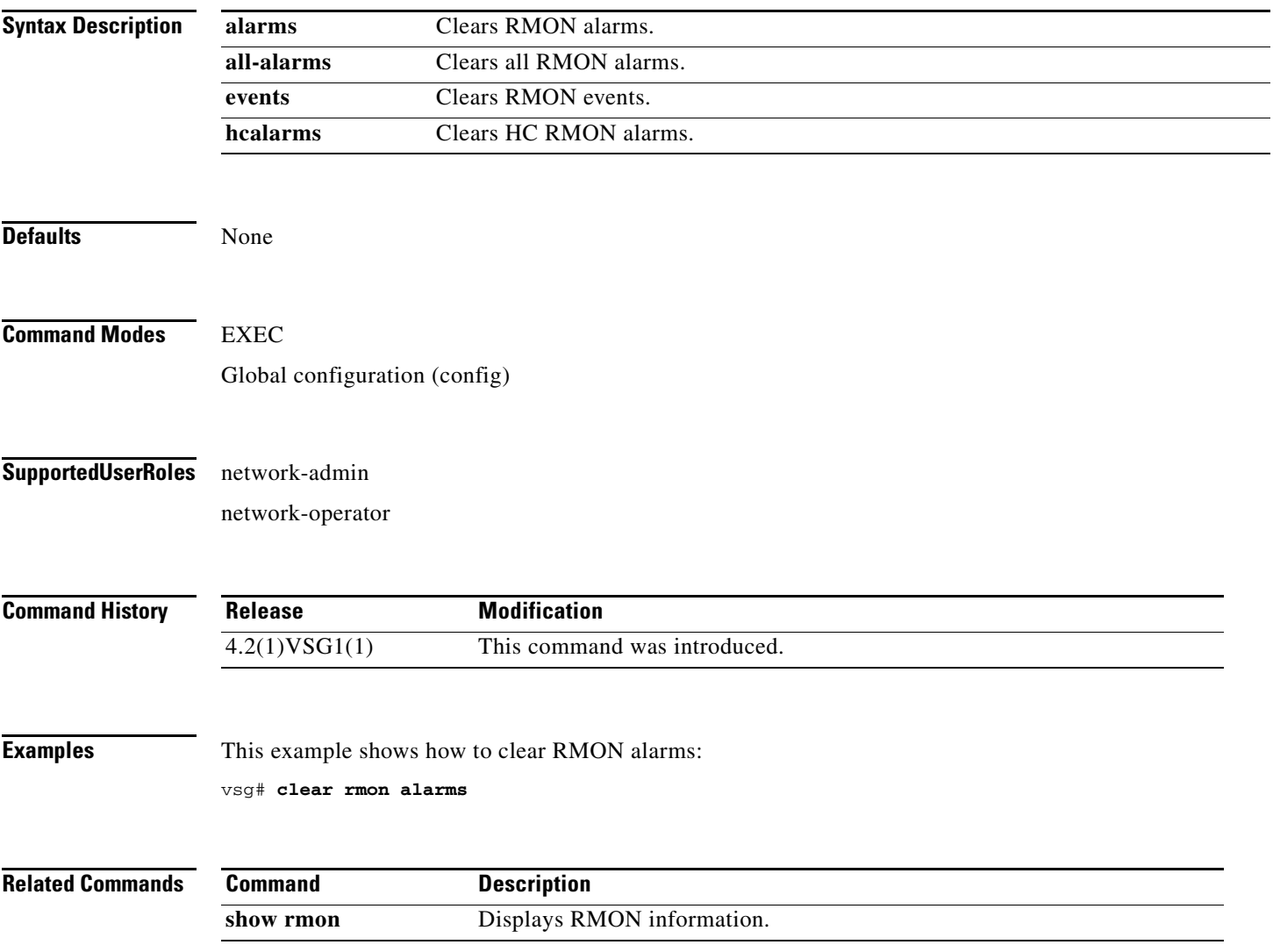

### **clear role**

To clear role session information, use the **clear role** command.

**clear role session**

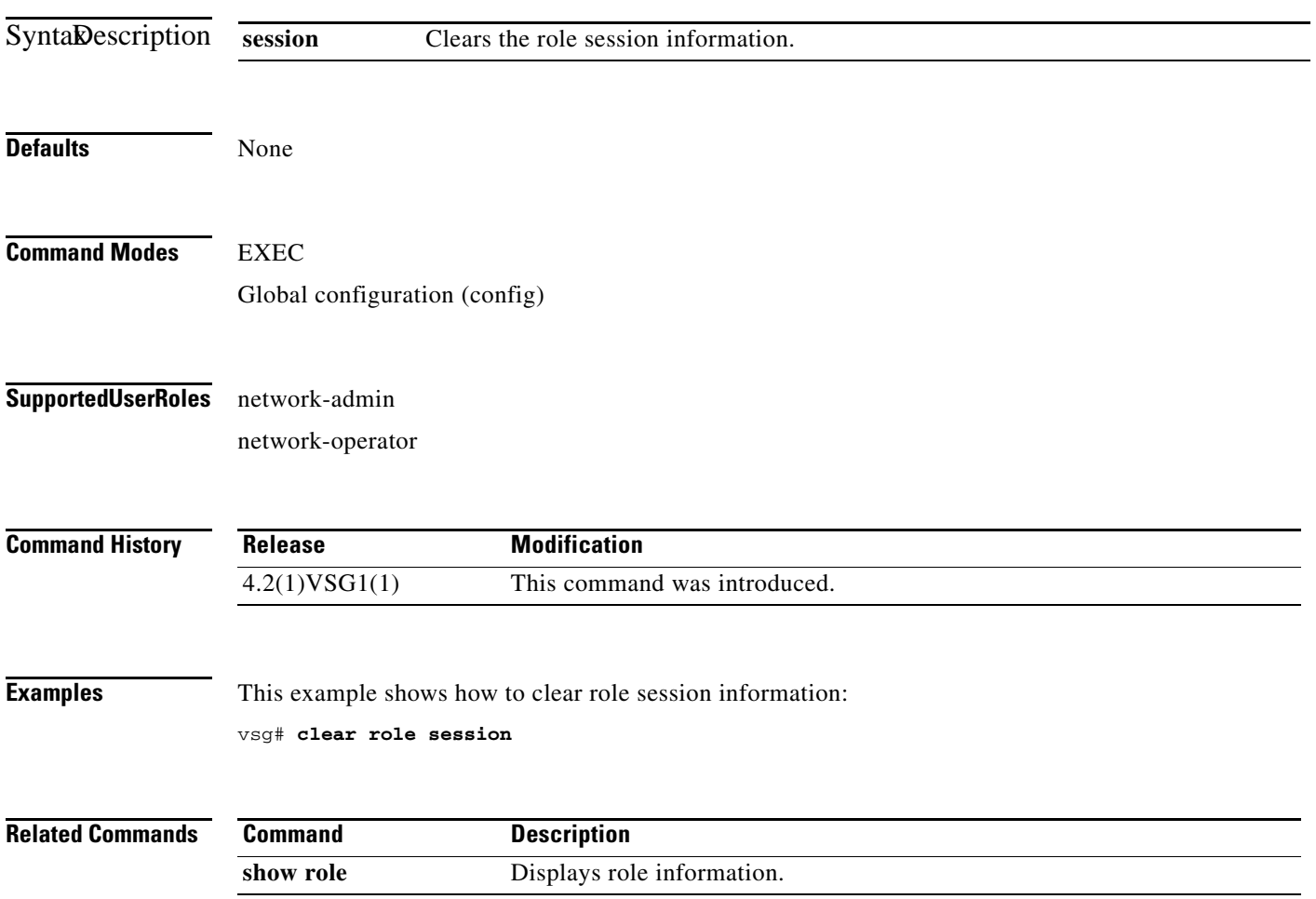

# **clear routing \***

To clear all routes, use the **clear routing \*** command.

**clear routing \***

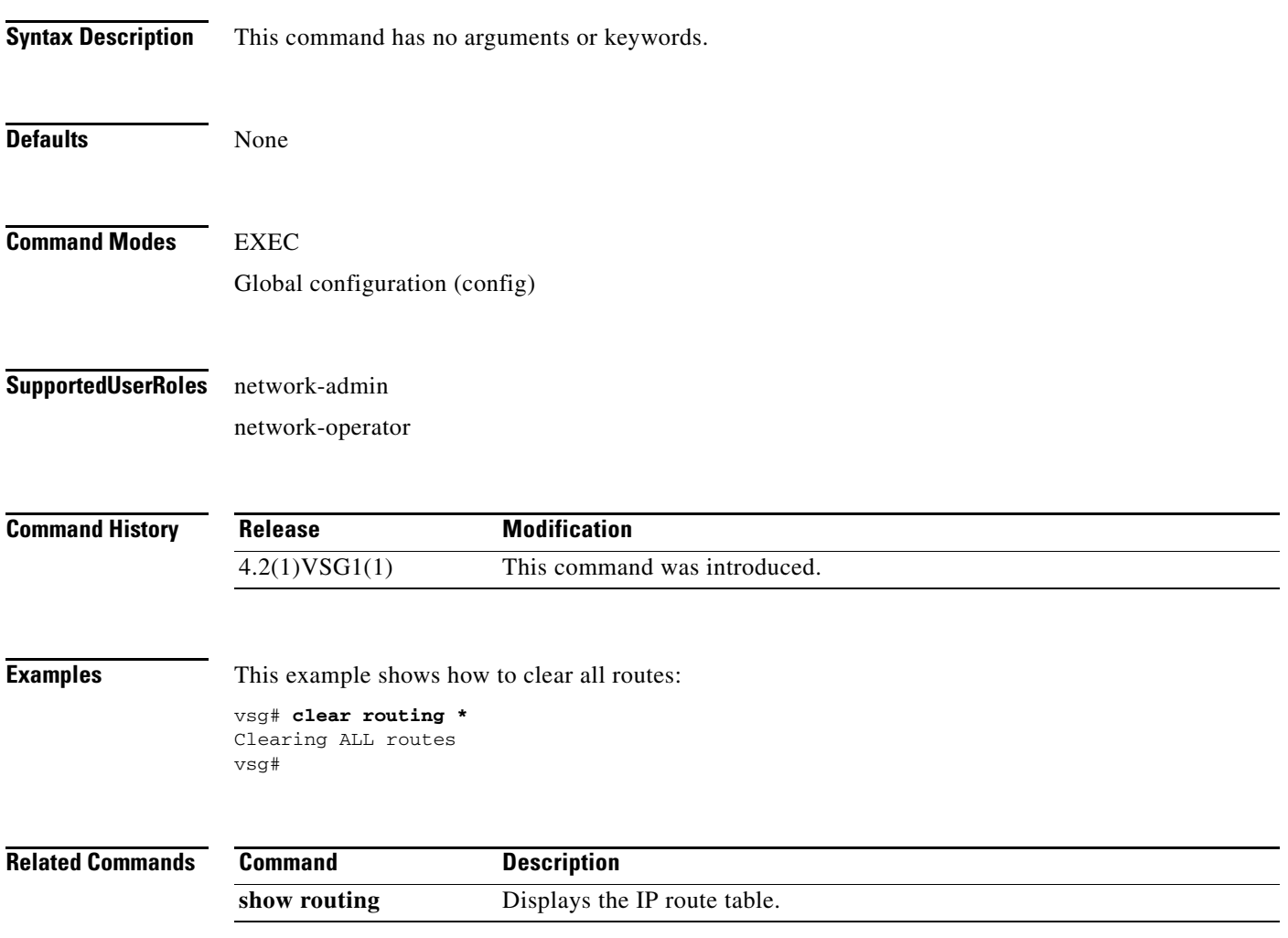

# **clear routing A.B.C.D**

To clear specific routes, use the **clear routing A.B.C.D** command.

**clear routing** *ip-address* [*ip-address* {**data 0** | **ethernet** *slot-number* **/** *port-number* [**.**{*sub-interface-number*}] **| loopback** *virtual-interface-number* **| port-channel**  *port-channel-number*}]

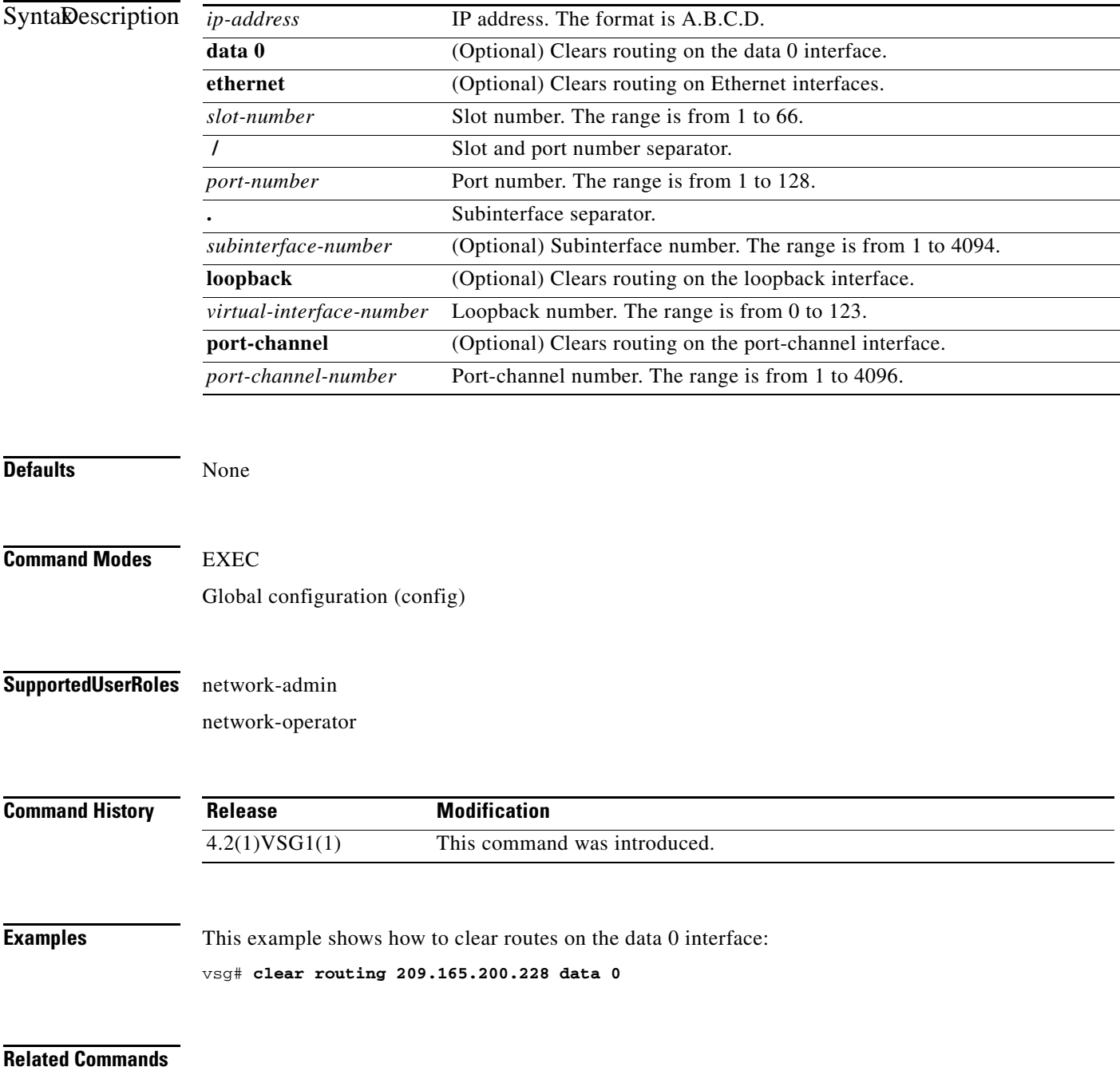

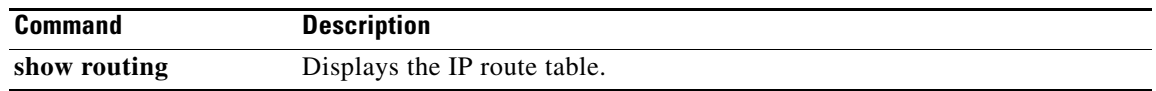

# **clear routing A.B.C.D/LEN**

To clear specific routes, use the **clear routing A.B.C.D** command.

**clear routing** *ip-address* [*ip-address* {**data 0** | **ethernet** *slot-number* **/** *port-number* [**.**{*sub-interface-number*}] **| loopback** *virtual-interface-number* **| port-channel**  *port-channel-number*}]

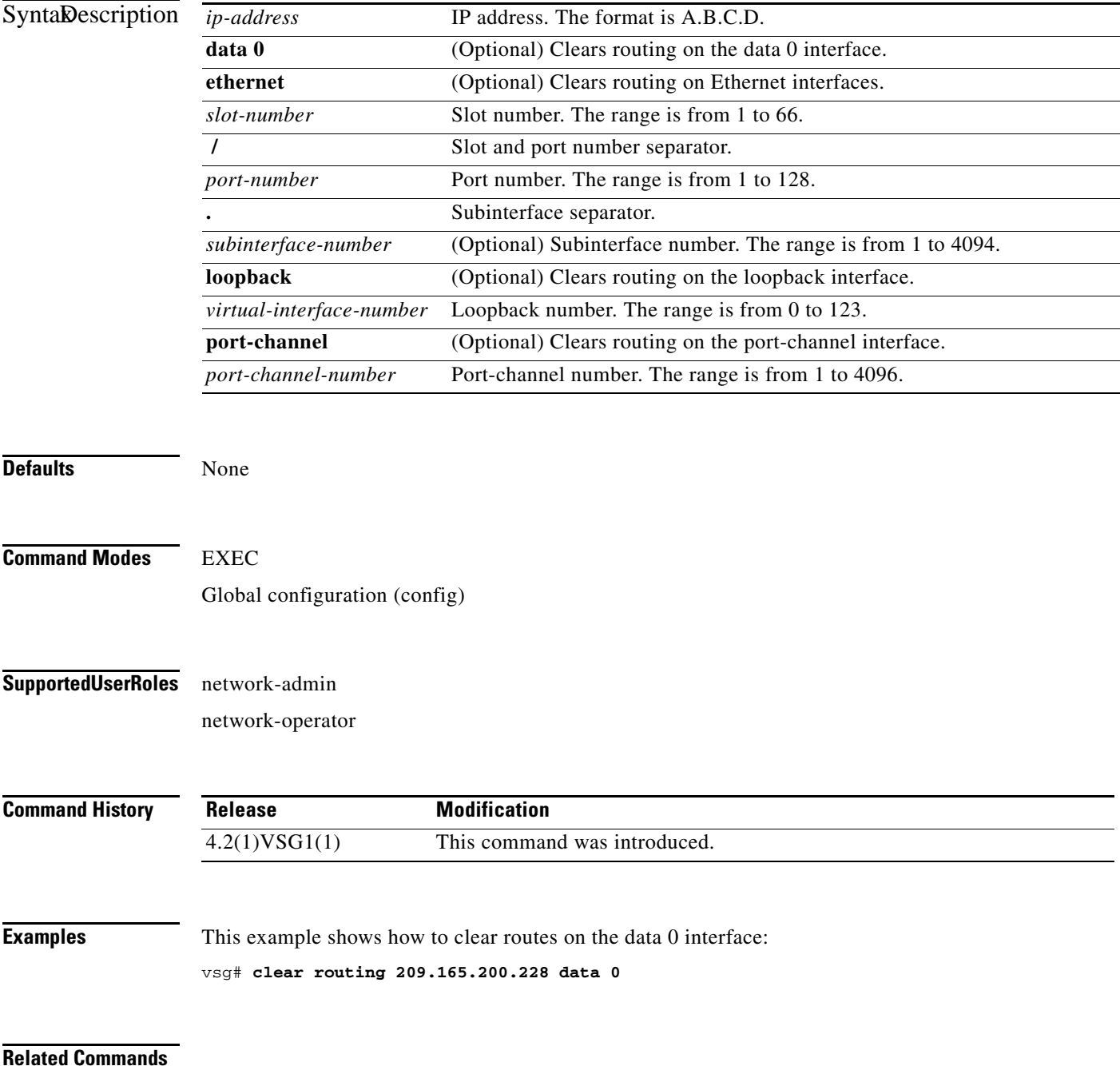

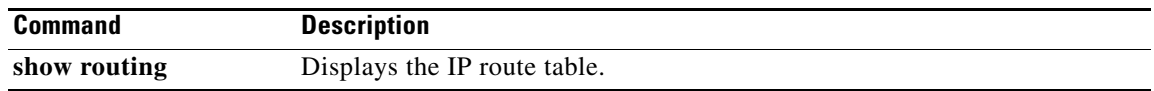

# **clear routing event-history**

To clear routing event histories, use the **clear routing event-history** command.

**clear routing event-history** {**add-route** | **cli** | **delete-route** | **errors** | **general** | **loop-detection** | **modify-route** | **notifications** | **recursive-next-hop** | **summary** | **udfm** | **udfm-summary**}

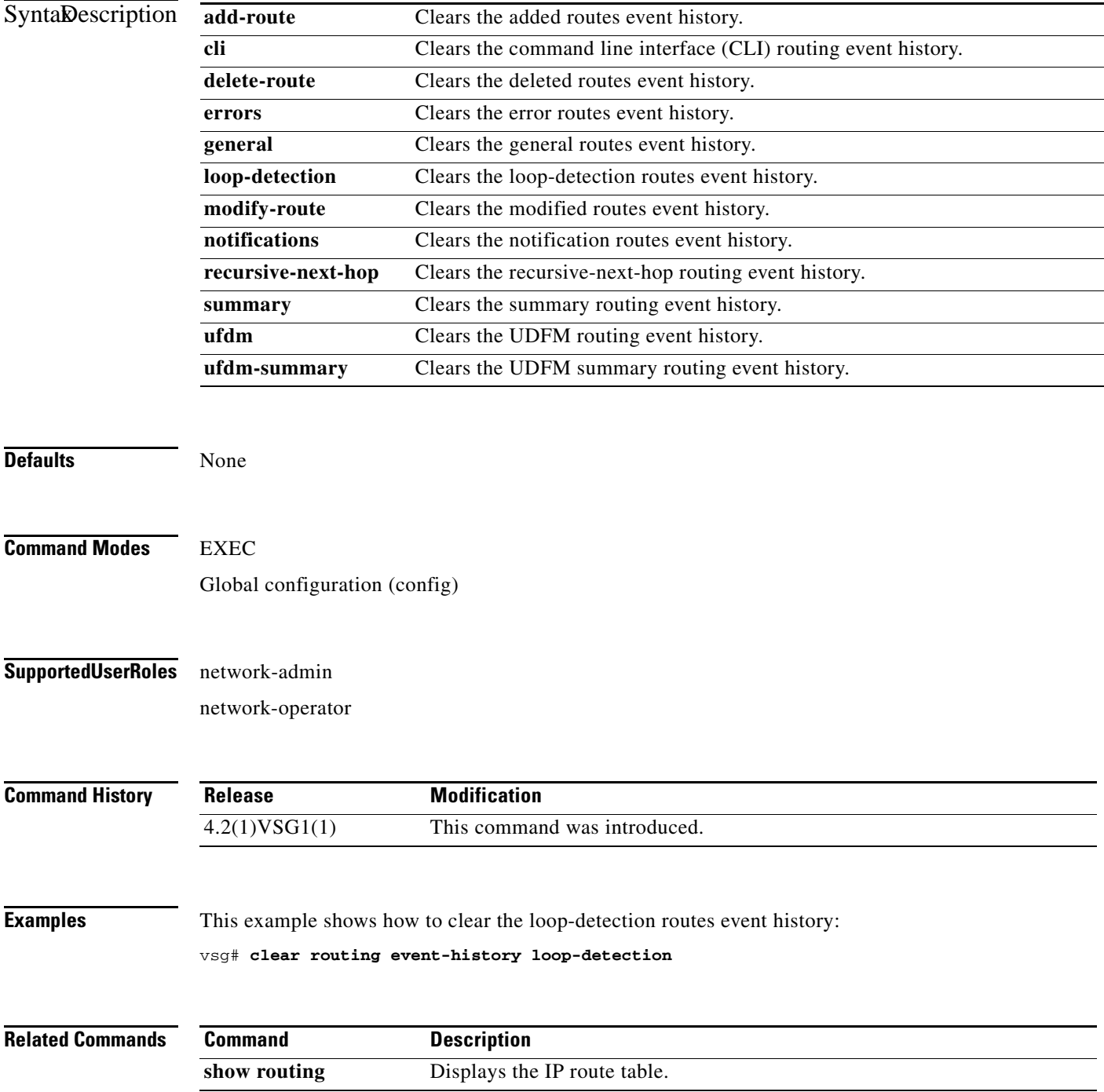

**Cisco Virtual Security Gateway for Nexus 1000V Series Switch Command Reference, Release 4.2(1)VSG1(2)**

# **clear routing ip \***

To clear all IP routes, use the **clear routing ip \*** command.

**clear routing ip \***

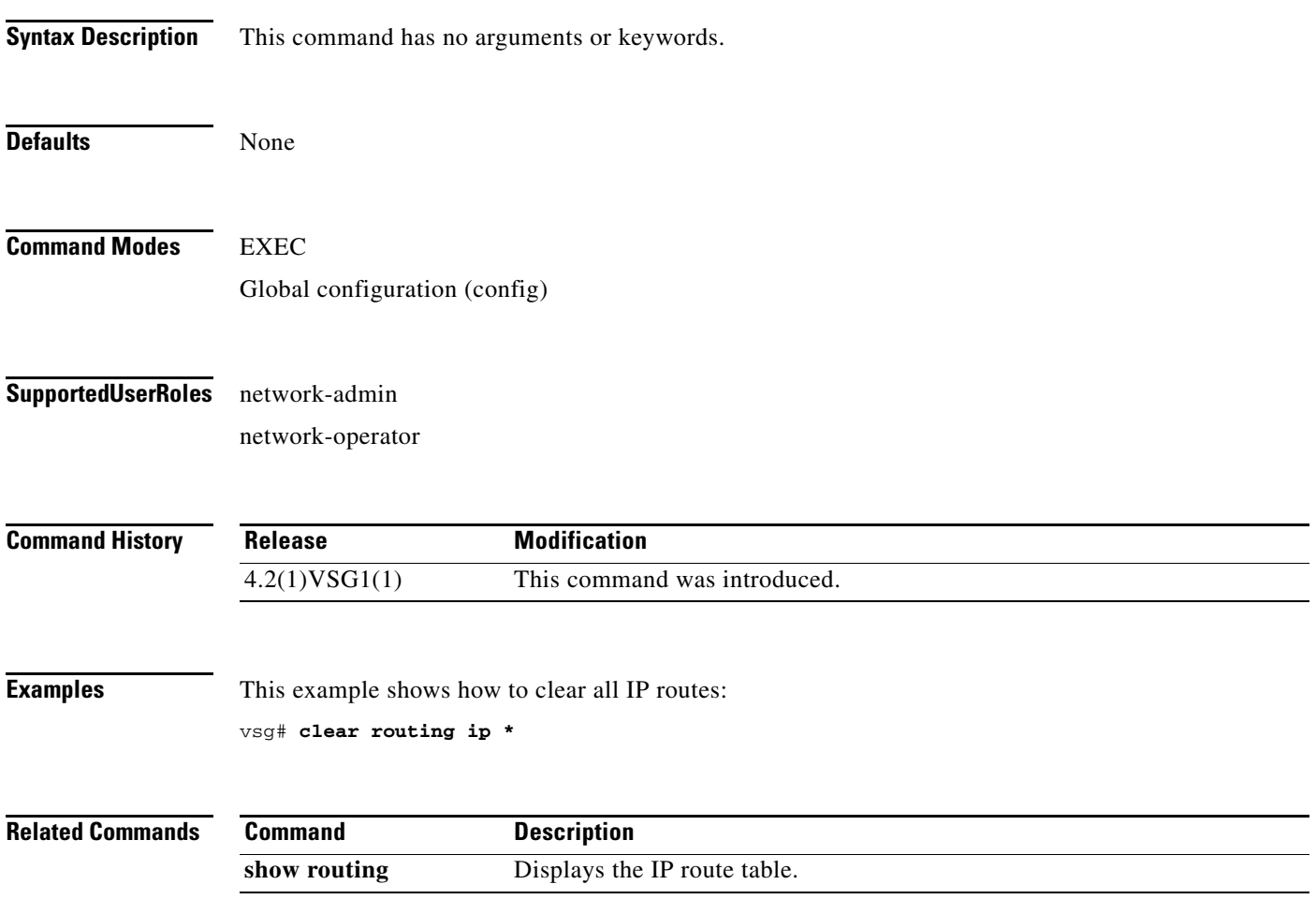

# **clear routing ip A.B.C.D**

To clear IP routing statistics, use the **clear routing ip** command.

**clear routing ip** *ip-address* [**data 0** | **ethernet** *slot-number* **/** *port-number* [**.** *sub-interface-number*] | **loopback** *virtual-interface-number* | **mgmt 0** | **port-channel** [**.** *sub-interface-number*]]

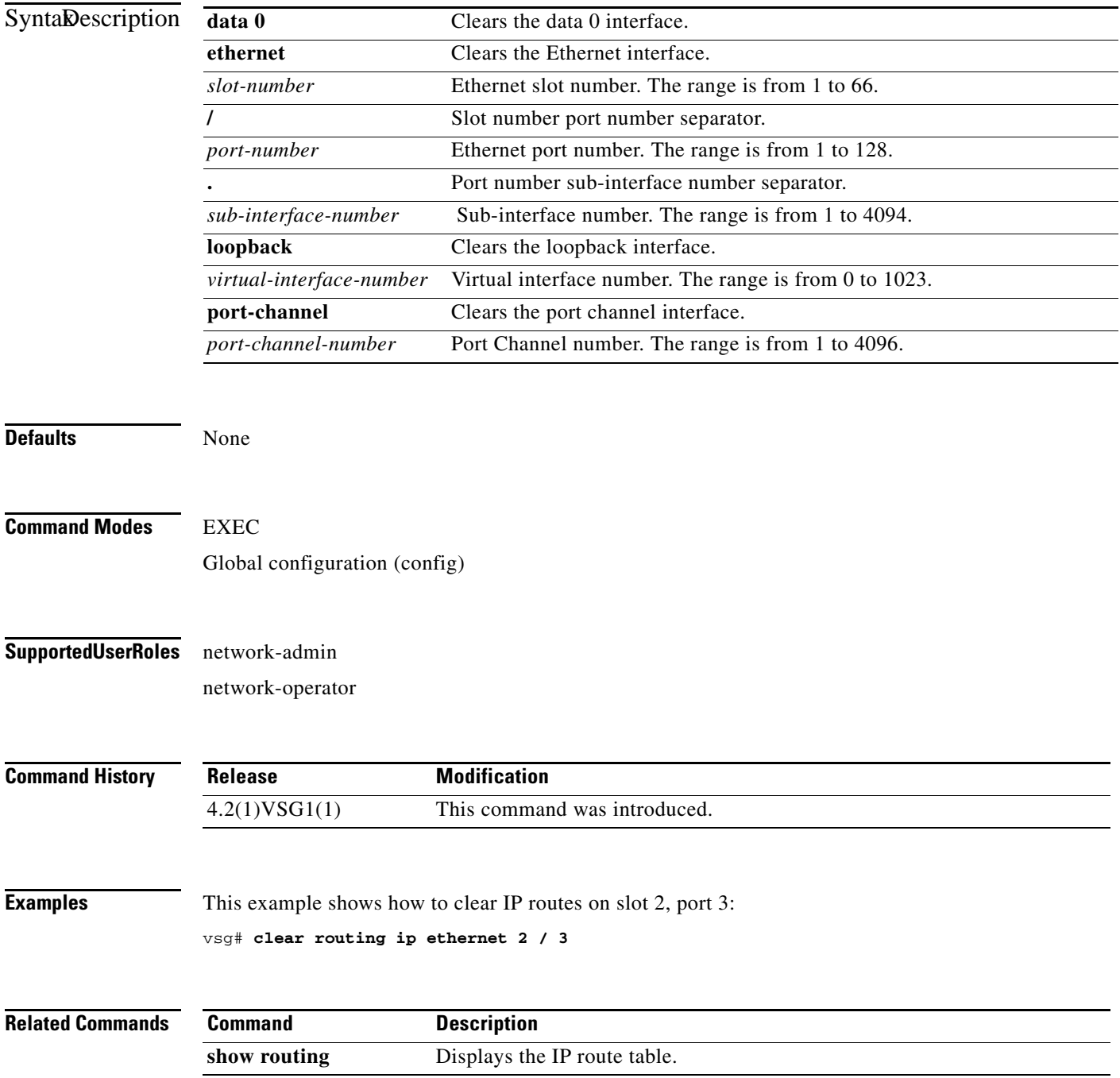

## **clear routing ip A.B.C.D/LEN**

To clear routing, use the **clear routing ip A.B.C.D/LEN** command.

**clear routing ip** *ip-address* [*ip-address* {**data 0** | **ethernet** *slot-number / port-number* [.{*sub-interface-number*}] **| loopback** *virtual-interface-number* **| port-channel**  *port-channel-number*}]

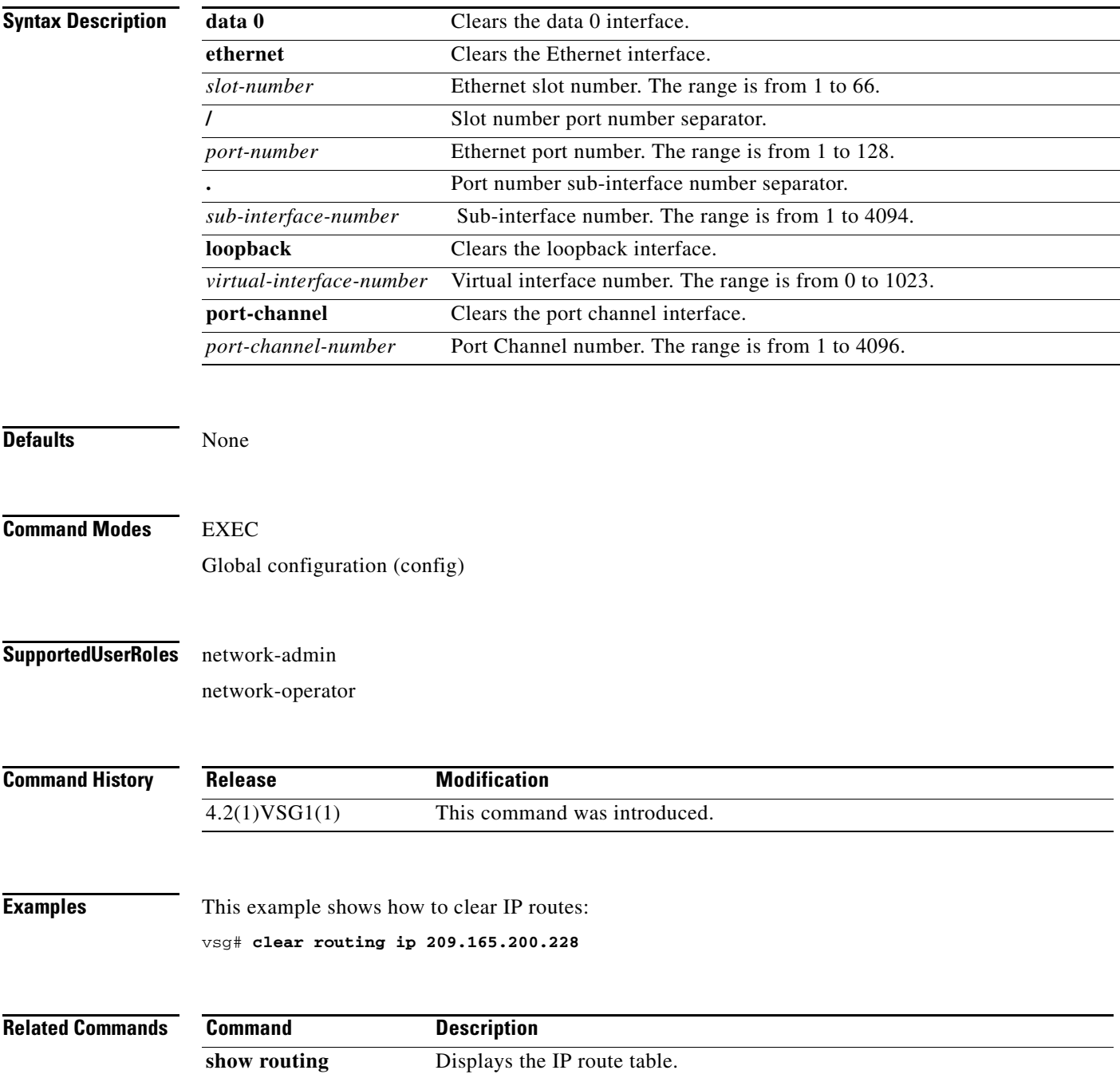

### **clear routing ip event-history**

To clear routing event histories, use the **clear routing ip event-history** command.

**clear routing ip event-history** {**add-route** | **cli** | **delete-route** | **errors** | **general** | **loop-detection** | **modify-route** | **notifications** | **recursive-next-hop** | **summary** | **udfm** | **udfm-summary**}

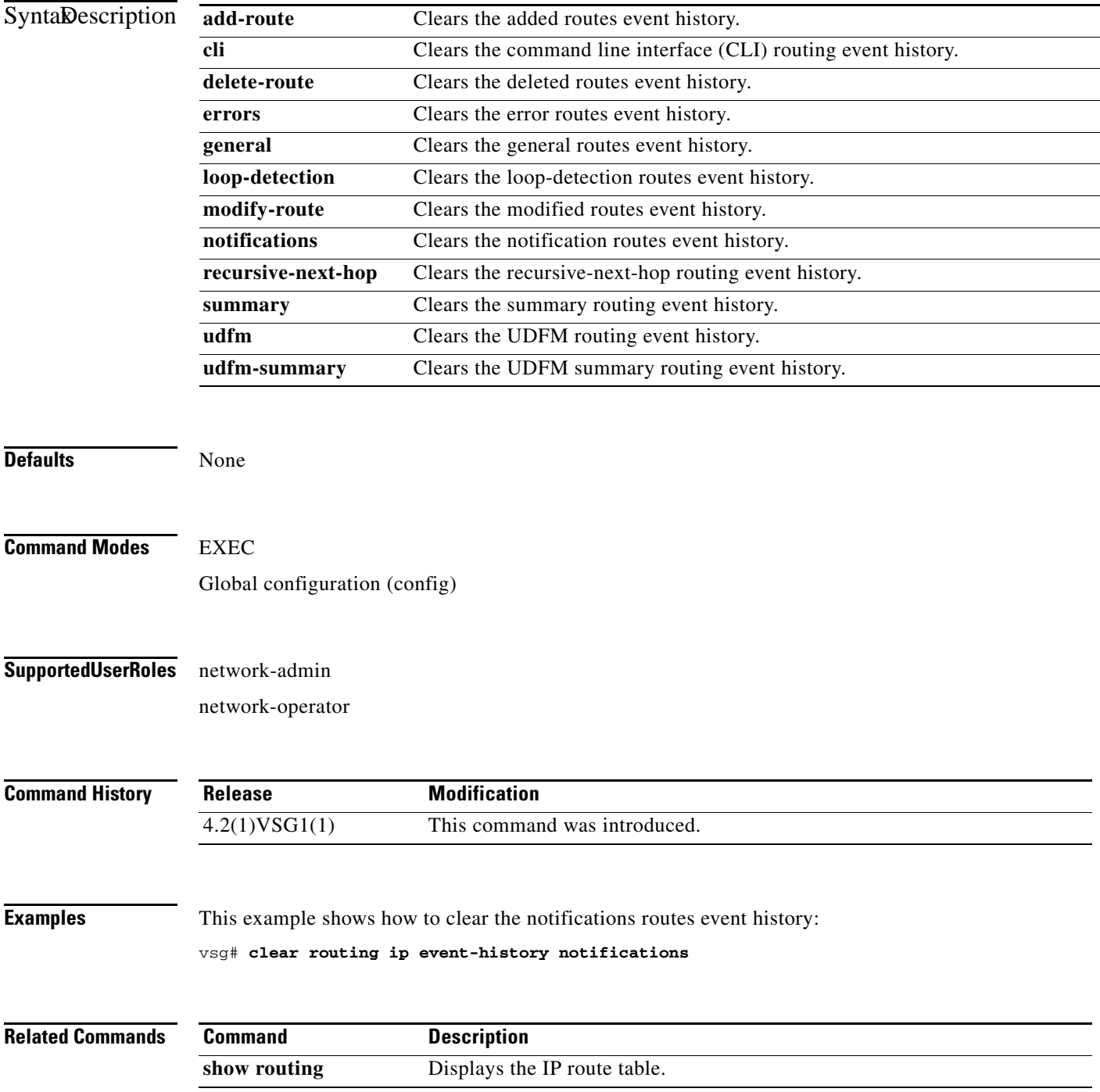

**Cisco Virtual Security Gateway for Nexus 1000V Series Switch Command Reference, Release 4.2(1)VSG1(2)**

# **clear routing ip unicast**

To clear unicast routing entries, use the **clear routing ip unicast** command.

**clear routing ip unicast** {**\*** | **A.B.C.D** | **A.B.C.D/LEN** | **event-history**}

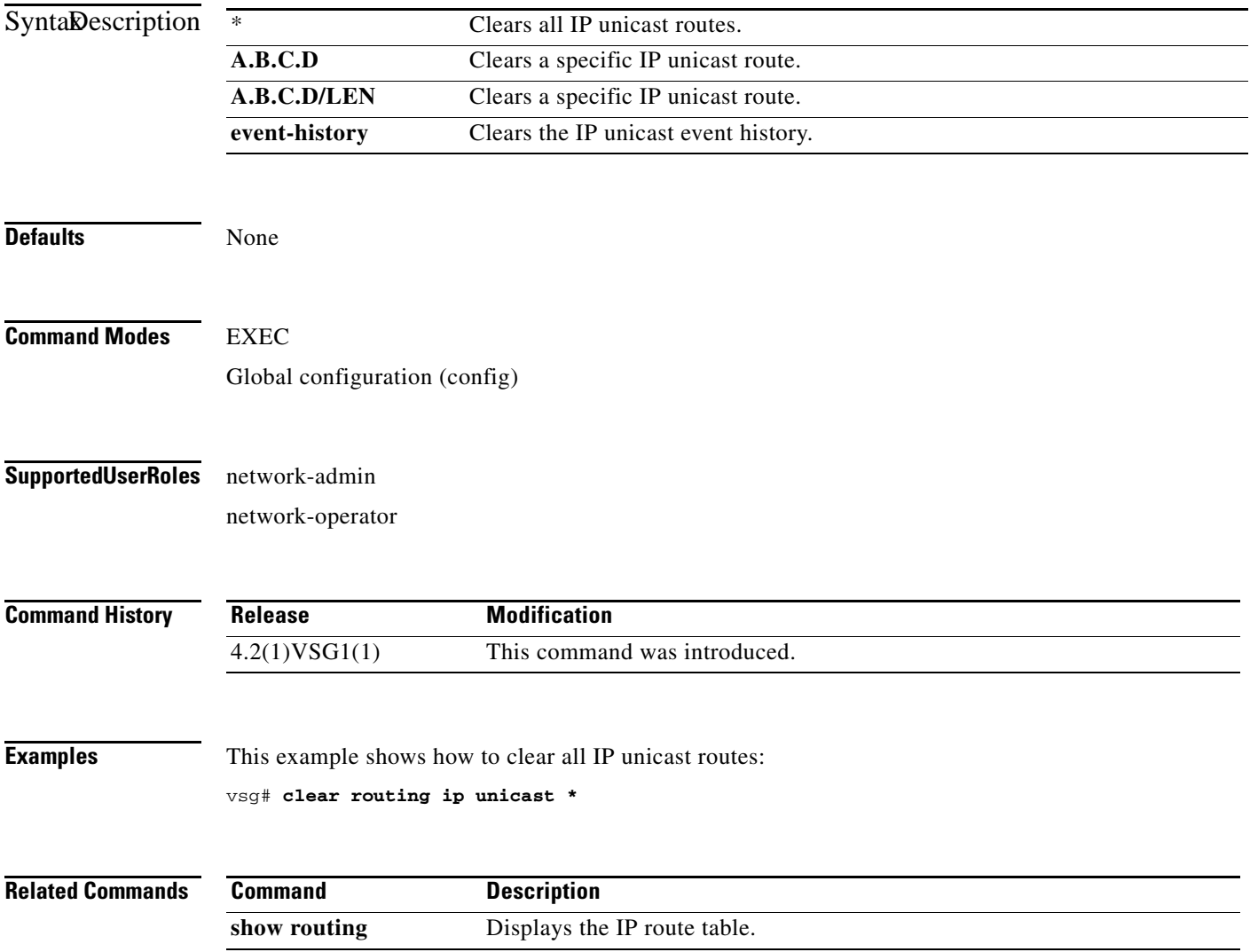

# **clear routing ipv4**

To clear IPv4 route entries, use the **clear routing ipv4** command.

**clear routing ipv4** {**\*** | **A.B.C.D** | **A.B.C.D/LEN** | **event-history | unicast**}

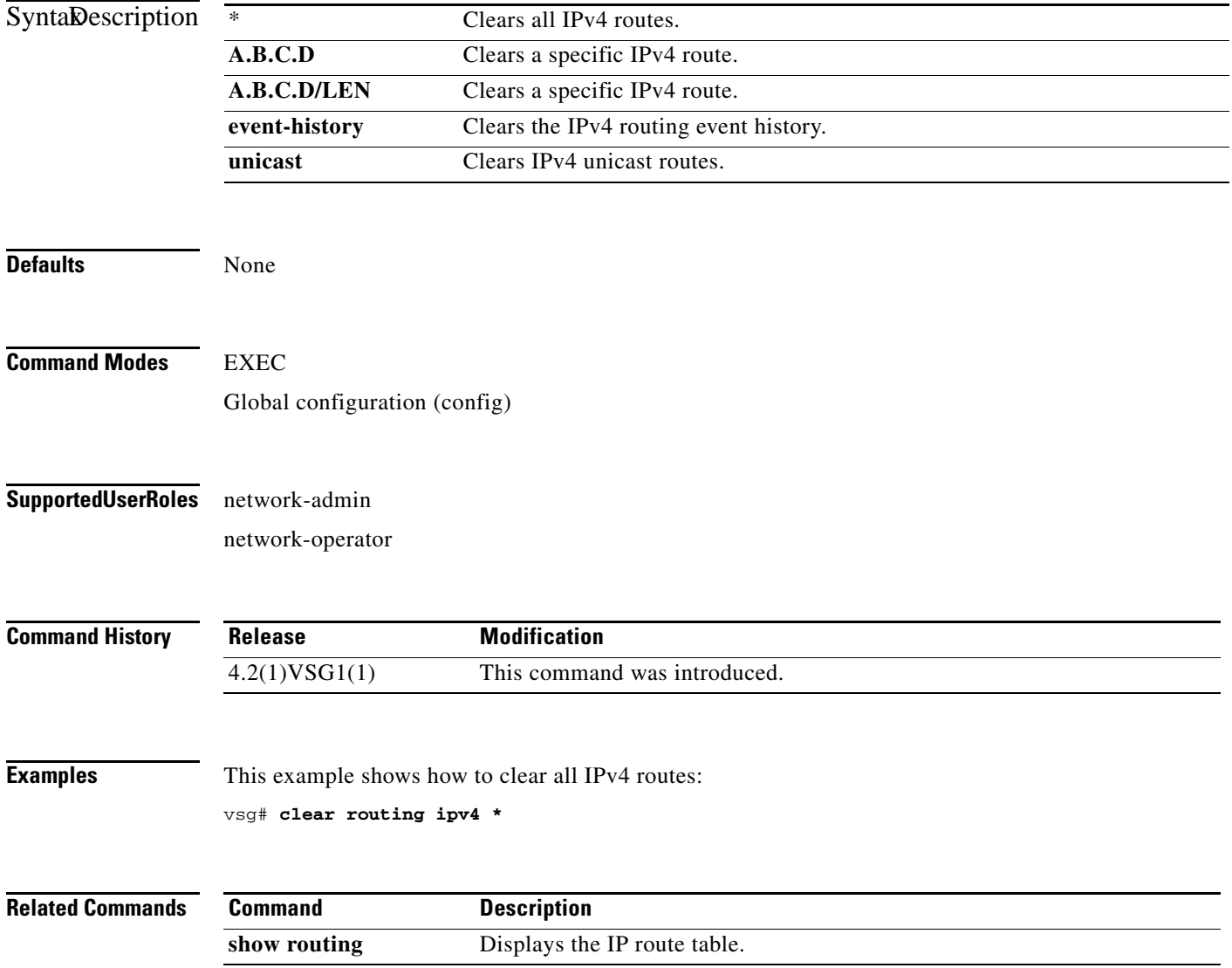

# **clear routing ipv6**

To clear IPv6 route entries, use the **clear routing ipv6** command.

**clear routing ipv6** {**\*** | **A:B::C:D** | **A:B::C:D/LEN** | **event-history | unicast**}

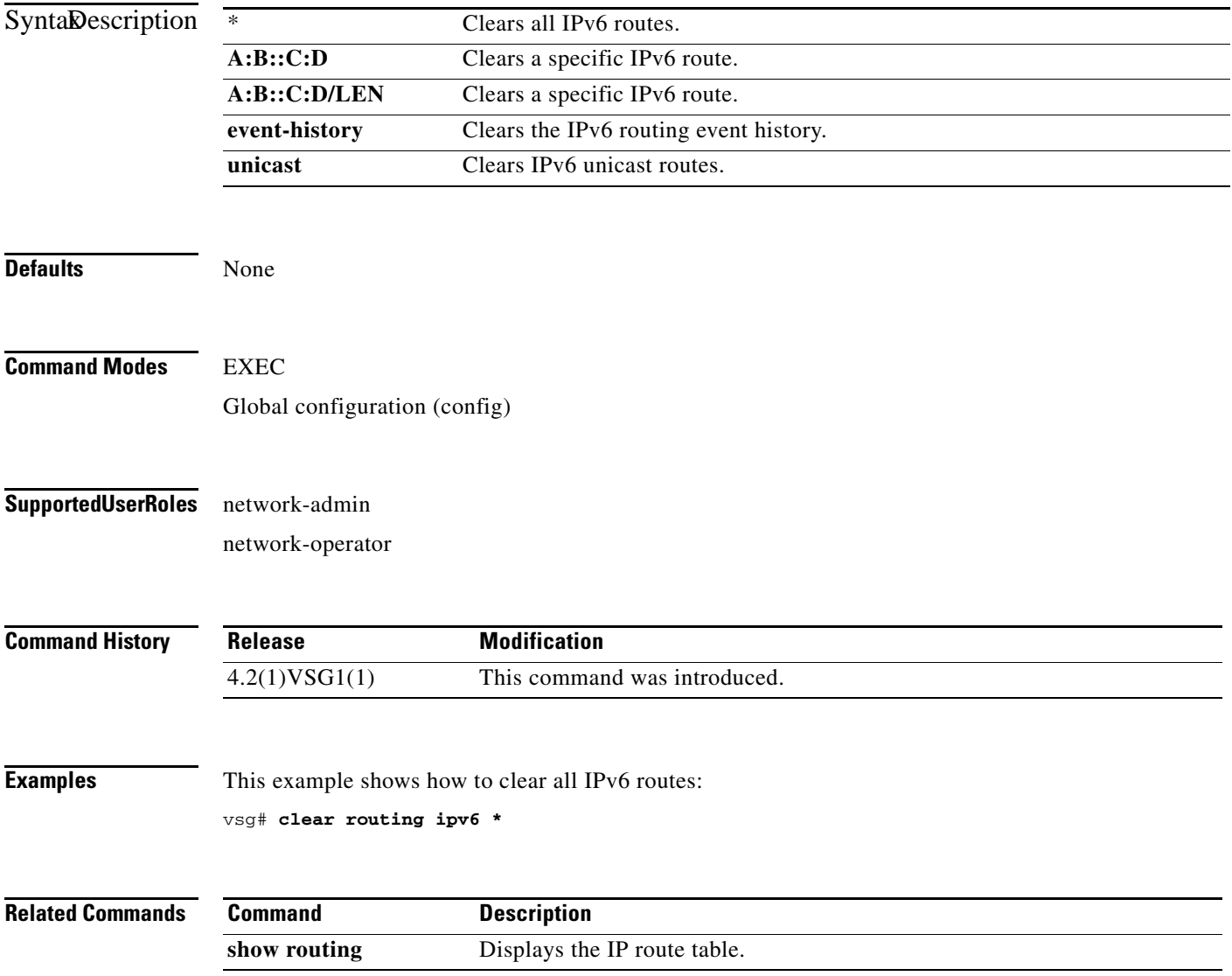

# **clear routing vrf**

To clear virtual routing and forwarding (VRF) routes, use the **clear routing vrf** command.

**clear routing vrf** *vrf-name*

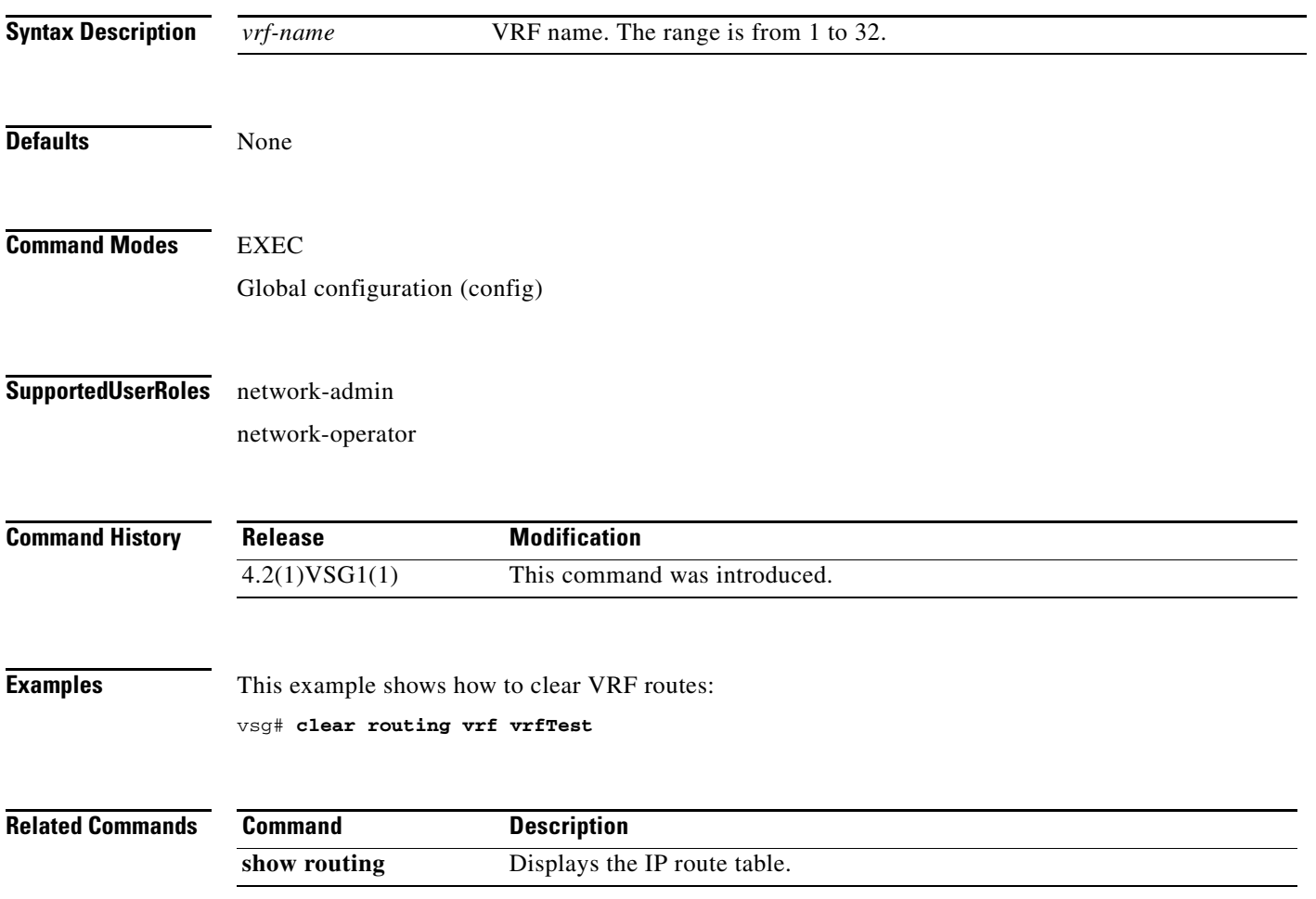

# **clear routing vrf default**

To clear virtual routing and forwarding (VRF) routes, use the **clear routing vrf default** command.

**clear routing vrf default** {**\*** | **A.B.C.D** | **A.B.C.D/LEN** | **ip** | **ipv4** | **ipv6** | **unicast**}

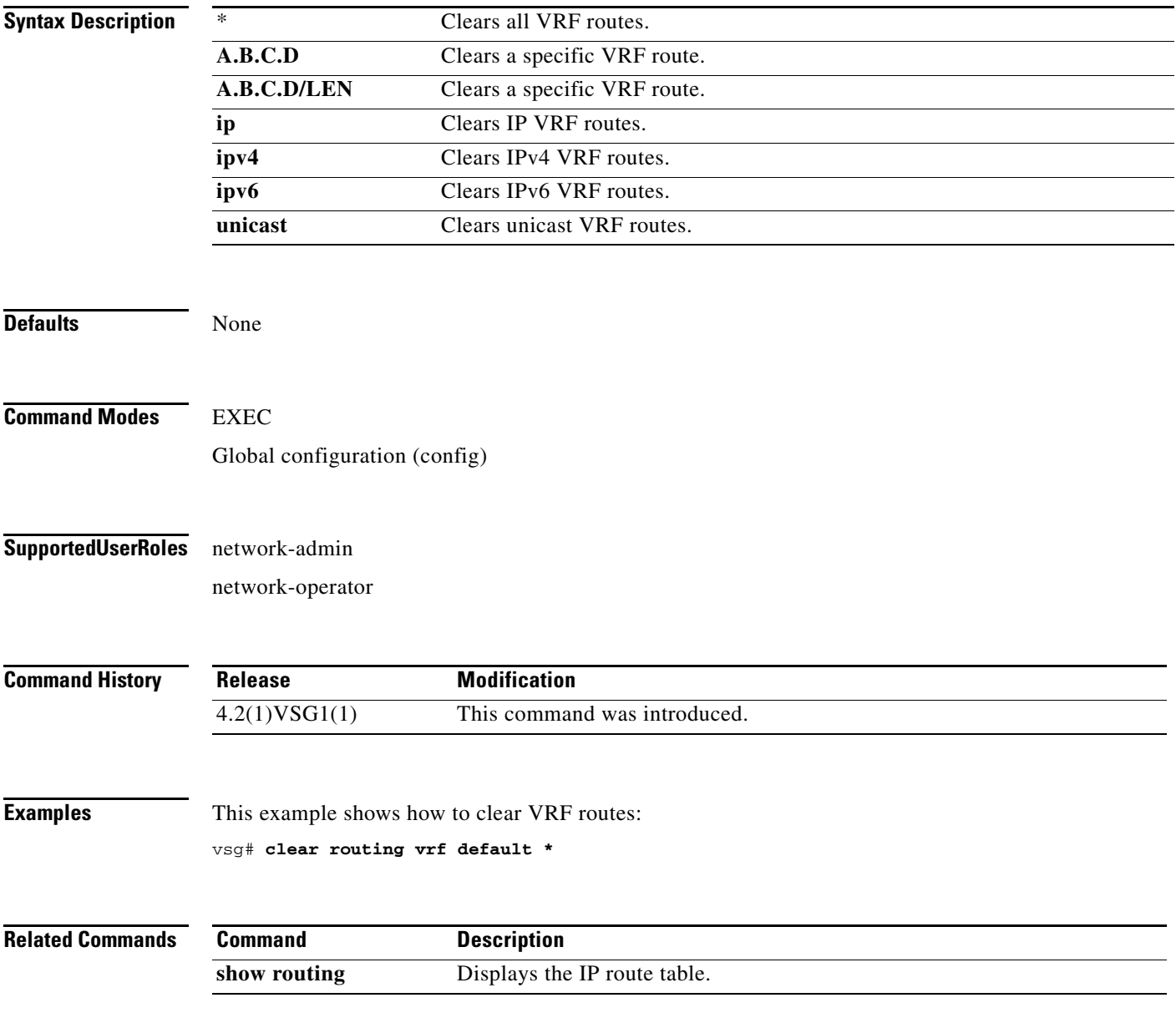

# **clear routing vrf management \***

To clear all virtual routing and forwarding (VRF) management routes, use the **clear routing vrf management \*** command.

**clear routing vrf management \***

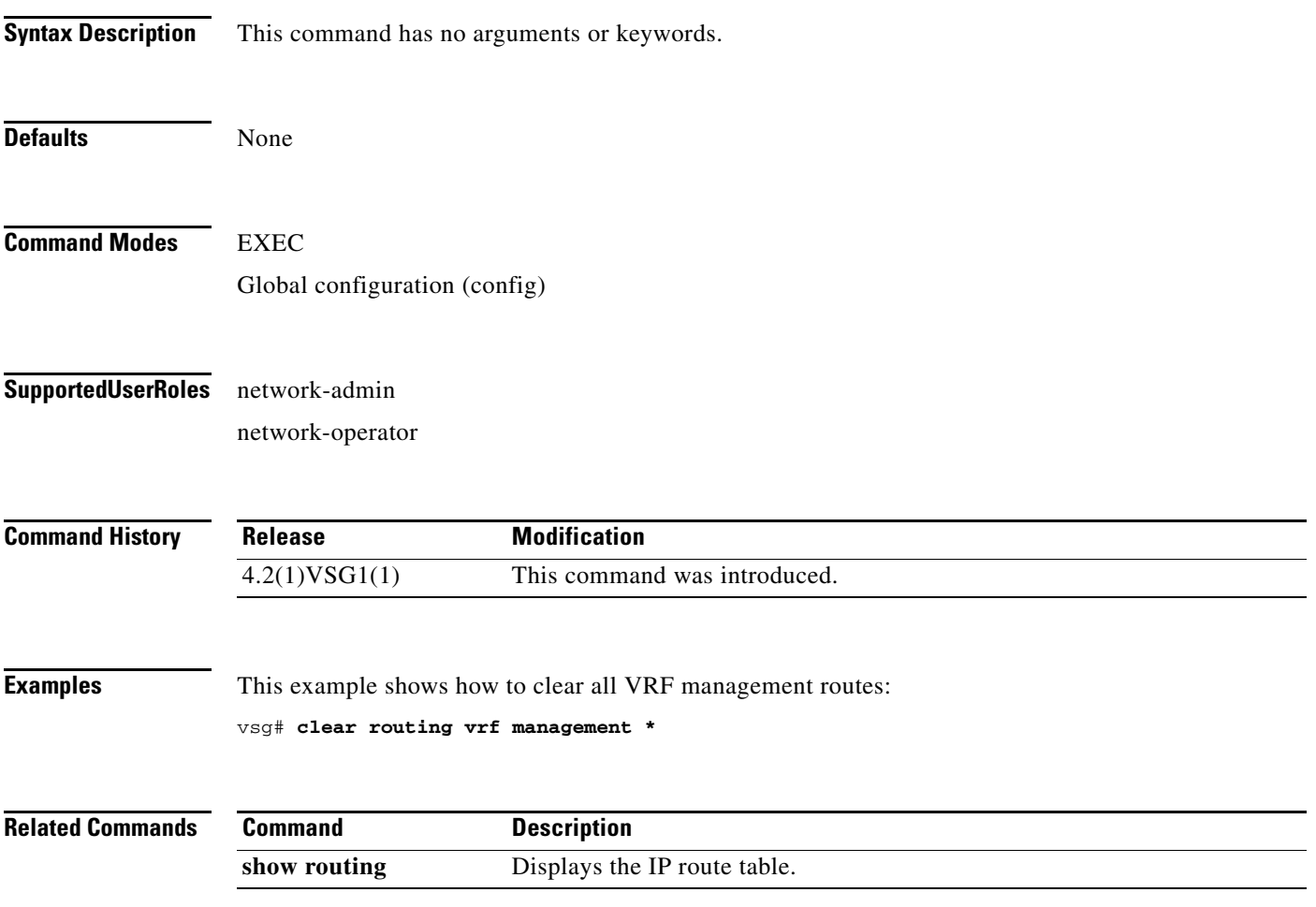

# **clear routing vrf management**

To clear specific virtual routing and forwarding (VRF) management routes, use the **clear routing vrf management** command.

**clear routing vrf managment** *ethernet-address* [*ethernet-address* {**data 0** | **ethernet** *slot-number* **/**  *port-number* [**.** *sub-interface*] | **loopback** *loopback-number* | **port-channel** *port-number* [**.**  *sub-interface*]}

| <b>Syntax Description</b> | ethernet-address                                                                   | Ethernet address.                               |  |
|---------------------------|------------------------------------------------------------------------------------|-------------------------------------------------|--|
|                           | data 0                                                                             | Clears VRF management routes.                   |  |
|                           | ethernet                                                                           | Clears VRF management routes on Ethernet ports. |  |
|                           | slot-number                                                                        | Ethernet port slot number.                      |  |
|                           | $\prime$                                                                           | Slot and port separator.                        |  |
|                           | port-number                                                                        | Ethernet port number.                           |  |
|                           | . sub-interface                                                                    | (Optional) Ethernet subinterface.               |  |
|                           | loopback                                                                           | Clears VRF management routes on a loopback.     |  |
|                           | loopback-number                                                                    | Loopback number.                                |  |
|                           | port-channel                                                                       | Clears VRF management routes on a port channel. |  |
|                           | port-number                                                                        | Port-channel number.                            |  |
|                           | unicast                                                                            | Clears unicast IP routes.                       |  |
|                           |                                                                                    |                                                 |  |
|                           |                                                                                    |                                                 |  |
| <b>Defaults</b>           | None                                                                               |                                                 |  |
|                           |                                                                                    |                                                 |  |
| <b>Command Modes</b>      | <b>EXEC</b>                                                                        |                                                 |  |
|                           |                                                                                    |                                                 |  |
|                           | Global configuration (config)                                                      |                                                 |  |
|                           |                                                                                    |                                                 |  |
| <b>SupportedUserRoles</b> | network-admin                                                                      |                                                 |  |
|                           | network-operator                                                                   |                                                 |  |
|                           |                                                                                    |                                                 |  |
|                           |                                                                                    |                                                 |  |
| <b>Command History</b>    | Release                                                                            | <b>Modification</b>                             |  |
|                           | 4.2(1)VSG1(1)                                                                      | This command was introduced.                    |  |
|                           |                                                                                    |                                                 |  |
|                           |                                                                                    |                                                 |  |
| <b>Examples</b>           | This example shows how to clear a specific set of Ethernet routes:                 |                                                 |  |
|                           | $vsg#$ clear routing vrf management 209.165.200.226 209.165.200.236 ethernet 2 / 4 |                                                 |  |
|                           |                                                                                    |                                                 |  |
| <b>Related Commands</b>   |                                                                                    |                                                 |  |
|                           |                                                                                    |                                                 |  |

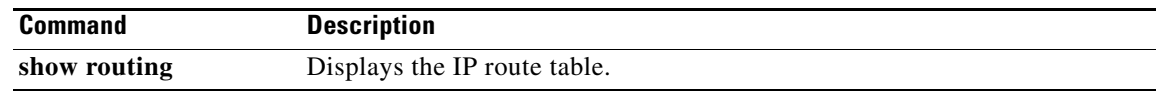

# **clear routing vrf management**

To clear specific virtual routing and forwarding (VRF) management routes, use the **clear routing vrf management** command.

**clear routing vrf managment** *ethernet-address* [*ethernet-address* {**data 0** | **ethernet** *slot-number / port-number* [**.** *sub-interface*] | **loopback** *loopback-number* | **port-channel** *port-number* [**.**  *sub-interface*]}

| <b>Syntax Description</b> | ethernet-address                                                   | Ethernet address.                                                                |  |
|---------------------------|--------------------------------------------------------------------|----------------------------------------------------------------------------------|--|
|                           | data 0                                                             | Clears VRF management routes.                                                    |  |
|                           | ethernet                                                           | Clears VRF management routes on Ethernet ports.                                  |  |
|                           | slot-number                                                        | Ethernet port slot number.                                                       |  |
|                           | port-number                                                        | Ethernet port number.                                                            |  |
|                           | . sub-interface                                                    | Ethernet subinterface.                                                           |  |
|                           | loopback                                                           | Clears VRF management routes on a loopback.                                      |  |
|                           | loopback-number                                                    | Loopback number.                                                                 |  |
|                           | port-channel                                                       | Clears VRF management routes on a port channel.                                  |  |
|                           | port-number                                                        | Port-channel number.                                                             |  |
|                           |                                                                    |                                                                                  |  |
| <b>Defaults</b>           | None                                                               |                                                                                  |  |
| <b>Command Modes</b>      | <b>EXEC</b>                                                        |                                                                                  |  |
|                           | Global configuration (config)                                      |                                                                                  |  |
| <b>SupportedUserRoles</b> | network-admin                                                      |                                                                                  |  |
|                           | network-operator                                                   |                                                                                  |  |
| <b>Command History</b>    | <b>Release</b>                                                     | <b>Modification</b>                                                              |  |
|                           | 4.2(1)VSG1(1)                                                      | This command was introduced.                                                     |  |
| <b>Examples</b>           |                                                                    |                                                                                  |  |
|                           | This example shows how to clear a specific set of Ethernet routes: |                                                                                  |  |
|                           |                                                                    | vsg# clear routing vrf management 209.165.200.226 209.165.200.236 ethernet 2 / 4 |  |
| <b>Related Commands</b>   | <b>Command</b>                                                     | <b>Description</b>                                                               |  |
|                           | show routing                                                       | Displays the IP route table.                                                     |  |
|                           |                                                                    |                                                                                  |  |

## **clear routing vrf management ip**

To clear virtual routing and forwarding *(*VRF) IP management routes, use the **clear routing vrf management ip** command.

**clear routing vrf managment ip** {**\*** | **A.B.C.D** [**A.B.C.D** {**data 0** | **ethernet** *slot-number* **/**  *port-number* [**.** *sub-interface*] | **loopback** *loopback-number* | **port-channel** *port-number* [**.**  *sub-interface*]} | **A.B.C.D/LEN** [**A.B.C.D** {**data 0** | **ethernet** *slot-number* **/** *port-number* [**.** *sub-interface*] | **loopback** *loopback-number* | **port-channel** *port-number* [**.** *sub-interface*]} | **unicast [A.B.C.D {data 0 | ethernet** *slot-number* **/** *port-number* [**.** *sub-interface*] **| loopback**  *loopback-number* **| port-channel** *port-number* [**.** *sub-interface*]}}

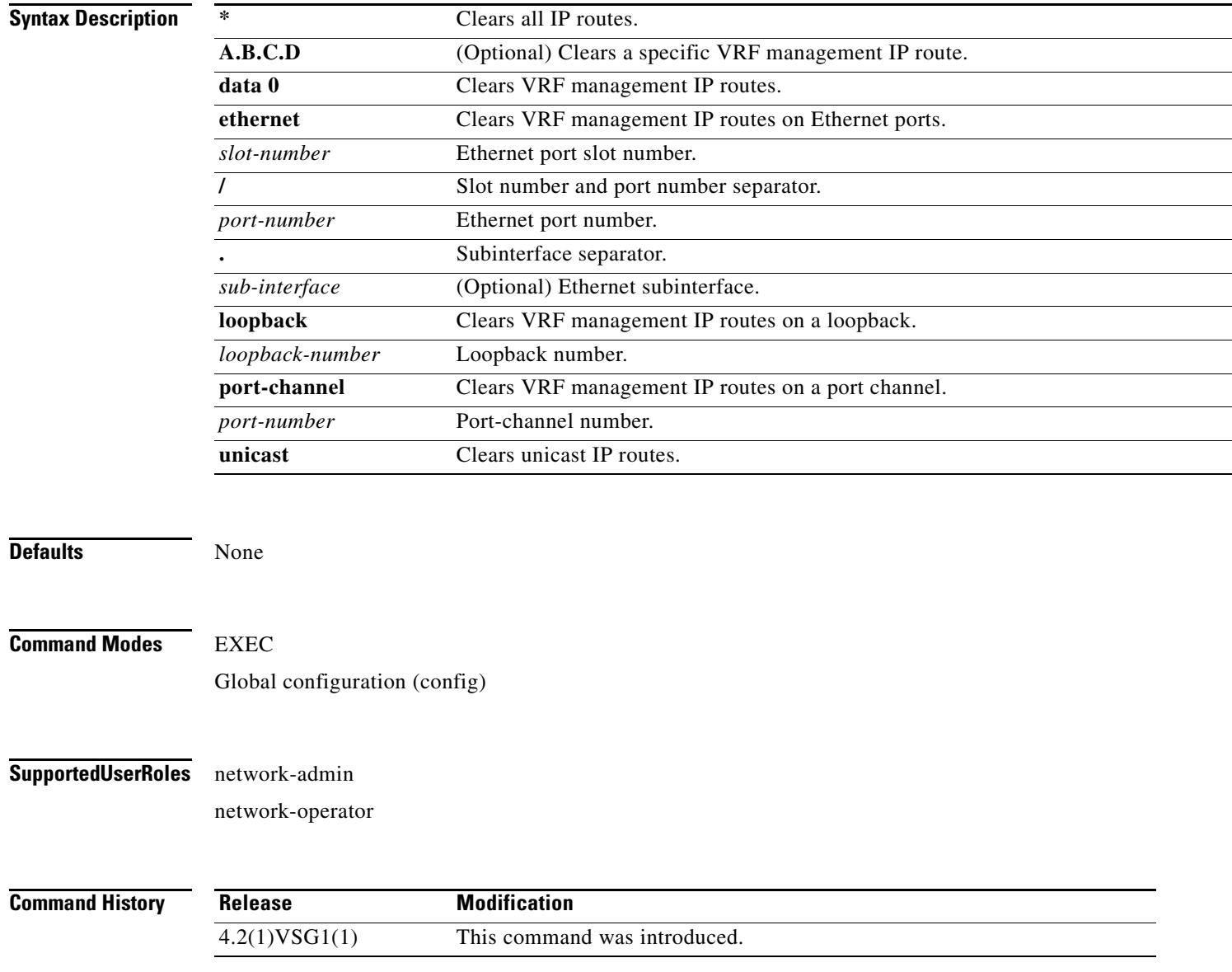

**Cisco Virtual Security Gateway for Nexus 1000V Series Switch Command Reference, Release 4.2(1)VSG1(2)**

**Examples** This example shows how to clear all IP unicast routes: vsg# **clear routing vrf management ip unicast \***

**Related Commands Command Description show routing** Displays the IP route table.

### **clear routing vrf management ipv4**

To clear IPv4 virtual routing and forwarding (VRF) management routes, use the **clear routing vrf management ipv6** command.

**clear routing vrf managment ipv4** {**\*** | **A.B.C.D** [**A.B.C.D** {**data 0** | **ethernet** *slot-number* **/** *port-number* [**.** *sub-interface*] | **loopback** *loopback-number* | **port-channel** *port-number* [**.**  *sub-interface*]} | **A.B.C.D/LEN** [**A.B.C.D** {**data 0** | **ethernet** *slot-number / port-number* [**.** *sub-interface*] | **loopback** *loopback-number* | **port-channel** *port-number* [**.** *sub-interface*]} | **unicast** [**A.B.C.D** {**data 0 | ethernet** *slot-number / port-number* [**.** *sub-interface*] **| loopback**  *loopback-number* **| port-channel** *port-number* [**.** *sub-interface*]}]}

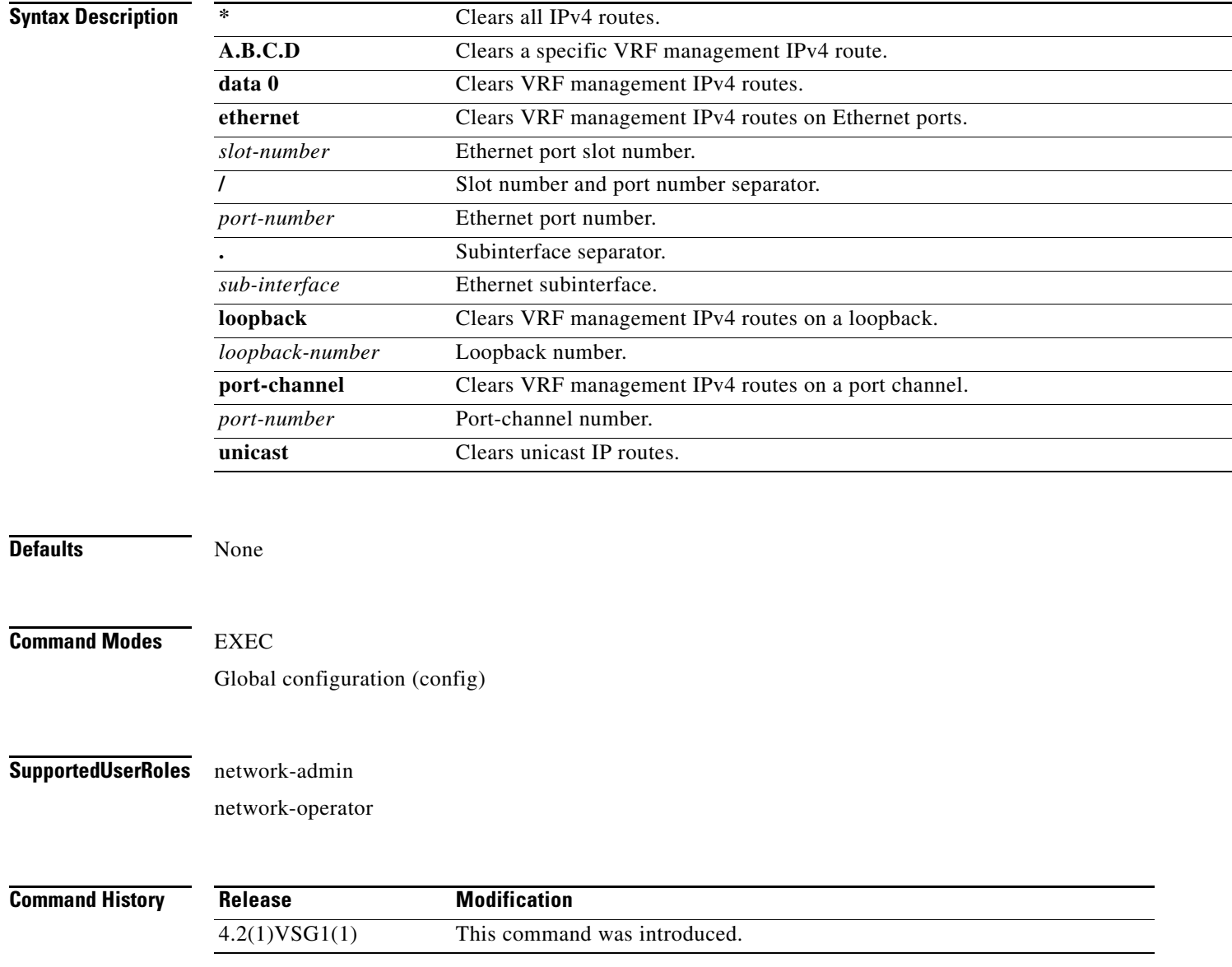

**Cisco Virtual Security Gateway for Nexus 1000V Series Switch Command Reference, Release 4.2(1)VSG1(2)**

**Examples** This example shows how to clear an IPv4 VRF management route:

vsg# **clear routing vrf management ipv4 209:165::200:229**

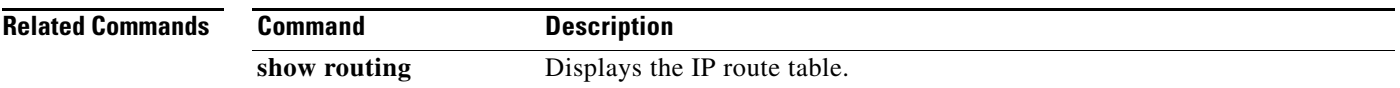

### **clear routing vrf management ipv6**

To clear IPv6 virtual routing and forwarding (VRF) management routes, use the **clear routing vrf management ipv6** command.

**clear routing vrf managment ipv6** {**\*** | **A.B.C.D** [**A.B.C.D** {**data 0** | **ethernet** *slot-number* **/** *port-number* [**.** *sub-interface*] | **loopback** *loopback-number* | **port-channel** *port-number* [**.**  *sub-interface*]} | **A.B.C.D/LEN** [**A.B.C.D** {**data 0** | **ethernet** *slot-number / port-number* [**.** *sub-interface*] | **loopback** *loopback-number* | **port-channel** *port-number* [**.** *sub-interface*]} | **unicast** [**A.B.C.D** {**data 0 | ethernet** *slot-number / port-number* [**.** *sub-interface*] **| loopback**  *loopback-number* **| port-channel** *port-number* [**.** *sub-interface*]}]}

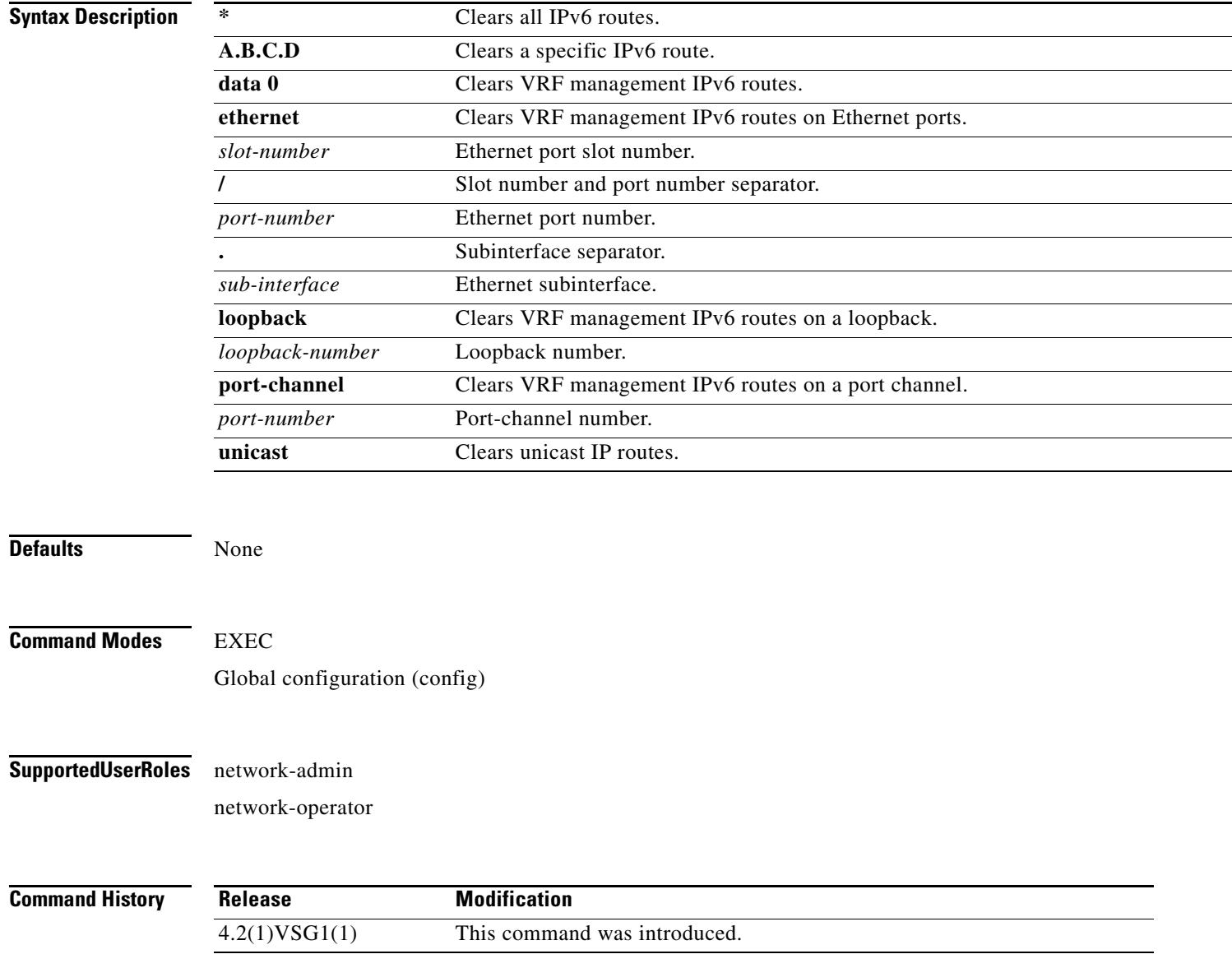

**Cisco Virtual Security Gateway for Nexus 1000V Series Switch Command Reference, Release 4.2(1)VSG1(2)**

**Examples** This example shows how to clear an IPv6 VRF management route:

vsg# **clear routing vrf management ipv6 209:165::200:225**

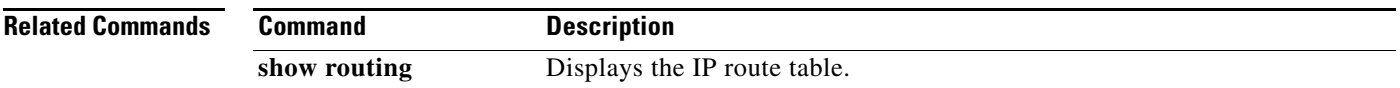

## **clear routing vrf management unicast**

To clear unicast virtual routing and forwarding (VRF) management routes, use the **clear routing vrf management unicast** command.

**clear routing vrf managment unicast** {**\*** | **A.B.C.D** [**A.B.C.D** {**data 0** | **ethernet** *slot-number* **/** *port-number* [**.** *sub-interface*] | **loopback** *loopback-number* | **port-channel** *port-number* [**.**  *sub-interface*]} | **A.B.C.D/LEN** [**A.B.C.D** {**data 0** | **ethernet** *slot-number* **/** *port-number* [**.** *sub-interface*] | **loopback** *loopback-number* | **port-channel** *port-number* [**.** *sub-interface*]}]}

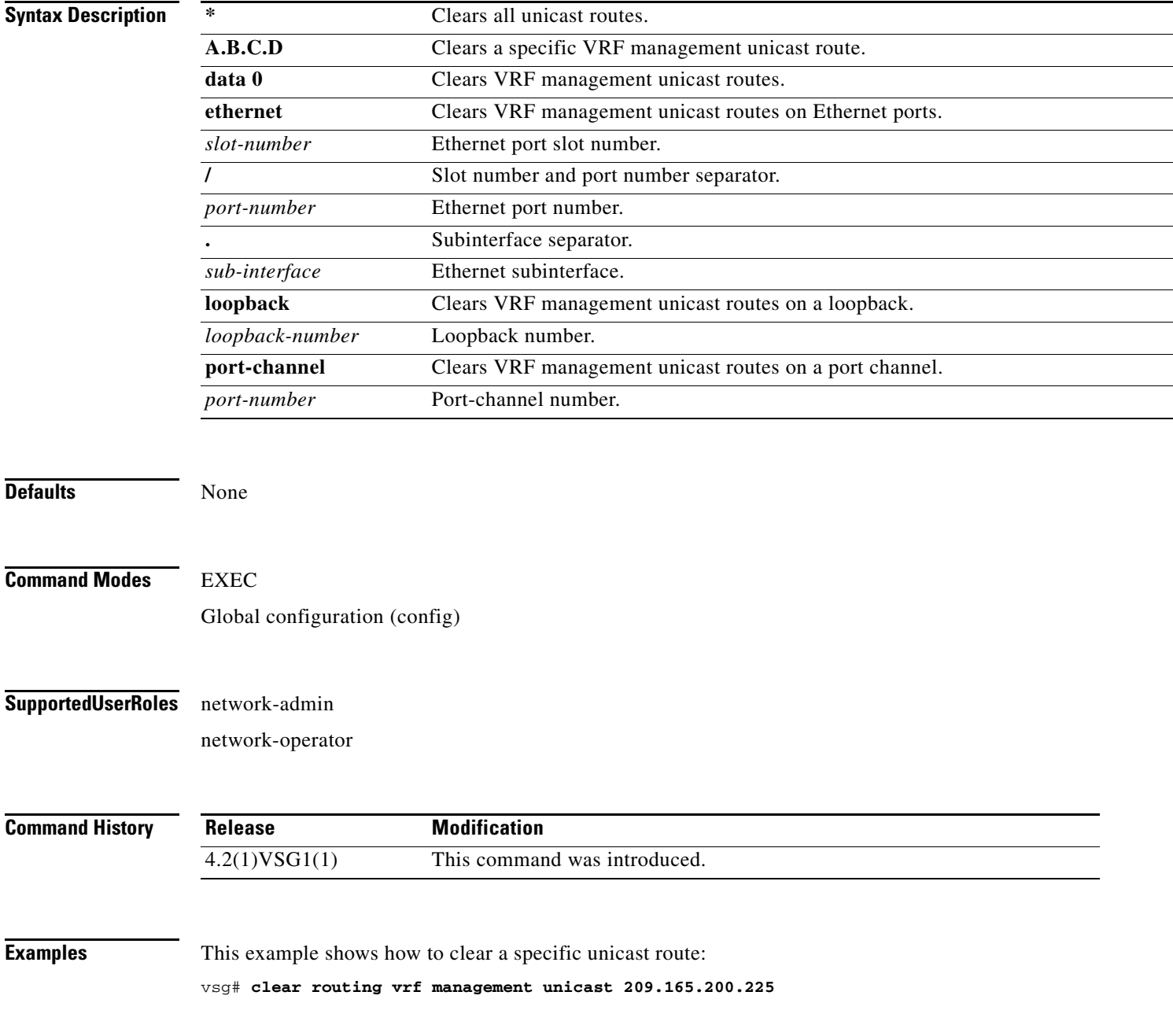

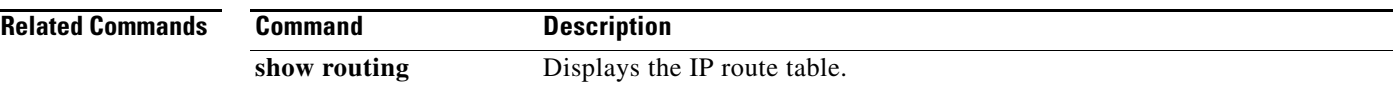

 $\blacksquare$ 

### **clear scheduler**

To clear the scheduler log, use the **clear scheduler** command.

**clear scheduler logfile**

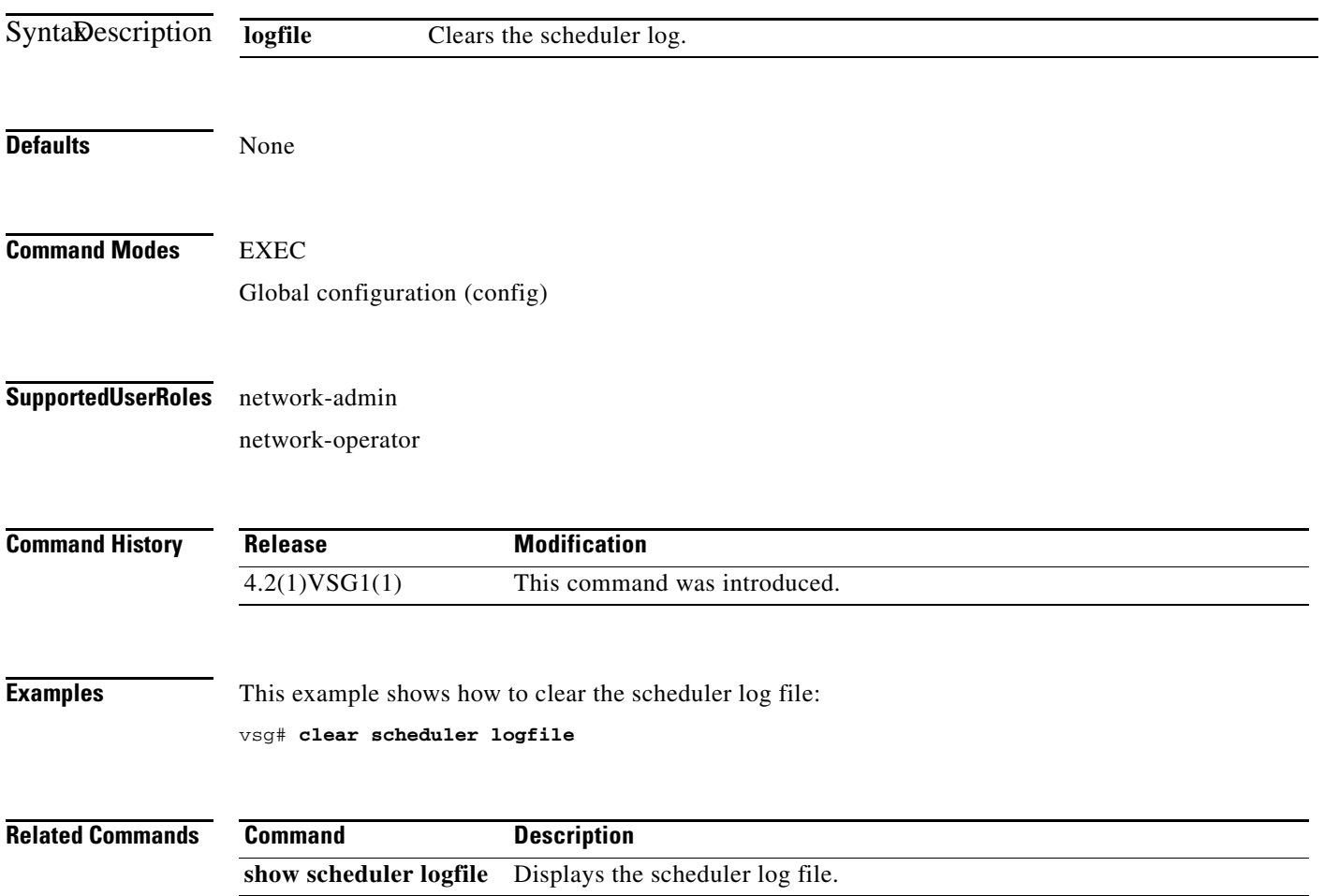

### **clear screen**

To clear the screen, use the **clear screen** command.

**clear screen**

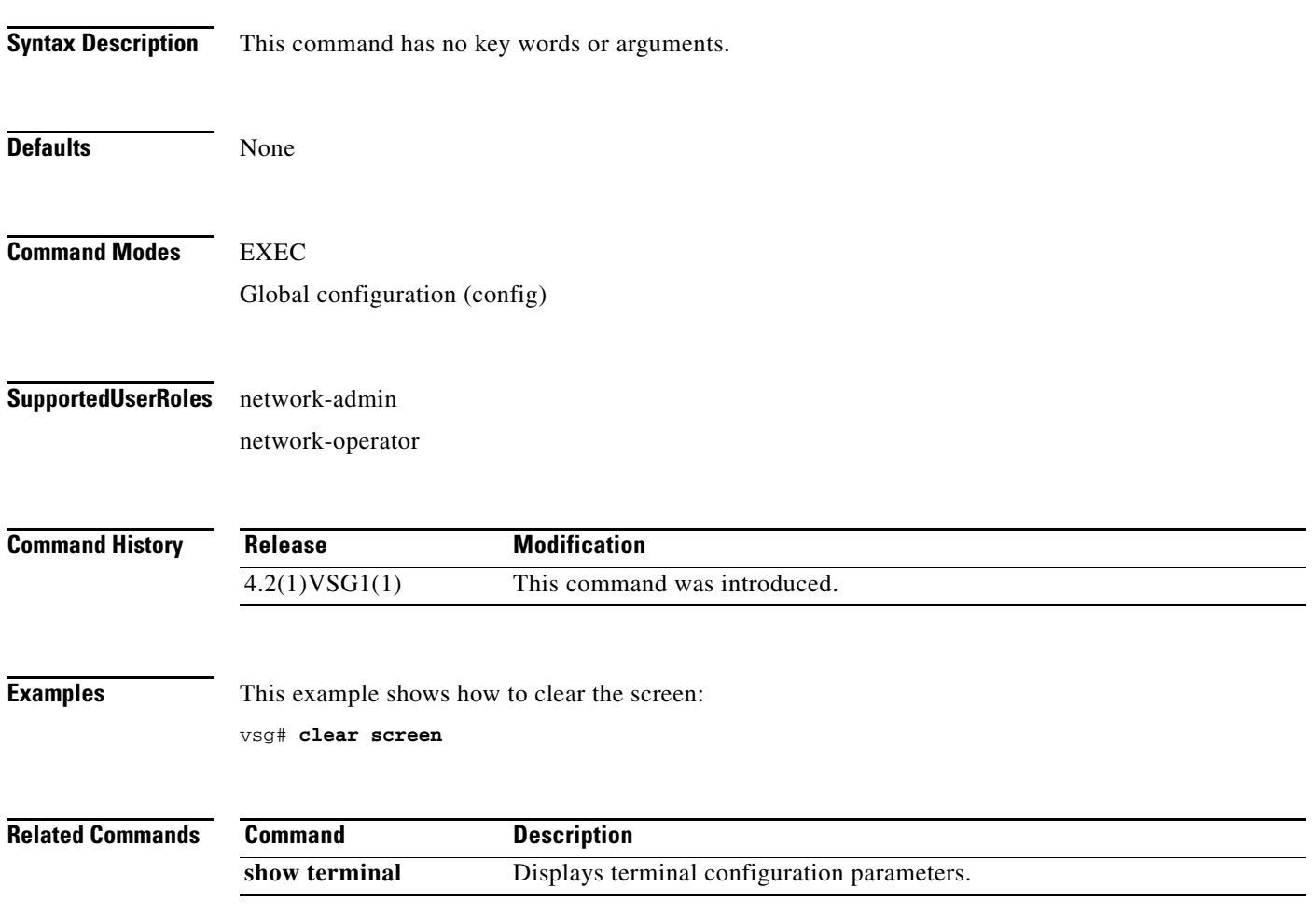

**The Second** 

# **clear service-path**

To clear service path information, use the **clear service-path** command.

**clear service-path** {**connection** | **statistics** [**svs-domain-id** *id* **module** *module-number*]}

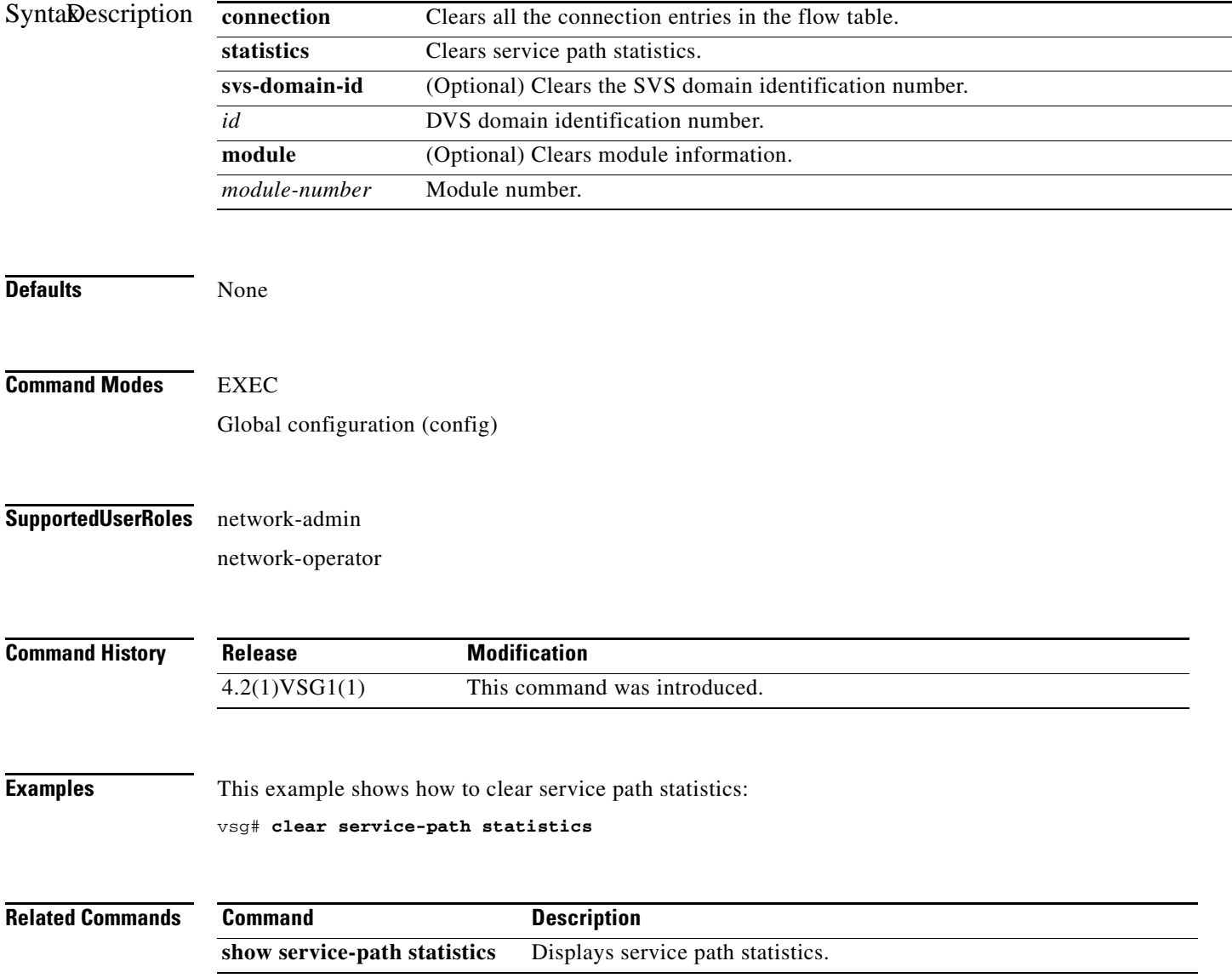

### **clear snmp**

To clear Simple Network Management Protocol (SNMP) information, use the **clear snmp** command.

**clear snmp** {**counters** | **hostconfig**}

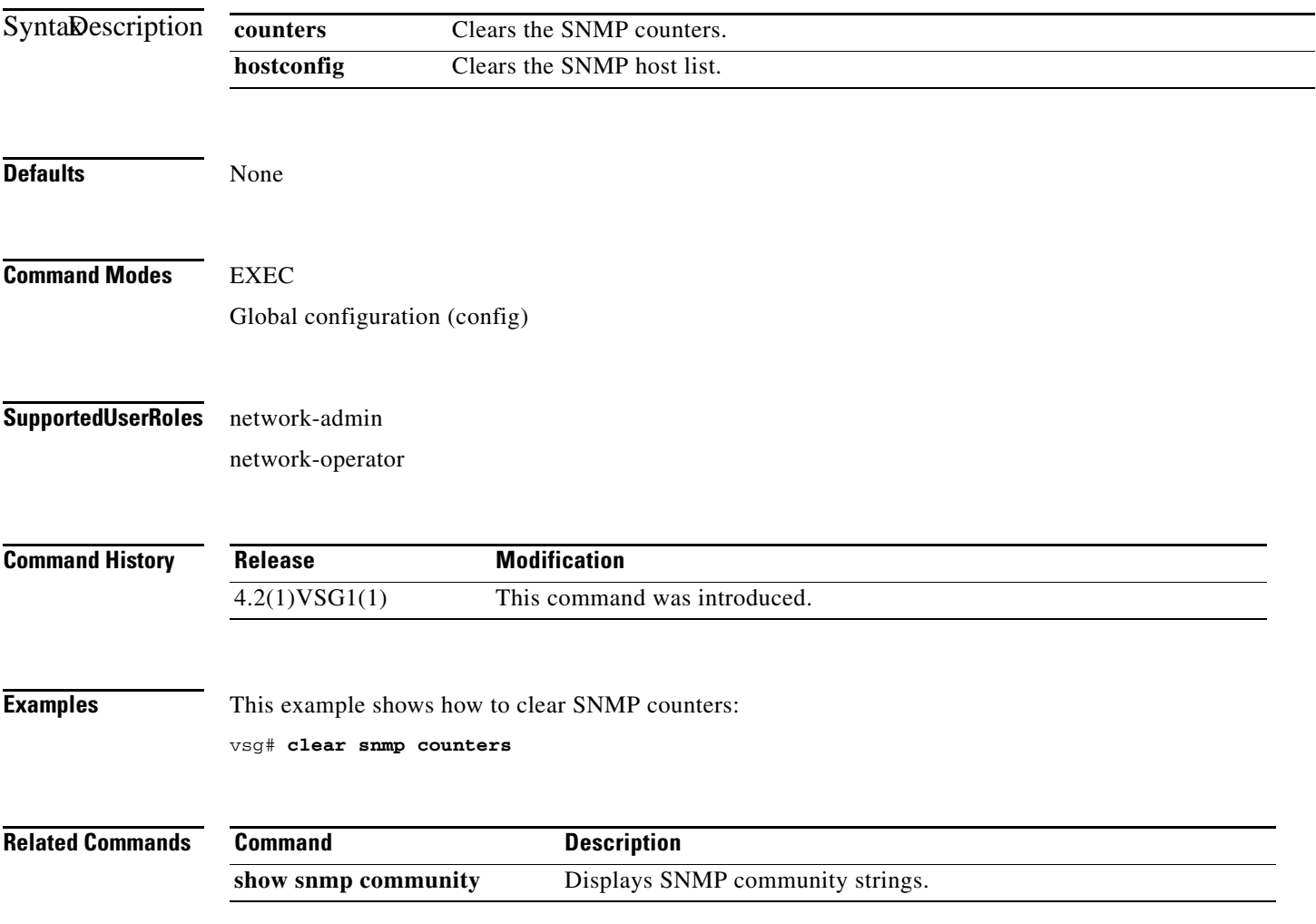

### **clear sockets**

To clear socket statistics, use the **clear sockets** command.

**clear sockets** {**all** | **raw** | **raw6** | **tcp** | **tcp6** | **udp** | **udp6**}

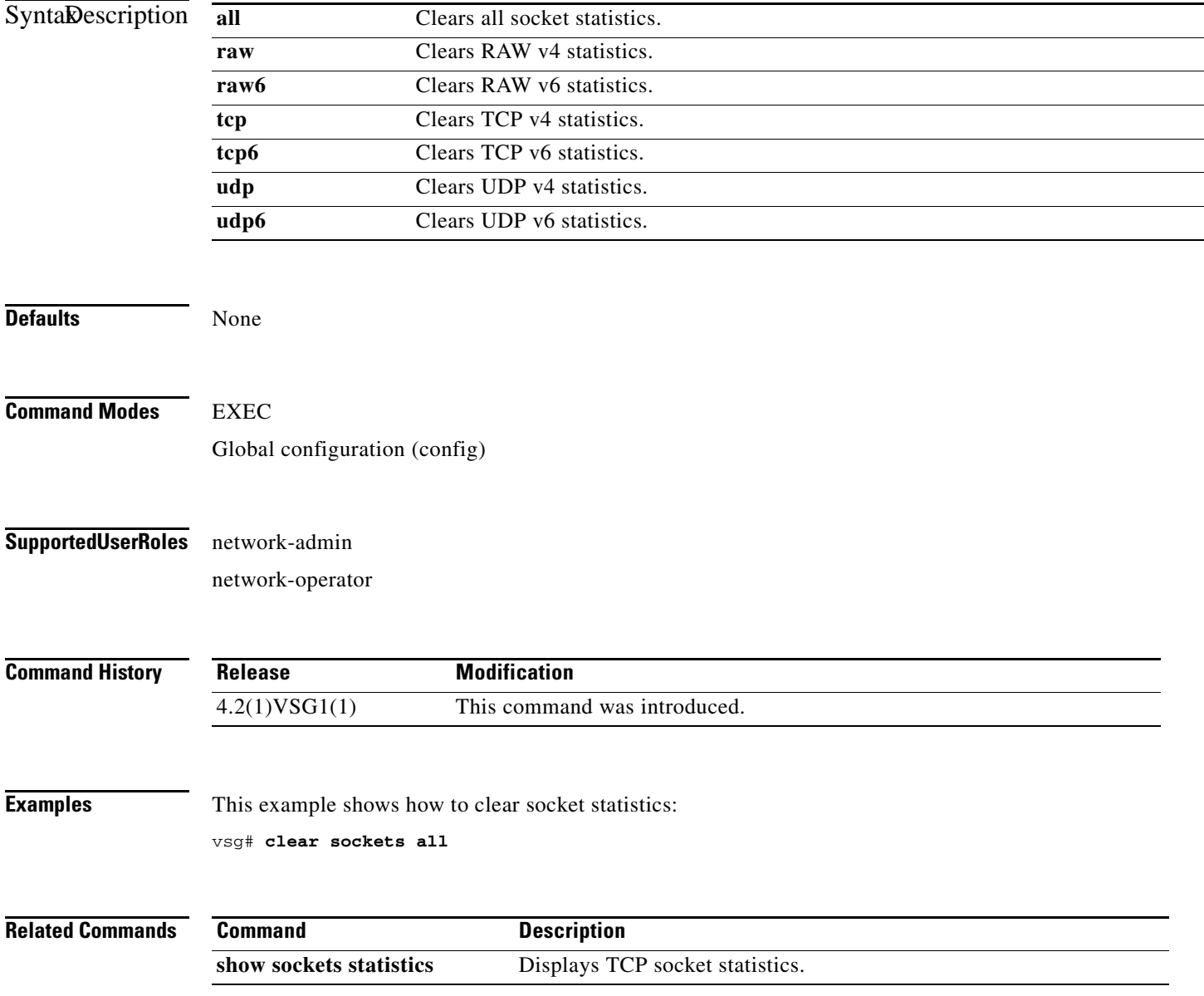
### **clear ssh**

To clear the Secure Shell (SSH) host session, use the **clear ssh** command.

**clear ssh hosts**

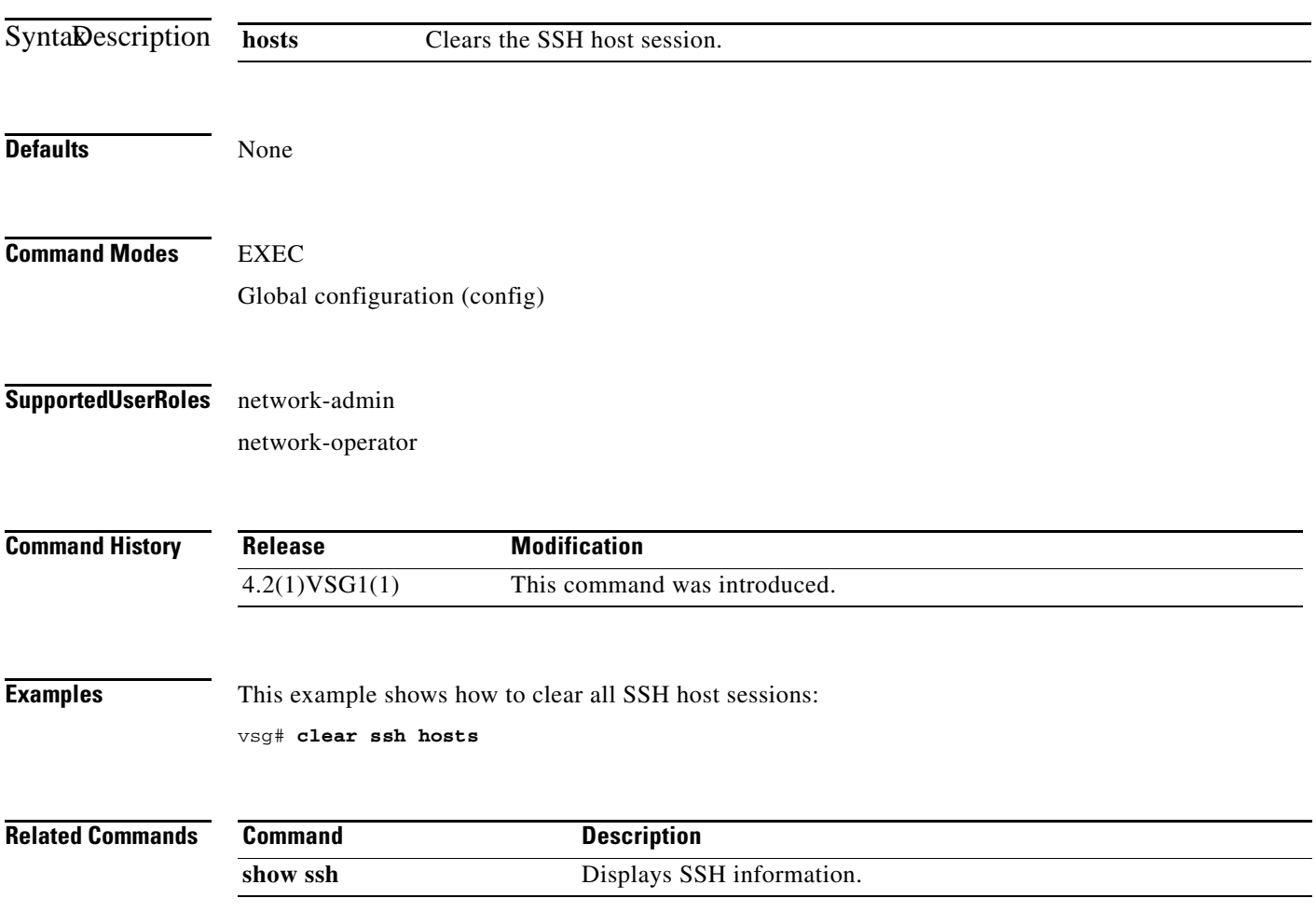

п

### **clear system internal ac application**

To clear application containers, use the **clear system internal ac application** command.

**clear system internal ac application** *application-name* **instance** *instance-number* [**fe** *fe-name*]

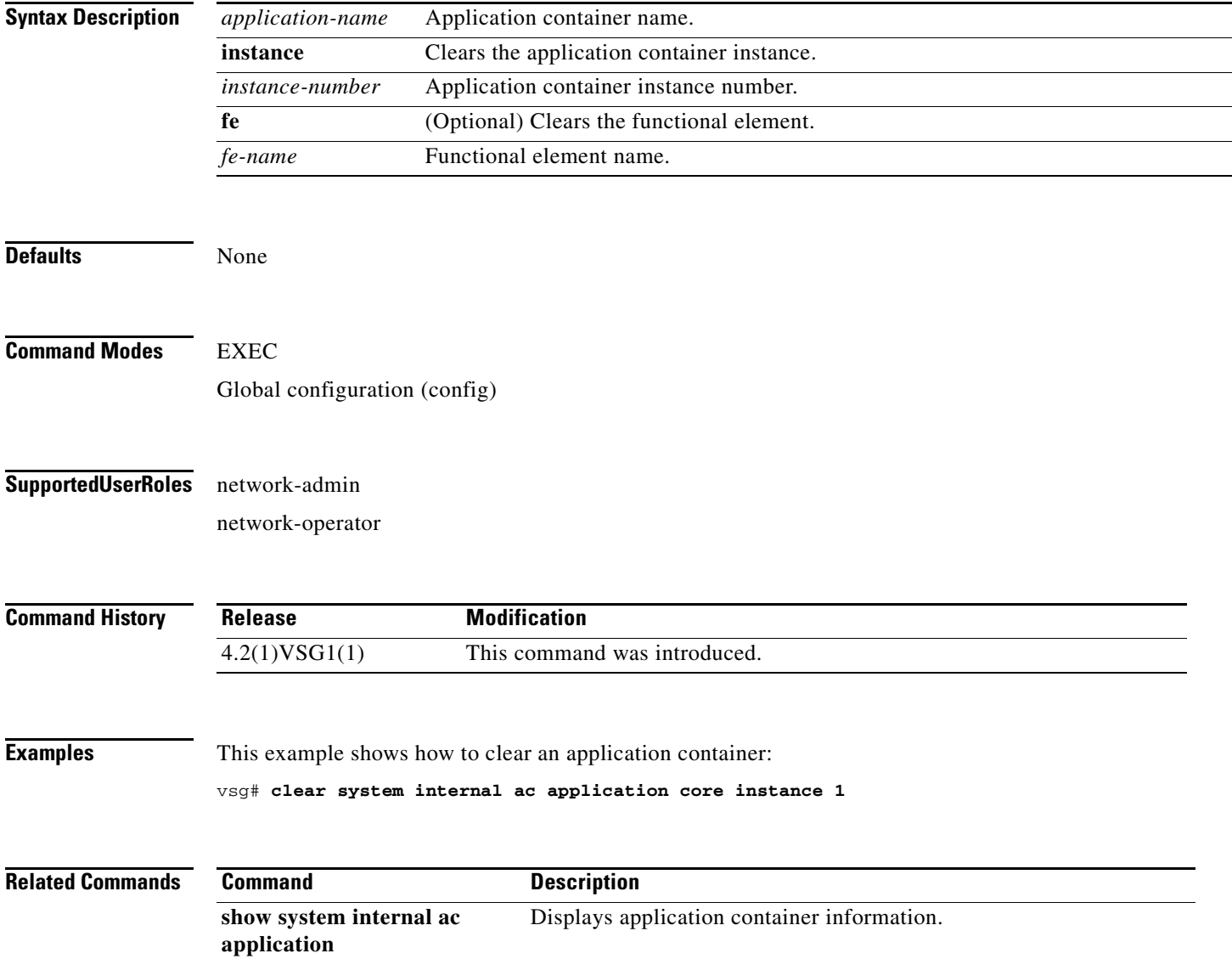

### **clear system internal ac ipc-stats**

To clear application container Instructions per Cycle (IPC) statistics, use the **clear system internal ac ipc-stats** command.

**clear system internal ac ipc-stats fe** {**attribute-manager** | **inspection-ftp** | **inspection-rsh** | **inspection-tftp** | **service-path**}

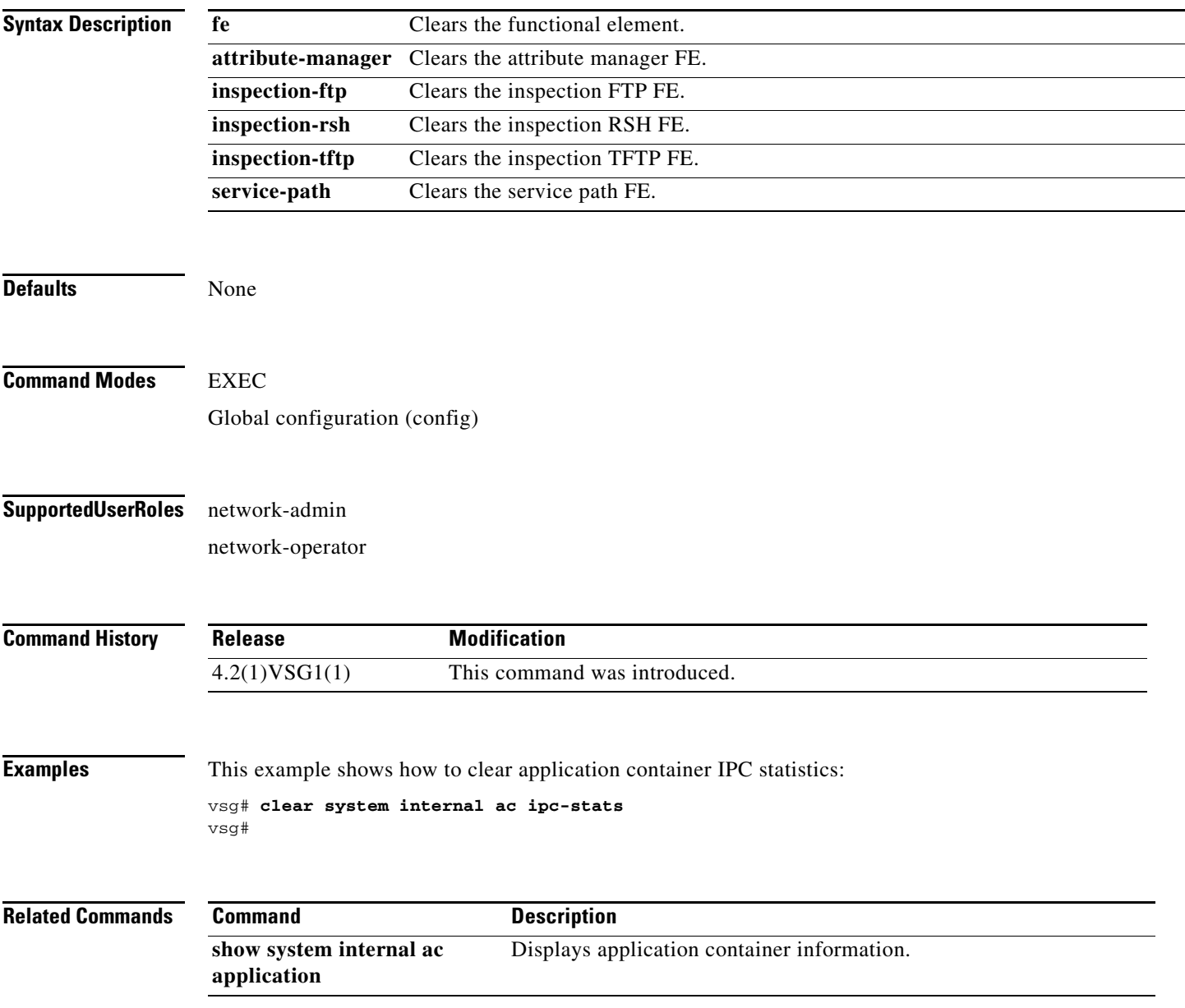

### **clear user**

To clear a user session, use the **clear user** command.

**clear user** *user-id*

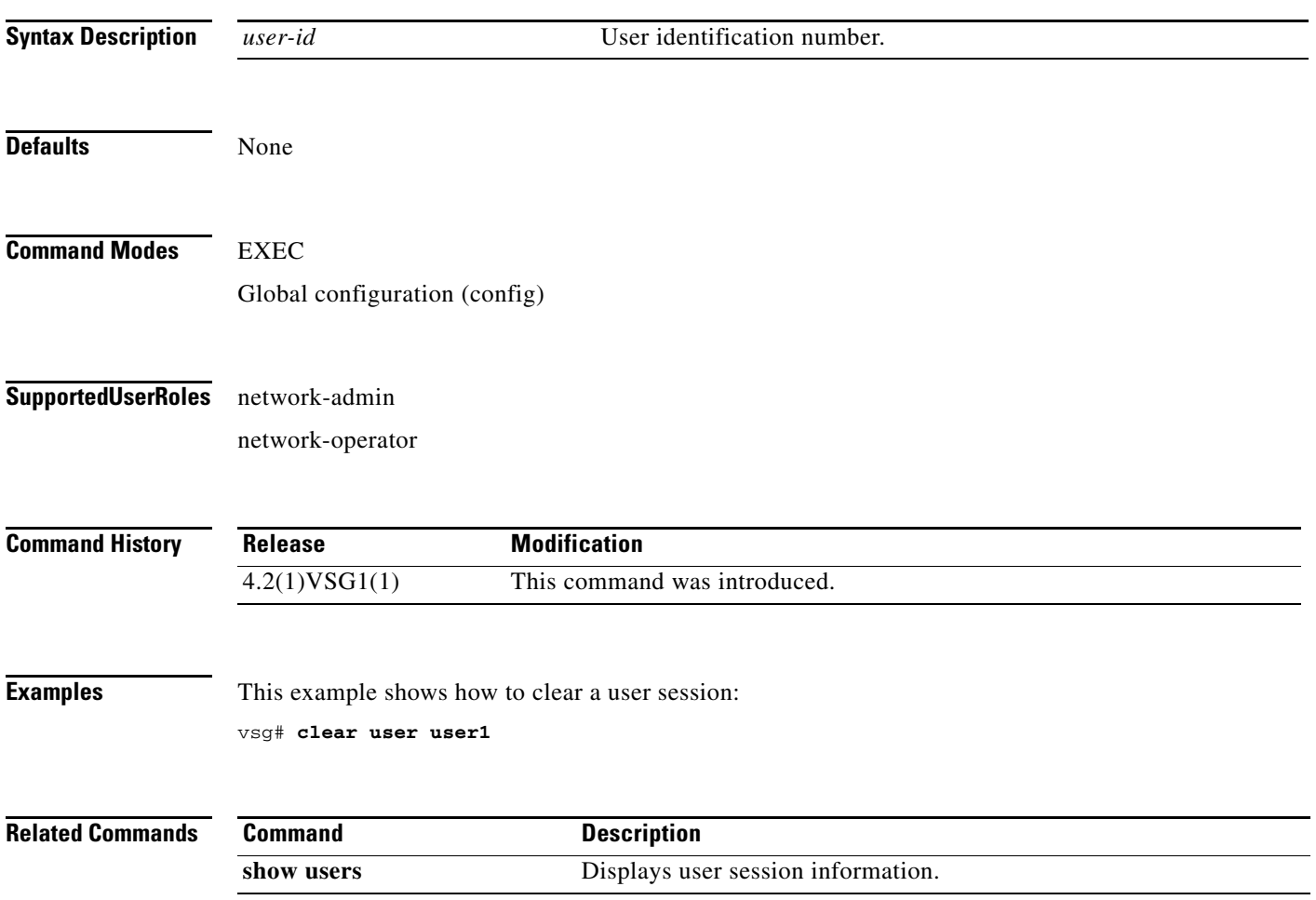

# **cli**

To define a command line interface (CLI) variable for a terminal session, use the **cli** command. To remove the CLI variable, use the **no** form of this command.

**cli var name** *variable-name variable-text*

**cli no var name** *variable-name*

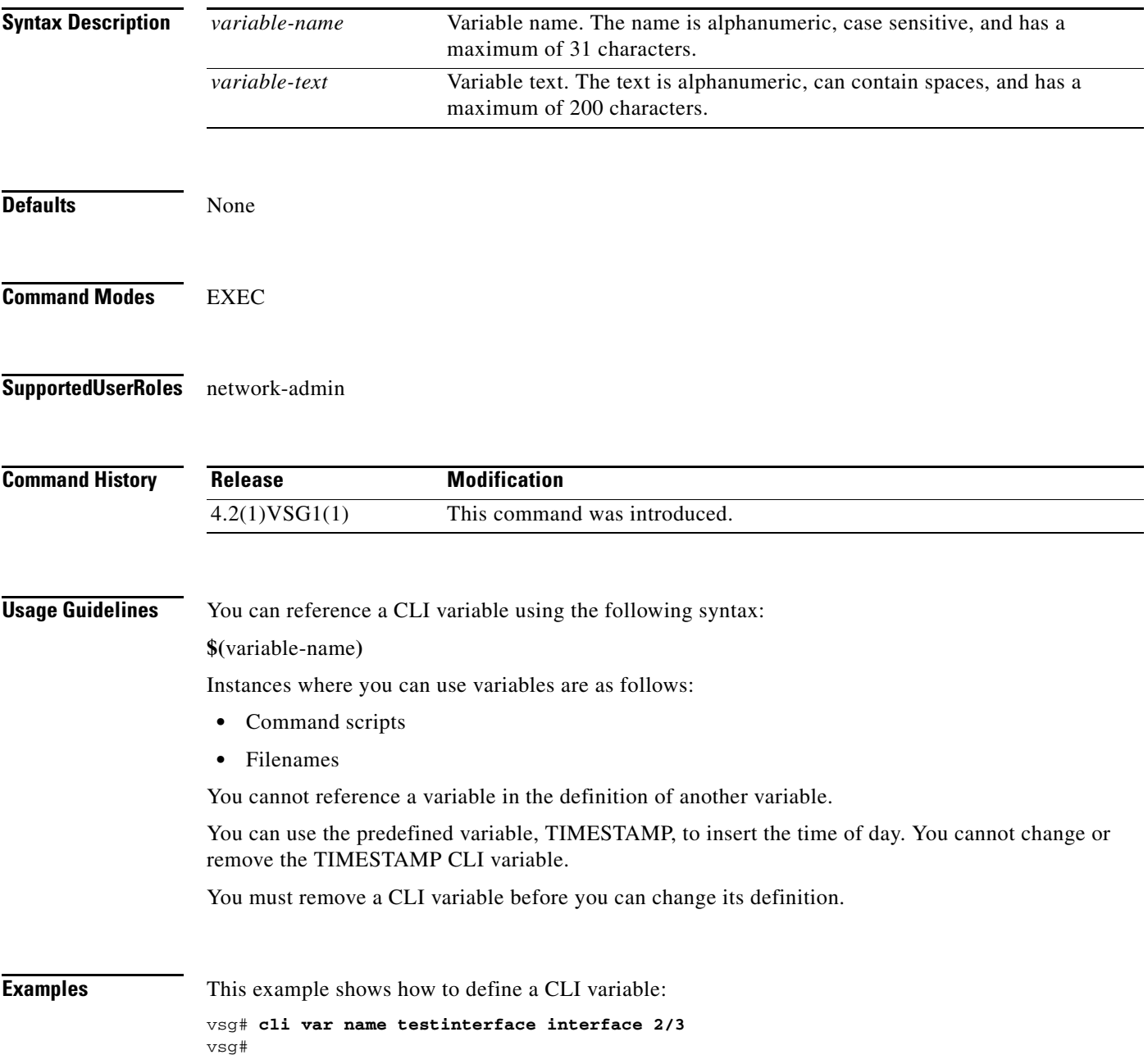

**cli**

This example shows how to reference the TIMESTAMP variable:

vsg# **copy running-config > bootflash:run-config-\$(TIMESTAMP).cnfg** vsg# This example shows how to remove a CLI variable:

```
vsg# cli no var name testinterface interface 2/3
vsg#
```
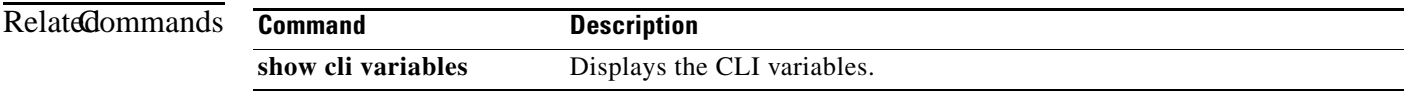

### **clock set**

To manually set the clock, use the **clock set** command.

**clock set** *time day month year*

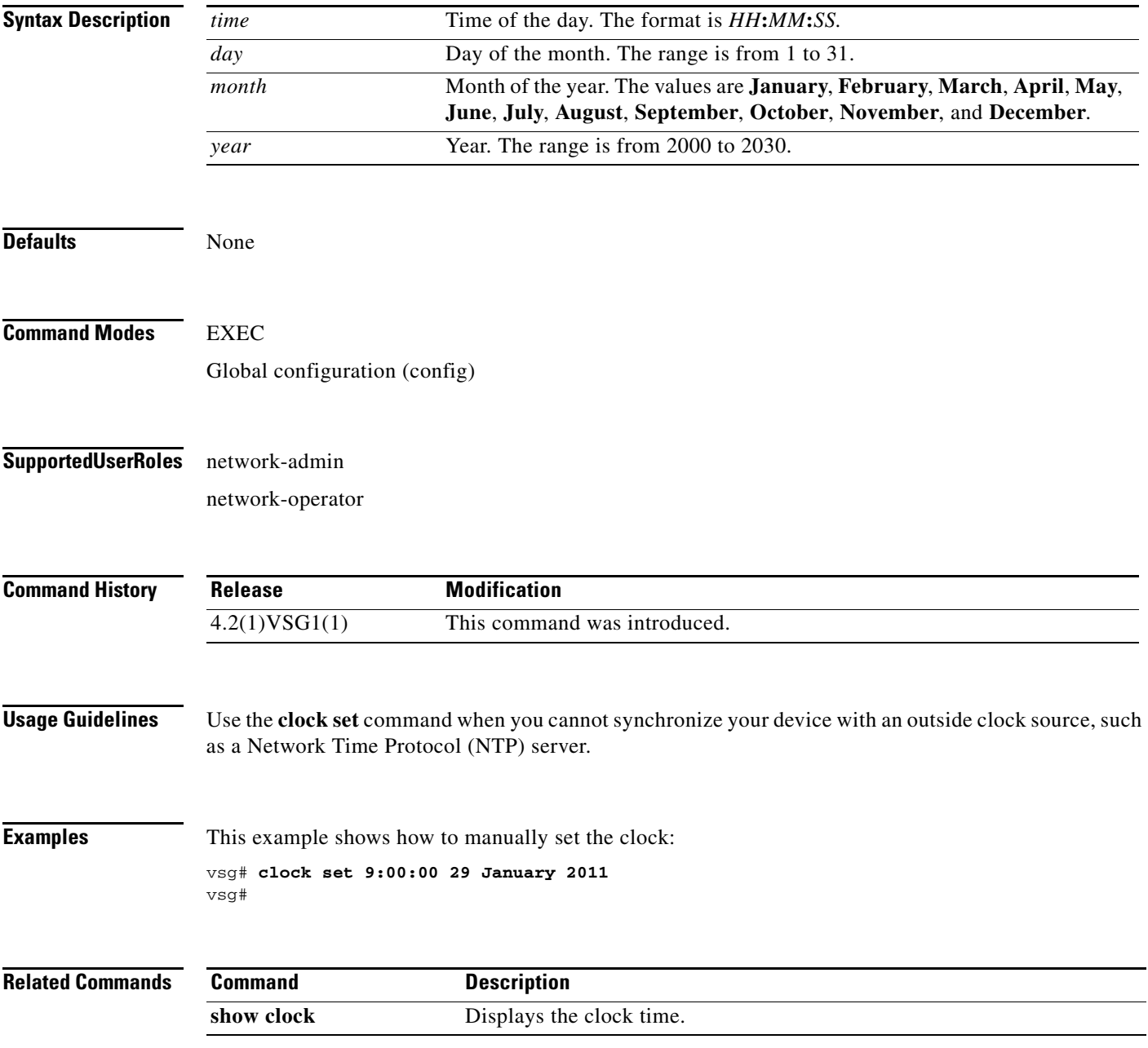

H.

#### *Send document comments to vsg-docfeedback@cisco.com.*

### **condition**

To specify a condition statement used in a rule or zone, use the **condition** command. To remove the condition statement for a rule or zone, use the **no** form of this command

**condition** *attribute-name* {**eq** | **neq** | **gt** | **lt** | **prefix** | **contains** | **in-range** | **member-of** | **not-in-range** | **not-member-of**} *attribute-value1* [*attribute-value2*]

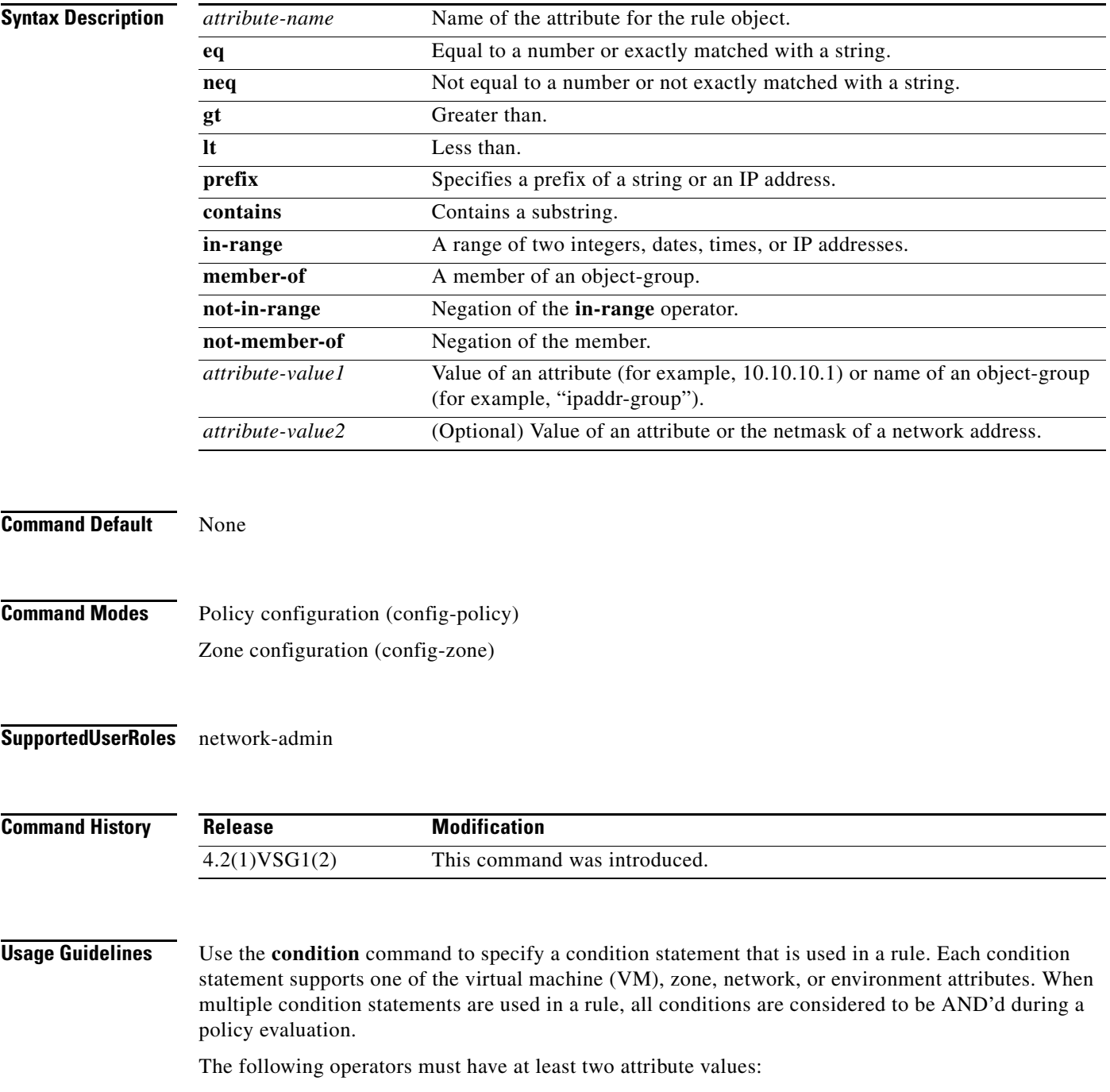

- **• prefix**—When applied against an IP address (for example, **prefix** 10.10.10.1 255.255.255.0)
- **in-range—For all types of attribute values (for example, <b>range** 10.10.10.1 10.10.10.200)
- **• not-in-range**—For all types of attribute values (for example, **not-in-range** 10.10.10.1 10.10.10.200)

Attribute values can be any of the following:

- **•** Integer
- **•** Integer range
- **•** IP address and a netmask
- **•** IP address range
- **•** String
- **•** Name of an object-group

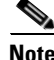

- **Note** Attributes used in rule conditions are mostly directional attributes.
	- **•** Attributes usd in zone conditions are all neutral atributes.

**Examples** This example shows the command **condition** used to set up conditions for a web server zone:

```
VSG(config)# zone web_servers 
VSG(config-zone)# condition 1 net.ip-address range 10.10.1.1 10.10.1.20 
VSG(config-zone# exit
```
This example shows the command **condition** used to set up conditions for an app server zone:

```
VSG(config)# zone app_servers
VSG(config-zone)# condition 1 net.ip-address range 10.10.1.21 10.10.1.40
VSG(config-zone)# exit
```
This example shows the command **condition** used to set up conditions for a database server zone:

VSG(config)# zone db\_servers VSG(config-zone)# condition 1 net.ip-address range 10.10.1.41 10.10.1.60 VSG(config-zone)# exit

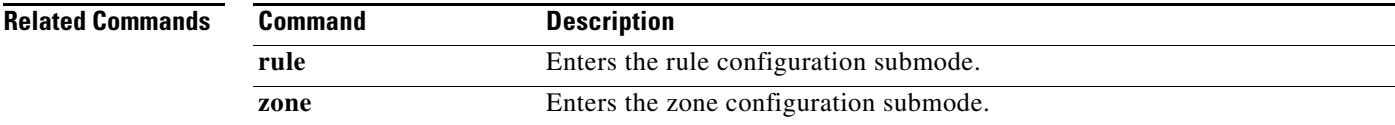

Г

### **configure**

To enter configuration mode, use the **configure** command.

**configure**

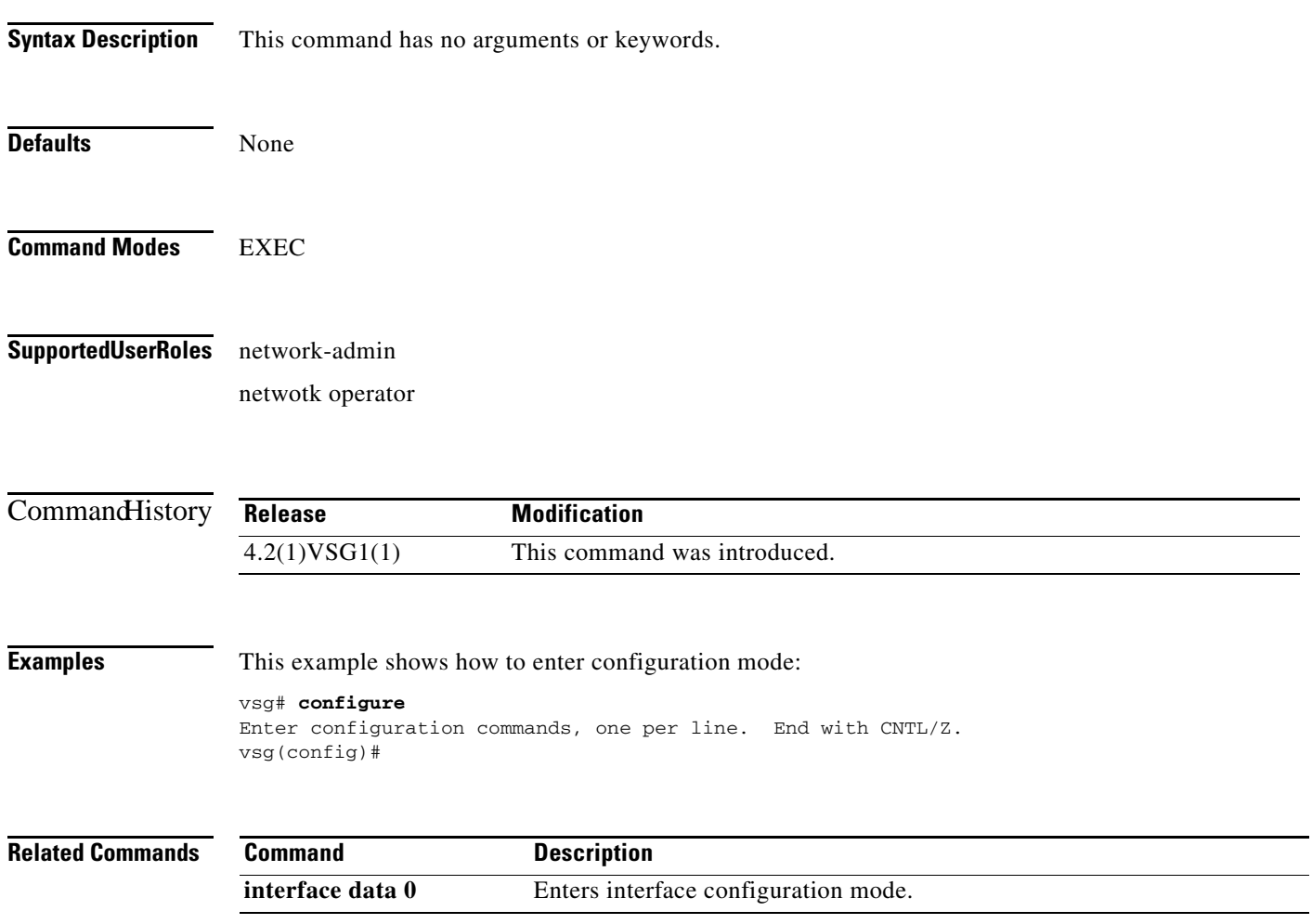

### **copy bootflash:**

To copy files from the bootflash directory, use the **copy bootflash:** command.

**copy bootflash:***//file-address destination-address*

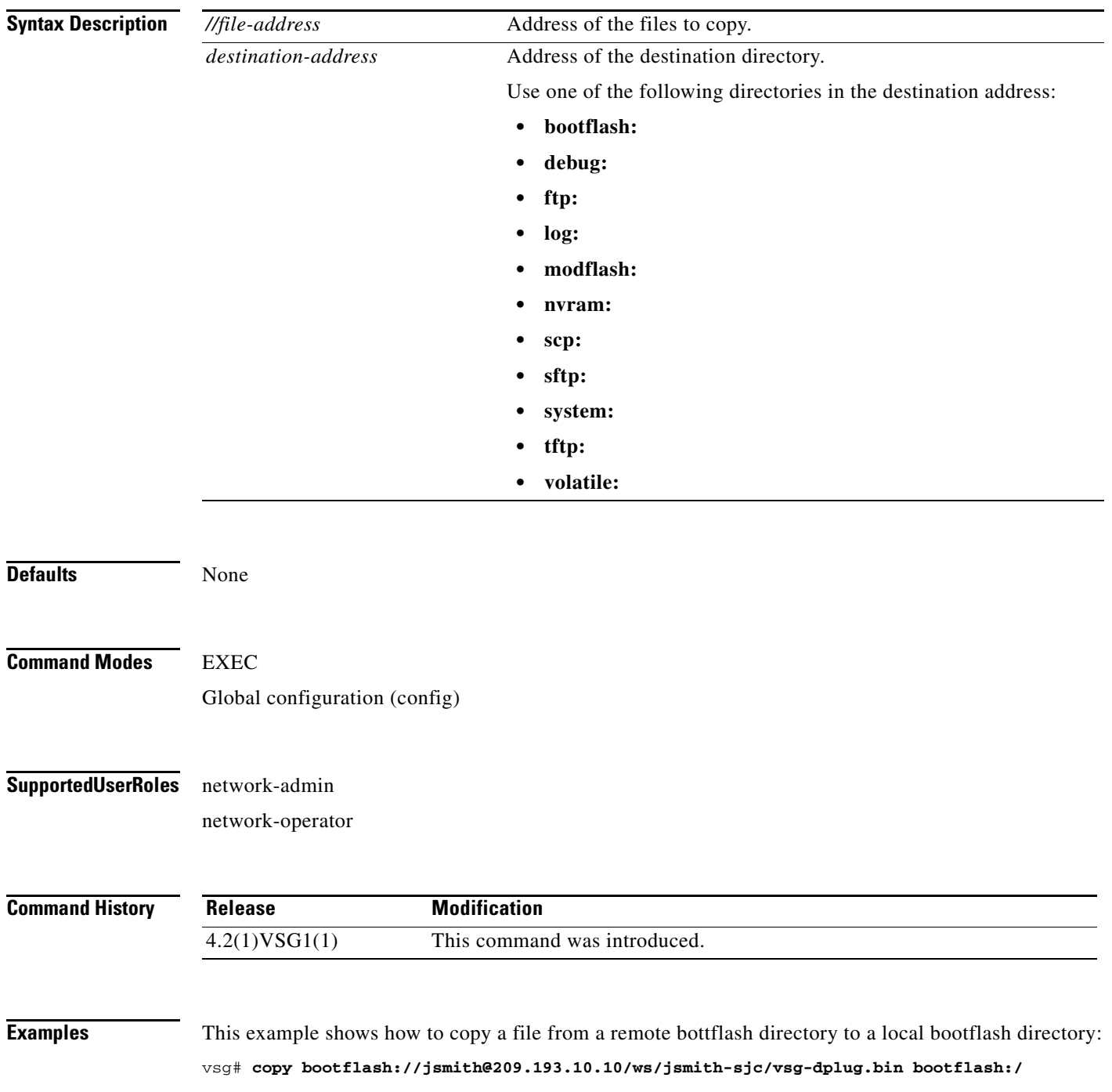

**The Co** 

### *Send document comments to vsg-docfeedback@cisco.com.*

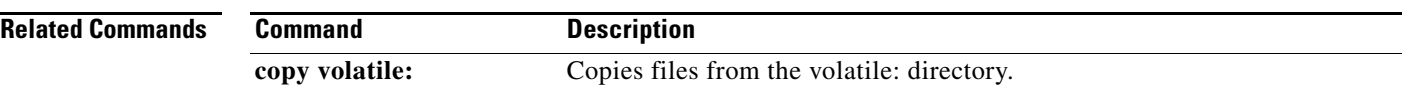

### **copy core:**

To copy files from the core directory, use the **copy core:** command.

**copy core:** *//file-address destination-address*

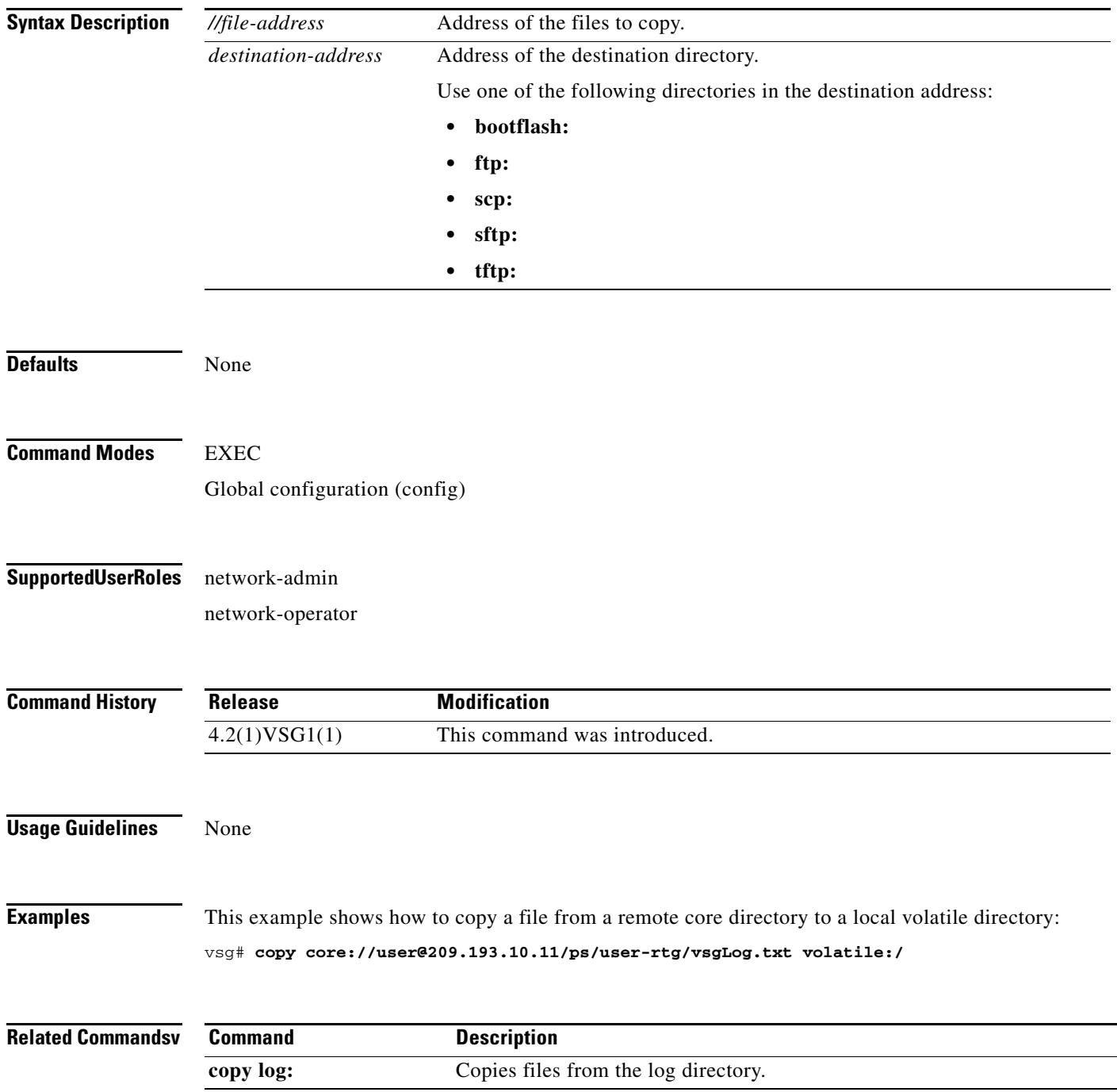

### **copy debug:**

To copy files from the debug directory, use the **copy debug:** command.

**copy debug:** *//file-address destination-address*

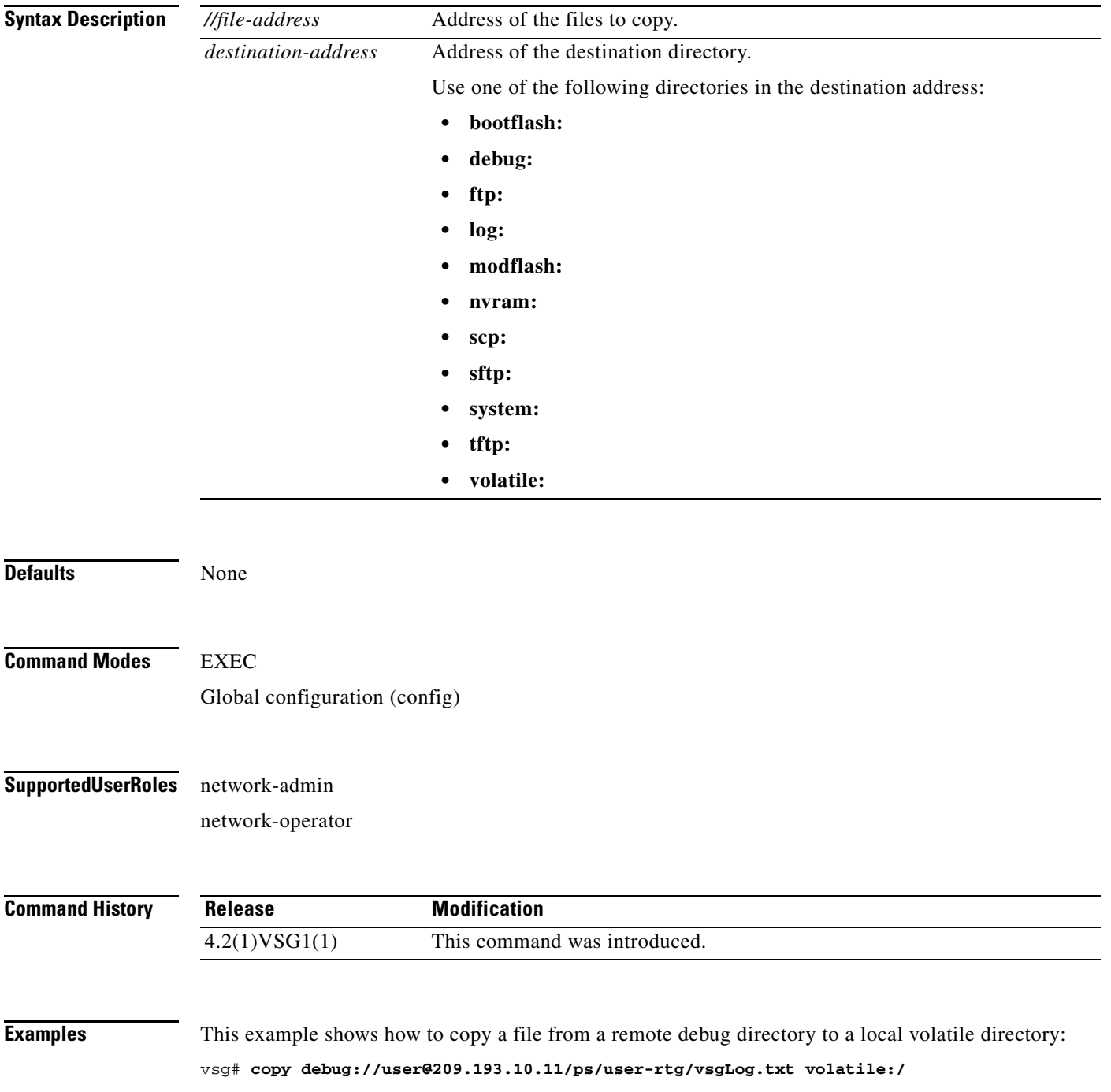

**Cisco Virtual Security Gateway for Nexus 1000V Series Switch Command Reference, Release 4.2(1)VSG1(2)**

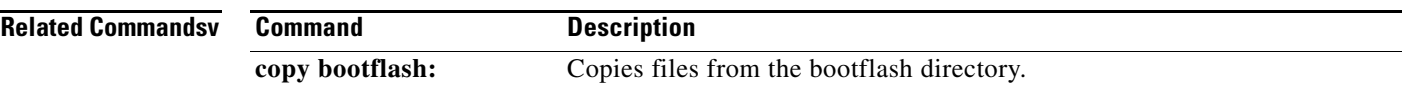

П

#### **copy ftp:**

#### *Send document comments to vsg-docfeedback@cisco.com.*

# **copy ftp:**

To copy files from the file transfer protocol (FTP) directory, use the **copy ftp:** command.

**copy ftp:***//file-address destination-address*

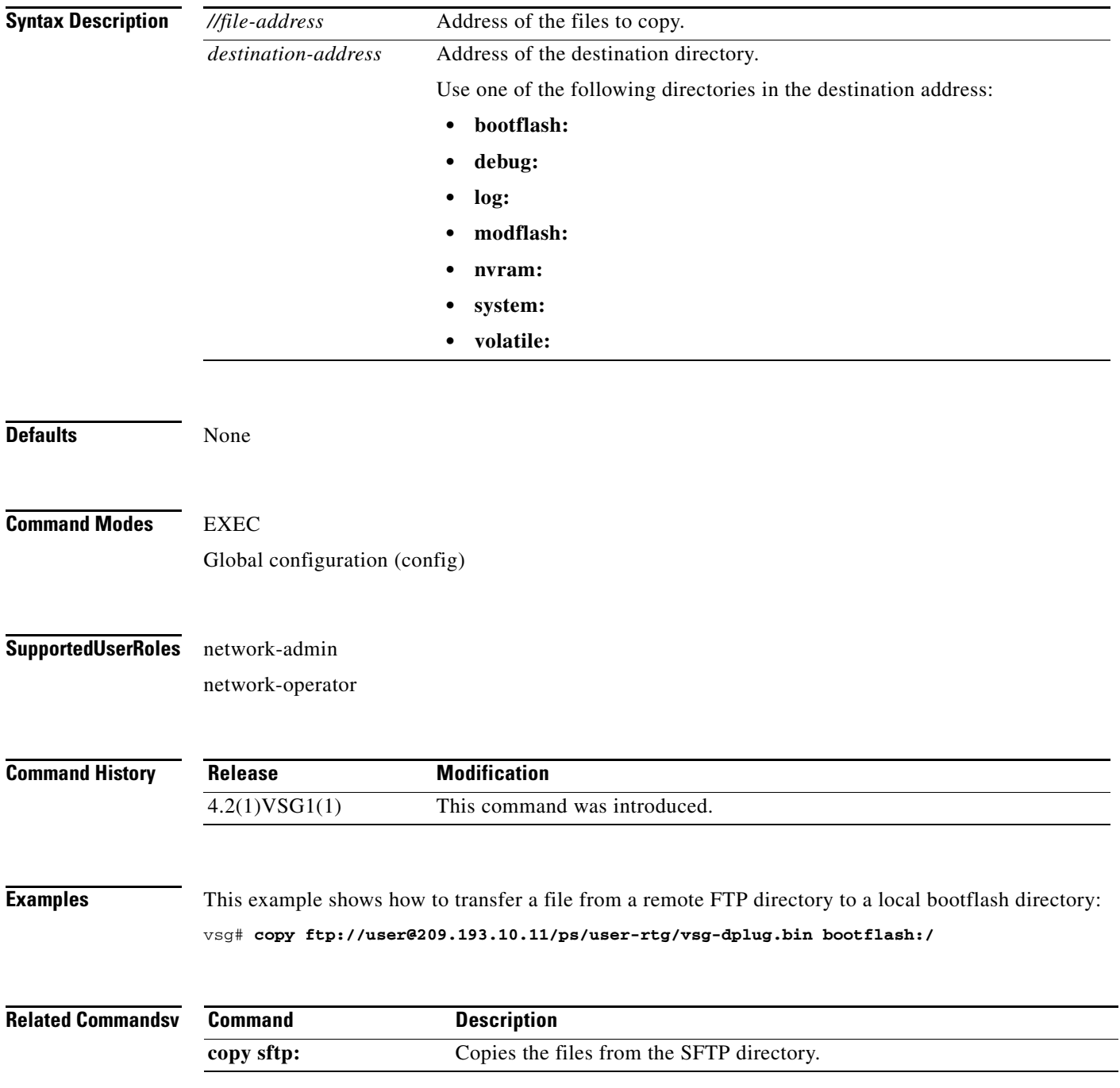

## **copy log:**

To copy files from the log directory, use the **copy log:** command.

**copy log:***//file-address destination-address*

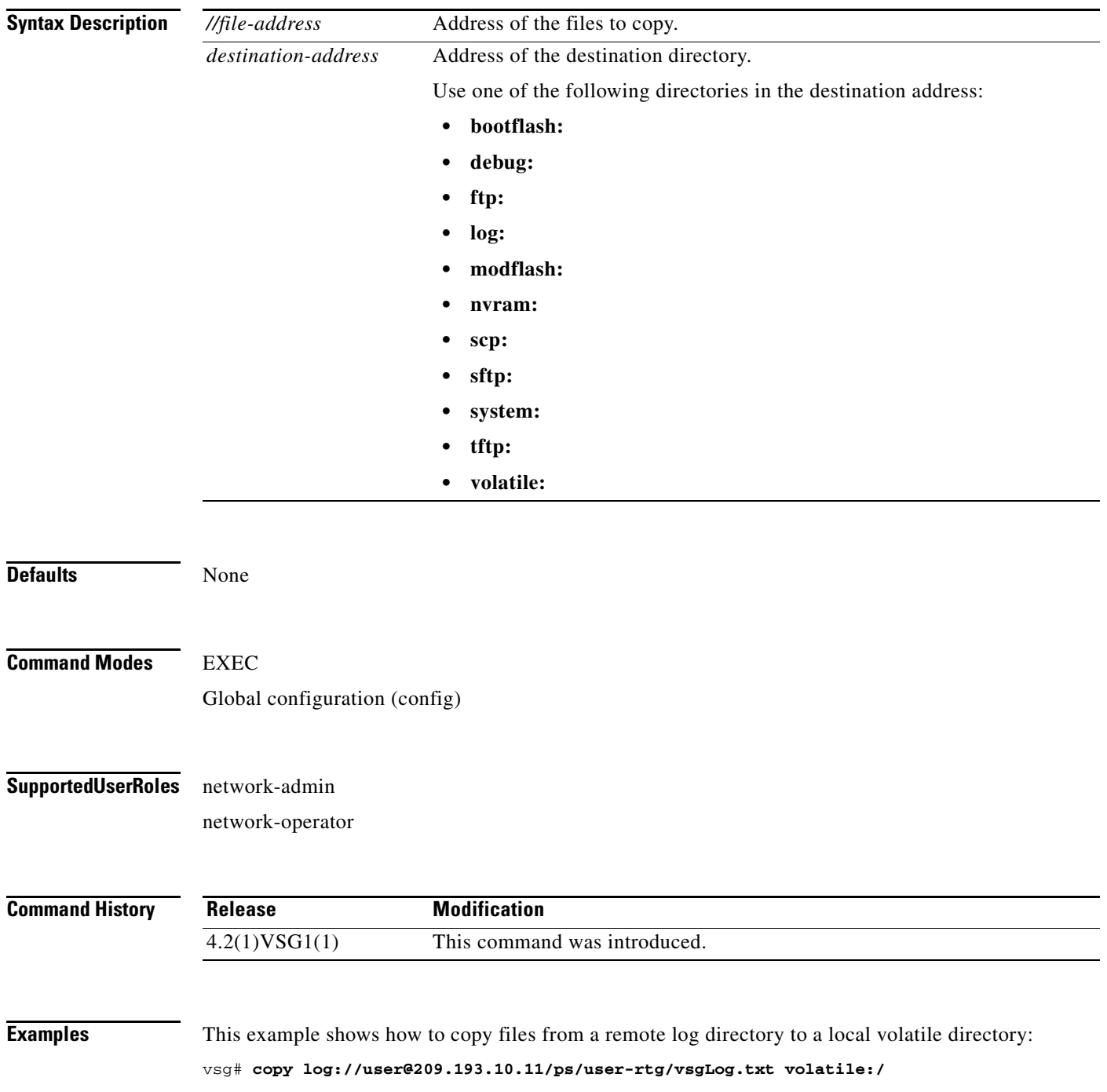

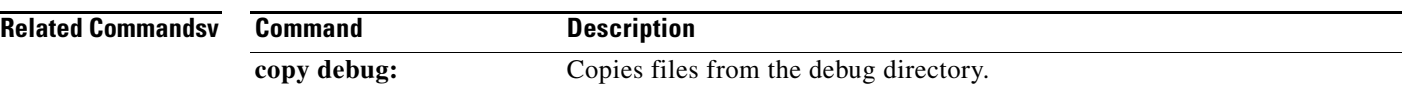

### **copy modflash:**

To copy files from the modflash directory, use the **copy modflash:** command.

**copy modflash:** *//file-address destination-address*

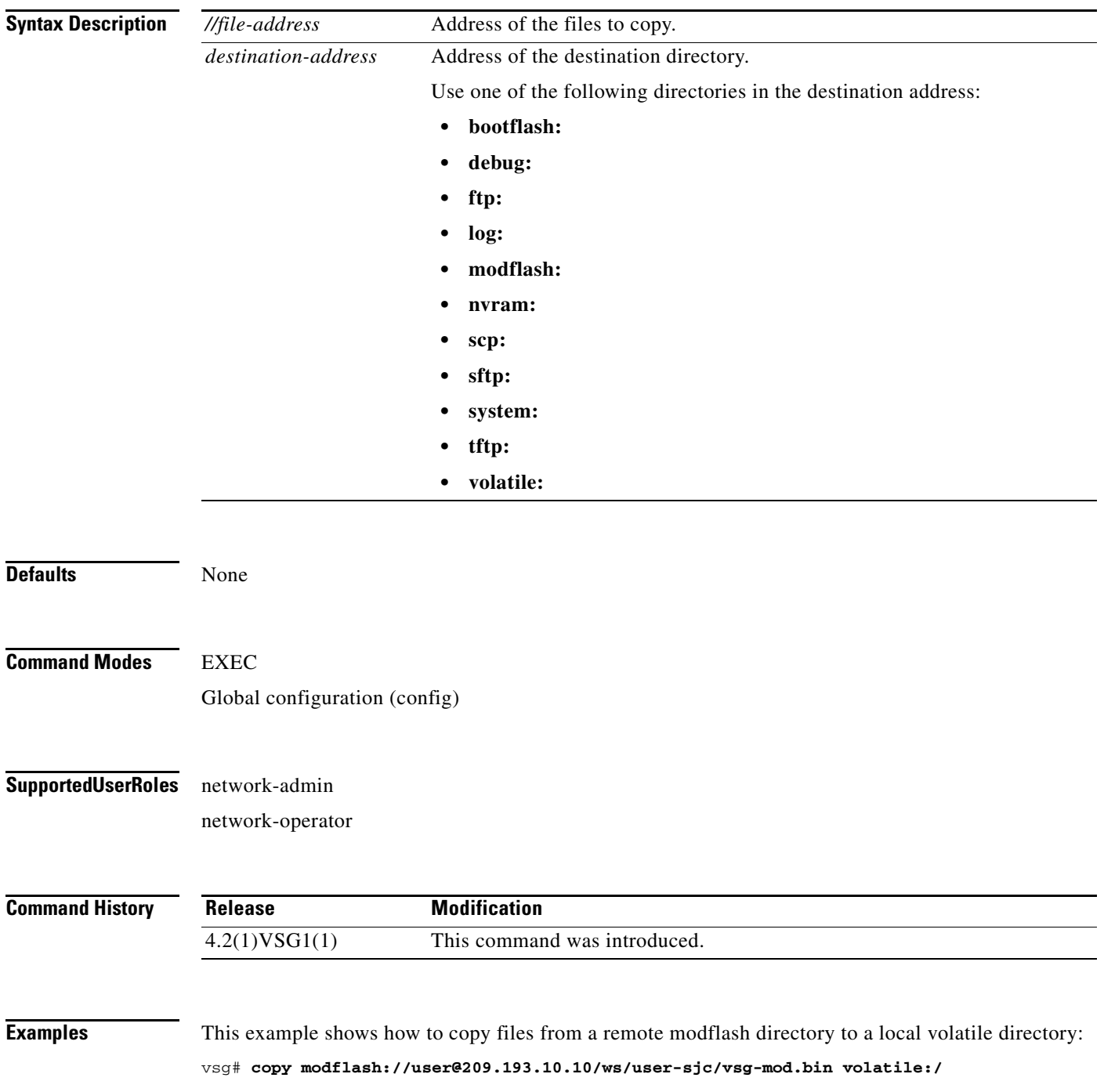

### *Send document comments to vsg-docfeedback@cisco.com.*

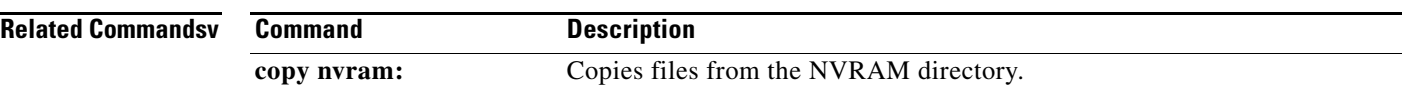

### **copy nvram:**

To copy files from the nonvolatile RAM (NVRAM) directory, use the **copy nvram:** command.

**copy nvram:***//file-address destination-address*

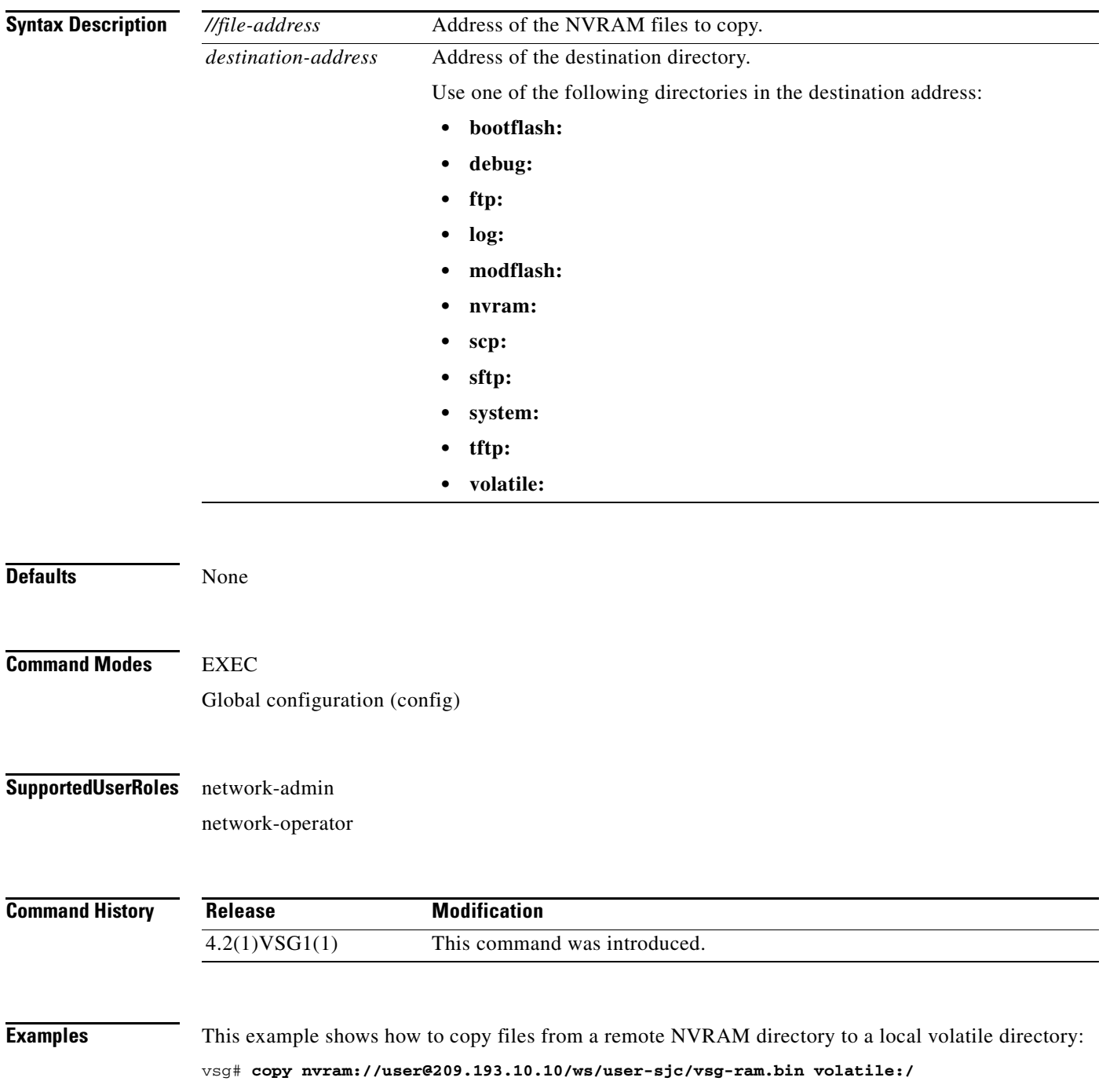

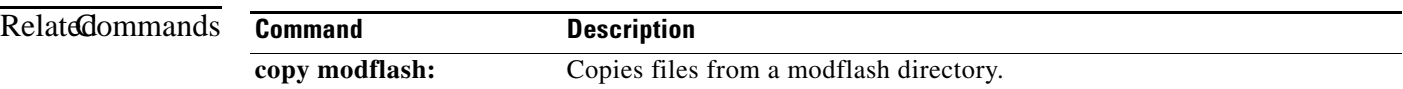

### **copy running-config**

To copy the running configuration, use the **copy running-config** command.

**copy running-config** *destination-address* [**all-vdc**]

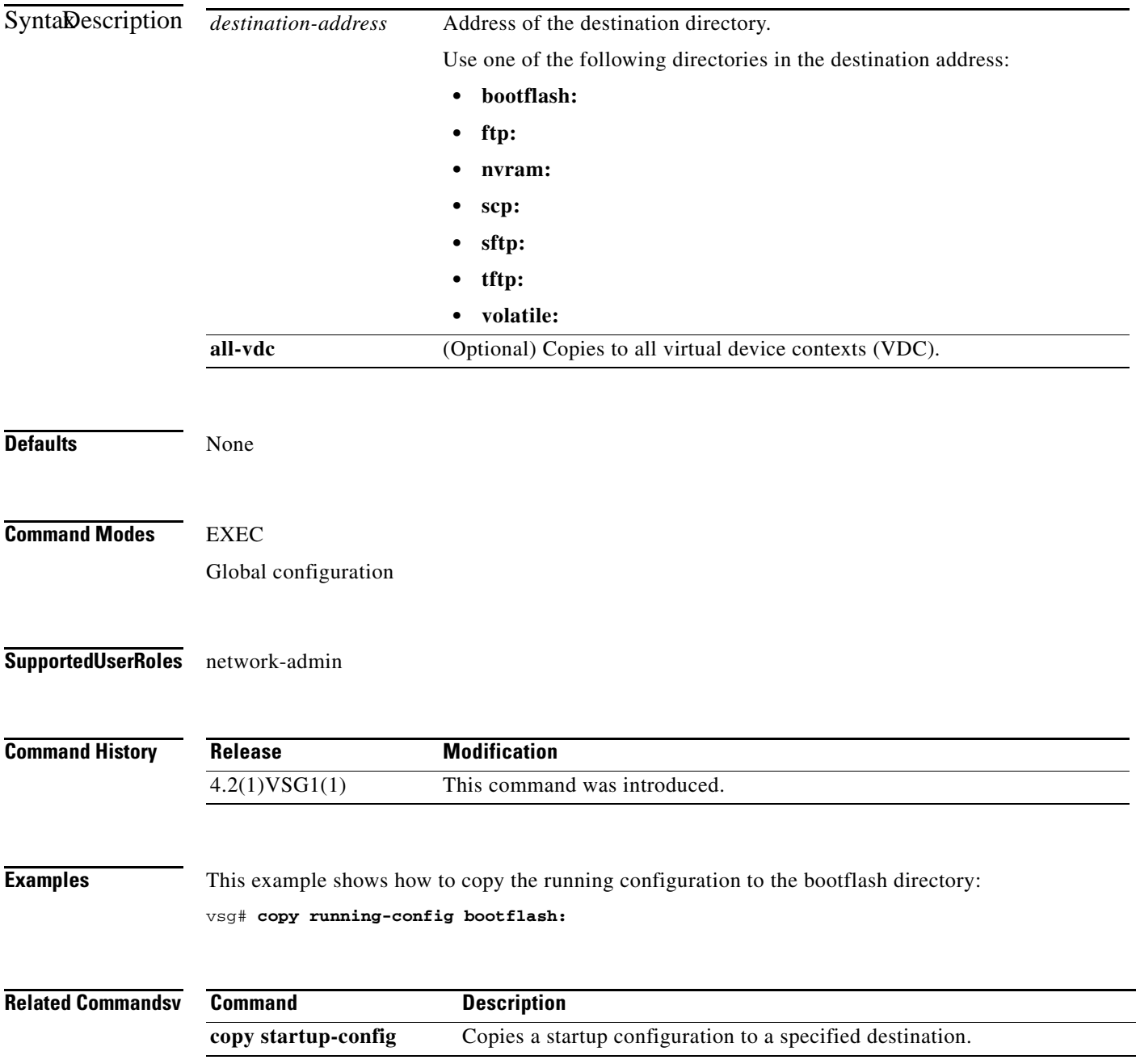

### **copy scp:**

To copy files from the Secure Control Protocol (SCP) directory, use the **copy scp:** command.

**copy scp:***//file-address destination-address*

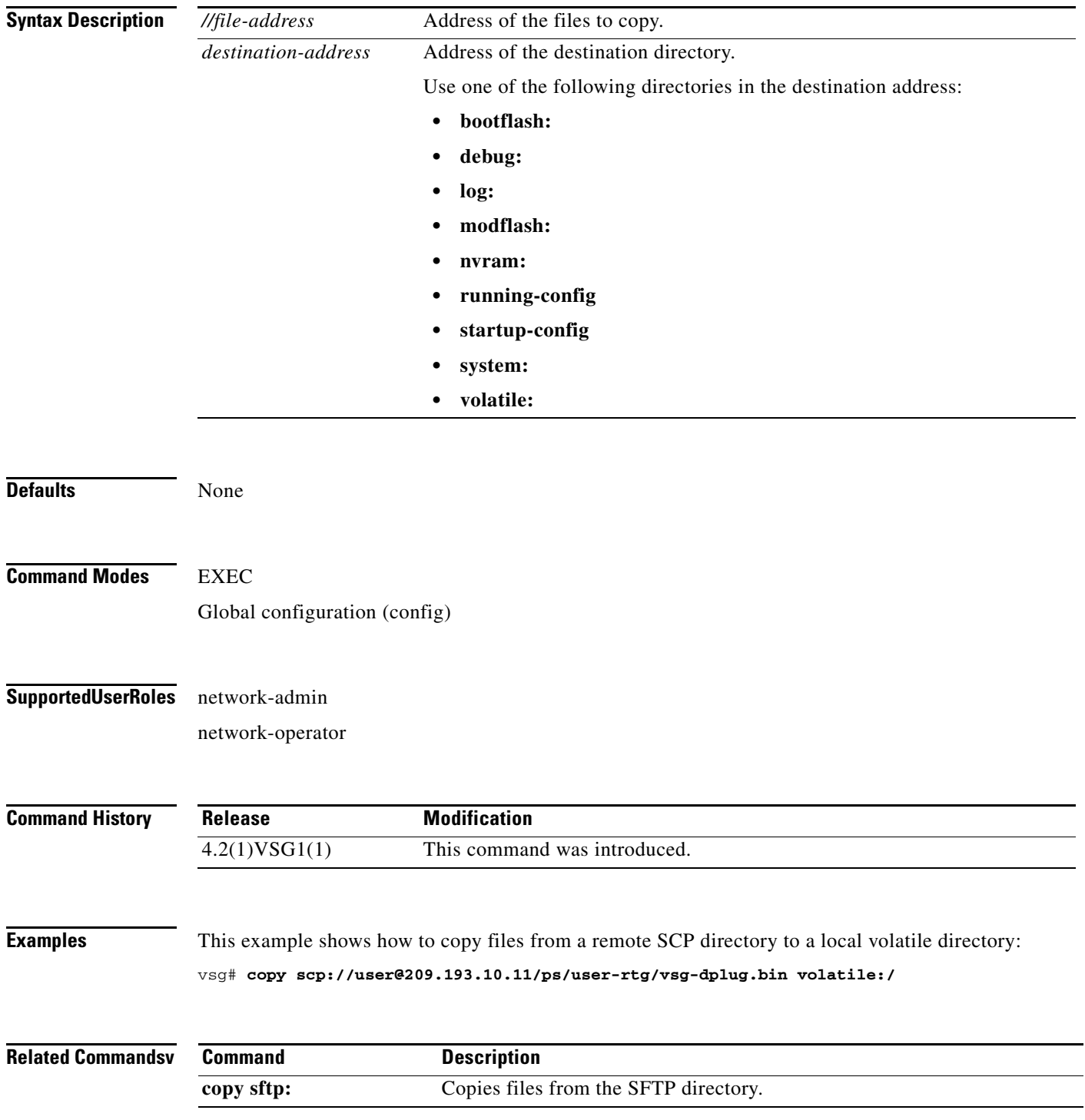

### **copy sftp:**

To copy files from the Secure File Transfer Protocol (SFTP) directory, use the **copy sftp:** command.

**copy sftp:***//file-address destination-address*

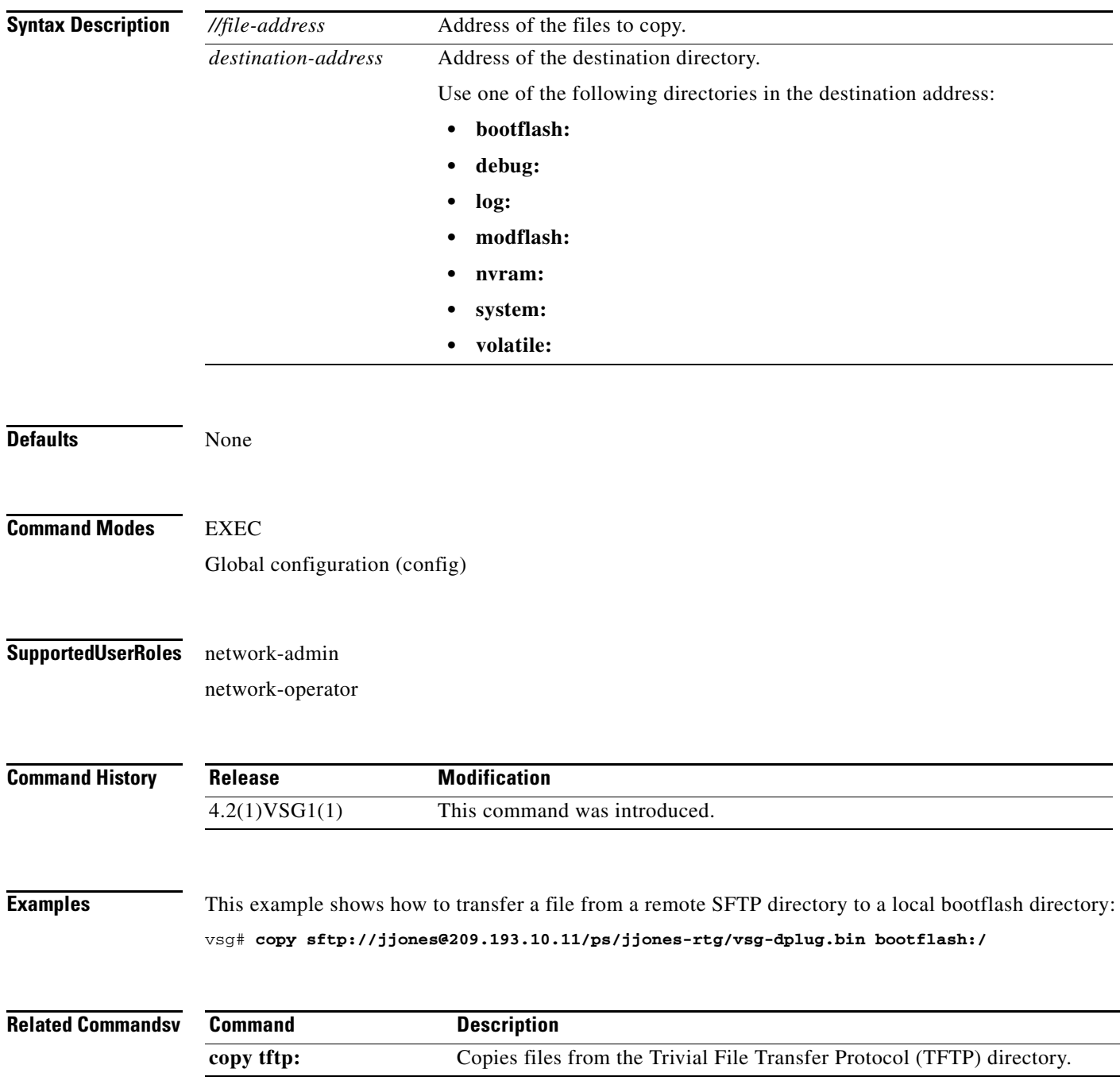

# **copy startup-config**

To copy the startup configuration, use the **copy startup-config** command.

**copy startup-config** *destination-address* [**all-vdc**]

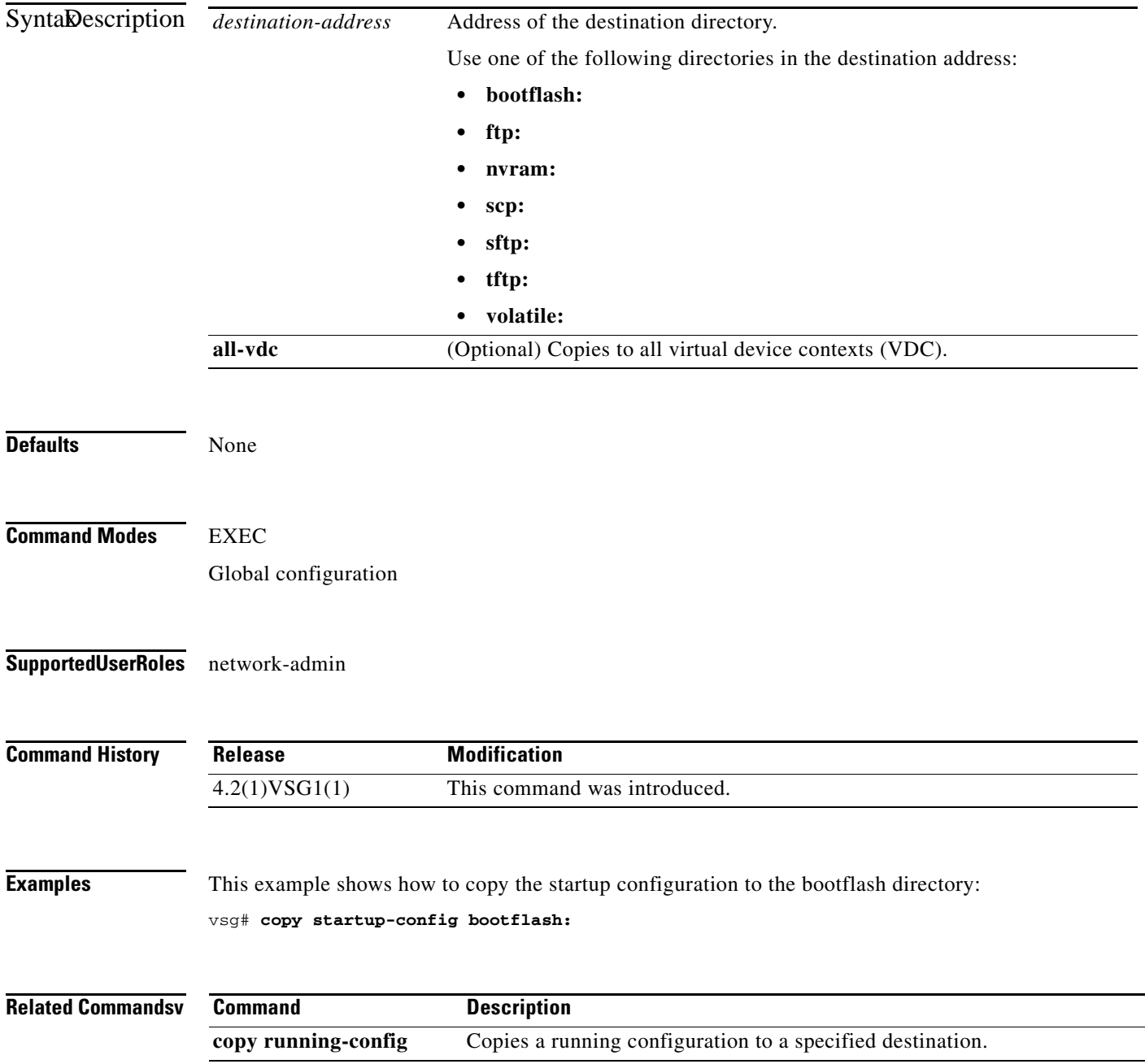

### **copy system:**

To copy files from the file directory, use the **copy system:** command.

**copy system:** *//file-address destination-address*

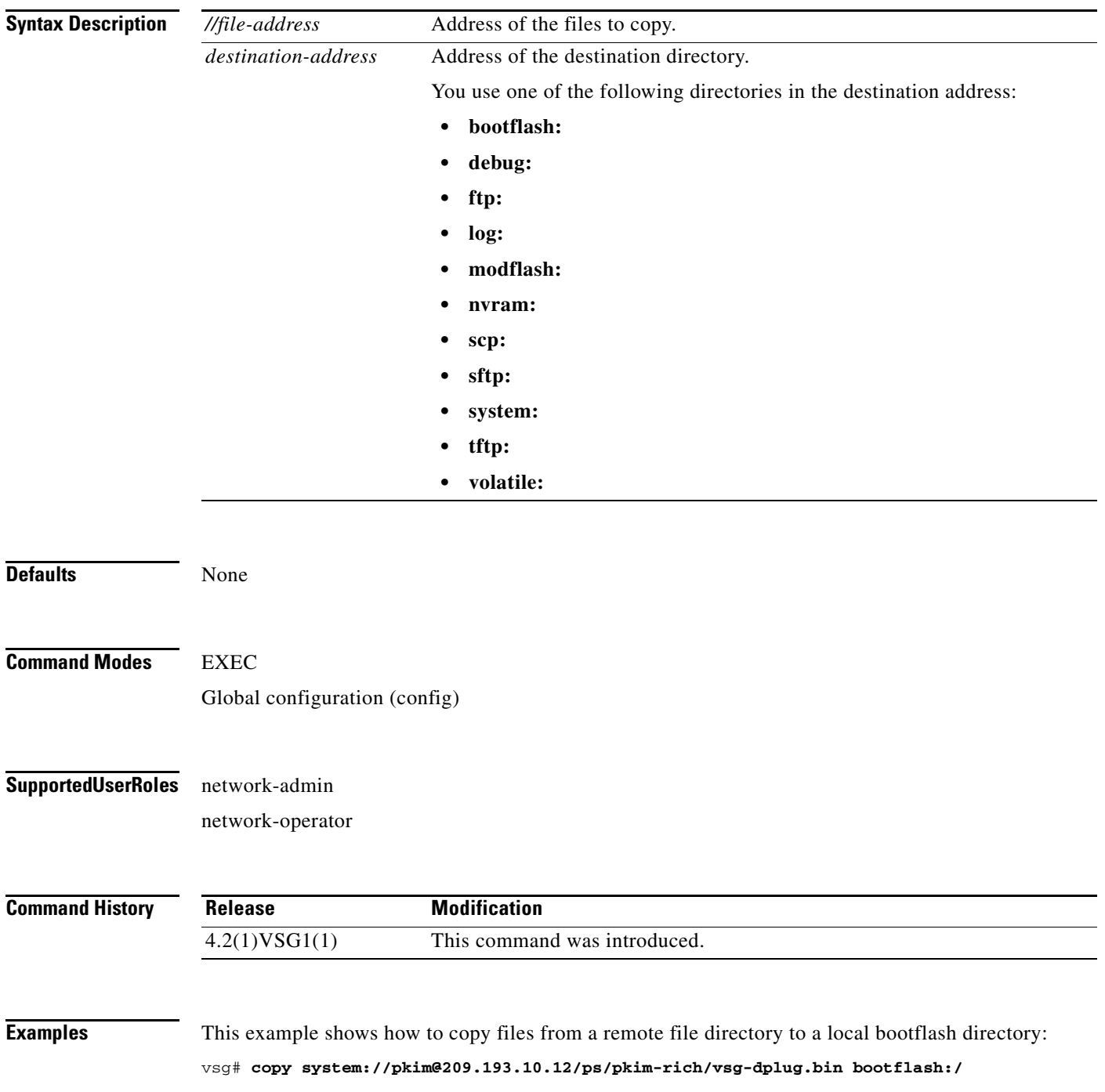

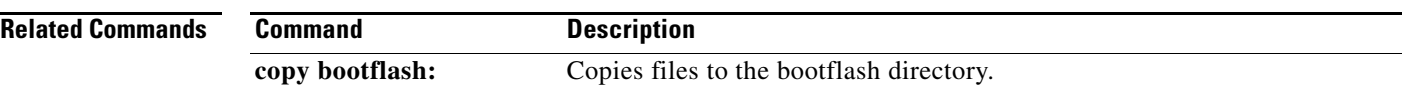

# **copy tftp:**

To copy files from the Trivial File Transfer Protocol (TFTP) directory, use the **copy tftp:** command.

**copy tftp:***//file-address destination-address*

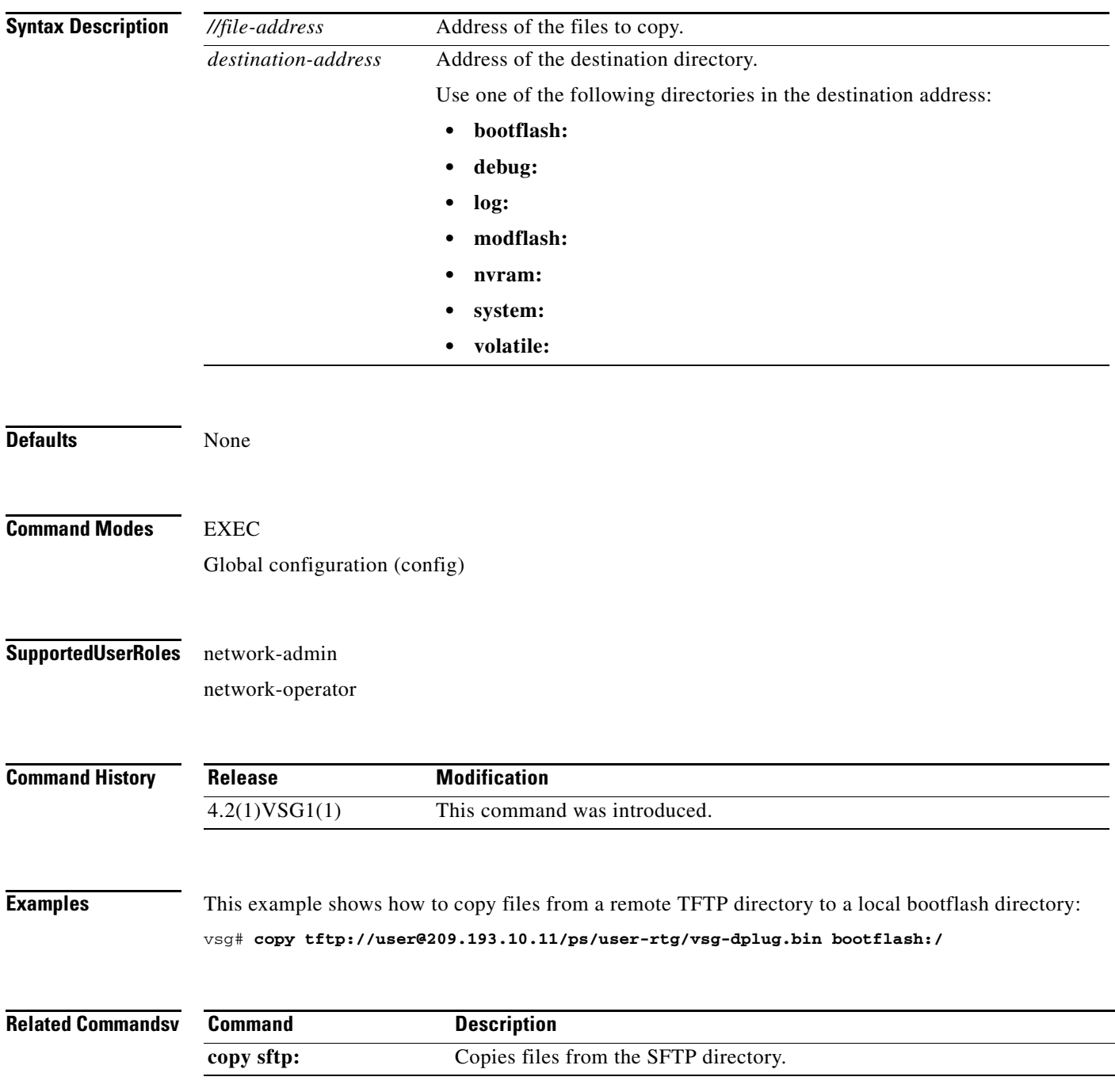

### **copy volatile:**

To copy files from the volatile directory, use the **copy volatile:** command.

**copy volatile:** *//file-address destination-address*

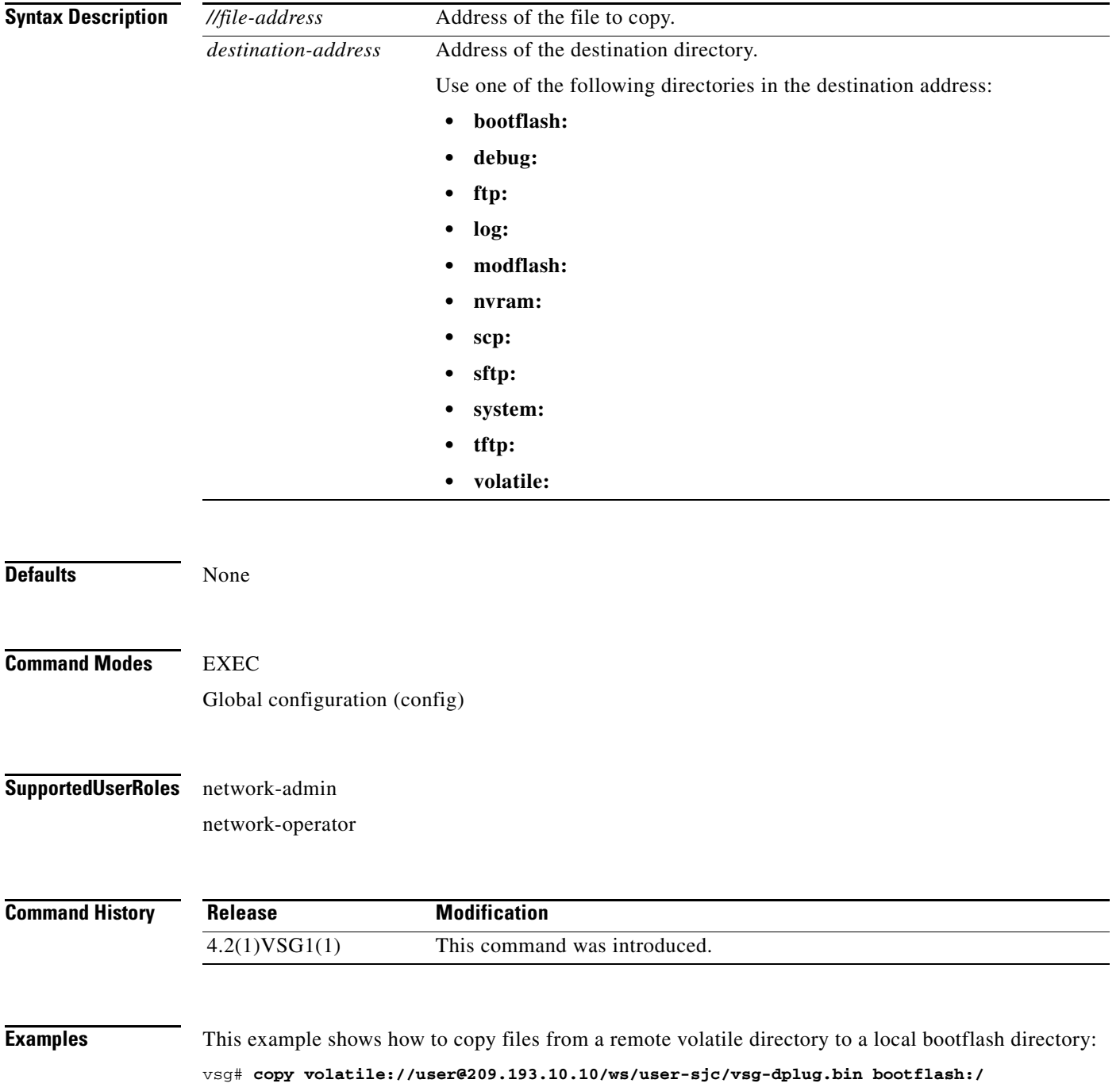

**Cisco Virtual Security Gateway for Nexus 1000V Series Switch Command Reference, Release 4.2(1)VSG1(2)**

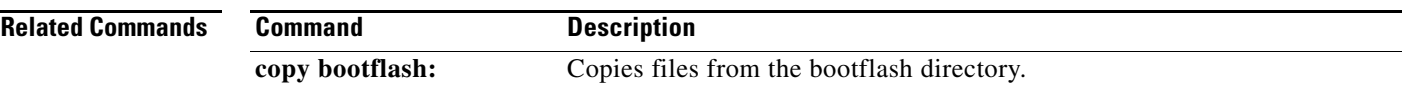

 $\blacksquare$ 

### **debug logfile**

To direct the output of the **debug** command to a specified file, use the **debug logfile** command. To revert to the default, use the **no** form of the command.

**debug logfile** *filename* [**size** *bytes*]

**no debug logfile** *filename* [**size** *bytes*]

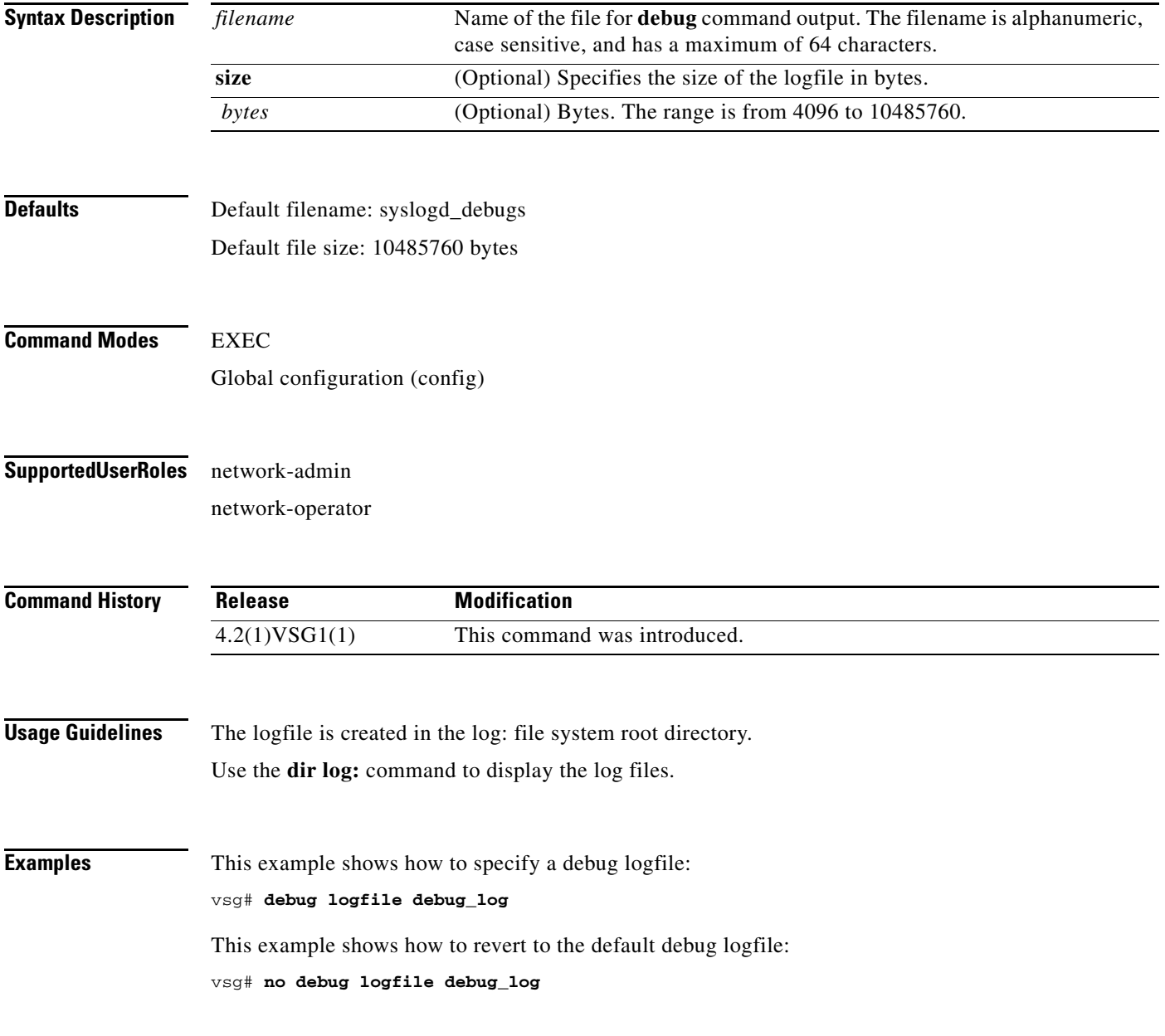

#### **Related Commands**

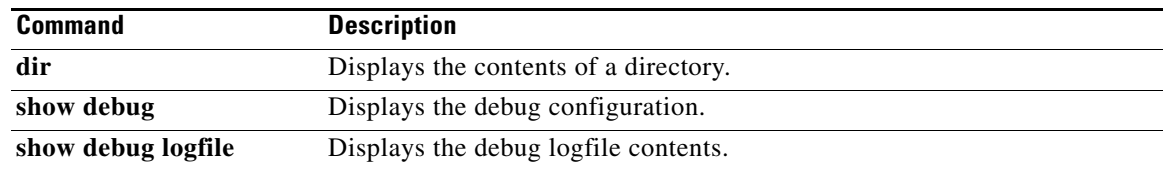

 $\blacksquare$ 

### **debug logging**

To enable **debug** command output logging, use the **debug logging** command. To disable debug logging, use the **no** form of this command.

**debug logging**

**no debug logging**

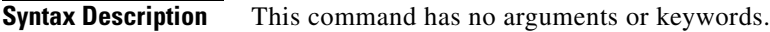

**Defaults** Disabled

**Command Modes** EXEC Global configuration (config)

#### **Supported User Roles** network-admin

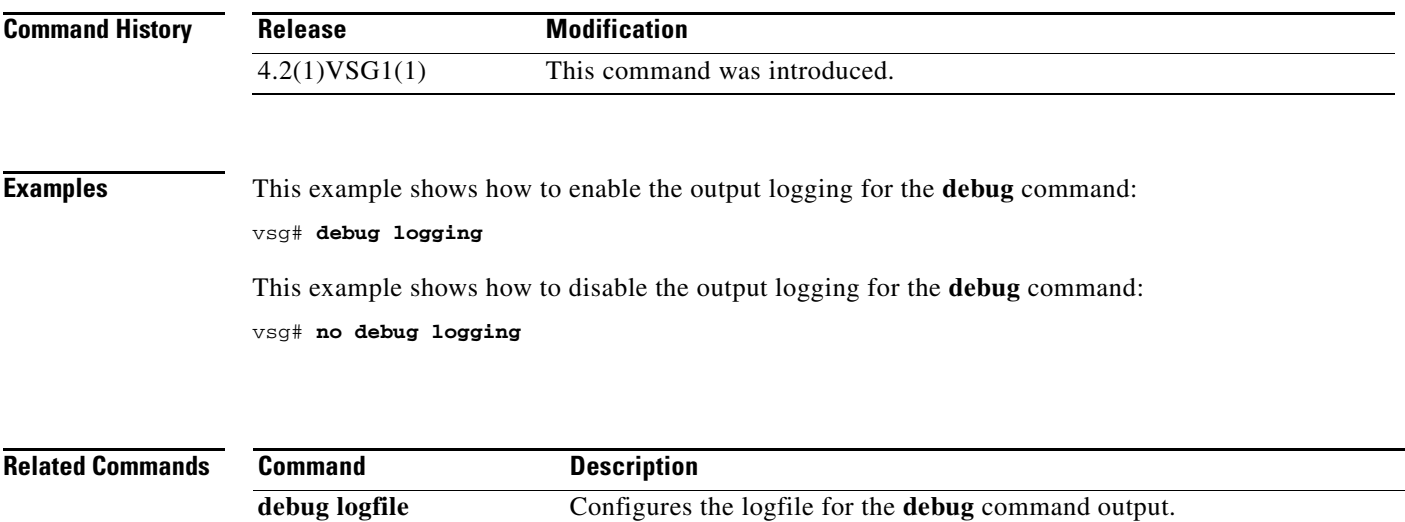

### **delete**

To delete the contents of a directory, use the **delete** command.

**delete** {**bootflash:** | **debug:** | **log:** | **modflash:** | **volatile:**}

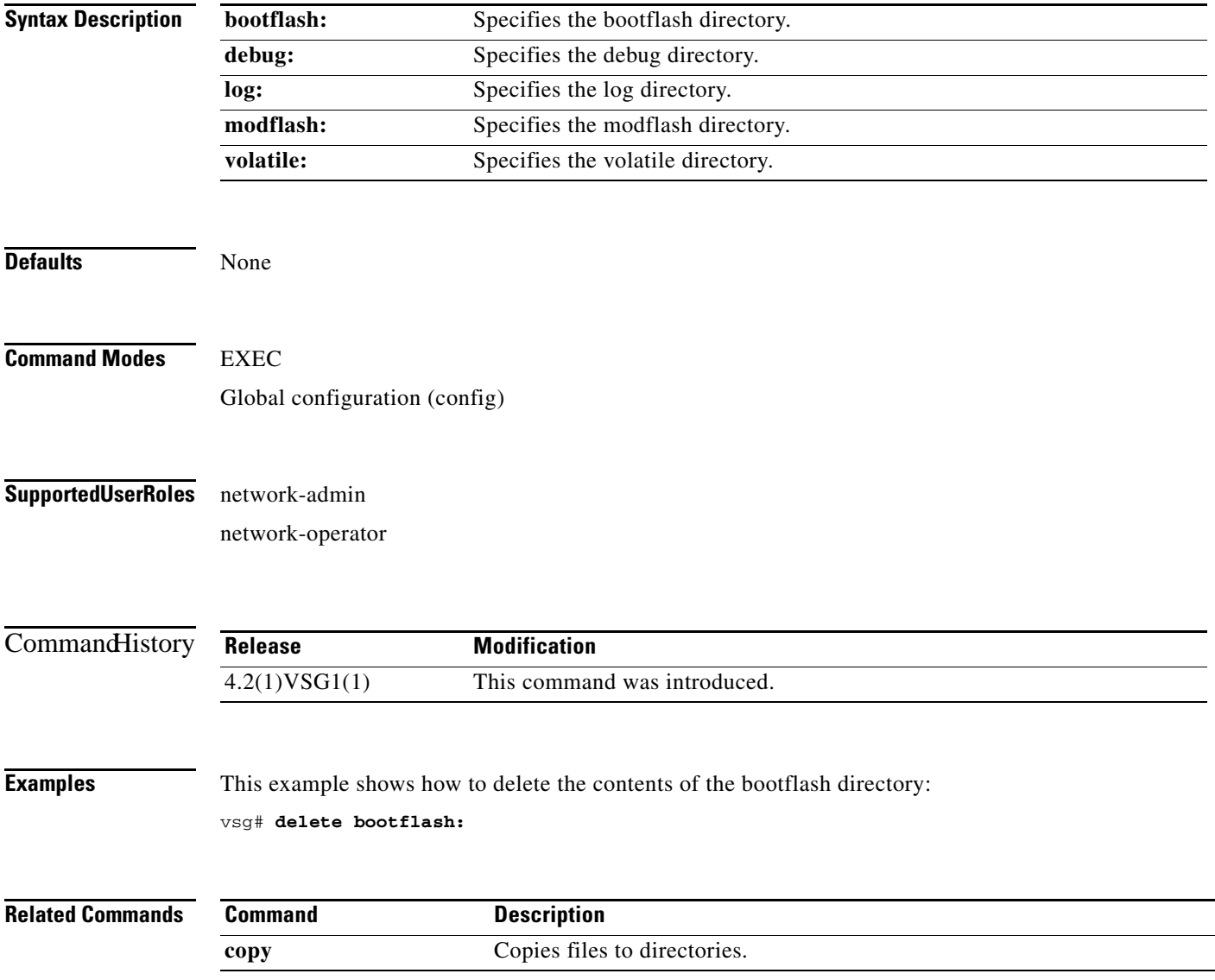

## **dir**

To display the contents of a directory or file, use the **dir** command.

**dir** [**bootflash:** | **debug:** | **log:** | **modflash:** | **volatile:**]

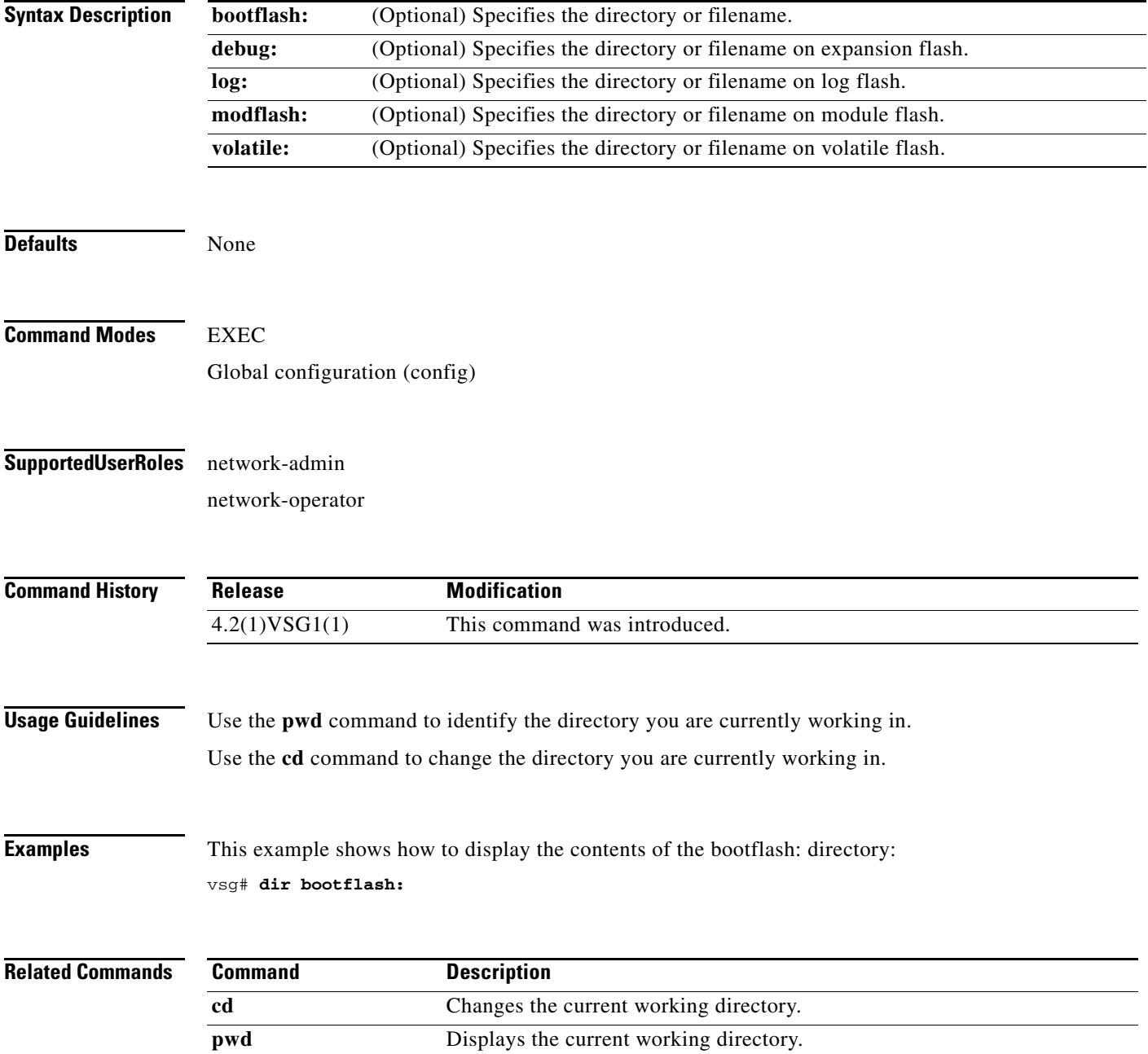
# **echo**

To echo an argument back to the terminal screen, use the **echo** command.

**echo** [**backslash-interpret**] [*text*]

<span id="page-180-0"></span>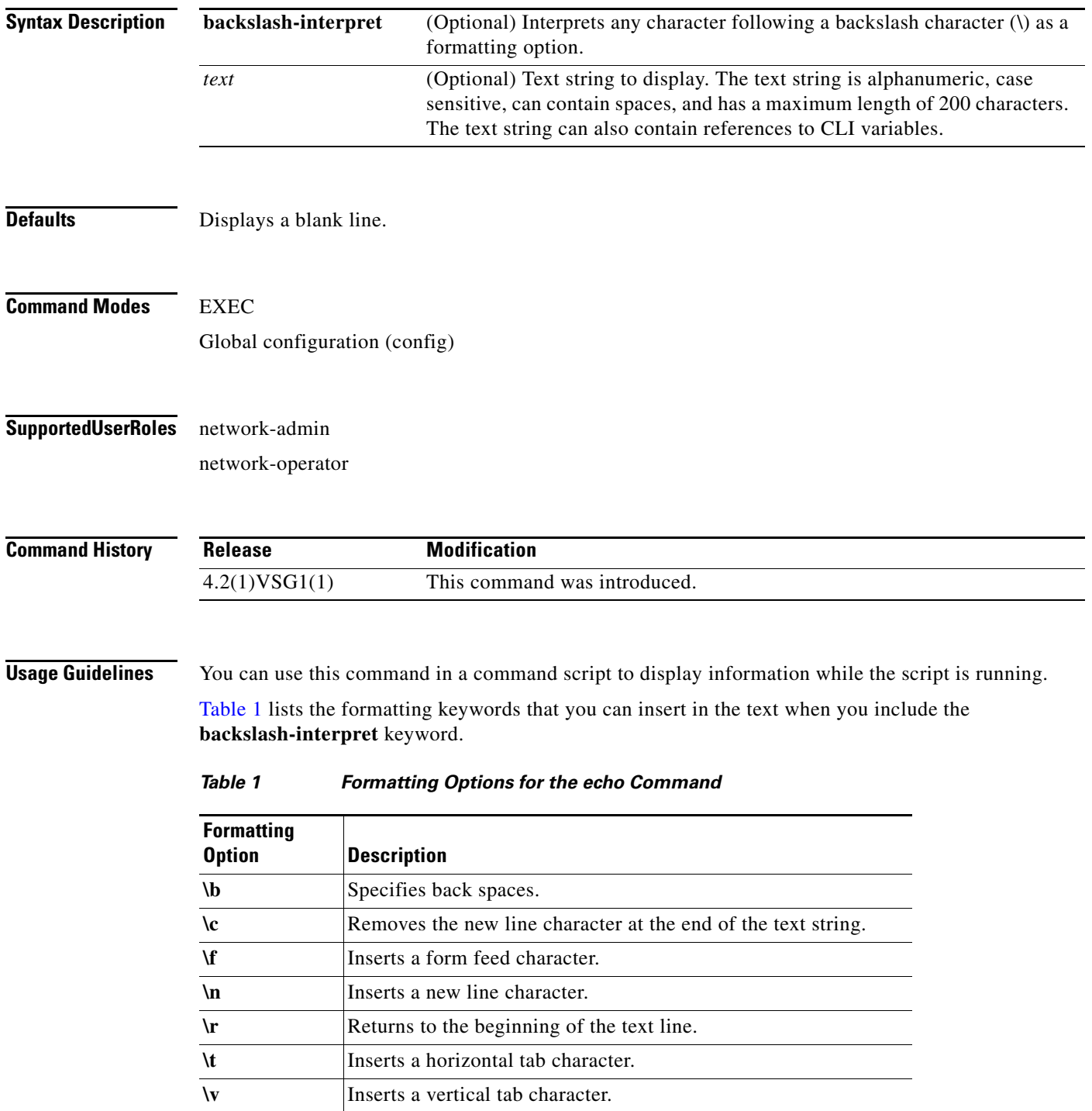

*Table 1 Formatting Options for the echo Command (continued)*

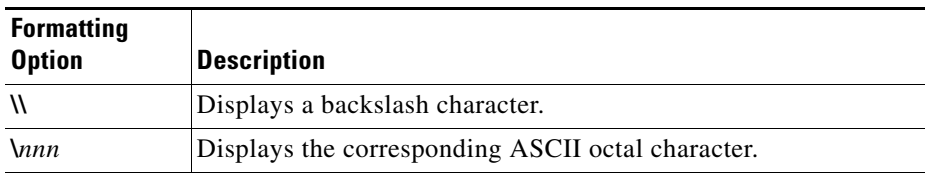

**Examples** This example shows how to display a blank line at the command prompt:

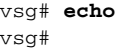

This example shows how to display a line of text at the command prompt:

```
vsg# echo Script run at $(TIMESTAMP).
Script run at 2008-08-12-23.29.24.
vsg#
```
This example shows how to use a formatting option in the text string:

```
vsg# echo backslash-interpret This is line #1. \nThis is line #2.
This is line #1.
This is line #2.
vsg#
```
**Related Commands**

**Command Description**

**run-script** Runs command scripts.

# **end**

To return to EXEC mode from any lower-level mode, use the **end** command.

**end**

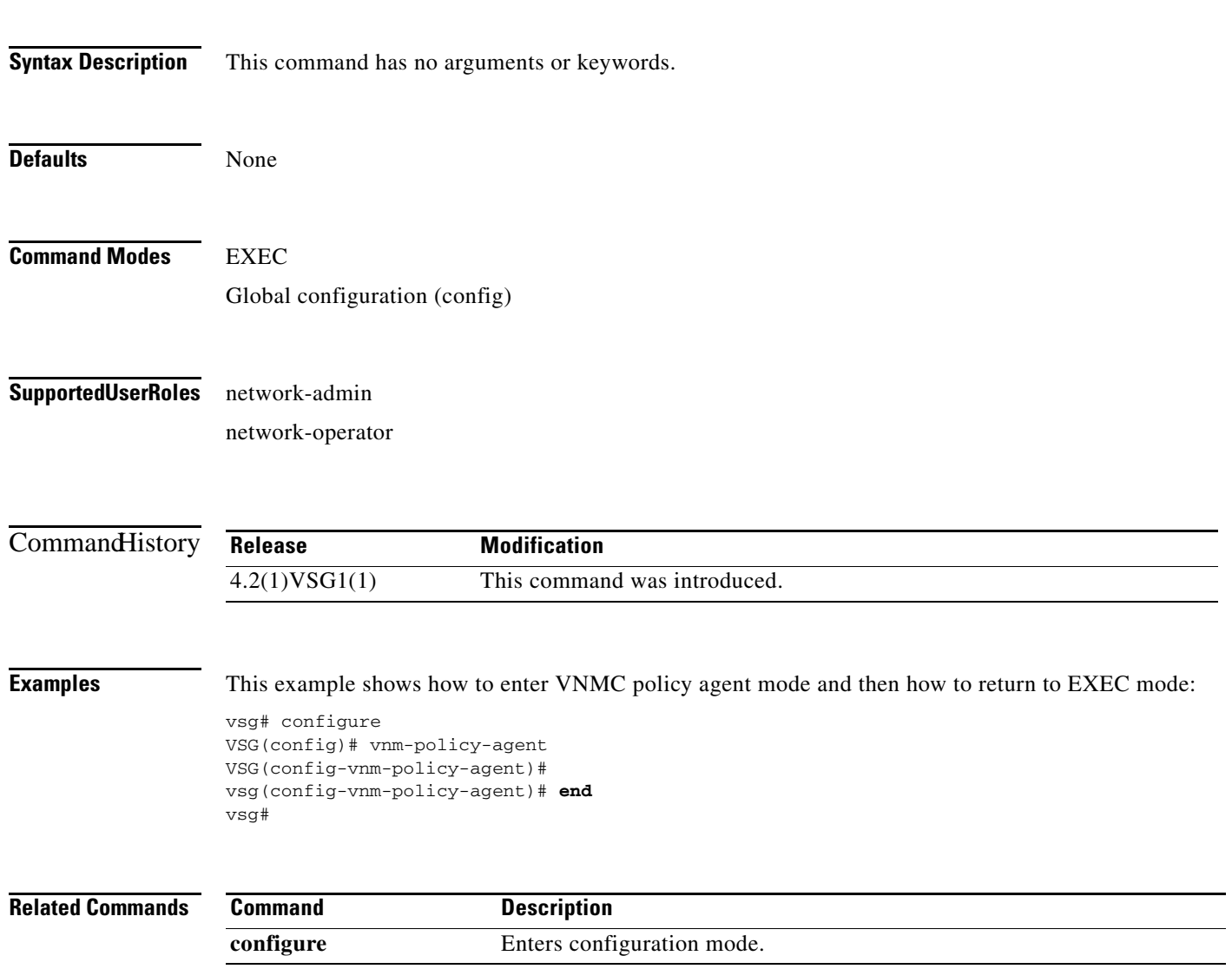

## **event**

To clear the event counter, use the **event** command.

**event manager clear counter** *counter*-*name*

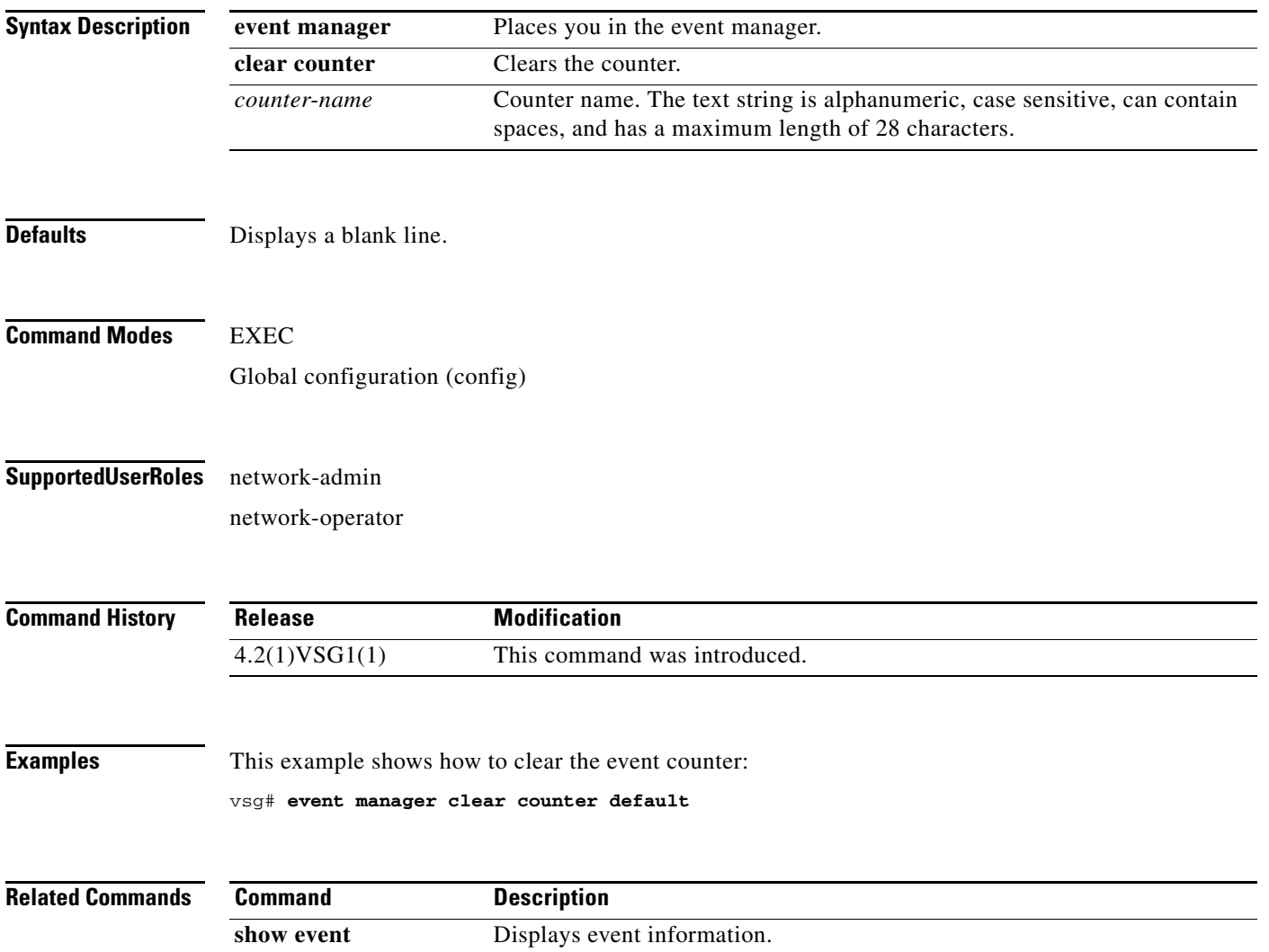

# **event-log service-path**

To enable logging debugs for the service-path process, use the **event-log service-path** command. To disable this feature, use the **no** form of this command..

- **event-log service-path** {**ac** {**error** | **info** | **inst-error** | **inst-info**} | **fm** {**debug** | **error** | **info**} | **sp**  {**error** | **info** | **pkt-detail** | **pkt-error** | **pkt-info** | **vptah-lib-error** | **vpath-lib-info** | **vpath-lib-frag**} [**terminal**]
- **no event-log service-path** {**ac** {**error** | **info** | **inst-error** | **inst-info**} | **fm** {**debug** | **error** | **info**} | **sp**  {**error** | **info** | **pkt-detail** | **pkt-error** | **pkt-info** | **vpath-lib-error** | **vpath-lib-info** | **vpath-lib-frag**} [**terminal**]

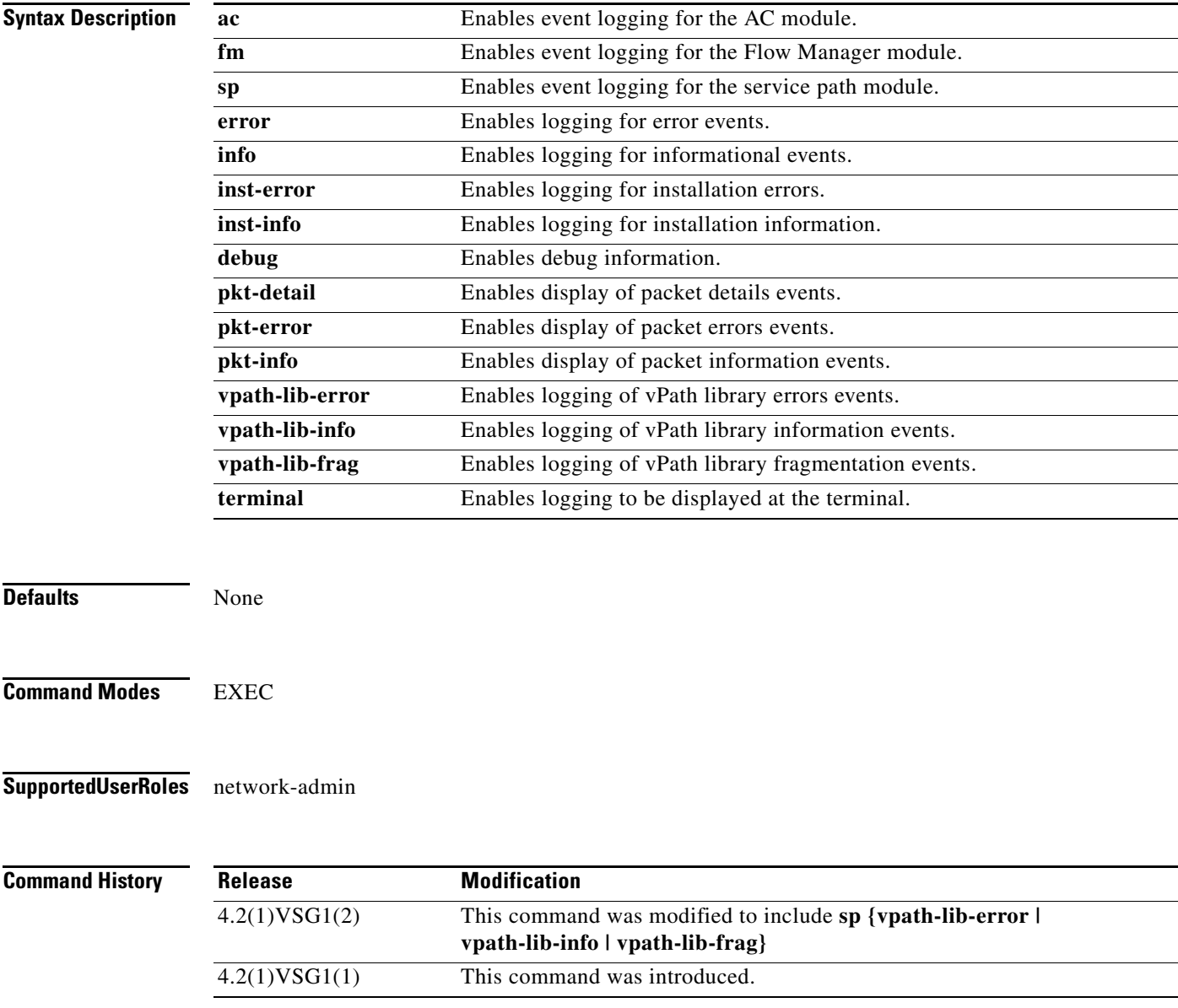

**Usage Guidelines** Event logs are written to the process buffer and can be viewed by the **show system internal event-log service-path** command. When the **terminal** option is entered, the event logs are displayed on the terminal.

#### **Examples** This example shows how to diplay on the terminal the event logs for the service-path vPath library errors: vsg# **event-log service-path sp vpath-lib-error terminal** vsg#

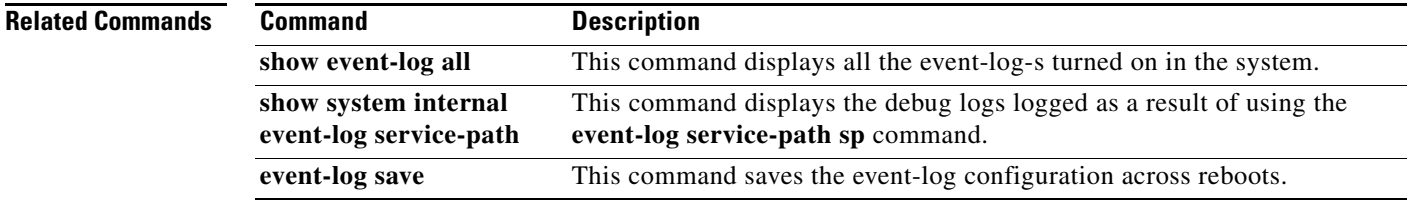

# **exit**

To exit the current mode, use the **exit** command.

**exit**

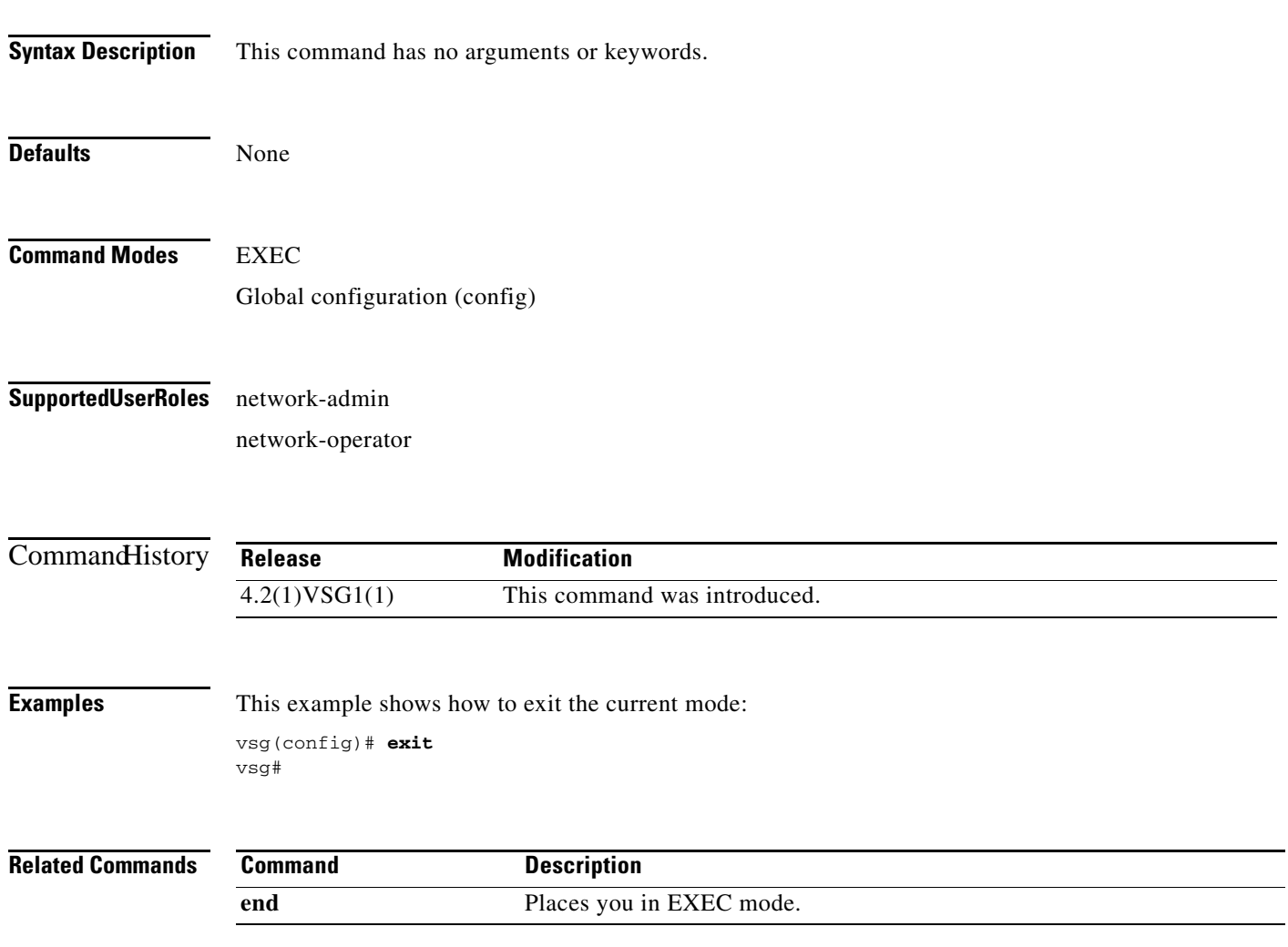

п

# **find**

To find file names that begin with a character string, use the **find** command.

**find** *filename-prefix*

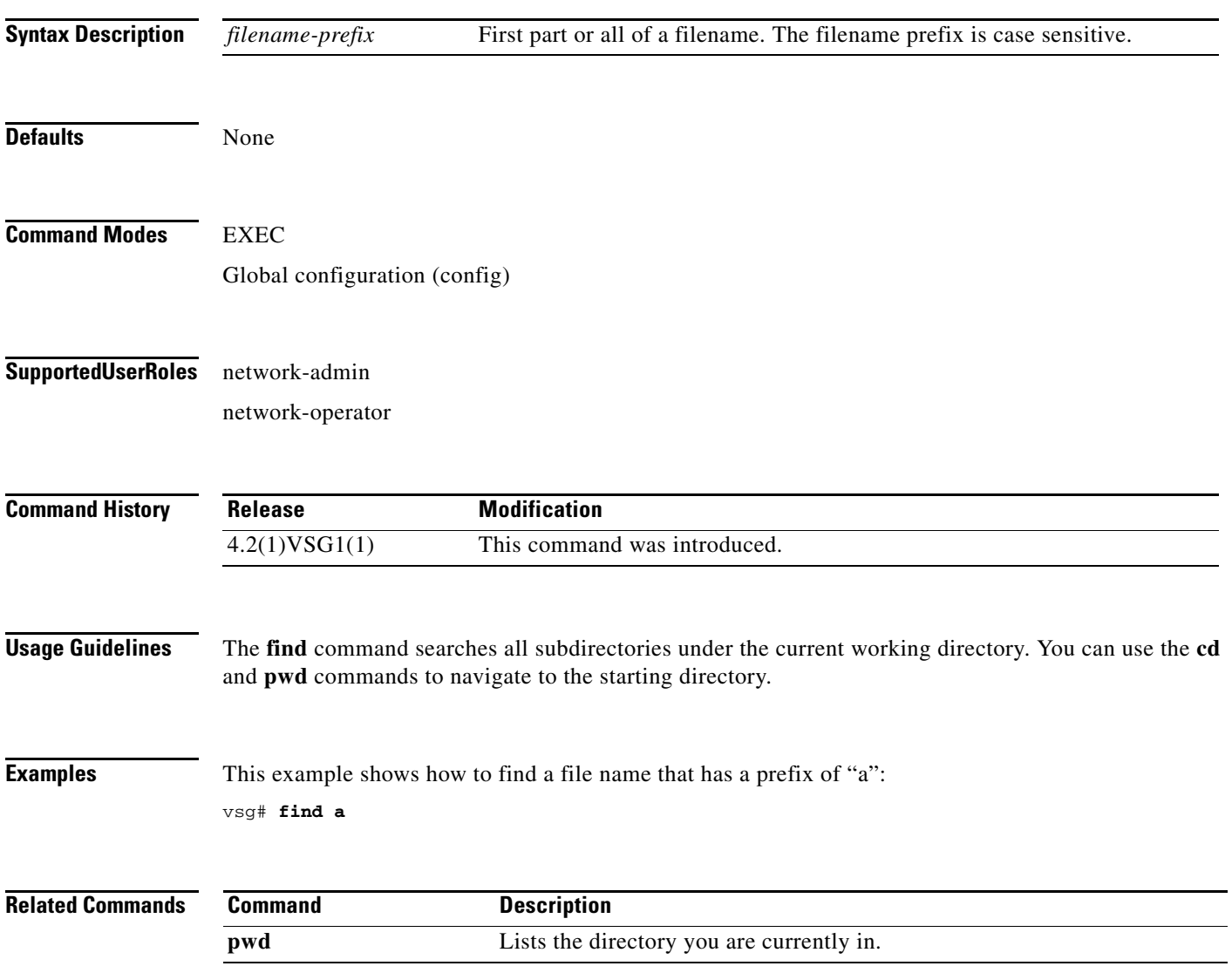

# **gunzip**

To uncompress a compressed file, use the **gunzip** command.

**gunzip** *filename*

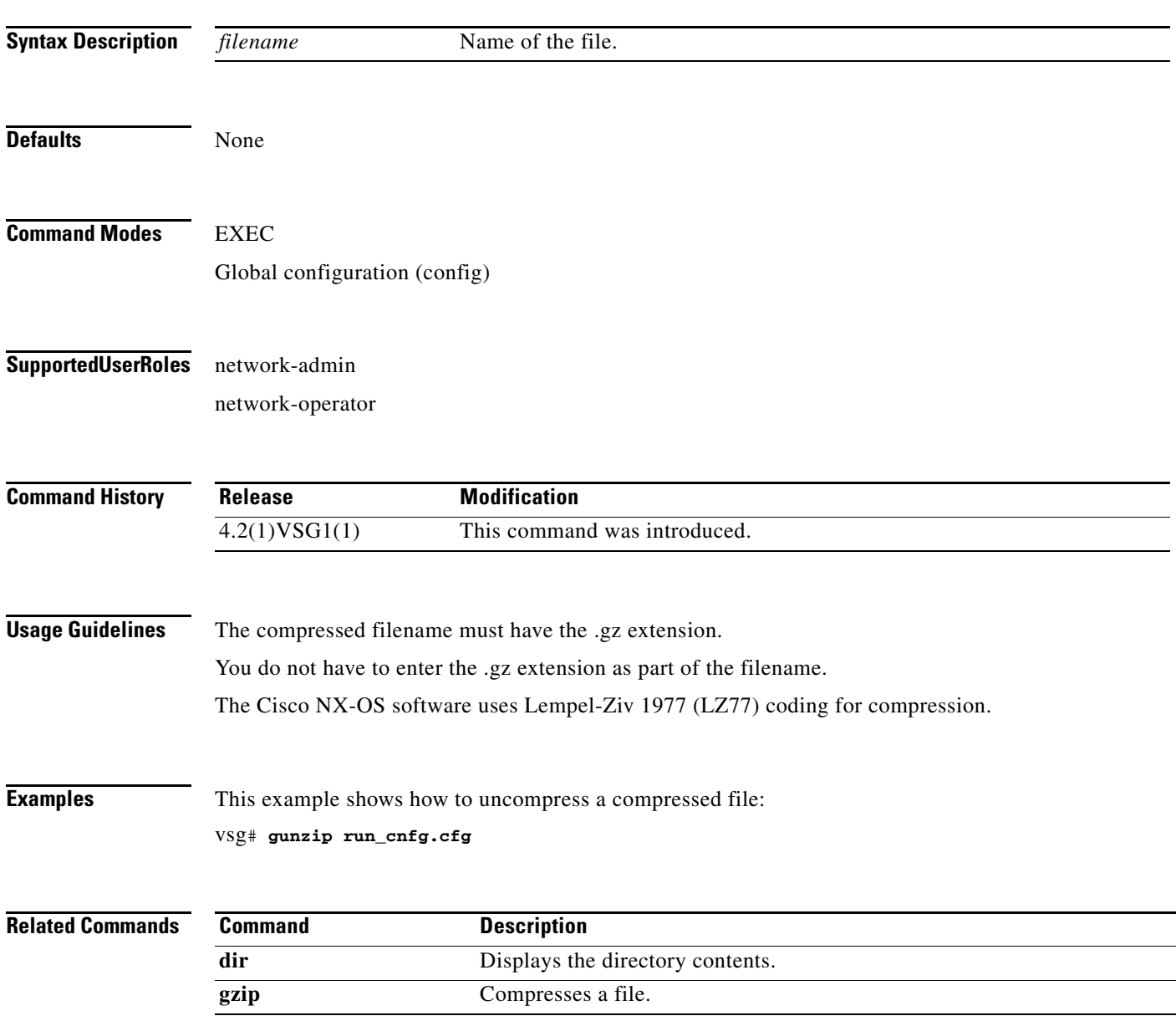

# **gzip**

To compress a file, use the **gzip** command.

**gzip** *filename*

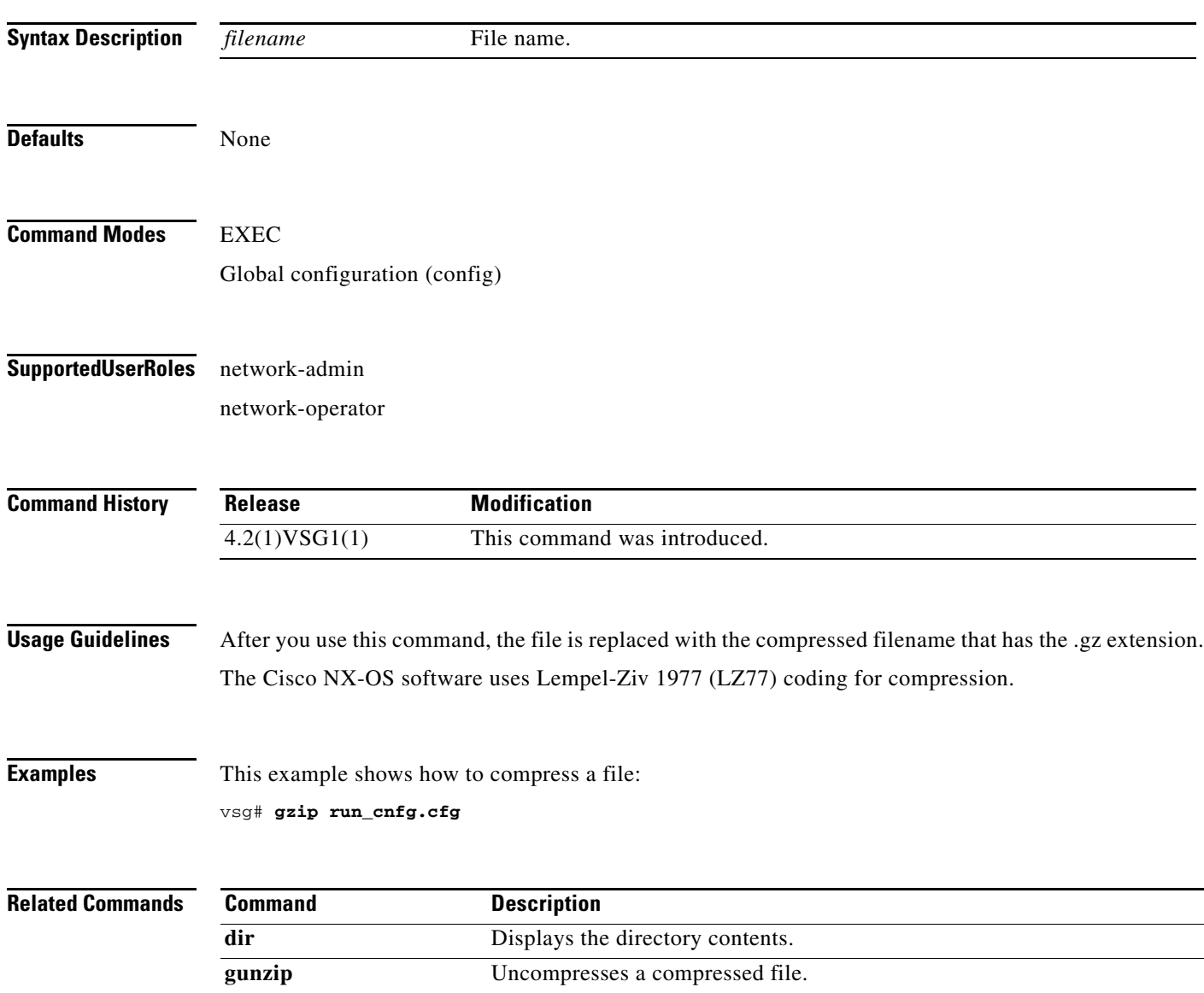

# **install**

To install an image upgrade, use the **install** command.

**install all** {**iso** | **kickstart**}

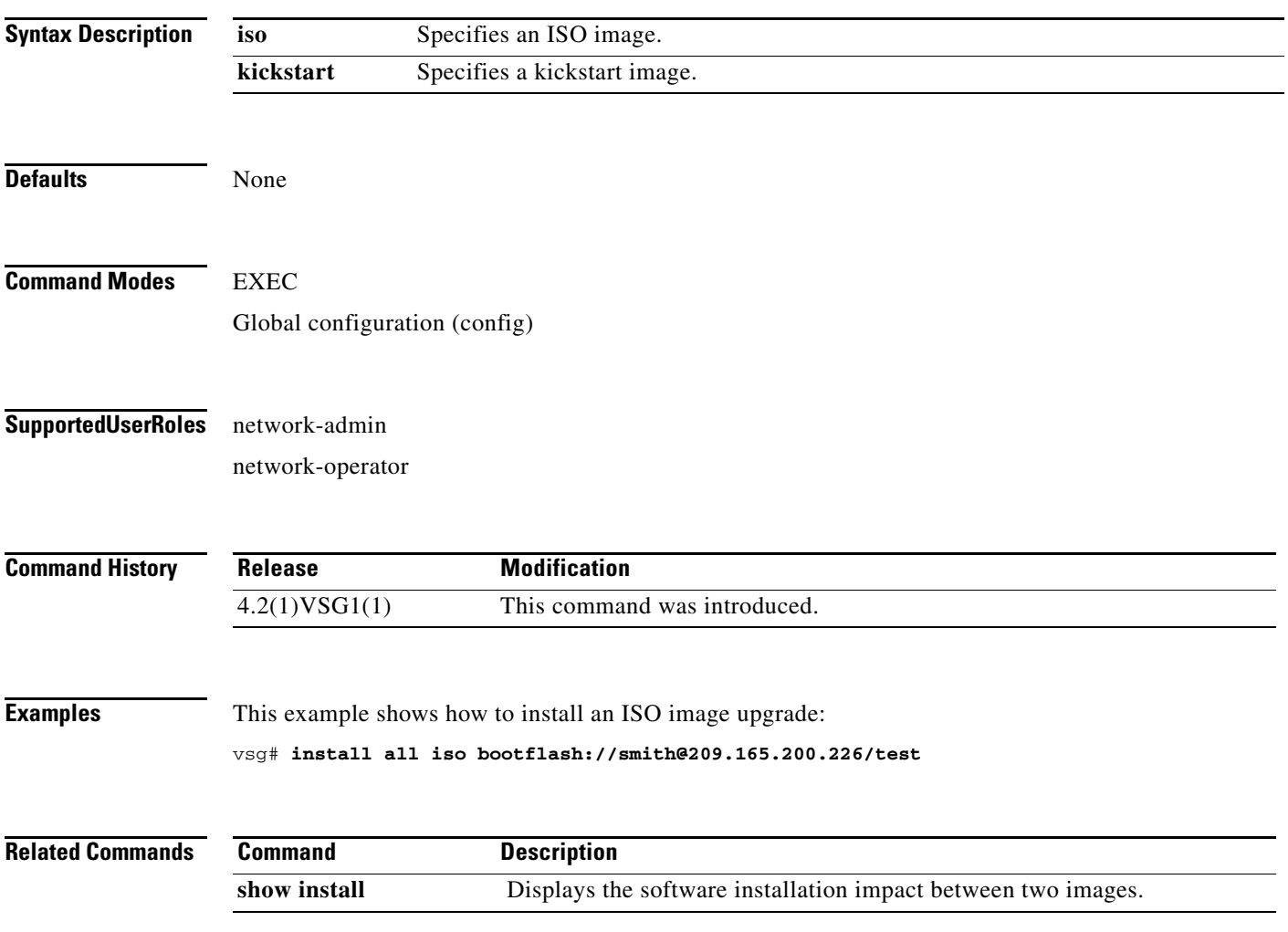

# **interface**

To configure an interface on the Cisco VSG, use the **interface** command. To remove an interface, use the **no** form of the command.

- **interface** {**data** *number* **| ethernet** *slot/port* **| loopback** *number* **| mgmt** *number* **| port-channel**  *channel-number*}
- **no interface** {**data** *number* **| ethernet** *slot/port* **| loopback** *number* **| mgmt** *number* **| port-channel**  *channel-number*}

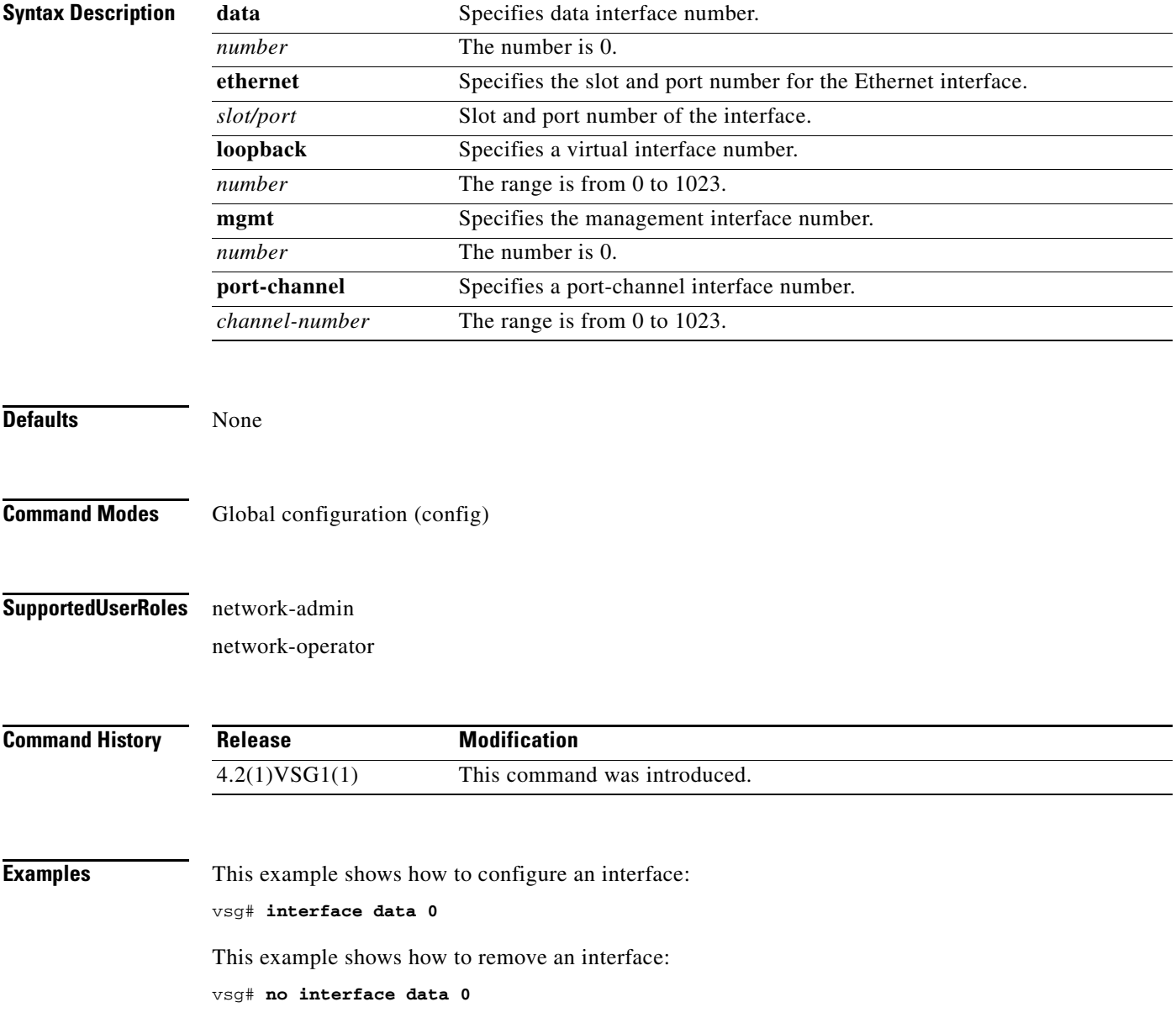

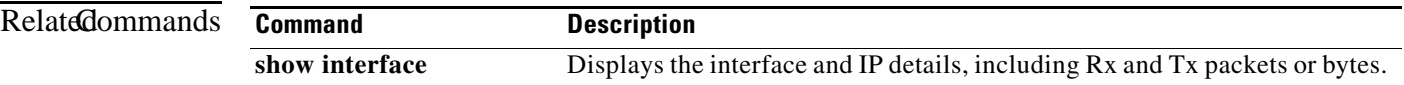

 $\overline{\phantom{a}}$ 

#### To configure IP details, use the **ip** command. To revert to the detault settings, use the **no** form of this command.

- **ip** {**access-list match-local-traffic | arp timeout** *seconds |* **domain-list** *name |* **domain-lookup | host** *name |* **igmp | name-server | route** *|* **routing event-history | tcp | tftp path-mtu-discovery**}
- **no ip** {**access-list match-local-traffic | arp timeout** *seconds |* **domain-list** *name |* **domain-lookup | host** *name |* **igmp | name-server | route** *|* **routing event-history | tcp | tftp path-mtu-discovery**}

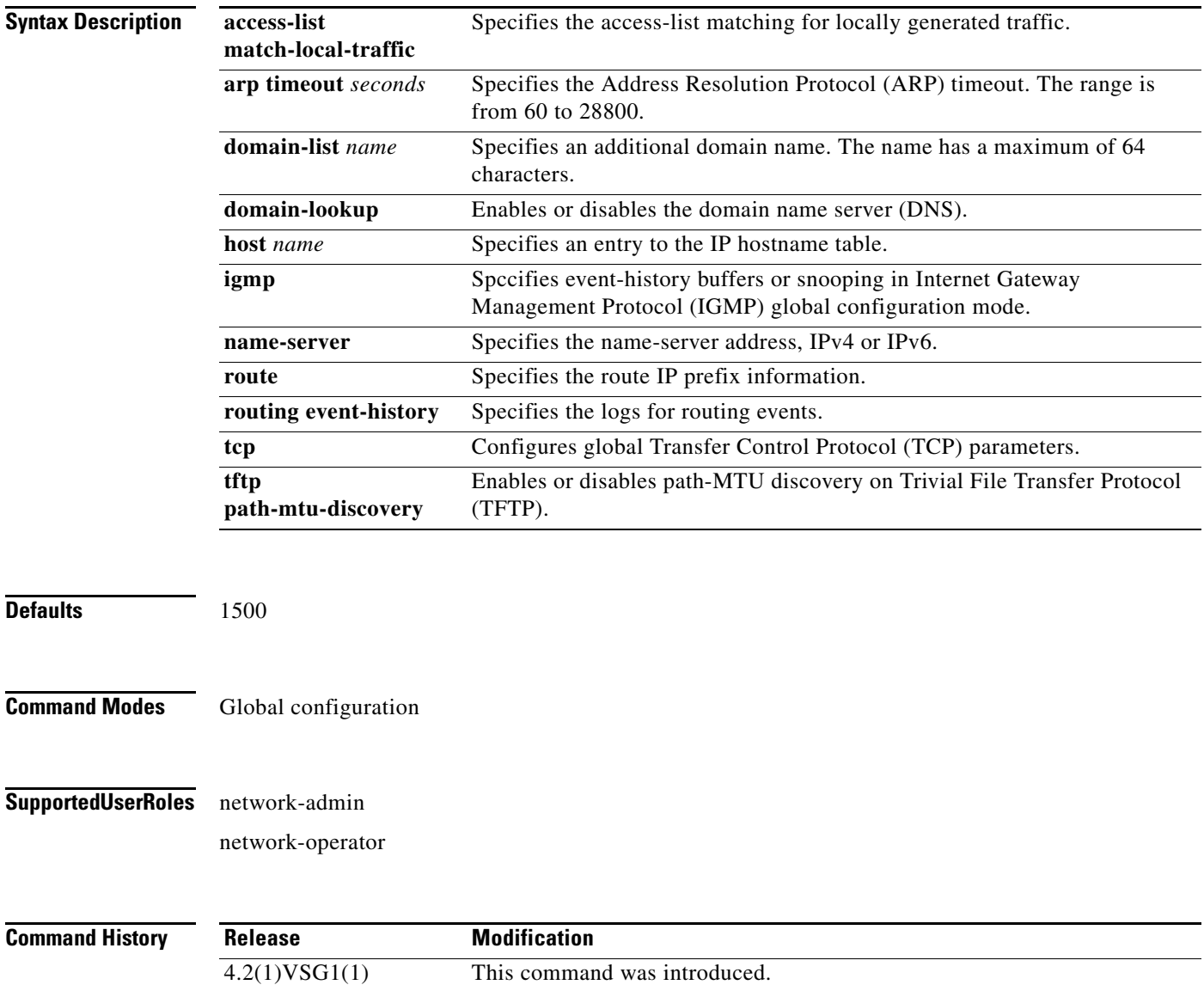

**ip**

**ip**

**Examples** This example shows the **ip** command being used to configure IP details:

vsg# **configure**

vsg(config)# **ip host testOne 209.165.200.231**

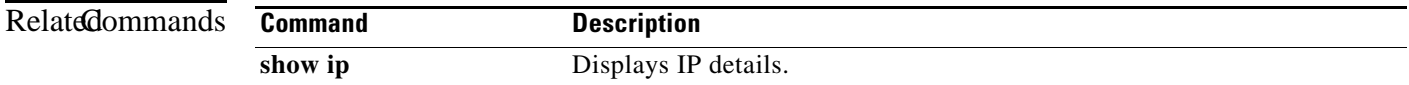

# **line**

To specify the line configuration, use the **line** command.

**line** {**com1** | **console** | **vty**}

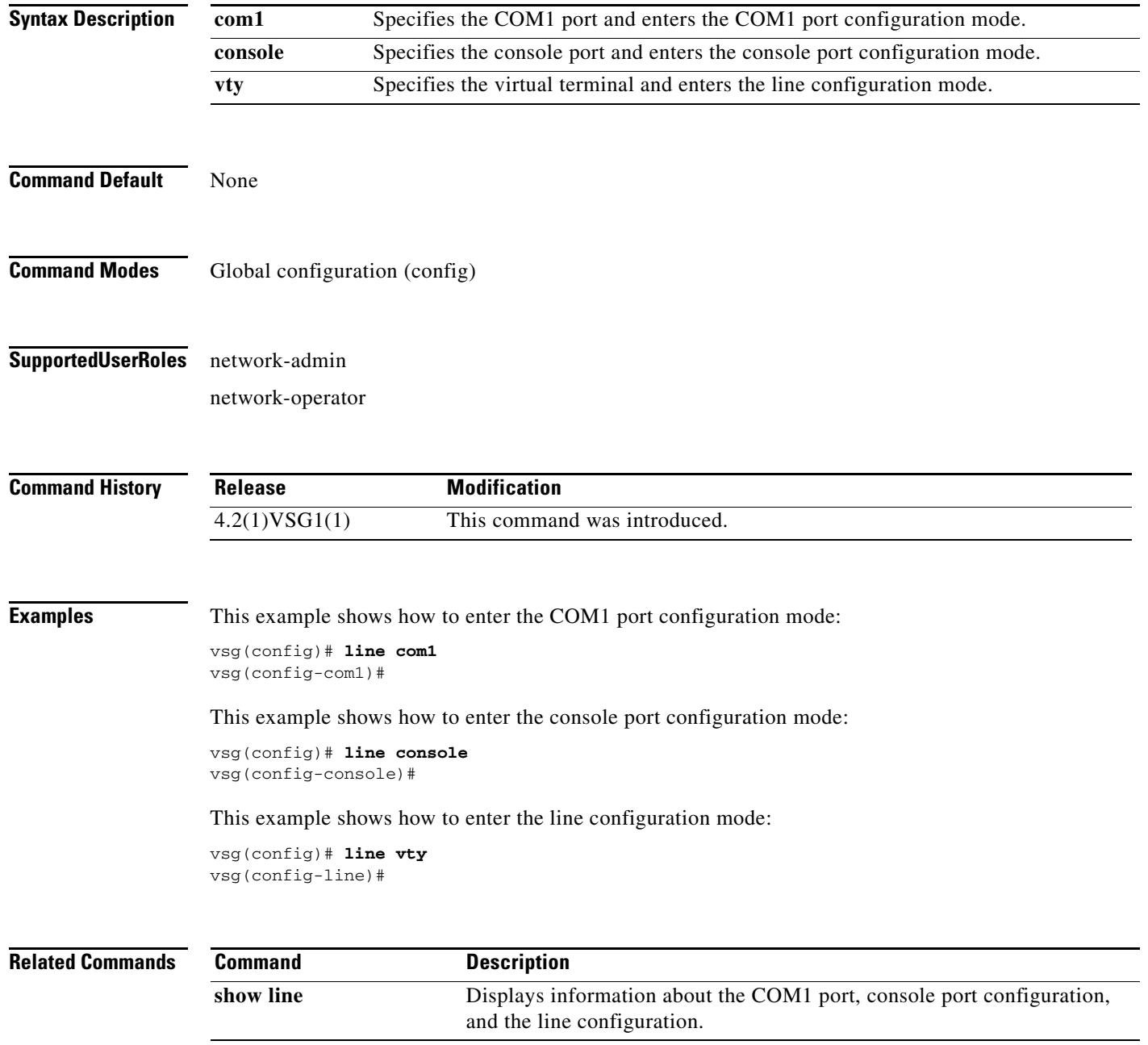

# **logging**

To configure logging, use the **logging** command.

**logging** {**abort** | **commit** | **console** *severity-level* | **distribute** | **event** | **level** | **logfile** *name* | **module**  *severity-level* | **monitor** *severity-level* | **server** | **source-interface loopback** *number* | **timestamp** *time-type*}

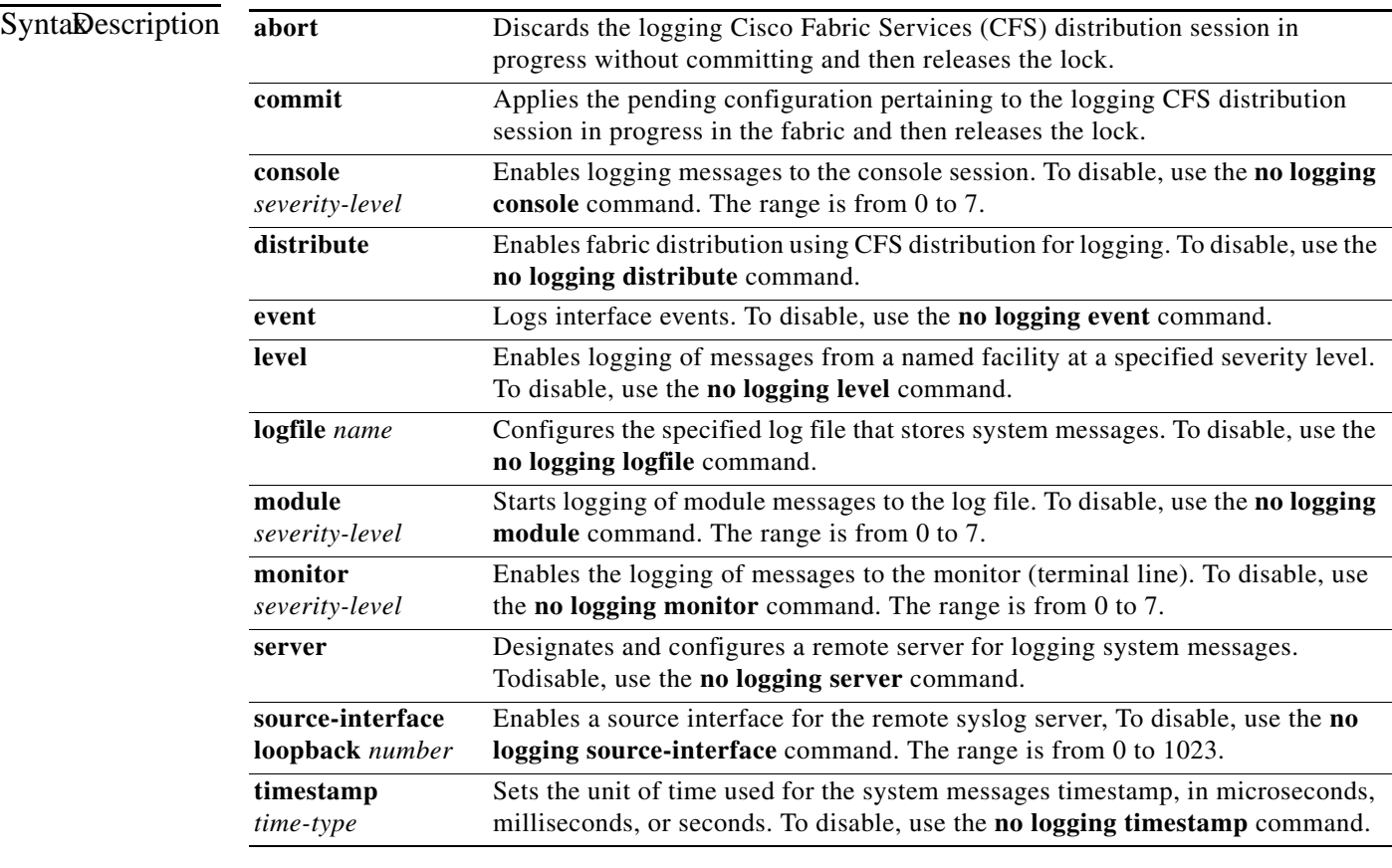

Defaults None

**Command Modes** Global configuration (config)

#### **Supported User Roles** network-admin

network-operator

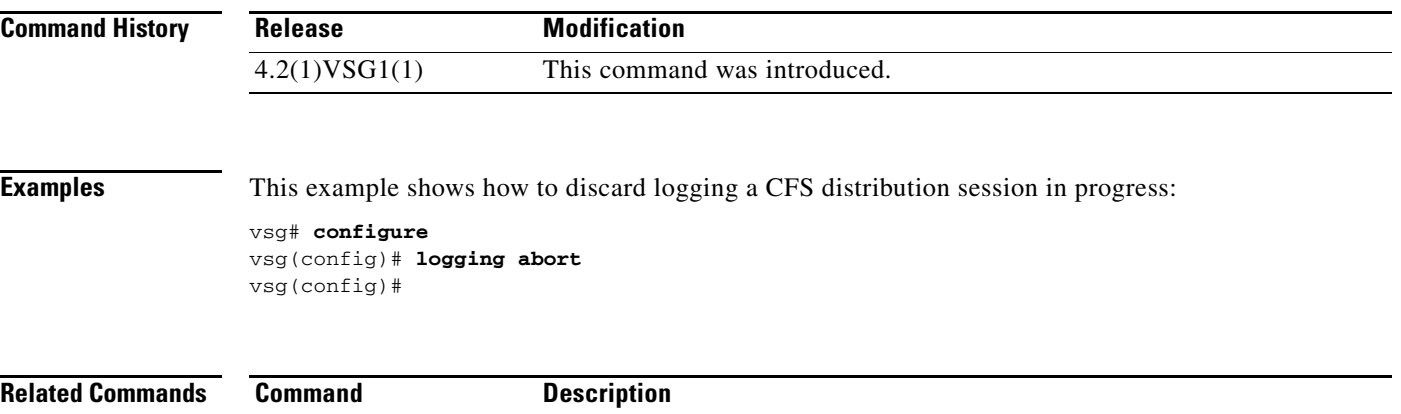

show logging Displays logging information.

# **match**

T o specify a condition used in an object-group, use the **match** command. To remove a condition in an object group, use the **no** version of this command.

**match** {**eq** | **gt** | **lt** | **prefix** | **contains** | **in-range** | **neq** | **not-in-range**} *attribute-value1* [*attribute-value2*]

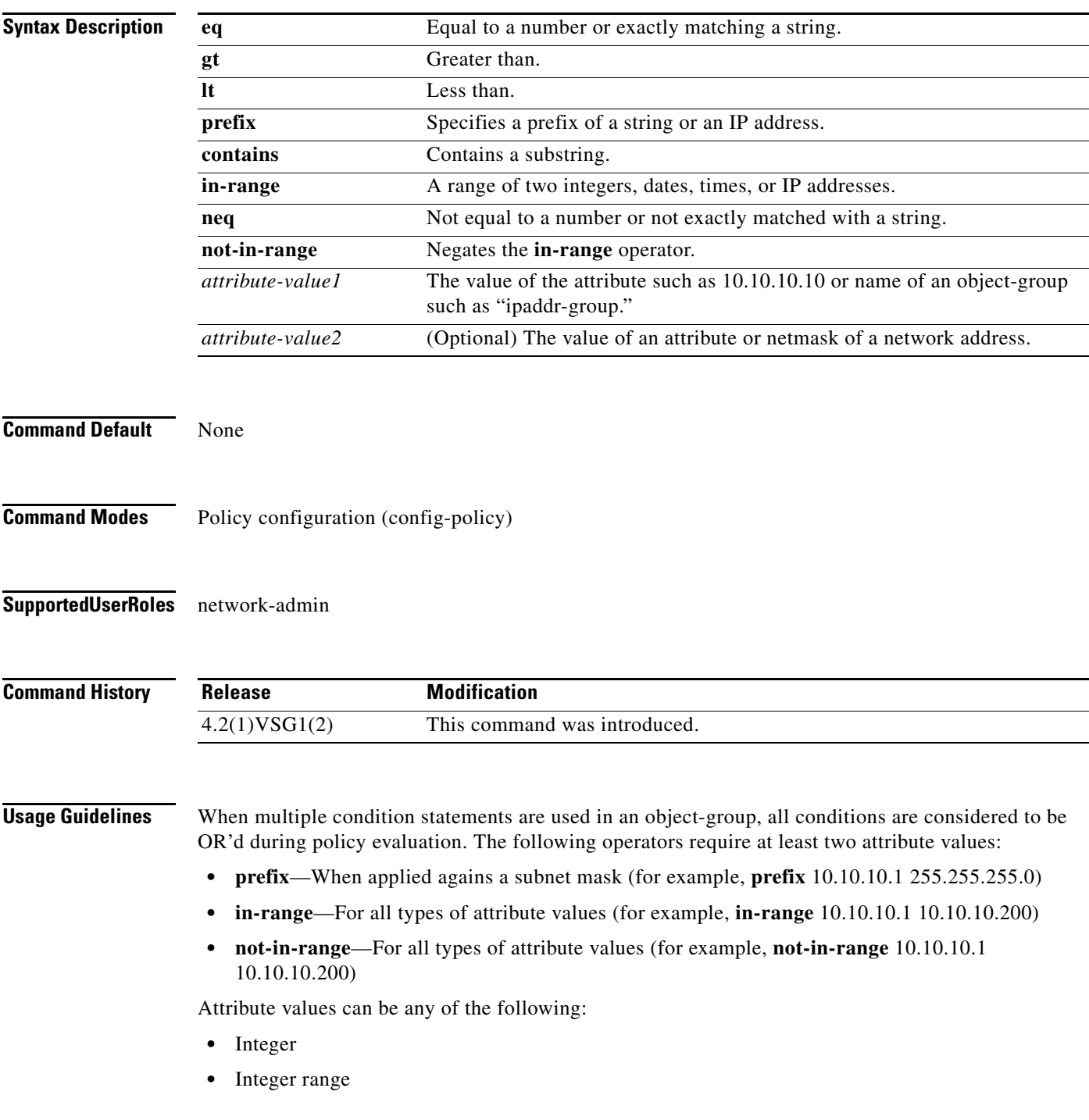

#### **match**

H.

#### *Send document comments to vsg-docfeedback@cisco.com.*

- **•** IP address, or a netmask
- **•** IP address range
- **•** String

**Examples** This example shows how to set conditions to be used in an object group:

```
vsg(config-policy)# match 1 eq 80
vsg(config-policy)# match 2 eq 443
vsg(config-policy)# exit
vsg(config)#
```
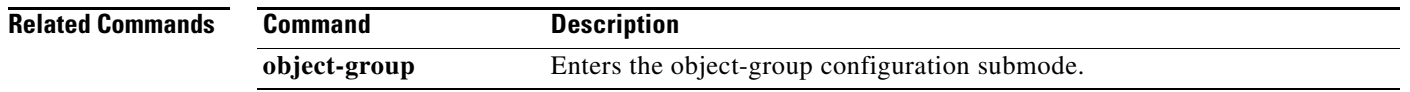

# **mkdir (VSG)**

To create a new directory, use the **mkdir** command.

**mkdir** {**bootflash:** | **debug:** | **modflash:** | **volatile:**}

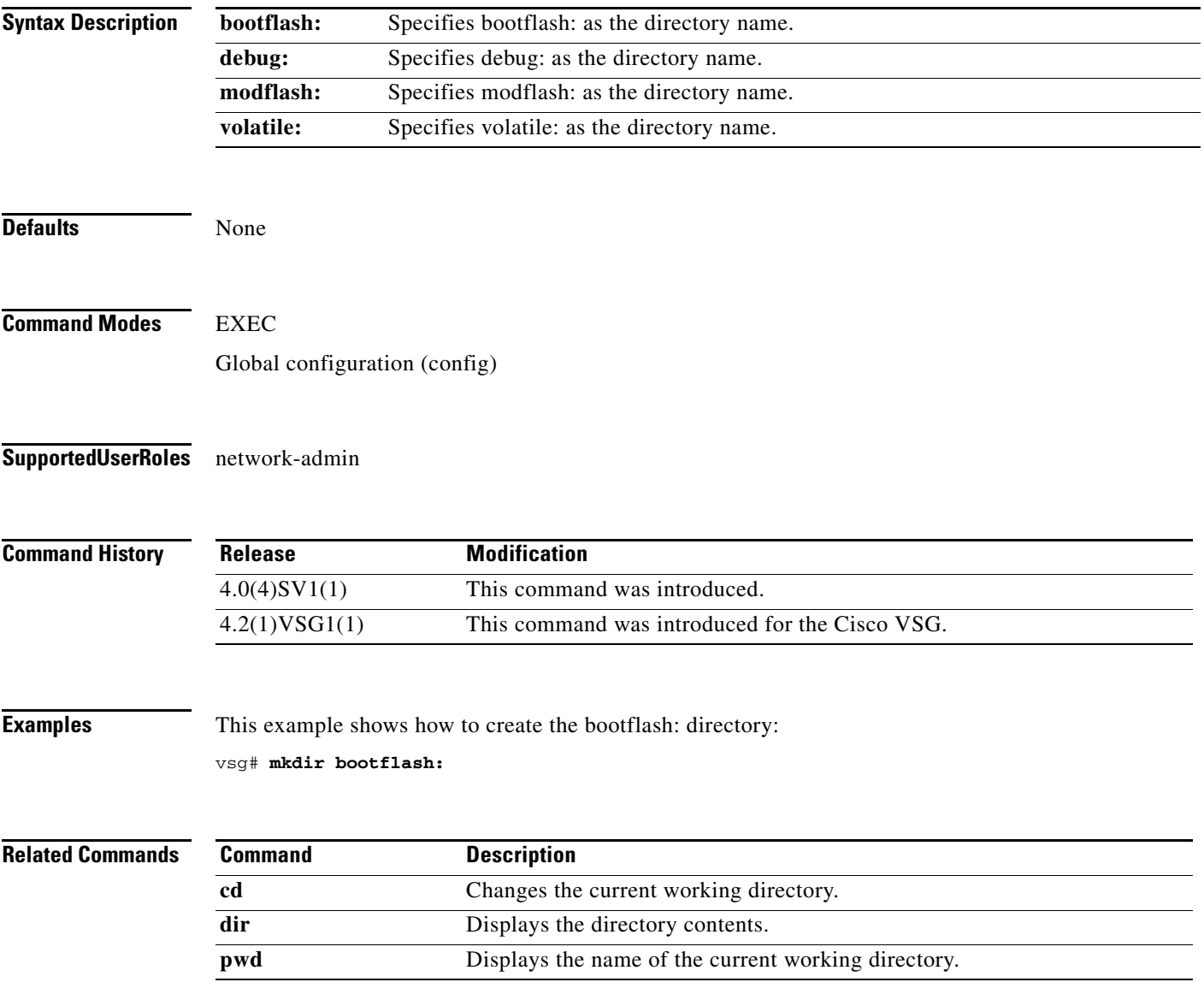

# **ntp sync-retry (VSG)**

To retry synchronization with configured servers, use the **ntp sync-retry** command. To stop this process, use the **no** form of this command.

**ntp sync-retry**

**no ntp sync-retry**

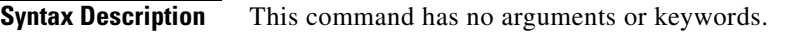

Defaults **Enabled** 

**Command Modes** EXEC Global configuration (config)

#### **Supported User Roles** network-admin

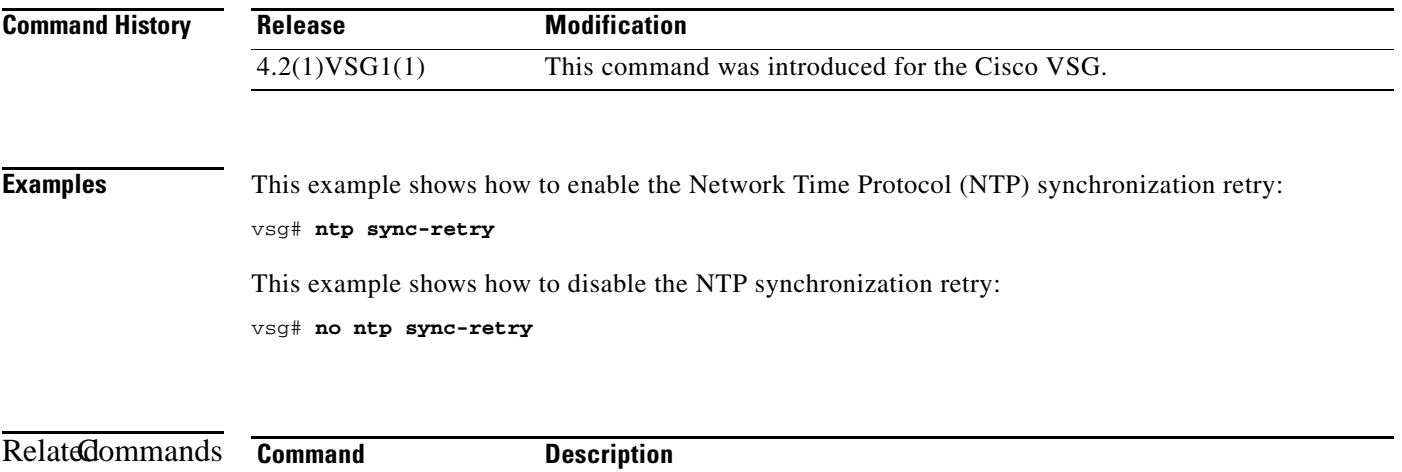

**show clock** Displays the time and date.

# **object-group**

To reduce the number of rule configurations to accomodate the "or" conditions for the HTTP/HTTPS ports, use the **object-group** command. To remove the given object group object and all the relevant configurations, use the **no** form of this command.

**object-group** *group-name attribute-name*

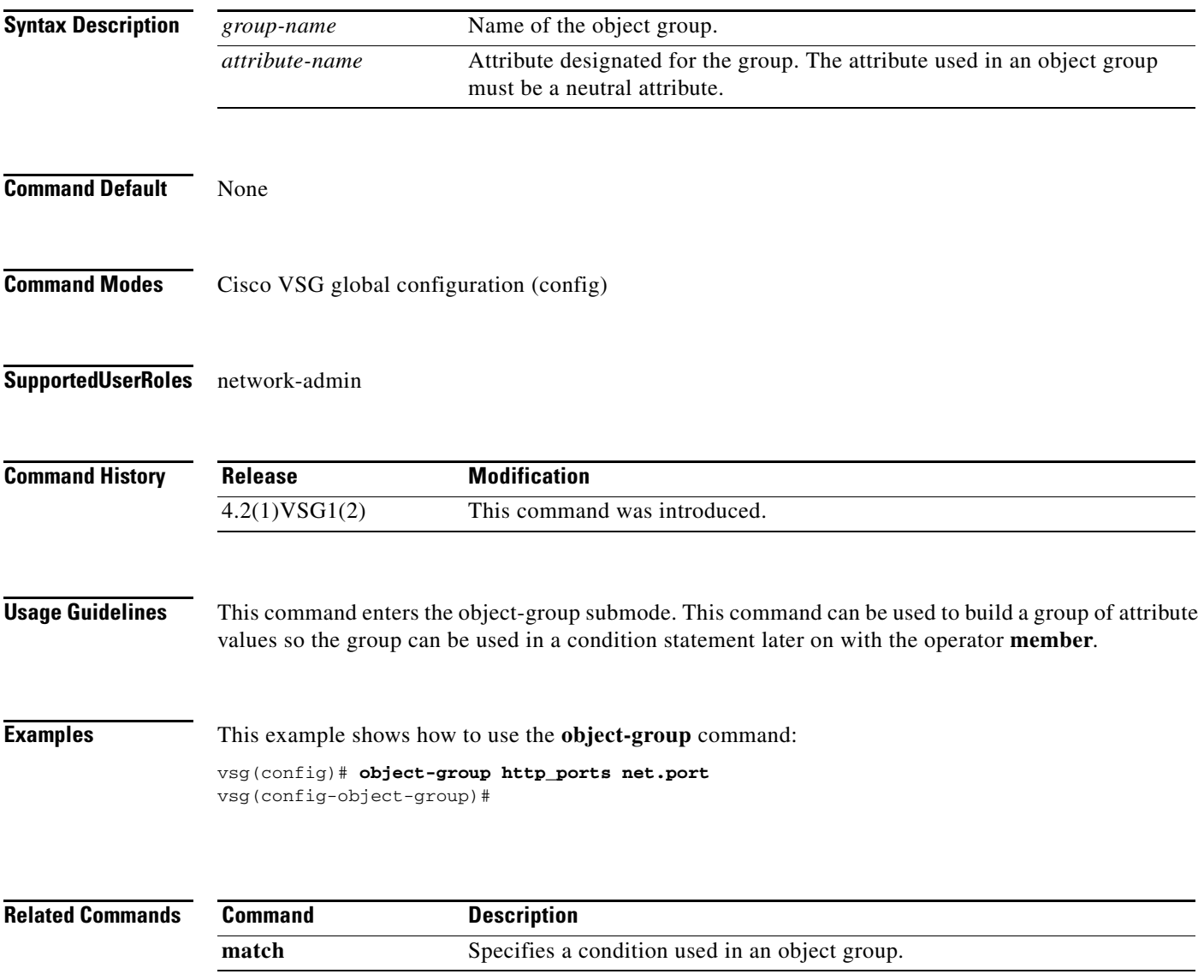

# **password strength-check**

To enable password strength checking, use the **password strength-check** command. To disable the password strength checking, use the **no** form of this command.

**password strength-check**

#### **no password strength-check**

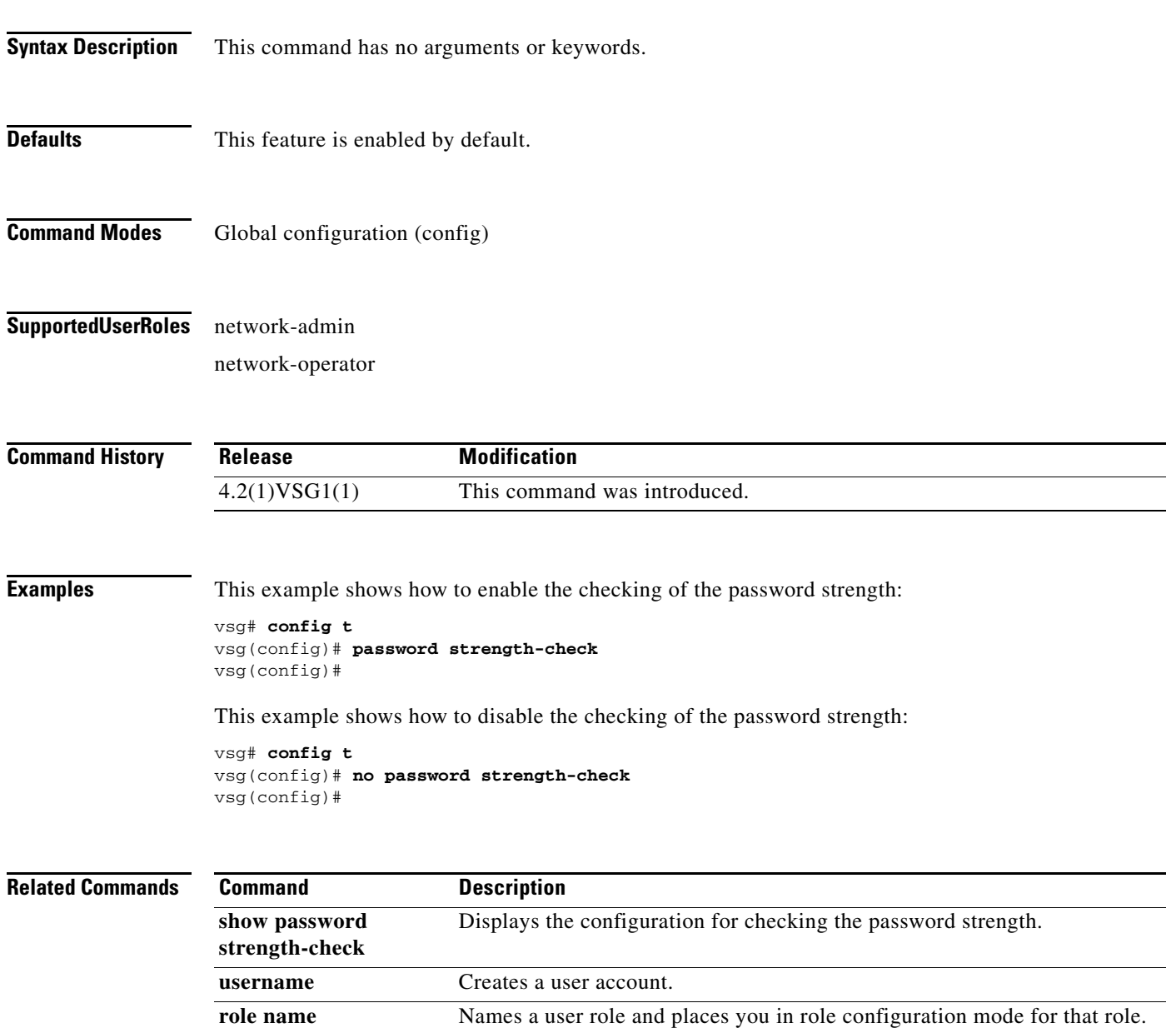

# **policy**

To enter the policy configuration submode for constructing a firewall policy on the Cisco VSG, use the **policy** command. To remove the given policy object and all its bindings with other policy objects, use the **no** form of this command.

**policy** *policy-name*

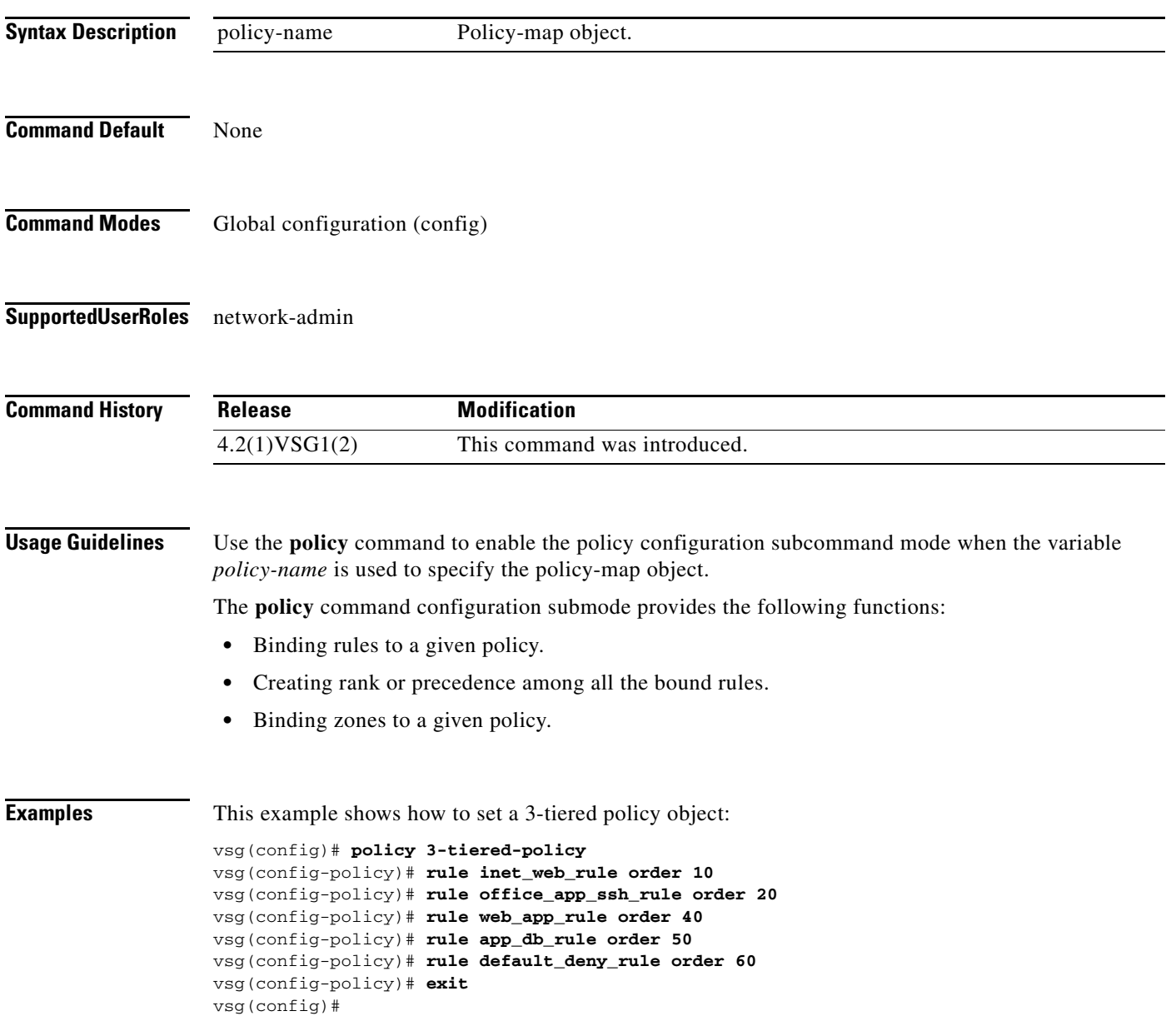

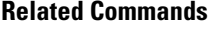

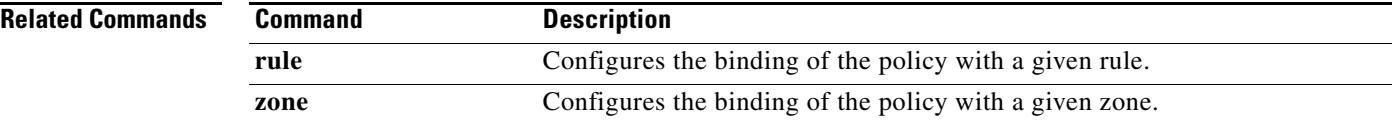

# **pwd**

To view the current directory, use the **pwd** command.

**pwd**

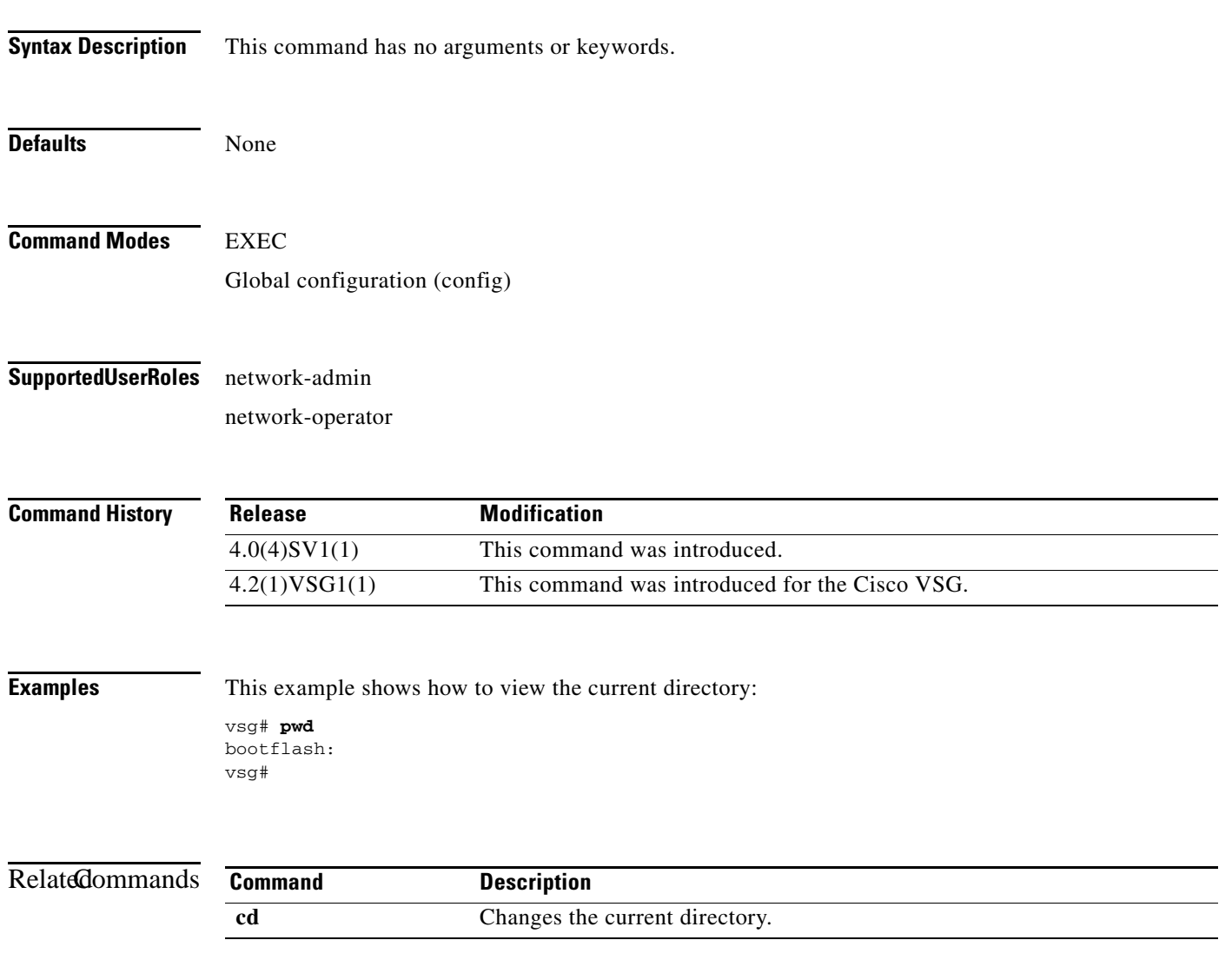

**Cisco Virtual Security Gateway for Nexus 1000V Series Switch Command Reference, Release 4.2(1)VSG1(2)**

**pwd**

# **role**

To configure a user role, use the **role** command. To delete a user role, use the **no** form of this command.

**role** {**feature-group** *feature-group-name |* **name** {*name |* **network-observer**}}

**no role** { **feature-group** *name* | [**name** *name | network-observer*] }

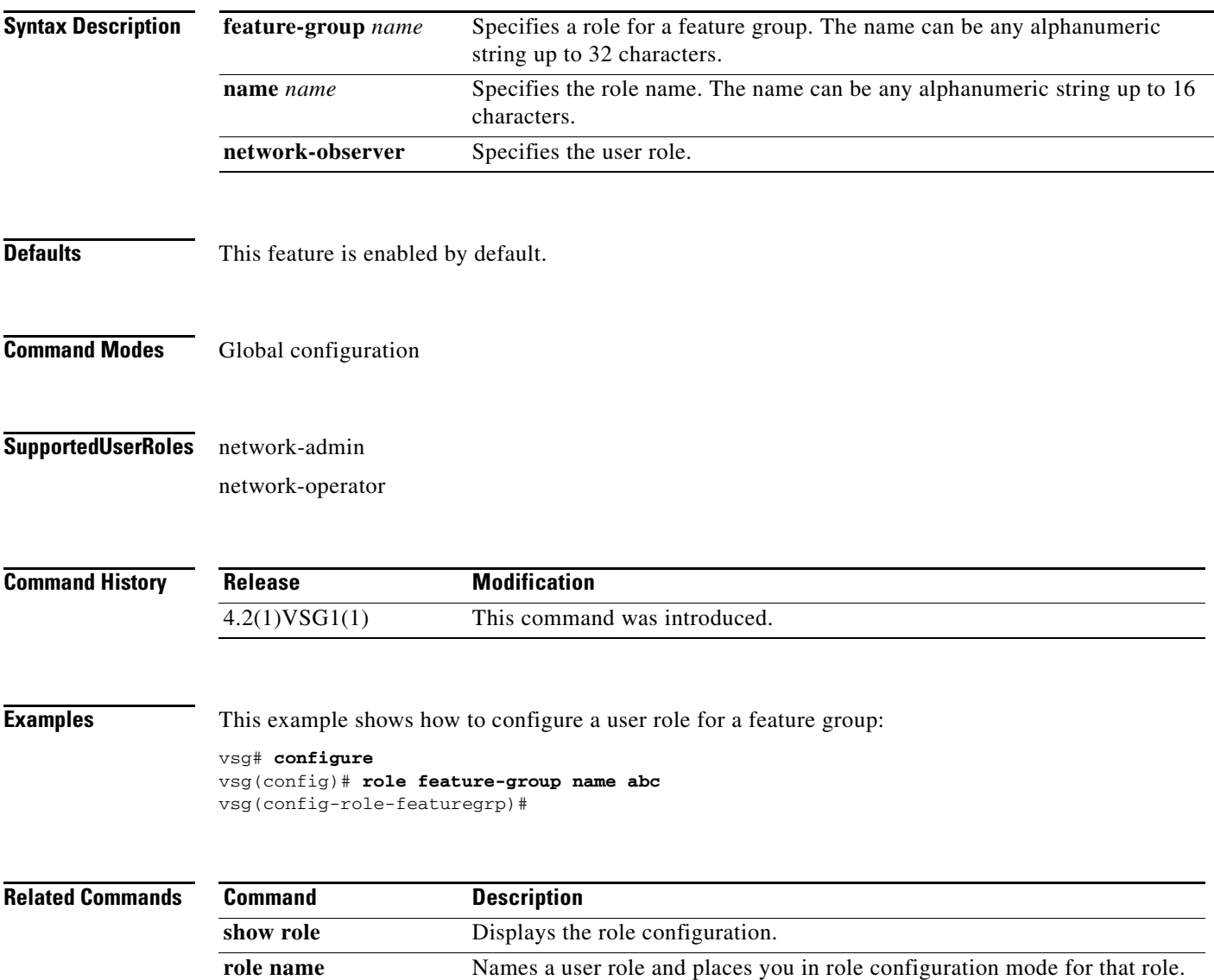

# **reload**

To reboot both the primary and secondary Cisco VSG in a redundant pair, use the **reload** command.

**reload**

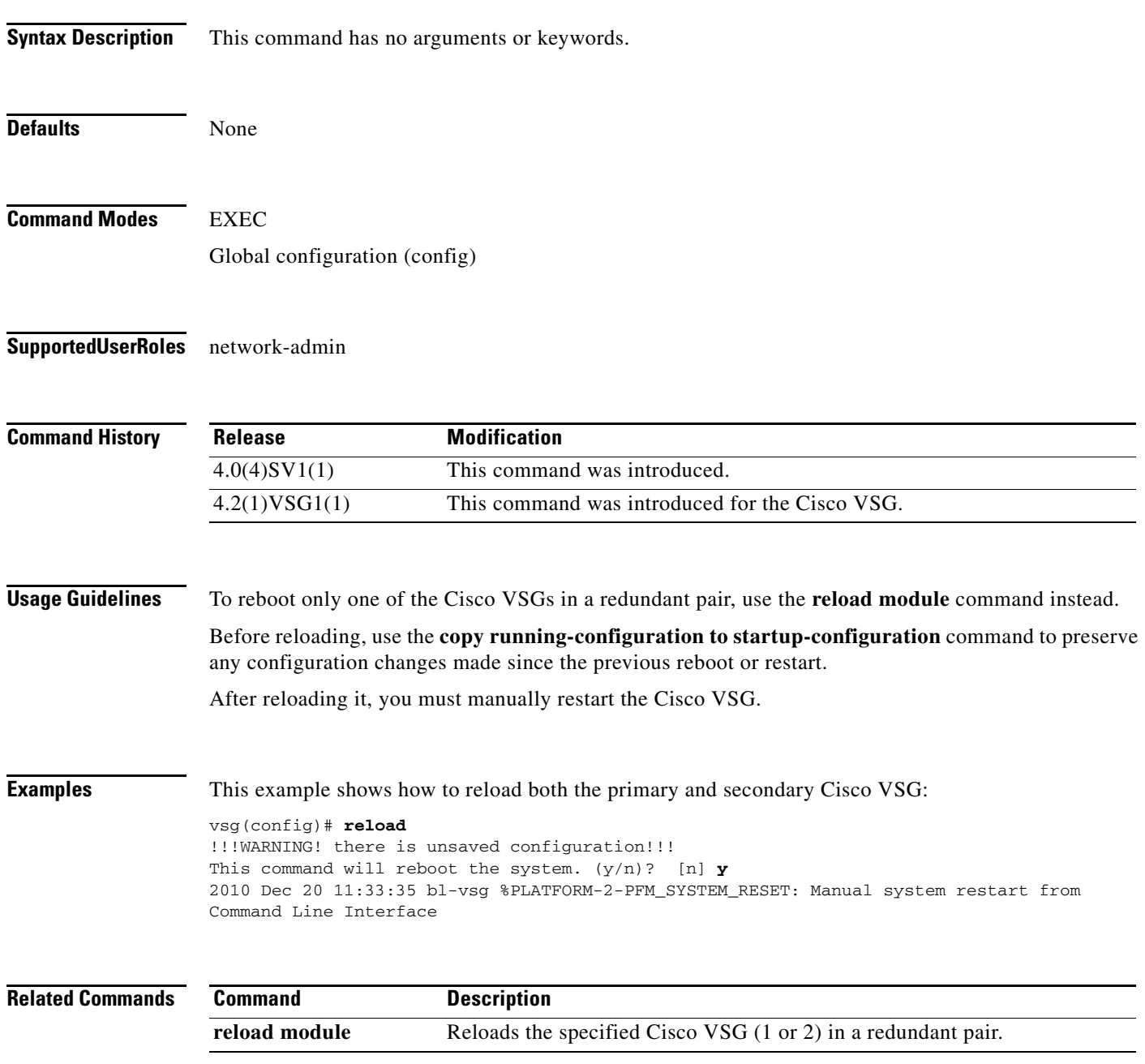

# **reload module**

To reload one of the Cisco VSGs in a redundant pair, use the **reload module** command.

**reload module** *module* [**force-dnld**]

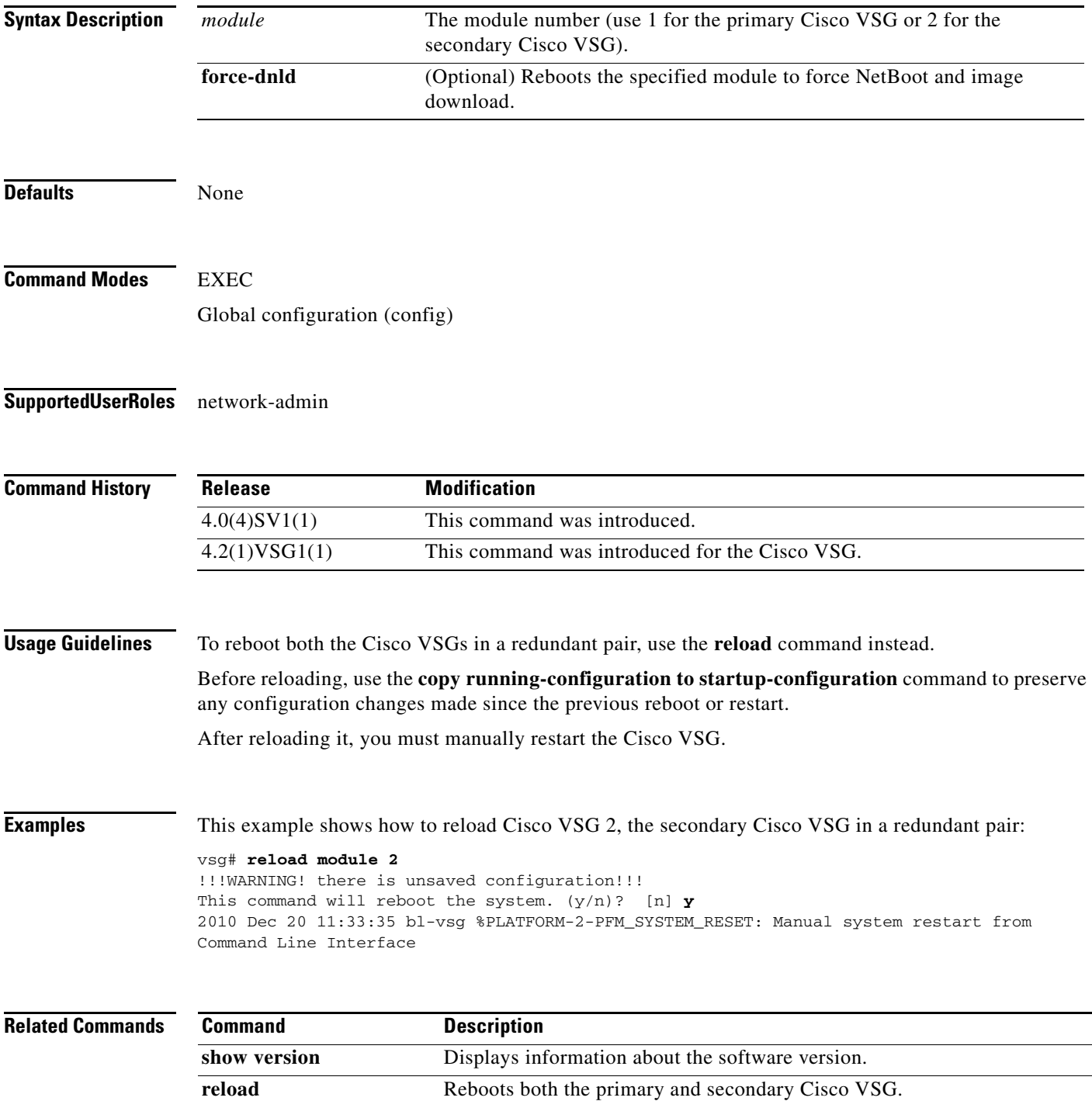

## **restart**

To manually restart a component, use the **restart** command. To disable manual restart, use the **no** form of this command.

**restart**

**no restart**

- **Syntax Description** This command has no arguments or keywords.
- **Command Default** Disabled
- **Command Modes** EXEC
- **Supported User Roles** network-admin

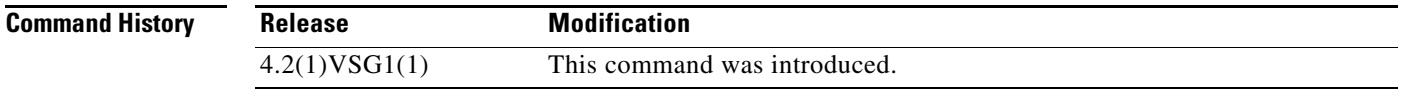

**Usage Guidelines** Do not use this command unless you are absolutely certain that there is no one else using the system.

**Examples** This example shows how to restart the Cisco VSG: vsg# **restart**

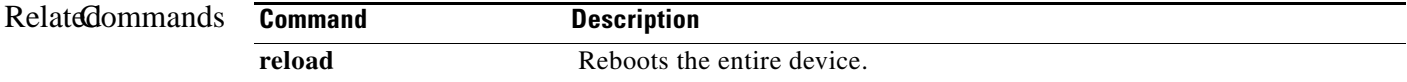

# **rmdir (VSG)**

To remove a directory, use the **rmdir** command.

**rmdir** {**bootflash:** | **debug:** | **modflash:** | **volatile:**}

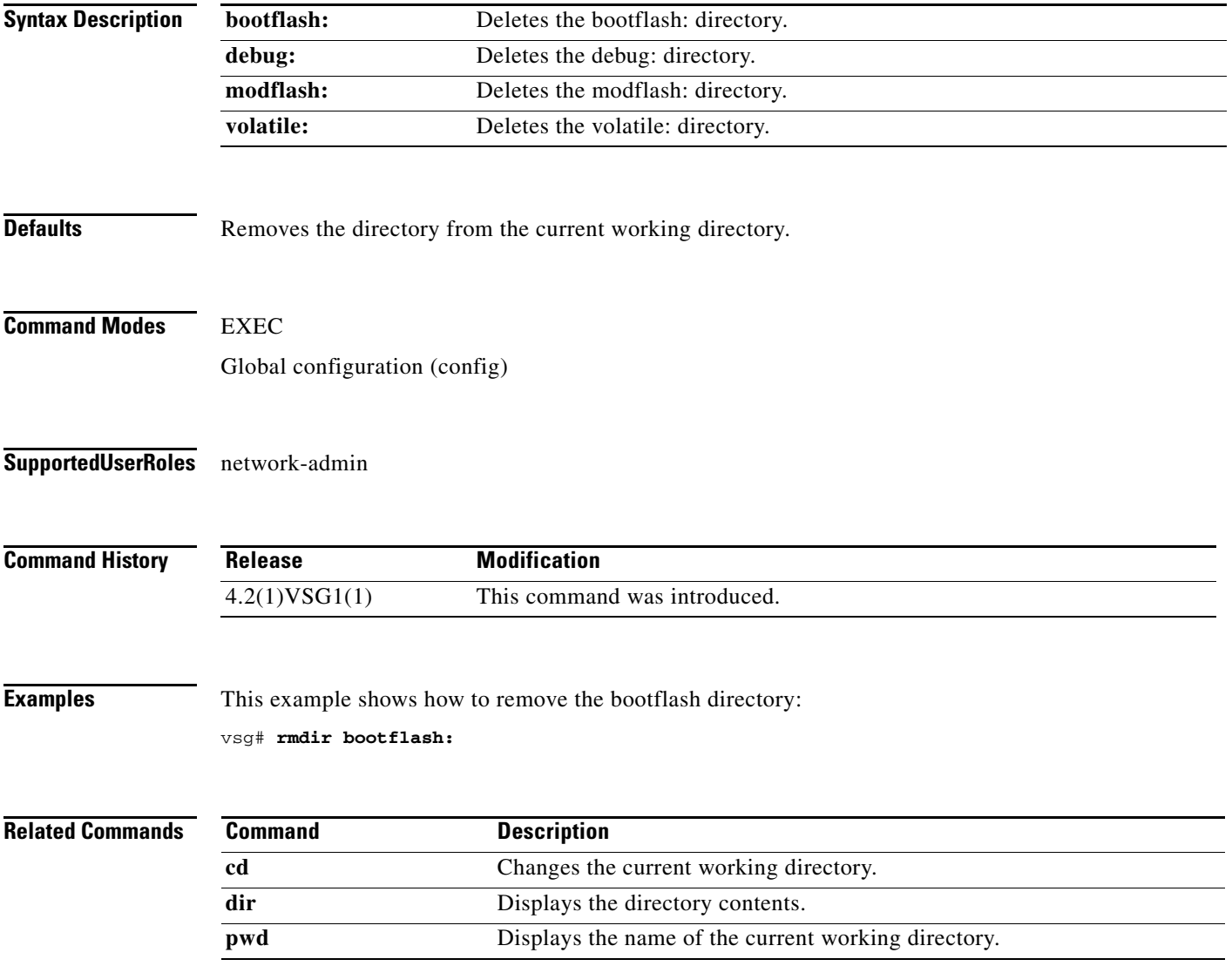

# **rule**

To enter the configuration submode to build a firewall rule that consists of multiple conditions and actions, use the **rule** command. To remove the given rule object and all the relevant configurations, use the **no** form of this command.

**rule** *rule-name*

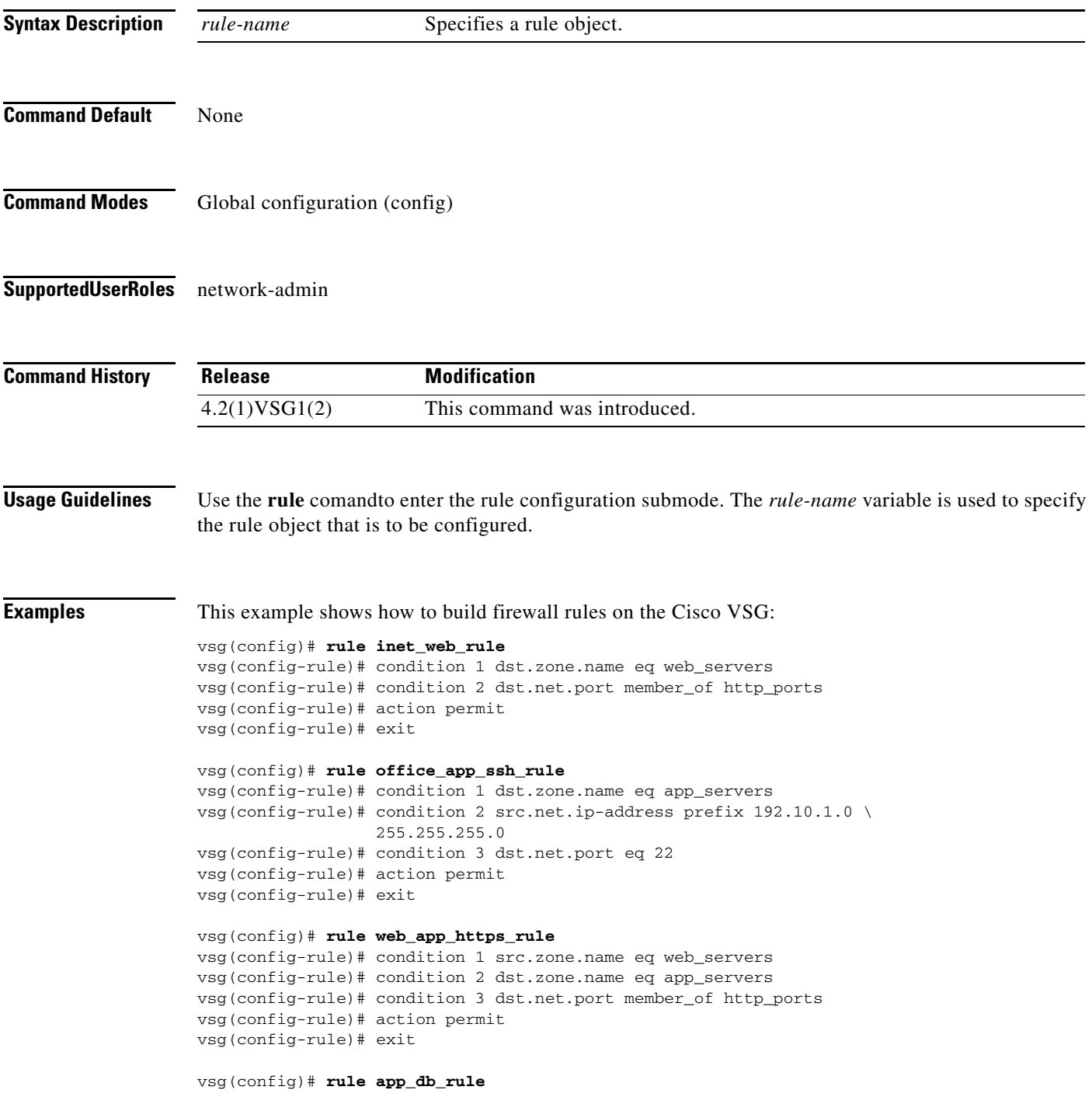

```
vsg(config-rule)# condition 1 src.zone.name eq app_servers
vsg(config-rule)# condition 2 dst.zone.name eq db_servers
vsg(config-rule)# action permit
vsg(config-rule)# exit
```
#### vsg(config)# **rule default\_deny\_rule**

vsg(config-rule)# action 1 deny vsg(config-rule)# action 2 log vsg(config-rule)# exit

#### **Related Commands**

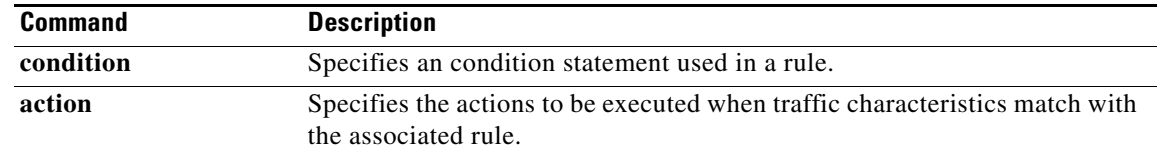

# **run-script (VSG)**

To run a command script that is saved in a file, use the **run-script** command.

**run-script** [**bootflash:** [**>** [**bootflash:** | **ftp:** | **scp:** | **sftp:** | **tftp:** | **volatile:**] | **>>** [**bootflash:** | **ftp:** | **scp:** | **sftp:** | **tftp:** | **volatile:**] | **|** [**cut** | **diff** | **egrep** | **grep** | **head** | **human** | **last** | **less** | **no-more** | **sed** | **sort** | **sscp** | **tr** | **uniq** | **vsh** | **wc** | **xml** | **begin** | **count** | **end** | **exclude** | **include**] | **volatile:**  [**>** [**bootflash:** | **ftp:** | **scp:** | **sftp:** | **tftp:** | **volatile:**] | **>>** [**bootflash:** | **ftp:** | **scp:** | **sftp:** | **tftp:** | **volatile:**] | **|** [**cut** | **diff** | **egrep** | **grep** | **head** | **human** | **last** | **less** | **no-more** | **sed** | **sort** | **sscp** | **tr** | **uniq** | **vsh** | **wc** | **xml** | **begin** | **count** | **end** | **exclude** | **include**] ] [*filename*]

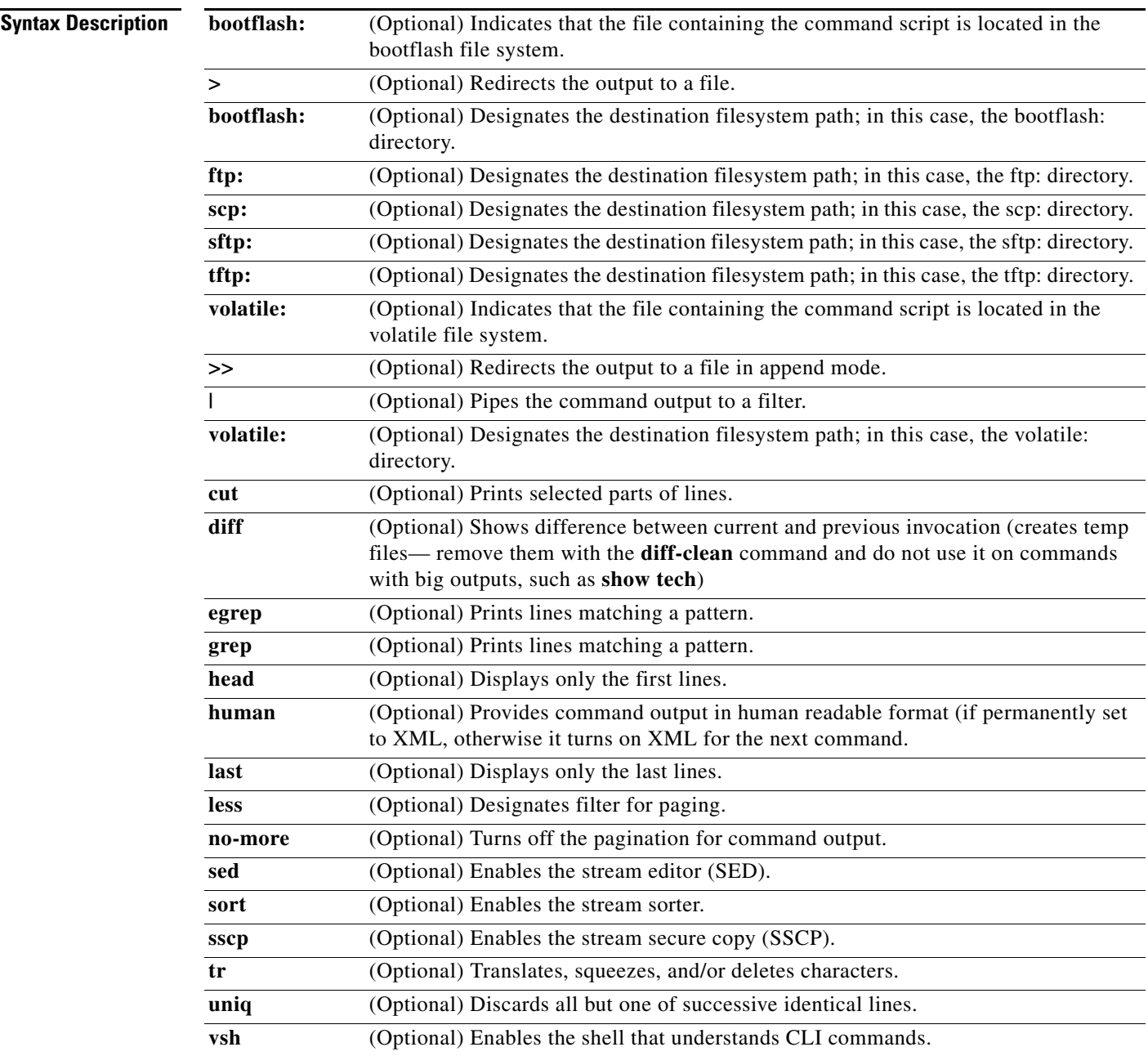

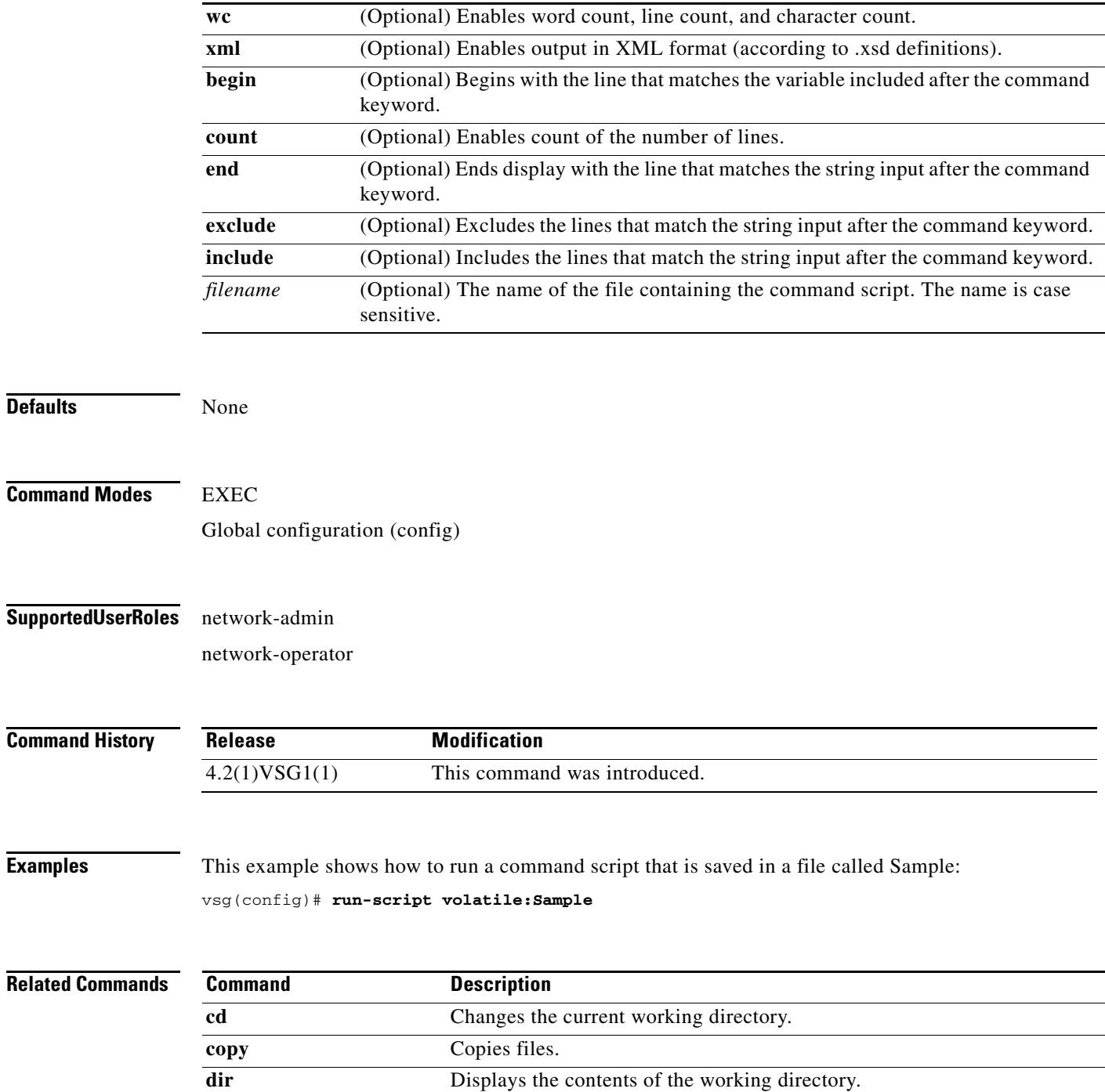

**pwd** Displays the name of the present working directory (pwd).
### **send**

To send a message to an open session, use the **send** command.

**send** {*message* | **session** *device message*}

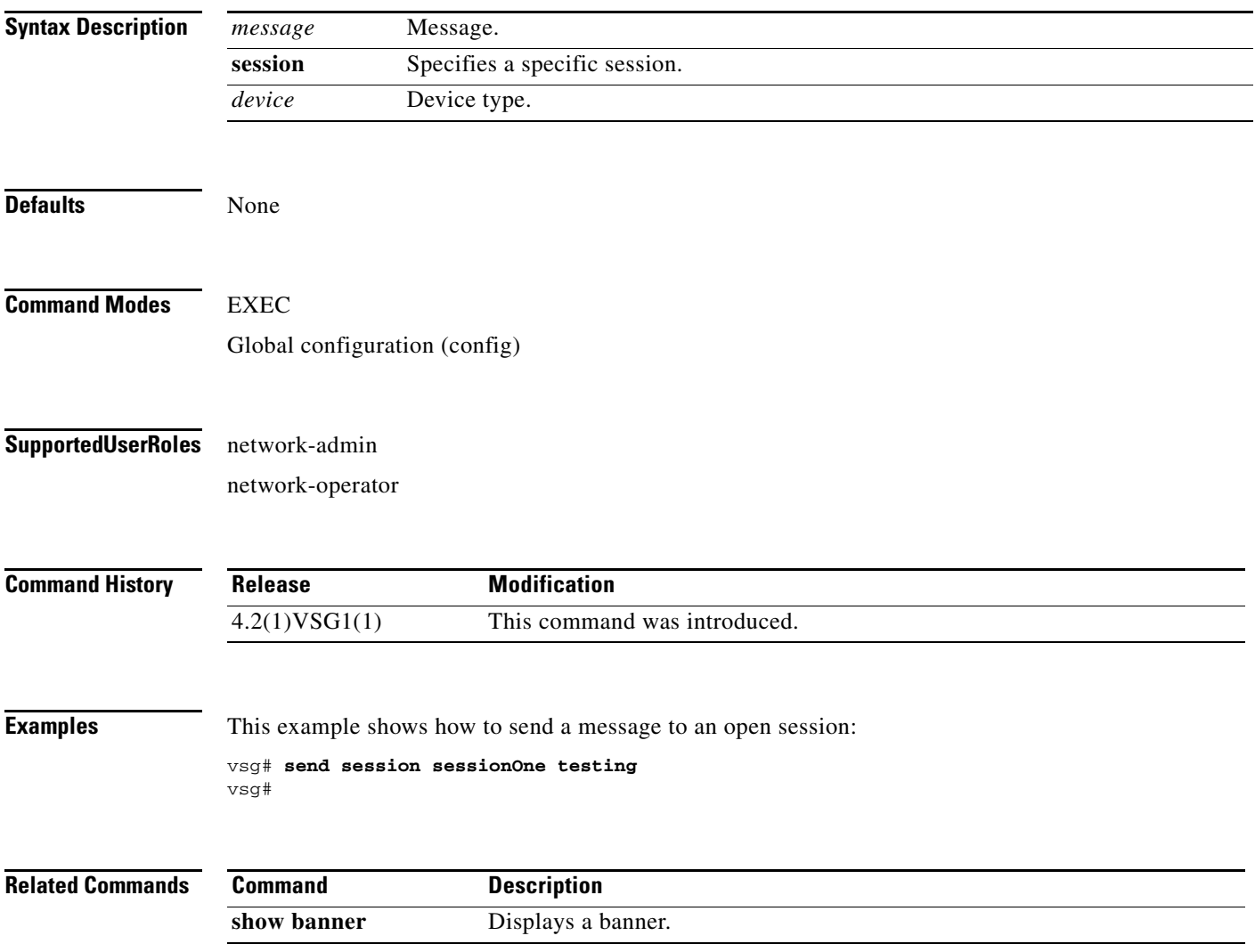

**send**

### **setup**

To use the basic system configuration dialog for creating or modifying a configuration file, use the **setup**  command.

**setup**

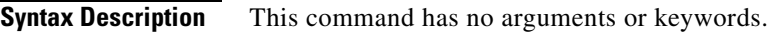

**Defaults** None

**Command Modes** EXEC Global configuration (config)

**Supported User Roles** network-admin

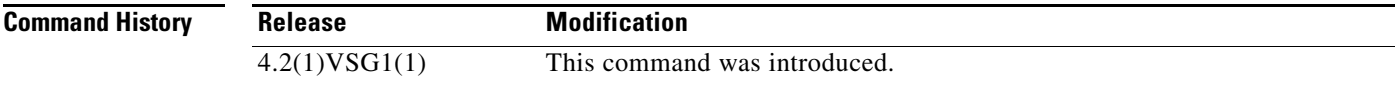

**Usage Guidelines** The Basic System Configuration Dialog assumes the factory defaults.

All changes made to your configuration are summarized for you at the completion of the setup sequence with an option to save the changes or not.

You can exit the setup sequence at any point by pressing **Ctrl-C**.

**Examples** This example shows how to use the setup command to create or modify a basic system configuration: vsg# **setup**

Enter the domain id<1-4095>: 400

Enter HA role[standalone/primary/secondary]: standalone

[########################################] 100%

---- Basic System Configuration Dialog ----

This setup utility will guide you through the basic configuration of the system. Setup configures only enough connectivity for management of the system.

\*Note: setup is mainly used for configuring the system initially, when no configuration is present. So setup always assumes system

defaults and not the current system configuration values. Press Enter at anytime to skip a dialog. Use ctrl-c at anytime to skip the remaining dialogs. Would you like to enter the basic configuration dialog (yes/no): y Create another login account (yes/no) [n]: n Configure read-only SNMP community string (yes/no) [n]: n Configure read-write SNMP community string (yes/no) [n]: n Enter the vsg name : vsg Continue with Out-of-band (mgmt0) management configuration? (yes/no) [y]: Mgmt0 IPv4 address : Configure the default gateway? (yes/no) [y]: n Configure advanced IP options? (yes/no) [n]: Enable the telnet service? (yes/no) [y]: Enable the ssh service? (yes/no) [n]: Configure the ntp server? (yes/no) [n]: Configure vem feature level? (yes/no) [n]: Configure svs domain parameters? (yes/no) [y]: Enter SVS Control mode (L2 / L3) : l2 Invalid SVS Control Mode Enter SVS Control mode (L2 / L3) : L2 Enter control vlan <1-3967, 4048-4093> : 400 Enter packet vlan <1-3967, 4048-4093> : 405 The following configuration will be applied: vsgname vsg telnet server enable no ssh server enable svs-domain svs mode L2 control vlan 400 packet vlan 405 domain id 400 vlan 400 vlan 405 Would you like to edit the configuration? (yes/no) [n]: Use this configuration and save it? (yes/no) [y]: n vsgvsgvsg#

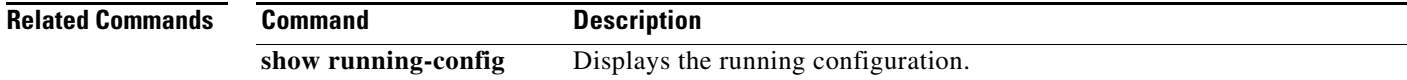

## **sleep**

To set a sleep time, use the **sleep** command.

**sleep** *time*

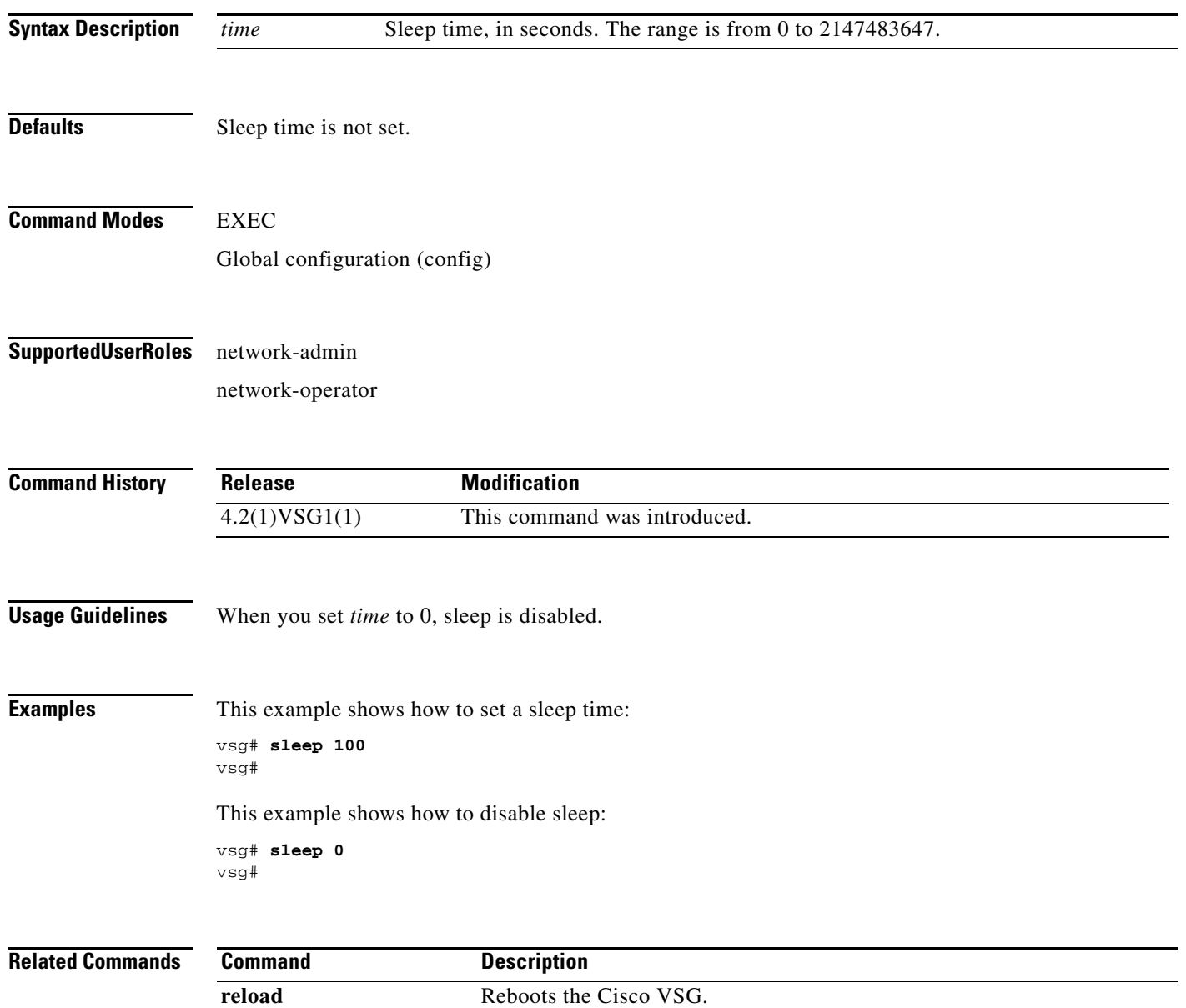

### **snmp-server**

To configure the Simple Network Management Protocol (SNMP) values, use the **snmp-server** command. To revert to default, use the **no** form of this command.

**snmp-server** {**aaa-user cache-timeout** *seconds* | **community** *word* | **contact** | **context** *word* | **counter** | **enable traps** | **globalEnforcePriv** | **host** | **location** *name* | **mib community-map**  *name* | **protocol** | **source-interface** | **tcp-session auth** | **user** *name*}

**no snmp-server** {**aaa-user cache-timeout** *seconds* | **community** *word* | **contact** | **context** *word* | **counter** | **enable traps** | **globalEnforcePriv** | **host** | **location** *name* | **mib community-map**  *name* | **protocol** | **source-interface** | **tcp-session auth** | **user** *name*}

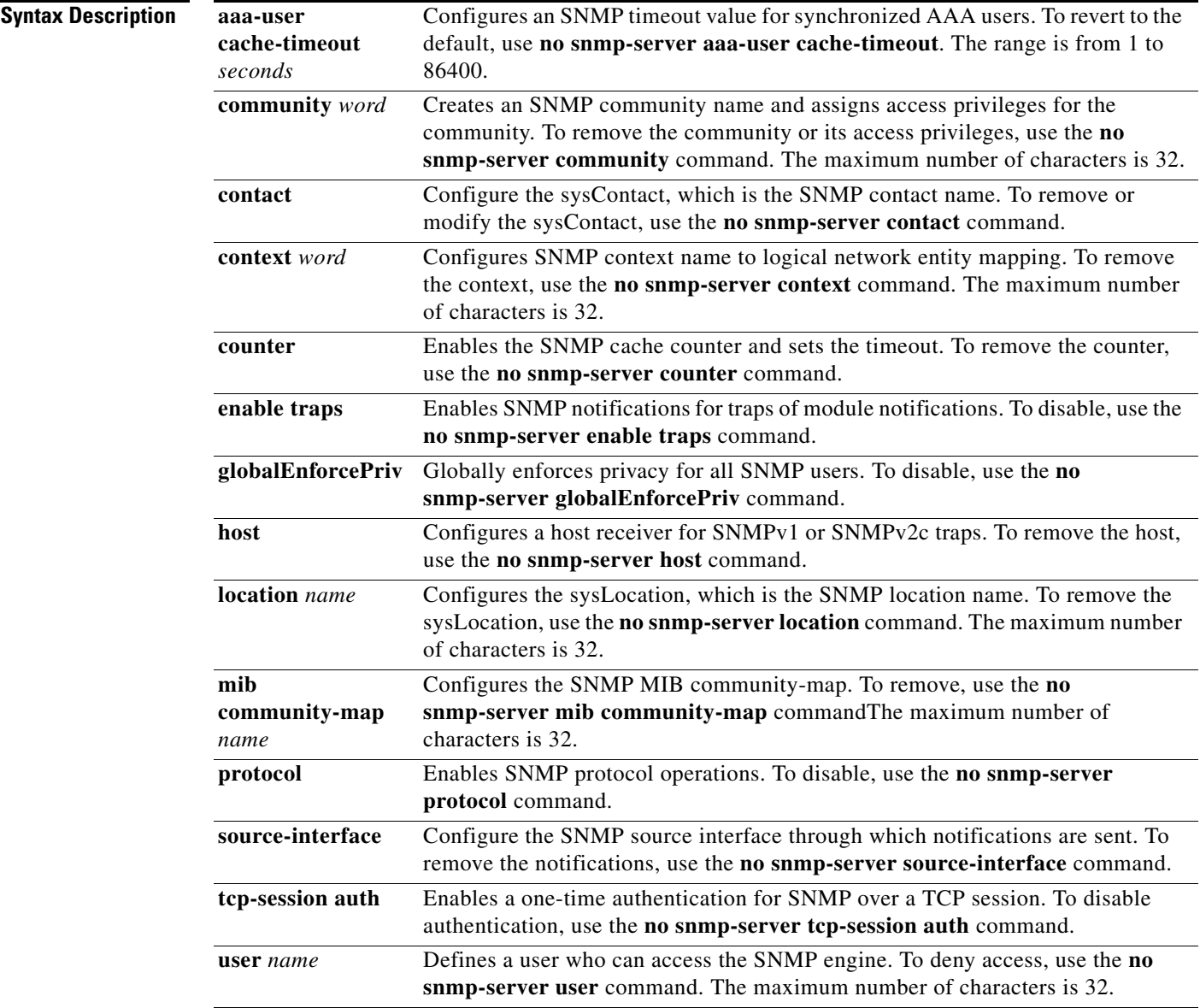

**The Co** 

### *Send document comments to vsg-docfeedback@cisco.com.*

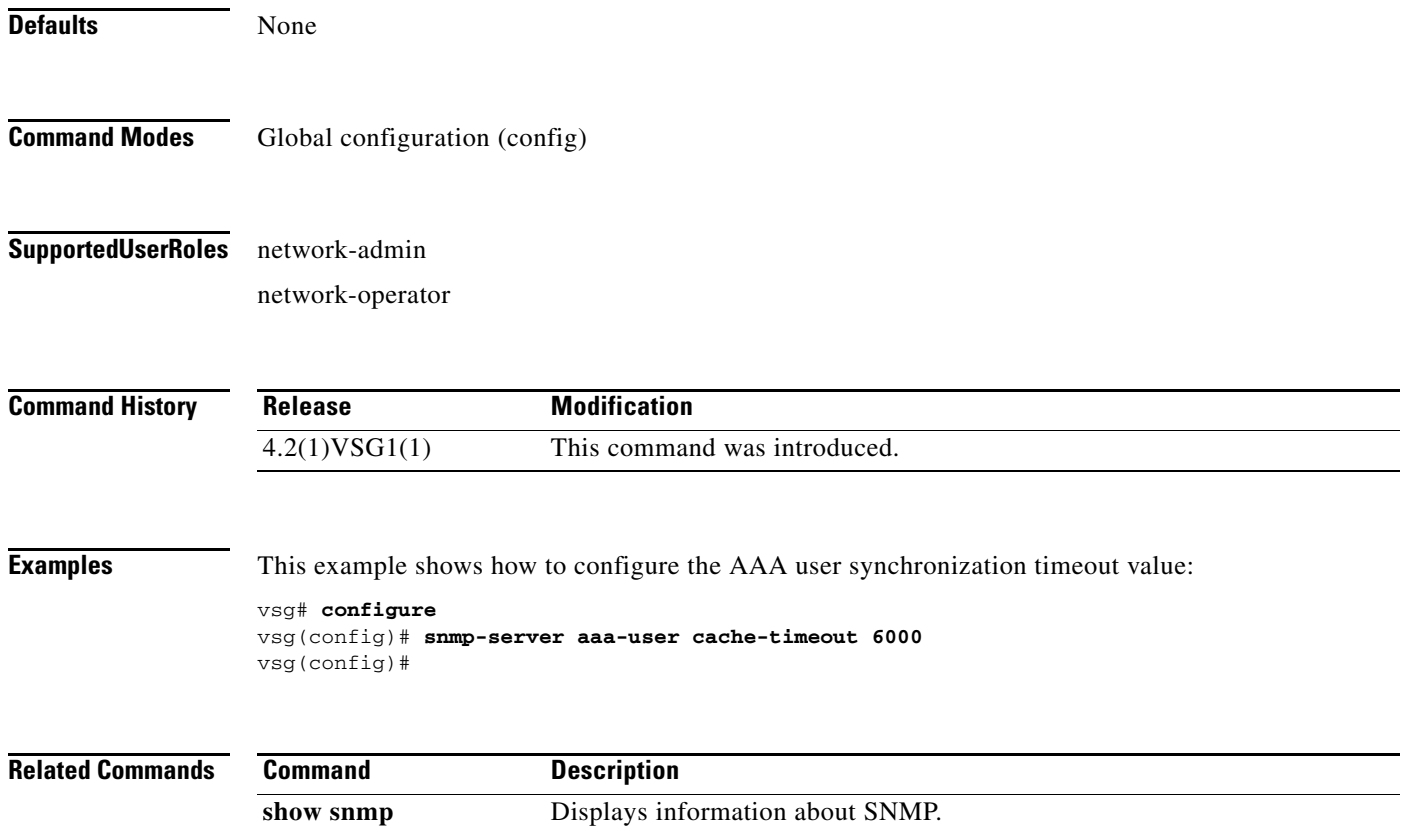

### **ssh**

To create a Secure Shell (SSH) session, use the **ssh** command.

**ssh** {*hostrname*| **connect** | **name**}

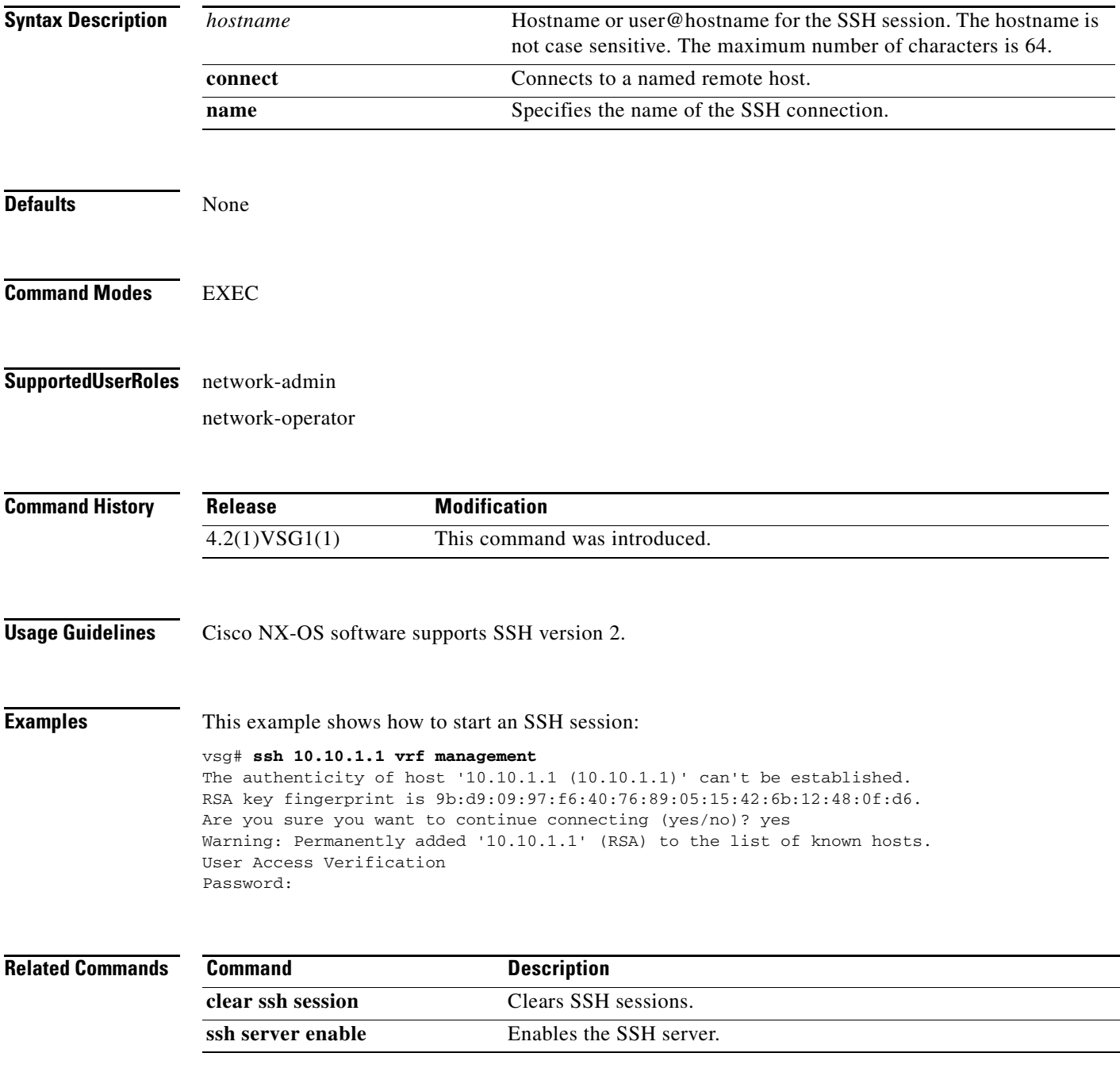

#### **ssh key**

### *Send document comments to vsg-docfeedback@cisco.com.*

## **ssh key**

To generate a secure-shell (SSH) session key with a specific security configuration, use the **ssh key** command.

**ssh key** {**dsa** | **rsa**}

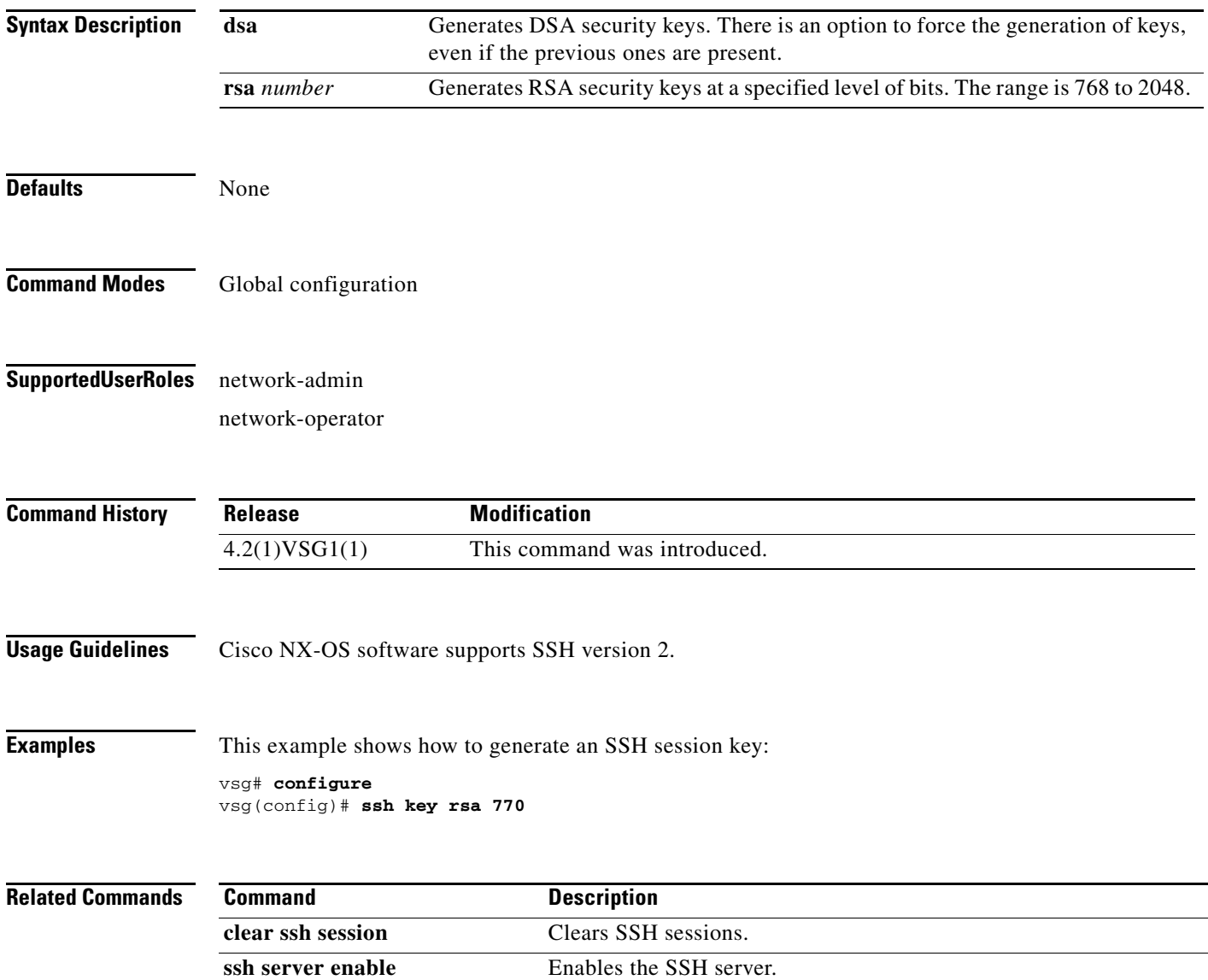

### **system clis**

To generate an event history, use the **system clis** command. To disable the event history, use the **no** form of this command.

**system clis event-history** {**client | errors** | **ha** | **nvdb** | **parser**}

**no system clis event-history** {**client | errors** | **ha** | **nvdb** | **parser**}

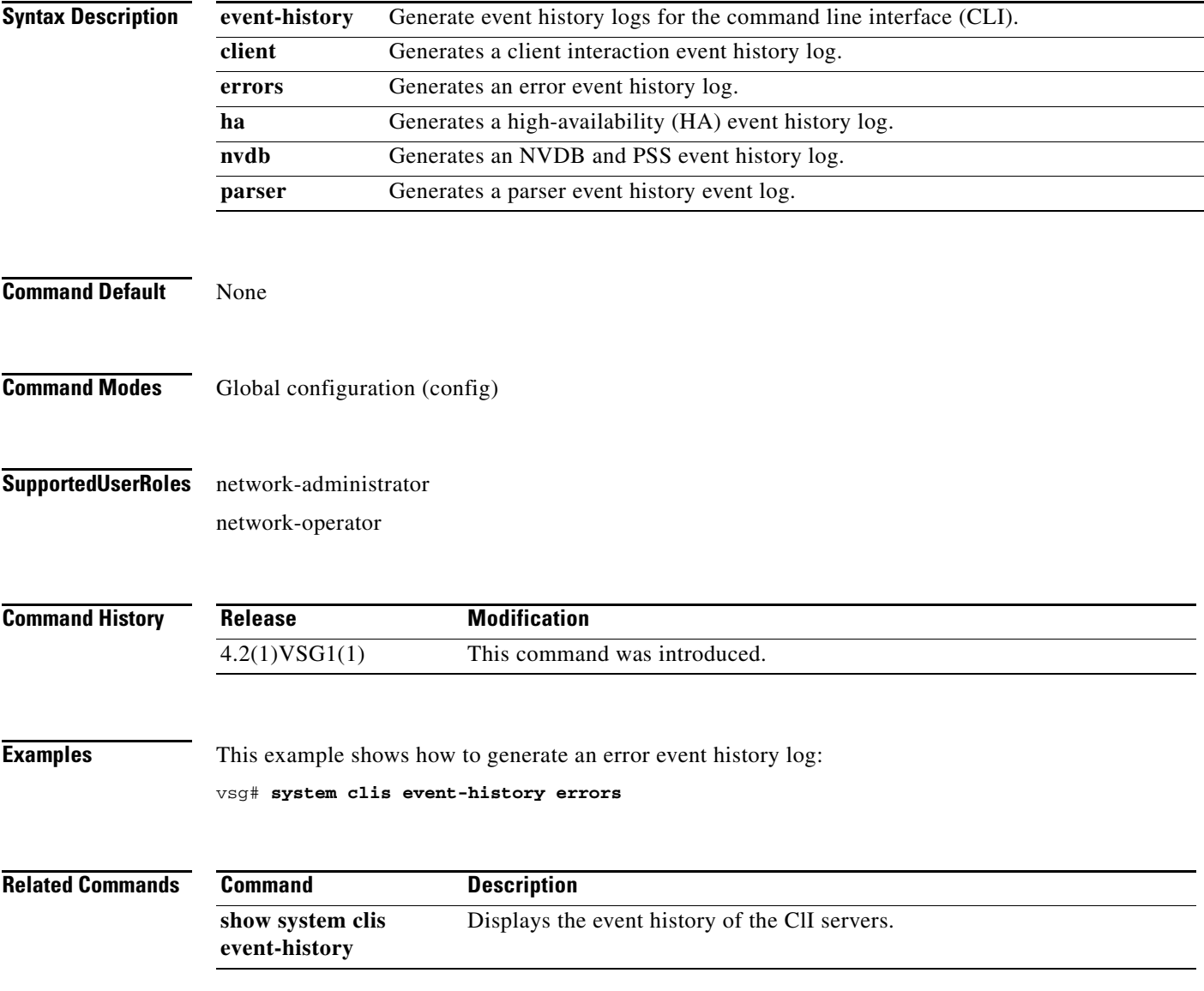

### **system cores**

To copy cores to a destination, use the **system cores** command. To disable, use the **no** form of the command.

**system cores tftp:** //*server*@*ip-address*

**no system cores tftp:** //*server*@*ip-address*

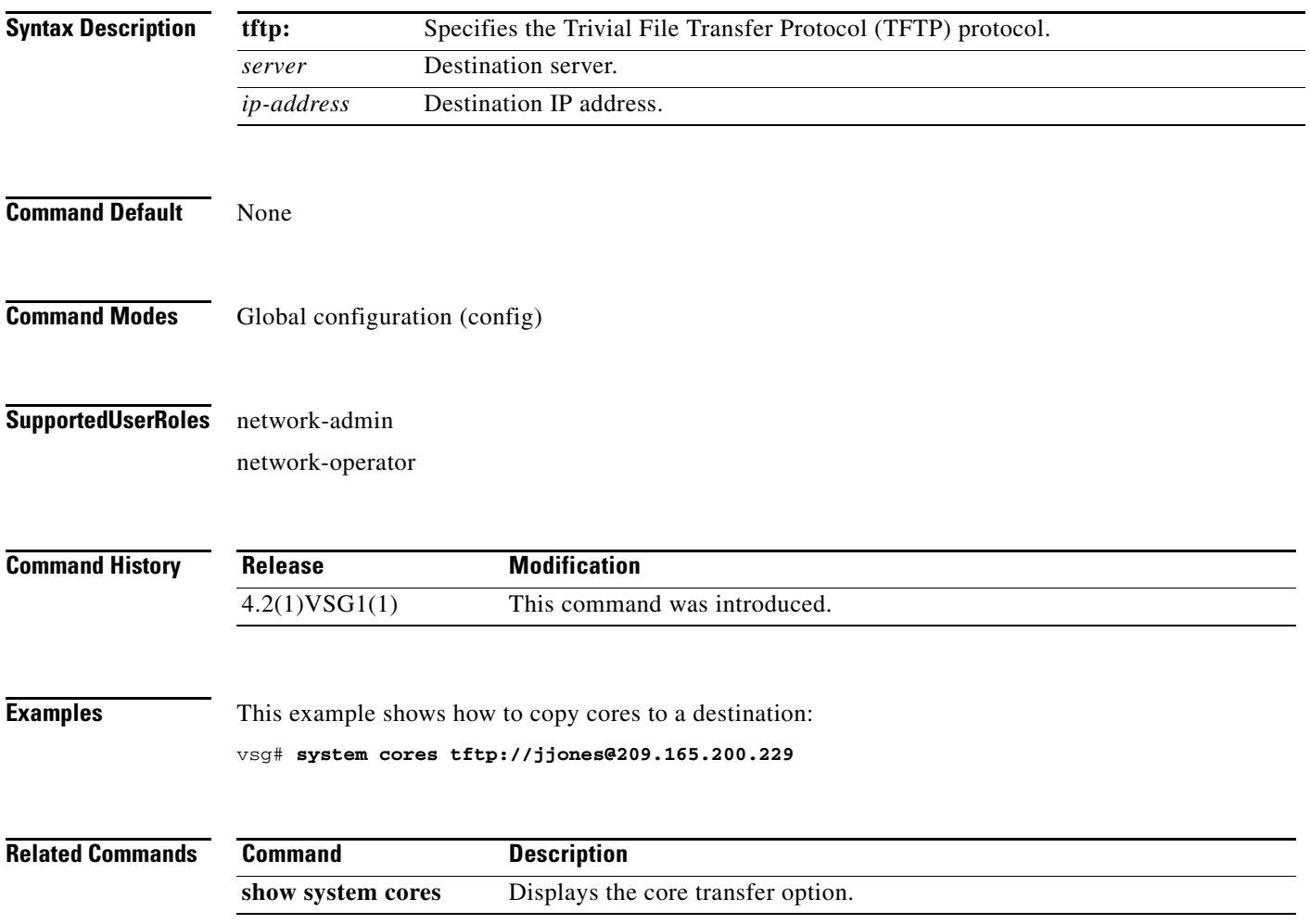

### **system default switchport**

To return to system-level default values, use the **system default** command. To disable the default switchport feature, use the **no** form of this command.

**system default switchport** [**shutdown**]

**no system default switchport** [**shutdown**]

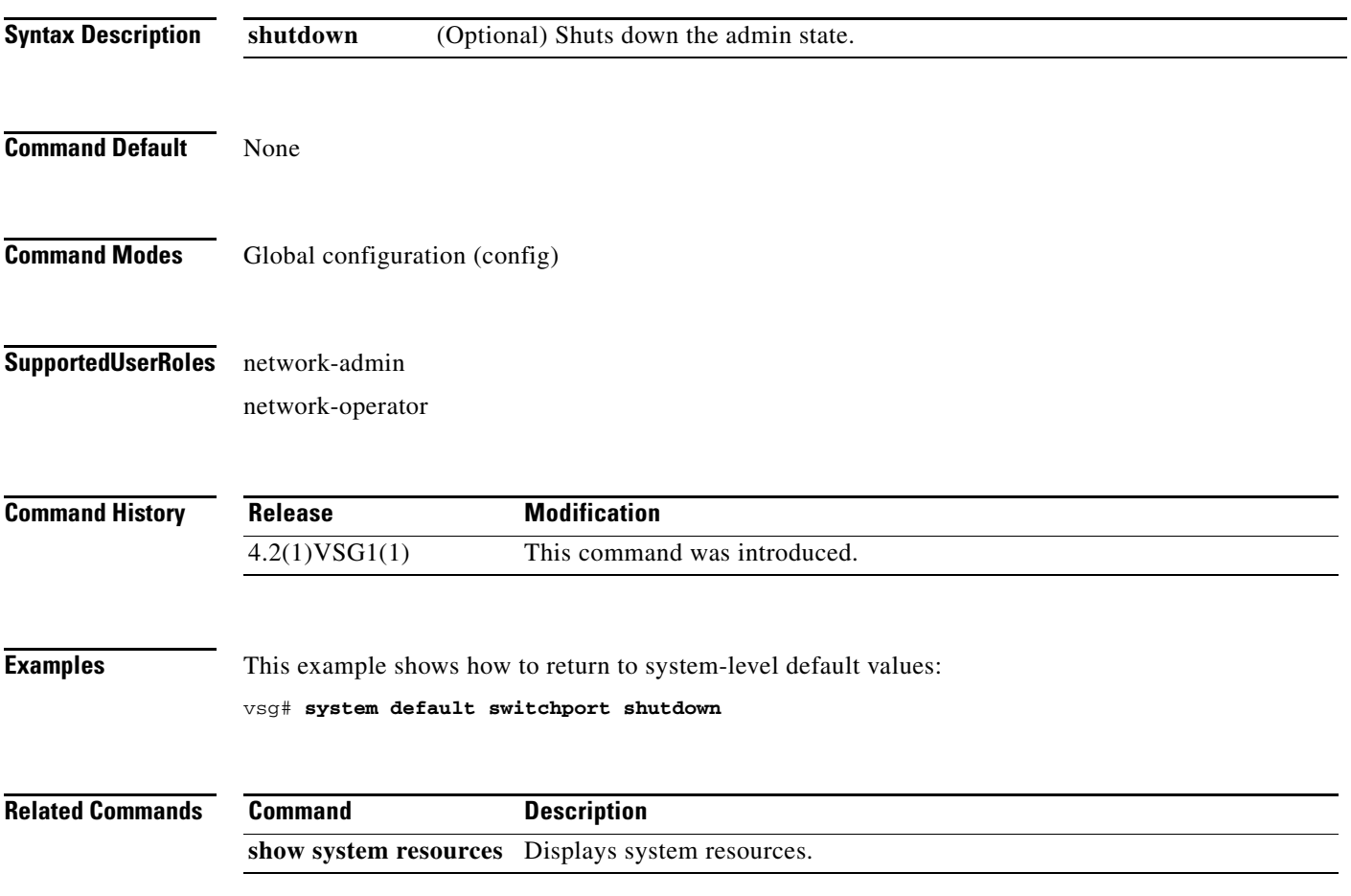

### **system hap-reset**

To reset local or remote supervisors after a high-availability (HA) failure, use the **system hap-reset**  command. To disable the hap-reset feature, use the **n**o form of the command.

**system hap-reset**

**system no hap-reset**

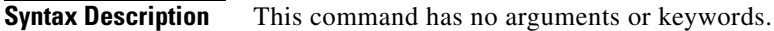

- **Command Default** None
- **Command Modes** EXEC
- **Supported User Roles** network-admin network-operator

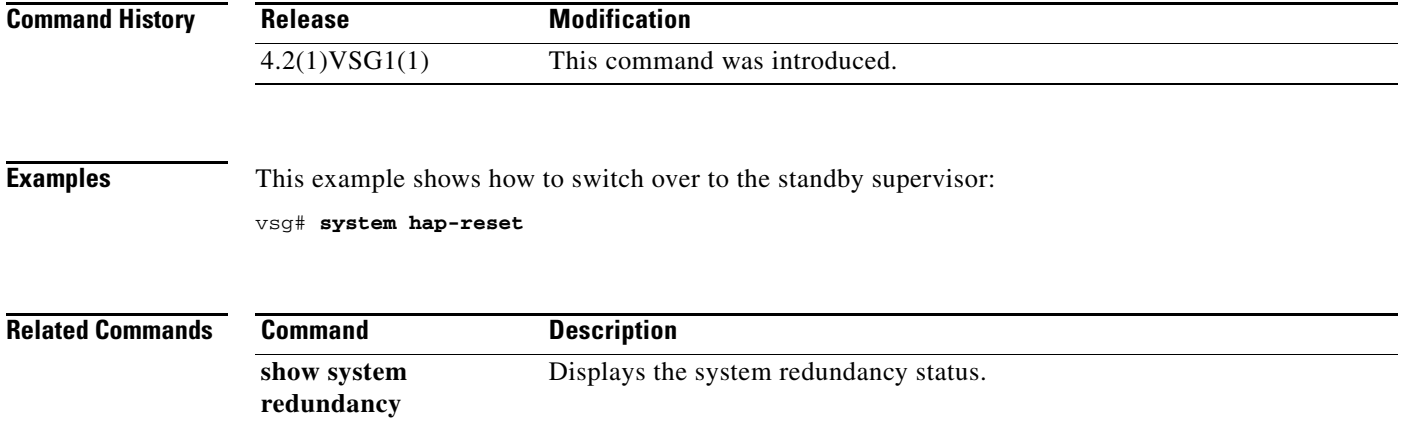

### **system health**

To check the system health, use the **system health** command.

**system health check bootflash**

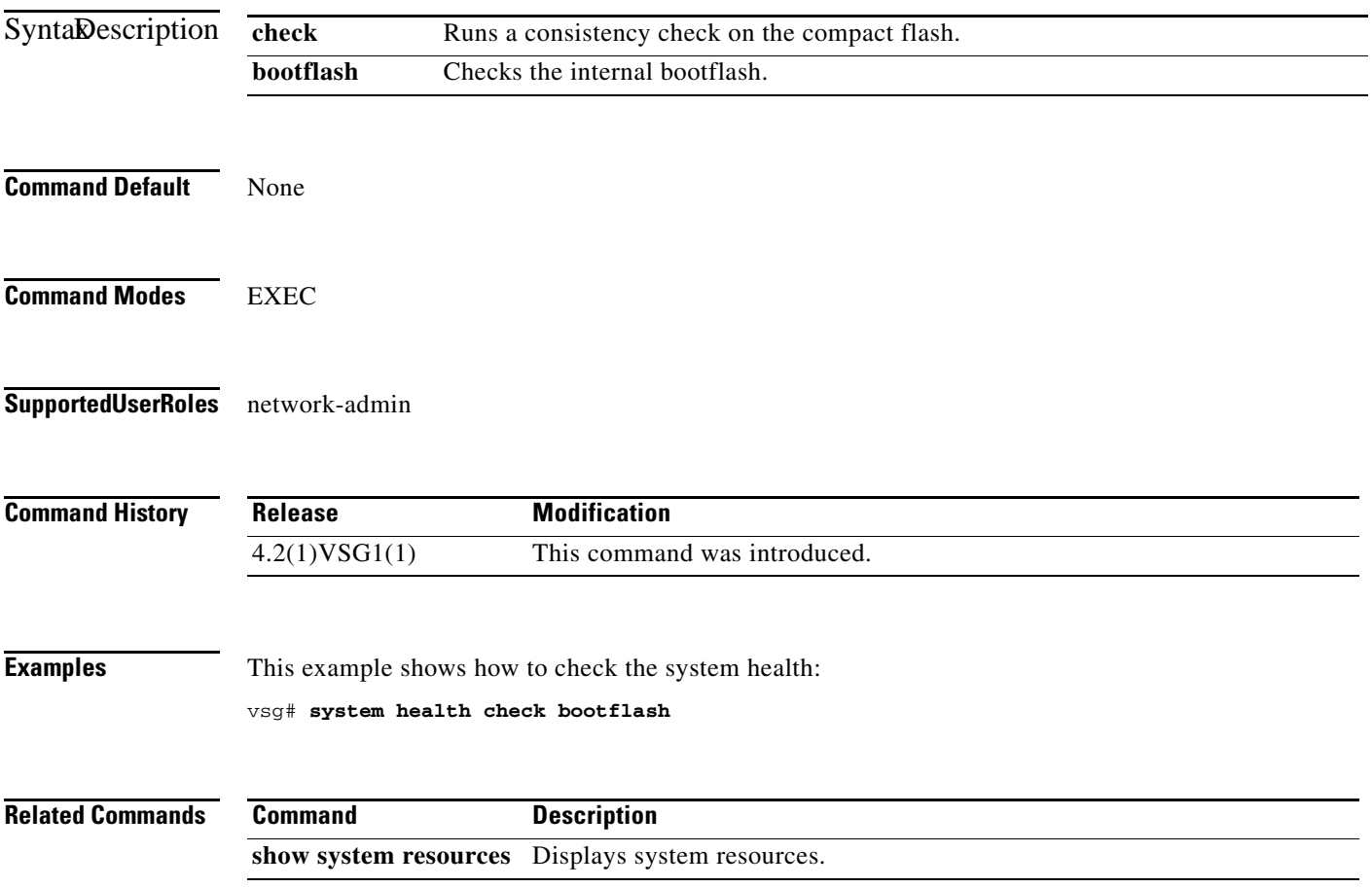

### **system heartbeat**

To enable the system heartbeat, use the **system heartbeat** command. To disable the system heartbeat, use the **no** form of the command.

**system heartbeat**

**system no heartbeat**

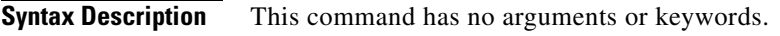

- **Command Default** None
- **Command Modes** EXEC
- **Supported User Roles** network-admin network-operator

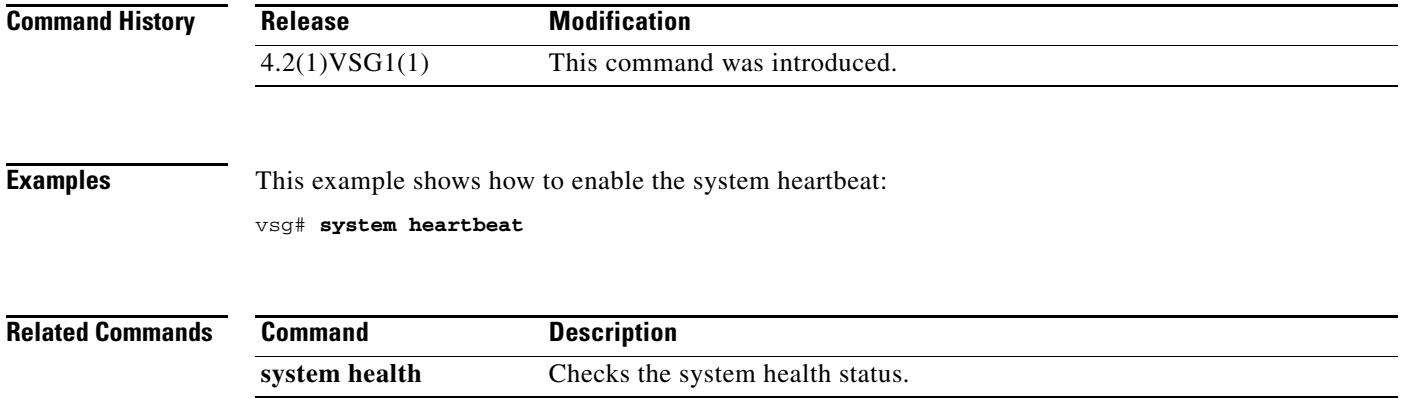

## **system internal**

To generate debug snapshots for services, use the **system internal** command.

**system internal snapshot service** *service-name*

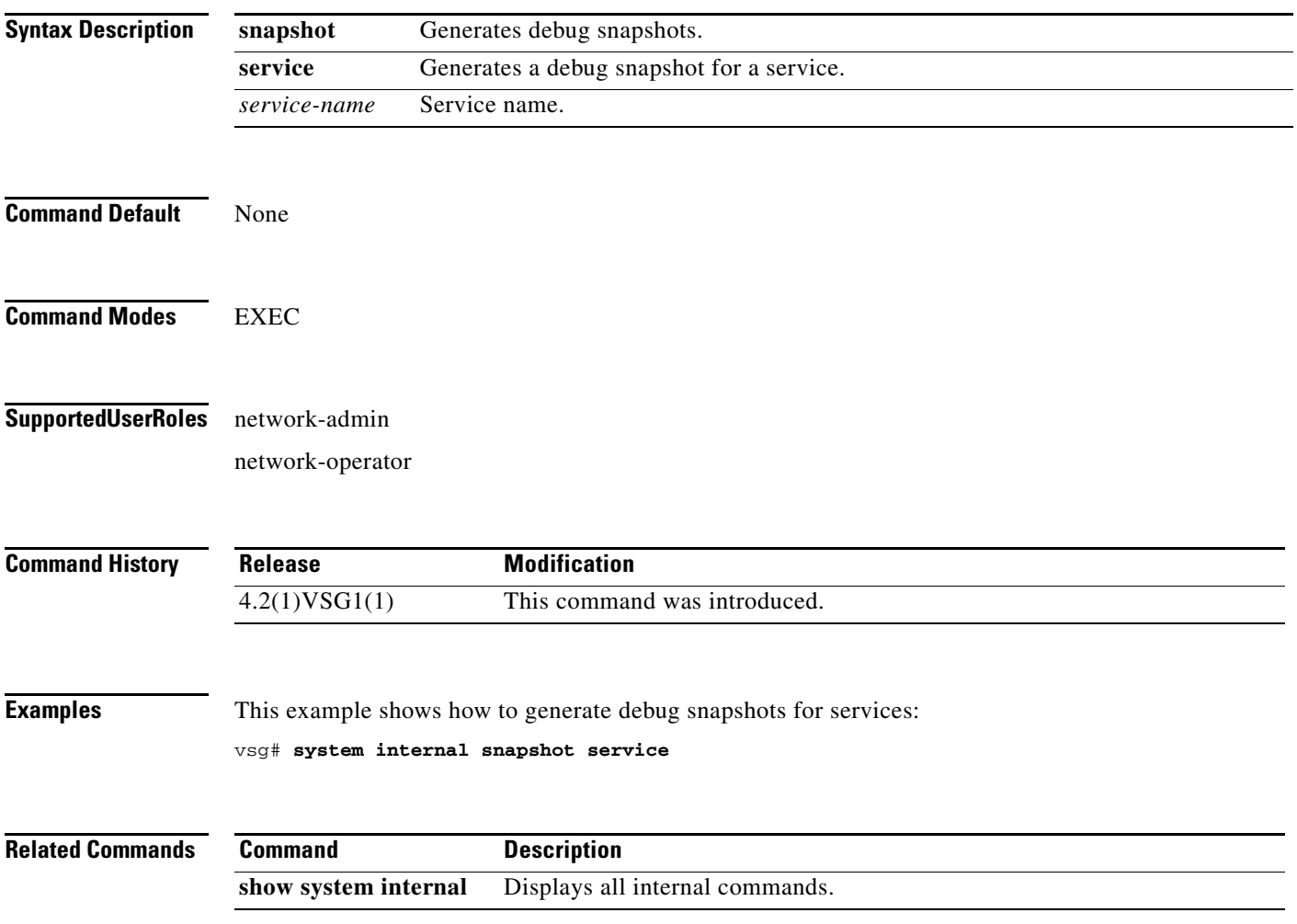

### **system jumbomtu**

To set the maximum transmission units (MTU) to jumbo, use the **system jumbomtu** command.

**system jumbomtu 9000**

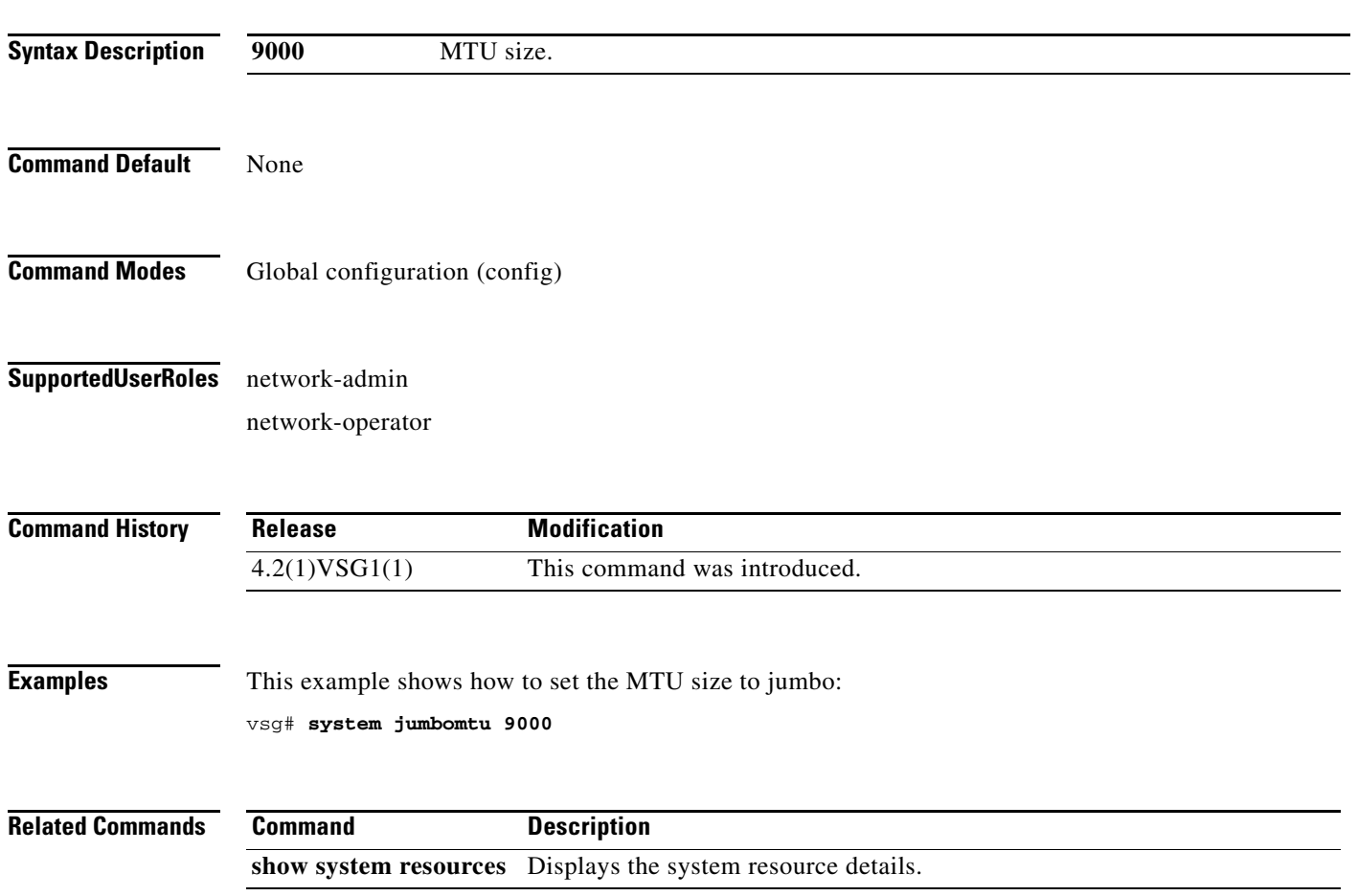

### **system memlog**

To generate a memory log in bootflash, use the **system memlog** command.

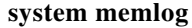

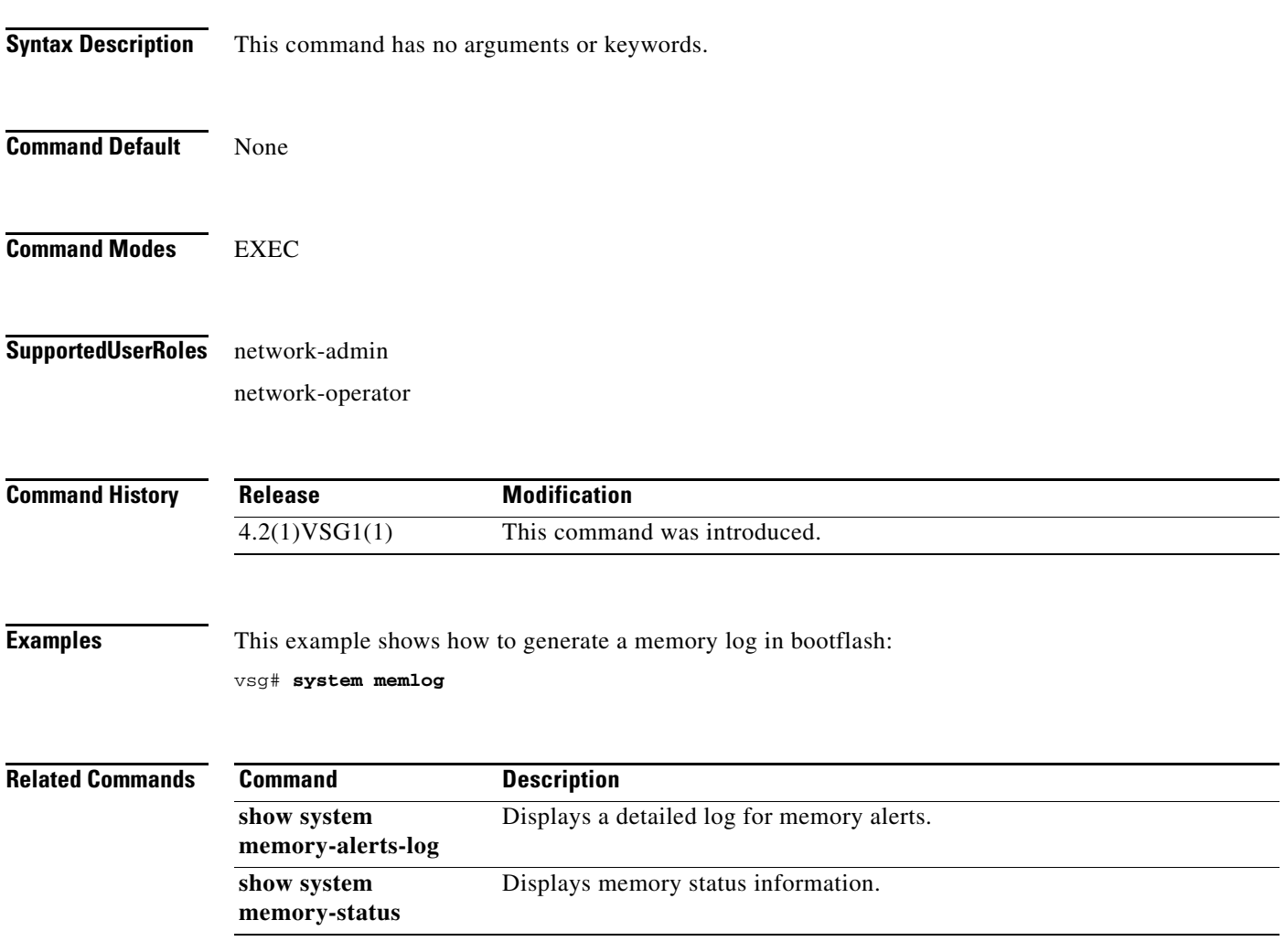

### **system memory-thresholds**

To set system memory thresholds, use the **system memory-thresholds** command.

**system memory-thresholds** {**minor** *minor-memory-threshold* **severe** *servere memory-threshold*  **critical** *critical-memory-threshold |* **threshold critical no-process-kill**}

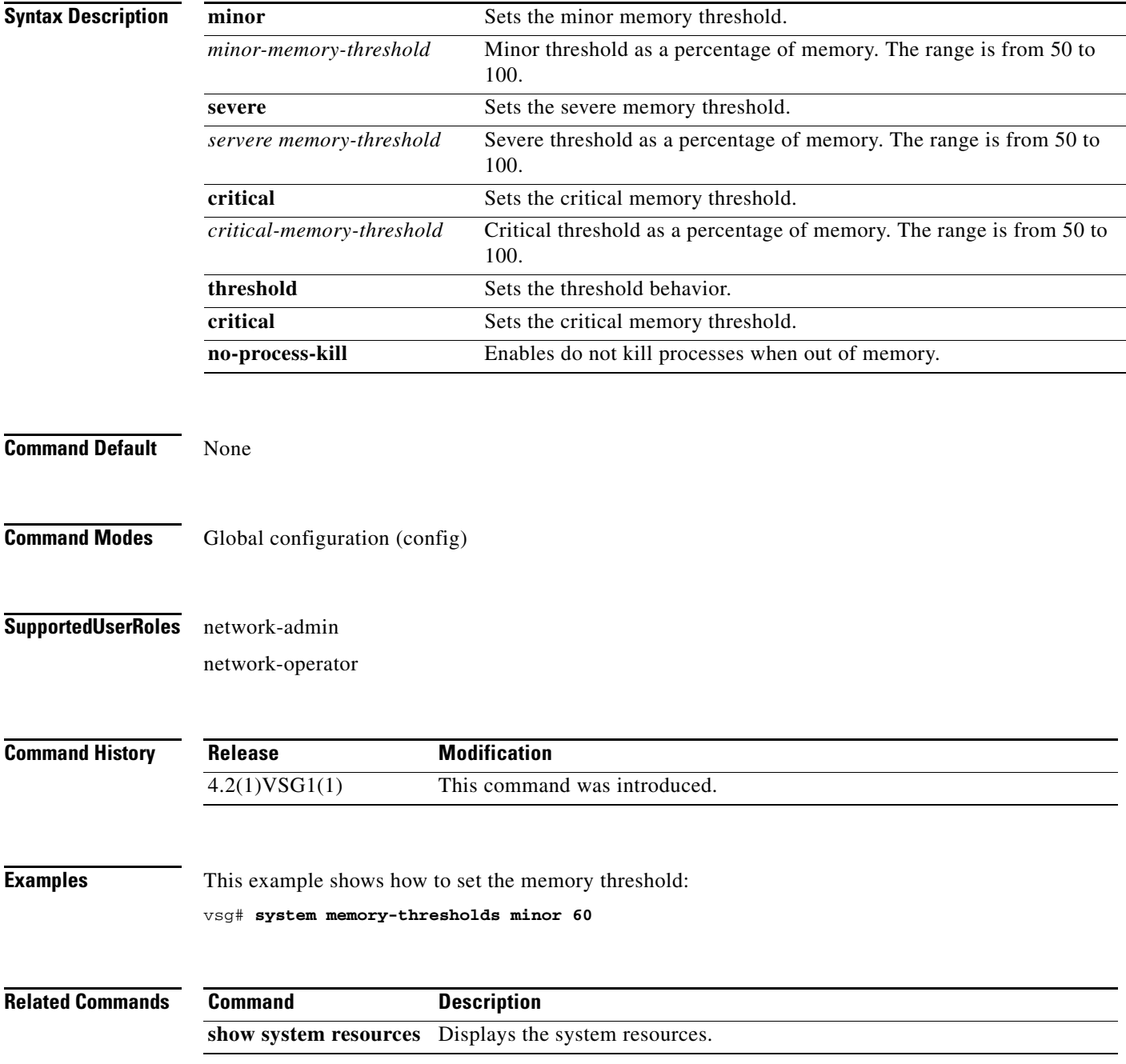

### **system pss**

To shrink PSS files, use the **system pss** command.

**system pss shrink**

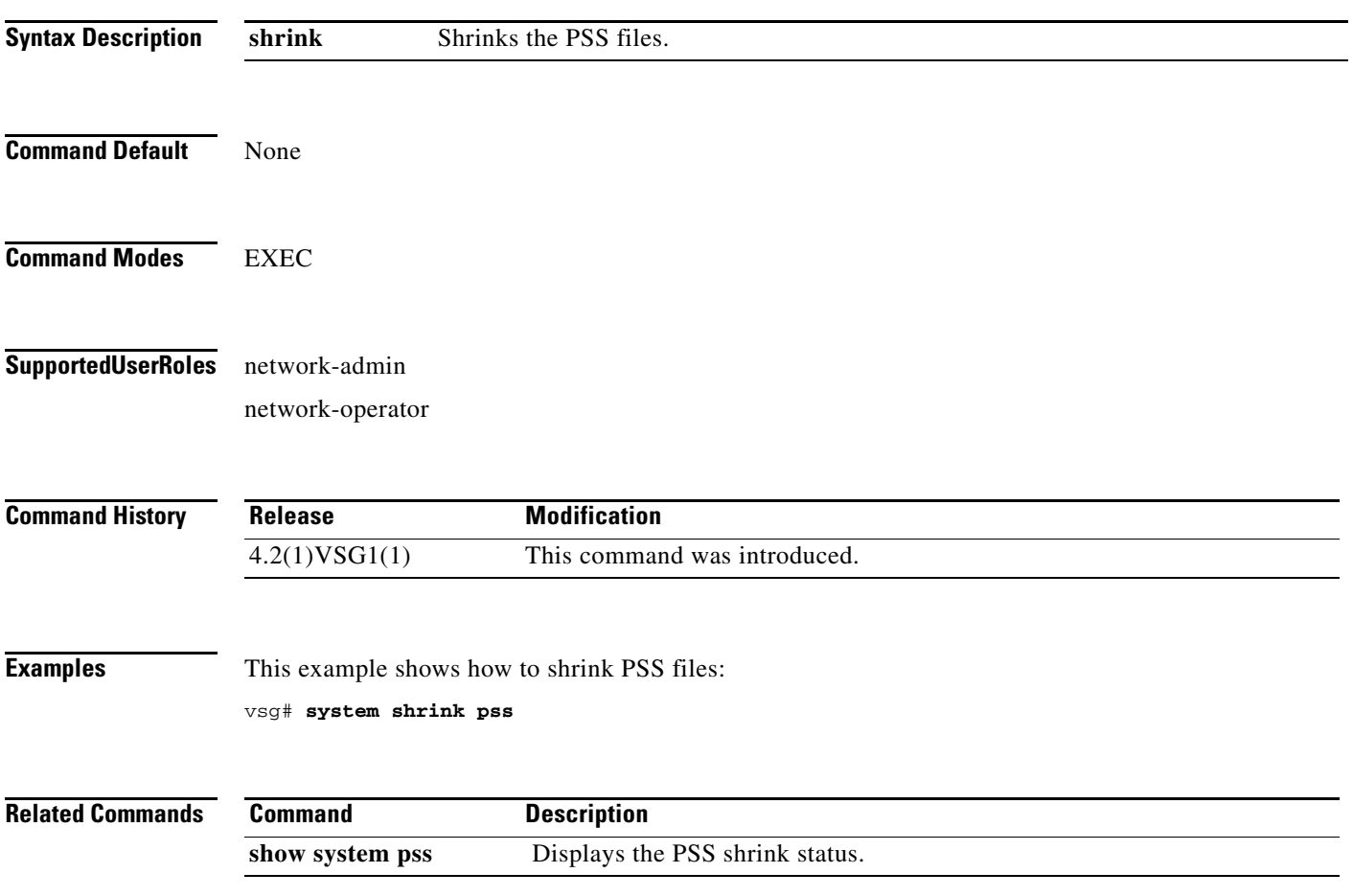

### **system redundancy**

To set a system redundancy policy, use the **system redundancy** command.

**system redundancy role** {**primary | secondary | standalone**}

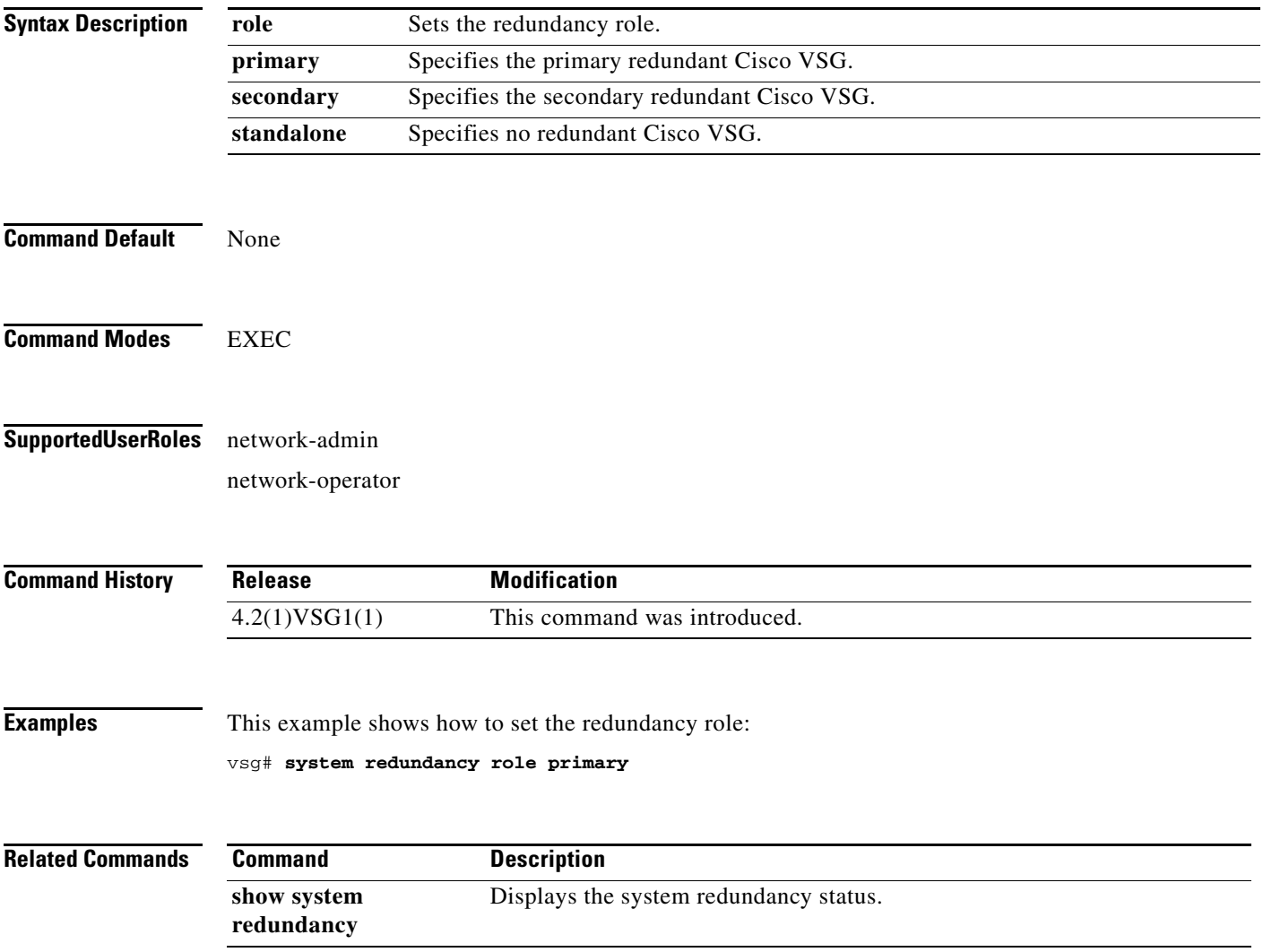

### **system standby**

To enable a system standby manual boot, use the **system standby** command. To disable a system standby manual boot, use the **no** form of this command.

**system standby manual-boot**

**no system standby manual-boot**

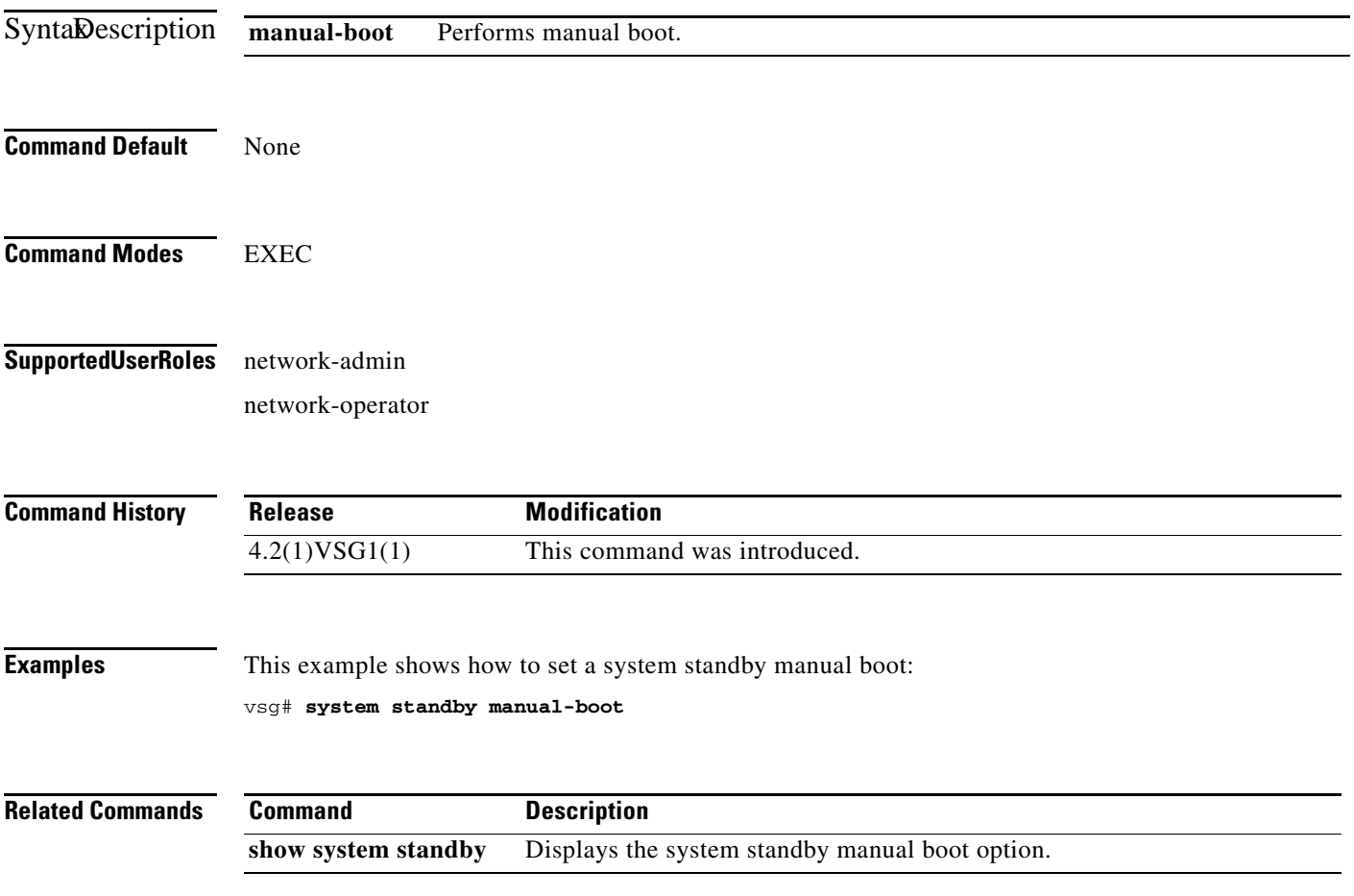

## **system startup-config**

To initialize or unlock the system startup configuration, use the **system startup-config** command.

**system startup-config** {**init | unlock** *lock id*}

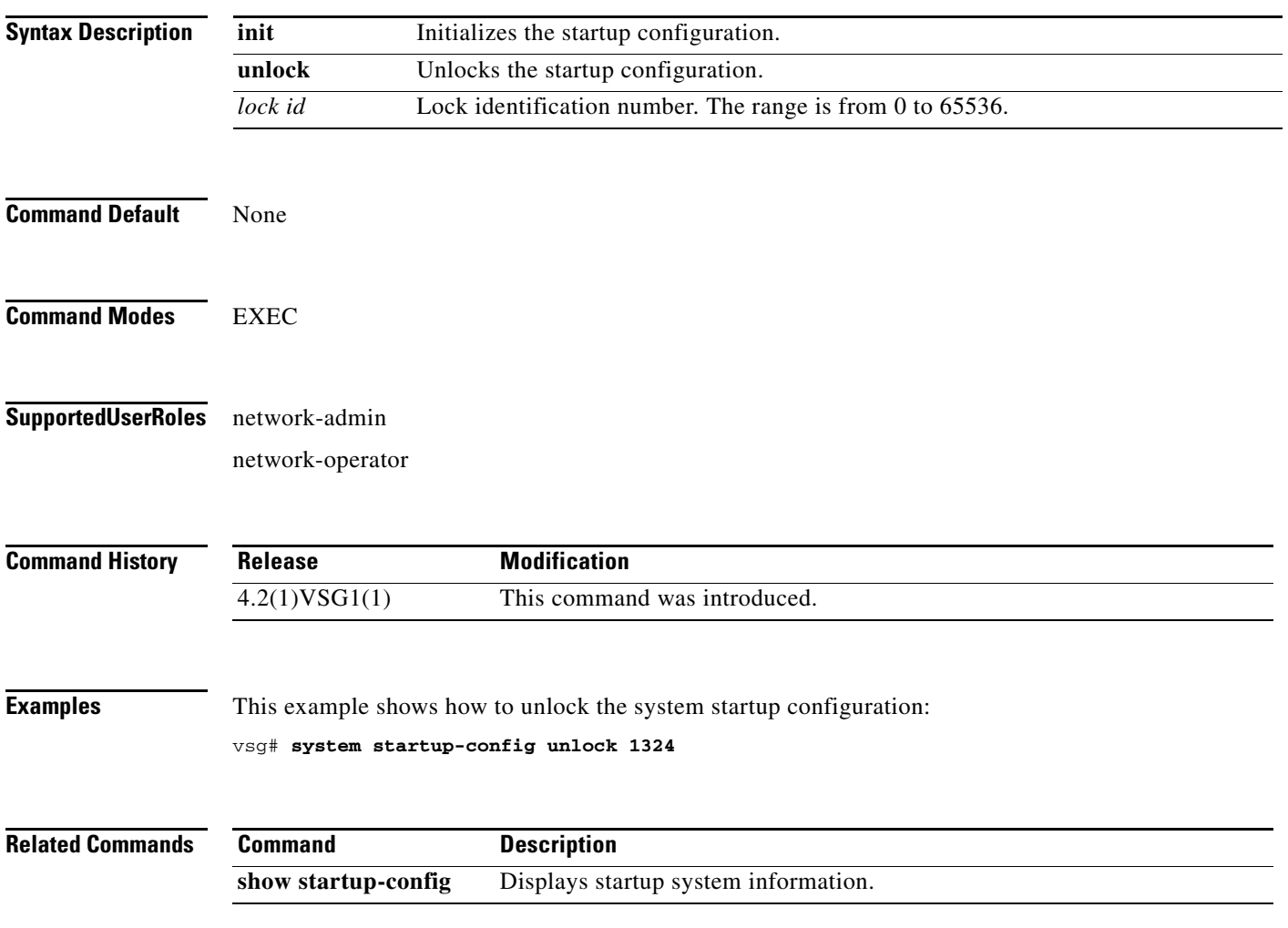

## **system statistics**

To reset the system statistics, use the **system statistics** command.

**system statistics reset**

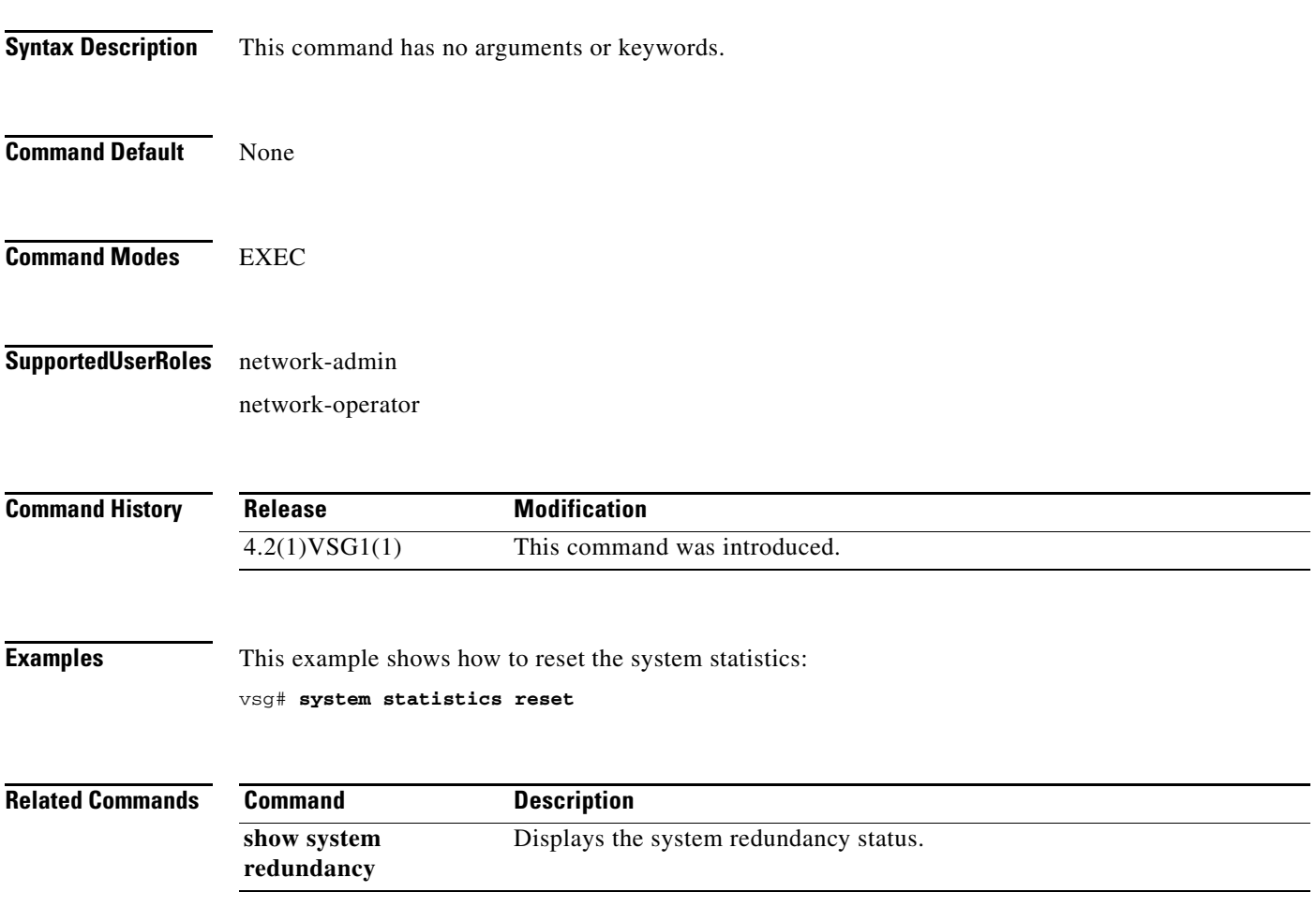

### **system switchover**

To switch over to the standby supervisor in EXEC mode, use the **system switchover** command.

#### **system switchover**

To configure a system switchover in configuration mode, use the **system switchover** command.

**system switchover** {**ha** | **warm**}

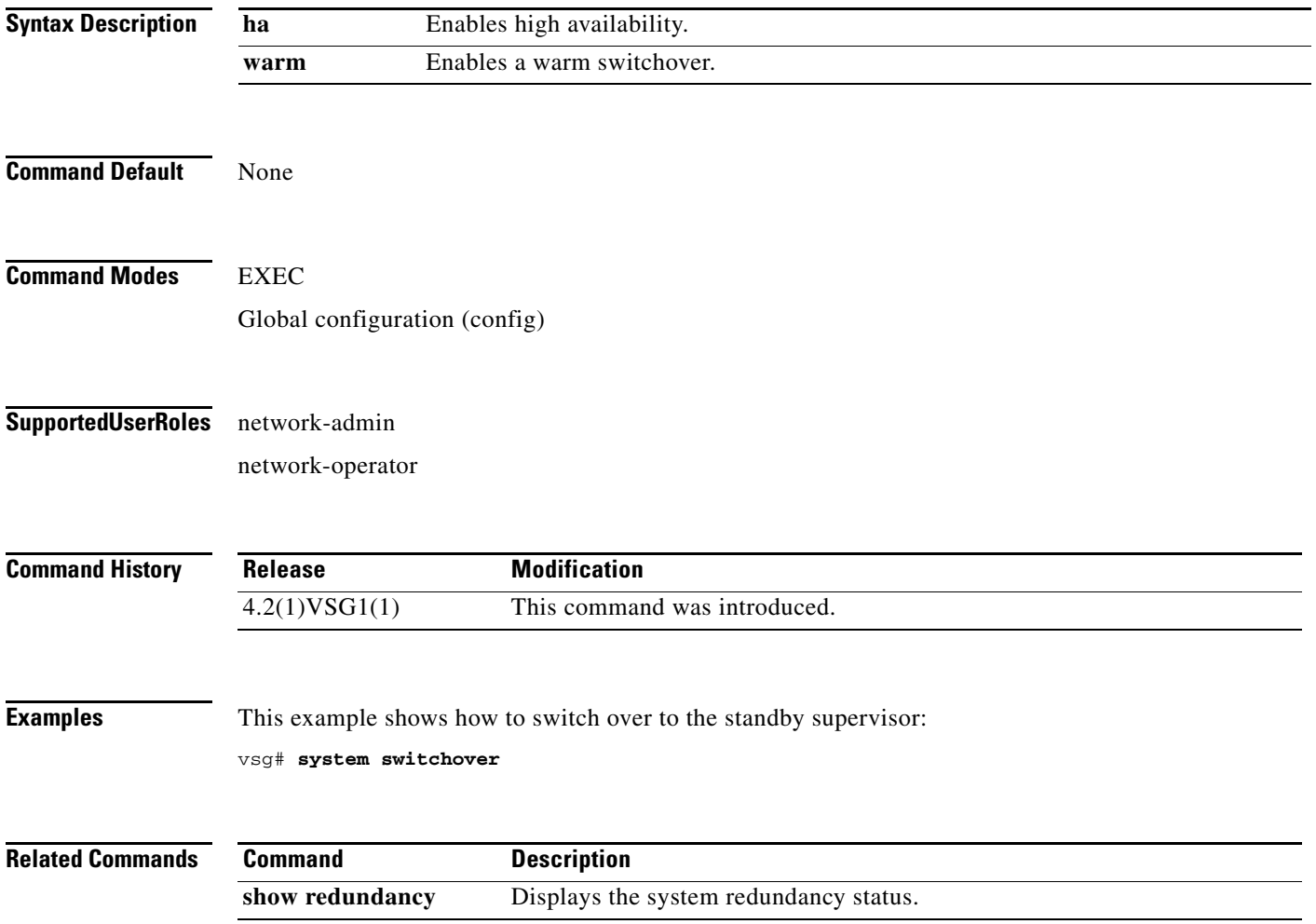

### **system trace**

To configure the system trace level, use the **system trace** command.

**system trace** {*mask*}

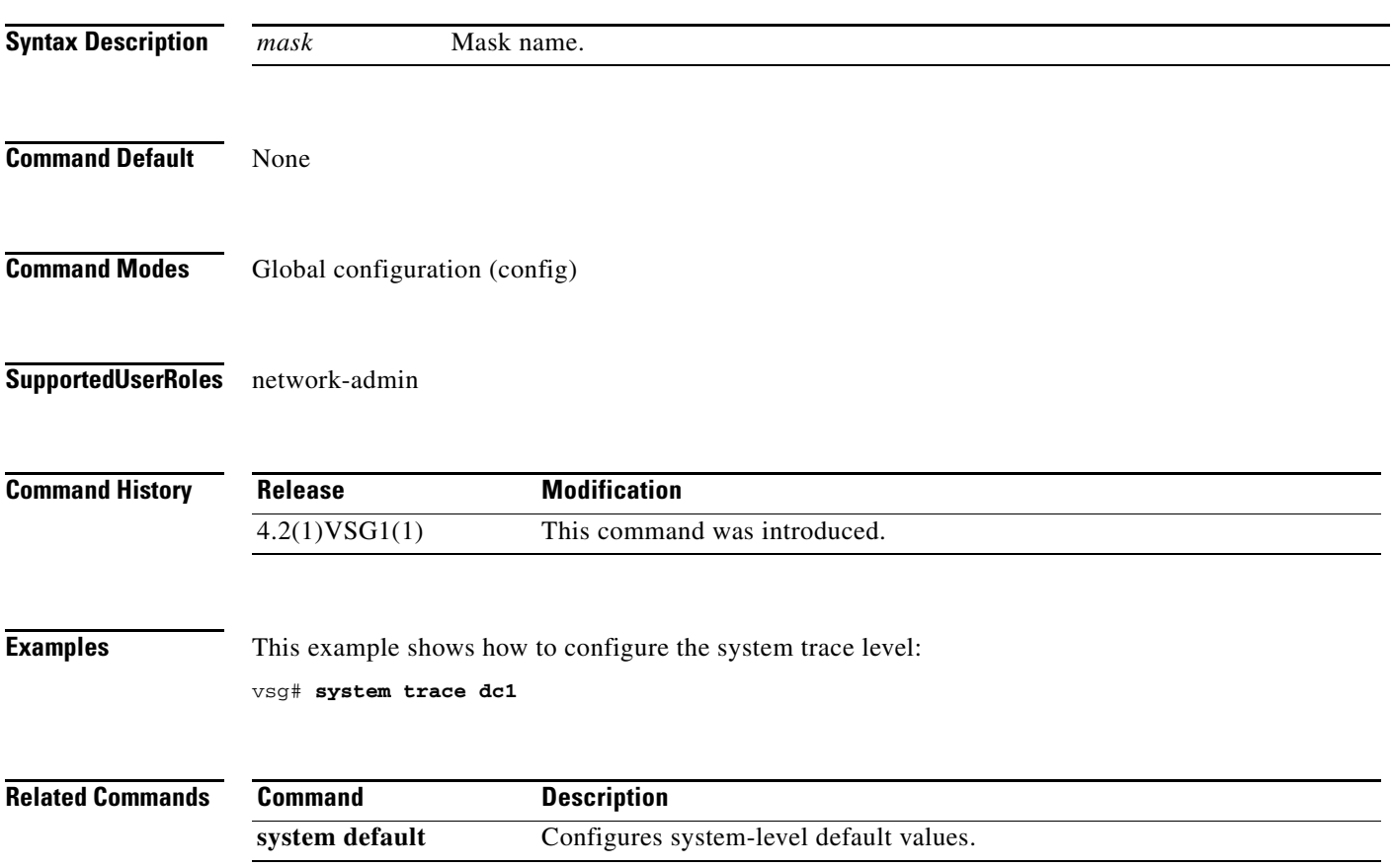

### **system watchdog kdgb**

To enable a system watchdog, use the **system watchdog** command. To disable a system watchdog, use the **no** form of this command.

**system watchdog kgdb**

**no system watchdog kgdb**

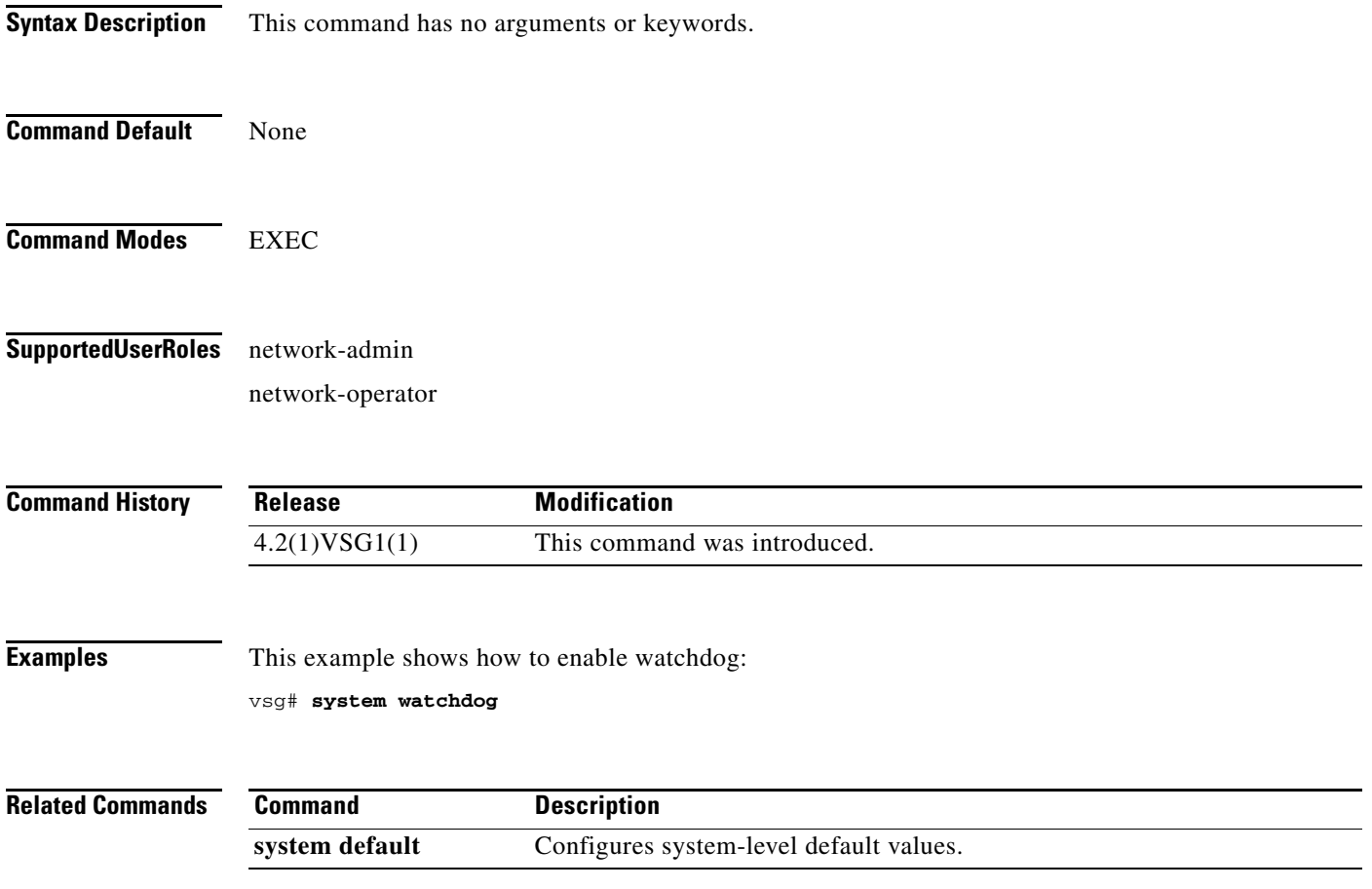

## **tail**

To display the end of a file, use the **tail** command.

**tail** {**bootflash:** *filename* [*number*] | **debug:** *filename* [*number*] | **modflash:** *filename* [*number*] | **volatile:** *filename* [*number*]}

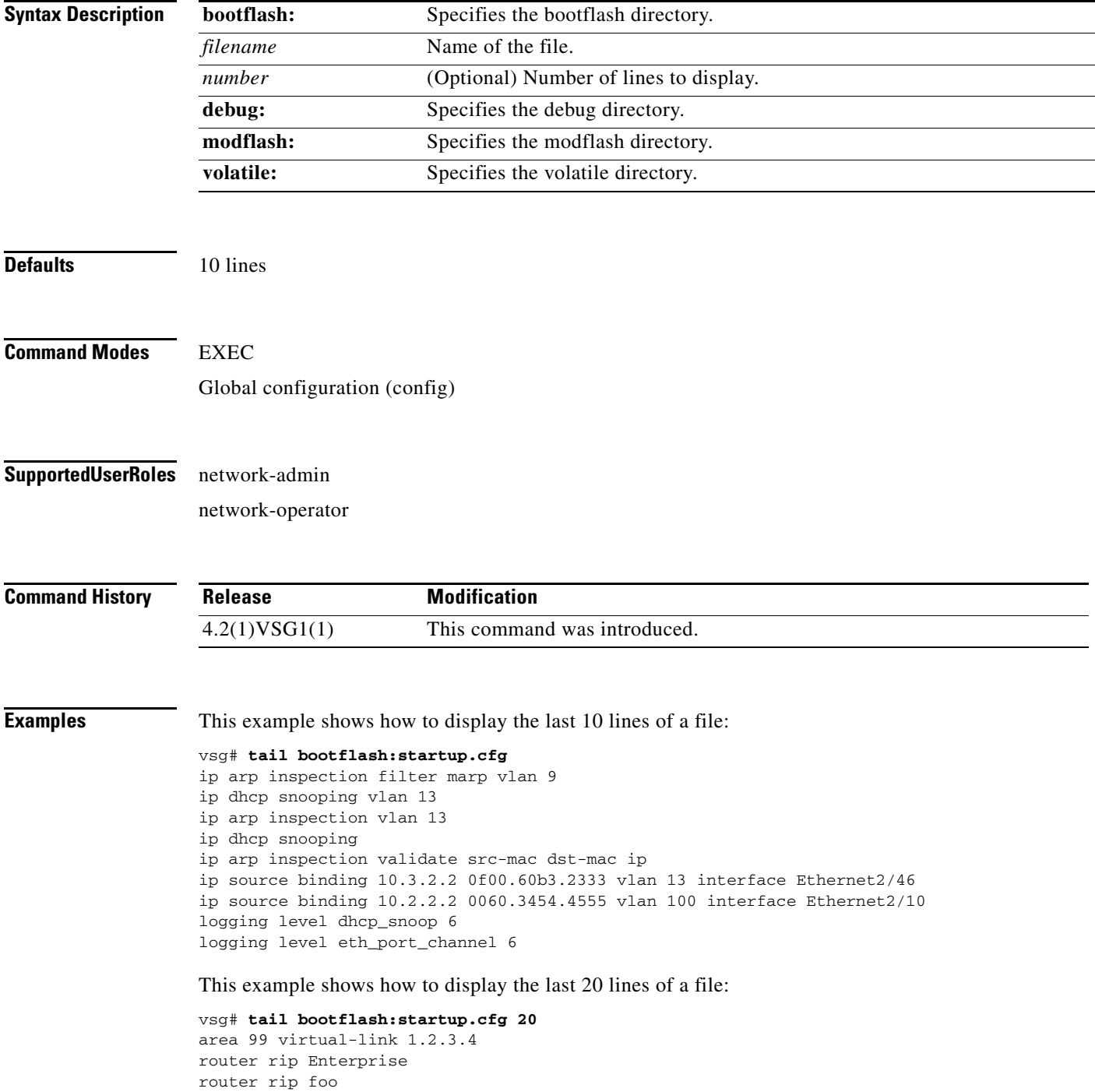

**tail**

 address-family ipv4 unicast router bgp 33.33 event manager applet sdtest monitor session 1 monitor session 2 ip dhcp snooping vlan 1 ip arp inspection vlan 1 ip arp inspection filter marp vlan 9 ip dhcp snooping vlan 13 ip arp inspection vlan 13 ip dhcp snooping ip arp inspection validate src-mac dst-mac ip ip source binding 10.3.2.2 0f00.60b3.2333 vlan 13 interface Ethernet2/46 ip source binding 10.2.2.2 0060.3454.4555 vlan 100 interface Ethernet2/10 logging level dhcp\_snoop 6 logging level eth\_port\_channel 6

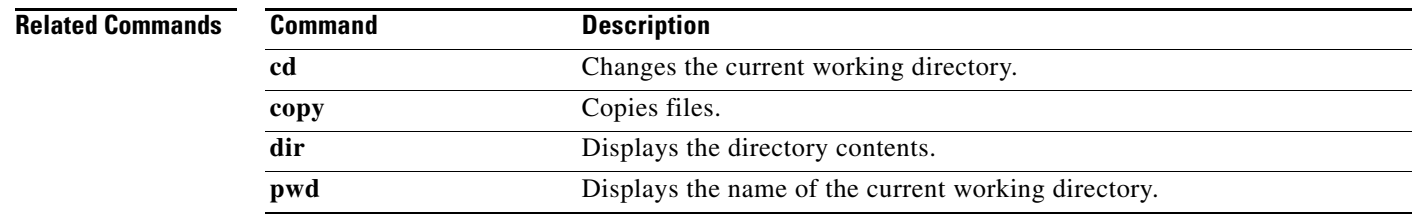

### **telnet**

To create a Telnet session, use the **telnet** command.

**telnet** {*ipv4-address* | *hostname*} [*port-number* | **vrf** *vrf-name*]

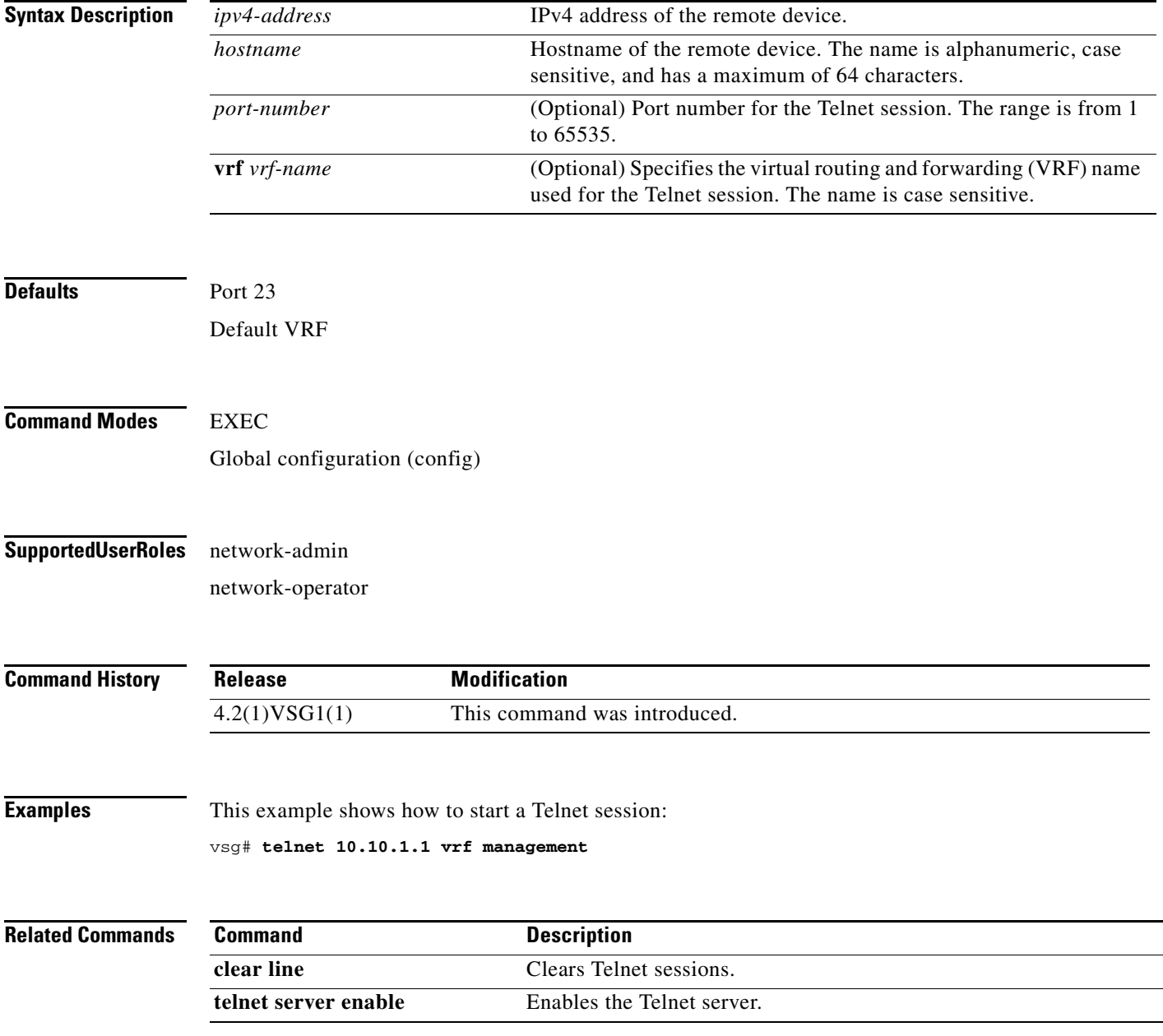

### **terminal alias**

To display a terminal alias, use the **terminal alias** command. To disable the terminal alias, use the **no** form of this command.

**terminal alias** *word persist*

**no terminal alias** *word persist*

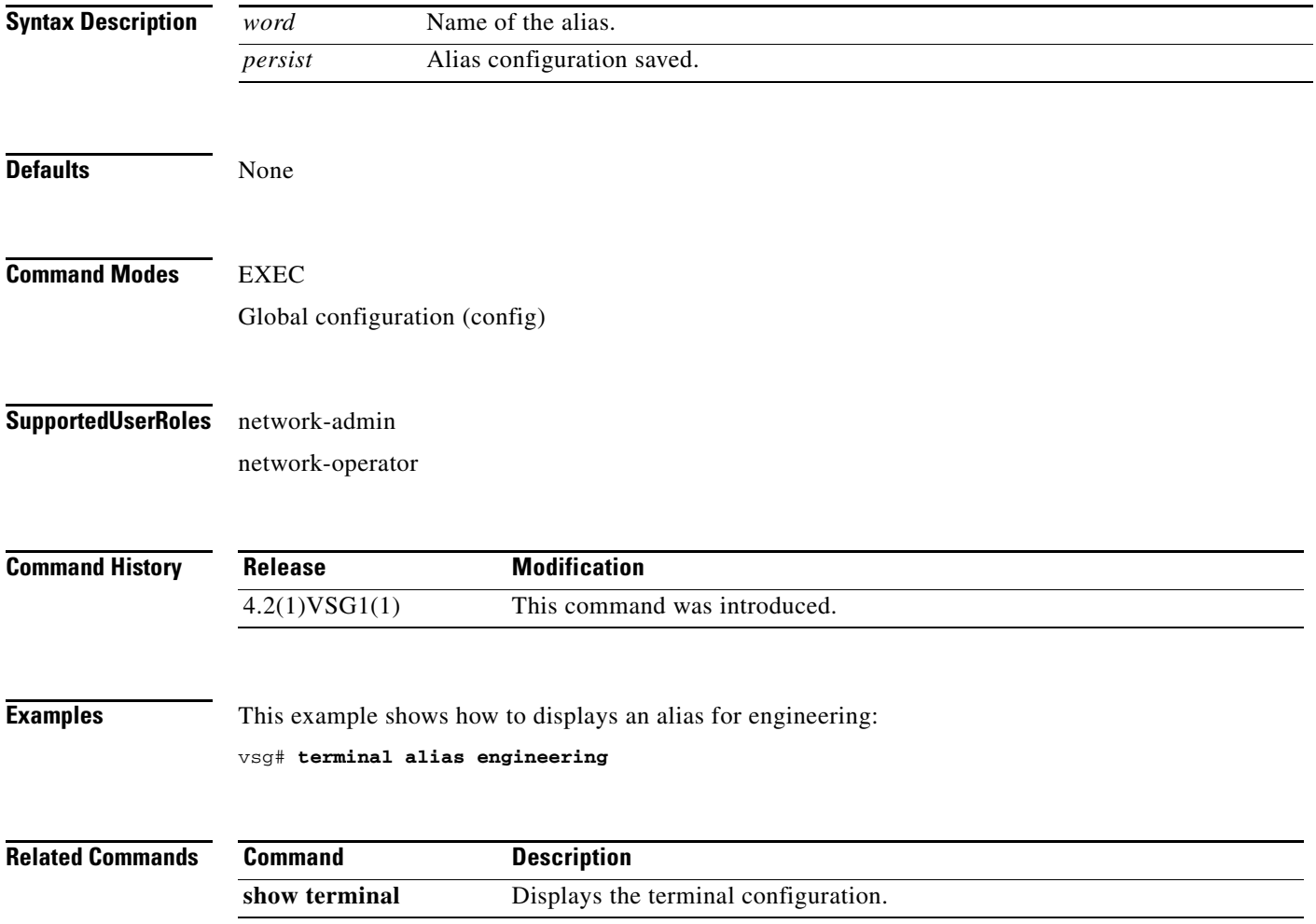

### **terminal color**

To enable colorization of the command prompt, command line, and output, use the **terminal color** command. To disable terminal color, use the **no** form of this command.

**terminal color** *evening persist*

**no terminal color** *evening persist*

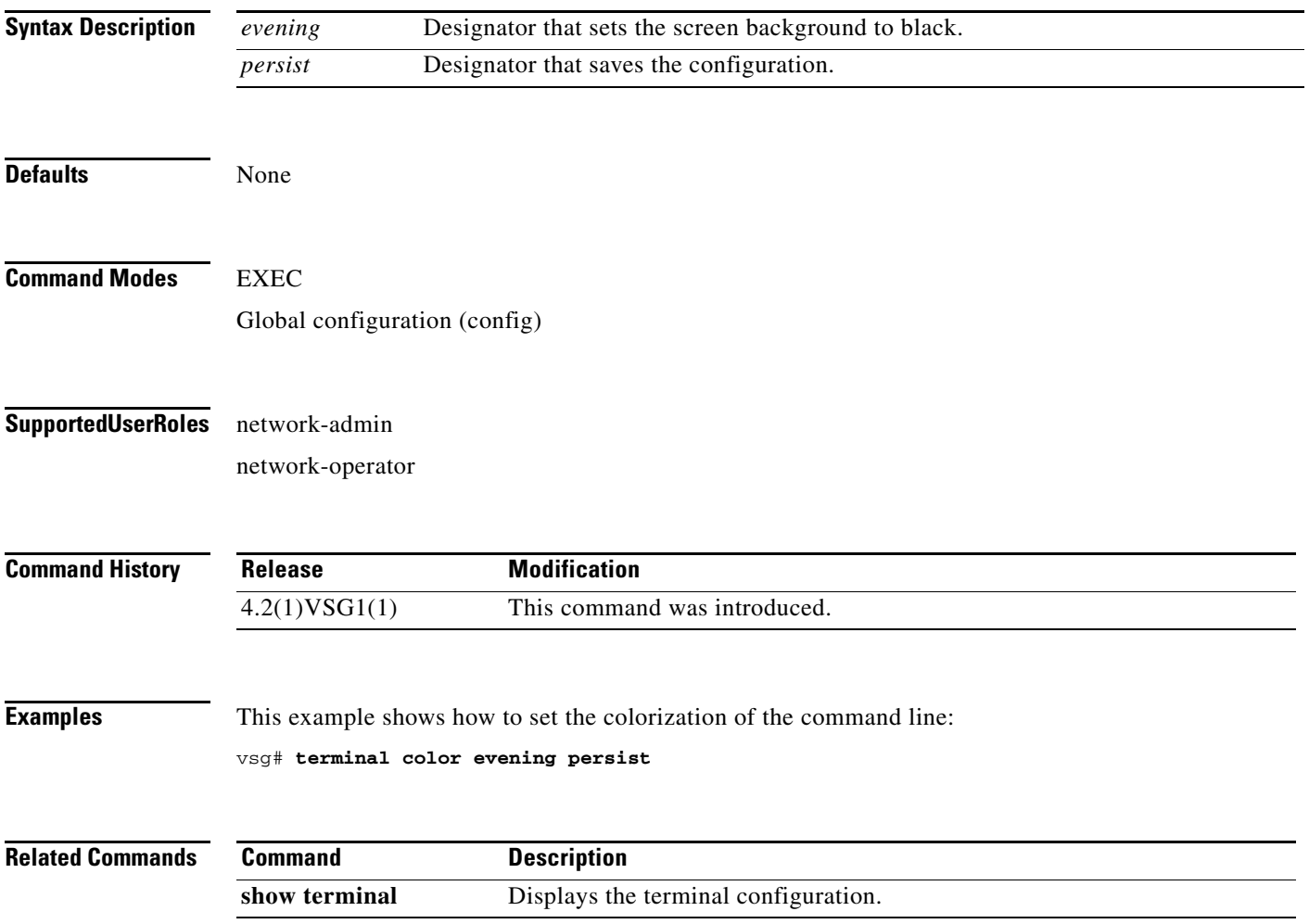

## **terminal dont-ask**

To turn off the "Are you sure?" questions when a command is entered, use the **terminal dont-ask**  command. To disable the terminal don't ask question, use the **no** form of this command.

**terminal dont-ask** *persist*

**no terminal dont-ask** *persist*

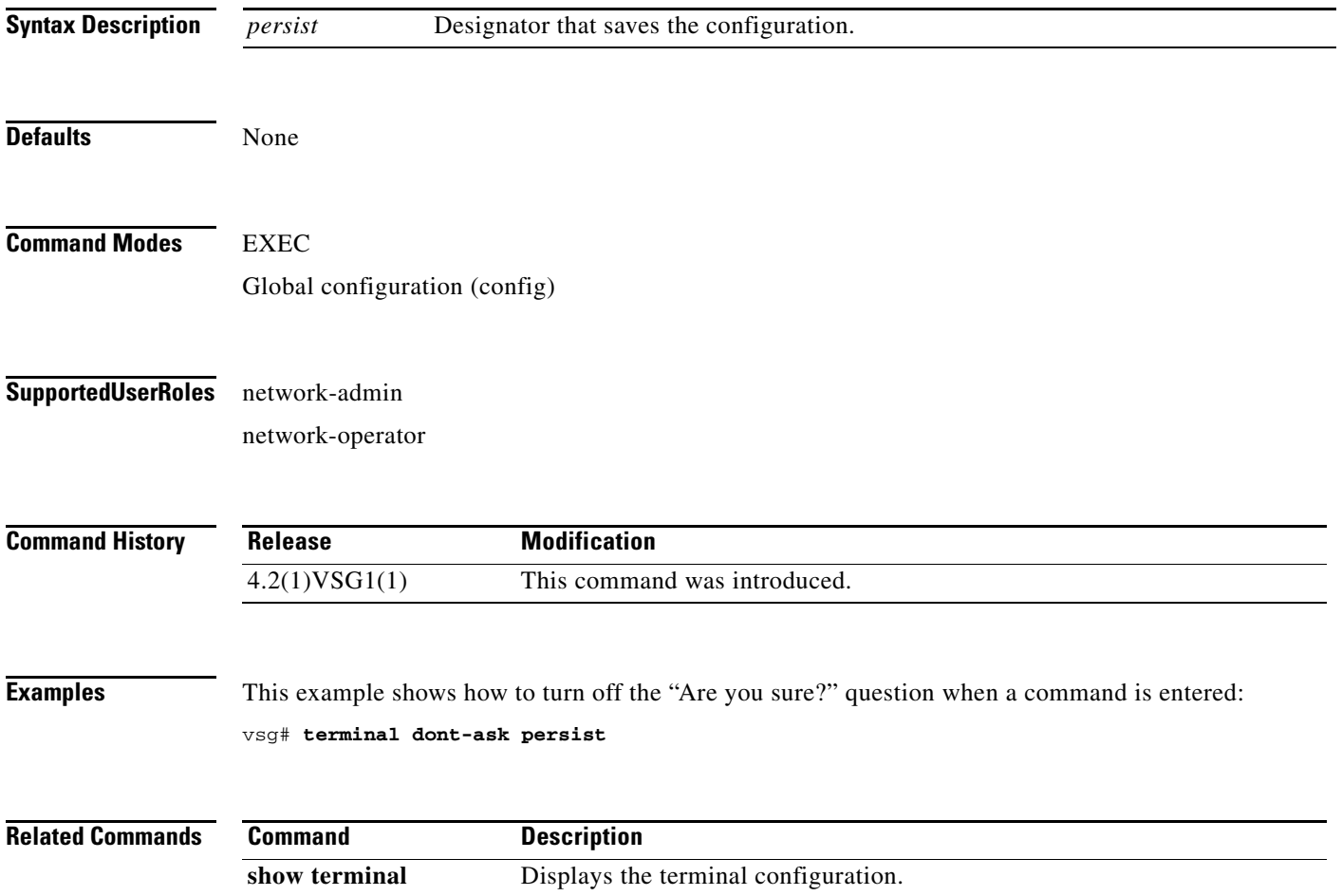

## **terminal edit-mode**

To set the edit mode to vi, use the **terminal edit-mode** command. To return the edit mode to emacs, use the **no** form of this command.

**terminal edit-mode vi**

**no terminal edit-mode vi**

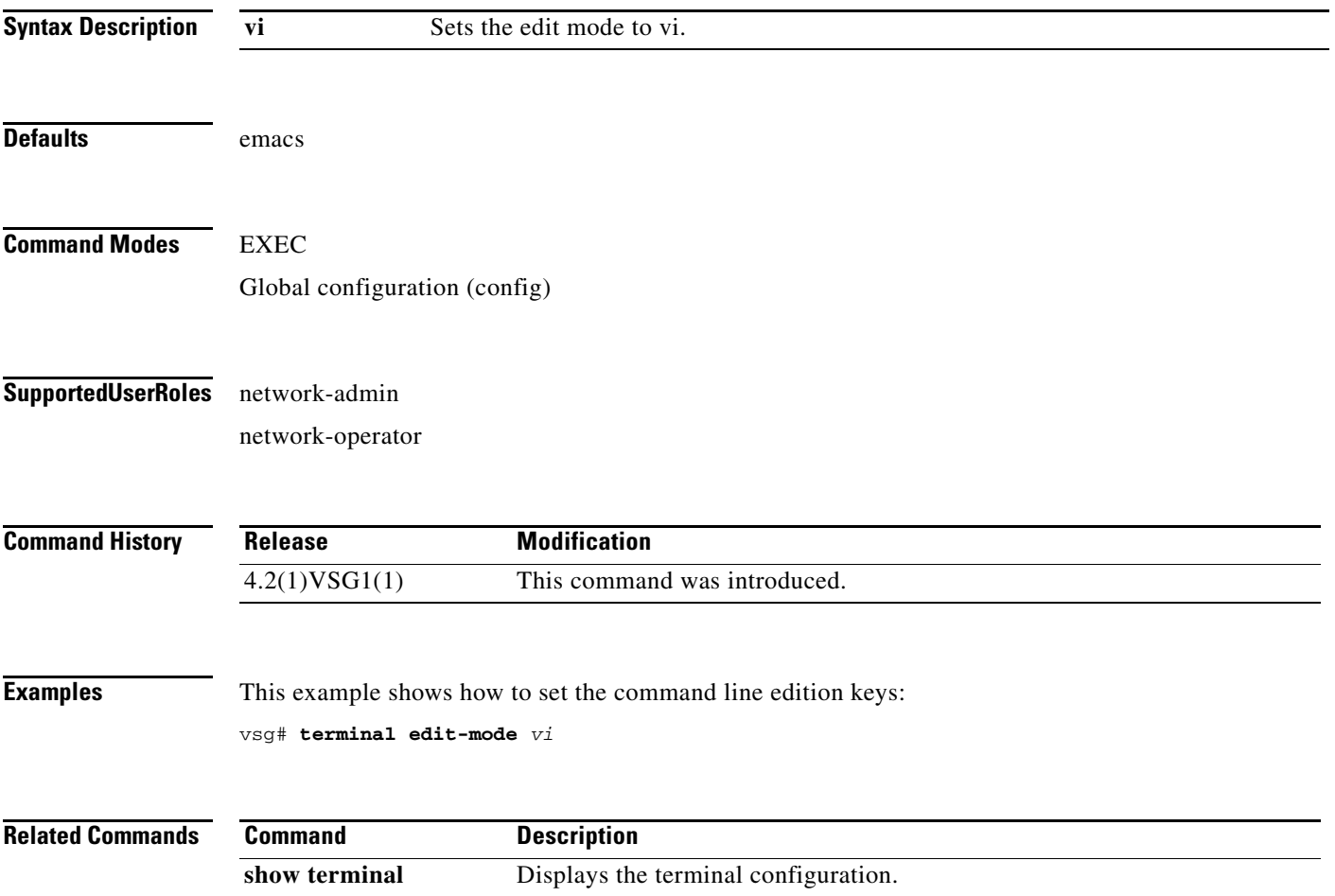

# **terminal event-manager**

To bypass the CLI event manager, use the **terminal event-manager** command.

**terminal event-manager bypass**

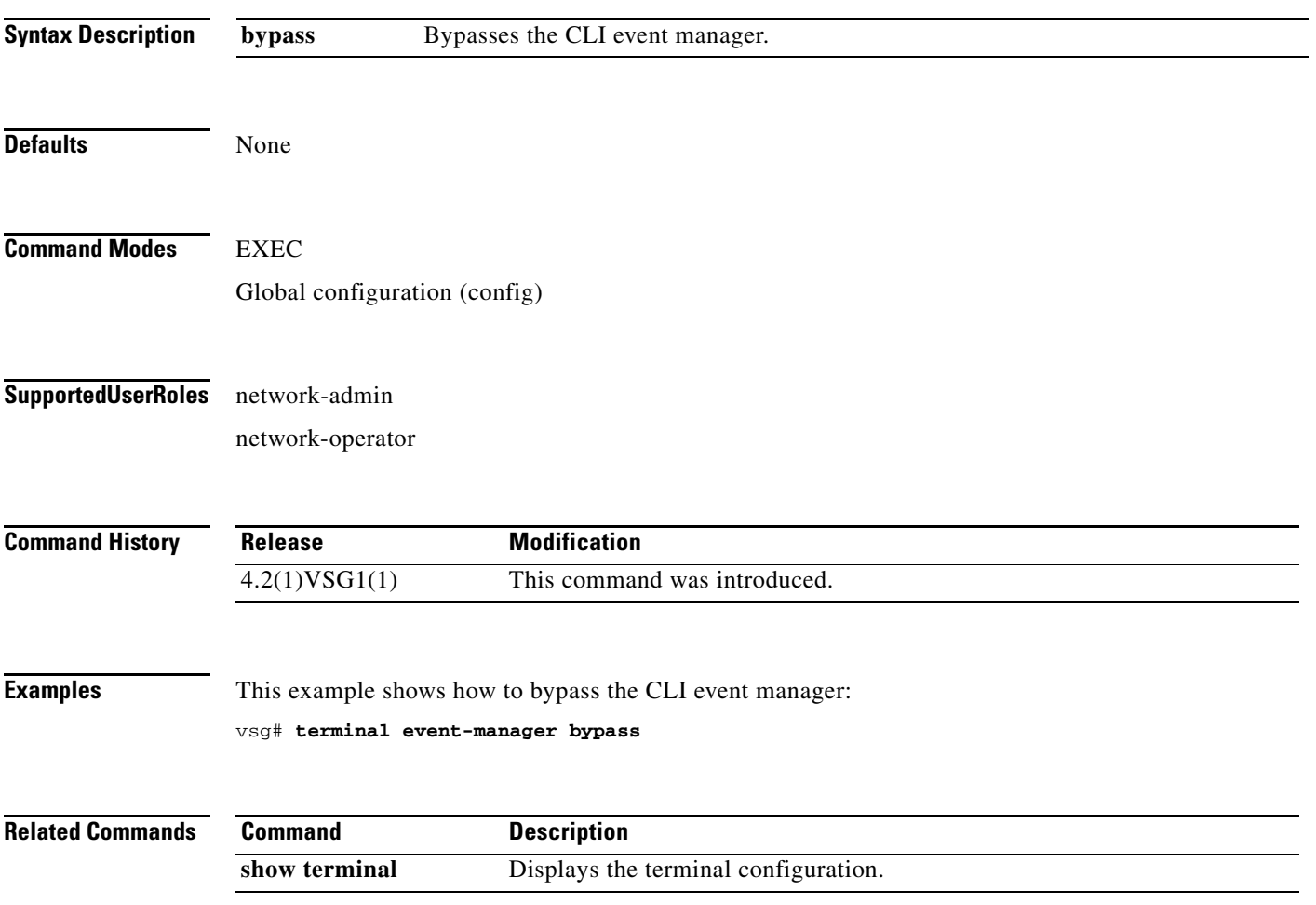

# **terminal history**

To disable the recall of EXEC mode commands when in configuration mode, use the **terminal history**  command. To enable recall, use the **no** form of this command.

**terminal history no-exec-in-config**

**no terminal history no-exec-in-config**

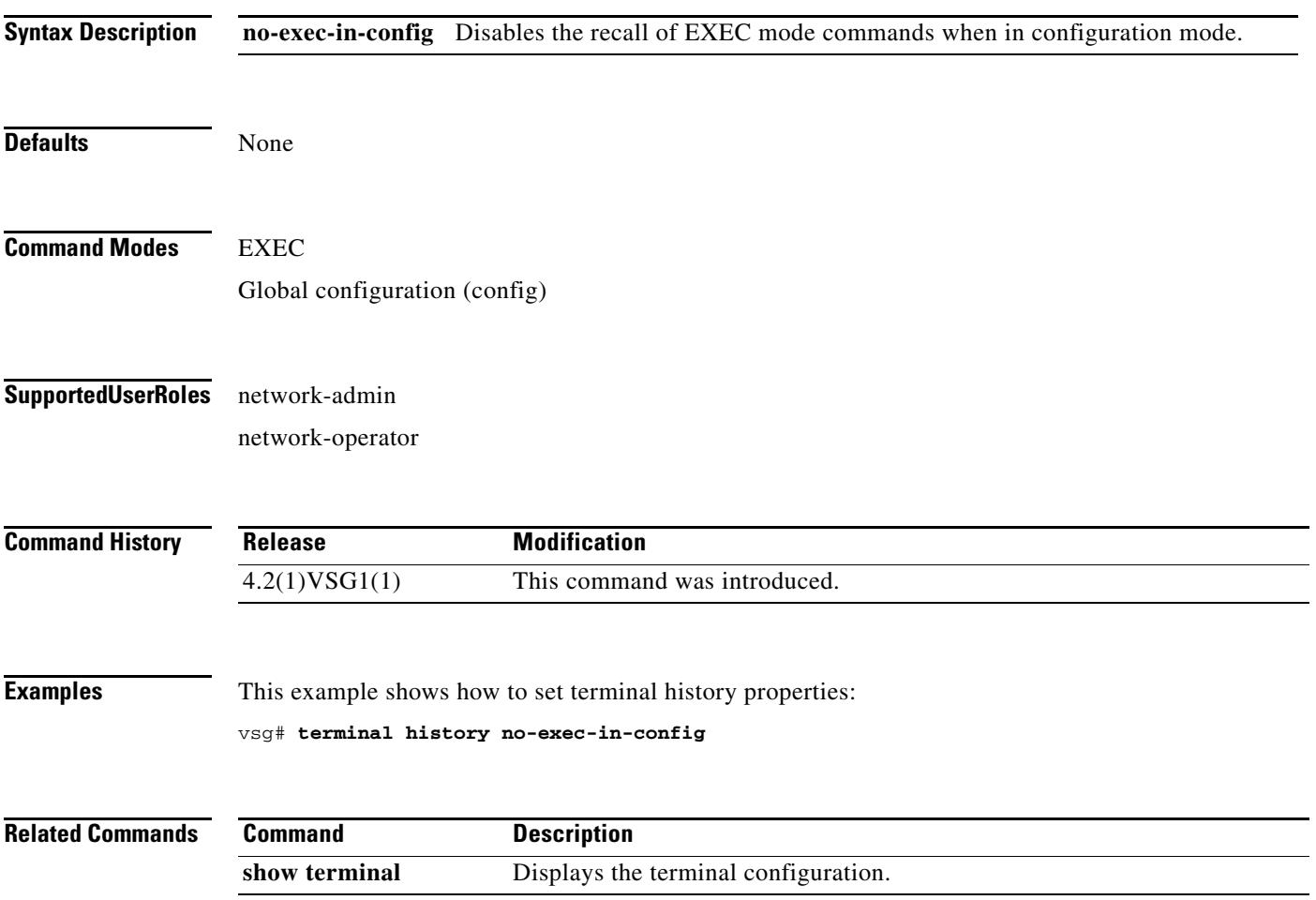

# **terminal length**

To set the number of lines that appear on the terminal screen, use the **terminal length** command.

**terminal length** *number*

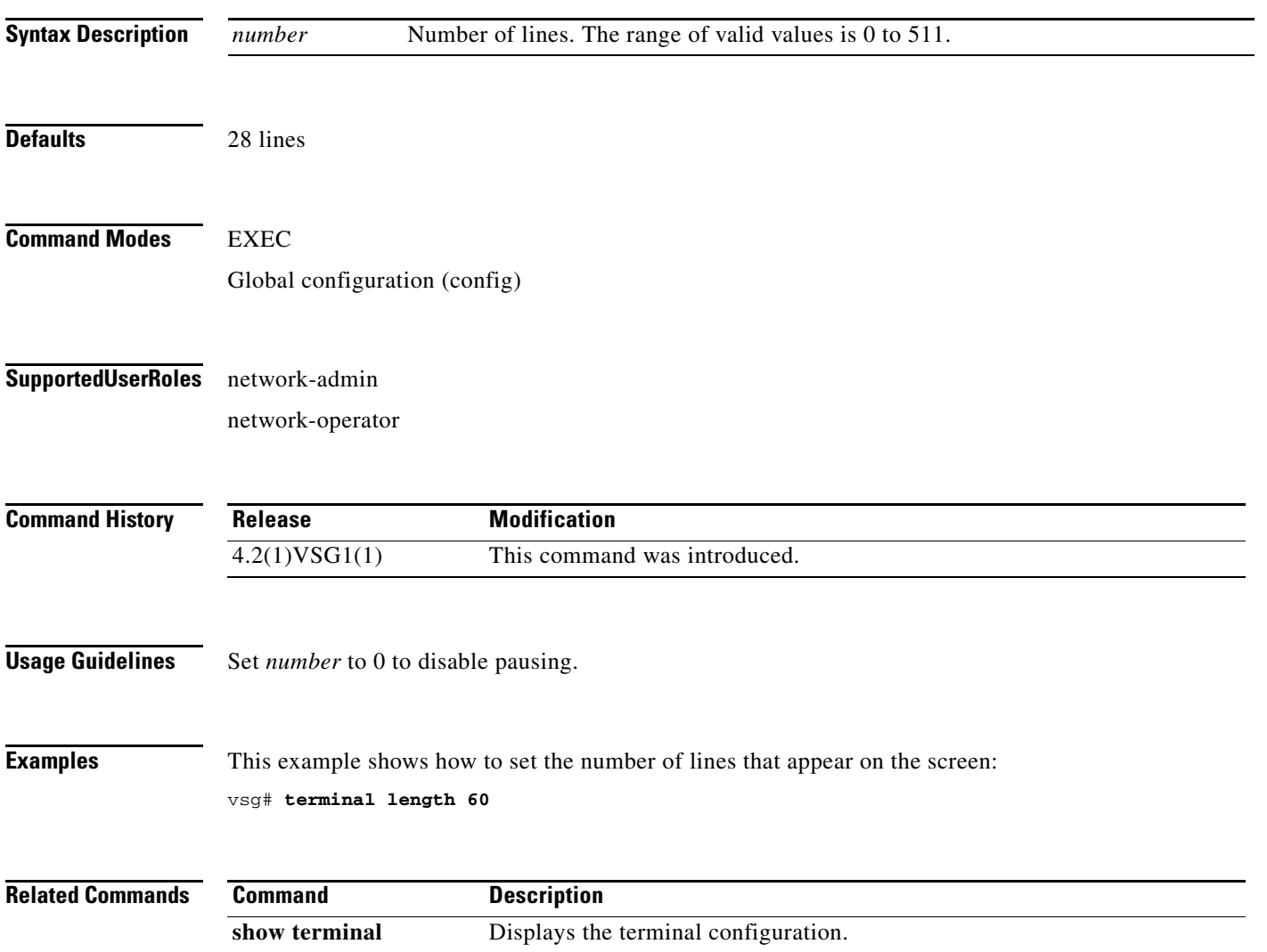
# **terminal log-all**

To log all commands including the **show** commands, use the **terminal log-all** command.

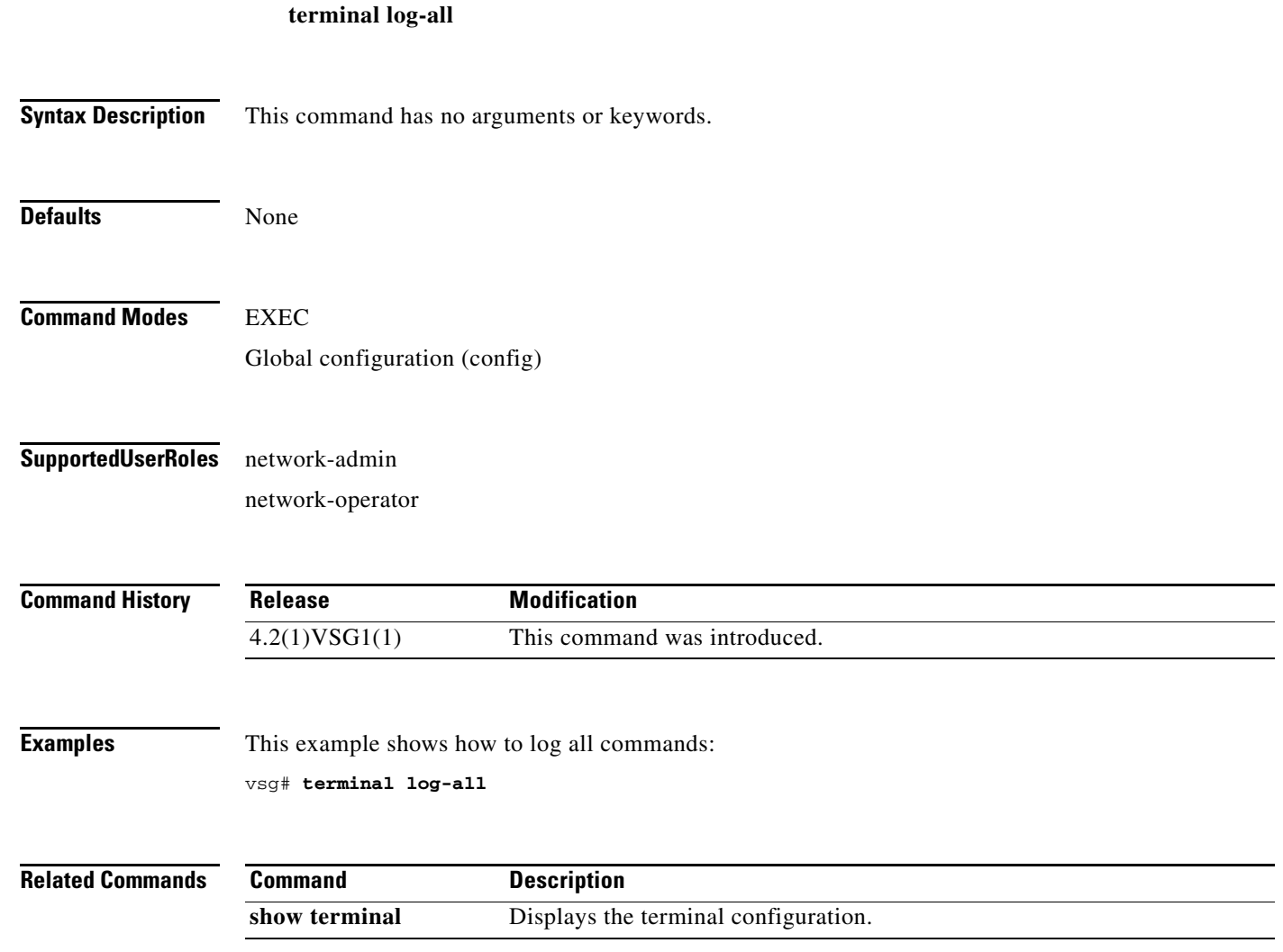

# **terminal monitor**

To copy syslog output to the current terminal line, use the **terminal monitor** command.

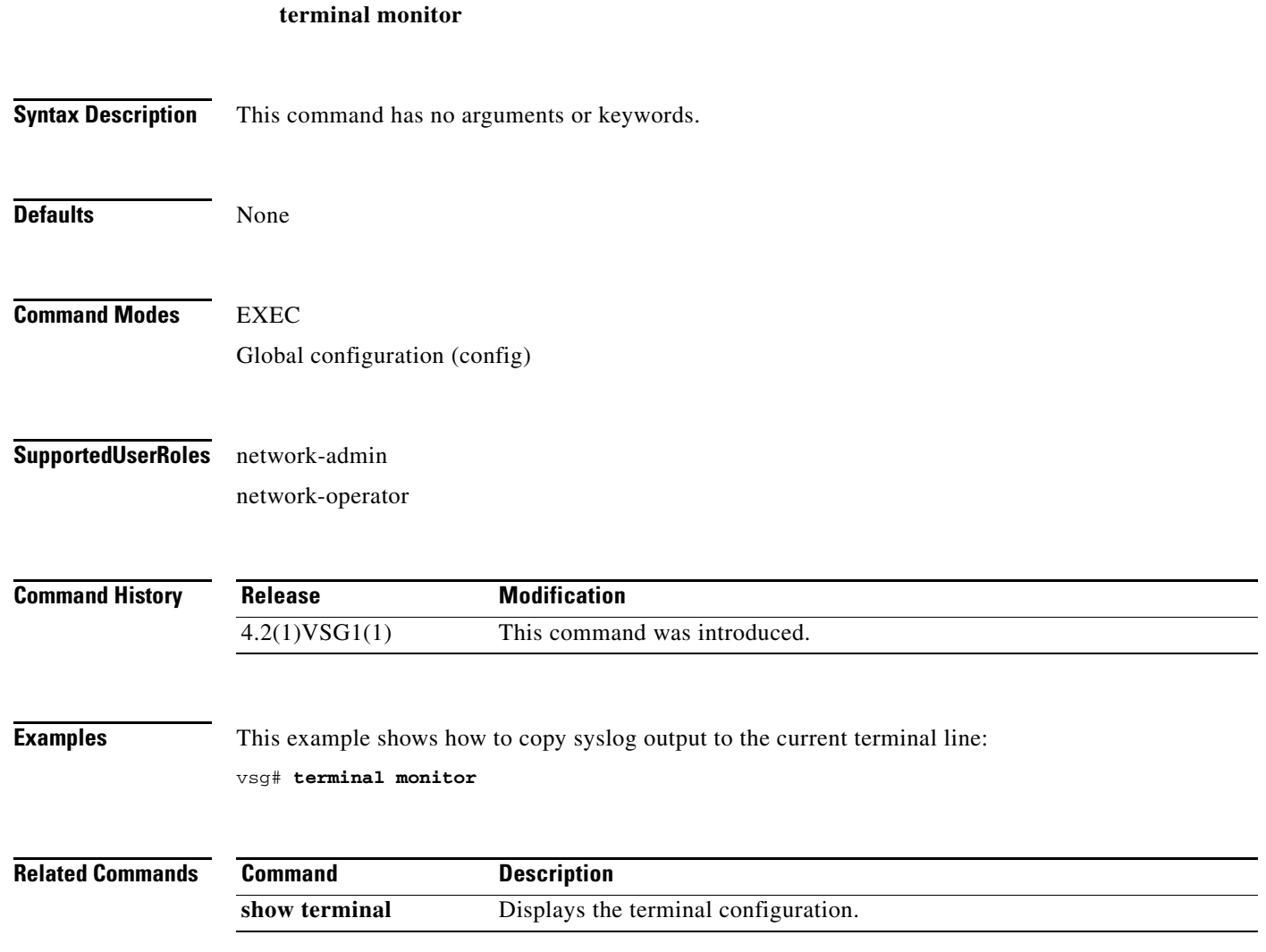

# **terminal output**

To display **show** command output in XML, use the **terminal output** command. To display **show** command output in text, use the **no** form of this command.

**terminal output xml**

**no terminal output xml**

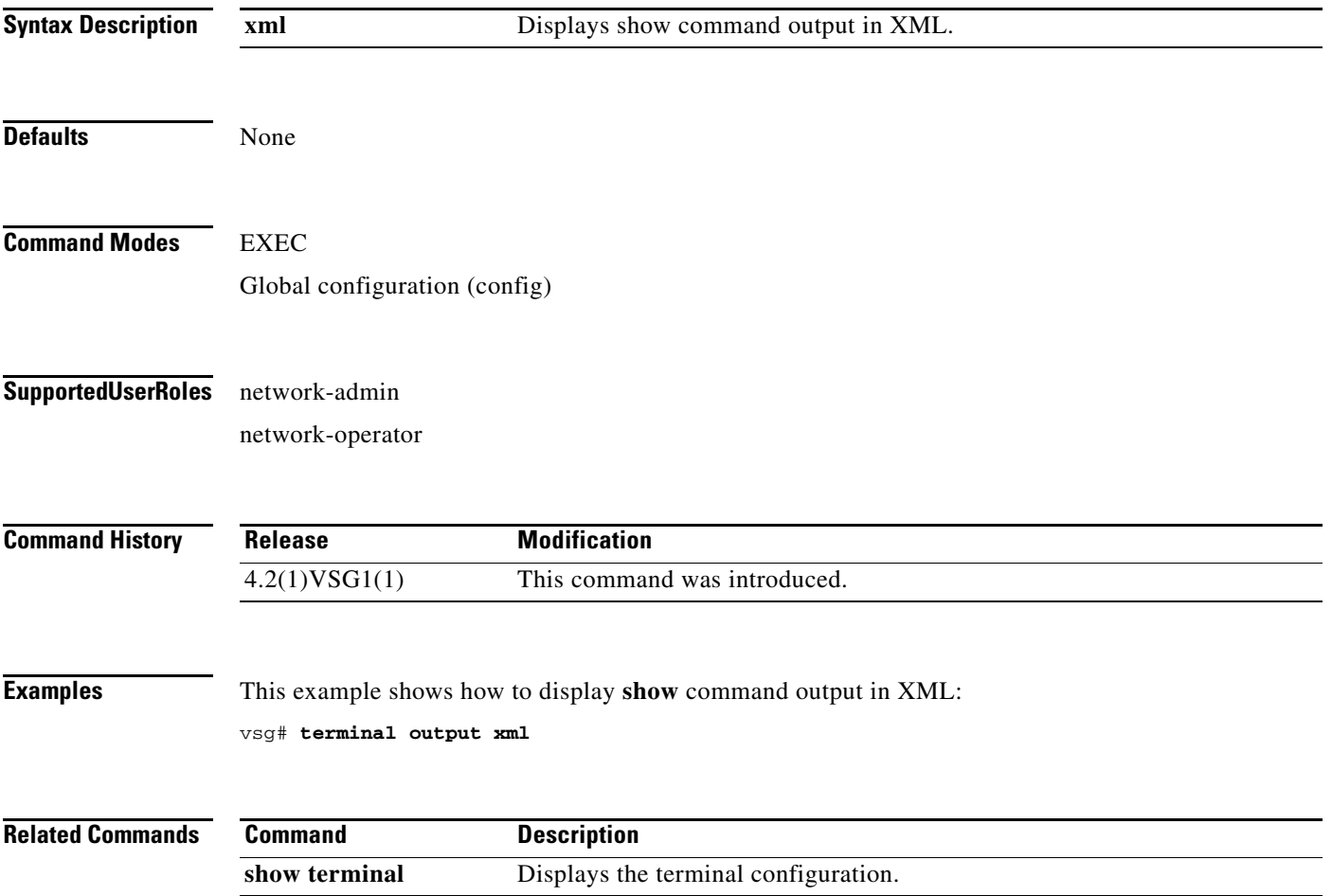

# **terminal redirection-mode**

To set the redirection mode, use the **terminal redirection-mode** command.

**terminal redirection-mode** {**ascii** | **zipped**}

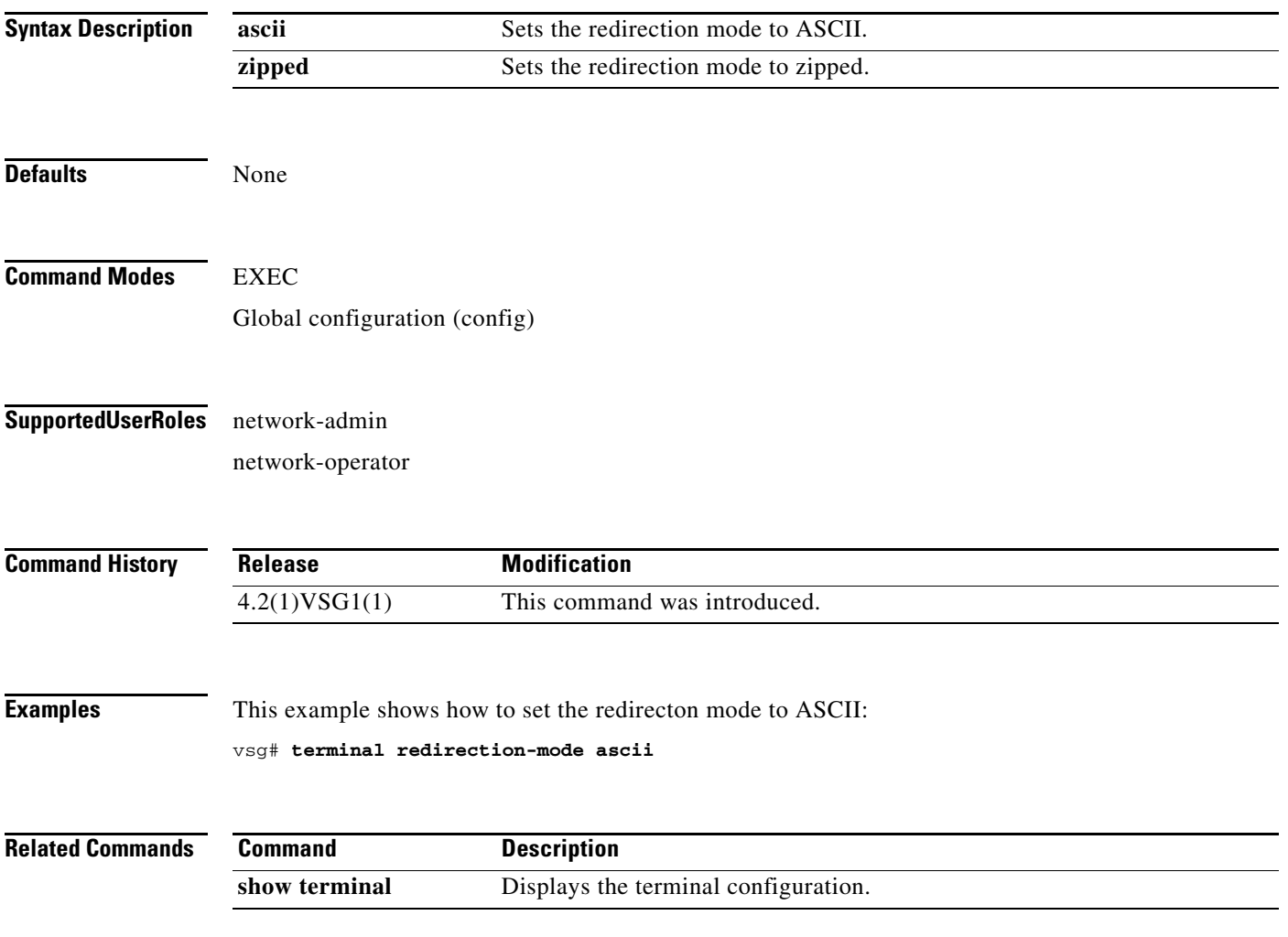

# **terminal session-timeout**

To set the terminal session timeout, use the **terminal session-timeout** command.

**terminal session-timeout** *time*

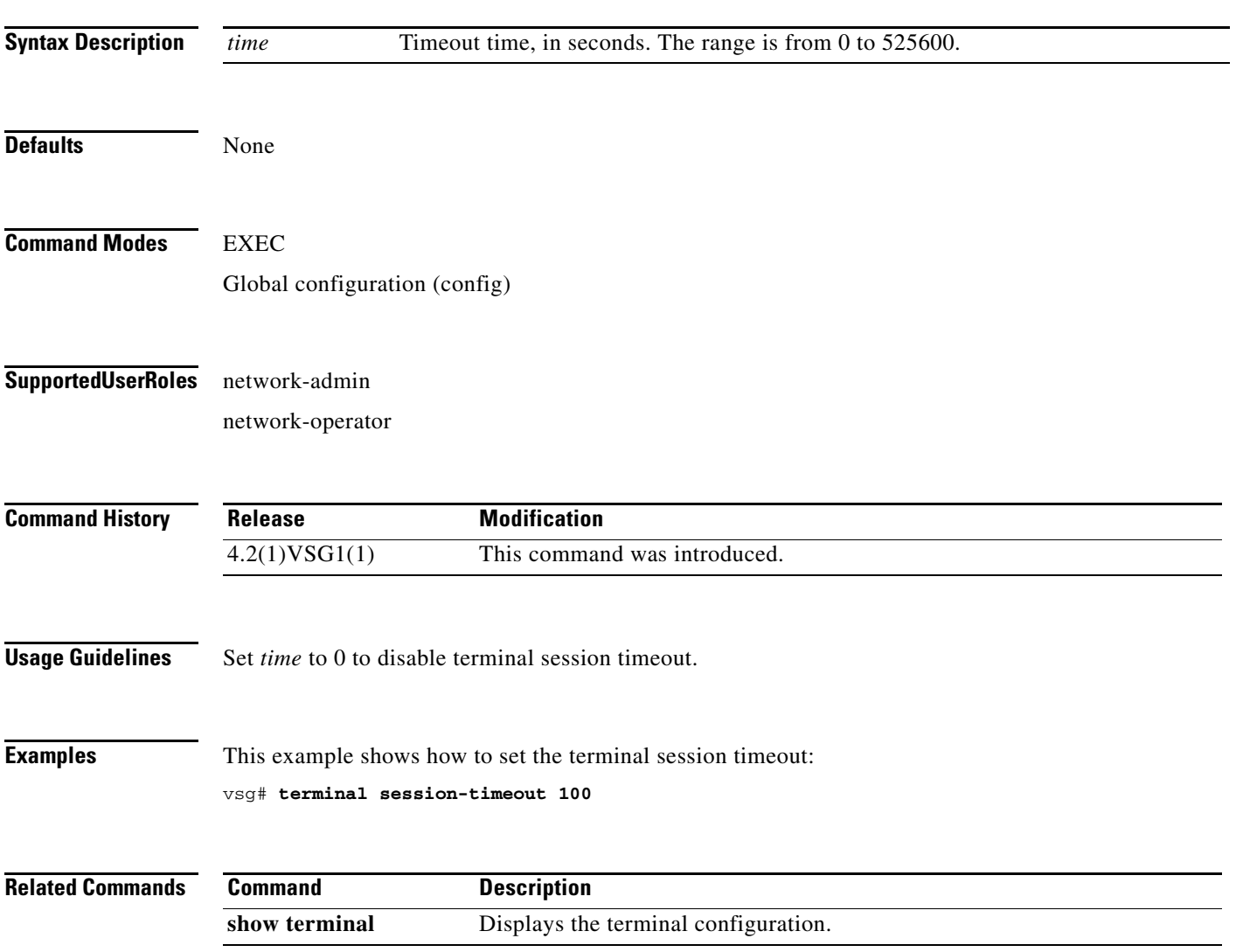

# **terminal terminal-type**

To specify the terminal type, use the **terminal terminal-type** command.

**terminal terminal-type** *type*

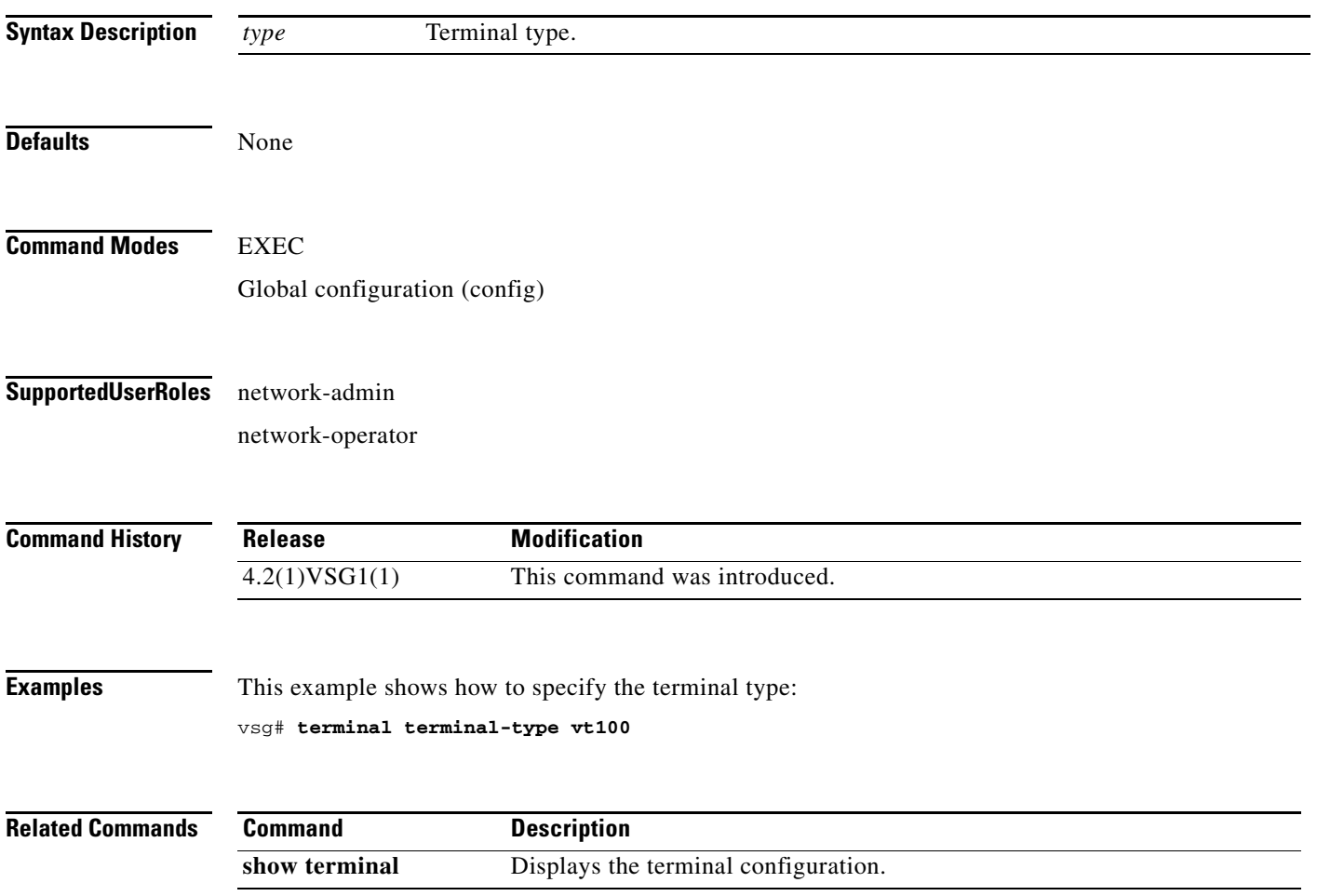

# **terminal tree-update**

To update the main parse tree, use the **terminal tree-update** command.

**terminal tree-update**

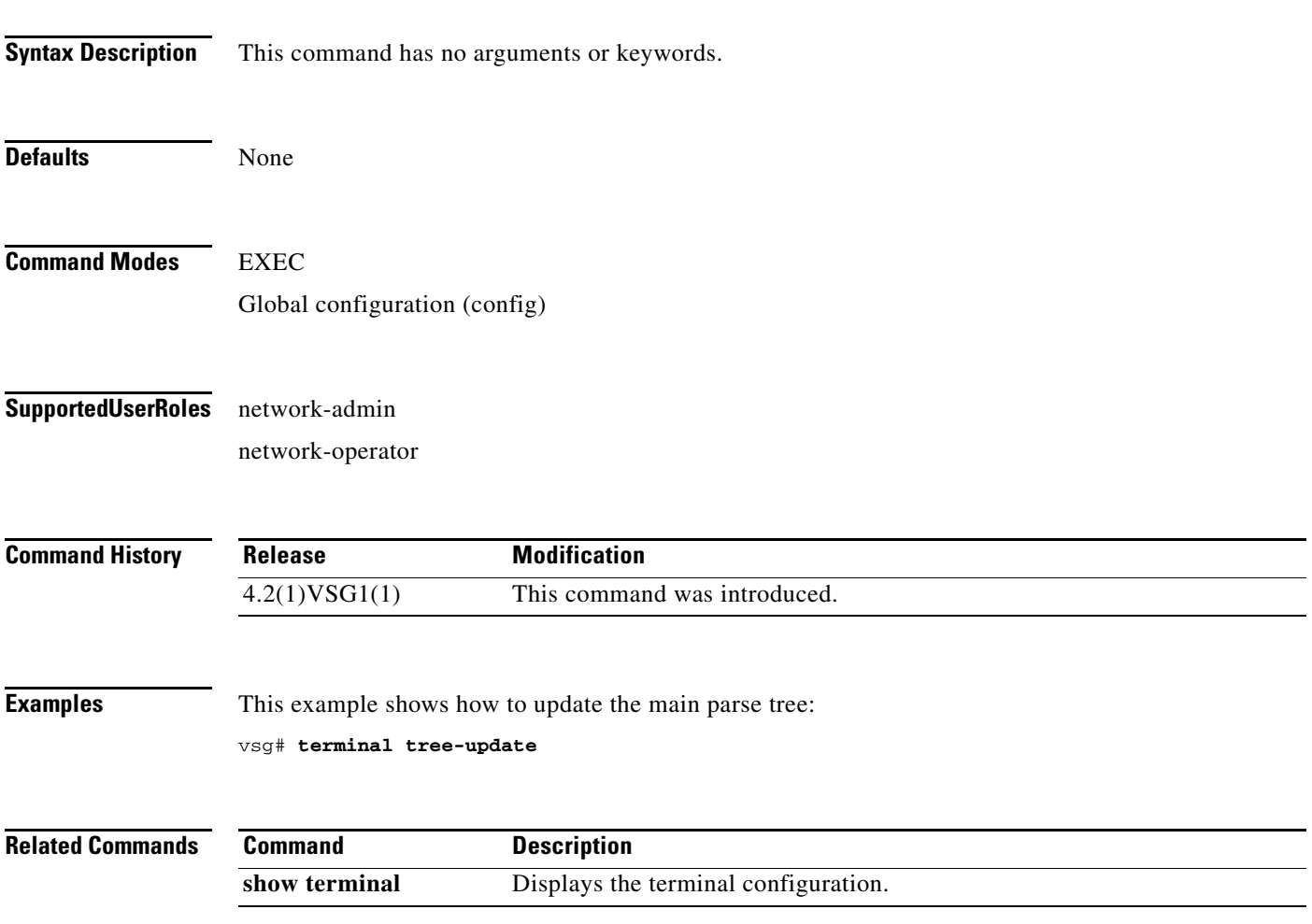

# **terminal verify-only**

To verify commands, use the **terminal verify-only** command.

**terminal verify-only username** *word*

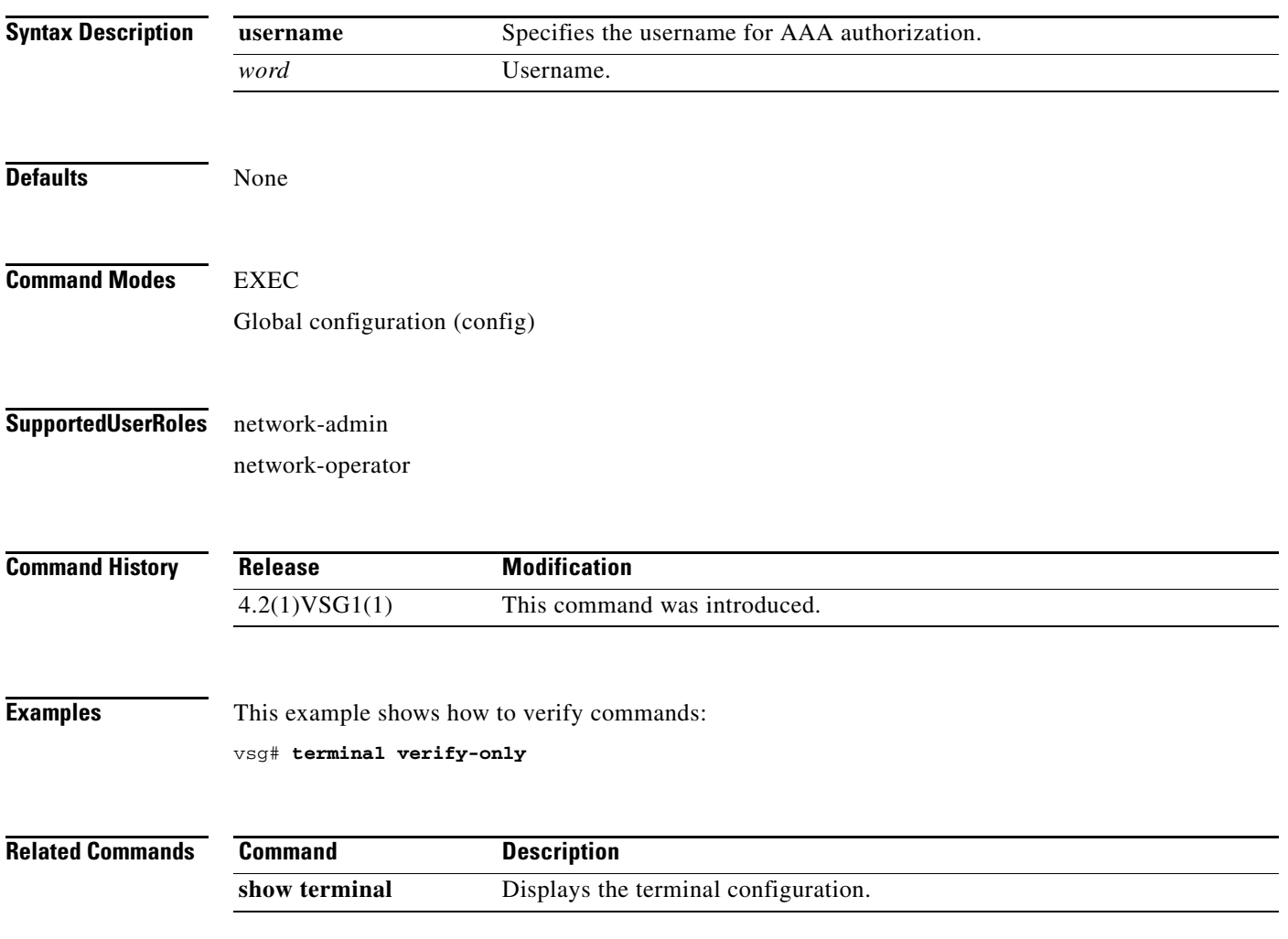

# **terminal width**

To set the terminal width, use the **terminal width** command.

**terminal width** *width*

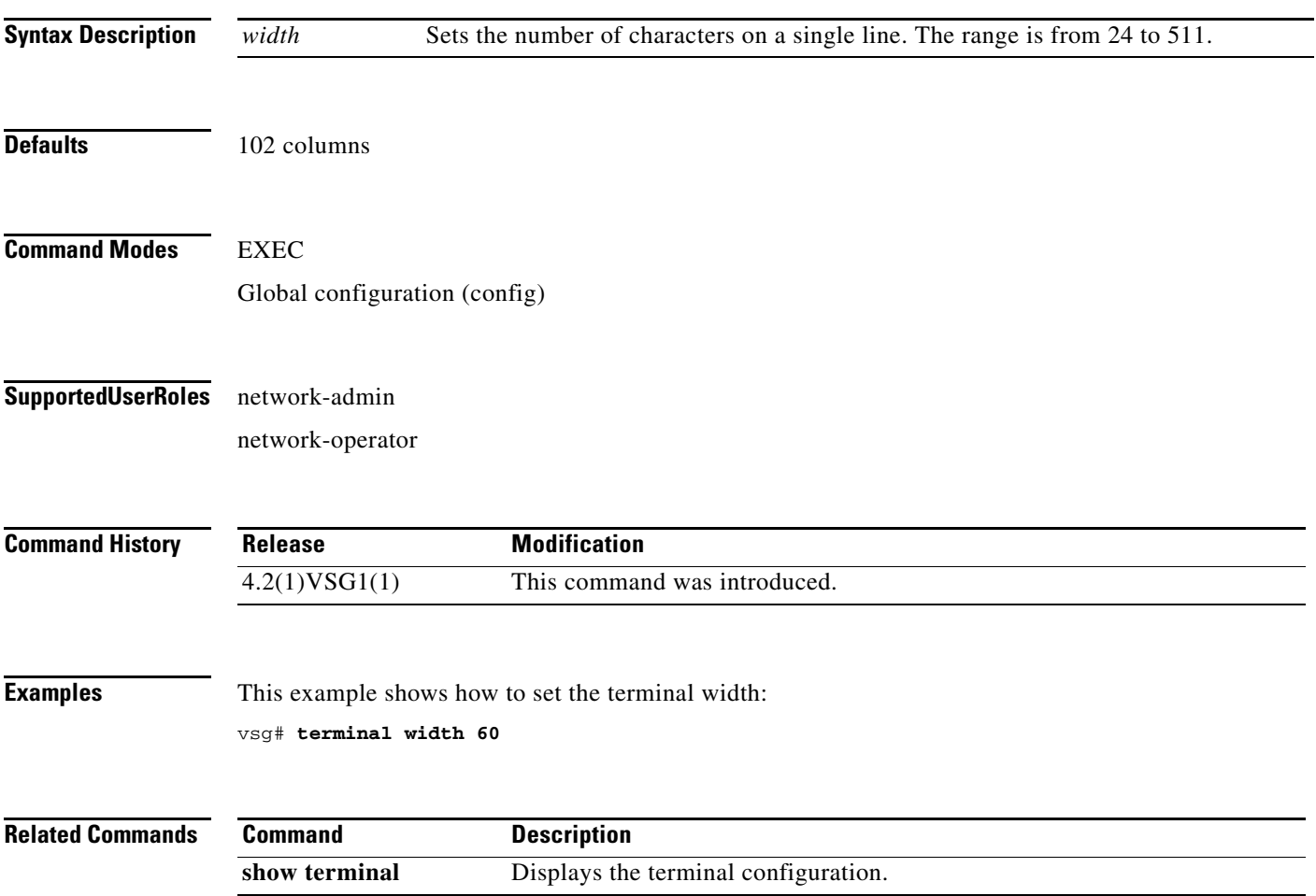

# **test policy-engine**

To test the policy engine on a RADIUS server or in a server group, use the **test policy-engine** command.

**test policy-engine** {**simulate-pe-req | simulate-zone-req**}

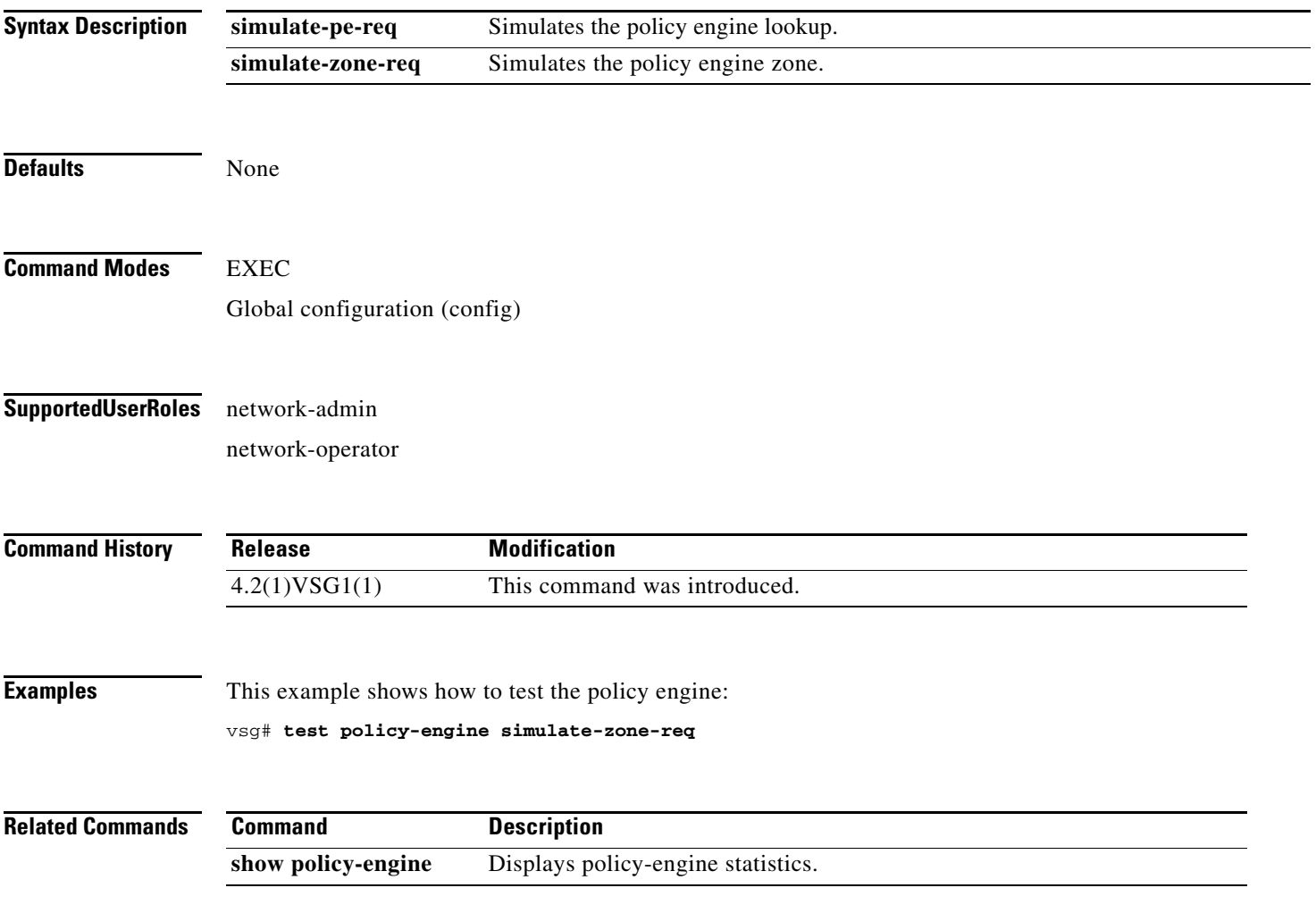

**Cisco Virtual Security Gateway for Nexus 1000V Series Switch Command Reference, Release 4.2(1)VSG1(2)**

# **test-policy-engine simulate-pe-req policy**

To enter the policy-engine configuration submode for unit testing or verification of a policy configuration, use the **test-policy-engine** command is used .

**test-policy-engine simulate-pe-req policy** *policy-name*

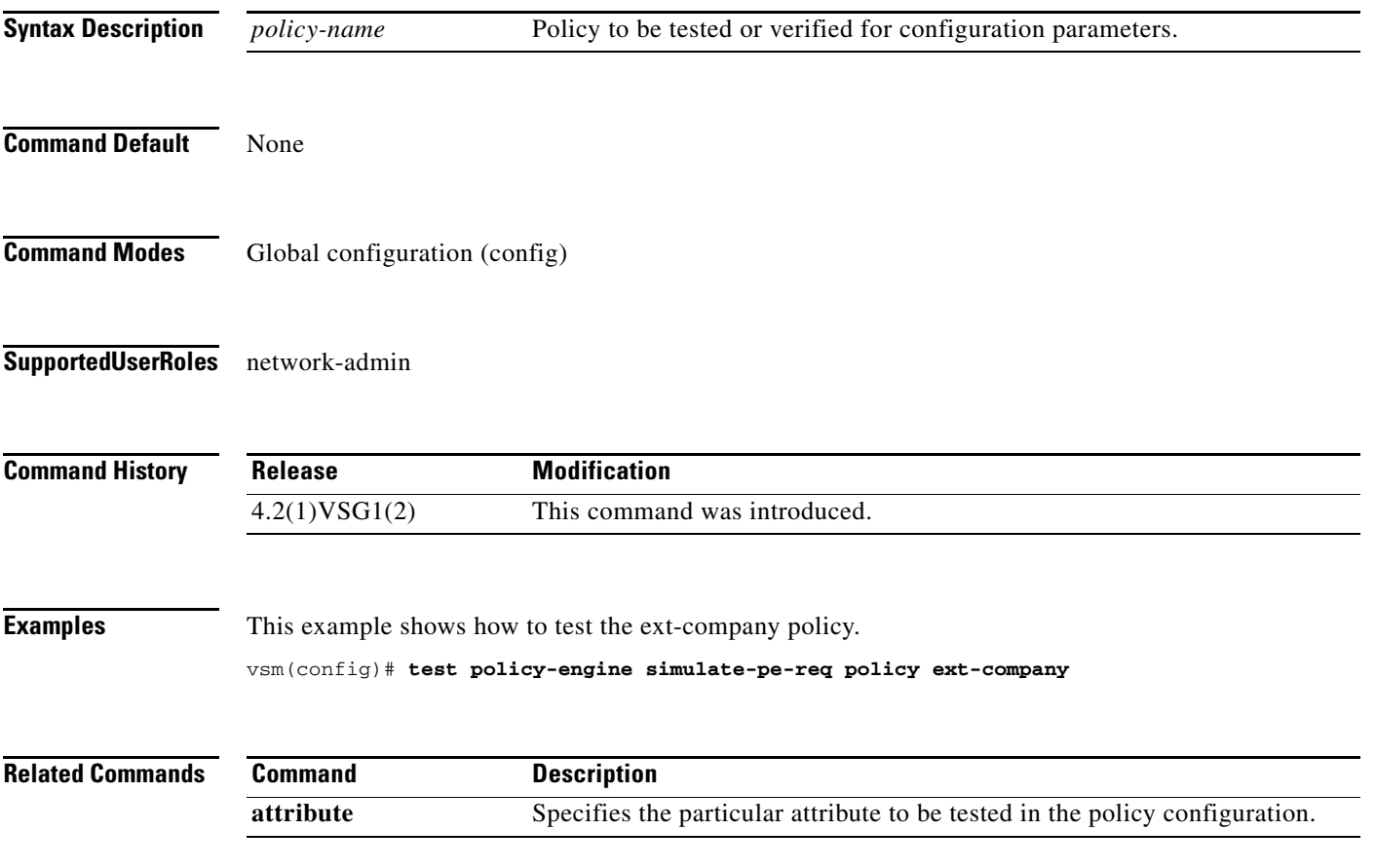

## **traceroute**

To discover routes, use the **traceroute** command.

**traceroute** {*A.B.C.D. | host-name*} [**source** *src-ipv4-addr* | **vrf** *vrf-name* | **show-mpls-hops**]

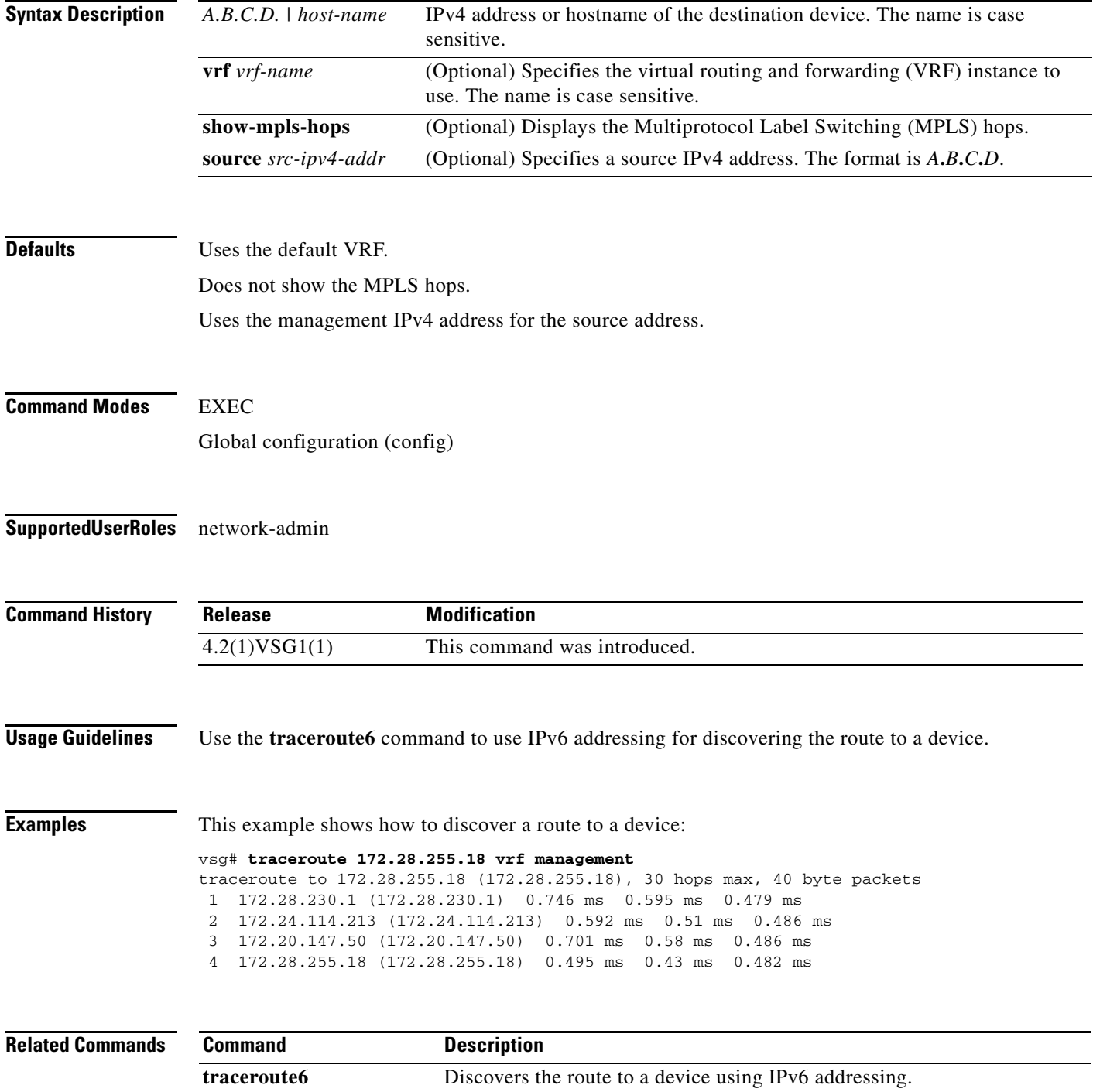

## **username** *name* **password**

To set a password for the username, use the **username** *name* **password** command.

**username** *name* **password** {**0** *password* | **5** *password* | *password*}

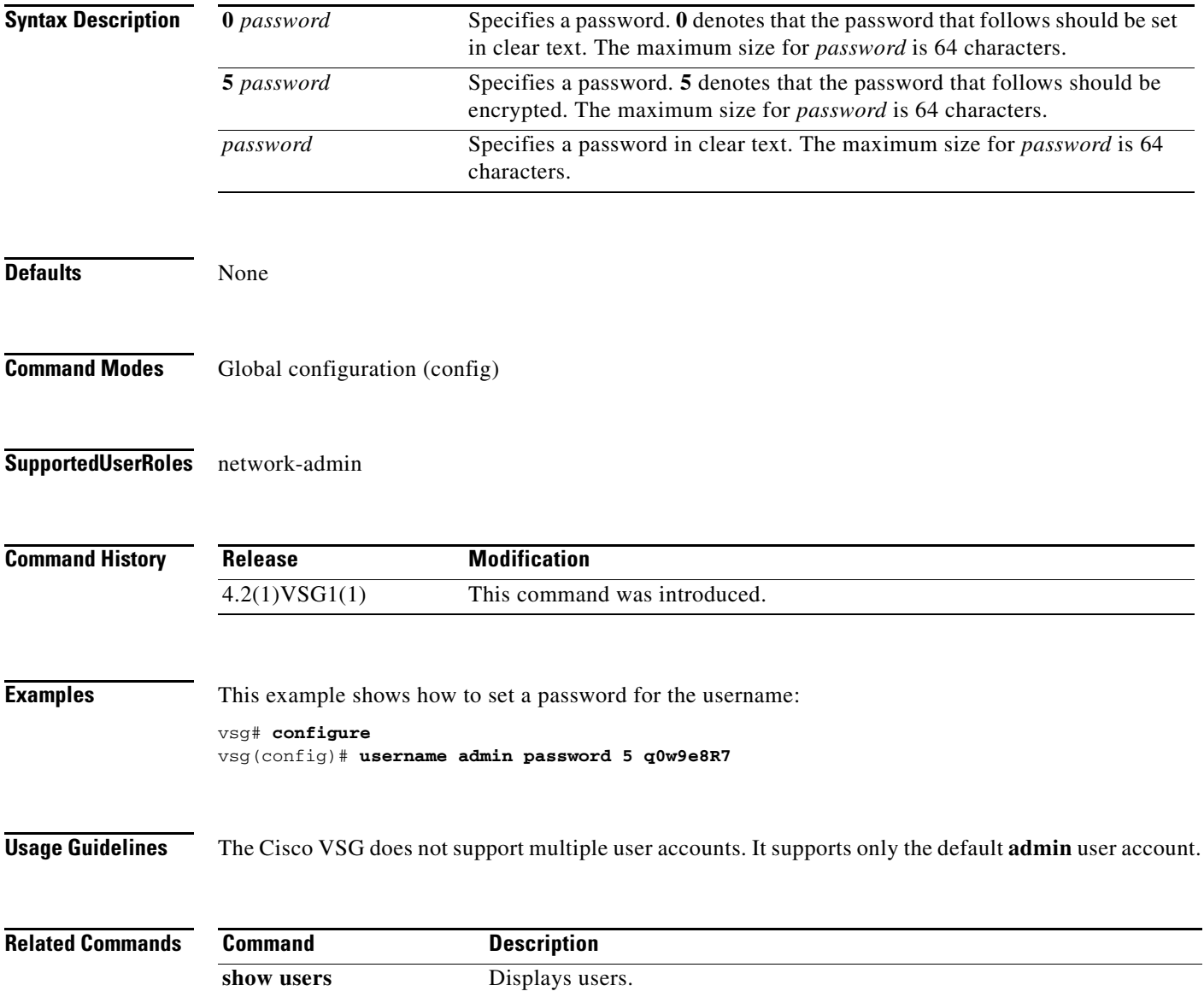

# **where**

To display your current context, use the **where** command.

**where** [**detail**]

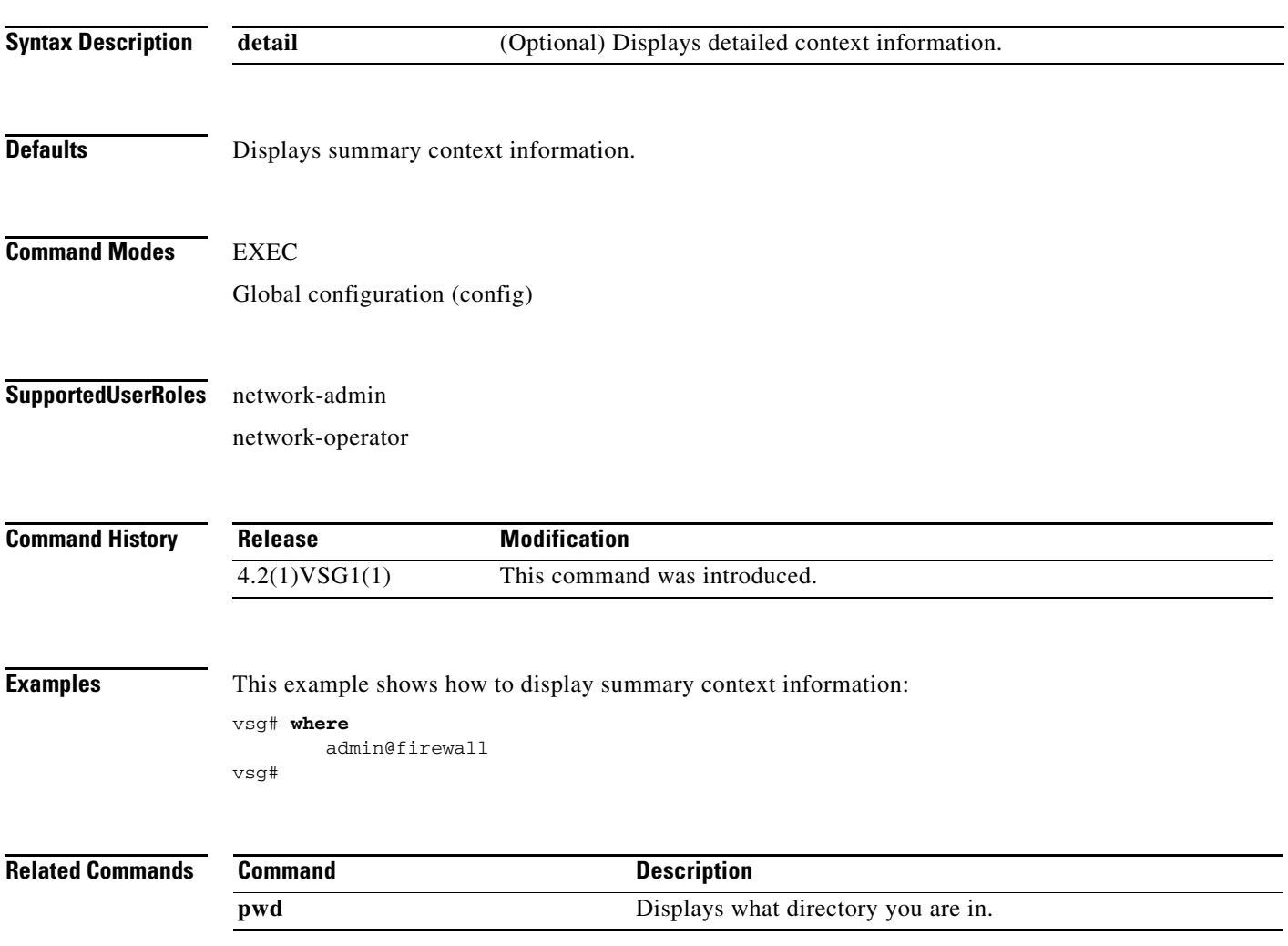

## **write erase**

To erase configurations in persistent memory areas, use the **write erase** command.

**write erase** [**boot** | **debug**]

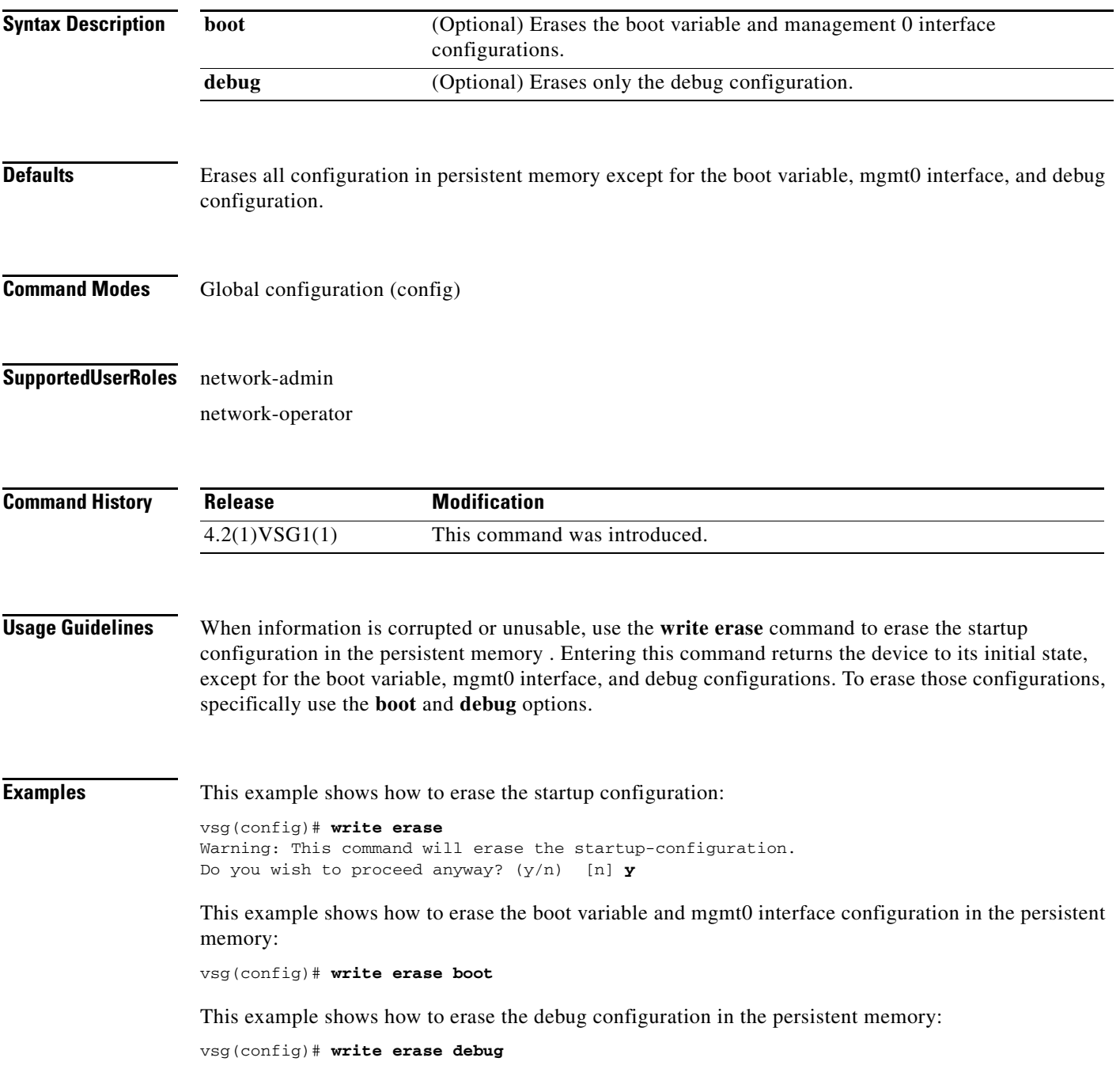

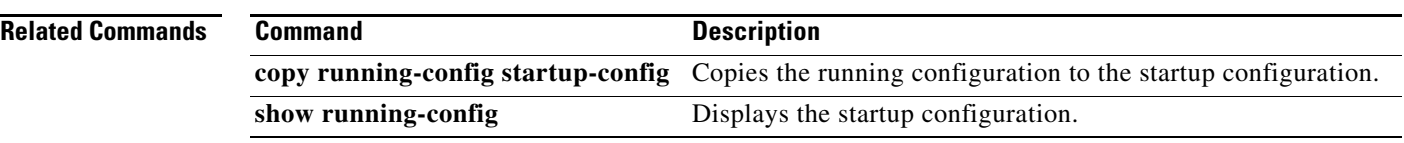

## **zone**

To configure a zone definition that is used to build VM-to-zone mapping on the control plane, use the **zone** command to enter the zone configuration submode. To disable this feature, use the **no** form of this command.

**zone** *zone-name* 

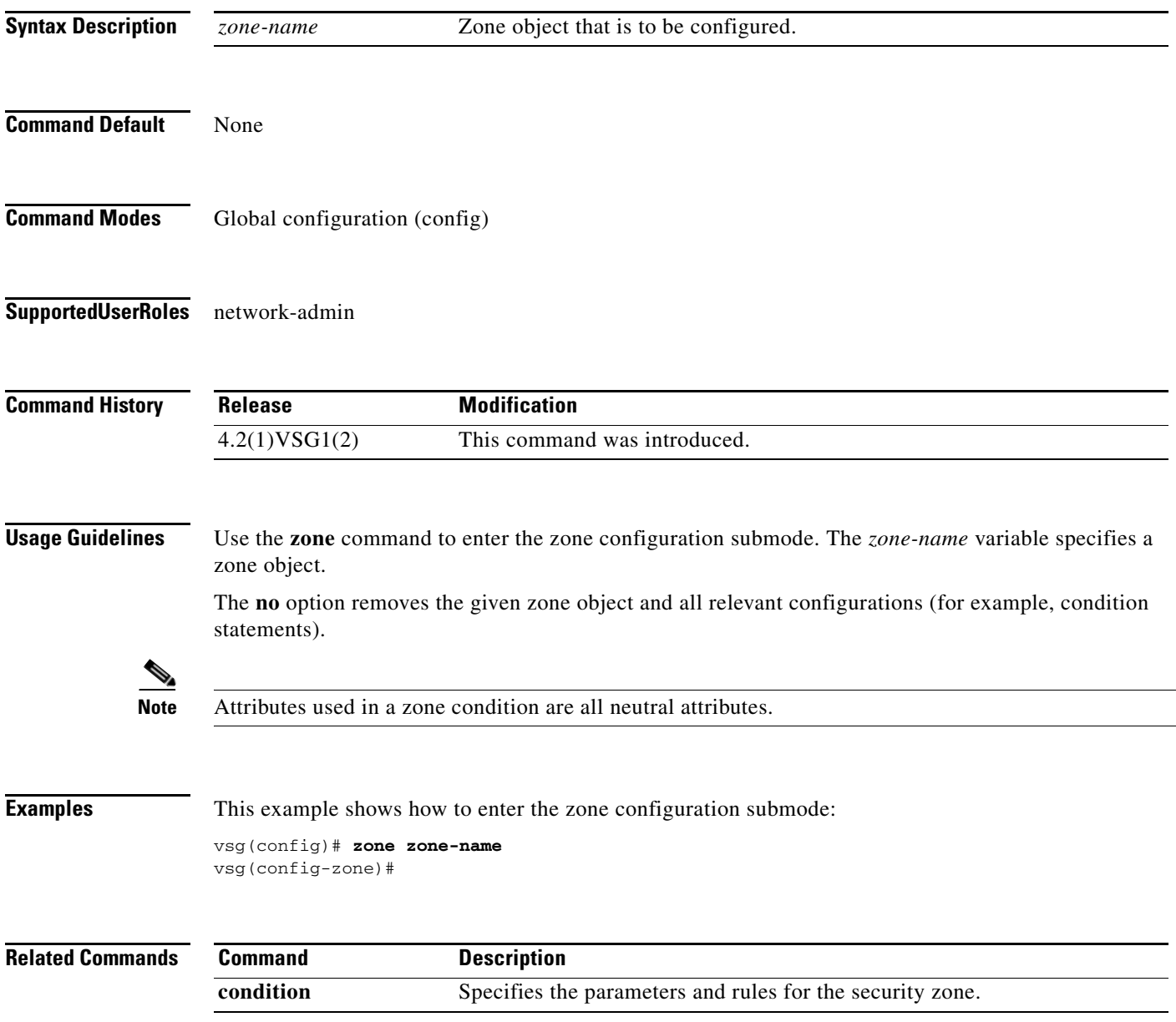

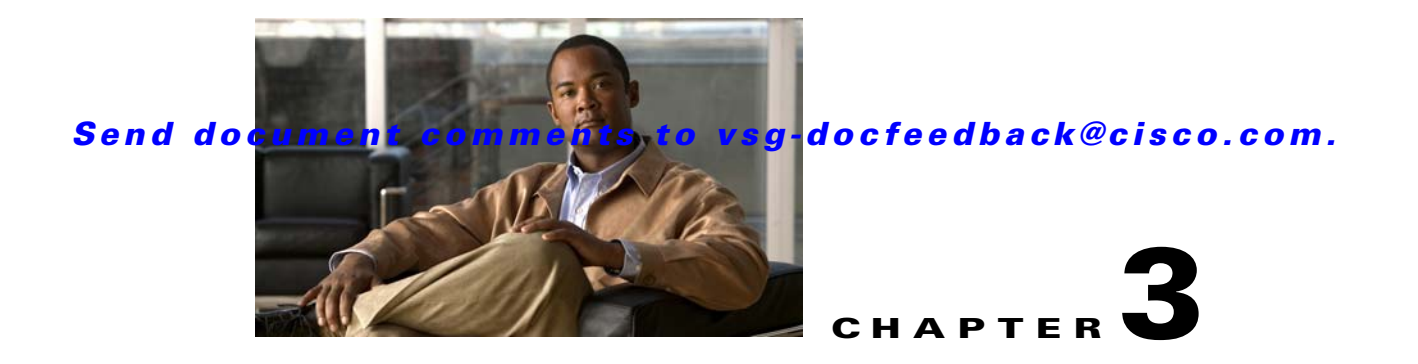

# **Cisco Virtual Security Gateway Show Commands**

This chapter provides information about Cisco Virtual Security Gateway (VSG) **show** commands.

## **show aaa**

To display information about authentication, authorization, and accounting (AAA), use the **show aaa** command.

**show aaa** [**accounting** | **authentication** | **authorization** | **groups** | **users**]

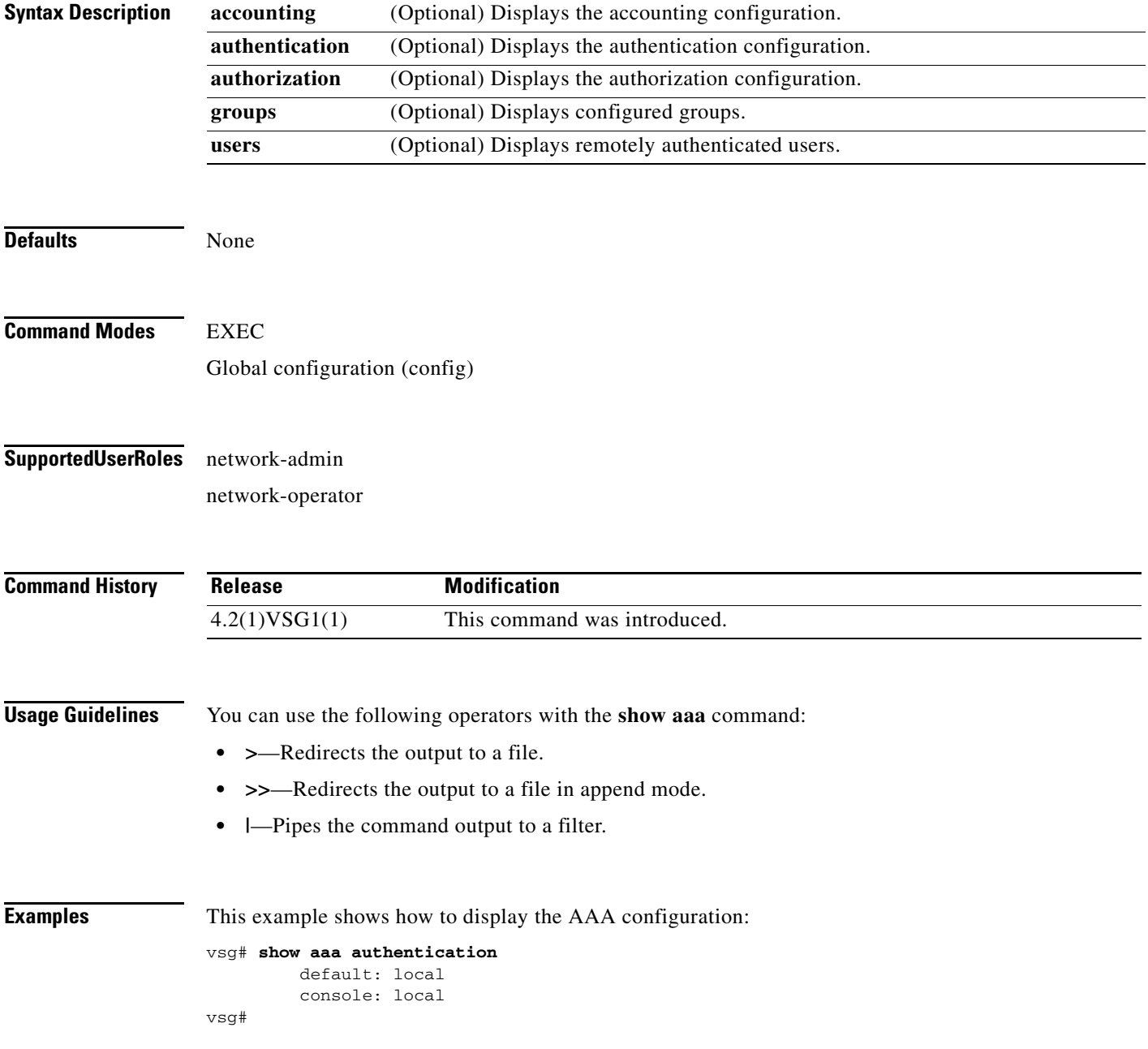

#### **Related Commands**

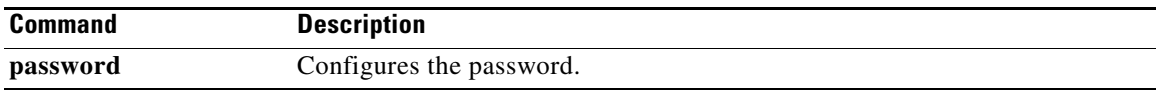

## **show ac-driver**

To display application container statistics, use the **show ac-driver** command.

**show ac-driver statistics**

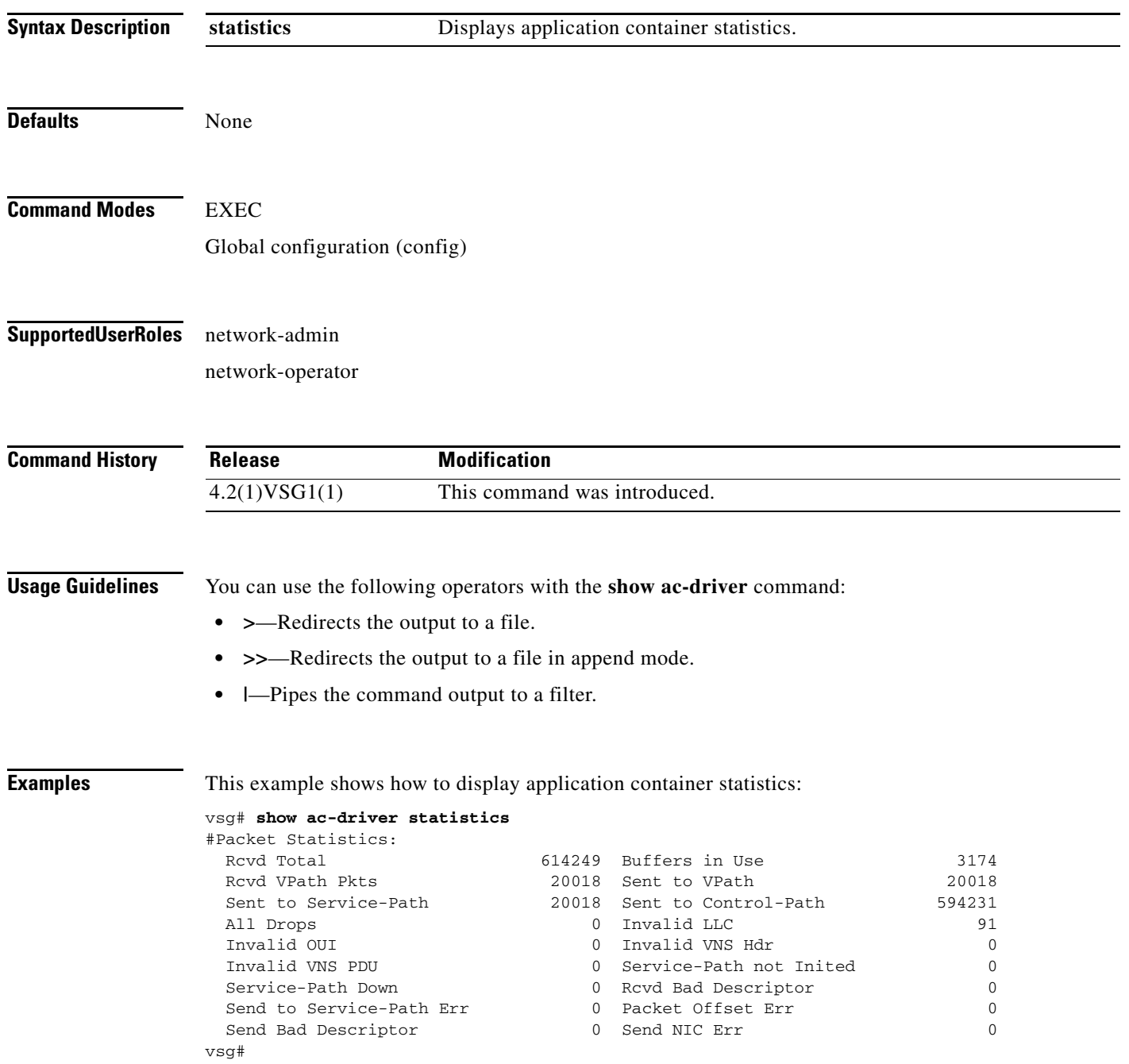

#### **Related Commands**

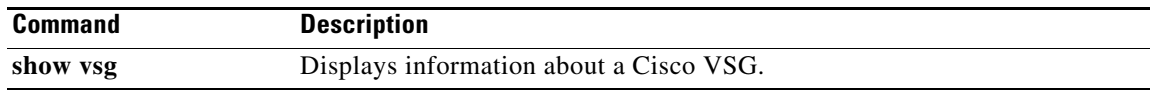

# **show accounting**

To display the accounting log, use the **show accounting** command.

**show accounting log** [**start-time** *year month day time* **end-time** *year month day time*]

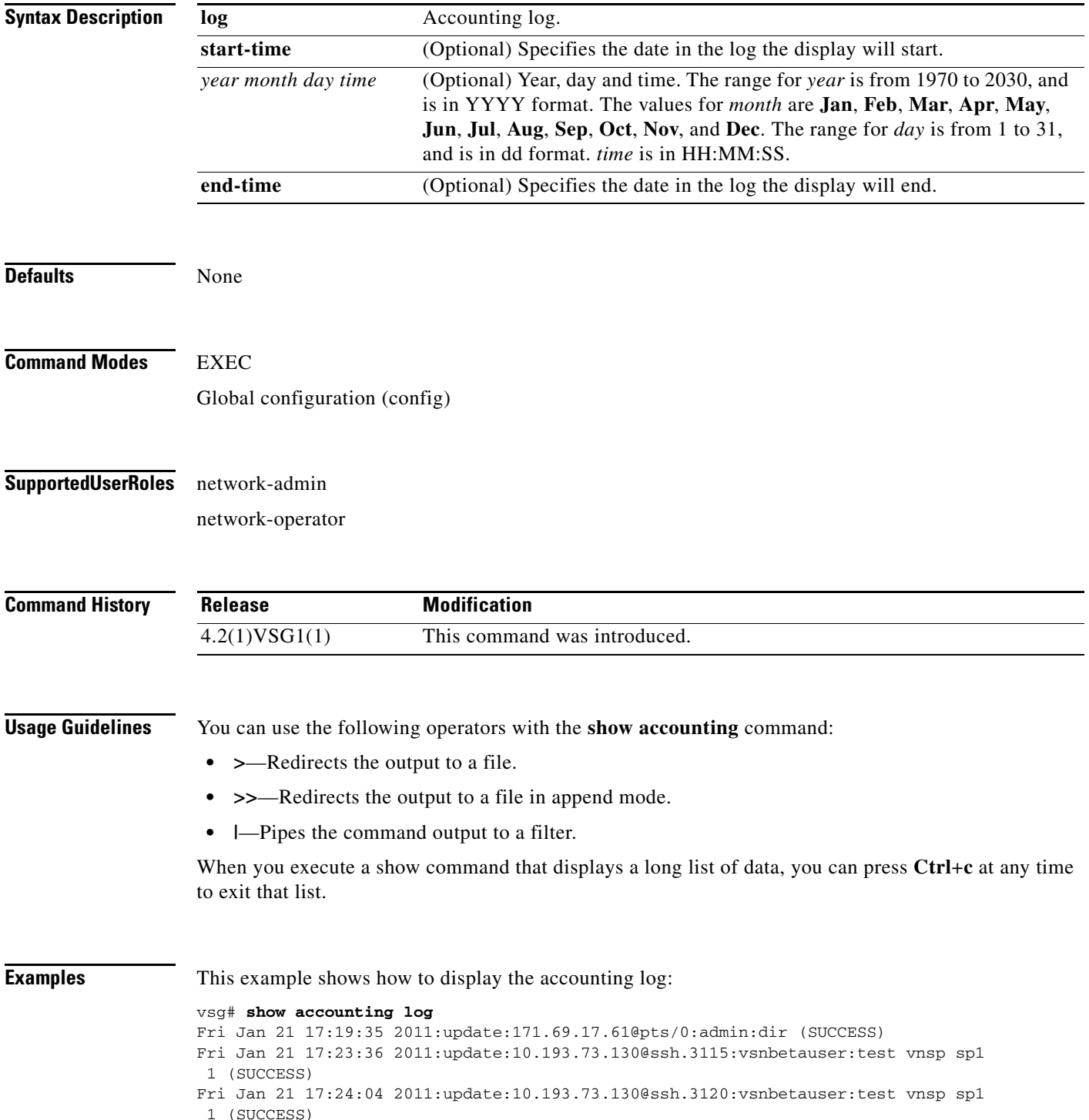

```
Mon Jan 24 12:50:23 2011:start:171.70.216.167@pts/1:admin:
Mon Jan 24 12:52:59 2011:update:171.70.216.167@pts/1:admin:configure (SUCCESS)
Mon Jan 24 12:55:46 2011:stop:171.70.216.167@pts/1:admin:shell terminated gracef
ully
Wed Feb 2 13:56:54 2011:start:171.70.225.85@pts/2:admin:
Wed Feb 2 14:20:41 2011:stop:171.70.225.85@pts/2:admin:shell terminated because
 of telnet closed
Wed Feb 2 14:32:19 2011:start:171.70.225.85@pts/3:admin:
Wed Feb 2 14:39:48 2011:stop:171.70.225.85@pts/3:admin:shell terminated because
 of telnet closed
Fri Feb 4 12:16:43 2011:start:171.71.29.84@pts/4:admin:
Fri Feb 4 12:17:11 2011:update:171.71.29.84@pts/4:admin:configure (SUCCESS)
Fri Feb 4 12:18:22 2011:update:171.71.29.84@pts/4:admin:configure terminal ; vn
m-policy-agent (SUCCESS)
Fri Feb 4 12:20:41 2011:stop:171.71.29.84@pts/4:admin:shell terminated because 
of telnet closed
Fri Feb 4 14:22:18 2011:start:171.71.29.84@pts/5:admin:
Fri Feb 4 14:23:05 2011:update:171.71.29.84@pts/5:admin:configure (SUCCESS)
Fri Feb 4 15:33:06 2011:stop:171.71.29.84@pts/5:admin:shell terminated because 
of telnet closed
Fri Feb 4 17:05:05 2011:start:171.71.29.84@pts/6:admin:
Fri Feb 4 18:25:32 2011:stop:171.71.29.84@pts/6:admin:shell terminated because 
of telnet closed
Mon Feb 7 14:12:19 2011:start:171.71.29.84@pts/7:admin:
Mon Feb 7 15:51:10 2011:stop:171.71.29.84@pts/7:admin:shell terminated because 
of telnet closed
Mon Feb 7 16:30:10 2011:start:171.71.29.84@pts/8:admin:
Mon Feb 7 19:11:13 2011:stop:171.71.29.84@pts/8:admin:shell terminated because 
of telnet closed
Wed Feb 9 14:43:26 2011:start:10.21.84.66@pts/9:admin:
Wed Feb 9 17:43:30 2011:stop:10.21.84.66@pts/9:admin:shell terminated because o
f telnet closed
Wed Feb 9 18:13:10 2011:start:10.21.84.66@pts/10:admin:
Wed Feb 9 18:40:00 2011:update:10.21.84.66@pts/10:admin:configure (SUCCESS)
Wed Feb 9 19:50:37 2011:start:10.21.84.66@pts/11:admin:
Wed Feb 9 20:49:00 2011:stop:10.21.84.66@pts/10:admin:shell terminated because
of telnet closed
Wed Feb 9 22:03:36 2011:stop:10.21.84.66@pts/11:admin:shell terminated because
of telnet closed
Thu Feb 10 18:41:45 2011:start:171.71.29.84@pts/12:admin:
Thu Feb 10 18:50:50 2011:stop:171.71.29.84@pts/12:admin:shell terminated because
 of telnet closed
Fri Feb 11 12:09:57 2011:start:171.71.29.84@pts/13:admin:
Fri Feb 11 16:55:21 2011:stop:171.71.29.84@pts/13:admin:shell terminated because
 of telnet closed
Fri Feb 11 18:19:49 2011:start:171.71.29.84@pts/14:admin:
Fri Feb 11 18:55:54 2011:stop:171.71.29.84@pts/14:admin:shell terminated because
  of telnet closed
Mon Feb 14 13:35:27 2011:start:171.71.29.84@pts/15:admin:
vsg#
```
#### **Related Commands**

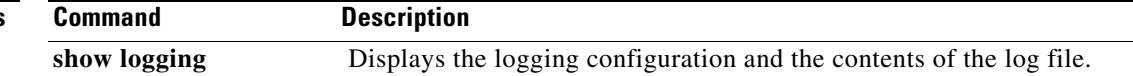

# **show banner**

To display the banner, use the **show banner** command.

**show banner motd**

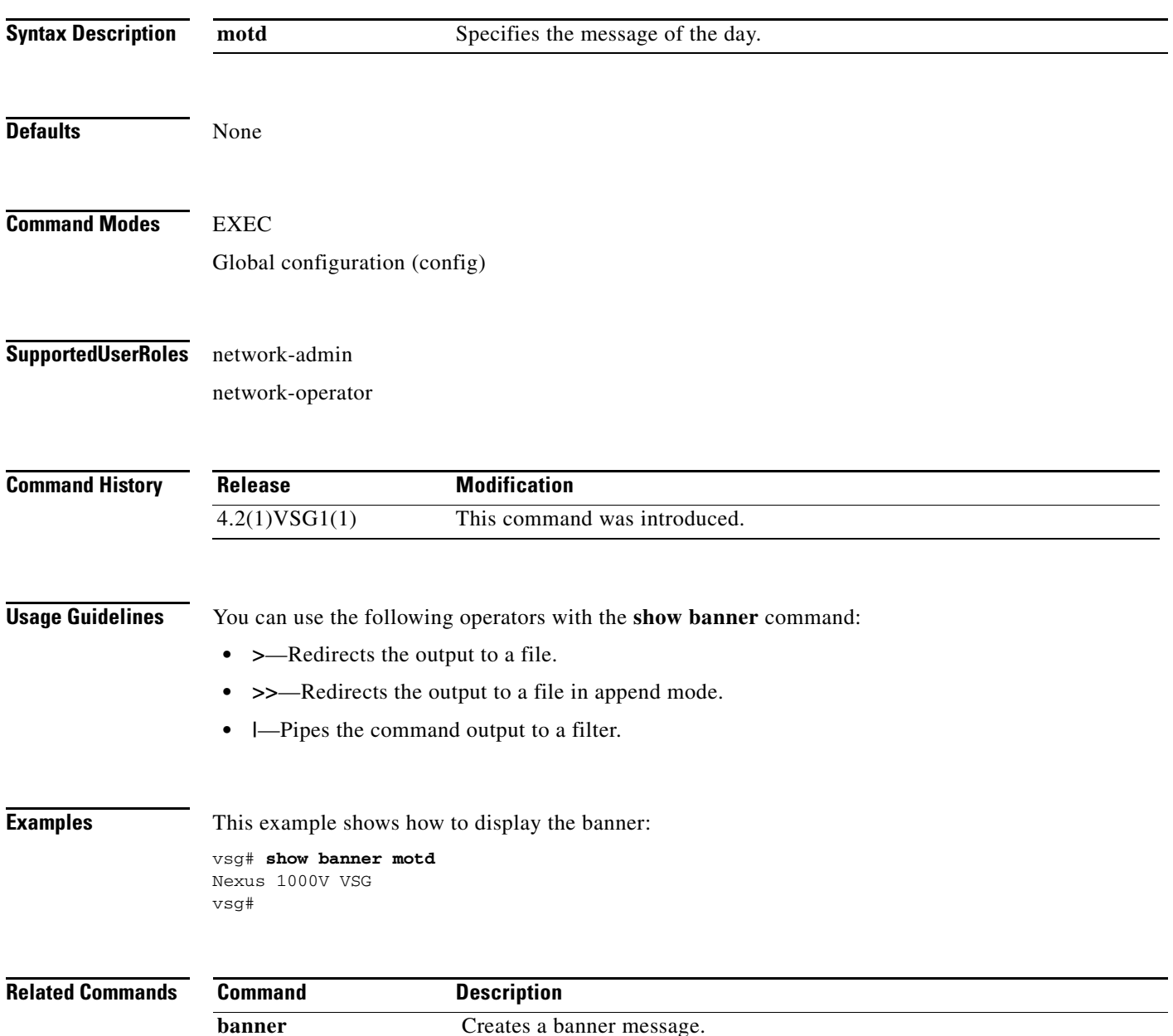

## **show boot**

To display boot variables, use the **show boot** command.

**show boot** [**auto-copy** | **module** | **sup-1** | **sup-2** | **variables**]

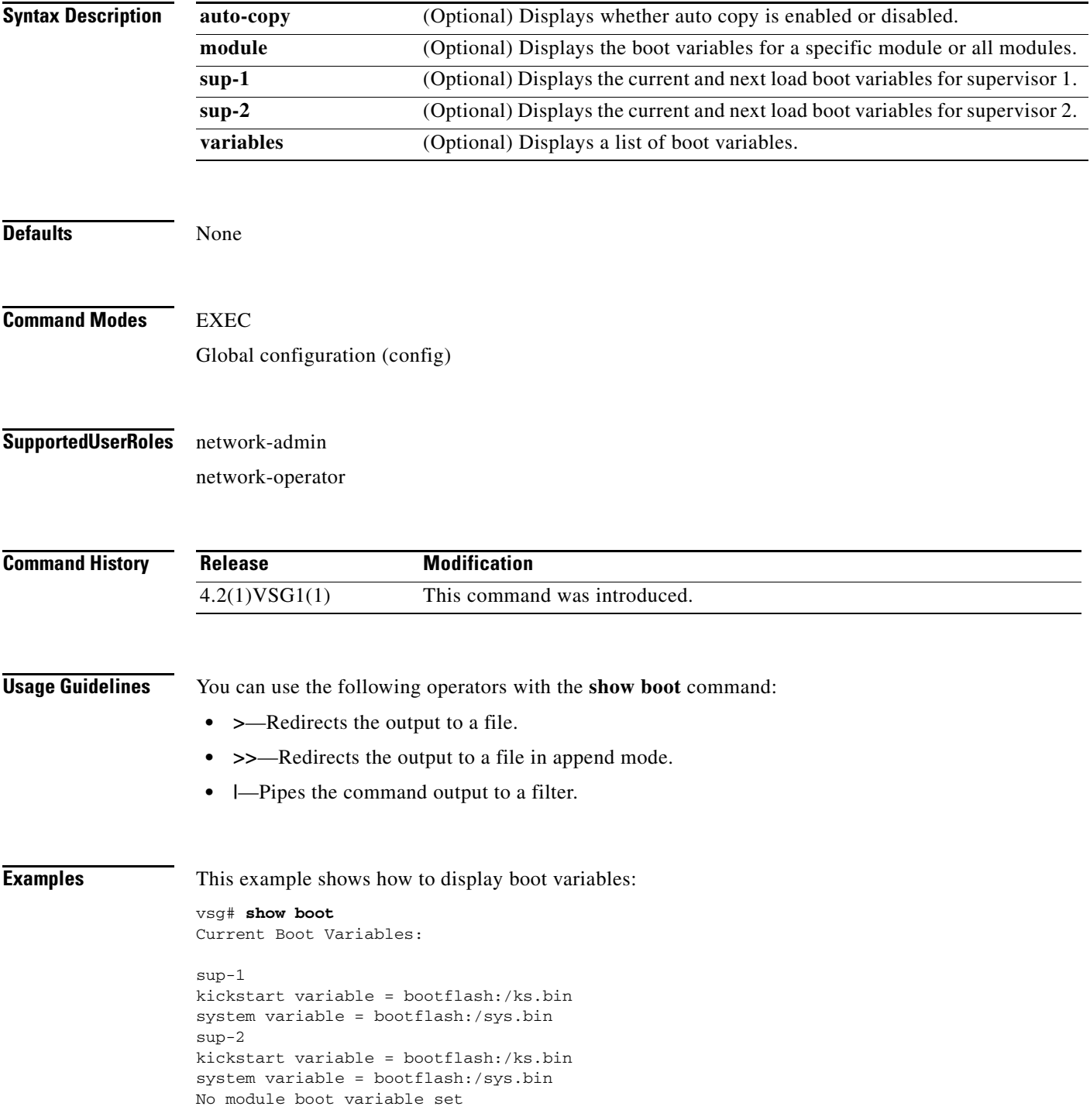

H.

### *Send document comments to vsg-docfeedback@cisco.com.*

Boot Variables on next reload:

```
sup-1
kickstart variable = bootflash:/ks.bin
system variable = bootflash:/sys.bin
sup-2
kickstart variable = bootflash:/ks.bin
system variable = bootflash:/sys.bin
No module boot variable set
vsg#
```
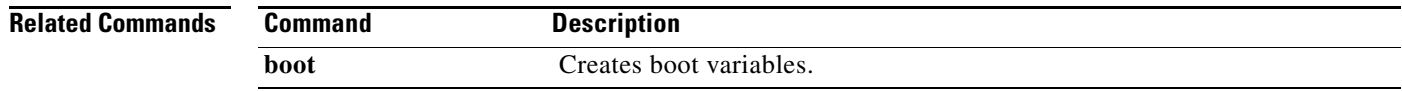

**Cisco Virtual Security Gateway for Nexus 1000V Series Switch Command Reference, Release 4.2(1)VSG1(2)**

## **show cdp**

To display Cisco Discovery Protocol (CDP) information, use the **show cdp** command.

**show cdp** {**all** | **entry** | **global** | **interface** | **internal** | **neighbors** | **traffic**}

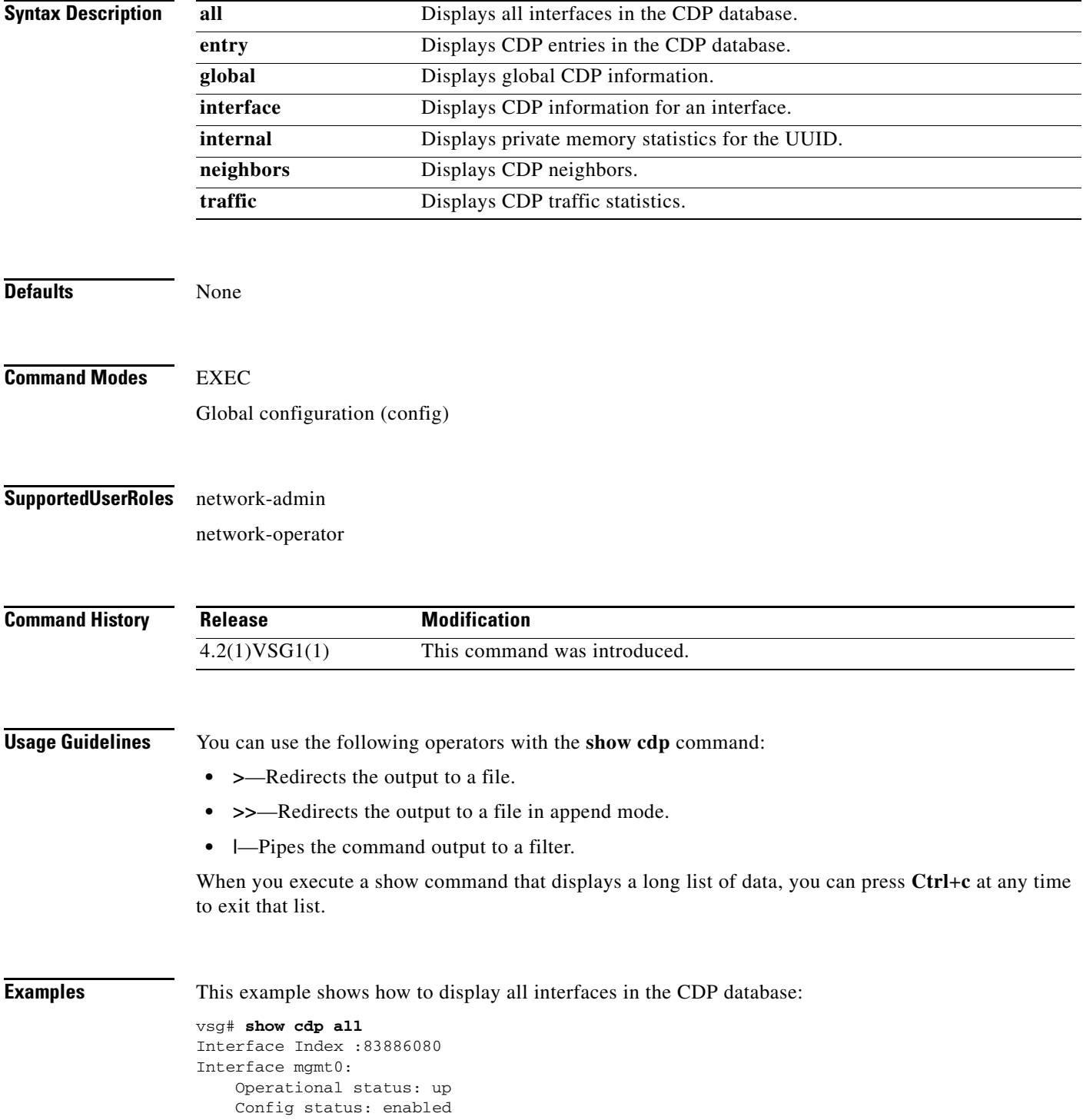

**Cisco Virtual Security Gateway for Nexus 1000V Series Switch Command Reference, Release 4.2(1)VSG1(2)**

```
 Refresh time: 60
     Hold time: 180
Interface Index :117440512
Interface data0:
     Operational status: up
     Config status: enabled
     Refresh time: 60
     Hold time: 180
vsg#
```
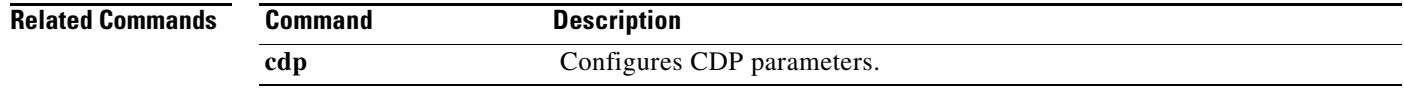

# **show cli**

To display command line interface (CLI) information, use the **show cli** command.

**show cli** {**alias | dynamic | history | interface | internal | list | syntax | variables**}

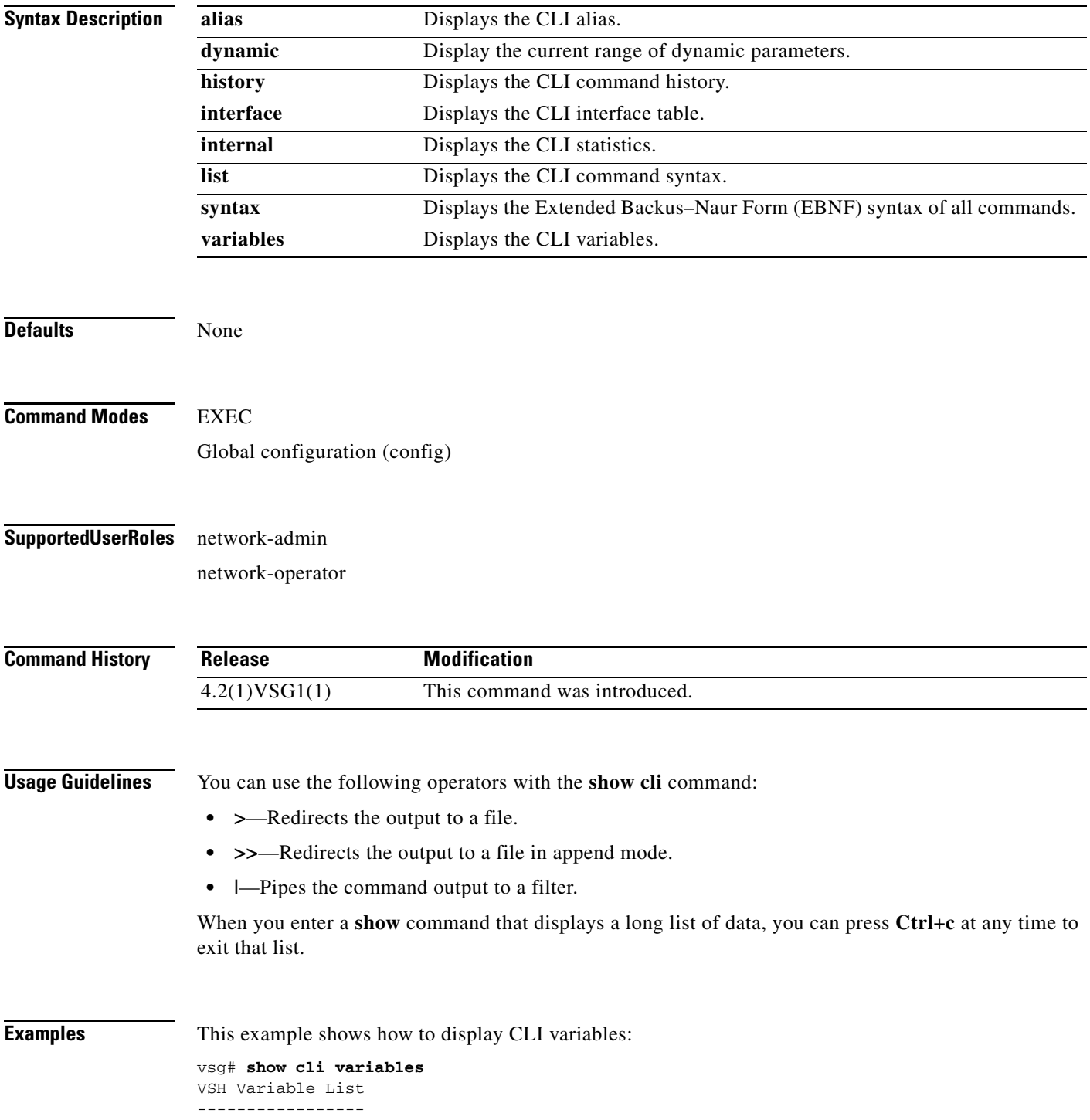

#### **show cli**

### *Send document comments to vsg-docfeedback@cisco.com.*

```
SWITCHNAME="vsg"
TIMESTAMP="2011-02-14-17.33.37"
vsg#
```
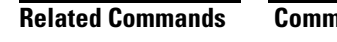

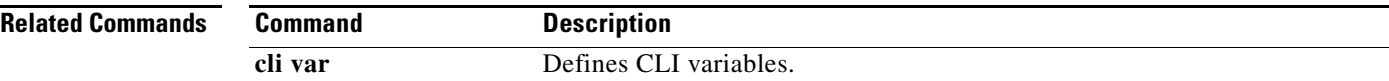

## **show clock**

To display the clock, use the **show clock** command.

**show clock** [**detail**]

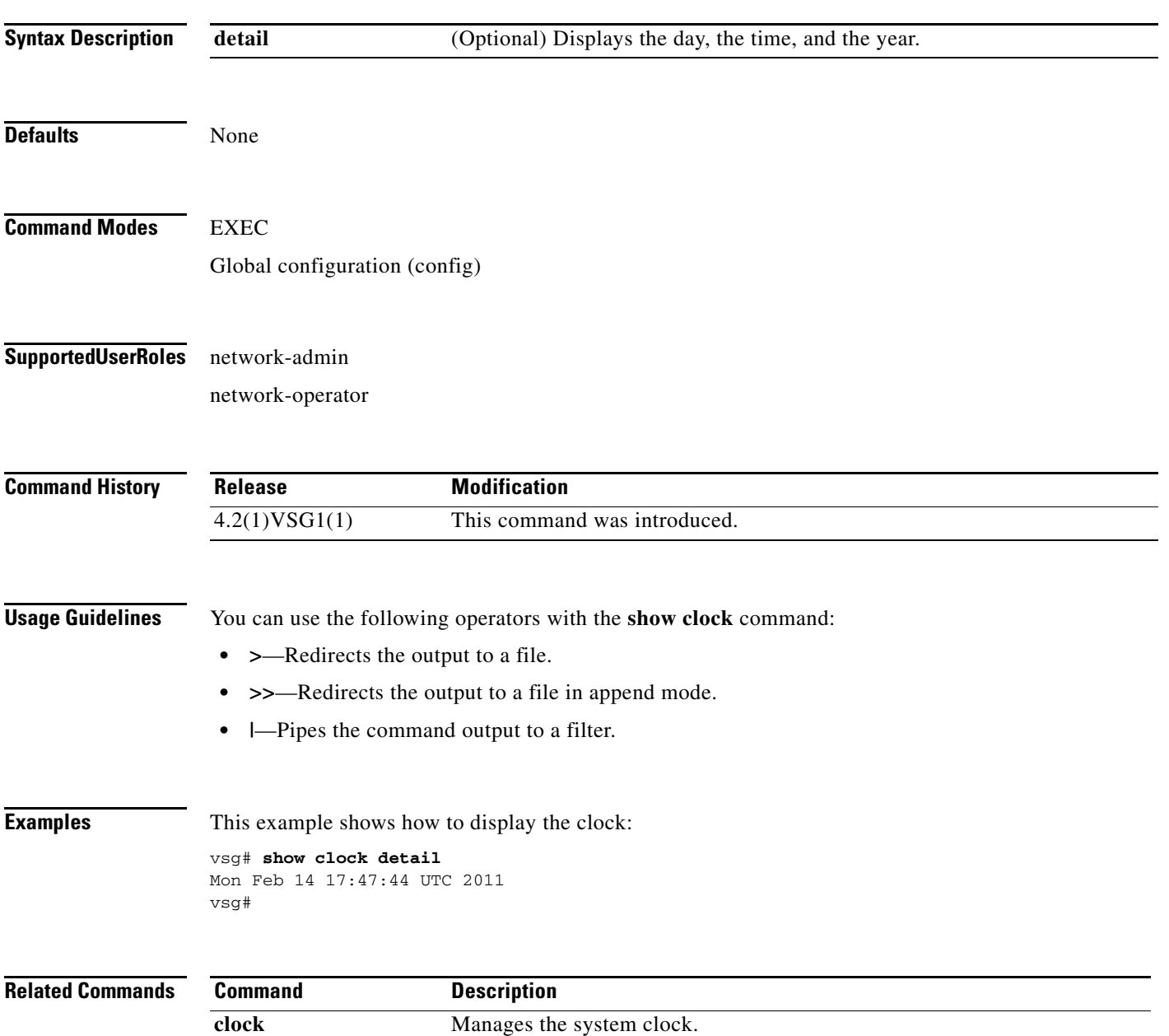

# **show copyright**

To display copyright information, use the **show copyright** command.

**show copyright**

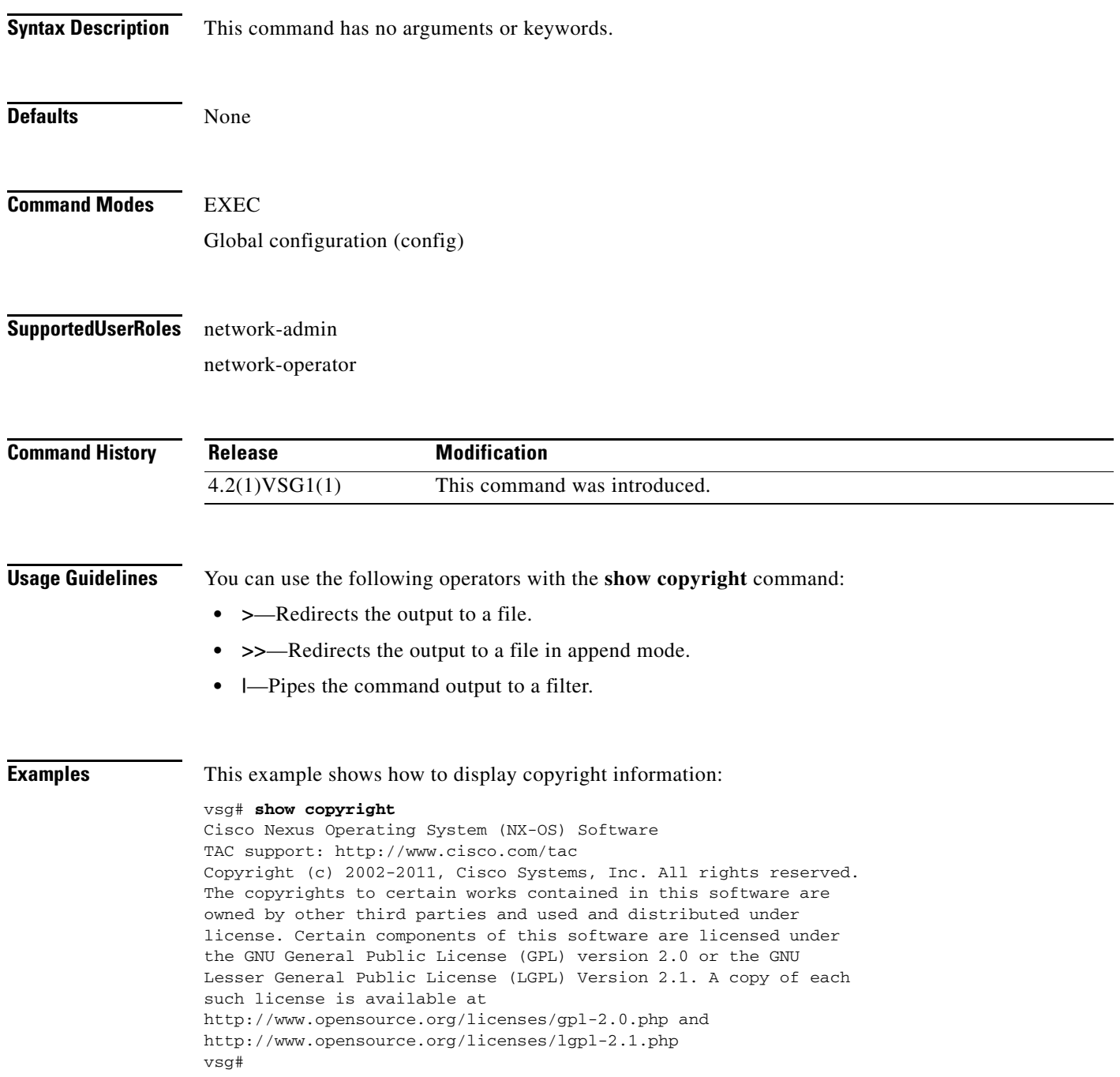

#### **Related Commands**

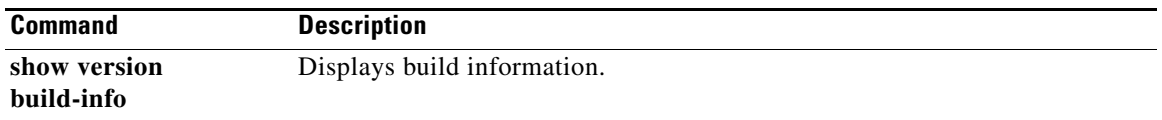

## **show cores**

To display all core dumps, use the **show cores** command.

**show cores**

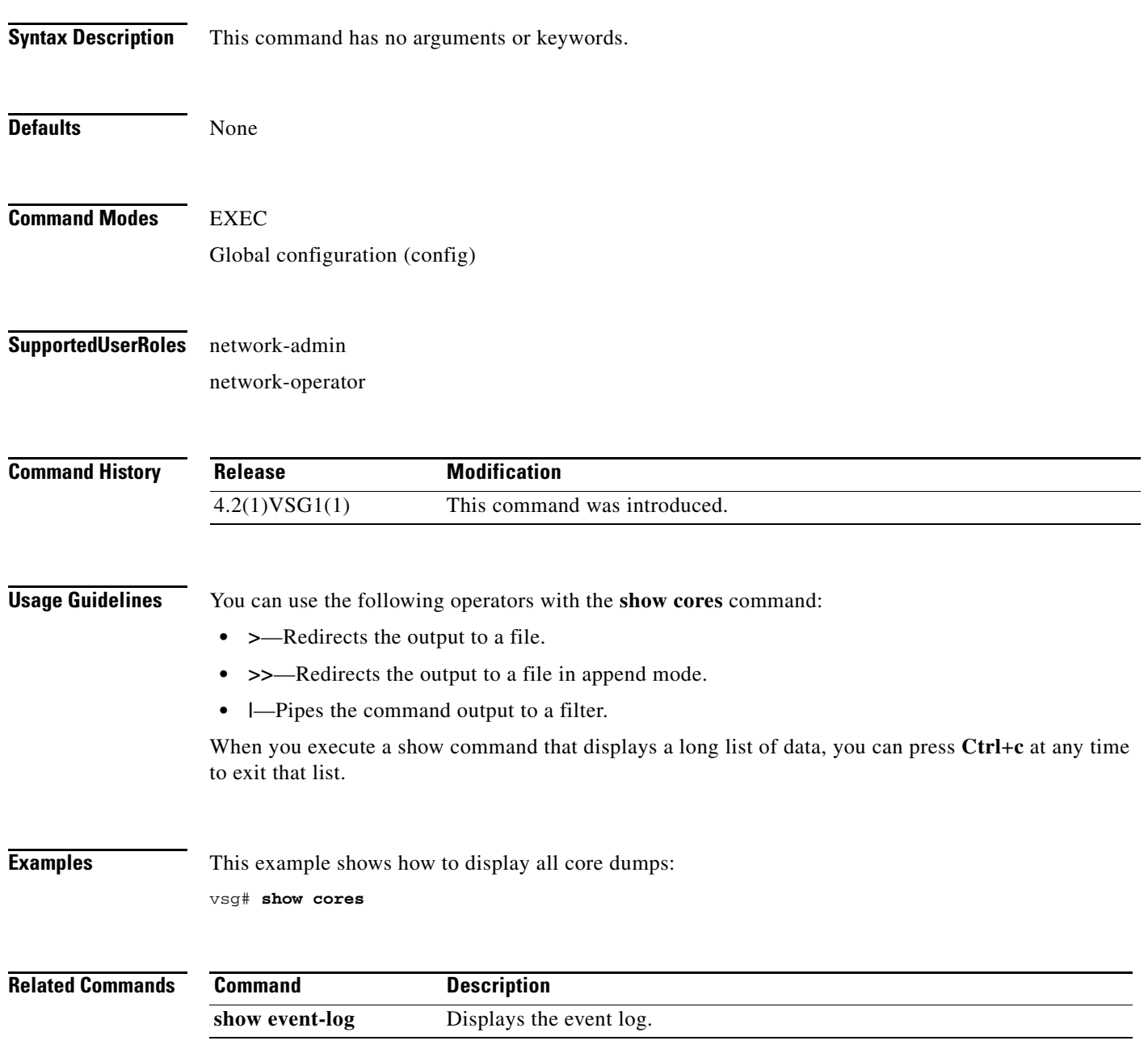
### **show debug**

To show debug flags, use the **show debug** command.

**show debug** [**aaa** | **arp** | **ascii-cfg** | **bootvar** | **capability** | **cdp** | **cert-enroll** | **clis** | **core** | **ethpm** | **evmc** | **fm** | **fs-daemon** | **igmp** | **im** | **ip** | **ipconf** | **ipv6** | **kadb** | **klm-rswem** | **logfile** | **module** | **monitor** | **msp** | **mvsh** | **ntp** | **platform** | **plug in** | **port-channel** | **redundancy** | **res\_mgr** | **scheduler** | **security** | **snmp** | **system** | **tcap** | **ttyd** | **vdc** | **vlan** | **vnm** | **vnm-pa** | **vsh** | **vshd** | **xml**]

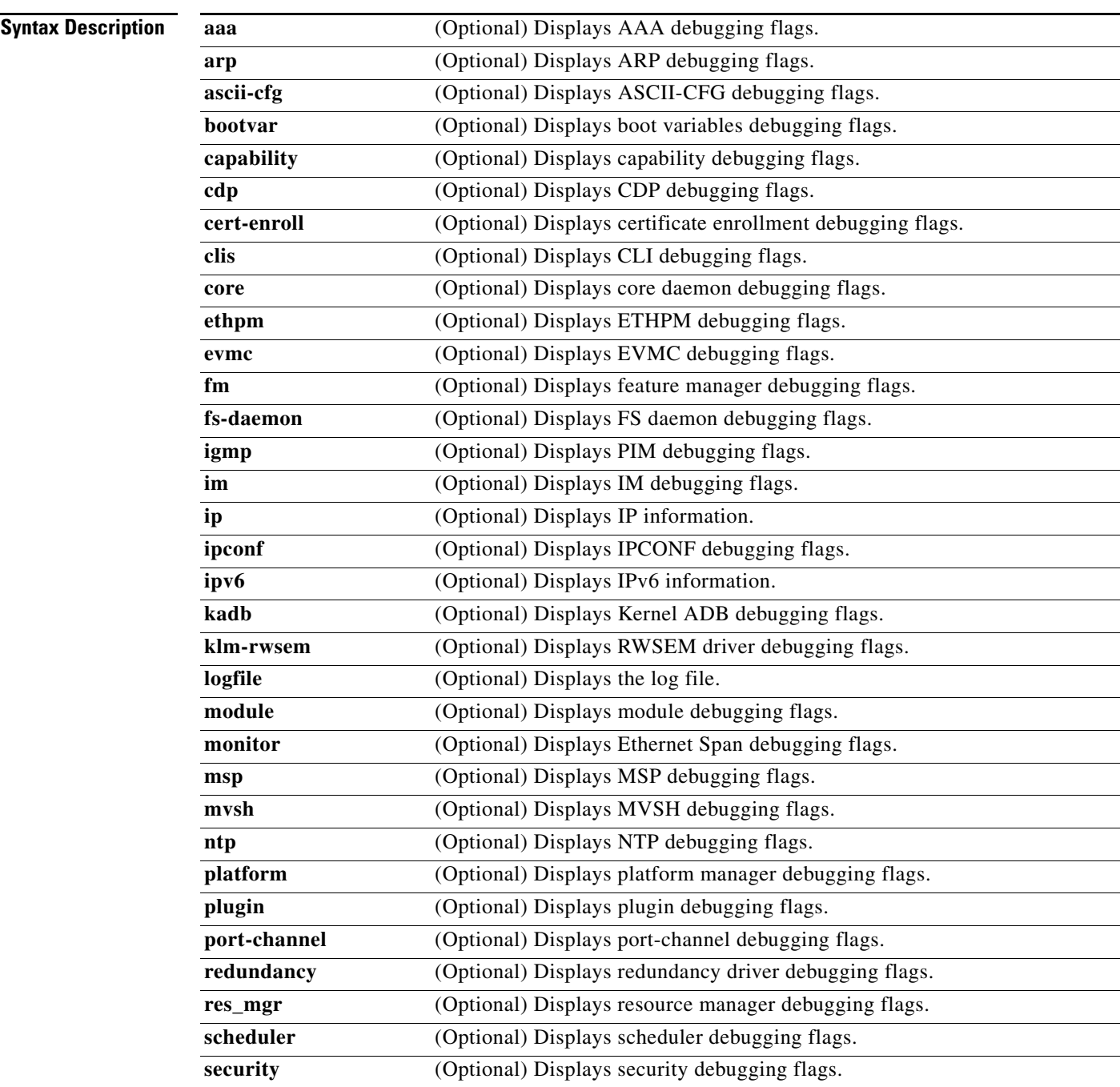

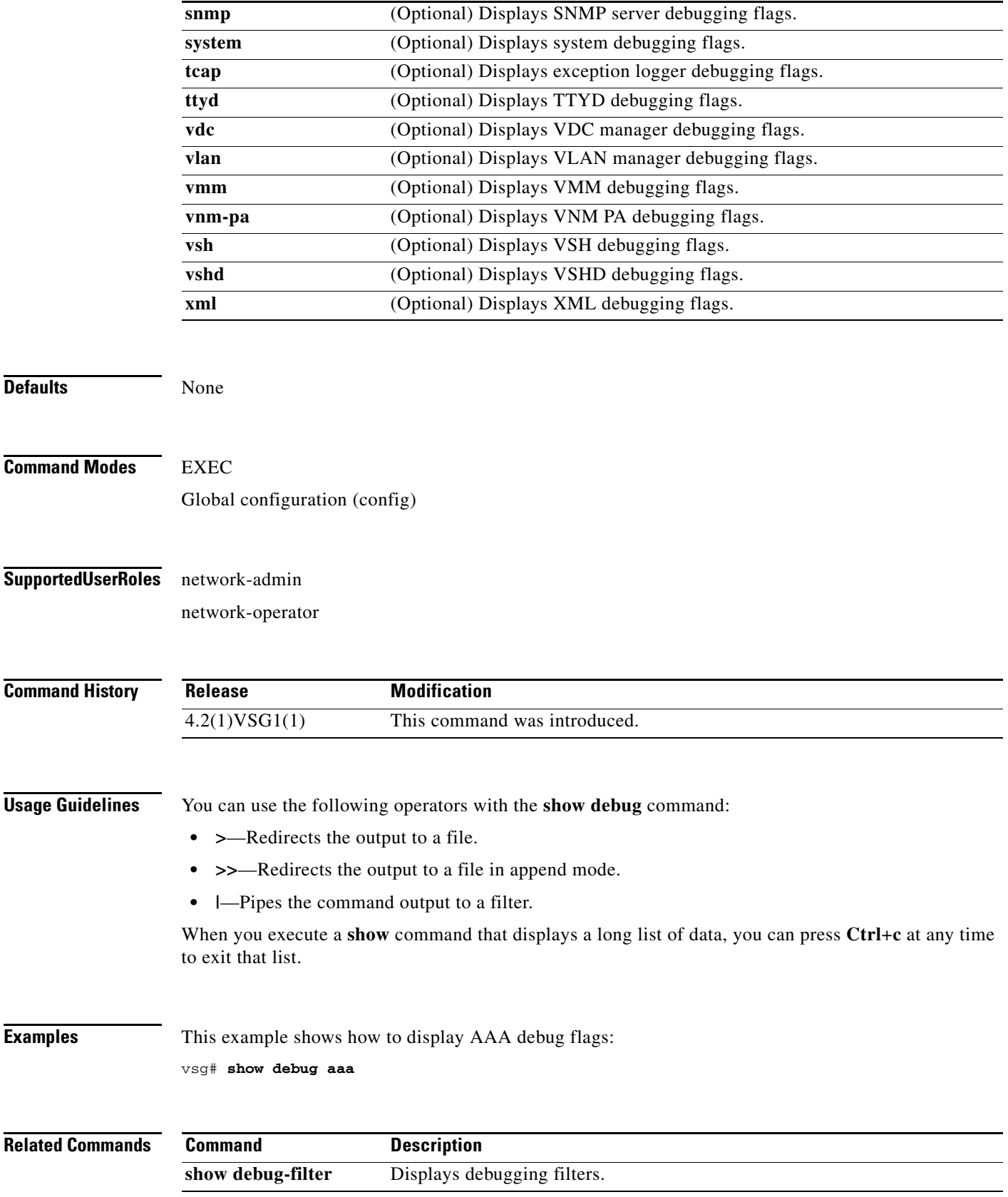

**Cisco Virtual Security Gateway for Nexus 1000V Series Switch Command Reference, Release 4.2(1)VSG1(2)**

# **show debug-filter**

To display debug filters, use the **show debug-filter** command.

**show debug-filter** {**all** | **arp** | **igmp** | **ip** | **ipv6**}

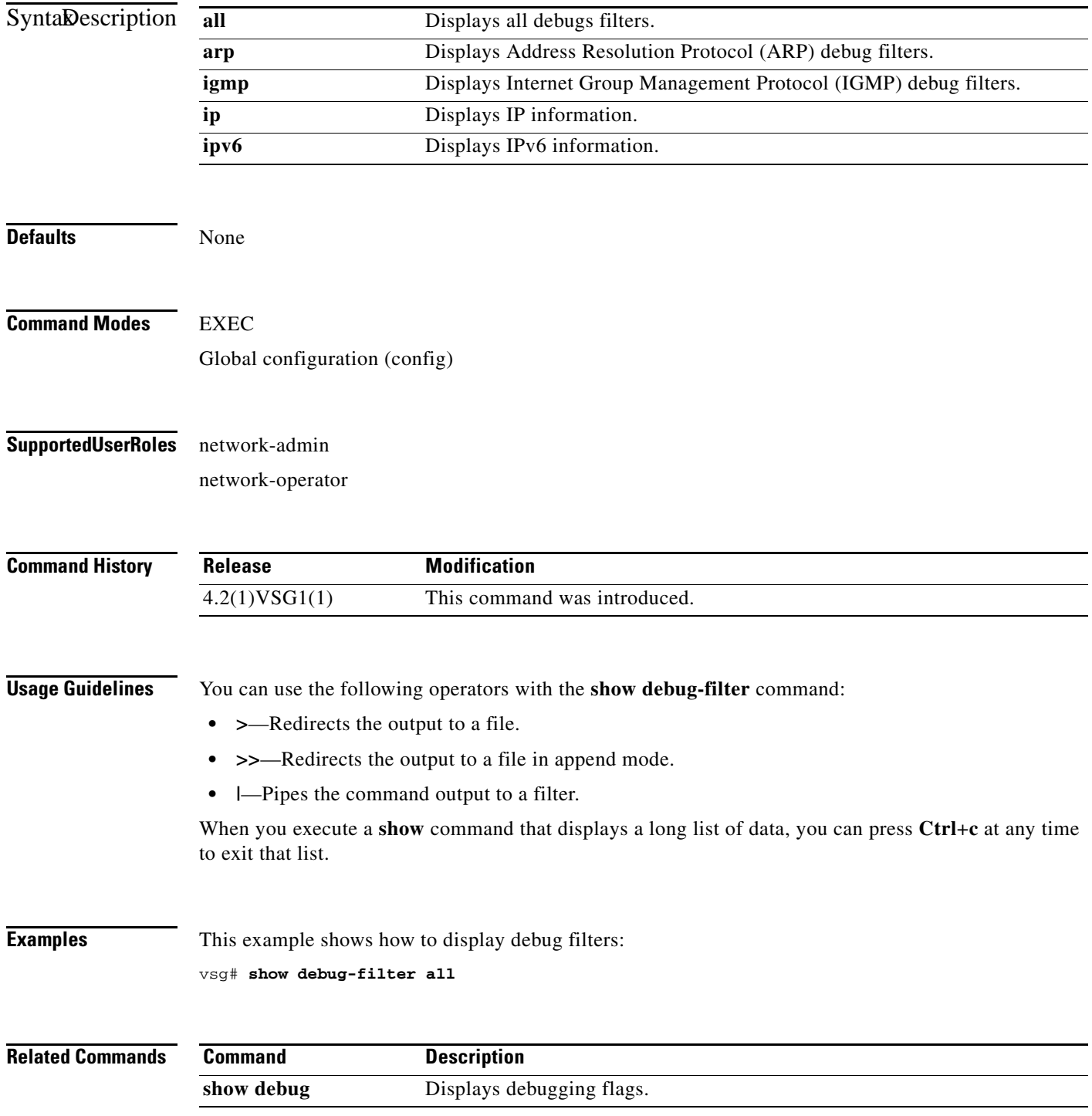

**Cisco Virtual Security Gateway for Nexus 1000V Series Switch Command Reference, Release 4.2(1)VSG1(2)**

# **show environment**

To display information about the system environment, use the **show environment** command.

**show environment** [**clock** | **fan** | **power** | **temperature**]

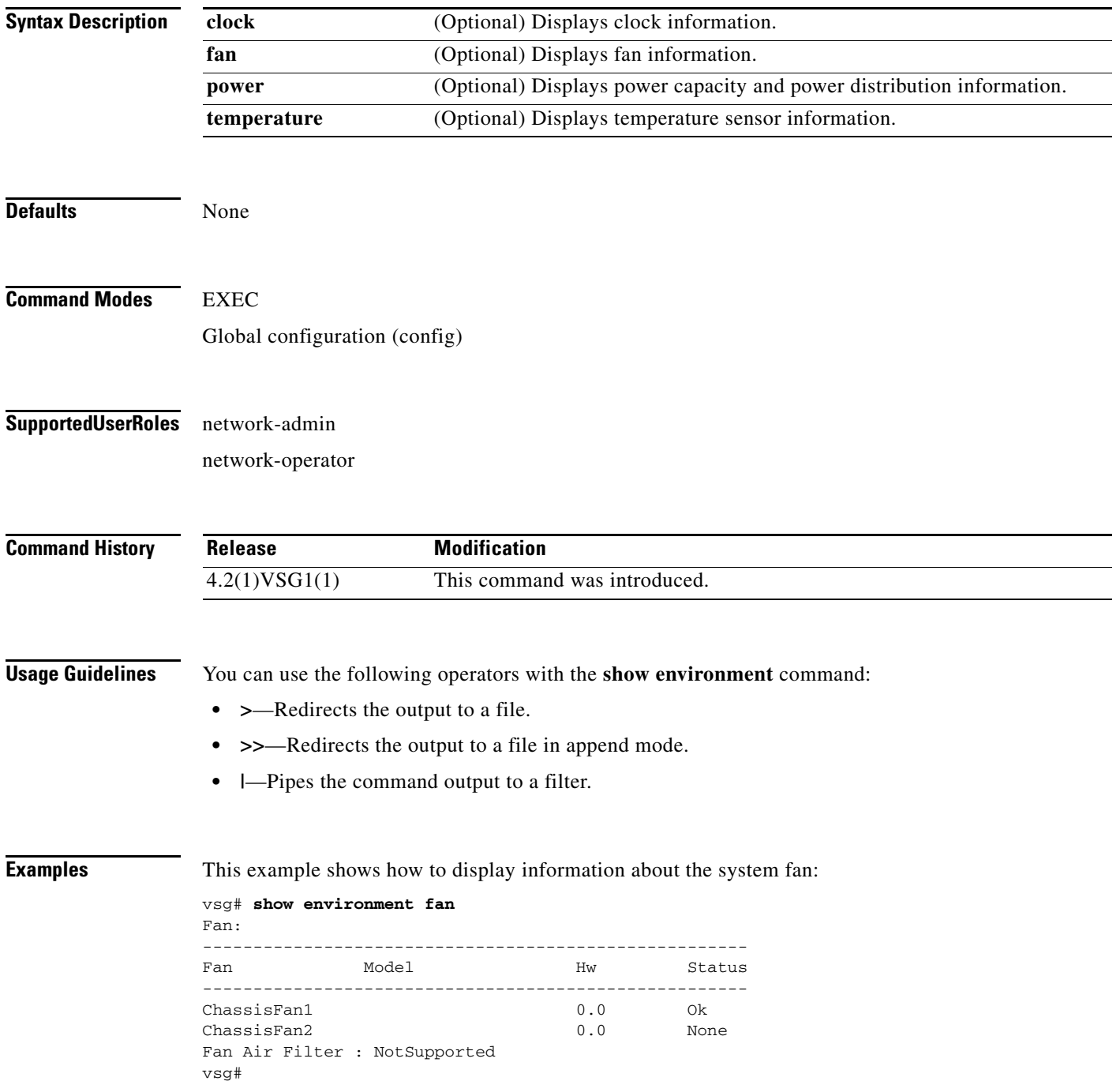

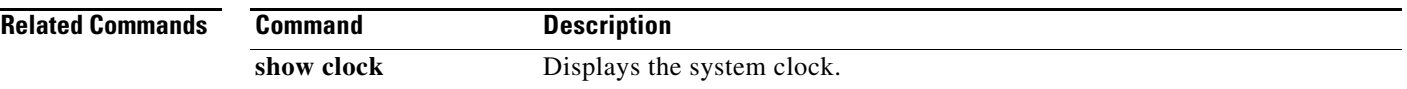

# **show event manager internal**

To display event manager events, use the **show event manager internal** command.

**show event manager internal** [**evmc** | **mvsh | errors**]

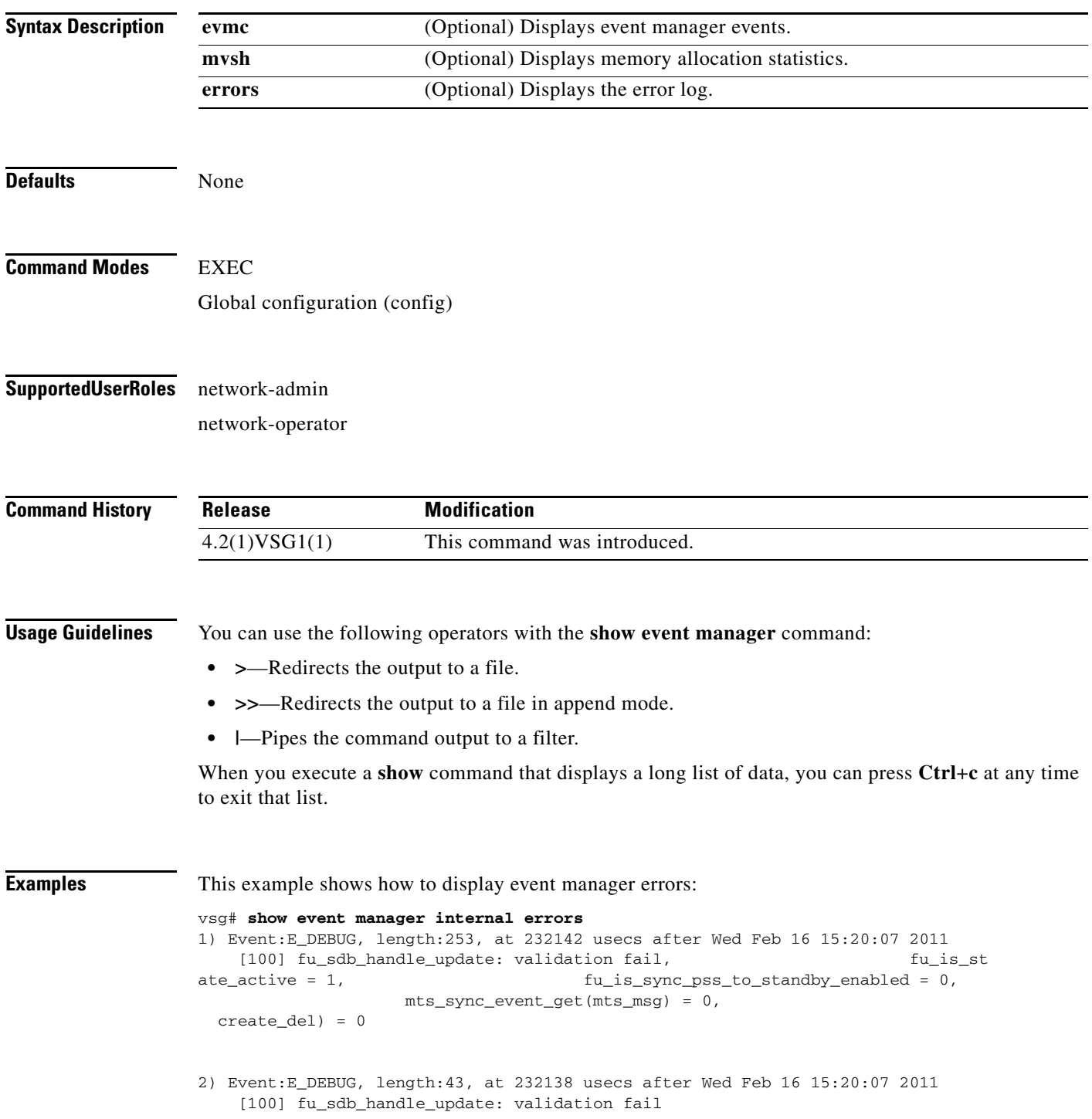

- 3) Event:E\_DEBUG, length:55, at 232136 usecs after Wed Feb 16 15:20:07 2011 [100] fu\_sync\_pss\_to\_standby\_apply:Set of checks failed
- 4) Event:E\_DEBUG, length:58, at 971337 usecs after Wed Feb 16 15:20:02 2011 [100] fu\_sync\_pss\_to\_standby\_apply:Input event not MTS msg
- 5) Event:E\_DEBUG, length:58, at 971525 usecs after Wed Feb 16 15:19:57 2011 [100] fu\_sync\_pss\_to\_standby\_apply:Input event not MTS msg
- 6) Event:E\_DEBUG, length:58, at 971719 usecs after Wed Feb 16 15:19:52 2011 [100] fu\_sync\_pss\_to\_standby\_apply:Input event not MTS msg
- 7) Event:E\_DEBUG, length:58, at 971918 usecs after Wed Feb 16 15:19:47 2011 [100] fu\_sync\_pss\_to\_standby\_apply:Input event not MTS msg
- 8) Event:E\_DEBUG, length:58, at 971103 usecs after Wed Feb 16 15:19:42 2011 [100] fu\_sync\_pss\_to\_standby\_apply:Input event not MTS msg
- 9) Event:E\_DEBUG, length:58, at 971307 usecs after Wed Feb 16 15:19:37 2011 [100] fu\_sync\_pss\_to\_standby\_apply:Input event not MTS msg
- 10) Event:E\_DEBUG, length:58, at 971524 usecs after Wed Feb 16 15:19:32 2011 [100] fu\_sync\_pss\_to\_standby\_apply:Input event not MTS msg
- 11) Event:E\_DEBUG, length:58, at 971693 usecs after Wed Feb 16 15:19:27 2011 [100] fu\_sync\_pss\_to\_standby\_apply:Input event not MTS msg
- 12) Event:E\_DEBUG, length:58, at 971886 usecs after Wed Feb 16 15:19:22 2011 [100] fu\_sync\_pss\_to\_standby\_apply:Input event not MTS msg
- 13) Event:E\_DEBUG, length:58, at 971094 usecs after Wed Feb 16 15:19:17 2011 [100] fu\_sync\_pss\_to\_standby\_apply:Input event not MTS msg
- 14) Event:E\_DEBUG, length:58, at 971275 usecs after Wed Feb 16 15:19:12 2011 [100] fu\_sync\_pss\_to\_standby\_apply:Input event not MTS msg
- 15) Event:E\_DEBUG, length:58, at 971494 usecs after Wed Feb 16 15:19:07 2011 [100] fu\_sync\_pss\_to\_standby\_apply:Input event not MTS msg
- 16) Event:E\_DEBUG, length:58, at 971702 usecs after Wed Feb 16 15:19:02 2011 [100] fu\_sync\_pss\_to\_standby\_apply:Input event not MTS msg
- 17) Event:E\_DEBUG, length:58, at 971921 usecs after Wed Feb 16 15:18:57 2011 [100] fu\_sync\_pss\_to\_standby\_apply:Input event not MTS msg
- 18) Event:E\_DEBUG, length:58, at 971218 usecs after Wed Feb 16 15:18:52 2011 [100] fu\_sync\_pss\_to\_standby\_apply:Input event not MTS msg

```
19) Event:E_DEBUG, length:58, at 971289 usecs after Wed Feb 16 15:18:47 2011
     [100] fu_sync_pss_to_standby_apply:Input event not MTS msg
vsg#
```

```
Related Commands Command Description
               show event-log Displays the event log.
```
### **show event-log**

To display the event log, use the **show event-log** command.

**show event-log all**

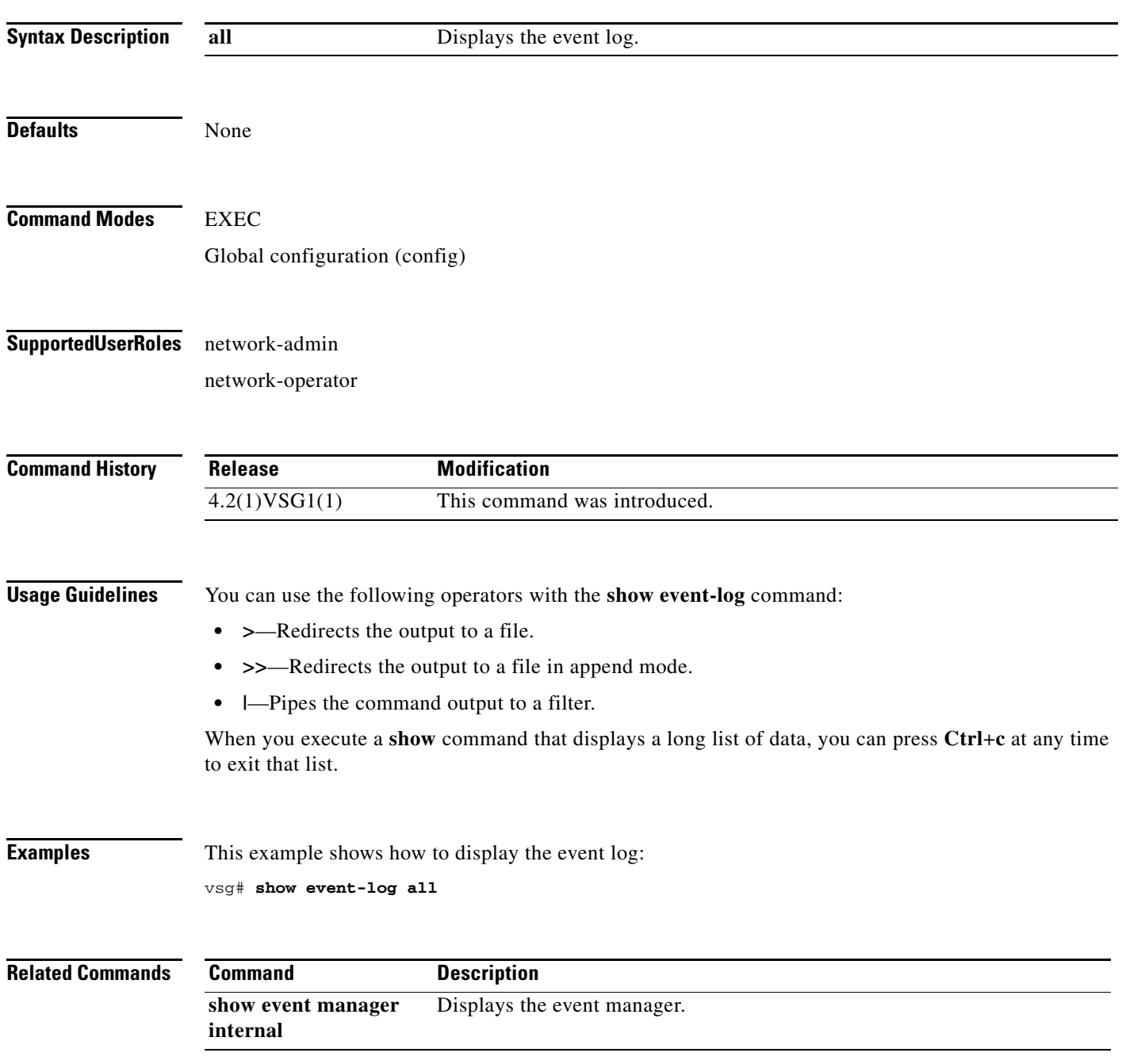

# **show feature**

To display system feaures, use the **show feature** command.

**show feature**

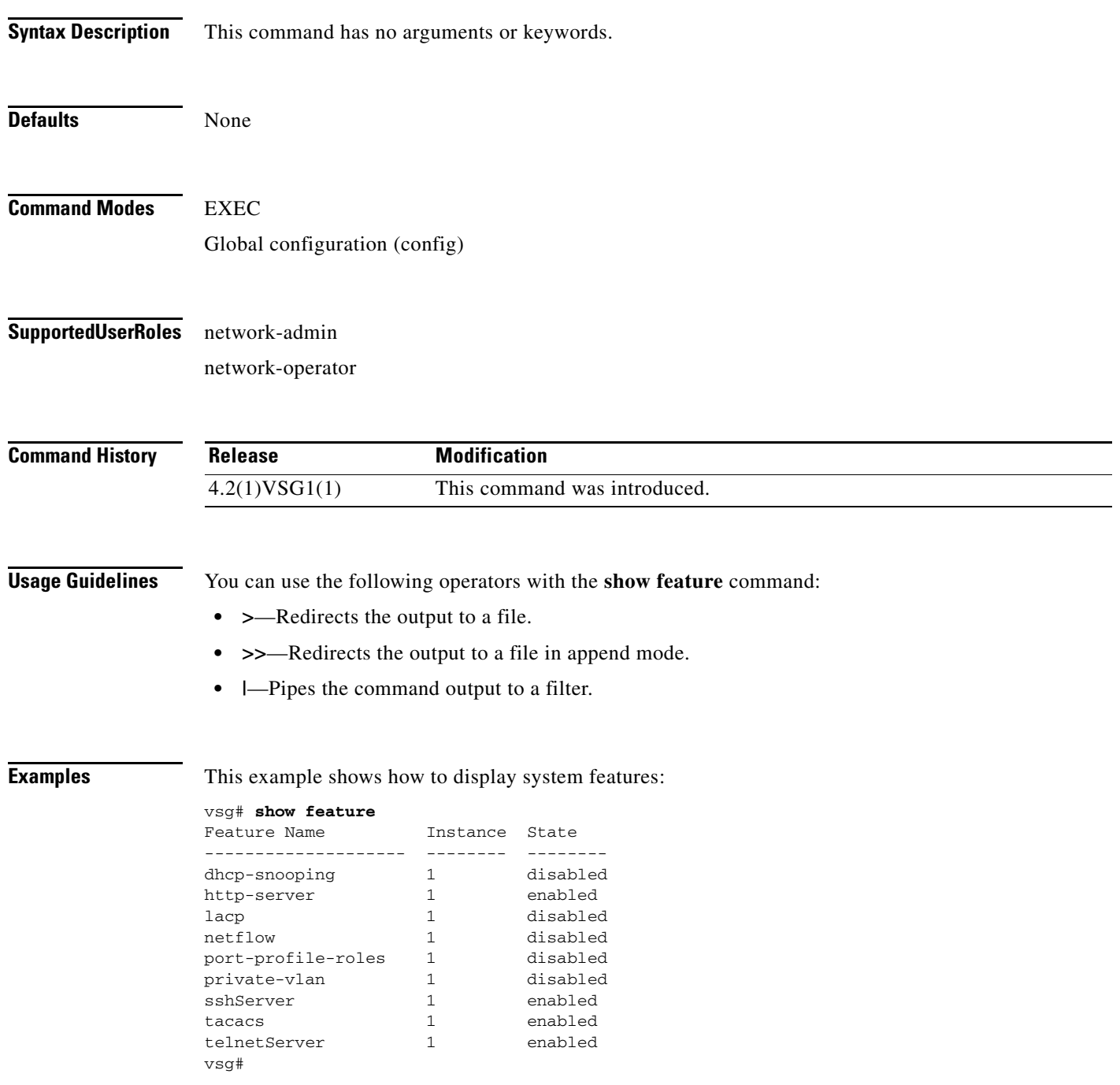

#### **Related Commands**

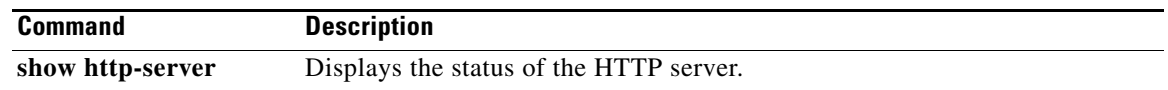

# **show file**

To confirm a directory's existence, use the **show file** command.

**show file** {**bootflash:** | **debug:** | **modflash:** | **volatile:**}

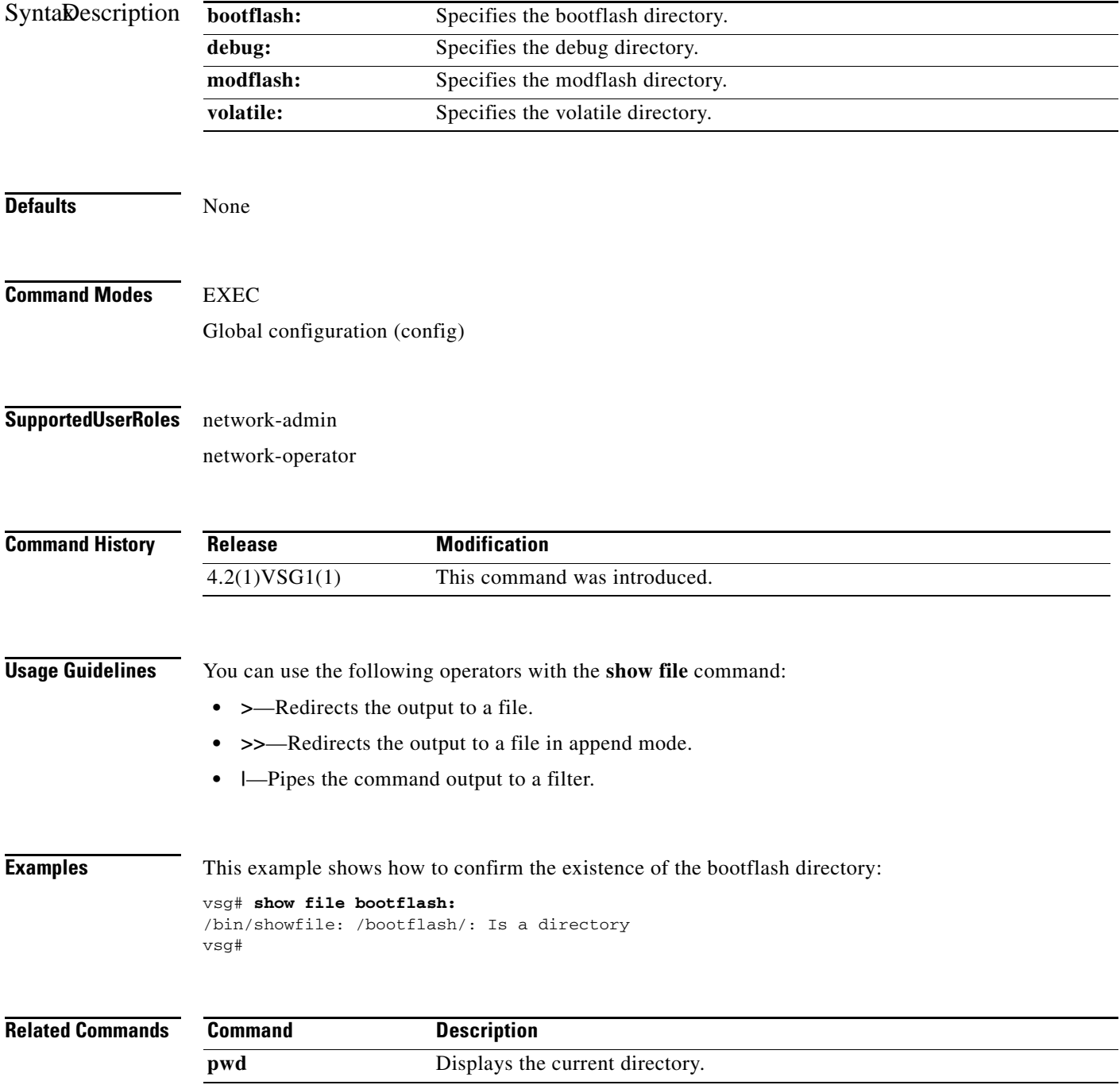

# **show hardware**

To display hardware statistics, use the **show hardware** command.

**show hardware** [**capacity** | **internal** | **stats**]

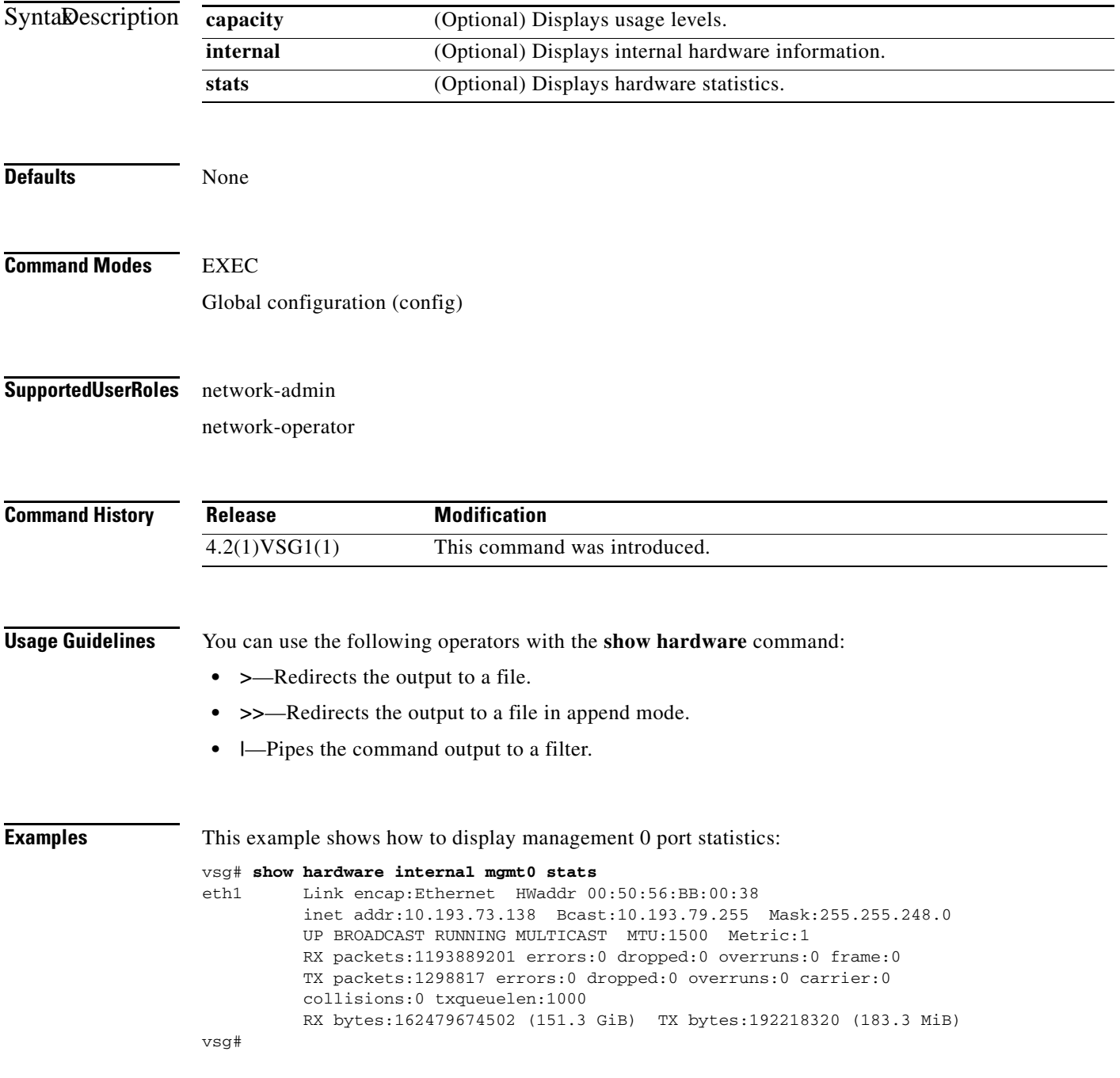

**Related Commands**

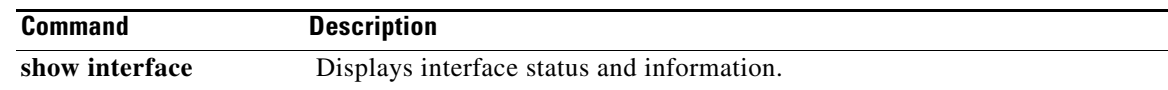

## **show hostname**

To display the hostname, use the **show hostname** command.

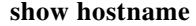

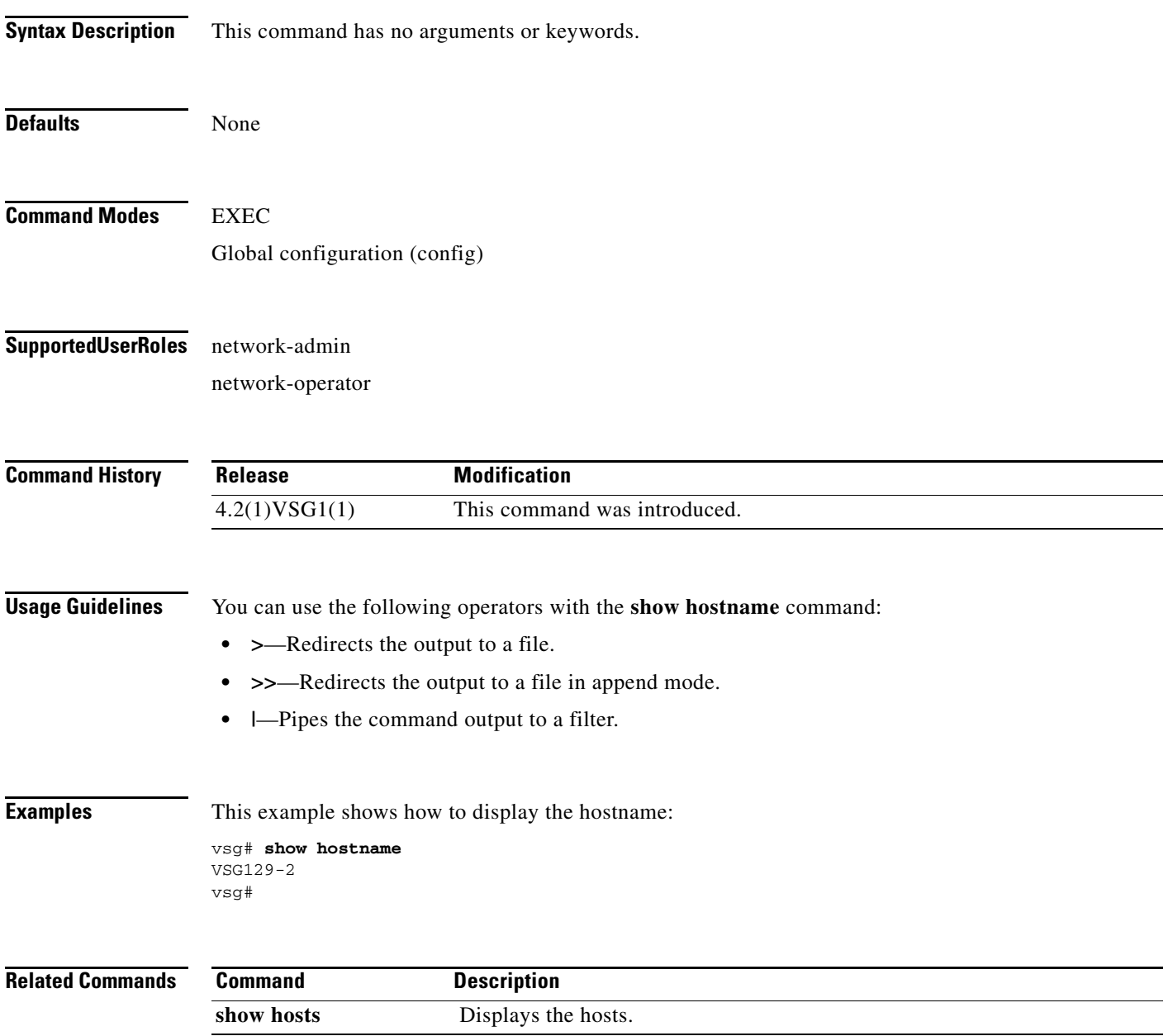

п

# **show hosts**

To display hosts, use the **show hosts** command.

**show hosts**

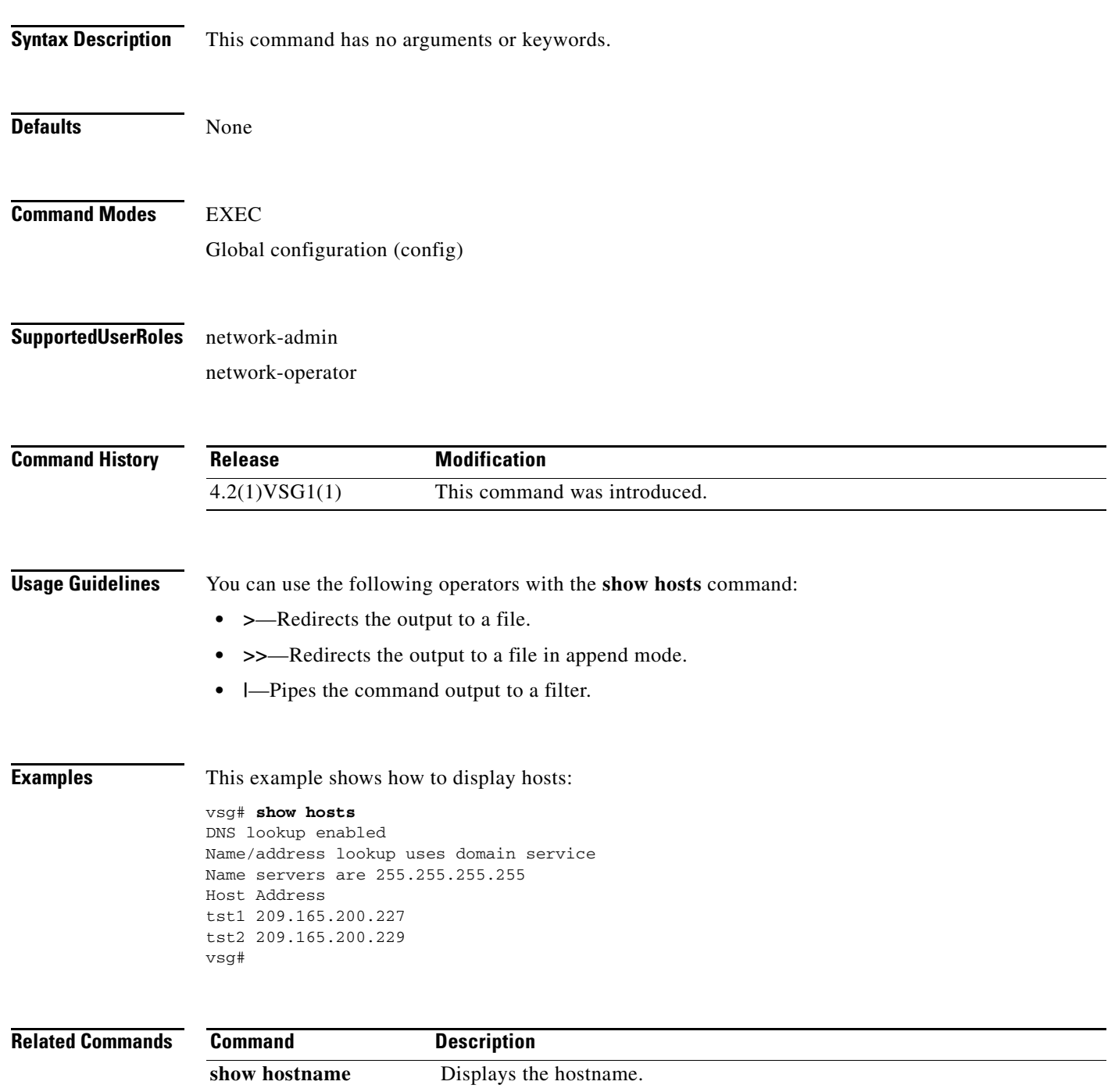

# **show http-server**

To display the status of the HTTP server, use the **show http-server** command.

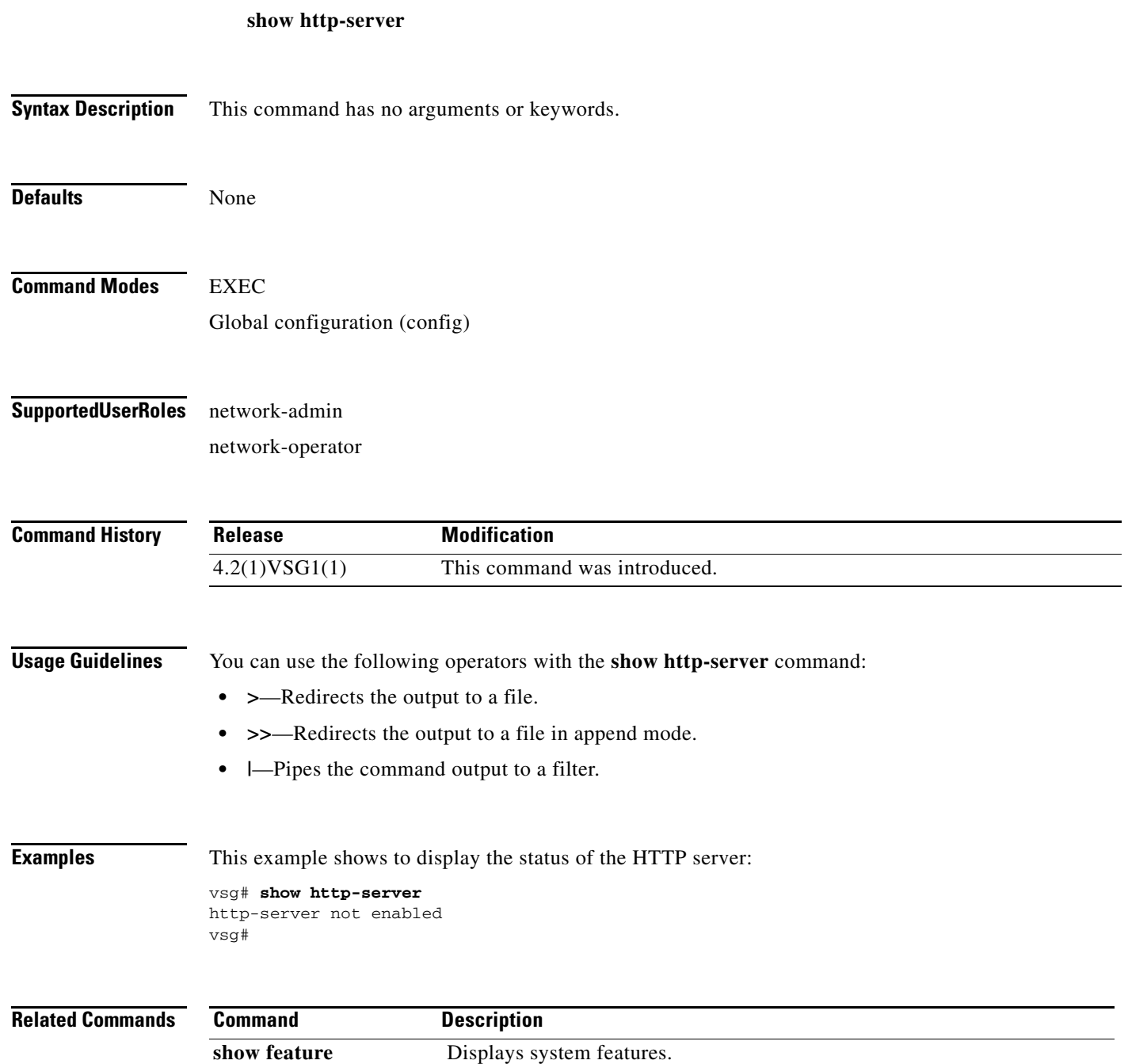

# **show incompatibility**

To display incompatibilities with an image, use the **show incompatibility** command.

**show incompatibility system** {**bootflash:** | **volatile:**}

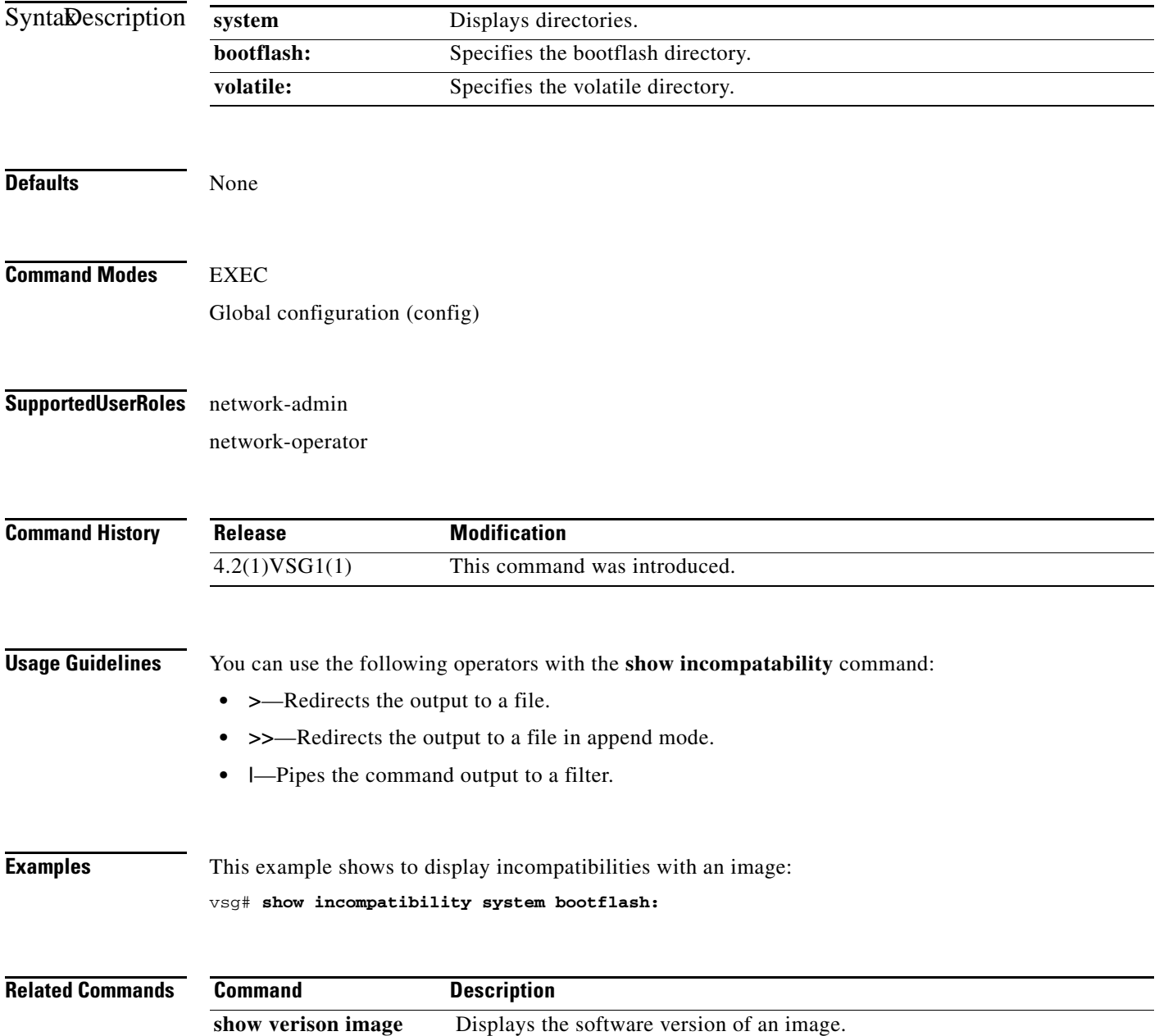

# **show inspect ftp statistics**

To display inspection File Transfer Protocol (FTP) statistics, use the **show inspect ftp statistics**  command.

**show inspect ftp statistics** [**svs-domain**]

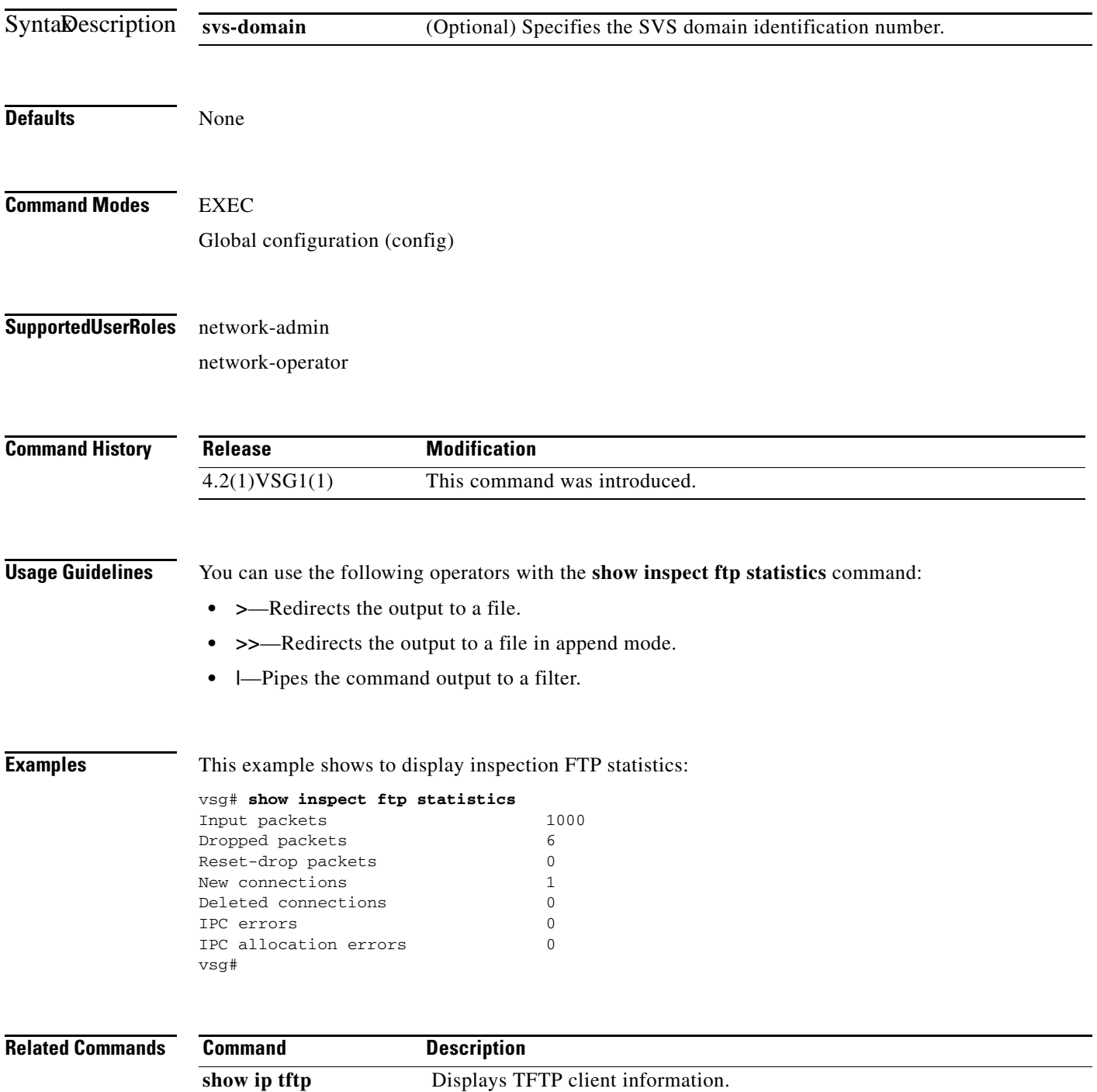

# **show install all**

To display installation logs, use the **show install all** command.

**show install all** {**failed-standby** | **failure-reason** | **impact** | **status**}

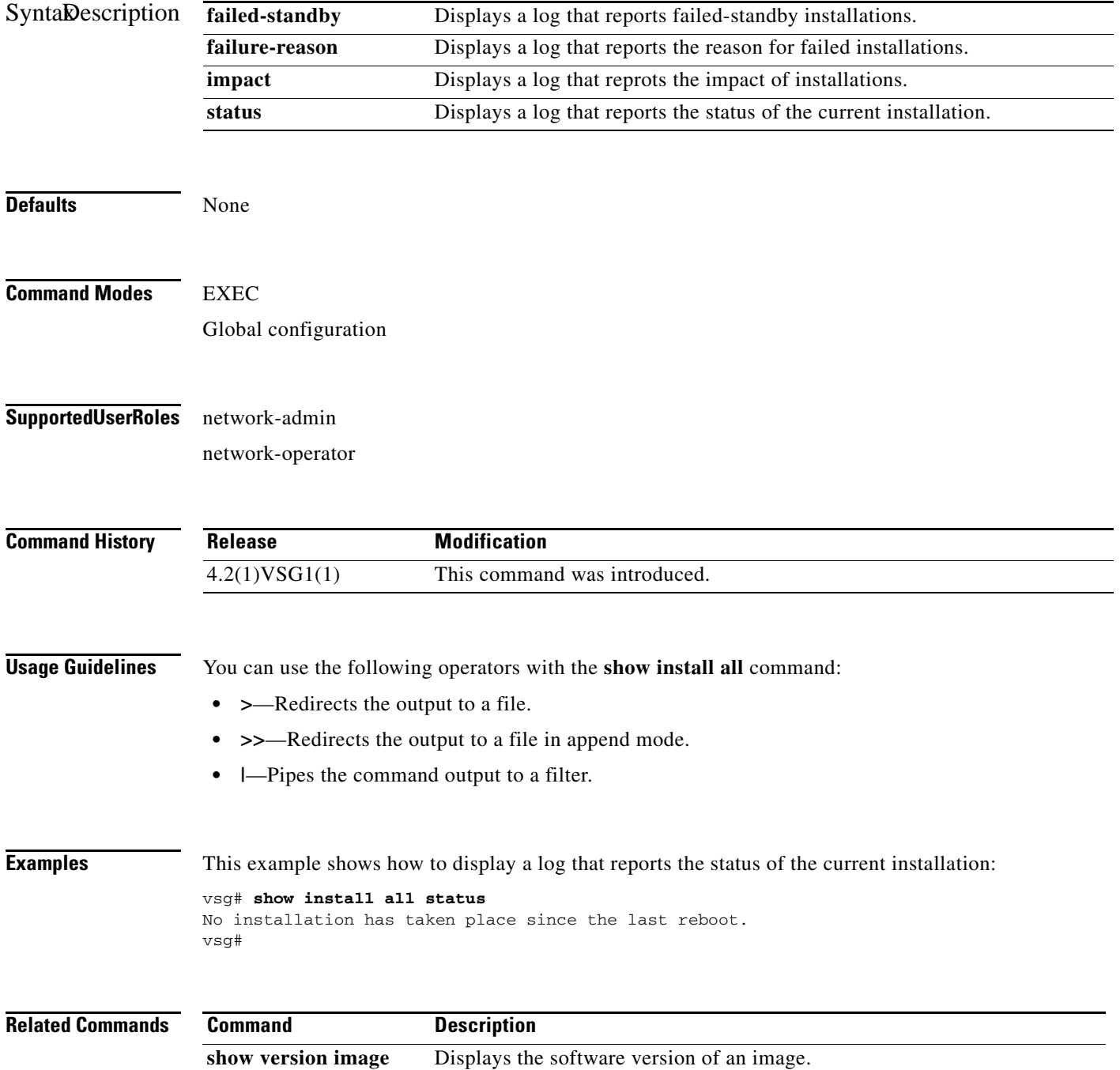

**Cisco Virtual Security Gateway for Nexus 1000V Series Switch Command Reference, Release 4.2(1)VSG1(2)**

# **show interface**

To display information about interfaces, use the **show interface** command.

**show interface** [**brief** | **capabilities** | **counters** | **data** | **description** | **ethernet** | **loopback** | **mac-address** | **mgmt** | **port-channel** | **snmp-ifindex** | **status** | **switchport** | **transceiver** | **trunk**]

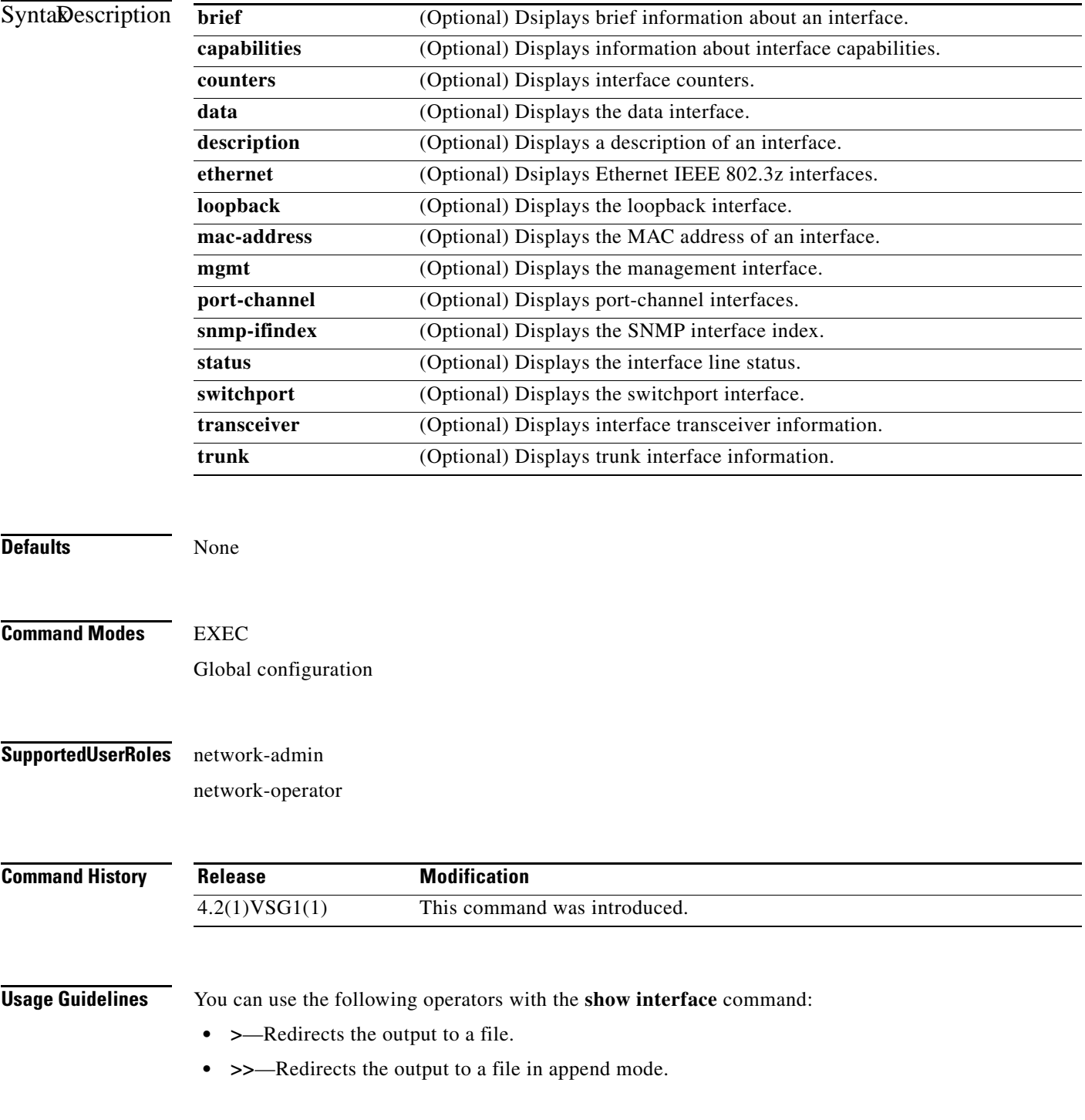

**• |**—Pipes the command output to a filter.

#### **Examples** This example shows how to display information about the management 0 interface:

```
vsg# show interface mgmt 0
mgmt0 is up
  Hardware: Ethernet, address: 0050.56bb.0038 (bia 0050.56bb.0038)
  Internet Address is 10.193.73.138/21
  MTU 1500 bytes, BW 1000000 Kbit, DLY 10 usec,
      reliability 255/255, txload 1/255, rxload 1/255
   Encapsulation ARPA
   full-duplex, 10 Gb/s
  Auto-Negotiation is turned on
  1 minute input rate 44136 bits/sec, 62 packets/sec
   1 minute output rate 1808 bits/sec, 1 packets/sec
   Rx
     755797571 input packets 131701 unicast packets 2575417 multicast packets
     753090453 broadcast packets 107614075553 bytes
  Tx
     1240518 output packets 1144680 unicast packets 43411 multicast packets
     52427 broadcast packets 203763544 bytes
vsg#
```
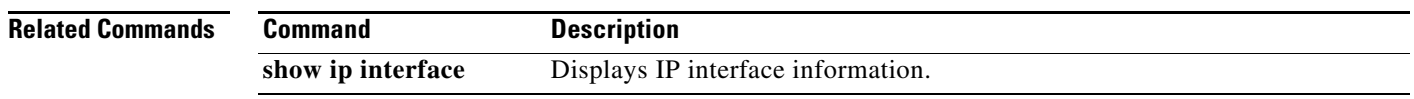

# **show ip**

To display IP statistics, use the **show ip** command.

**show ip** {**adjacency** | **arp** | **client** | **igmp** | **interface** | **internal** | **logging** | **netstack** | **process** | **route** | **static-route** | **tftp** | **traffic**}

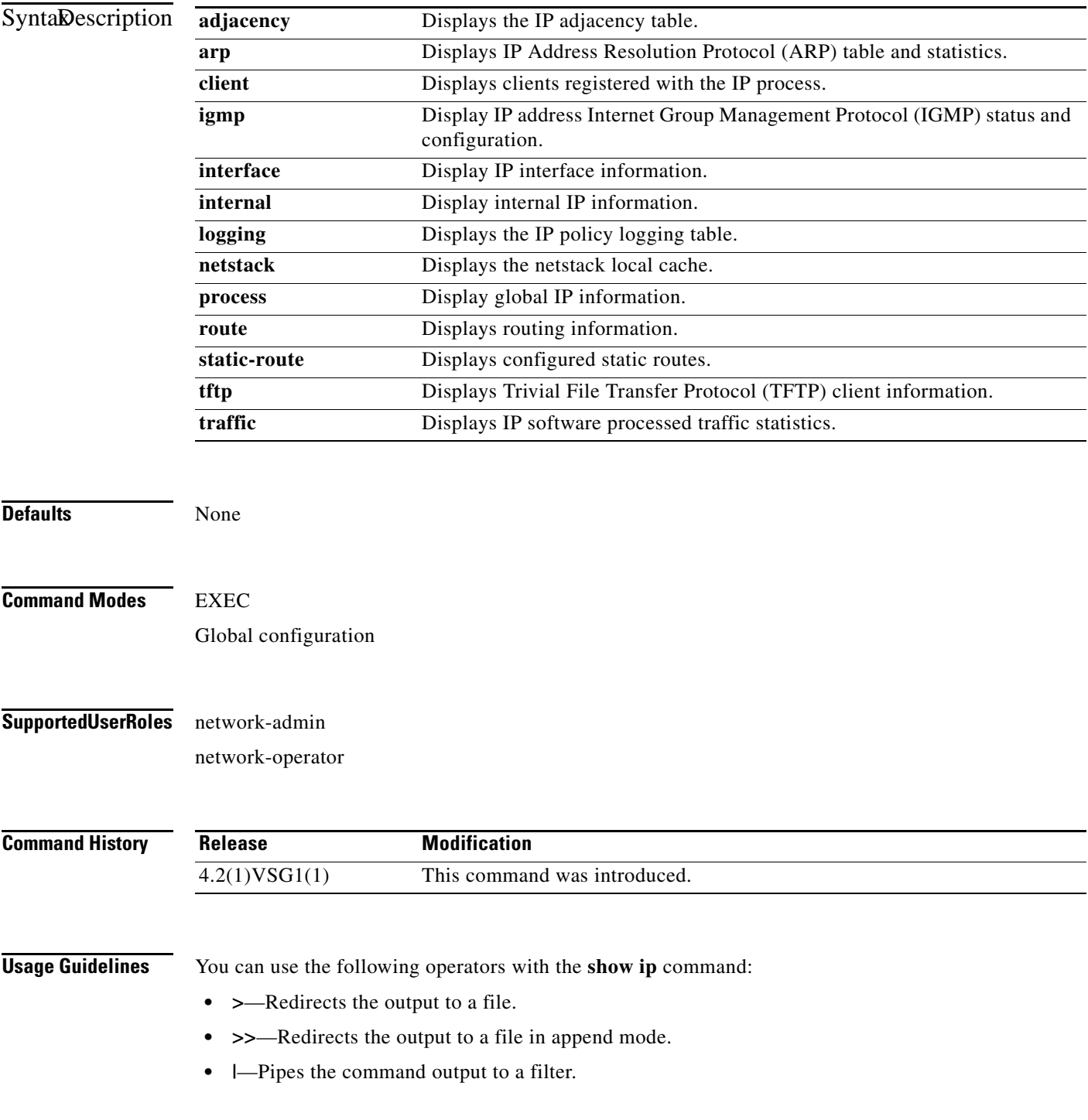

**The Second** 

```
Examples This example shows how to display IP traffic statistics:
                    vsg# show ip traffic
                    IP Software Processed Traffic Statistics
                    ----------------------------------------
                    Transmission and reception:
                       Packets received: 647601245, sent: 1145486, consumed: 0,
                       Forwarded, unicast: 1099007, multicast: 0, Label: 0
                    Opts:
                       end: 0, nop: 0, basic security: 0, loose source route: 0
                       timestamp: 0, record route: 0
                       strict source route: 0, alert: 4, 
                      other: 0
                    Errors:
                      Bad checksum: 0, packet too small: 0, bad version: 0,
                      Bad header length: 0, bad packet length: 0, bad destination: 0,
                      Bad ttl: 0, could not forward: 645386546, no buffer dropped: 0,
                      Bad encapsulation: 20, no route: 377, non-existent protocol: 0
                      MBUF pull up fail: 0
                    Fragmentation/reassembly:
                       Fragments received: 0, fragments sent: 0, fragments created: 0,
                       Fragments dropped: 0, packets with DF: 0, packets reassembled: 0,
                      Fragments timed out: 0
                    ICMP Software Processed Traffic Statistics
                       ------------------------------------------
                    Transmission:
                      Redirect: 30725, unreachable: 0, echo request: 0, echo reply: 0,
                      Mask request: 0, mask reply: 0, info request: 0, info reply: 0,
                      Parameter problem: 0, source quench: 0, timestamp: 0,
                       Timestamp response: 0, time exceeded: 0,
                       Irdp solicitation: 0, irdp advertisement: 0
                    Reception:
                       Redirect: 0, unreachable: 0, echo request: 0, echo reply: 0,
                      Mask request: 0, mask reply: 0, info request: 0, info reply: 0,
                      Parameter problem: 0, source quench: 0, timestamp: 0,
                      Timestamp response: 0, time exceeded: 0,
                      Irdp solicitation: 0, irdp advertisement: 0,
                      Format error: 0, checksum error: 0
                    Statistics last reset: never
```
#### **Related Commands Com**

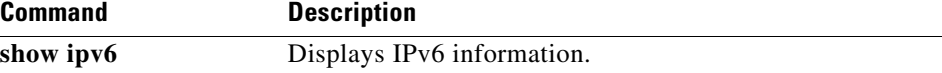

# **show ipv6**

To display IPv6 statistics, use the **show ipv6** command.

**show ipv6** {**adjacency** | **icmp** | **mld** | **nd** | **neighbor** | **route** | **routers**}

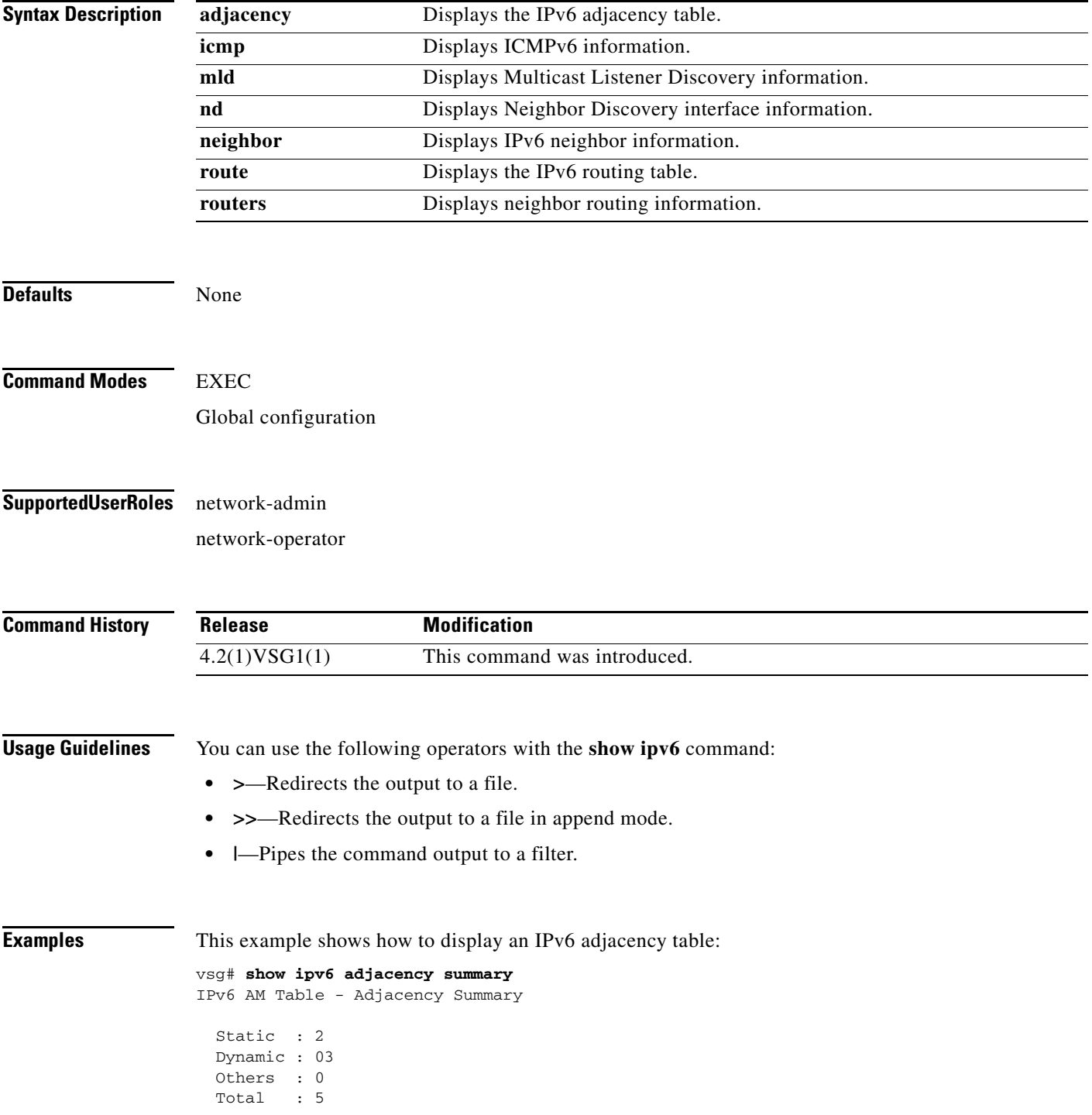

vsg#

**Related Commands Command Description show ip** Displays IP information.

# **show kernel internal**

To display kernel information, use the **show kernel** command.

**show kernel internal** {**aipc** | **cpuhogmon** | **ide-statistics** | **malloc-stats** | **meminfo** | **messages** | **skb-stats** | **softnetstat**}

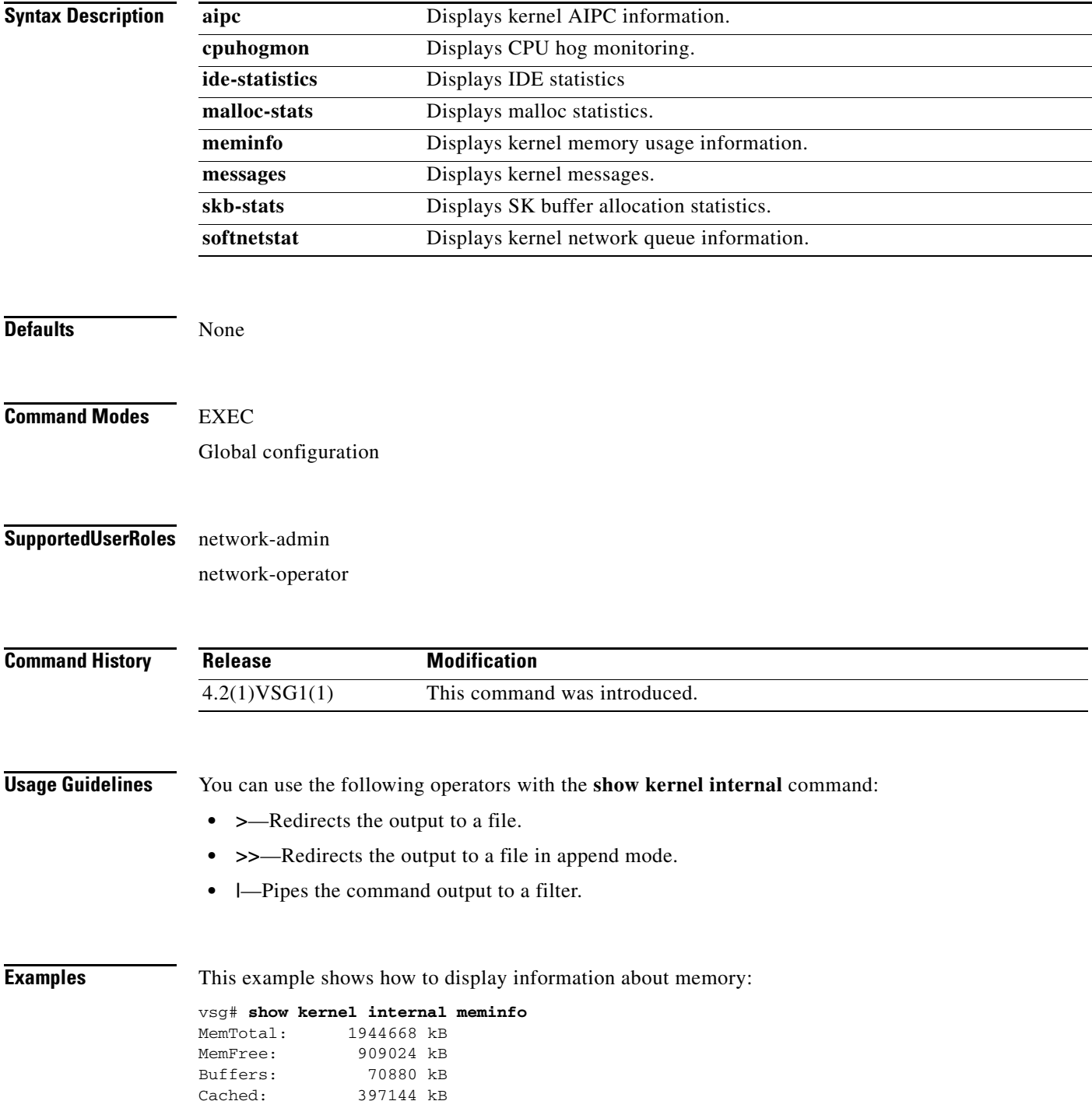

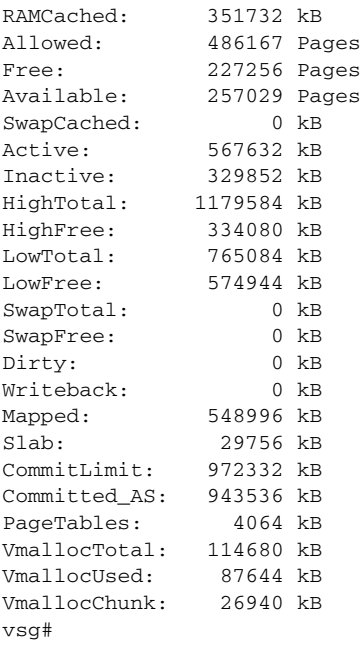

#### **Related Commands Commander**

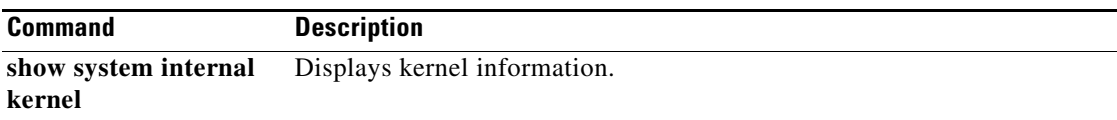

# **show line**

To display the command line configuration, use the **show line** command.

**show line** [**com1** | **console**]

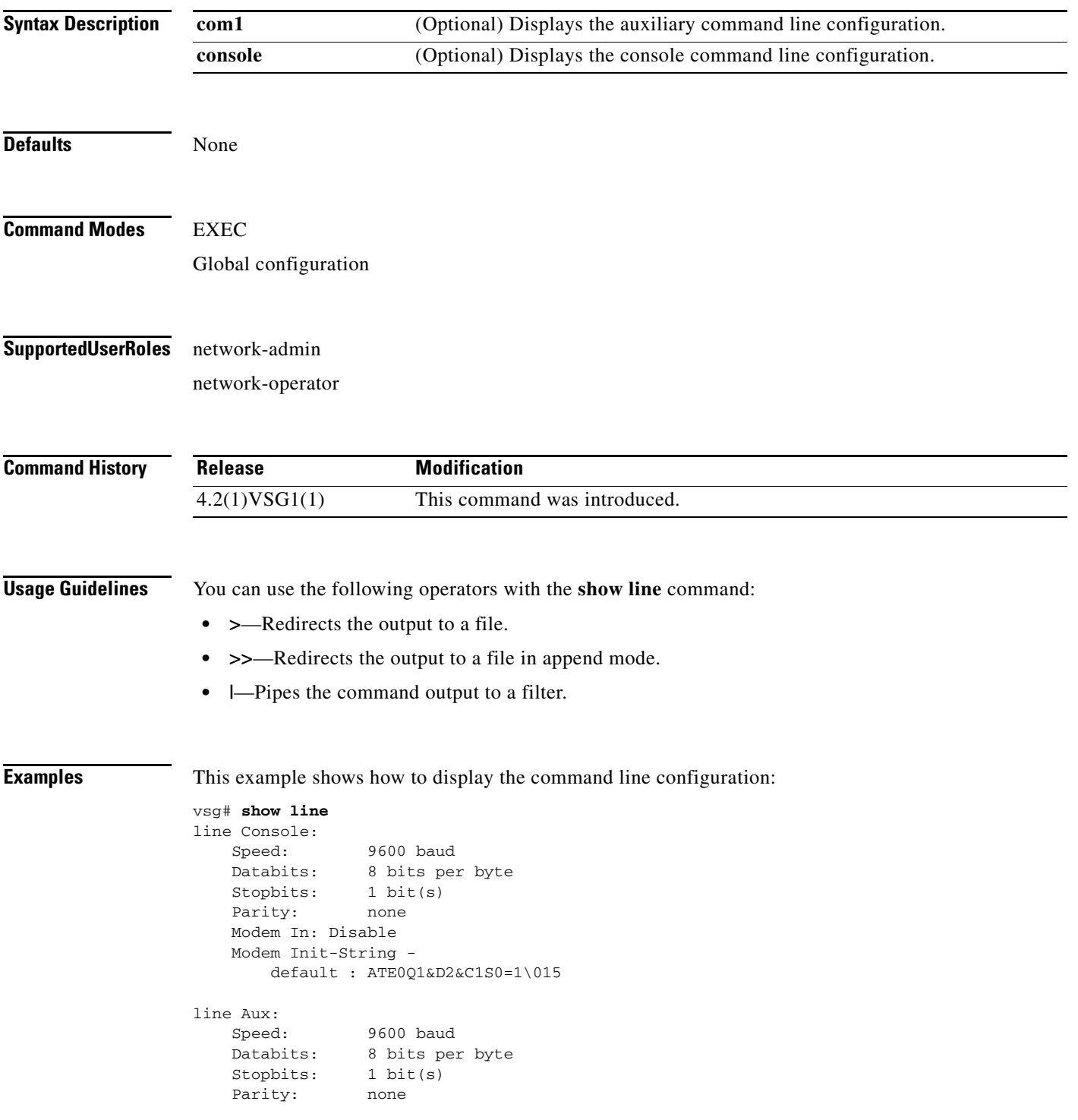

**The Co** 

### *Send document comments to vsg-docfeedback@cisco.com.*

```
 Modem In: Disable
 Modem Init-String -
    default : ATE0Q1&D2&C1S0=1\015
 Hardware Flowcontrol: ON
```
vsg#

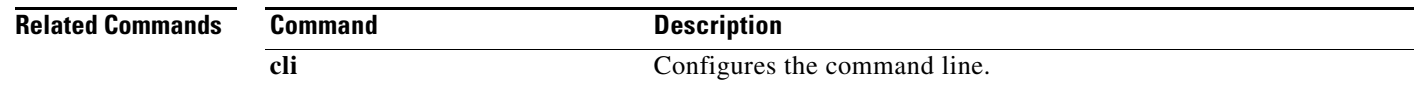

**Cisco Virtual Security Gateway for Nexus 1000V Series Switch Command Reference, Release 4.2(1)VSG1(2)**

**The Second** 

### *Send document comments to vsg-docfeedback@cisco.com.*

# **show logging**

To display logging information, use the **show logging** command.

**show logging** [**console** | **info** | **internal** | **last** | **level** | **logfile** | **module** | **monitor** | **pending** | **pending-diff** | **server** | **session** | **status** | **timestamp**]

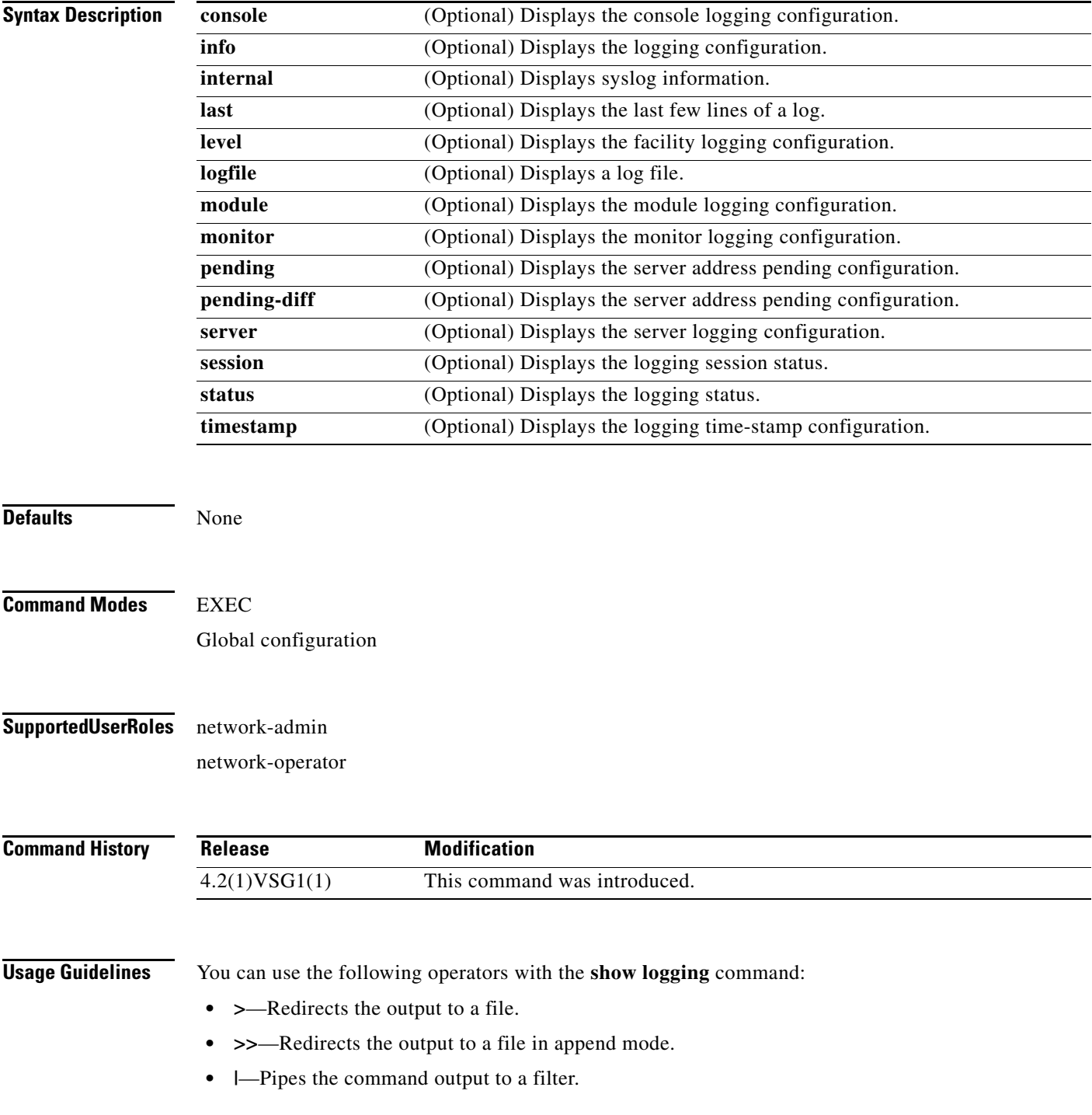

When you enter a **show** command that displays a long list of data, you can press **Ctrl**+**c** at any time to exit that list.

**Examples** This example shows how to display the logfile: VSG129-2# **show logging logfile start-seqn 1** Last Log cleared/wrapped time is : None 1: 2011 Jan 21 17:17:21 VSG129-2 %KERN-2-SYSTEM\_MSG: Starting kernel... - kernel 2: 2011 Jan 21 17:17:21 VSG129-2 %KERN-3-SYSTEM\_MSG: PCI: Cannot allocate resour ce region 1 of device 0000:00:0f.0 - kernel 3: 2011 Jan 21 17:17:21 VSG129-2 %KERN-3-SYSTEM\_MSG: sda: assuming drive cache: write through - kernel 4: 2011 Jan 21 17:17:21 VSG129-2 %KERN-3-SYSTEM\_MSG: sda: assuming drive cache: write through - kernel 5: 2011 Jan 21 17:17:21 VSG129-2 %KERN-3-SYSTEM\_MSG: CMOS: Module initialized kernel 6: 2011 Jan 21 17:17:21 VSG129-2 %KERN-1-SYSTEM\_MSG: calling register\_stun\_set\_d omain\_id() - kernel 7: 2011 Jan 21 17:17:21 VSG129-2 %KERN-1-SYSTEM\_MSG: register\_stun\_set\_domain\_id () - kernel 8: 2011 Jan 21 17:17:21 VSG129-2 %KERN-1-SYSTEM\_MSG: Successfully registered SNA P client for SNAP=0x00000c013200 0xf1117360 - kernel 9: 2011 Jan 21 17:17:21 VSG129-2 %KERN-1-SYSTEM\_MSG: STUN : Successfully created Socket - kernel 10: 2011 Jan 21 17:17:21 VSG129-2 %KERN-3-SYSTEM\_MSG: redun\_platform\_ioctl : Ent ered - kernel 11: 2011 Jan 21 17:17:21 VSG129-2 %KERN-3-SYSTEM\_MSG: redun\_platform\_ioctl : SW version is set 4.2(1)VSG1(1) - kernel 12: 2011 Jan 21 17:17:21 VSG129-2 %LOCAL7-3-SYSTEM\_MSG: - dhcpd 13: 2011 Jan 21 17:17:21 VSG129-2 %LOCAL7-3-SYSTEM\_MSG: No subnet declaration fo  $r$  ftp $0$  (127.2.1.1). - dhcpd 14: 2011 Jan 21 17:17:21 VSG129-2 %LOCAL7-3-SYSTEM\_MSG: \*\* Ignoring requests on ftp0. If this is not what - dhcpd 15: 2011 Jan 21 17:17:21 VSG129-2 %LOCAL7-3-SYSTEM\_MSG: you want, please writ e a subnet declaration - dhcpd 16: 2011 Jan 21 17:17:21 VSG129-2 %LOCAL7-3-SYSTEM\_MSG: in your dhcpd.conf fi le for the network segment - dhcpd 17: 2011 Jan 21 17:17:21 VSG129-2 %LOCAL7-3-SYSTEM\_MSG: to which interface ft p0 is attached. \*\* - dhcpd 18: 2011 Jan 21 17:17:21 VSG129-2 %LOCAL7-3-SYSTEM\_MSG: - dhcpd 19: 2011 Jan 21 17:17:21 VSG129-2 %LOCAL7-3-SYSTEM\_MSG: Not configured to listen on any interfaces! - dhcpd 20: 2011 Jan 21 17:17:21 VSG129-2 %USER-2-SYSTEM\_MSG: CLIS: loading cmd files be gin - clis 21: 2011 Jan 21 17:17:21 VSG129-2 %KERN-3-SYSTEM\_MSG: redun\_platform\_ioctl : Ent ered - kernel 22: 2011 Jan 21 17:17:21 VSG129-2 %KERN-3-SYSTEM\_MSG: redun\_platform\_ioctl : Hos t name is set VSG129-2 - kernel 23: 2011 Jan 21 17:17:23 VSG129-2 %LOCAL7-3-SYSTEM\_MSG: - dhcpd 24: 2011 Jan 21 17:17:23 VSG129-2 %LOCAL7-3-SYSTEM\_MSG: No subnet declaration fo r ftp0 (127.2.1.1). - dhcpd 25: 2011 Jan 21 17:17:23 VSG129-2 %LOCAL7-3-SYSTEM\_MSG: \*\* Ignoring requests on ftp0. If this is not what - dhcpd 26: 2011 Jan 21 17:17:23 VSG129-2 %LOCAL7-3-SYSTEM\_MSG: you want, please writ e a subnet declaration - dhcpd 27: 2011 Jan 21 17:17:23 VSG129-2 %LOCAL7-3-SYSTEM\_MSG: in your dhcpd.conf fi le for the network segment - dhcpd 28: 2011 Jan 21 17:17:23 VSG129-2 %LOCAL7-3-SYSTEM\_MSG: to which interface ft p0 is attached. \*\* - dhcpd 29: 2011 Jan 21 17:17:23 VSG129-2 %LOCAL7-3-SYSTEM\_MSG: - dhcpd 30: 2011 Jan 21 17:17:23 VSG129-2 %LOCAL7-3-SYSTEM\_MSG: Not configured to listen on any interfaces! - dhcpd

```
31: 2011 Jan 21 17:17:23 VSG129-2 %MODULE-5-ACTIVE_SUP_OK: Supervisor 1 is activ
e (serial: T5056BB0038)
32: 2011 Jan 21 17:17:23 VSG129-2 %PLATFORM-5-MOD_STATUS: Module 1 current-statu
s is MOD_STATUS_ONLINE/OK
33: 2011 Jan 21 17:17:26 VSG129-2 %USER-2-SYSTEM_MSG: CLIS: loading cmd files en
d - clis
34: 2011 Jan 21 17:17:26 VSG129-2 %USER-2-SYSTEM_MSG: CLIS: init begin - clis
35: 2011 Jan 21 17:17:44 VSG129-2 %USER-2-SYSTEM_MSG: Invalid feature name eth-p
ort-sec - clis
36: 2011 Jan 21 17:18:00 VSG129-2 %POLICY_ENGINE-5-POLICY_ACTIVATE_EVENT: Policy
 p1 is activated by profile sp1
37: 2011 Jan 21 17:18:00 VSG129-2 %IM-5-IM_INTF_STATE: mgmt0 is DOWN in vdc 1
38: 2011 Jan 21 17:18:00 VSG129-2 %IM-5-IM_INTF_STATE: mgmt0 is UP in vdc 1
39: 2011 Jan 21 17:18:00 VSG129-2 %IM-5-IM_INTF_STATE: data0 is DOWN in vdc 1
40: 2011 Jan 21 17:18:00 VSG129-2 %IM-5-IM_INTF_STATE: data0 is UP in vdc 1
41: 2011 Jan 21 17:18:00 VSG129-2 %POLICY_ENGINE-5-POLICY_COMMIT_EVENT: Commit o
peration SUCCESSFUL
42: 2011 Jan 21 17:18:00 VSG129-2 %VDC_MGR-2-VDC_ONLINE: vdc 1 has come online 
43: 2011 Jan 24 12:53:47 VSG129-2 %VSHD-5-VSHD_SYSLOG_CONFIG_I: Configured from 
vty by admin on 171.70.216.167@pts/1
44: 2011 Feb 7 16:30:00 VSG129-2 %AUTHPRIV-3-SYSTEM_MSG: pam_aaa:Authentication
 failed for user admin from 171.71.29.84 - sshd[7496]
45: 2011 Feb 9 18:41:38 VSG129-2 %VSHD-5-VSHD_SYSLOG_CONFIG_I: Configured from 
vty by admin on 10.21.84.66@pts/10
46: 2011 Feb 14 14:15:31 VSG129-2 %VSHD-5-VSHD_SYSLOG_CONFIG_I: Configured from 
vty by admin on 171.71.29.84@pts/15
47: 2011 Feb 14 15:58:21 VSG129-2 %VSHD-5-VSHD_SYSLOG_CONFIG_I: Configured from 
vty by admin on 171.71.29.84@pts/15
48: 2011 Feb 14 16:34:25 VSG129-2 %VSHD-5-VSHD_SYSLOG_CONFIG_I: Configured from 
vty by admin on 171.71.29.84@pts/15
49: 2011 Feb 14 18:38:57 VSG129-2 %VSHD-5-VSHD_SYSLOG_CONFIG_I: Configured from 
vty by admin on 171.71.29.84@pts/16
50: 2011 Feb 17 20:18:55 VSG129-2 %AUTHPRIV-3-SYSTEM_MSG: pam_aaa:Authentication
  failed for user admin from 10.21.144.180 - sshd[23785]
51: 2011 Feb 18 15:14:03 VSG129-2 %VSHD-5-VSHD_SYSLOG_CONFIG_I: Configured from 
vty by admin on 171.71.29.84@pts/22
52: 2011 Feb 21 13:16:43 VSG129-2 %VSHD-5-VSHD_SYSLOG_CONFIG_I: Configured from 
vty by admin on 171.71.29.84@pts/26
53: 2011 Feb 21 14:08:23 VSG129-2 %VSHD-5-VSHD_SYSLOG_CONFIG_I: Configured from 
vty by admin on 171.71.29.84@pts/26
54: 2011 Feb 22 11:47:27 VSG129-2 %VSHD-5-VSHD_SYSLOG_CONFIG_I: Configured from 
vty by admin on 171.71.29.84@pts/28
vsg#
```
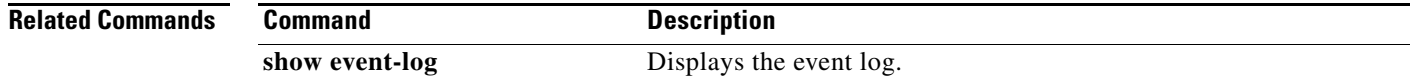

## **show ntp**

To display Network Time Protocol (NTP) information, use the **show ntp** command.

**show ntp** [**internal** | **peer-status** | **peers** | **rts-update** | **source** | **statistics** | **timestamp-status**]

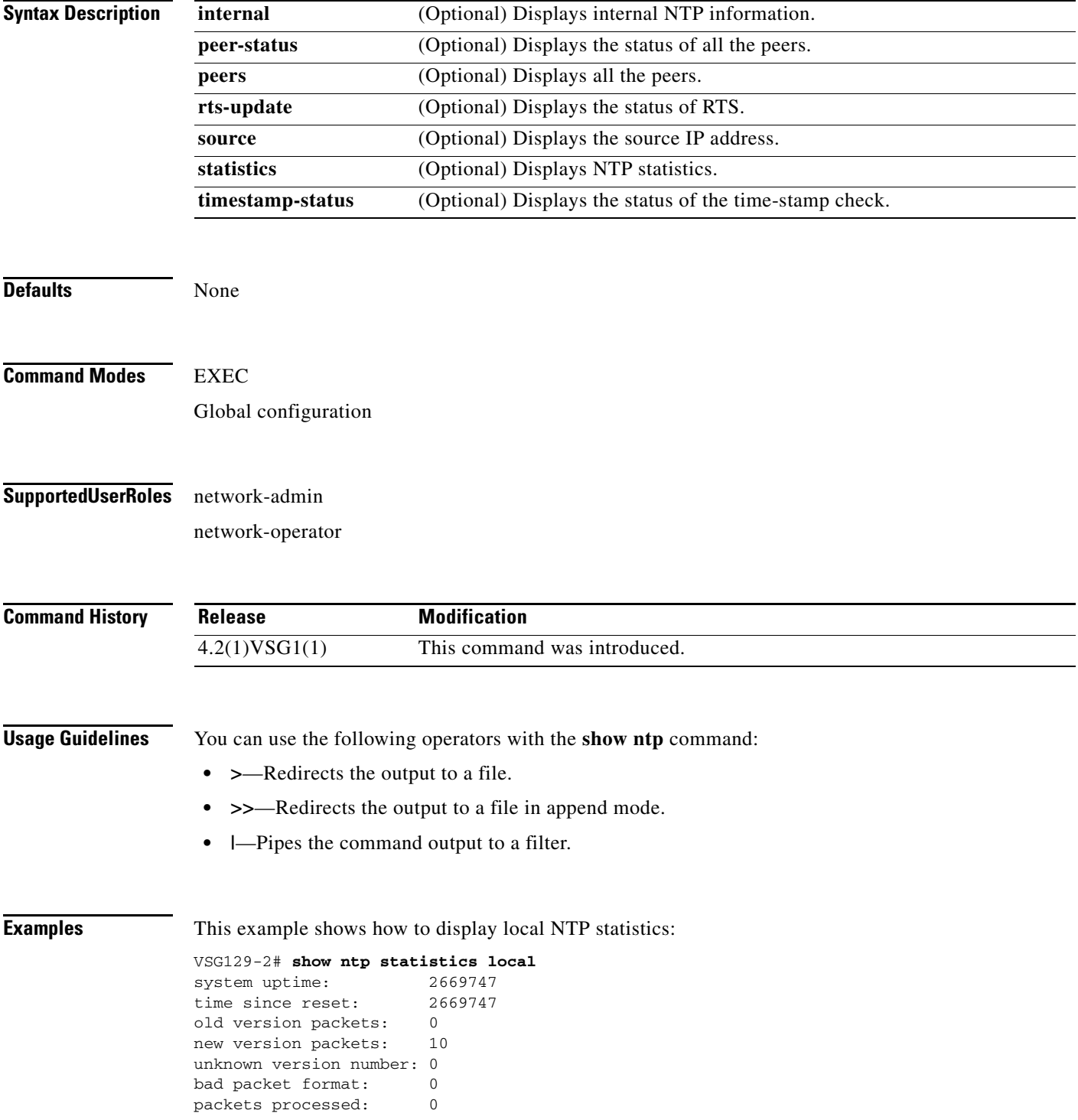

**Cisco Virtual Security Gateway for Nexus 1000V Series Switch Command Reference, Release 4.2(1)VSG1(2)**

bad authentication: 0 vsg#

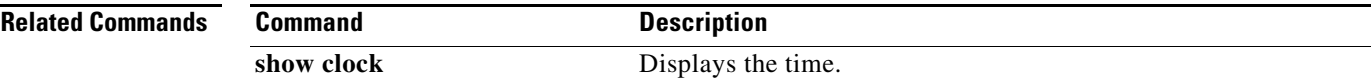

 $\blacksquare$ 

### **show password**

To enable the password strength check, use the **show password** command.

**show password strength-check**

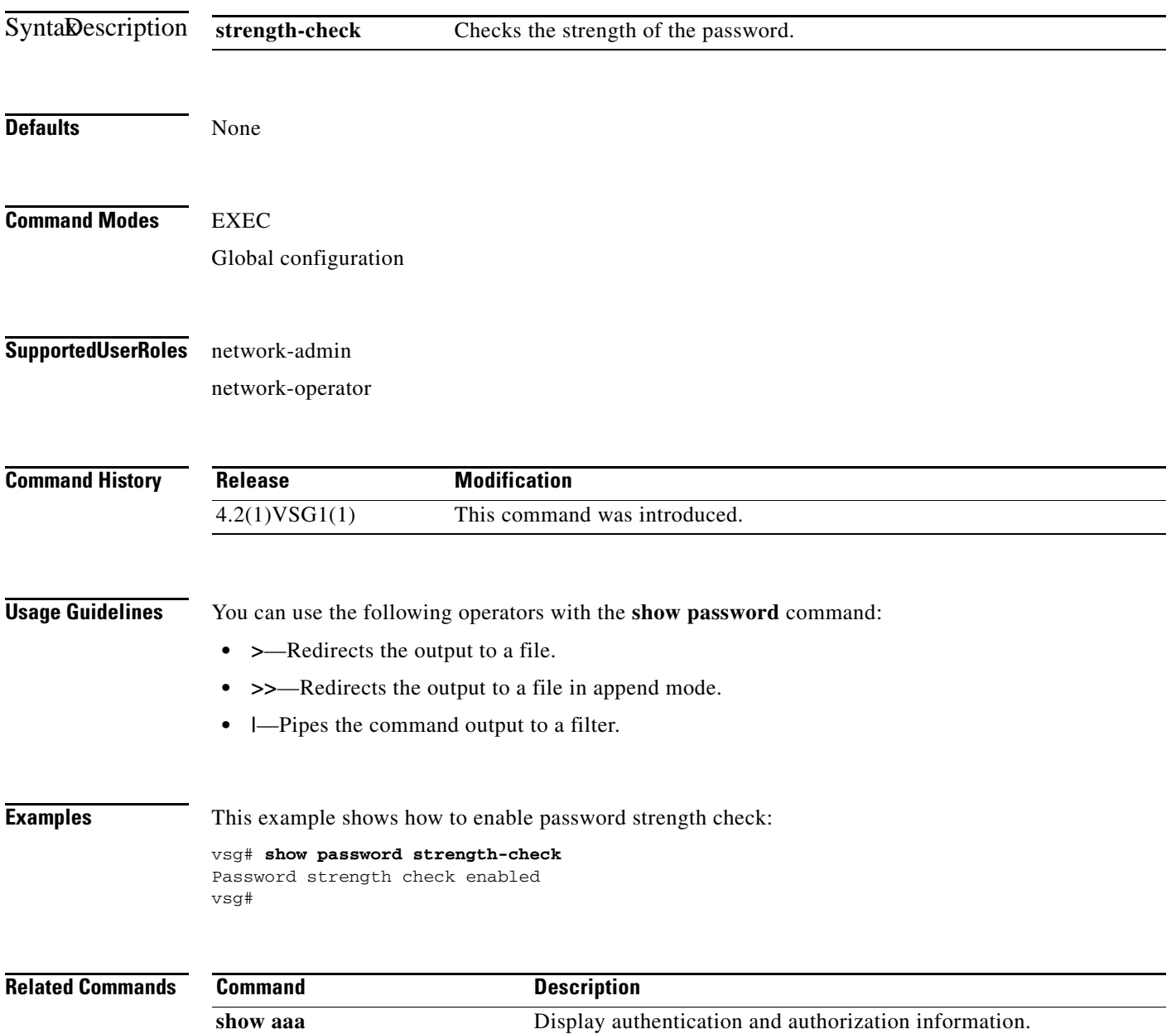
# **show platform internal**

To display platform manager information, use the **show platform internal** command.

**show platform** {**all** | **errors** | **event-history** | **info** | **mem-stats** | **msgs**}

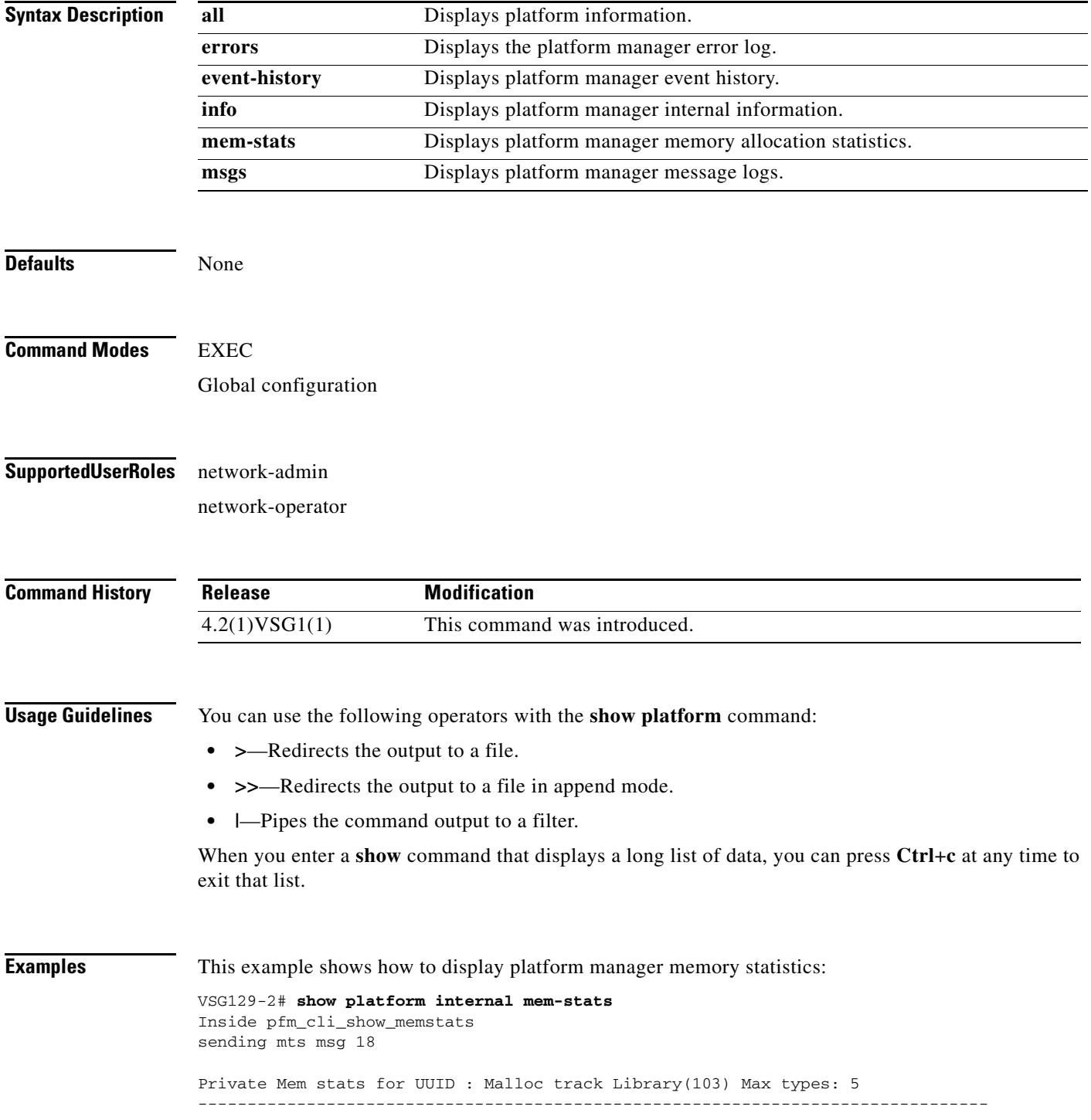

```
Curr alloc: 414 Curr alloc bytes: 19803(19k)
Private Mem stats for UUID : Non mtrack users(0) Max types: 81
--------------------------------------------------------------------------------
Curr alloc: 149 Curr alloc bytes: 1322797(1291k)
Private Mem stats for UUID : libsdwrap(115) Max types: 22
--------------------------------------------------------------------------------
Curr alloc: 11 Curr alloc bytes: 1448(1k)
Private Mem stats for UUID : Associative_db library(175) Max types: 14
--------------------------------------------------------------------------------
Curr alloc: 6 Curr alloc bytes: 200(0k)
Private Mem stats for UUID : Event sequence library(158) Max types: 4
--------------------------------------------------------------------------------
Curr alloc: 0 Curr alloc bytes: 0(0k)
Private Mem stats for UUID : Associative_db utils library(174) Max types: 4
--------------------------------------------------------------------------------
Curr alloc: 0 Curr alloc bytes: 0(0k)
Private Mem stats for UUID : libfsrv(404) Max types: 11
--------------------------------------------------------------------------------
Curr alloc: 0 Curr alloc bytes: 0(0k)
Private Mem stats for UUID : FSM Utils(53) Max types: 68
--------------------------------------------------------------------------------
Curr alloc: 136 Curr alloc bytes: 7760(7k)
Private Mem stats for UUID : Platform Manager(24) Max types: 25
--------------------------------------------------------------------------------
Curr alloc: 0 Curr alloc bytes: 0(0k)
Curr alloc: 716 Curr alloc bytes: 1352008 (1320k)
vsg#
```
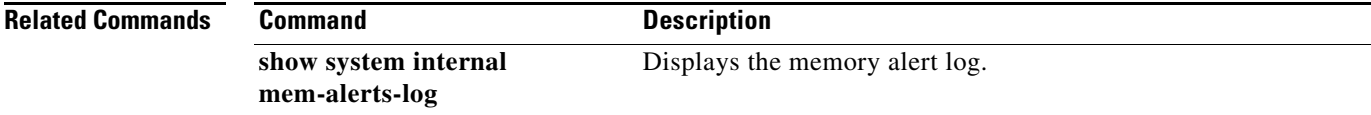

# **show policy-engine**

To display policy engine statistics, use the **show policy-engine** command.

**show policy-engine** {*policy-name* | **stats**}

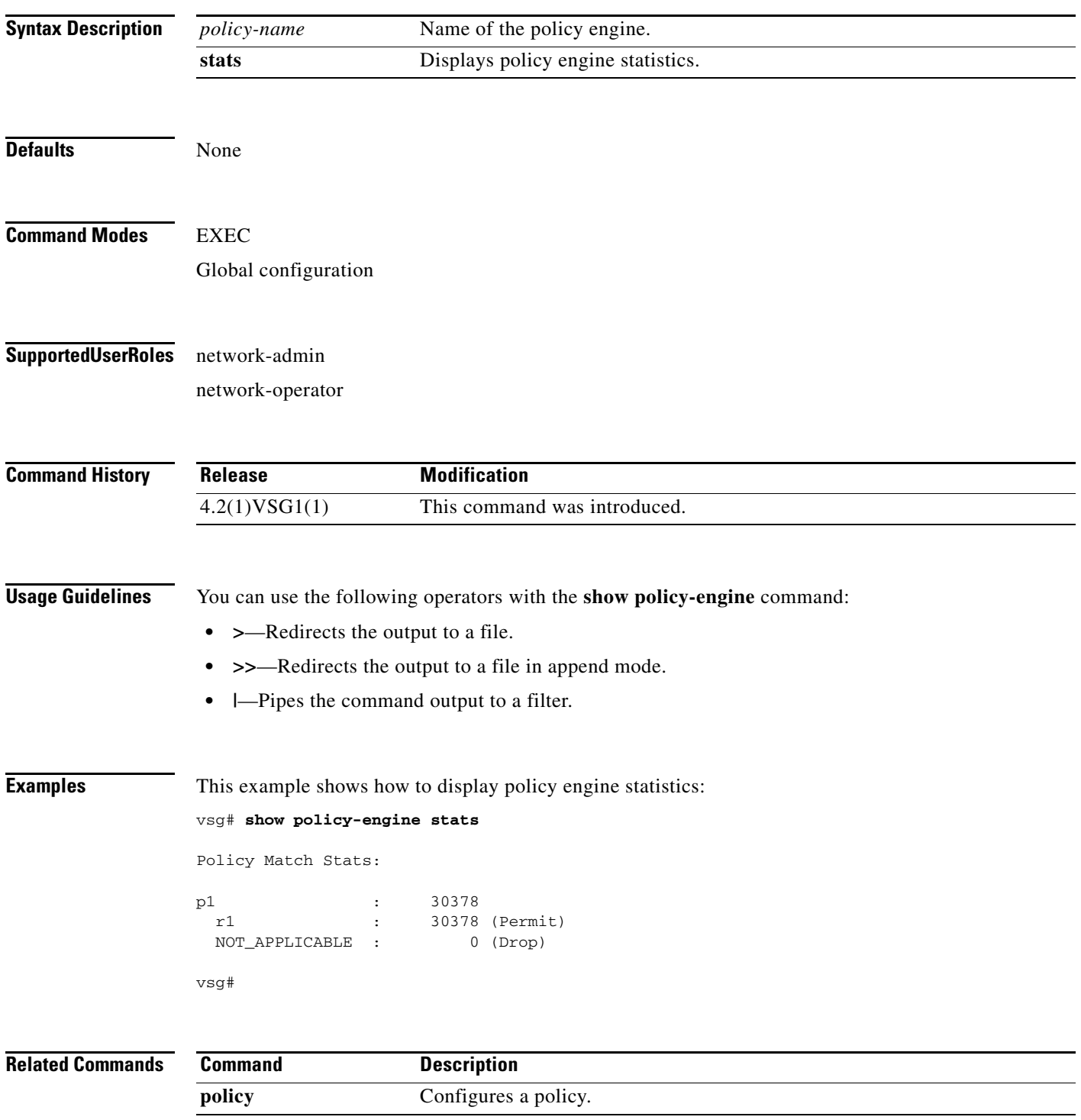

# **show processes**

To display processes, use the **show processes** command.

**show processes** [**cpu** | **log** | **memory** | **vdc**]

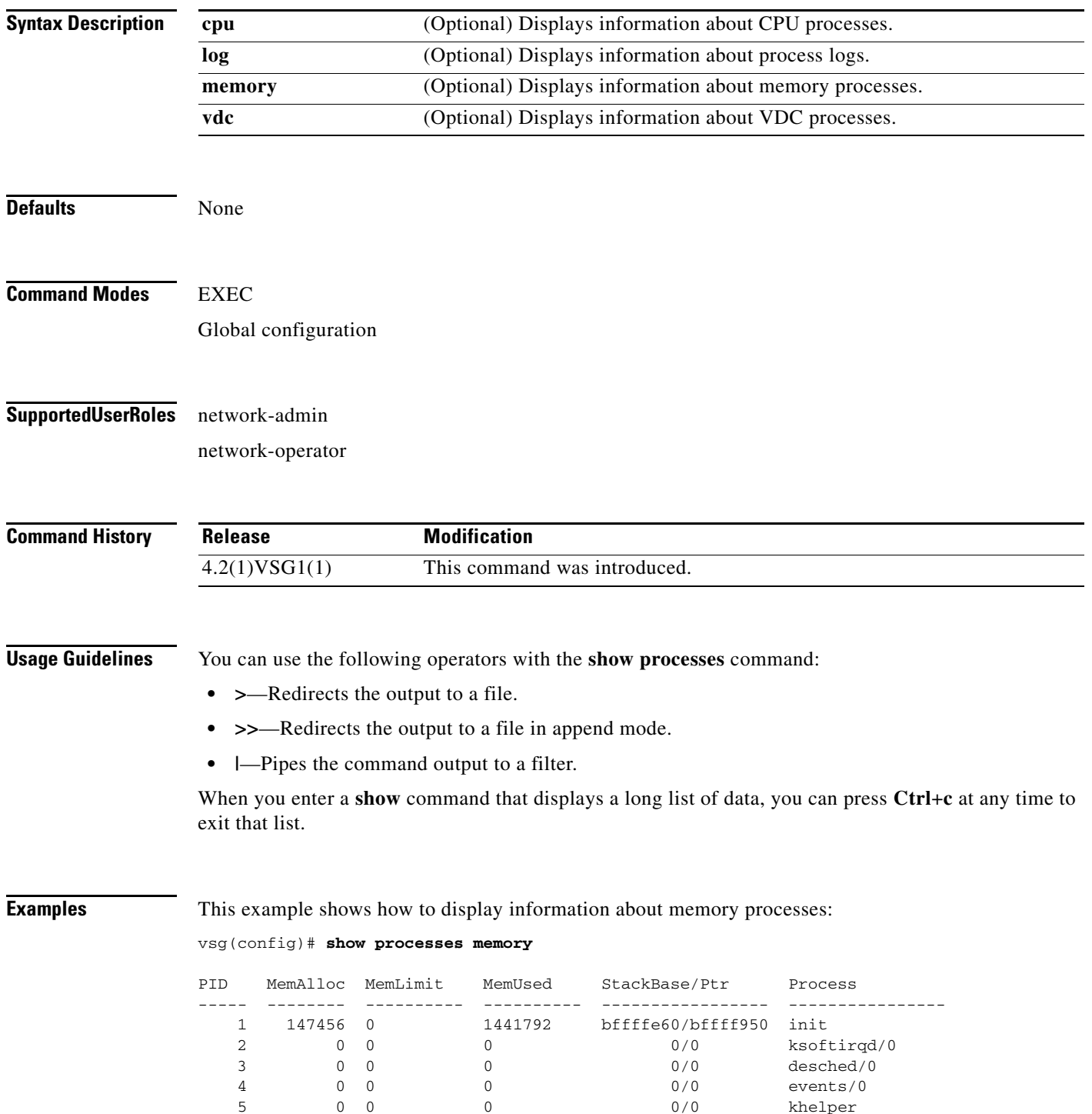

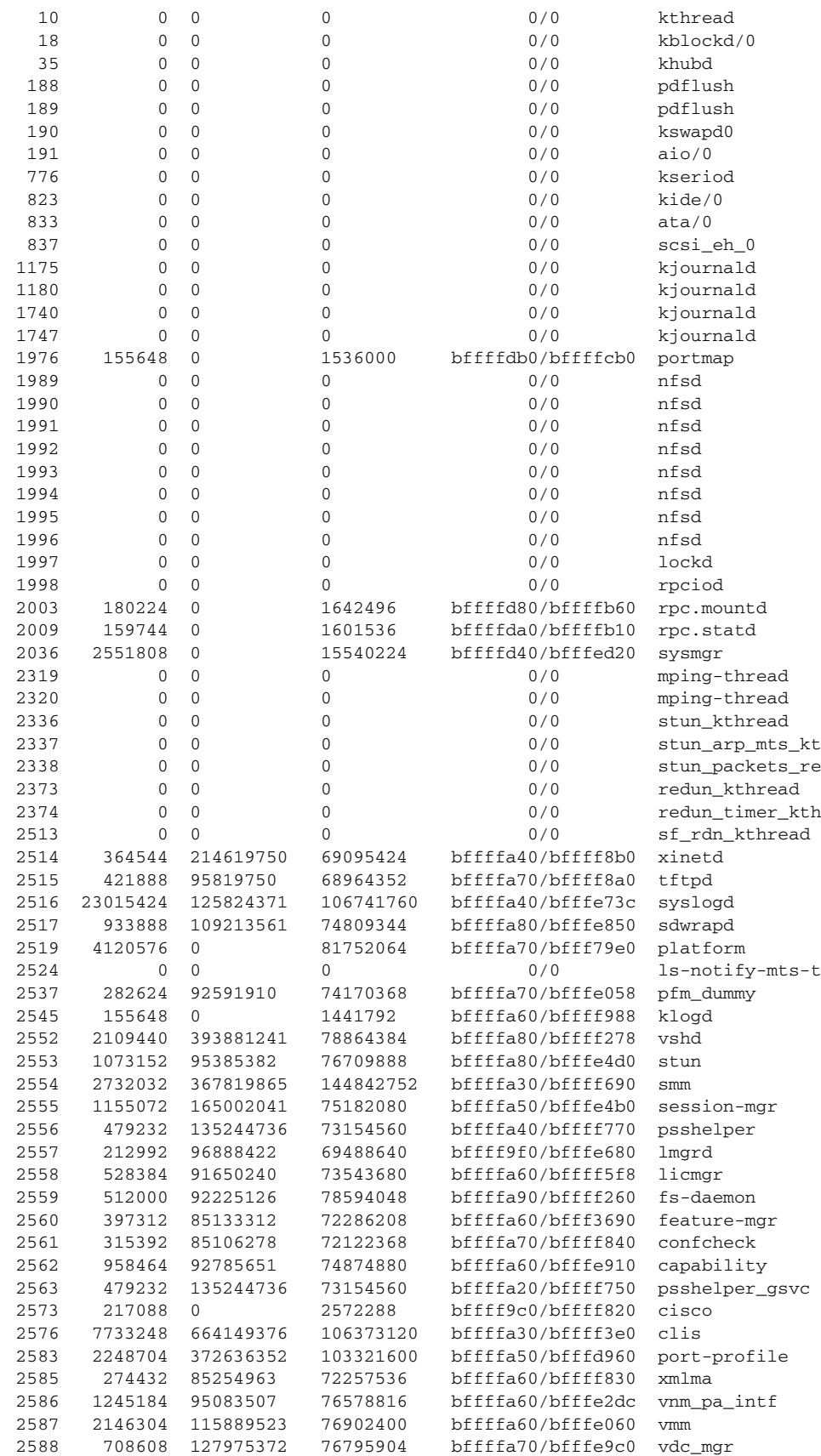

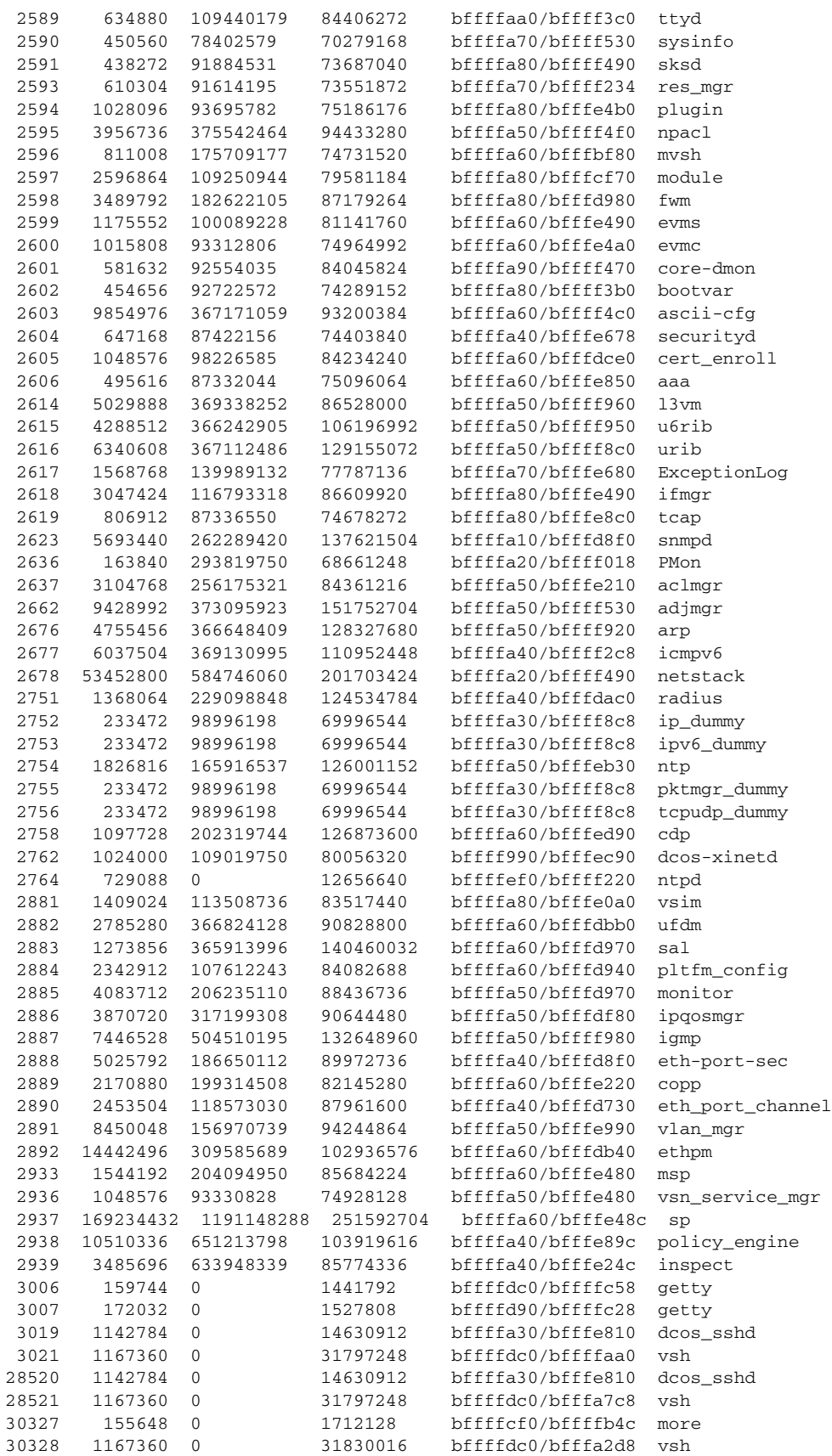

**Cisco Virtual Security Gateway for Nexus 1000V Series Switch Command Reference, Release 4.2(1)VSG1(2)**

30329 0 0 0 bffffa10/bfffef28 ps All processes: MemAlloc = 445857792 vsg#

**Related Commands Command Description**

**show system resources** Displays memory usage.

п

# **show redundancy status**

To display redundancy status, use the **show redundancy status** command.

**show redundancy status**

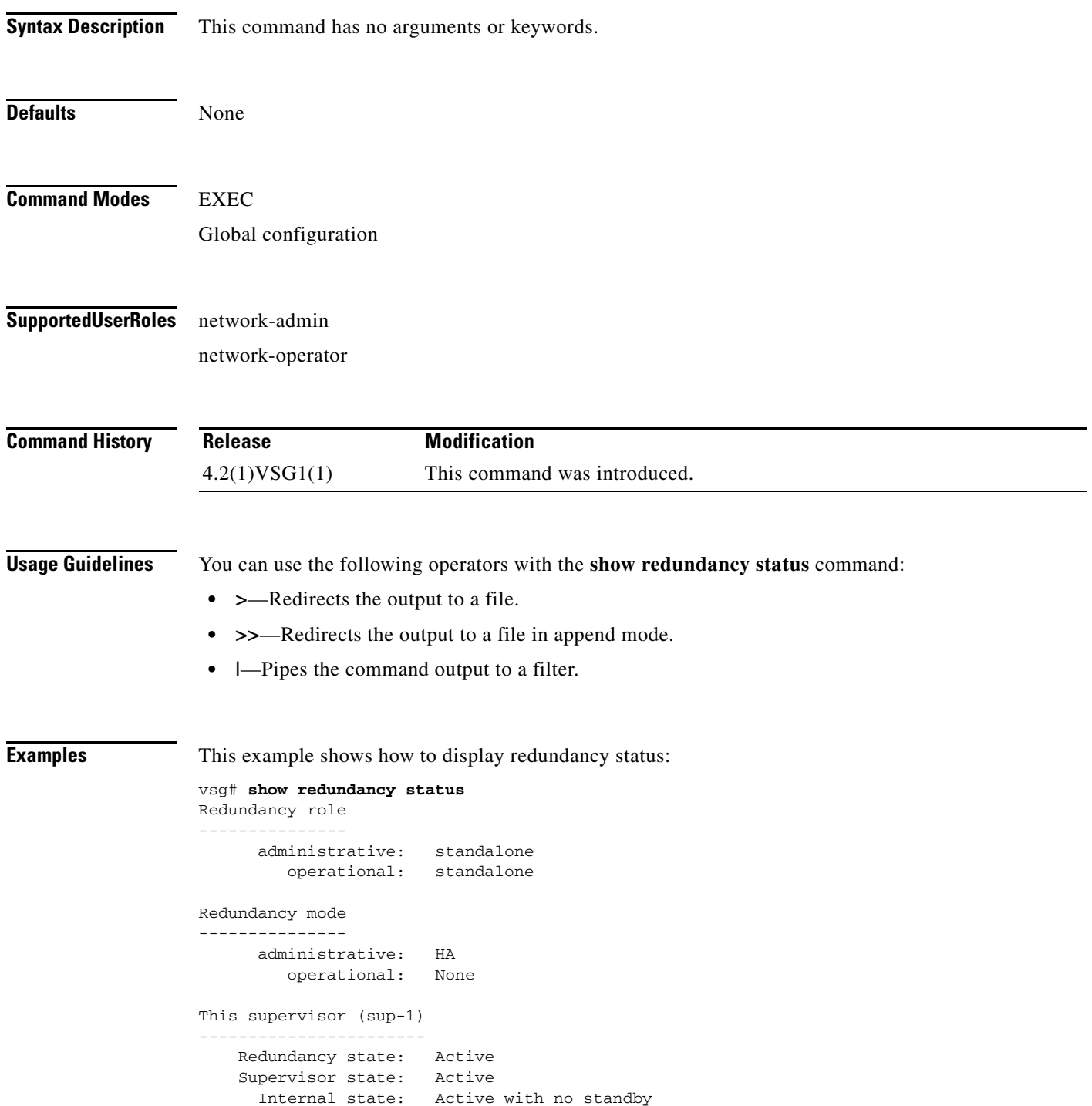

```
Other supervisor (sup-2)
------------------------
    Redundancy state: Not present
    Supervisor state: N/A
      Internal state: N/A
System start time: Fri Jan 21 15:45:28 2011
System uptime: 32 days, 1 hours, 46 minutes, 2 seconds
Kernel uptime: 32 days, 0 hours, 14 minutes, 45 seconds
Active supervisor uptime: 32 days, 1 hours, 45 minutes, 20 seconds
vsg#
```
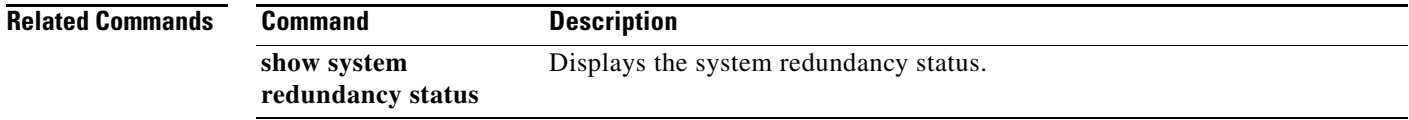

### **show resource**

To display resources, use the **show resource** command.

**show resource** [**internal** | **m4route-mem** | **m6route-mem** | **monitor-session** | **port-channel** | **u4route-mem** | **u6route-mem** | **vlan** | **vrf** ]

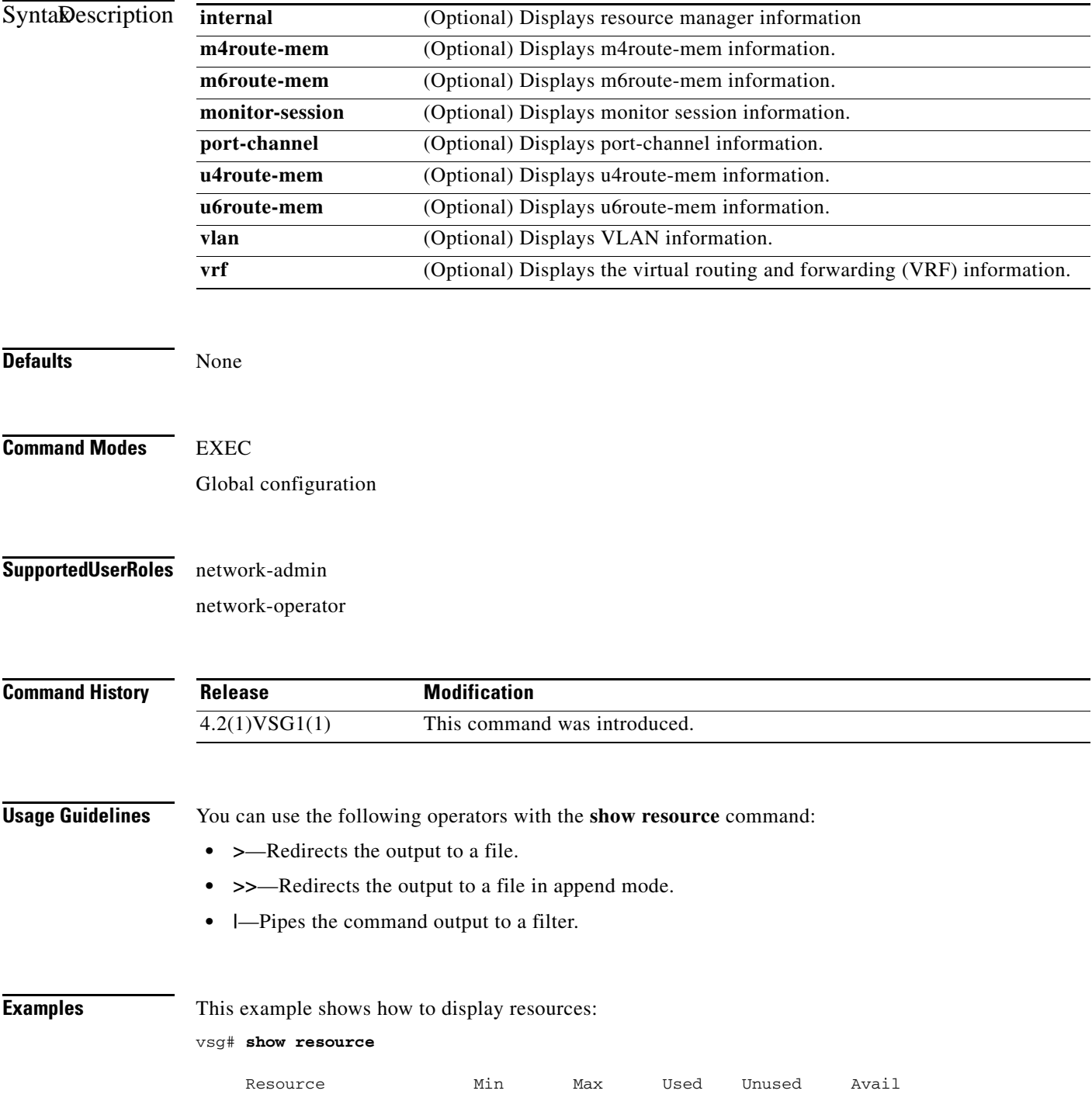

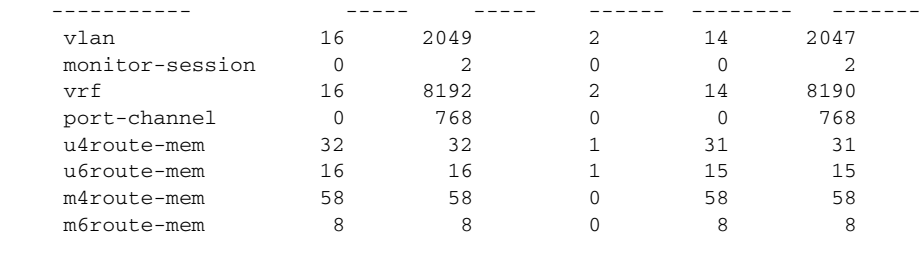

vsg#

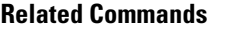

**Related Commands Command Description show system resources** Displays system resources.

### **show role**

To show user role information, use the **show role** command.

**show role** [**feature** | **name** *role-name* | **pending** | **pending-diff** | **session** | **status**]

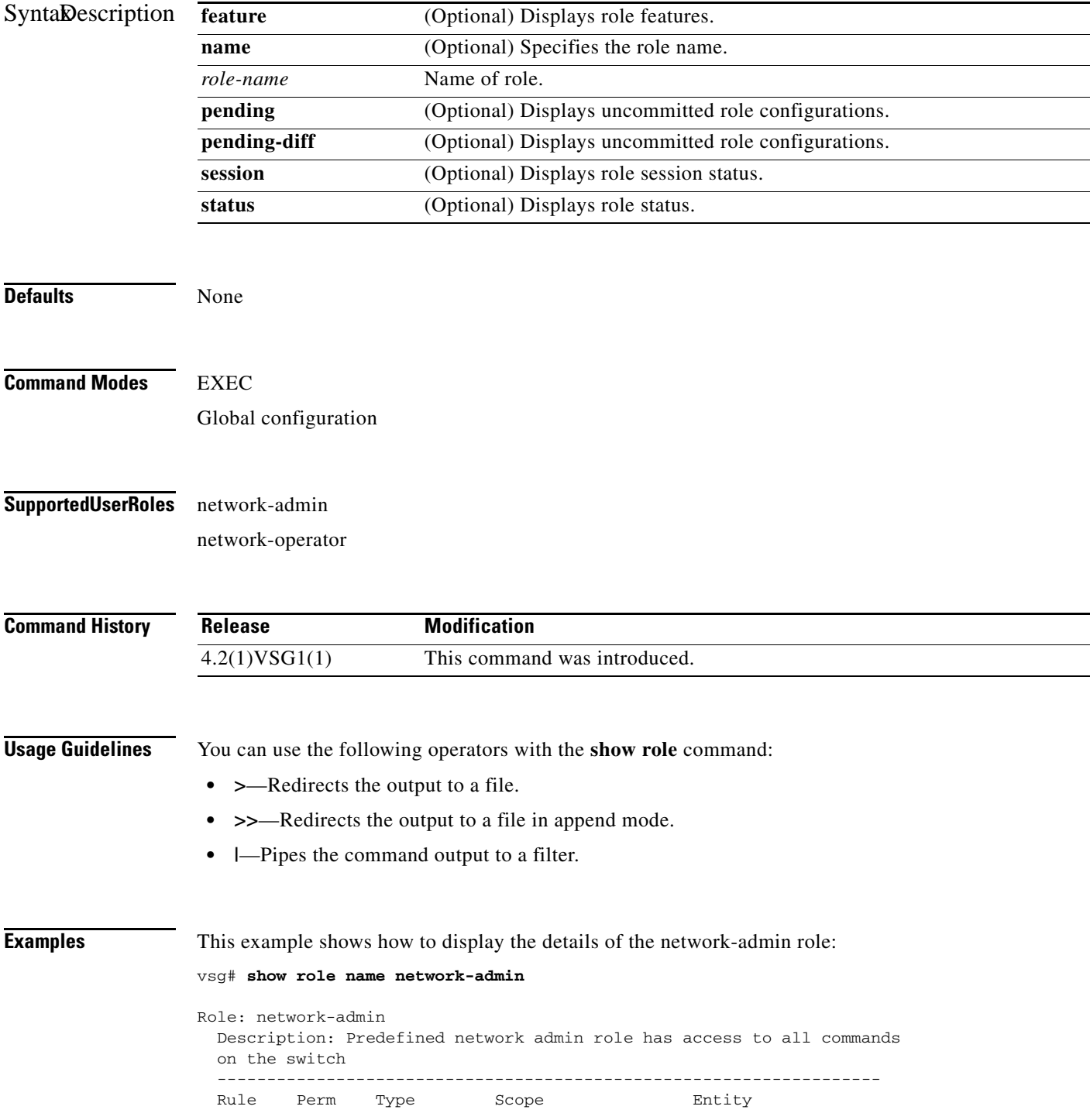

```
 -------------------------------------------------------------------
           permit read-write
vsg#
```
**Related Commands** 

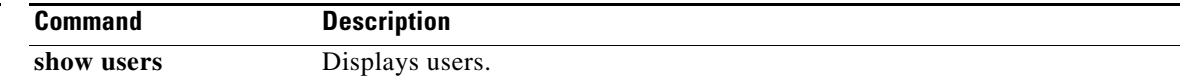

# **show running-config**

To display running configurations, use the **show running-config** command.

**show running-config** [**aaa** | **all** | **am** | **arp** | **cdp** | **cert-enroll** | **diff** | **exclude** | **expand-port-profile** | **icmpv6** | **igmp** | **interface** | **ip** | **l3vm** | **monitor** | **ntp** | **object-group** *group-name* | **policy** *policy-name* | **rule** *rule-name* | **security** | **snmp** | **vdc-all** | **vlan** | **vshd** | **zone** *zone-name*]

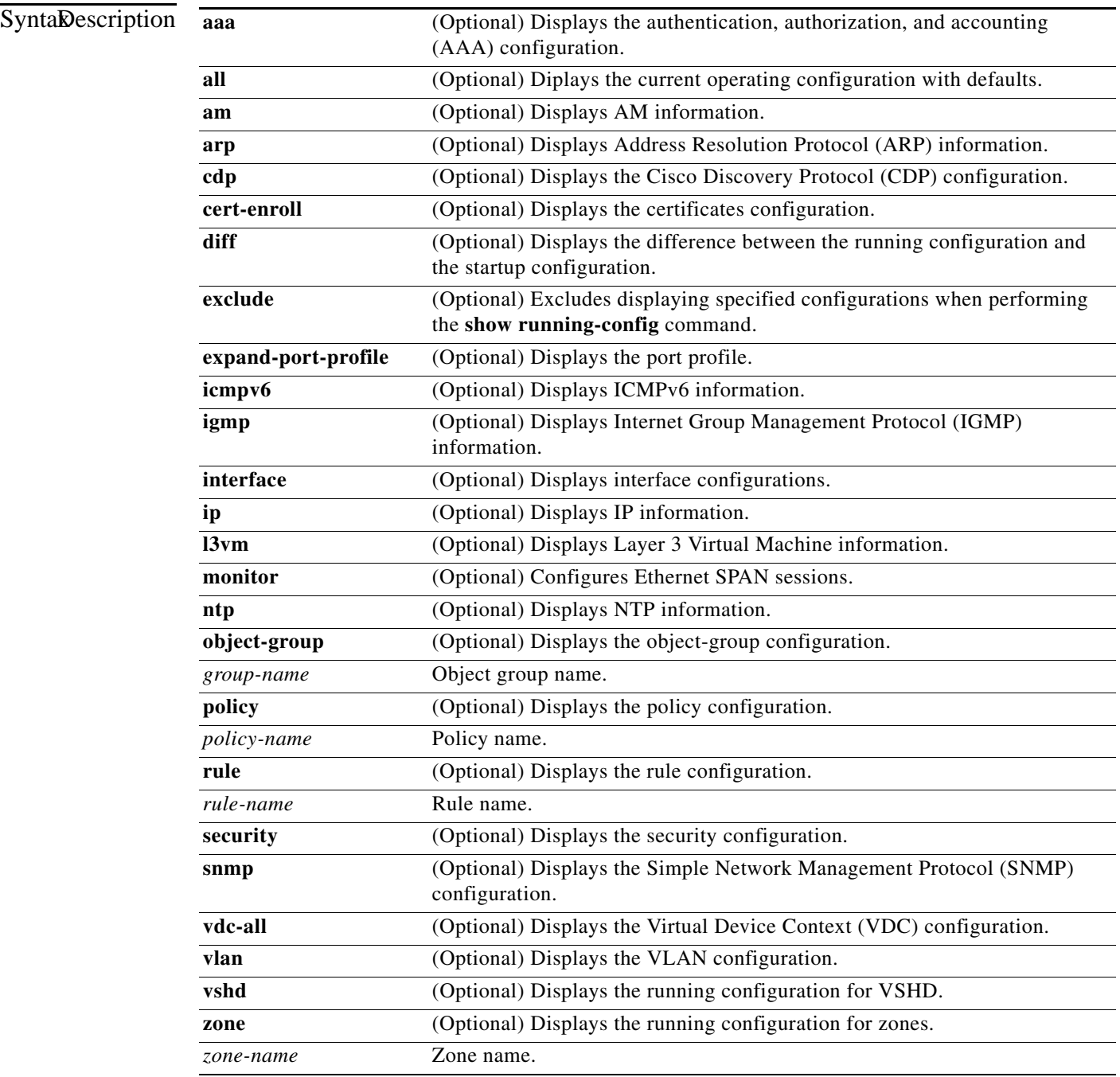

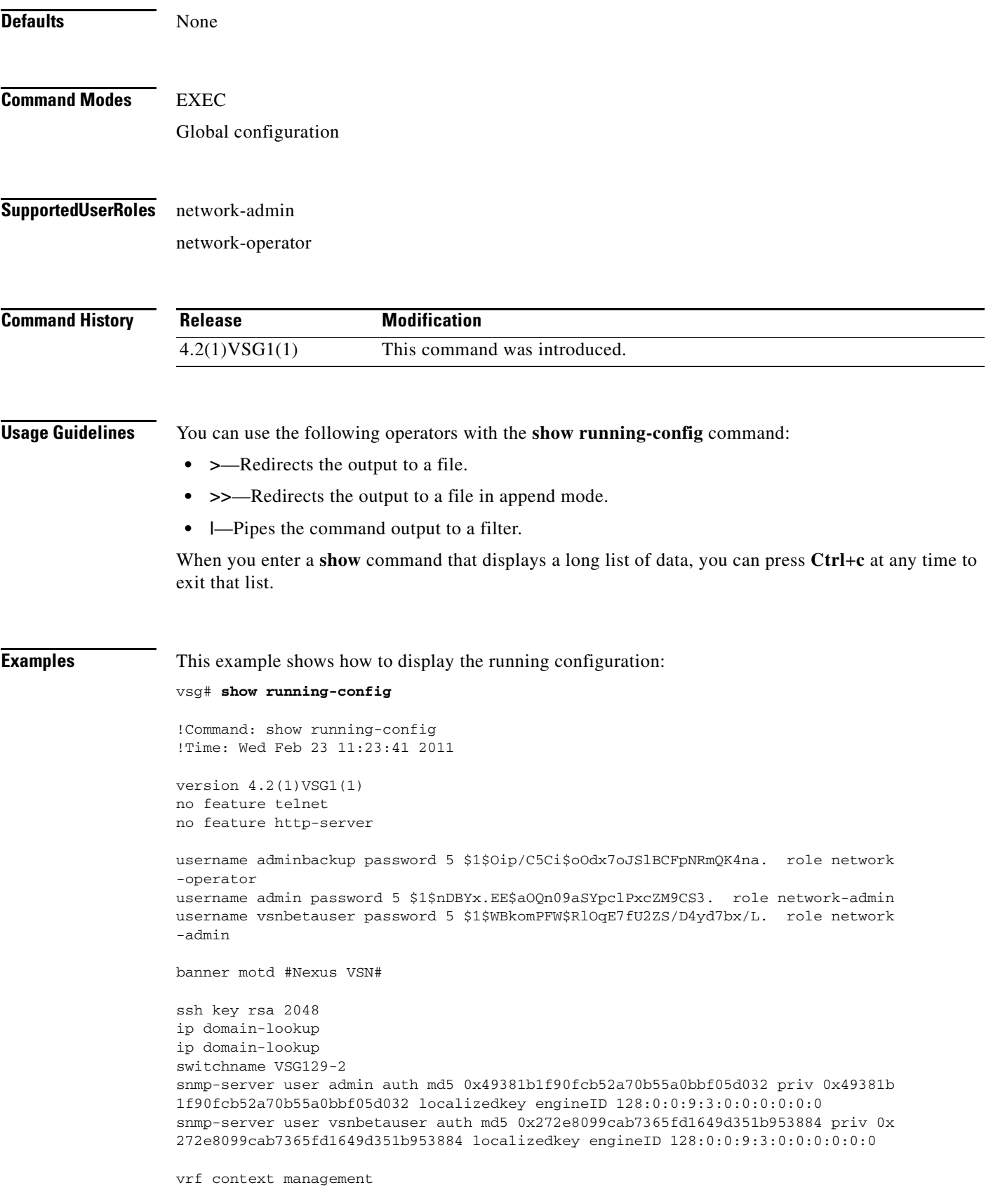

```
 ip route 0.0.0.0/0 10.193.72.1
vlan 1
port-channel load-balance ethernet source-mac
port-profile default max-ports 32
vdc VSG129-2 id 1
   limit-resource vlan minimum 16 maximum 2049
   limit-resource monitor-session minimum 0 maximum 2
   limit-resource vrf minimum 16 maximum 8192
   limit-resource port-channel minimum 0 maximum 768
  limit-resource u4route-mem minimum 32 maximum 32
  limit-resource u6route-mem minimum 16 maximum 16
  limit-resource m4route-mem minimum 58 maximum 58
  limit-resource m6route-mem minimum 8 maximum 8
interface mgmt0
   ip address 10.193.73.138/21
interface data0
  ip address 192.168.129.2/24
line console
boot kickstart bootflash:/ks.bin sup-1
boot system bootflash:/sys.bin sup-1
boot kickstart bootflash:/ks.bin sup-2
boot system bootflash:/sys.bin sup-2
  ha-pair id 1292
security-profile sp1
  policy p1
rule r1
  action 1 permit
policy p1
  rule r1 order 10 
vnm-policy-agent
  registration-ip 0.0.0.0
   shared-secret **********
   log-level 
vsg#
```
**Related Commands Command Description**

**show startup-config** Displays the startup configuration.

# **show service-path connection**

To display service path connection information, use the **show service-path connection** command.

**show service-path connection** [**svs-domain-id** *domain-id* [**module** *module-number*]]

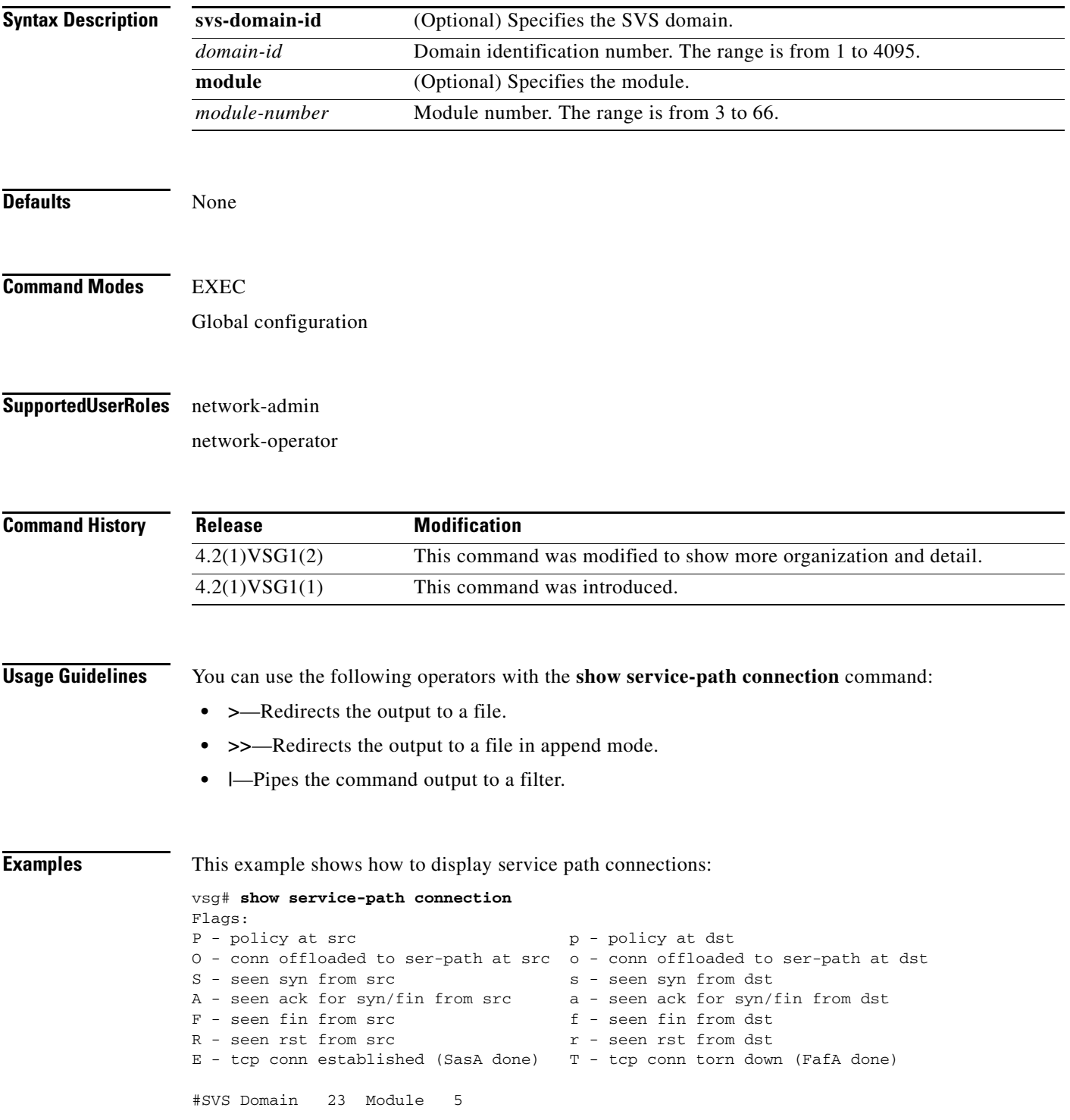

**Cisco Virtual Security Gateway for Nexus 1000V Series Switch Command Reference, Release 4.2(1)VSG1(2)**

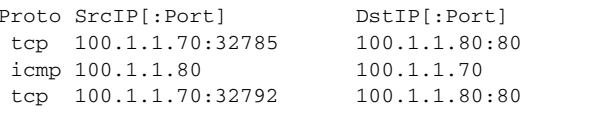

VLAN Action Flags 53 permit PpOoF 53 permit PpOo 53 permit PpOo

```
vsg#
```
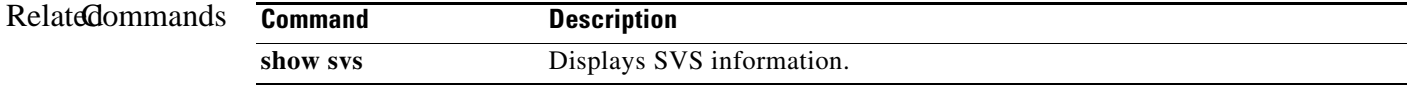

a ka

#### *Send document comments to vsg-docfeedback@cisco.com.*

# **show service-path statistics**

To display service path statistics, use the **show service-path statistics** command.

**show service-path statistics** [**svs-domain-id** *domain-id* [**module** *module-number*]]

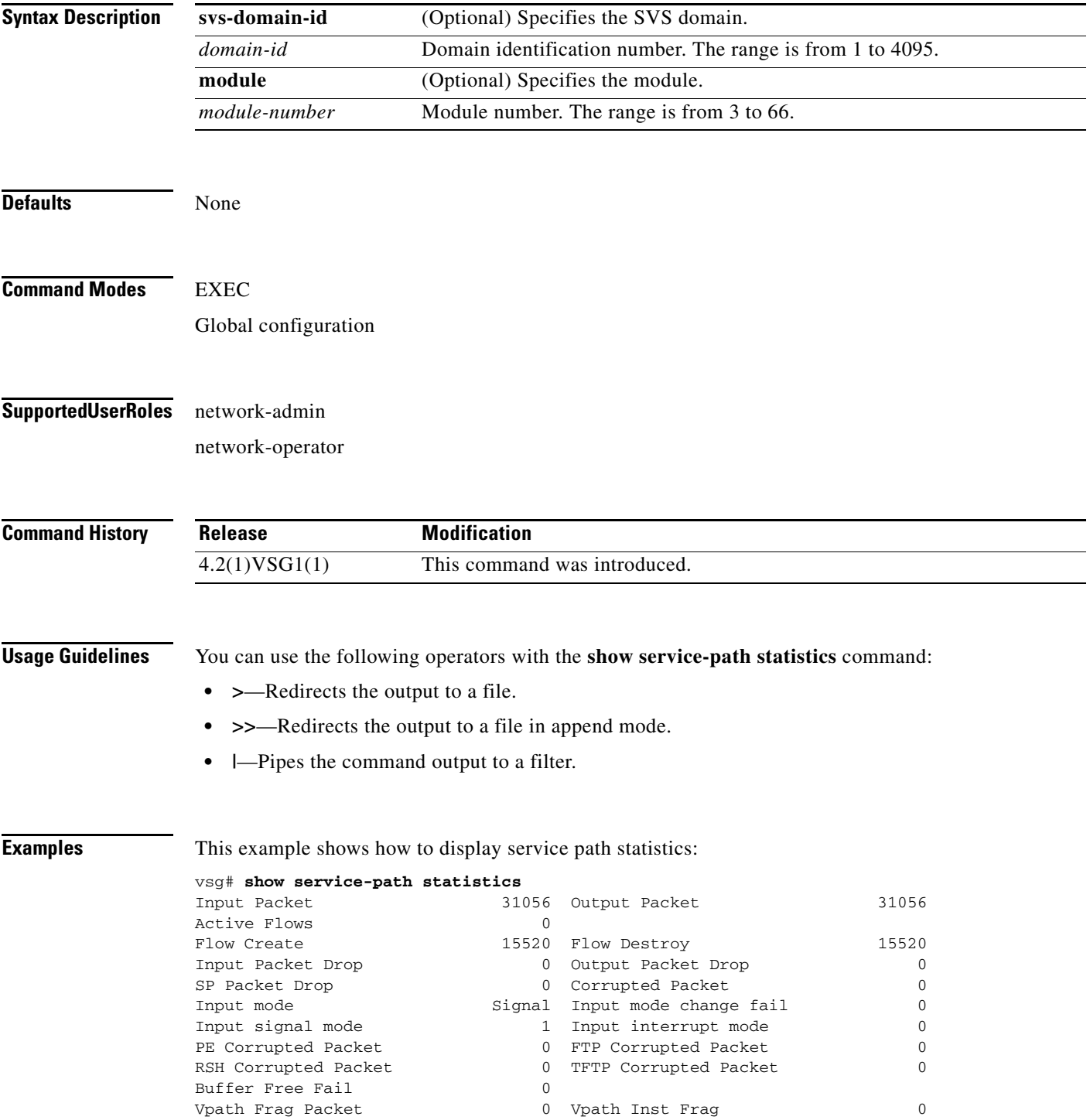

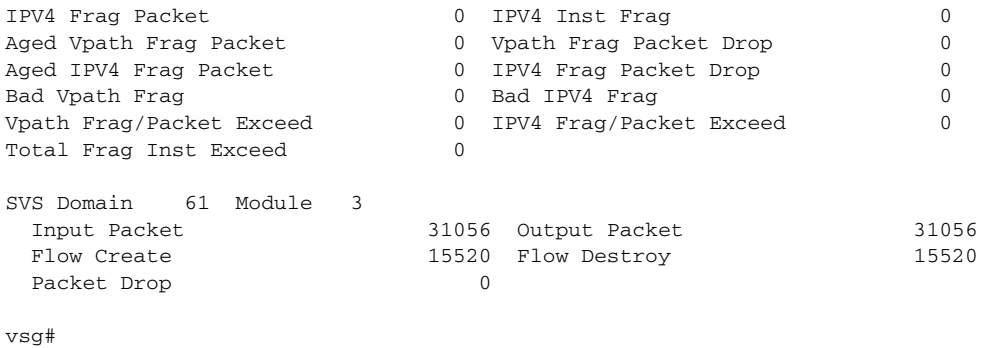

#### $Relat$ **d** commands

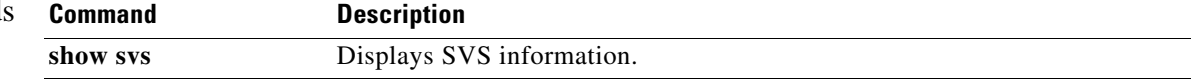

# **show snmp**

To display Simple Network Management Protocol (SNMP) information, use the **show snmp** command.

**show snmp** [**community** | **context** | **engineID** | **group** | **host** | **internal** | **sessions** | **source-interface**  | **trap** | **user**]

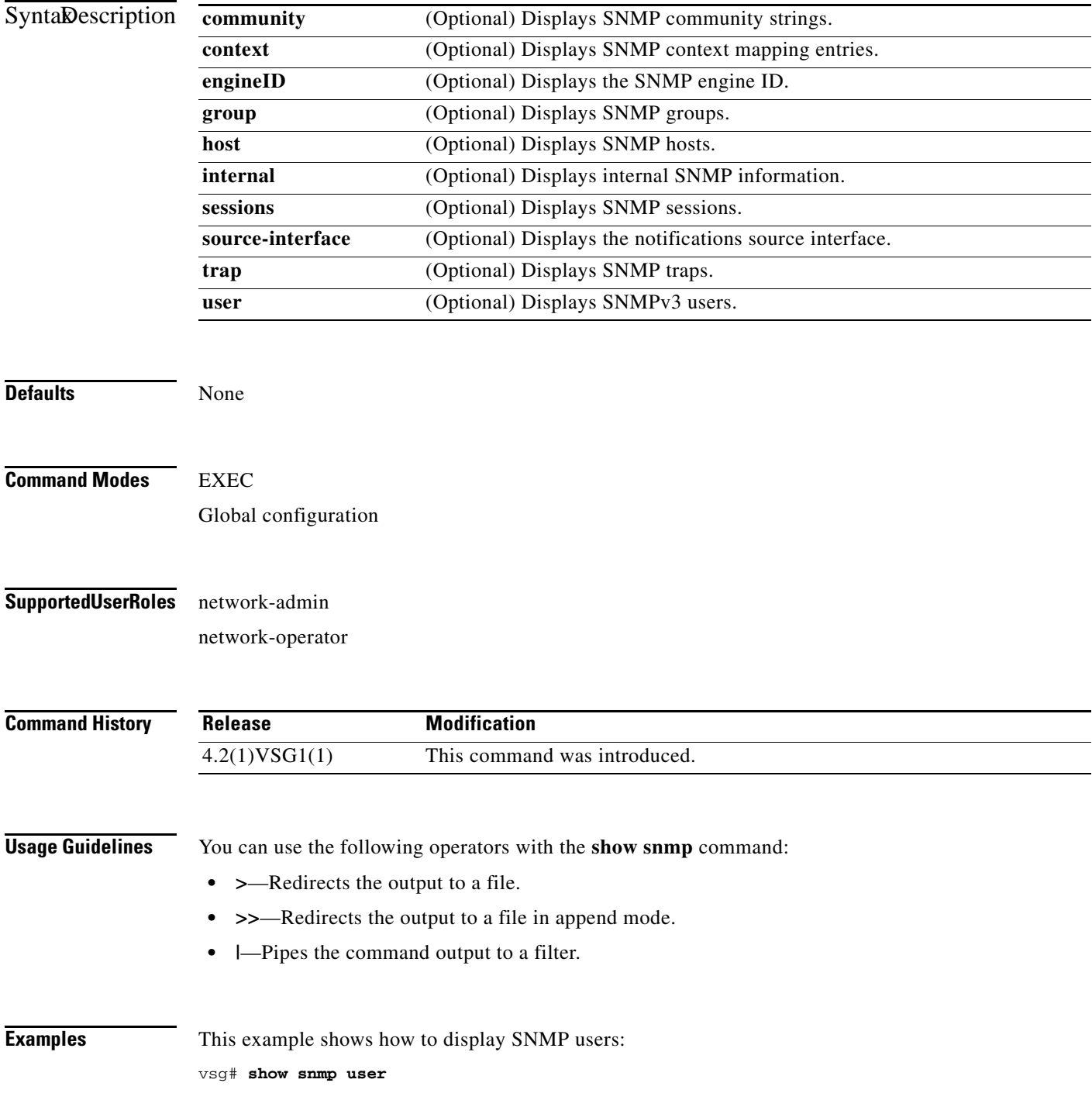

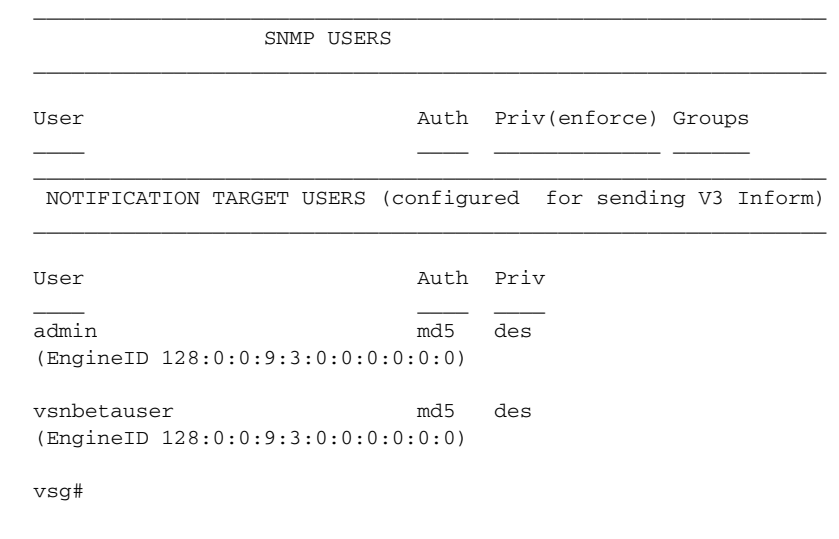

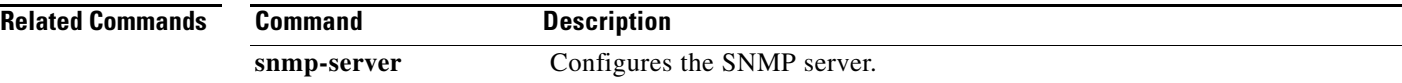

### **show sockets**

To display socket information, use the **show sockets** command.

**show sockets** {**client** | **connection** | **internal** | **statistics**}

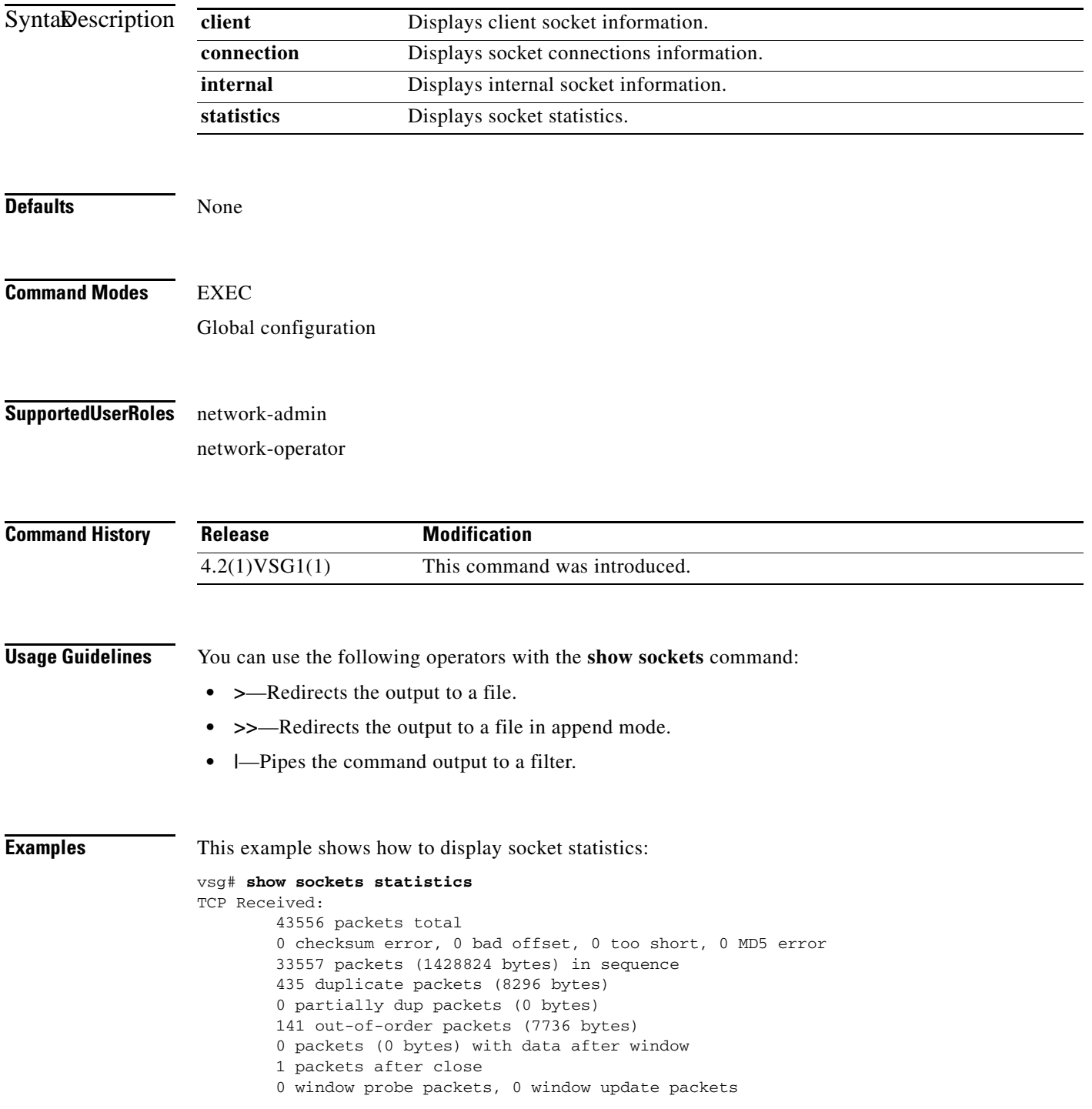

```
 470 duplicate ack packets, 0 ack packets with unsent data
         17669 ack packets (1759693 bytes)
TCP Sent:
         20950 total, 0 urgent packets
         20 control packets
         20057 data packets (1759592 bytes)
         5 data packets (736 bytes) retransmitted
         809 ack only packets
         0 window probe packets, 59 window update packets
TCP:
0 connections initiated, 129 connections accepted, 129 connections established
129 connections closed (including 107 dropped, 0 embryonic dropped)
4 total rxmt timeout, 0 connections dropped in rxmt timeout
40 keepalive timeout, 40 keepalive probe, 0 connections dropped in keepalive
vsg#
```
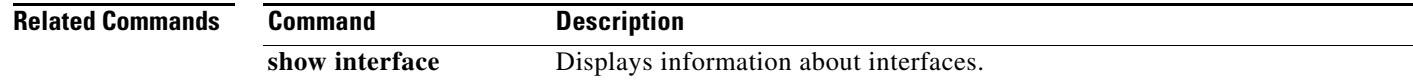

### **show ssh**

To display secure shell (SSH) information, use the **show ssh** command.

**show ssh** {**key** | **name** | **server**}

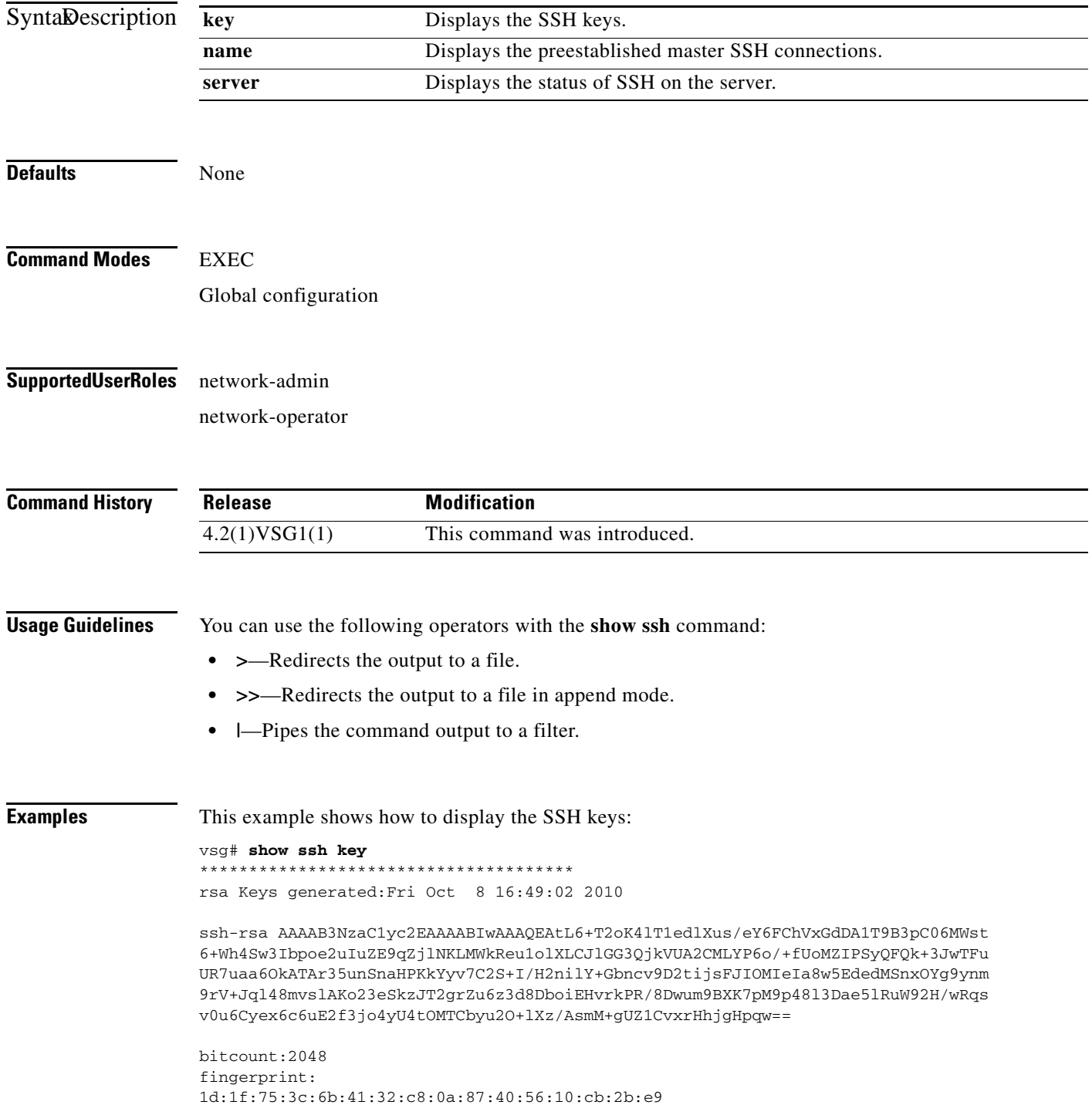

#### **show ssh**

**The Co** 

#### *Send document comments to vsg-docfeedback@cisco.com.*

```
**************************************
could not retrieve dsa key information
**************************************
vsg#
```
#### **Related Commands**

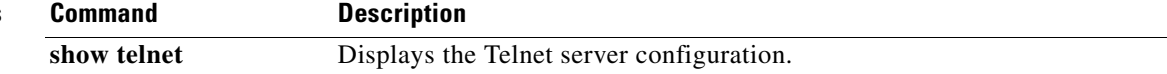

# **show startup-config**

To display startup configurations, use the **show startup-config** command.

**show startup-config** [**aaa** | **am** | **arp** | **cdp** | **cert-enroll** | **exclude** | **expand-port-profile** | **icmpv6** | **igmp** | **interface** | **ip** | **l3vm** | **log** | **monitor** | **ntp** | **security** | **snmp** | **vdc-all** | **vshd**]

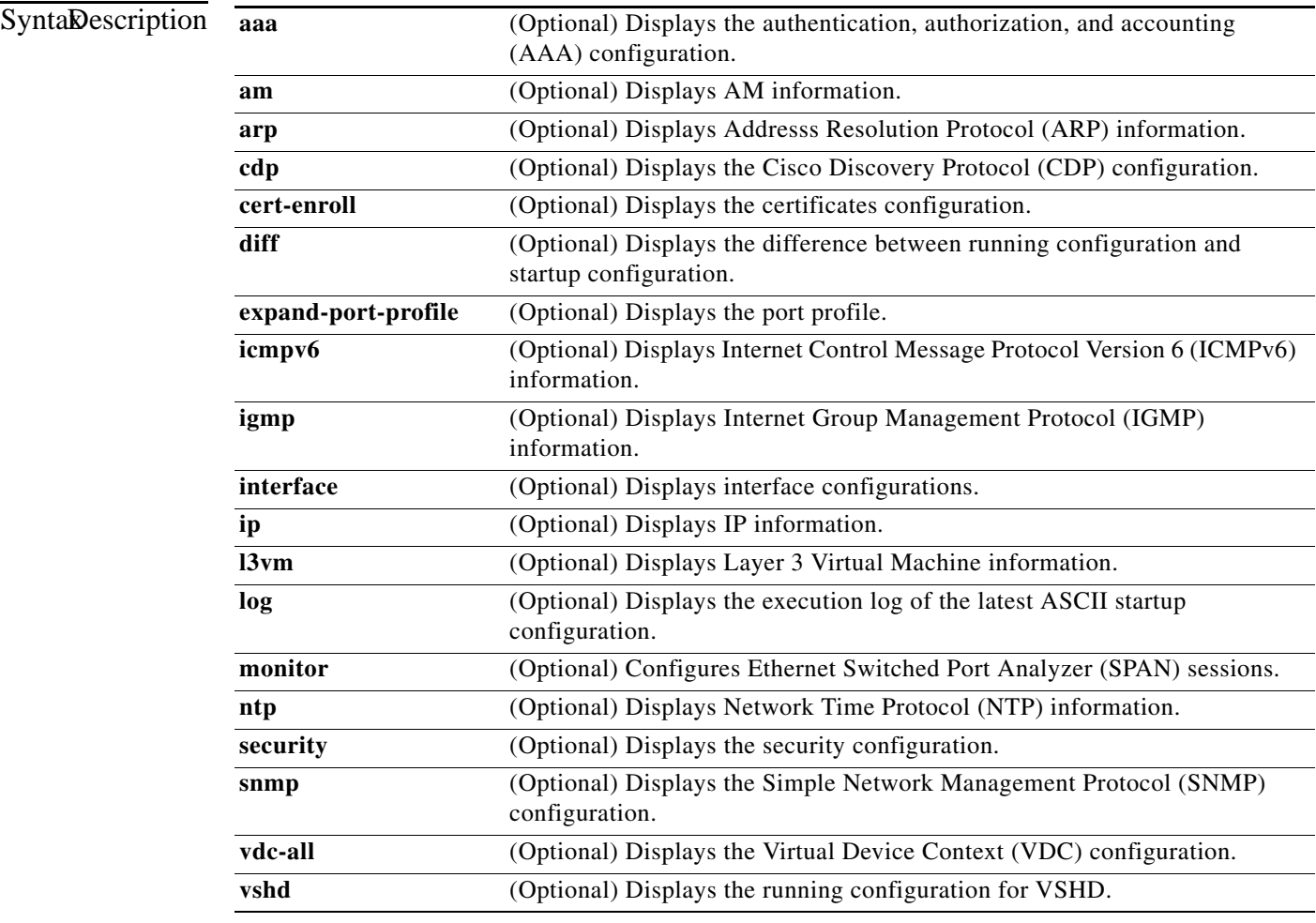

**Defaults** None

**Command Modes** EXEC

Global configuration

#### **Supported User Roles** network-admin

network-operator

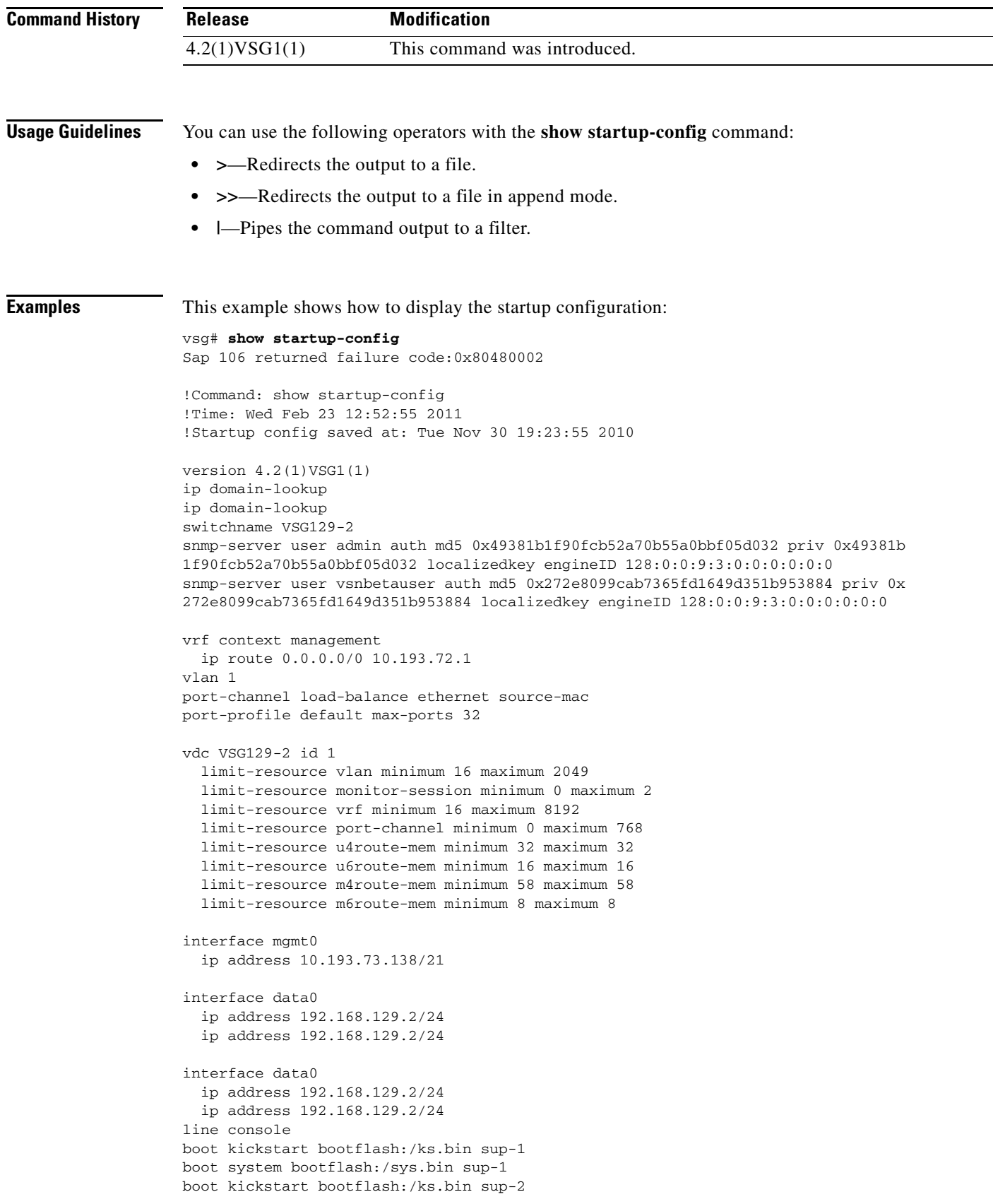

```
boot system bootflash:/sys.bin sup-2
  ha-pair id 1292
security-profile sp1
  policy p1
rule r1
  action 1 permit
policy p1
  rule r1 order 10 
vnm-policy-agent
  registration-ip 0.0.0.0
  shared-secret **********
  log-level
```

```
vsg#
```
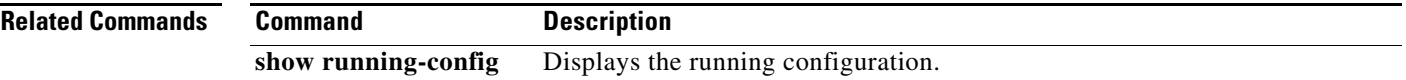

**The State** 

### **show system**

To display system information, use the **show system** command.

**show ssh** {**clis** | **cores** | **error-id** | **exception-info** | **internal** | **pss** | **redundancy** | **resources** | **standby**  | **uptime**}

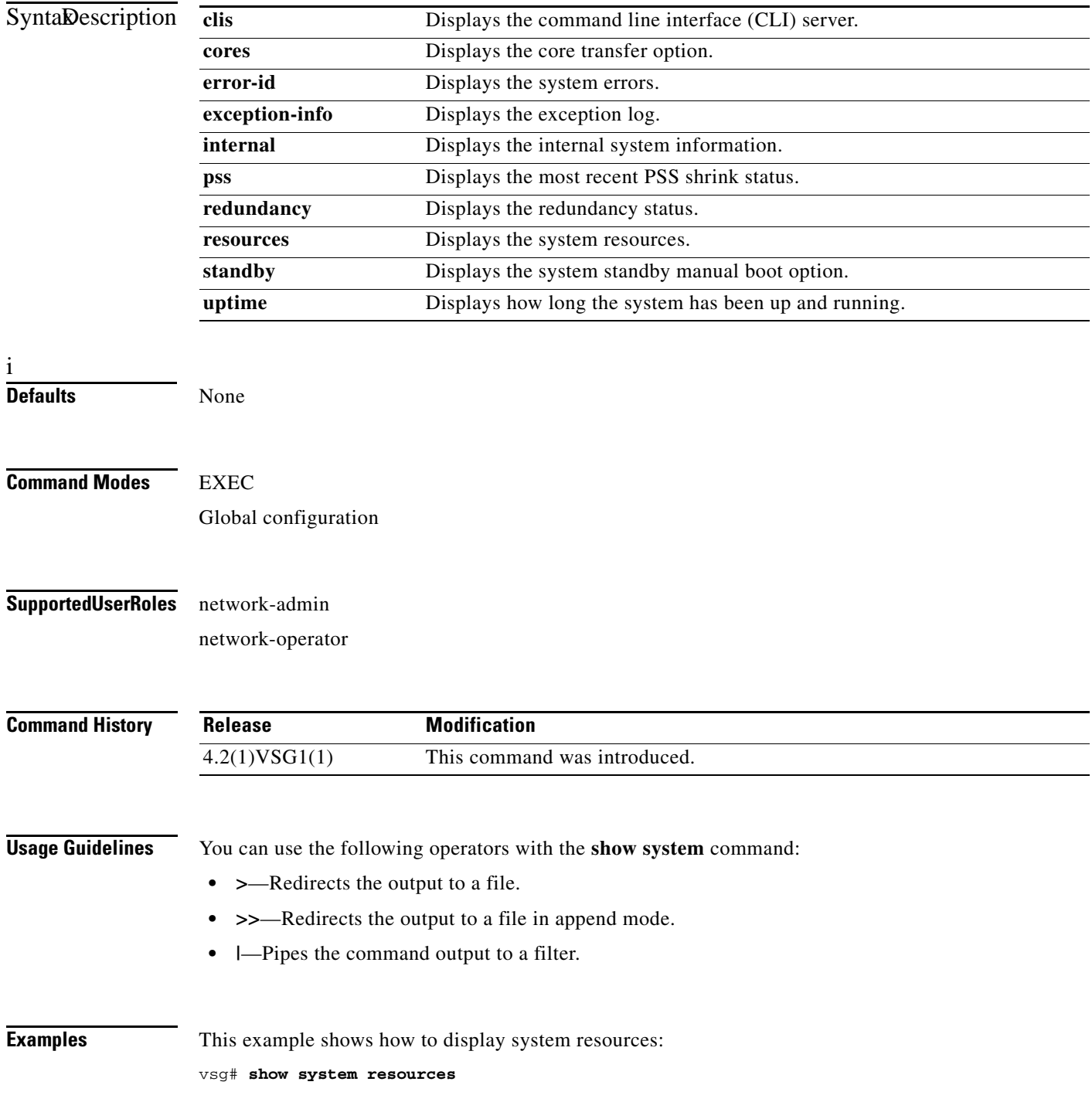

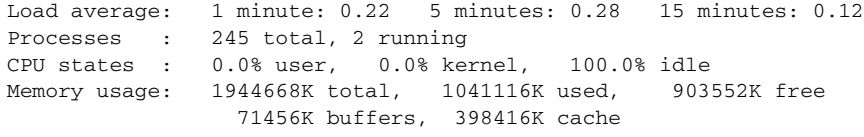

vsg#

```
Related Commands C
```
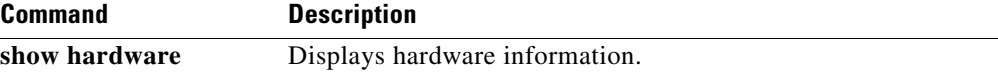

 $\mathbf{r}$ 

### **show tech-support**

To display information about technical support, use the **show tech-support** command.

**show tech-support** [**adjmgr** | **arp** | **bootvar** | **brief** | **cert-enroll** | **cli** | **clis** | **details** | **dhcp** | **epp** | **ethport** | **ha** | **icmpv6** | **im** | **include-time** | **internal** | **ip** | **ipv6** | **l3vm** | **module** | **npacl** | **ntp** | **pktmgr** | **platform** | **port** | **port-channel** | **routing** | **snmp** | **sockets** | **sys-mgr** | **time-optimized** | **vdc** | **vsd** | **xml**]

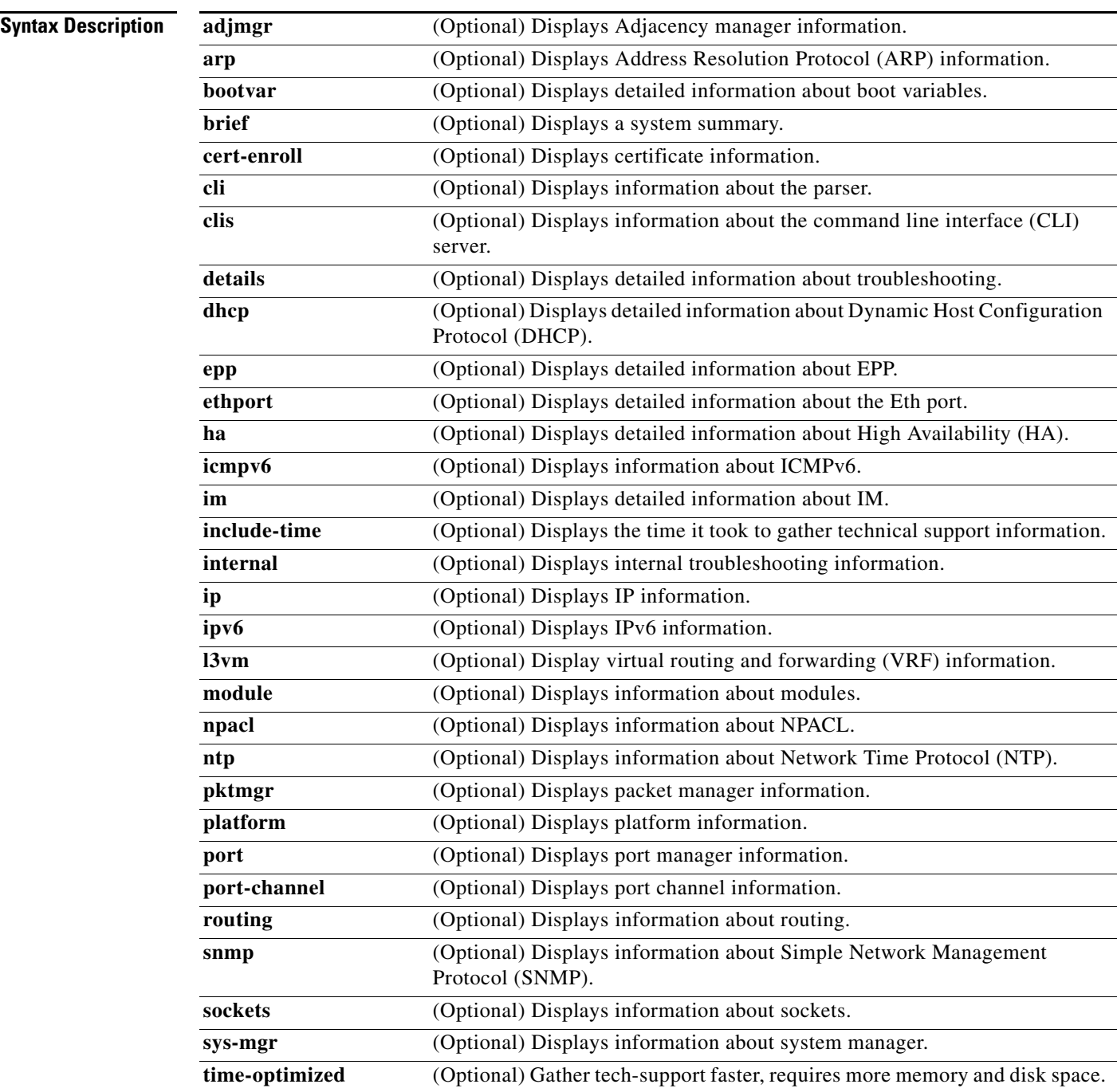

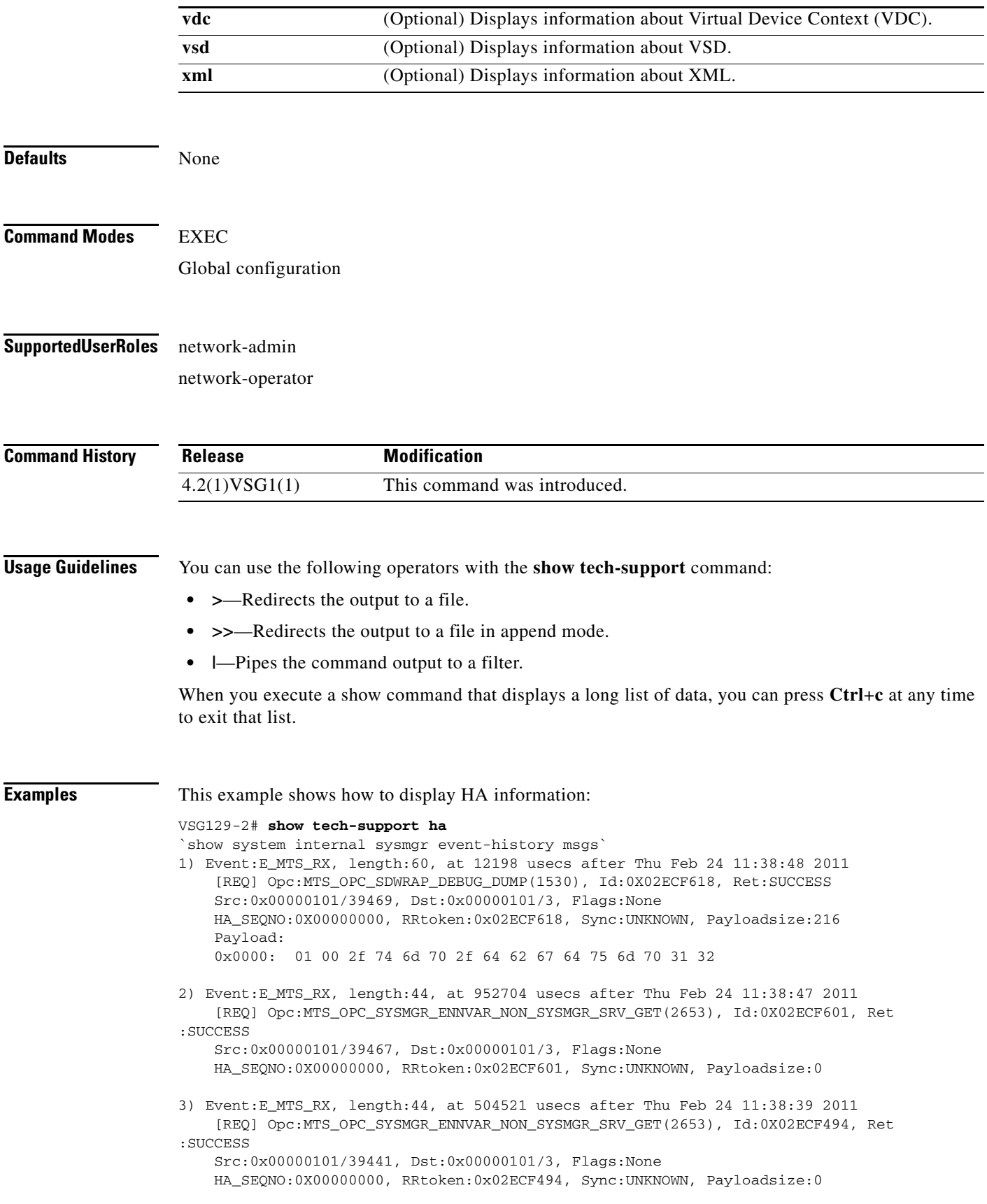

```
4) Event:E_MTS_RX, length:60, at 824041 usecs after Thu Feb 24 11:38:18 2011
     [REQ] Opc:MTS_OPC_SYSMGR_CLI_SHOW_INTERNAL_STATE(1386), Id:0X02ECF0FB, Ret:S
UCCESS
     Src:0x00000101/39438, Dst:0x00000101/3, Flags:None
     HA_SEQNO:0X00000000, RRtoken:0x02ECF0FB, Sync:UNKNOWN, Payloadsize:624
     Payload: 
     0x0000: 00 00 00 01 00 00 02 00 00 00 00 00 00 00 00 00 
5) Event:E_MTS_RX, length:60, at 823997 usecs after Thu Feb 24 11:38:18 2011
     [REQ] Opc:MTS_OPC_SYSMGR_CLI_SHOW_REDUNDANCY_STATUS(2499), Id:0X02ECF0F9, Re
t:SUCCESS
     Src:0x00000101/39438, Dst:0x00000101/3, Flags:None
     HA_SEQNO:0X00000000, RRtoken:0x02ECF0F9, Sync:UNKNOWN, Payloadsize:112
     Payload: 
     0x0000: 00 00 00 01 00 00 00 00 00 00 00 00 00 00 00 00 
6) Event:E_MTS_RX, length:44, at 823918 usecs after Thu Feb 24 11:38:18 2011
     [REQ] Opc:MTS_OPC_SYSMGR_SCOPE_DONE(2476), Id:0X02ECF0F7, Ret:SUCCESS
     Src:0x00000101/39438, Dst:0x00000101/3, Flags:None
     HA_SEQNO:0X00000000, RRtoken:0x02ECF0F7, Sync:UNKNOWN, Payloadsize:0
7) Event:E_MTS_RX, length:60, at 819079 usecs after Thu Feb 24 11:38:18 2011
     [REQ] Opc:MTS_OPC_SYSMGR_CLI_SHOW_INTERNAL_STATE(1386), Id:0X02ECF0F5, Ret:S
UCCESS
     Src:0x00000101/39437, Dst:0x00000101/3, Flags:None
     HA_SEQNO:0X00000000, RRtoken:0x02ECF0F5, Sync:UNKNOWN, Payloadsize:624
     Payload: 
     0x0000: 00 00 00 01 00 00 02 00 00 00 00 00 00 00 00 00 
8) Event:E_MTS_RX, length:60, at 819034 usecs after Thu Feb 24 11:38:18 2011
     [REQ] Opc:MTS_OPC_SYSMGR_CLI_SHOW_REDUNDANCY_STATUS(2499), Id:0X02ECF0F3, Re
t:SUCCESS
     Src:0x00000101/39437, Dst:0x00000101/3, Flags:None
     HA_SEQNO:0X00000000, RRtoken:0x02ECF0F3, Sync:UNKNOWN, Payloadsize:112
     Payload: 
     0x0000: 00 00 00 01 00 00 00 00 00 00 00 00 00 00 00 00 
9) Event:E_MTS_RX, length:44, at 818960 usecs after Thu Feb 24 11:38:18 2011
     [REQ] Opc:MTS_OPC_SYSMGR_SCOPE_DONE(2476), Id:0X02ECF0F1, Ret:SUCCESS
     Src:0x00000101/39437, Dst:0x00000101/3, Flags:None
     HA_SEQNO:0X00000000, RRtoken:0x02ECF0F1, Sync:UNKNOWN, Payloadsize:0
10) Event:E_MTS_RX, length:60, at 814417 usecs after Thu Feb 24 11:38:18 2011
     [REQ] Opc:MTS_OPC_SYSMGR_CLI_SHOW_INTERNAL_STATE(1386), Id:0X02ECF0EF, Ret:S
UCCESS
     Src:0x00000101/39436, Dst:0x00000101/3, Flags:None
     HA_SEQNO:0X00000000, RRtoken:0x02ECF0EF, Sync:UNKNOWN, Payloadsize:624
     Payload: 
     0x0000: 00 00 00 01 00 00 02 00 00 00 00 00 00 00 00 00 
11) Event:E_MTS_RX, length:60, at 814364 usecs after Thu Feb 24 11:38:18 2011
     [REQ] Opc:MTS_OPC_SYSMGR_CLI_SHOW_REDUNDANCY_STATUS(2499), Id:0X02ECF0ED, Re
t:SUCCESS
     Src:0x00000101/39436, Dst:0x00000101/3, Flags:None
     HA_SEQNO:0X00000000, RRtoken:0x02ECF0ED, Sync:UNKNOWN, Payloadsize:112
     Payload: 
     0x0000: 00 00 00 01 00 00 00 00 00 00 00 00 00 00 00 00 
12) Event:E_MTS_RX, length:44, at 814283 usecs after Thu Feb 24 11:38:18 2011
     [REQ] Opc:MTS_OPC_SYSMGR_SCOPE_DONE(2476), Id:0X02ECF0EB, Ret:SUCCESS
     Src:0x00000101/39436, Dst:0x00000101/3, Flags:None
     HA_SEQNO:0X00000000, RRtoken:0x02ECF0EB, Sync:UNKNOWN, Payloadsize:0
```
13) Event:E\_MTS\_RX, length:44, at 800624 usecs after Thu Feb 24 11:38:18 2011 [REQ] Opc:MTS\_OPC\_SYSMGR\_ENNVAR\_NON\_SYSMGR\_SRV\_GET(2653), Id:0X02ECF0D3, Ret :SUCCESS

 Src:0x00000101/39435, Dst:0x00000101/3, Flags:None HA SEONO:0X00000000, RRtoken:0x02ECF0D3, Sync:UNKNOWN, Payloadsize:0

- 14) Event:E\_MTS\_RX, length:48, at 37941 usecs after Thu Feb 24 11:37:00 2011 [RSP] Opc:MTS\_OPC\_EEM\_CFG\_SYNC(1701), Id:0X02ECEAC3, Ret:SUCCESS Src:0x00000101/342, Dst:0x00000101/3, Flags:None HA\_SEQNO:0X00000000, RRtoken:0x02ECEA4B, Sync:UNKNOWN, Payloadsize:4 Payload: 0x0000: 00 00 00 00
- 15) Event:E\_MTS\_RX, length:48, at 37931 usecs after Thu Feb 24 11:37:00 2011 [RSP] Opc:MTS\_OPC\_EEM\_CFG\_SYNC(1701), Id:0X02ECEAC2, Ret:SUCCESS Src:0x00000101/342, Dst:0x00000101/3, Flags:None HA SEONO:0X00000000, RRtoken:0x02ECEA4A, Sync:UNKNOWN, Payloadsize:4 Payload: 0x0000: 00 00 00 00
- 16) Event:E\_MTS\_RX, length:48, at 37921 usecs after Thu Feb 24 11:37:00 2011 [RSP] Opc:MTS\_OPC\_EEM\_CFG\_SYNC(1701), Id:0X02ECEAC1, Ret:SUCCESS Src:0x00000101/342, Dst:0x00000101/3, Flags:None HA\_SEQNO:0X00000000, RRtoken:0x02ECEA49, Sync:UNKNOWN, Payloadsize:4 Payload: 0x0000: 00 00 00 00
- 17) Event:E\_MTS\_RX, length:48, at 37910 usecs after Thu Feb 24 11:37:00 2011 [RSP] Opc:MTS\_OPC\_EEM\_CFG\_SYNC(1701), Id:0X02ECEAC0, Ret:SUCCESS Src:0x00000101/342, Dst:0x00000101/3, Flags:None HA\_SEQNO:0X00000000, RRtoken:0x02ECEA48, Sync:UNKNOWN, Payloadsize:4 Payload: 0x0000: 00 00 00 00
- 18) Event:E\_MTS\_RX, length:48, at 37900 usecs after Thu Feb 24 11:37:00 2011 [RSP] Opc:MTS\_OPC\_EEM\_CFG\_SYNC(1701), Id:0X02ECEABF, Ret:SUCCESS Src:0x00000101/342, Dst:0x00000101/3, Flags:None HA\_SEQNO:0X00000000, RRtoken:0x02ECEA47, Sync:UNKNOWN, Payloadsize:4 Payload: 0x0000: 00 00 00 00
- 19) Event:E\_MTS\_RX, length:48, at 37890 usecs after Thu Feb 24 11:37:00 2011 [RSP] Opc:MTS\_OPC\_EEM\_CFG\_SYNC(1701), Id:0X02ECEABE, Ret:SUCCESS Src:0x00000101/342, Dst:0x00000101/3, Flags:None HA\_SEQNO:0X00000000, RRtoken:0x02ECEA46, Sync:UNKNOWN, Payloadsize:4 Payload: 0x0000: 00 00 00 00
- 20) Event:E\_MTS\_RX, length:48, at 37880 usecs after Thu Feb 24 11:37:00 2011 [RSP] Opc:MTS\_OPC\_EEM\_CFG\_SYNC(1701), Id:0X02ECEABD, Ret:SUCCESS Src:0x00000101/342, Dst:0x00000101/3, Flags:None HA\_SEQNO:0X00000000, RRtoken:0x02ECEA45, Sync:UNKNOWN, Payloadsize:4 Payload: 0x0000: 00 00 00 00
- 21) Event:E\_MTS\_RX, length:48, at 37870 usecs after Thu Feb 24 11:37:00 2011 [RSP] Opc:MTS\_OPC\_EEM\_CFG\_SYNC(1701), Id:0X02ECEABC, Ret:SUCCESS Src:0x00000101/342, Dst:0x00000101/3, Flags:None HA\_SEQNO:0X00000000, RRtoken:0x02ECEA44, Sync:UNKNOWN, Payloadsize:4 Payload: 0x0000: 00 00 00 00
- 22) Event:E\_MTS\_RX, length:48, at 37860 usecs after Thu Feb 24 11:37:00 2011 [RSP] Opc:MTS\_OPC\_EEM\_CFG\_SYNC(1701), Id:0X02ECEABB, Ret:SUCCESS

```
 Src:0x00000101/342, Dst:0x00000101/3, Flags:None
     HA_SEQNO:0X00000000, RRtoken:0x02ECEA43, Sync:UNKNOWN, Payloadsize:4
     Payload: 
     0x0000: 00 00 00 00 
23) Event:E_MTS_RX, length:48, at 37850 usecs after Thu Feb 24 11:37:00 2011
     [RSP] Opc:MTS_OPC_EEM_CFG_SYNC(1701), Id:0X02ECEABA, Ret:SUCCESS
     Src:0x00000101/342, Dst:0x00000101/3, Flags:None
     HA_SEQNO:0X00000000, RRtoken:0x02ECEA42, Sync:UNKNOWN, Payloadsize:4
     Payload: 
     0x0000: 00 00 00 00 
24) Event:E_MTS_RX, length:48, at 37840 usecs after Thu Feb 24 11:37:00 2011
     [RSP] Opc:MTS_OPC_EEM_CFG_SYNC(1701), Id:0X02ECEAB9, Ret:SUCCESS
     Src:0x00000101/342, Dst:0x00000101/3, Flags:None
     HA_SEQNO:0X00000000, RRtoken:0x02ECEA41, Sync:UNKNOWN, Payloadsize:4
     Payload: 
     0x0000: 00 00 00 00 
25) Event:E_MTS_RX, length:48, at 37830 usecs after Thu Feb 24 11:37:00 2011
     [RSP] Opc:MTS_OPC_EEM_CFG_SYNC(1701), Id:0X02ECEAB8, Ret:SUCCESS
     Src:0x00000101/342, Dst:0x00000101/3, Flags:None
     HA_SEQNO:0X00000000, RRtoken:0x02ECEA40, Sync:UNKNOWN, Payloadsize:4
     Payload: 
     0x0000: 00 00 00 00 
26) Event:E_MTS_RX, length:48, at 37820 usecs after Thu Feb 24 11:37:00 2011
     [RSP] Opc:MTS_OPC_EEM_CFG_SYNC(1701), Id:0X02ECEAB7, Ret:SUCCESS
     Src:0x00000101/342, Dst:0x00000101/3, Flags:None
     HA_SEQNO:0X00000000, RRtoken:0x02ECEA3F, Sync:UNKNOWN, Payloadsize:4
     Payload: 
     0x0000: 00 00 00 00 
27) Event:E_MTS_RX, length:48, at 37808 usecs after Thu Feb 24 11:37:00 2011
     [RSP] Opc:MTS_OPC_EEM_CFG_SYNC(1701), Id:0X02ECEAB6, Ret:SUCCESS
     Src:0x00000101/342, Dst:0x00000101/3, Flags:None
     HA_SEQNO:0X00000000, RRtoken:0x02ECEA3E, Sync:UNKNOWN, Payloadsize:4
     Payload: 
     0x0000: 00 00 00 00 
vsg#
```
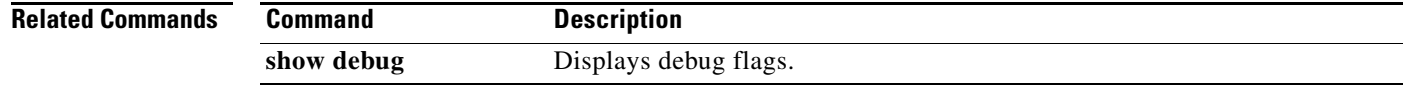
## **show telnet server**

<span id="page-360-0"></span>To display the status of Telnet services, use the **show telnet** command.

**show telnet server Syntax Description** This command has no arguments or keywords. **Defaults** None **Command Modes** EXEC Global configuration **Supported User Roles** network-admin network-operator **Command History Usage Guidelines** You can use the following operators with the **show telnet server** command: **• >**—Redirects the output to a file. **• >>**—Redirects the output to a file in append mode. **• |**—Pipes the command output to a filter. **Examples** This example shows how to display the status of Telnet services: vsg# **show telnet server** telnet service not enabled vsg# **Related Commands Release Modification** 4.2(1)VSG1(1) This command was introduced. **Command Description** show http Displays the status of HTTP services.

# **show terminal**

<span id="page-361-0"></span>To display information about the terminal, use the **show terminal** command.

**show terminal** [**internal**]

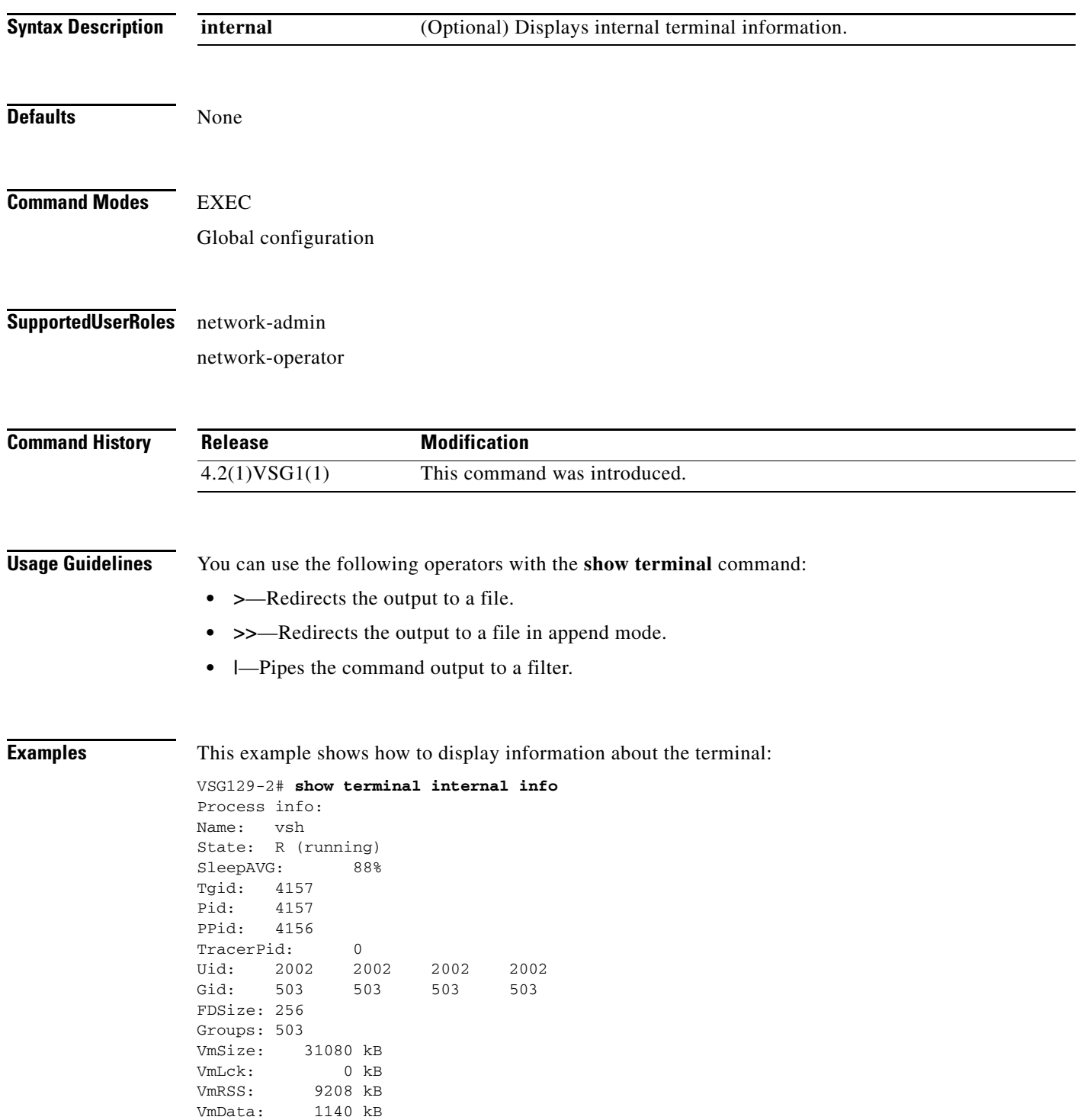

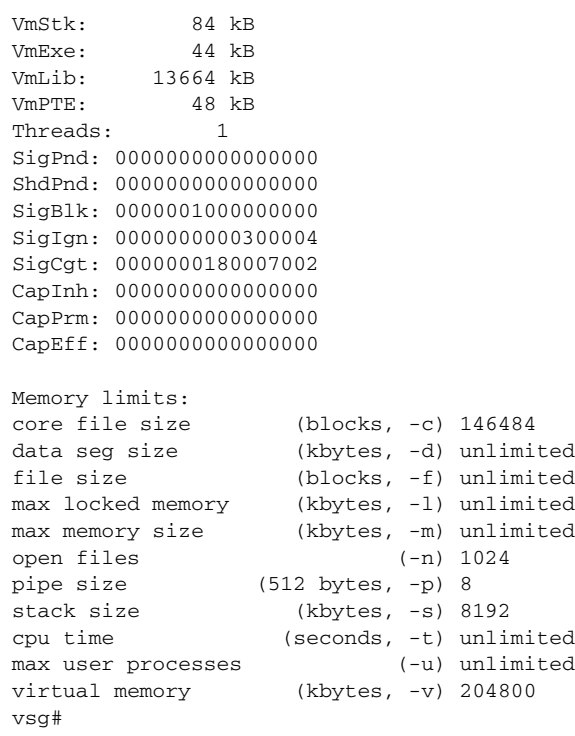

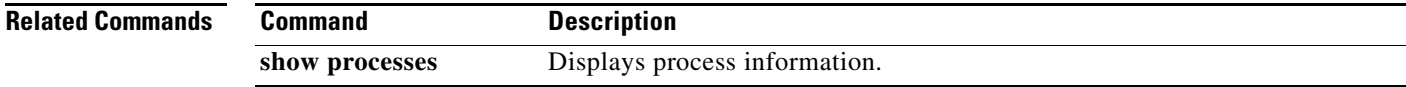

## **show user-account**

<span id="page-363-0"></span>To display information about user accounts, use the **show user-account** command.

**show user-account** [*user-account-name*]

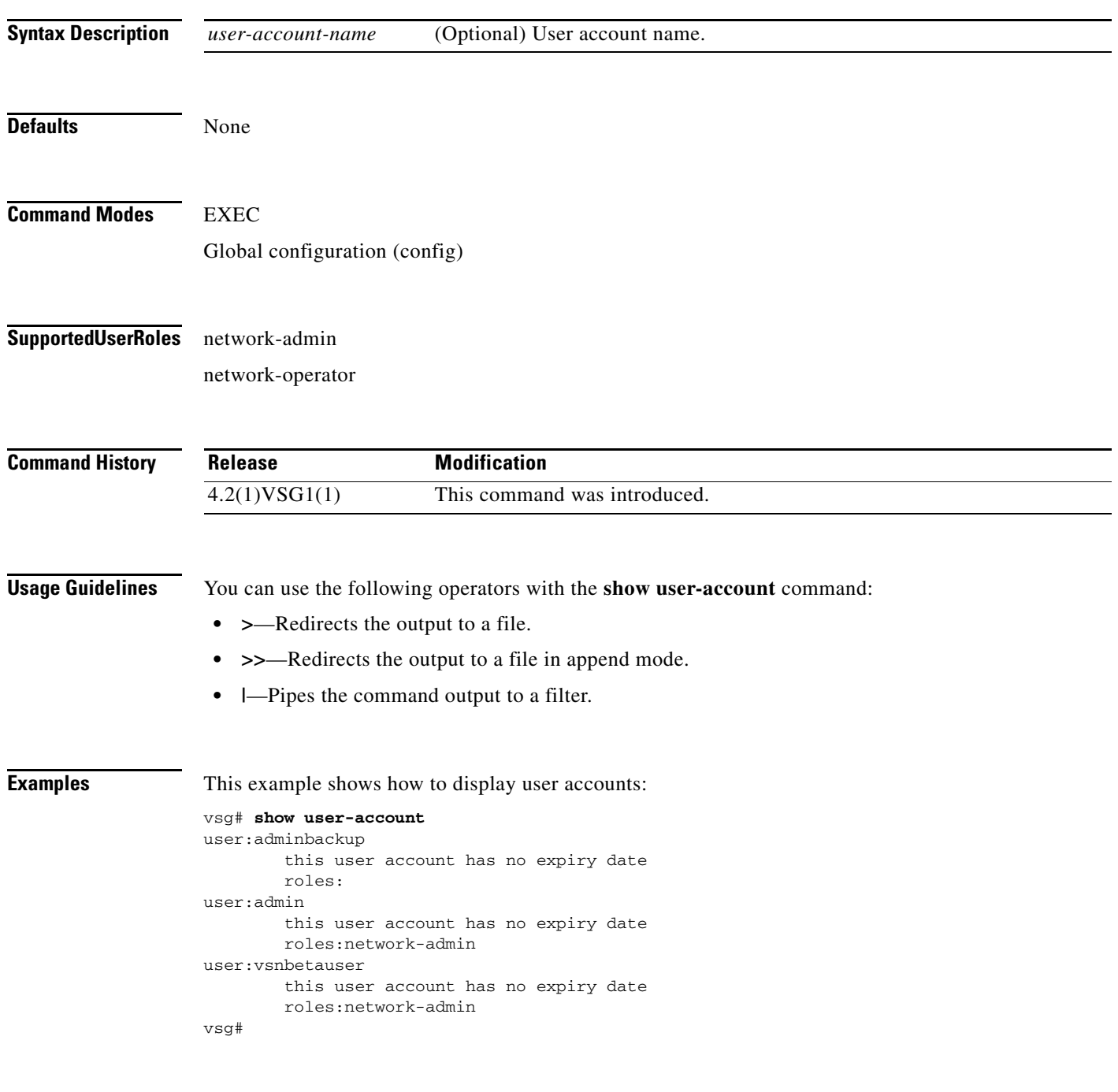

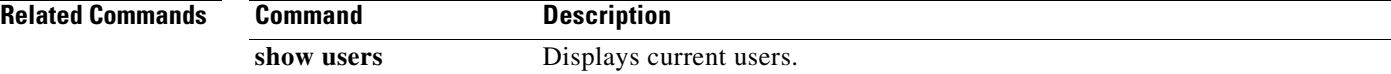

## **show users**

<span id="page-364-0"></span>To display users, use the **show users** command.

**show users**

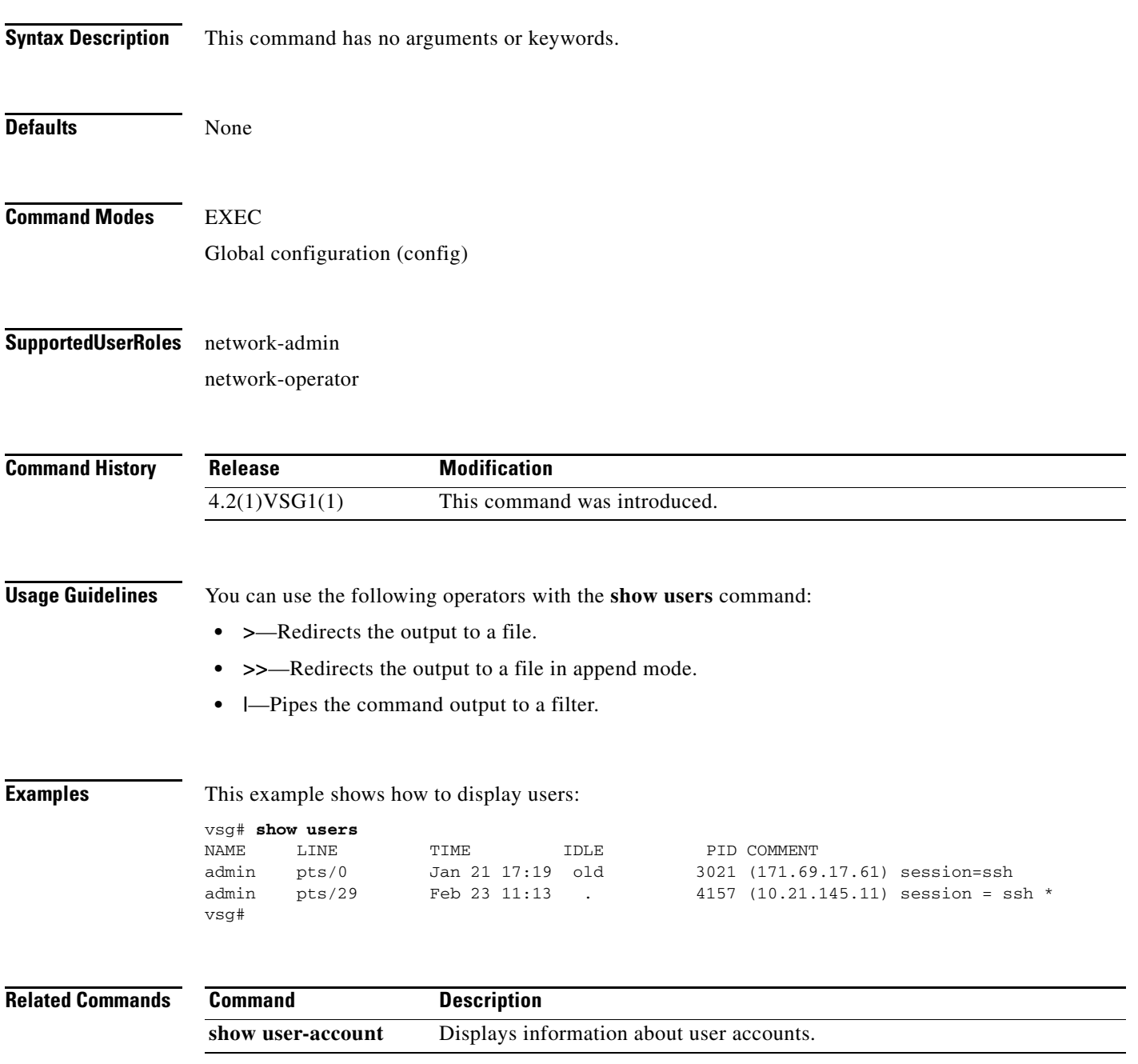

**The Second** 

## **show version**

<span id="page-365-0"></span>To display the software version, use the **show version** command.

**show version** [**build-info** | **image** | **internal**]

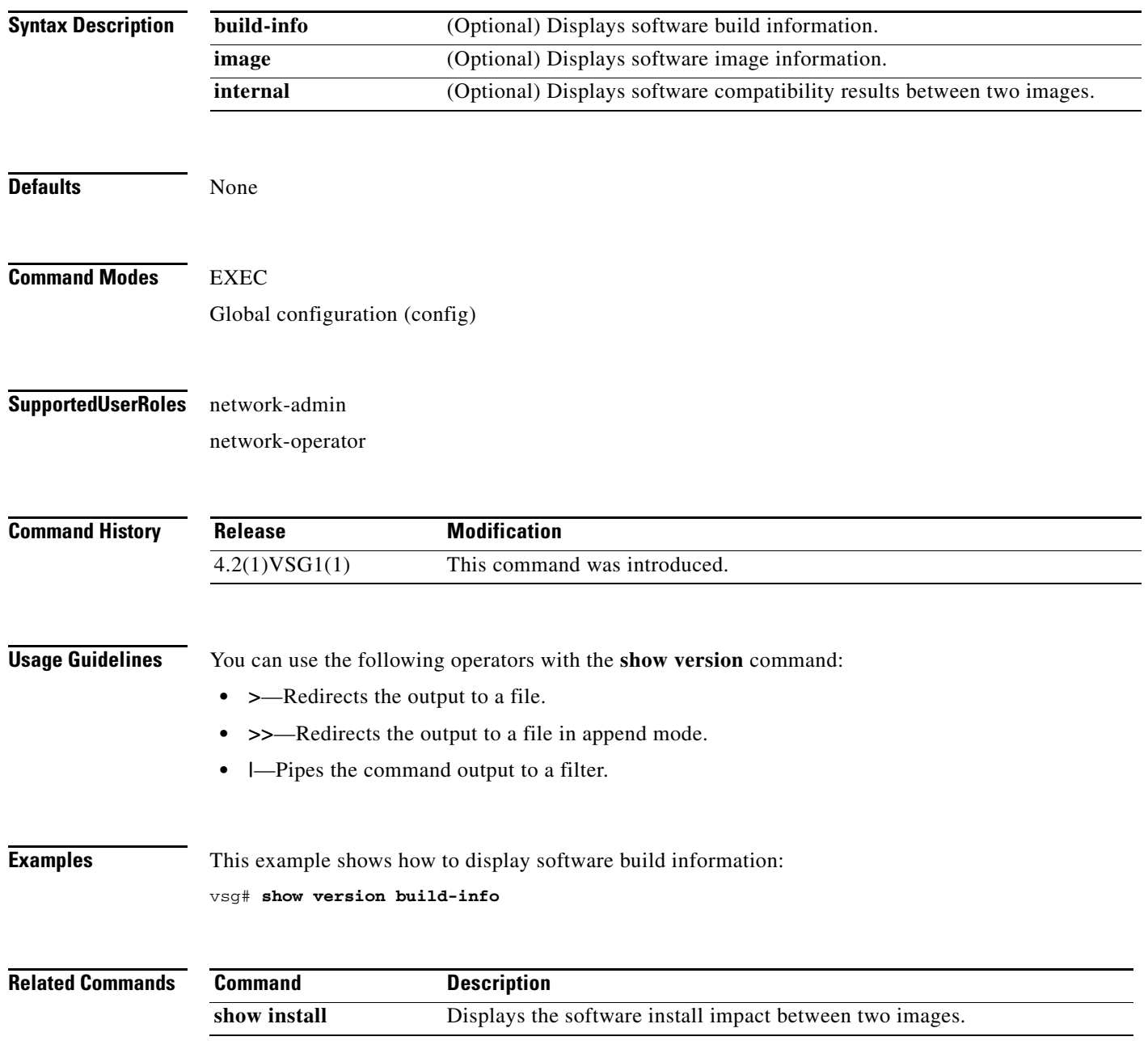

a ka

### *Send document comments to vsg-docfeedback@cisco.com.*

# **show vnm-pa**

<span id="page-366-0"></span>To display the Virtual Network Management Center (VNMC) policy agent, use the **show vnm-pa** command.

**show vnm-pa** [**status** | **tech-support**]

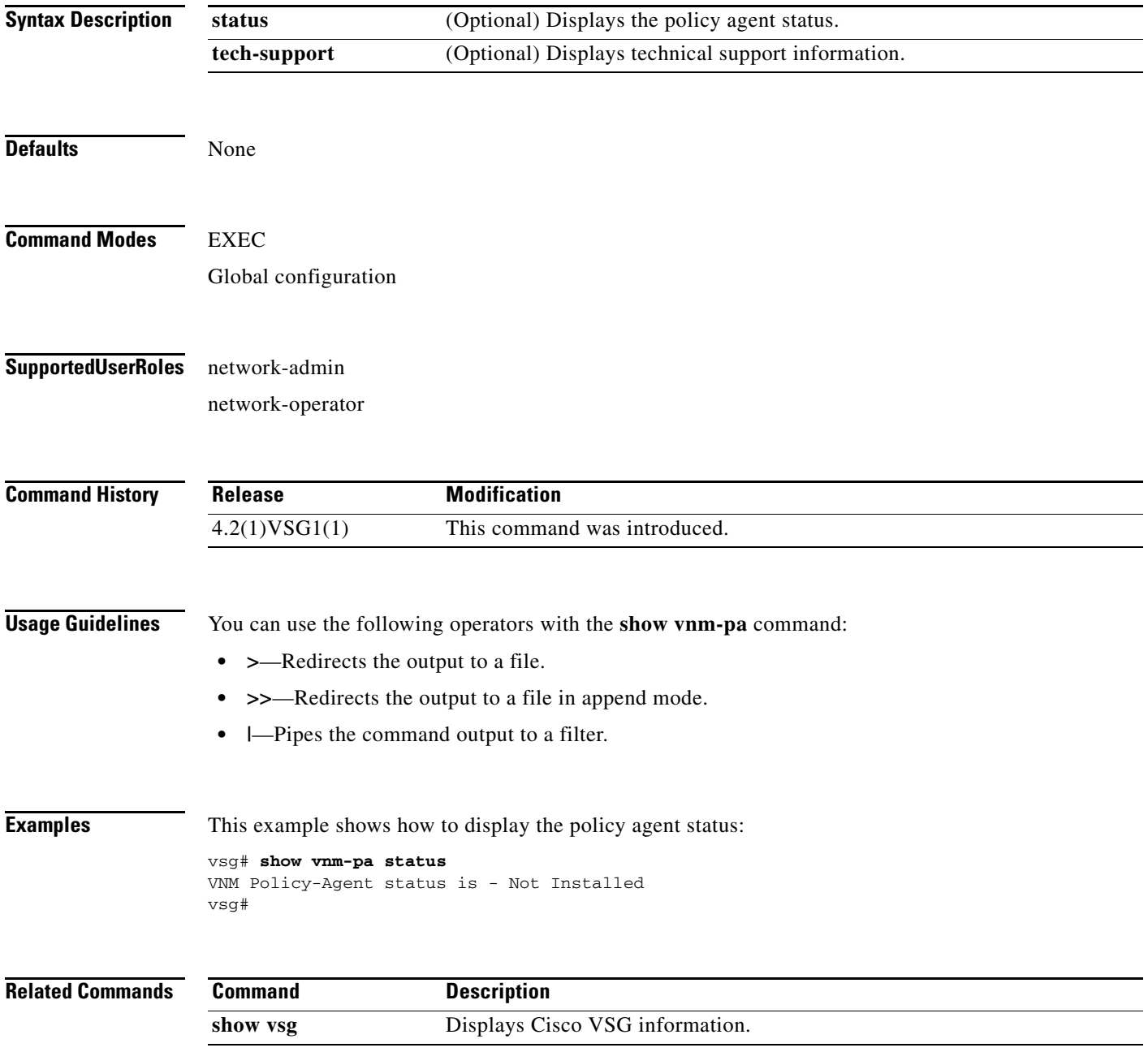

## **show vsg dvport**

To display information about a Cisco VSG DV port, use the **show vsg dvport** command.

**show vsg** [**dvport** [*port-name*]]

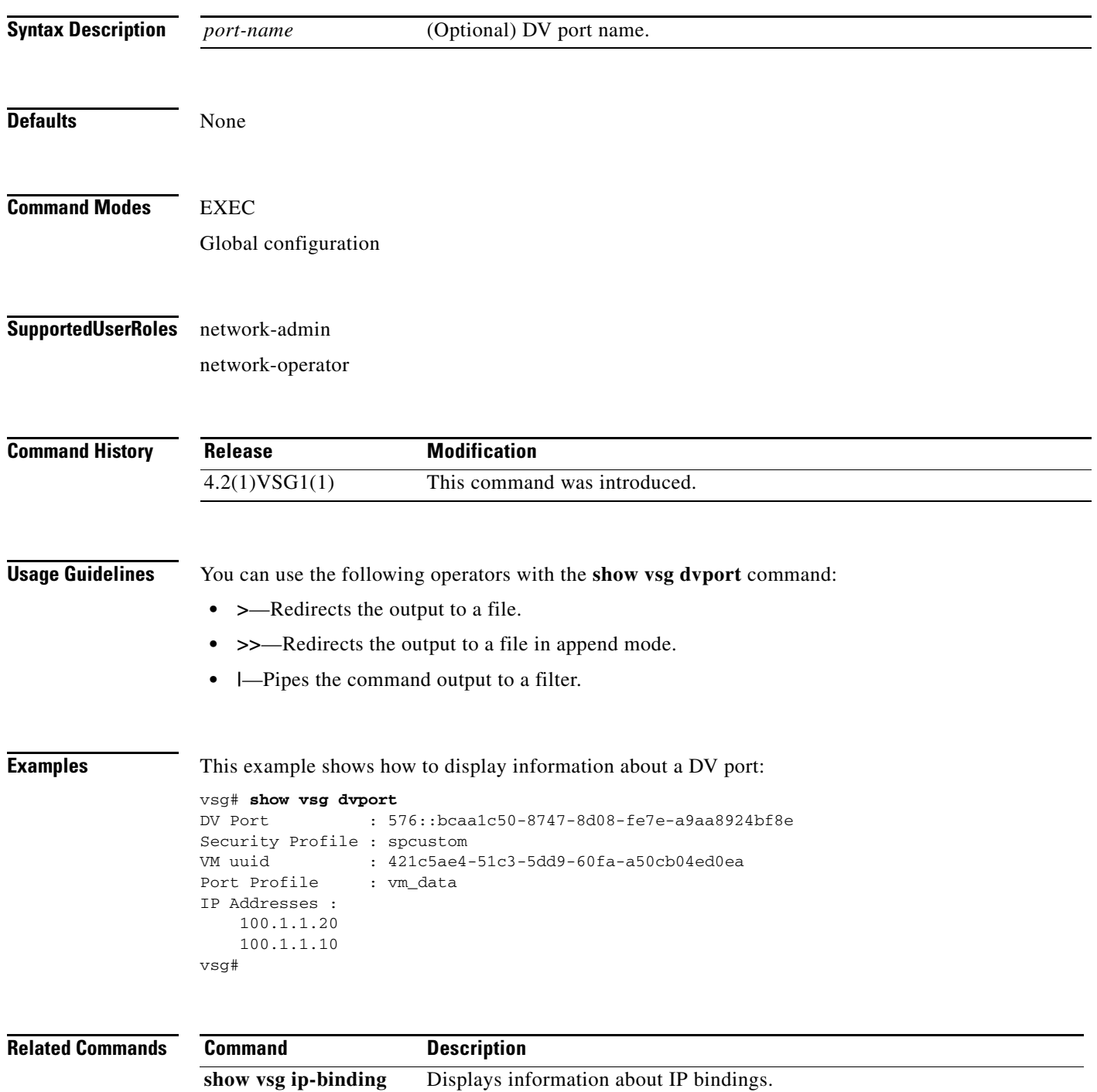

a ka

#### *Send document comments to vsg-docfeedback@cisco.com.*

# **show vsg ip-binding**

To display a list of virtual machine (VM) IP addresses and associated VNSP and policy sets, use the **show vsg ip-binding** command.

**show vsg ip-binding**

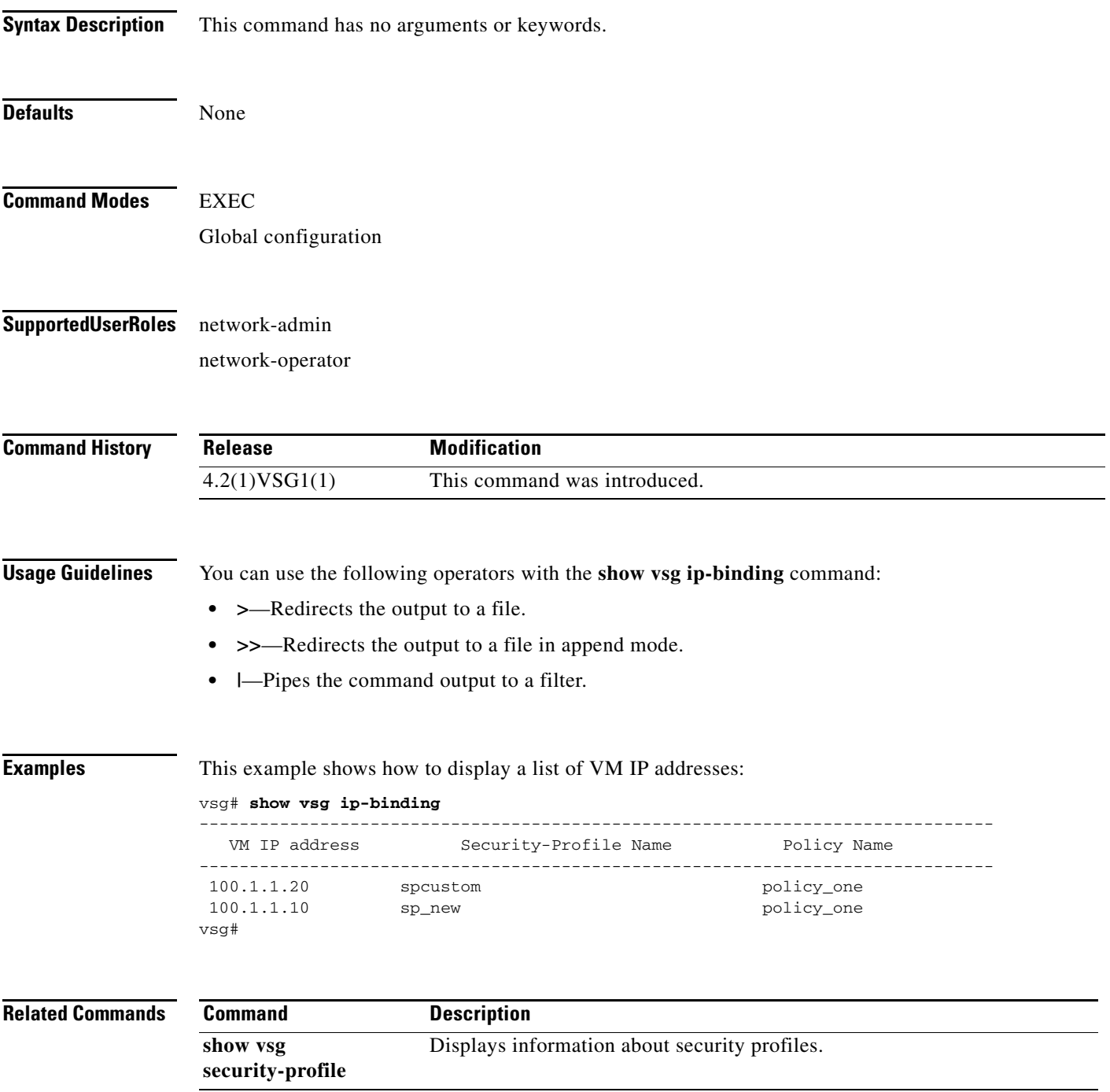

# **show vsg security-profile**

To display information about security profiles, use the **show vsg security-profile** command.

**show security-profile** [*vnsp-name* | **detail** | **table**]

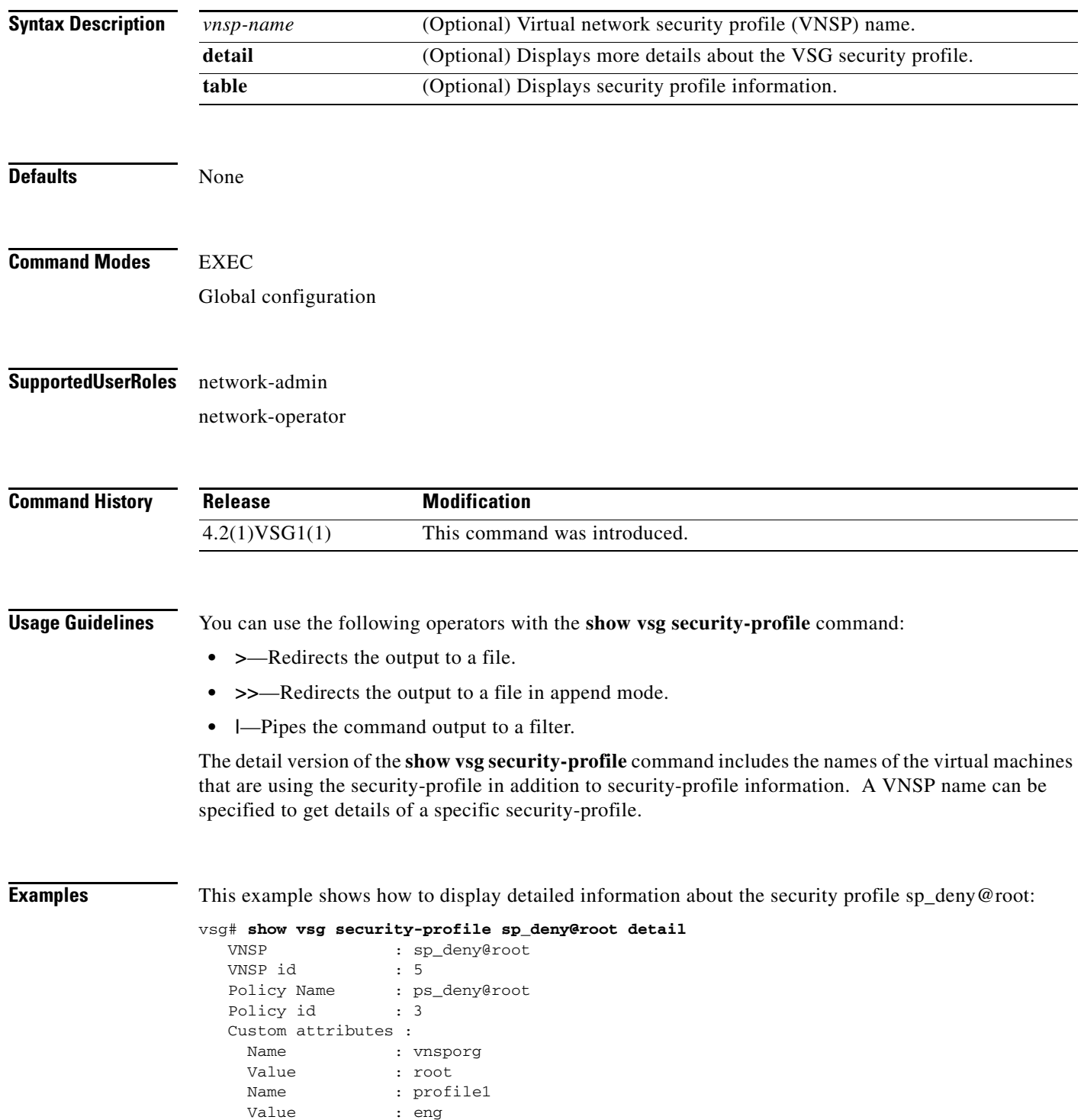

**Cisco Virtual Security Gateway for Nexus 1000V Series Switch Command Reference, Release 4.2(1)VSG1(2)**

```
 Virtual Machines:
   sg-pg-vm206
   sg-pg-redhat
```
vsg#

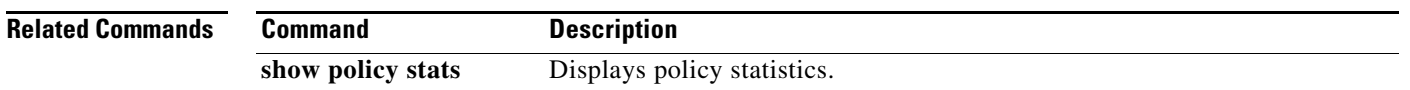

 $\blacksquare$ 

# **show vsg vm**

To display information about a virtual machine (VM), use the **show vsg vm** command.

**show vsg vm**

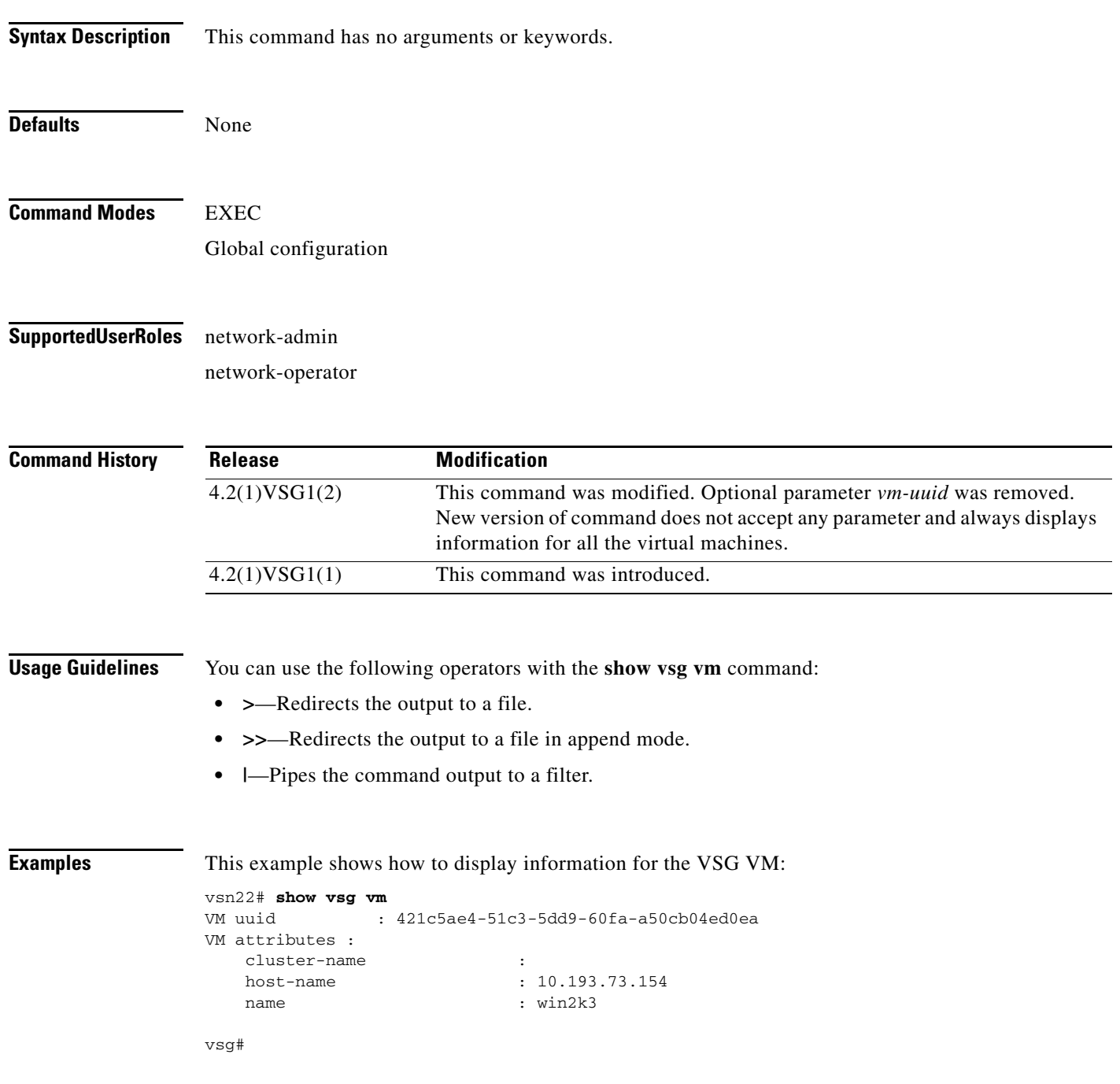

#### **Related Commands**

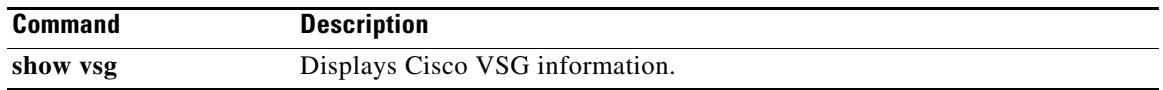

 $\blacksquare$ 

# **show vsg vm name**

To display the name information about a virtual machine (VM), use the **show vsg vm name** command.

**show vsg vm name** *name*

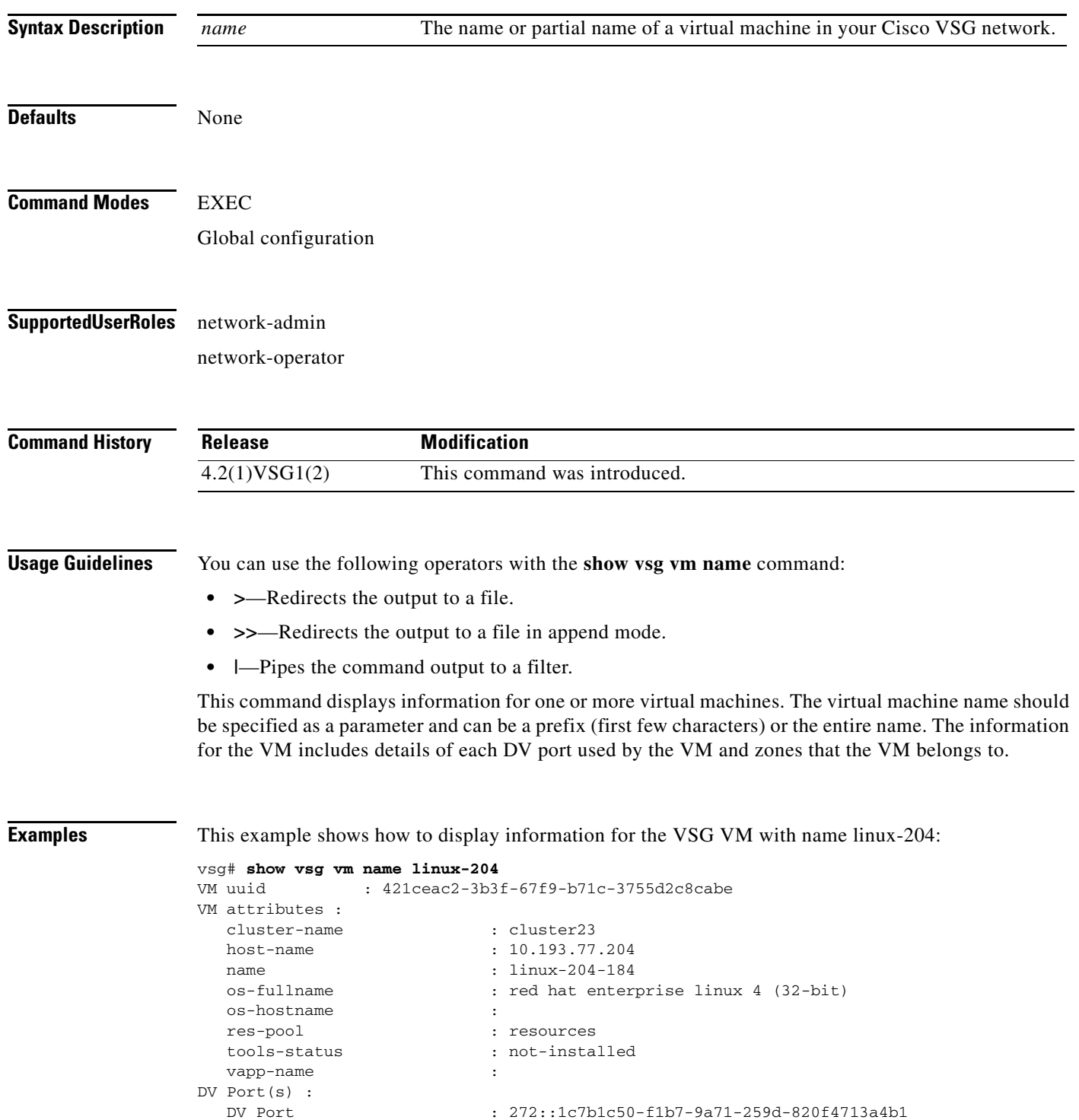

**Cisco Virtual Security Gateway for Nexus 1000V Series Switch Command Reference, Release 4.2(1)VSG1(2)**

```
Security Profile : SP-DC1@root/Cisco-Tenant1
  Port Profile \qquad \qquad : profile_App2
   IP Addresses :
     20.100.201.184
   DV Port : 240::1c7b1c50-f1b7-9a71-259d-820f4713a4b1
  Security Profile : SP-App1@root/Cisco-Tenant1
  Port Profile \qquad \qquad : profile_App1
   IP Addresses :
     10.100.201.184
Zone(s) :
   zone_linux_204@root/Cisco-Tenant1
vsg#
```
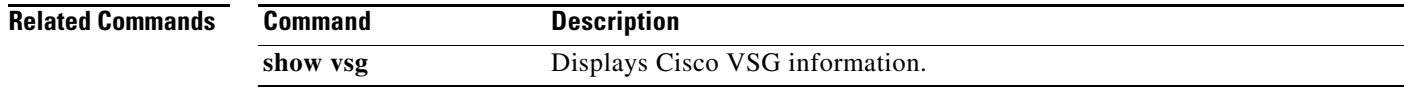

**Cisco Virtual Security Gateway for Nexus 1000V Series Switch Command Reference, Release 4.2(1)VSG1(2)**

# **show vsg vm uuid**

To display the Cisco VSG virtual machine UUID, use the **show vsg vm uuid** command.

**show vsg vm uuid** *uuid*

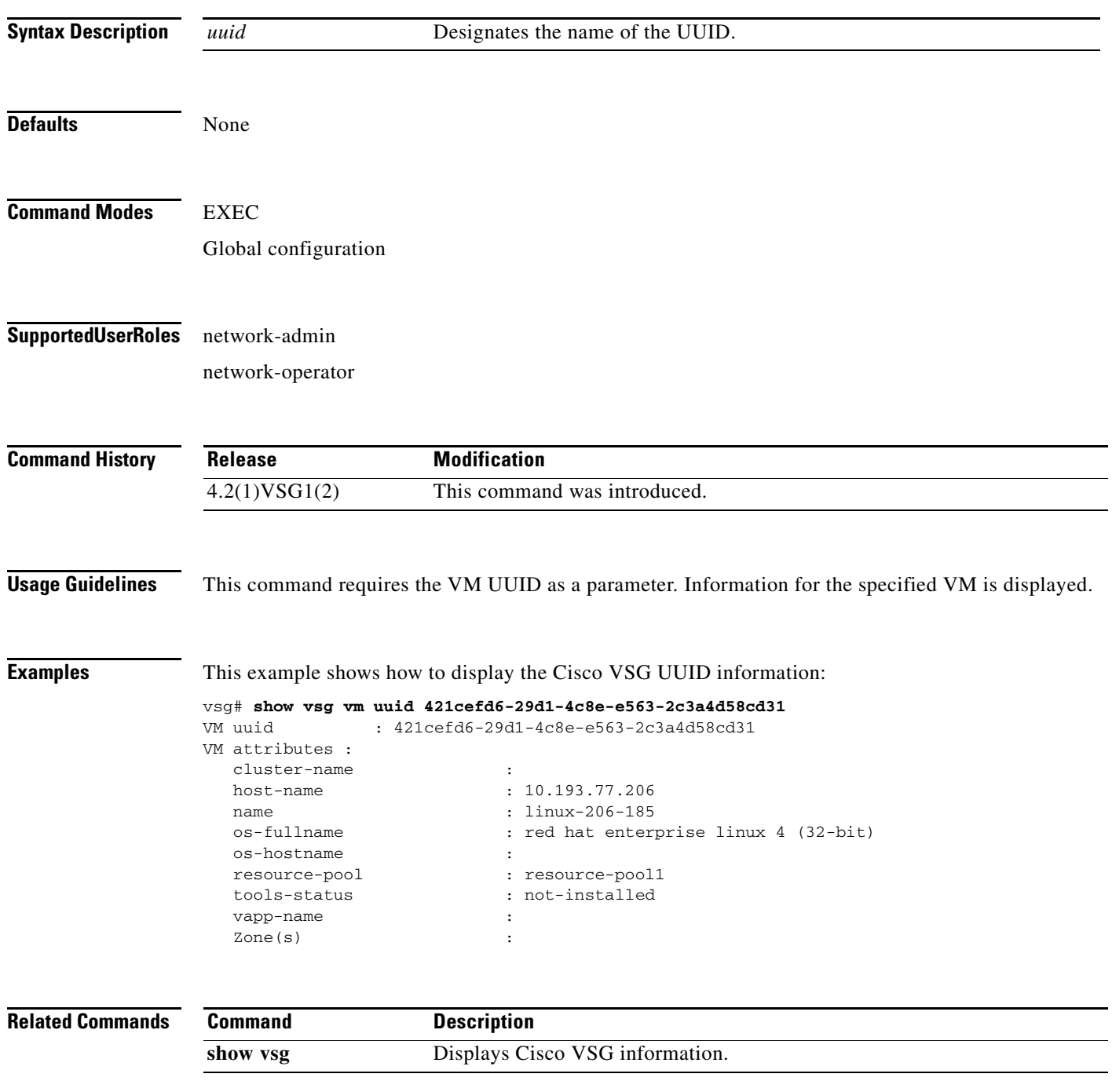

a ka

#### *Send document comments to vsg-docfeedback@cisco.com.*

# **show vsg zone**

To display the Cisco VSG zones, use the **show vsg zone** command.

**show vsg zone**

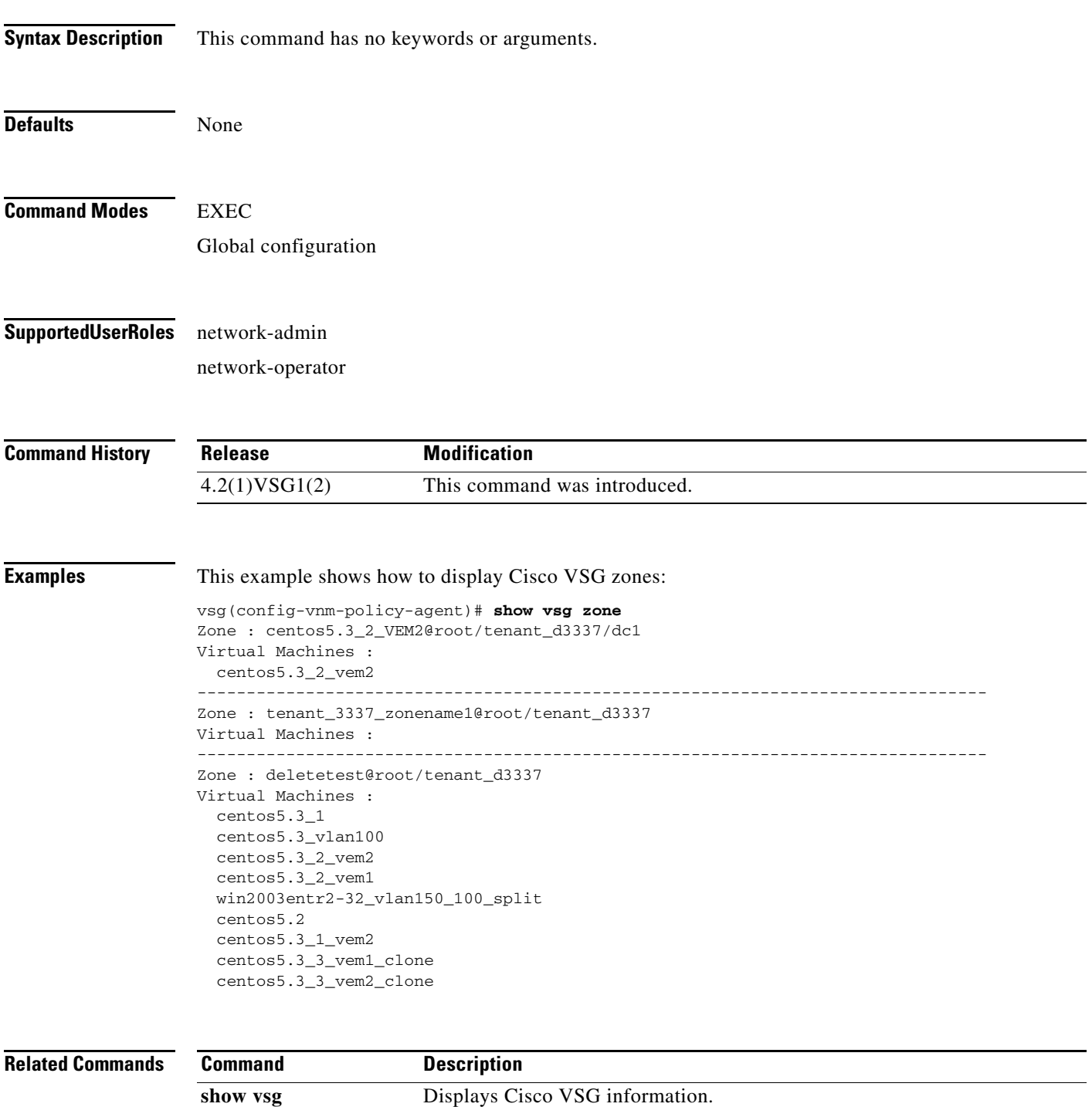

## **show xml server**

<span id="page-377-0"></span>To display XML server information, use the **show xml server** command.

**show xml server** [**logging** | **status**]

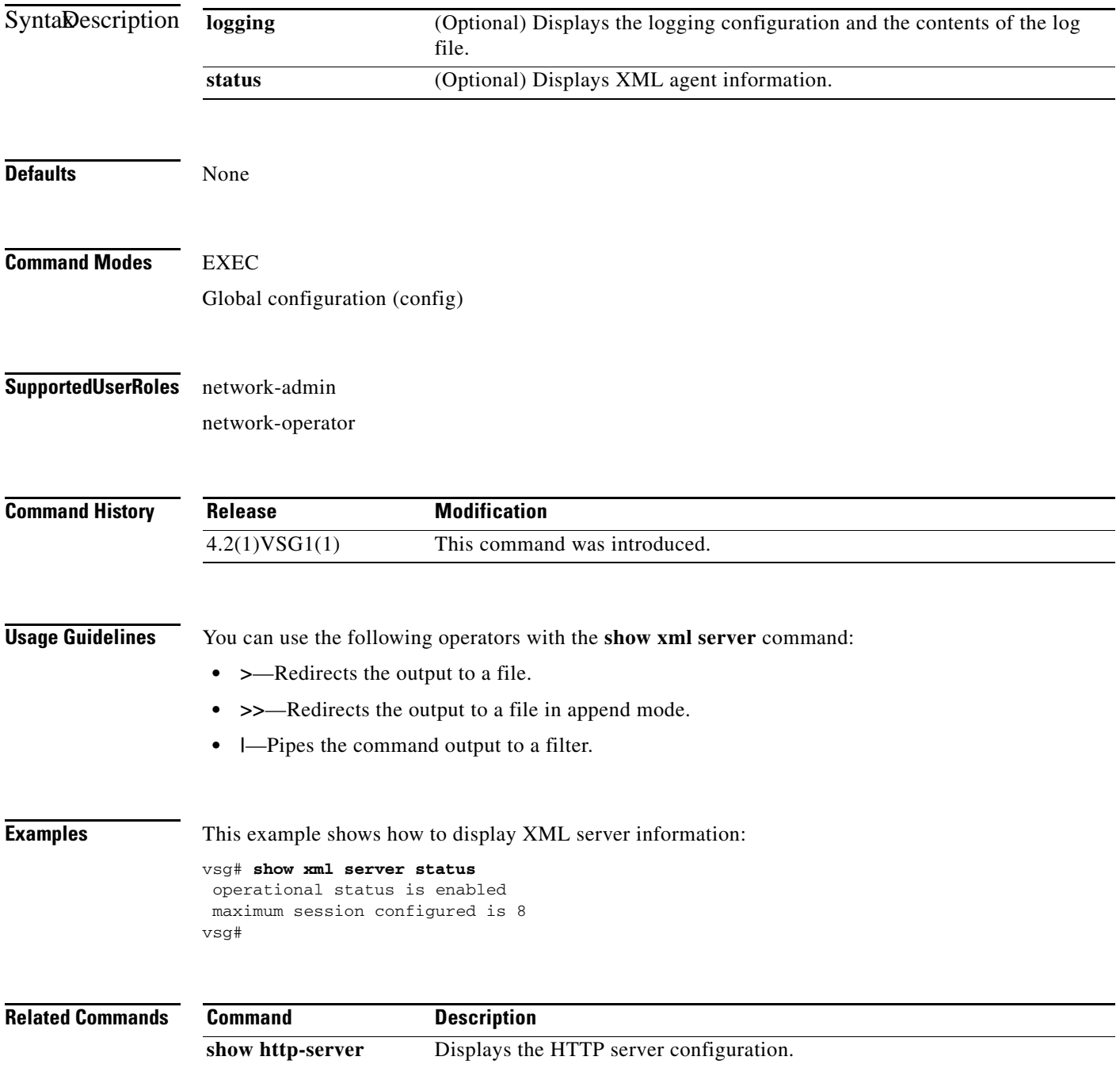

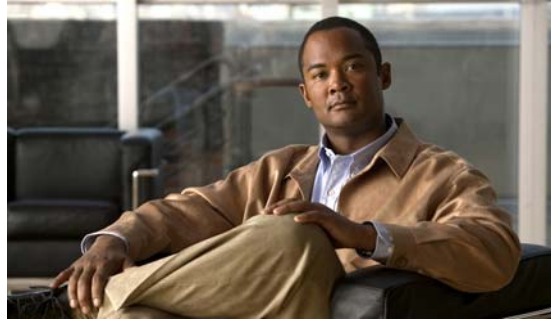

#### **INDEX**

### **C**

cd command **[2-8,](#page-65-0) [2-127](#page-184-0)** cdp advertise command **[2-9](#page-66-0)** clear cdp command **[2-13](#page-70-0)** clear cli history command **[2-14](#page-71-0)** clear cores command **[2-15](#page-72-0)** clear counters command **[2-16](#page-73-0)** clear debug-logfile command **[2-17](#page-74-0)** clear line command **[2-47](#page-104-0)** clear logging logfile command **[2-48](#page-105-0)** clear ntp statistics command **[2-49](#page-106-0)** clear ssh hosts command **[2-87](#page-144-0)** clear user command **[2-90](#page-147-0)** clock set command **[2-93,](#page-150-0) [2-136](#page-193-0)**

#### **D**

debug logfile command **[2-118](#page-175-0)** debug logging command **[2-120](#page-177-0)** dir command **[2-122](#page-179-0)**

#### **E**

echo command **[2-123,](#page-180-0) [2-126](#page-183-0)**

#### **F**

features, new and changed (table) **[i-xiii](#page-12-0)** find command **[2-130](#page-187-0)**

#### **G**

gunzip command **[2-131](#page-188-0)**

#### **M**

media command **[2-143](#page-200-0)**

#### **P**

password strength-check command **[2-146](#page-203-0)** pwd command **[2-149](#page-206-0)**

#### **R**

related documents **[1-xvii](#page-16-0)** reload command **[2-151](#page-208-0)** reload module command **[2-152](#page-209-0)** rmdir command **[2-154](#page-211-0)** run-script command **[2-157](#page-214-0)**

#### **S**

send command **[2-159](#page-216-0)** setup command **[2-160](#page-217-0)** show aaa command **[3-2](#page-271-0)** show accounting command **[3-6](#page-275-0)** show ac-driver command **[3-4](#page-273-0)** show banner command **[3-8](#page-277-0)** show boot command **[3-9](#page-278-0)** show cdp command **[3-11](#page-280-0)** show cli command **[3-13](#page-282-0)** show clock command **[3-15](#page-284-0)**

show copyright command **[3-16](#page-285-0)** show cores command **[3-18](#page-287-0)** show debug command **[3-19](#page-288-0)** show debug-filter command **[3-21](#page-290-0)** show environment command **[3-22](#page-291-0)** show event-log command **[3-27](#page-296-0)** show event manager internal command **[3-24](#page-293-0)** show feature command **[3-28](#page-297-0)** show file command **[3-30](#page-299-0)** show hardware command **[3-31](#page-300-0)** show hostname command **[3-33](#page-302-0)** show hosts command **[3-34](#page-303-0)** show http-server command **[3-35](#page-304-0)** show incompatability command **[3-36](#page-305-0)** show inspect ftp statistics command **[3-37](#page-306-0)** show install all command **[3-38](#page-307-0)** show interface command **[3-39](#page-308-0)** show ip command **[3-41](#page-310-0)** show ipv6 command **[3-43](#page-312-0)** show kernel internal command **[3-45](#page-314-0)** show line command **[3-47](#page-316-0)** show logging command **[3-49](#page-318-0)** show ntp command **[3-52](#page-321-0)** show password command **[3-54](#page-323-0)** show platform internal command **[3-55](#page-324-0)** show policy-engine command **[3-57](#page-326-0)** show processes command **[3-58](#page-327-0)** show redundancy status command **[3-62](#page-331-0)** show resource command **[3-64](#page-333-0)** show role command **[3-66](#page-335-0)** show running-config command **[3-68,](#page-337-0) [3-81](#page-350-0)** show service-path connection command **[3-71](#page-340-0)** show service-path statistics command **[3-73](#page-342-0)** show snmp command **[3-75](#page-344-0)** show sockets command **[3-77](#page-346-0)** show ssh command **[3-79](#page-348-0)** show system command **[3-84](#page-353-0)** show tech-support command **[3-86](#page-355-0)** show telnet server command **[3-91](#page-360-0)**

show terminal command **[3-92](#page-361-0)** show user-account command **[3-94](#page-363-0)** show users command **[3-95](#page-364-0)** show version command **[3-96](#page-365-0)** show vnm-pa command **[3-97](#page-366-0)** show vsn brief command **[1-29](#page-46-0)** show vsn connection command **[1-30](#page-47-0)** show xml server command **[3-108](#page-377-0)** sleep command **[2-162](#page-219-0)** ssh command **[2-165,](#page-222-0) [2-166](#page-223-0)** system clis command **[2-167](#page-224-0)** system cores command **[2-168](#page-225-0)** system default switchport command **[2-169](#page-226-0)** system hap reset command **[2-170](#page-227-0)** system health command **[2-171](#page-228-0)** system heartbeat command **[2-172](#page-229-0)** system internal command **[2-173](#page-230-0)** system memlog command **[2-175](#page-232-0)** system pss command **[2-177](#page-234-0)** system redundancy command **[2-178](#page-235-0)** system standby command **[2-179](#page-236-0)** system startup-config command **[2-180](#page-237-0)** system statistics command **[2-181](#page-238-0)** system switchover command **[2-182](#page-239-0)** system watchdog kdgb command **[2-184](#page-241-0)**

#### **T**

tail command **[2-185](#page-242-0)** telnet command **[2-187](#page-244-0)** terminal alias command **[2-188](#page-245-0)** terminal color command **[2-189](#page-246-0)** terminal dont-ask command **[2-190](#page-247-0)** terminal edit-mode command **[2-191](#page-248-0)** terminal event-manager command **[2-192](#page-249-0)** terminal history command **[2-193](#page-250-0)** terminal length command **[2-194](#page-251-0)** terminal log-all command **[2-195](#page-252-0)** terminal output command **[2-197](#page-254-0)**

**Cisco Virtual Security Gateway for Nexus 1000V Series Switch Command Reference, Release 4.2(1)VSG1(2)**

terminal redirection-mode command **[2-198](#page-255-0)** terminal session-timeout command **[2-199](#page-256-0)** terminal terminal-type command **[2-200](#page-257-0)** terminal tree-update command **[2-201](#page-258-0)** terminal verify-only command **[2-202](#page-259-0)** terminal width command **[2-203](#page-260-0)** test aaa command **[2-204](#page-261-0)** traceroute command **[2-206](#page-263-0)**

### **W**

where command **[2-208](#page-265-0)** write erase command **[2-209](#page-266-0)**